Notes de produit des **systèmes Fujitsu M10/SPARC M10**

pour XCP version 2430

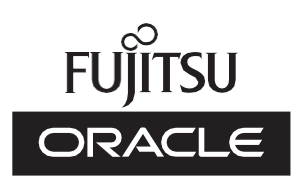

Code du manuel: C120-0105-01FR Janvier 2024

Copyright © 2007, 2024, Fujitsu Limited. Tous droits réservés.

Oracle et/ou ses affiliés ont fourni et vérifié des données techniques de certaines parties de ce composant.

Oracle et/ou ses affiliés et Fujitsu Limited détiennent et contrôlent chacun des droits de propriété intellectuelle relatifs aux produits et technologies décrits dans ce document. De même, ces produits, technologies et ce document sont protégés par des lois sur le droit d'auteur, des brevets, et d'autres lois sur la propriété intellectuelle et des traités internationaux.

Ce document, le produit et les technologies afférents sont exclusivement distribués avec des licences qui en restreignent l'utilisation, la copie, la distribution et la décompilation. Aucune partie de ce produit, de ces technologies ou de ce document ne peut être reproduite sous quelque forme que ce soit, par quelque moyen que ce soit, sans l'autorisation écrite préalable d'Oracle et/ou ses affiliés et de Fujitsu Limited, et de leurs éventuels concédants de licence. Ce document, bien qu'il vous ait été fourni, ne vous confère aucun droit et aucune licence, exprès ou tacites, concernant le produit ou la technologie auxquels il se rapporte. Par ailleurs, il ne contient ni ne représente aucun engagement, de quelque type que ce soit, de la part d'Oracle ou de Fujitsu Limited, ou des sociétés affiliées de l'une ou l'autre entité.

Ce document, ainsi que les produits et technologies qu'il décrit, peuvent inclure des droits de propriété intellectuelle de parties tierces protégés par le droit d'auteur et/ou cédés sous licence par des fournisseurs à Oracle et/ou ses sociétés affiliées et Fujitsu Limited, y compris des logiciels et des technologies relatives aux polices de caractères.

Conformément aux conditions de la licence GPL ou LGPL, une copie du code source régi par la licence GPL ou LGPL, selon le cas, est disponible sur demande par l'Utilisateur Final. Veuillez contacter Oracle et/ou ses affiliés ou Fujitsu Limited. Cette distribution peut comprendre des composants développés par des parties tierces. Des parties de ce produit pourront être dérivées des systèmes Berkeley BSD licenciés par l'Université de Californie.

UNIX est une marque déposée de The OpenGroup.

Oracle et Java sont des marques déposées d'Oracle Corporation et/ou de ses affiliés.

Fujitsu et le logo Fujitsu sont des marques déposées de Fujitsu Limited.

SPARC Enterprise, SPARC64, le logo SPARC64 et toutes les marques SPARC sont utilisées sous licence et sont des marques déposées de SPARC International, Inc., aux Etats-Unis et dans d'autres pays.

Tout autre nom mentionné peut correspondre à des marques appartenant à leurs propriétaires respectifs.

Si ce logiciel, ou la documentation qui l'accompagne, est concédé sous licence au Gouvernement des Etats-Unis, ou à toute entité qui délivre la licence de ce logiciel ou l'utilise pour le compte du Gouvernement des Etats-Unis, la notice suivante s'applique :

U.S. GOVERNMENT END USERS: Oracle programs, including any operating system, integrated software, any programs installed on the hardware, and/or documentation, delivered to U.S. Government end users are "commercial computer software" pursuant to the applicable Federal Acquisition Regulation and agency-specific supplemental regulations. As such, use, duplication, disclosure, modification, and adaptation of the programs, including any operating system, integrated software, any programs installed on the hardware, and/or documentation, shall be subject to license terms and license restrictions applicable to the programs. No other rights are granted to the U.S. Government.

Avis de non-responsabilité : les seules garanties octroyées par Oracle et Fujitsu Limited et/ou toute société affiliée de l'une ou l'autre entité en rapport avec ce document ou tout produit ou toute technologie décrits dans les présentes correspondent aux garanties expressément stipulées dans le contrat de licence régissant le produit ou la technologie fournis.

SAUF MENTION CONTRAIRE EXPRESSEMENT STIPULEE AU DIT CONTRAT, ORACLE OU FUJITSU LIMITED ET/OU LES SOCIETES AFFILIEES A L'UNE OU L'AUTRE ENTITE DECLINENT TOUT ENGAGEMENT OU GARANTIE, QUELLE QU'EN SOIT LA NATURE (EXPRESSE OU IMPLICITE) CONCERNANT CE PRODUIT, CETTE TECHNOLOGIE OU CE DOCUMENT, LESQUELS SONT FOURNIS EN L'ETAT. EN OUTRE, TOUTES LES CONDITIONS, DECLARATIONS ET GARANTIES EXPRESSES OU TACITES, Y COMPRIS NOTAMMENT TOUTE GARANTIE IMPLICITE RELATIVE A LA QUALITE MARCHANDE, A L'APTITUDE A UNE UTILISATION PARTICULIERE OU A L'ABSENCE DE CONTREFACON, SONT EXCLUES, DANS LA MESURE AUTORISEE PAR LA LOI APPLICABLE. Sauf mention contraire expressément stipulée dans ce contrat, dans la mesure autorisée par la loi applicable, en aucun cas Oracle ou Fujitsu Limited et/ou l'une ou l'autre de leurs sociétés affiliées ne sauraient être tenues responsables envers une quelconque partie tierce, sous quelque théorie juridique que ce soit, de tout manque à gagner ou de perte de profit, de problèmes d'utilisation ou de perte de données, ou d'interruptions d'activités, ou de tout dommage indirect, spécial, secondaire ou consécutif, même si ces entités ont été préalablement informées d'une telle éventualité.

LA DOCUMENTATION EST FOURNIE "EN L'ETAT" ET TOUTE AUTRE CONDITION, DECLARATION ET GARANTIE, EXPRESSE OU TACITE, EST FORMELLEMENT EXCLUE, DANS LA MESURE AUTORISEE PAR LA LOI EN VIGUEUR, Y COMPRIS NOTAMMENT TOUTE GARANTIE IMPLICITE RELATIVE A LA QUALITE MARCHANDE, A L'APTITUDE A UNE UTILISATION PARTICULIERE OU A L'ABSENCE DE CONTREFACON.

## Table des matières

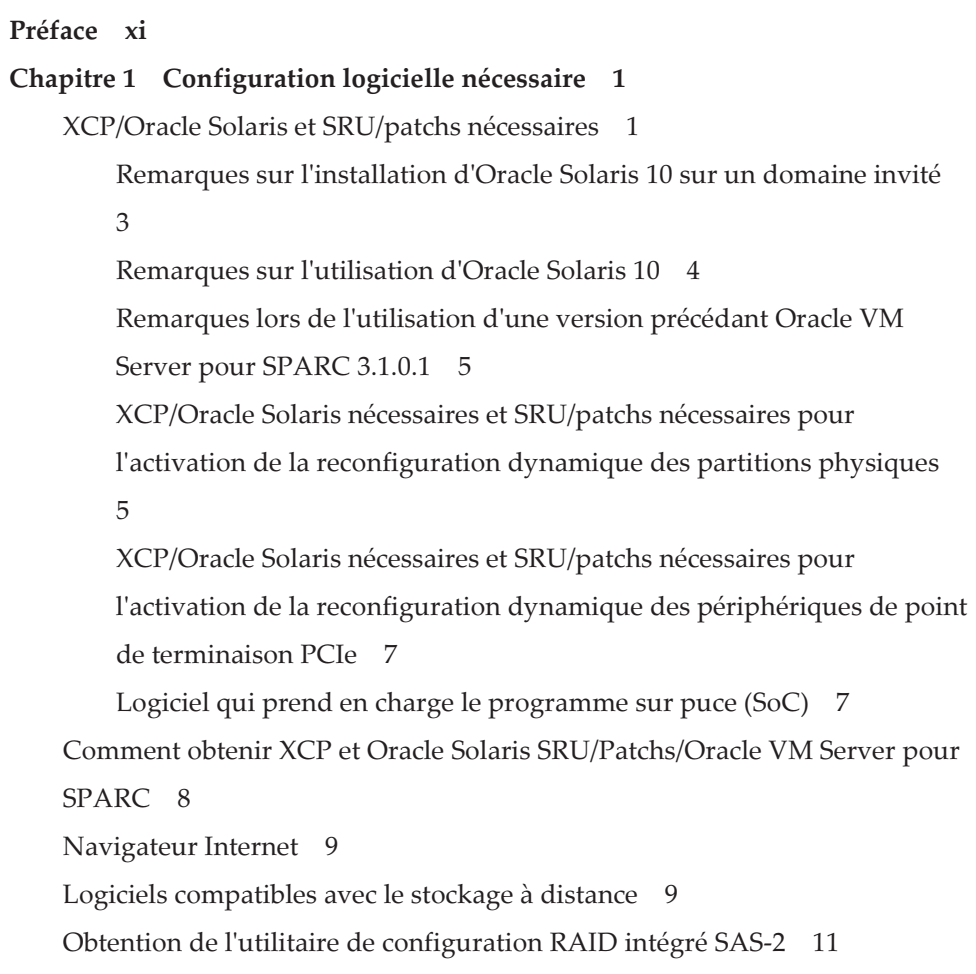

Versions existantes du [microprogramme](#page-27-0) XCP et informations de support 12

### Chapitre 2 [Informations](#page-32-0) se rapportant au XCP 2430 17 Dernières [informations](#page-32-1) concernant le XCP 2430 17 [Remarques](#page-33-0) et restrictions 18 Remarques sur Transport Layer Security [\(TLS\)/Secure](#page-33-1) Socket Layer [\(SSL\)](#page-33-1) 18 [Remarques](#page-33-2) relatives à SSH 18 [Remarques](#page-34-0) relatives aux fuseaux horaires 19 [Restrictions](#page-35-0) concernant l'audit 20 Remarques sur la [reconfiguration](#page-35-1) dynamique des partitions physiques 20 [Commentaires](#page-37-0) sur l'association des processeurs SPARC64 X+ et des [processeurs](#page-37-0) SPARC64 X 22 [Remarques](#page-37-1) et restrictions de la fonction SR-IOV 22 [Remarques](#page-38-0) relatives à OpenBoot PROM 23 Remarques concernant la [maintenance](#page-40-0) d'une unité de mémoire CPU, de l'unité de carte mère, de l'unité XSCF, du fond de [panier](#page-40-0) PSU ou de l'unité de fond de panier à barre [transversale](#page-40-0) 25 [Remarques](#page-48-0) relatives à l'activation de la CPU 33 [Remarques](#page-49-0) et restrictions relatives à XSCF Web 34 Remarques sur les mises à jour de [microprogrammes](#page-51-0) 36 Remarques quand une unité [d'extension](#page-53-0) PCI est connectée 38 Remarques relatives au paramètre [d'alimentation](#page-58-0) double 43 [Remarques](#page-58-1) relatives à Active Directory 43 [Remarques](#page-58-2) relatives à LDAP sur SSL 43 [Remarques](#page-58-3) concernant l'heure du domaine logique 43 Remarques relatives à la fonction de gestion [d'alimentation](#page-64-0) à distance [\(RCIL\)](#page-64-0) 49 [Remarques](#page-66-0) sur le stockage à distance 51

Remarques sur le [redémarrage](#page-67-0) du XSCF 52

Remarques sur l'unité [d'alimentation](#page-68-0) électrique (PSU) 53 [Remarques](#page-69-0) et restrictions relatives au démarrage iSCSI des systèmes de stockage sur disque FUJITSU Storage [ETERNUS,](#page-69-0) en tant que cibles [iSCSI](#page-69-0) 54 [Restrictions](#page-70-0) relatives au vidage différé 55 Autres remarques et [restrictions](#page-71-0) 56 [Problèmes](#page-77-0) et solutions pour le XCP 2430 62 Chapitre 3 [Informations](#page-78-0) relatives au logiciel 63

[Remarques](#page-78-1) et restrictions 63

[Remarques](#page-78-2) sur les lecteurs de disque SAS internes et les réglages Oracle Solaris [MPxIO](#page-78-2) 63

[Remarques](#page-83-0) sur la mise à jour d'un système SPARC M10 sur Oracle

Solaris 11.2 ou version [ultérieure](#page-83-0) 68

[Remarques](#page-87-0) sur la prise en charge des disques avec une étiquette EFI [\(GPT\)](#page-87-0) 72

[Remarques](#page-88-0) relatives à Oracle VM Server pour SPARC 73

[Remarques](#page-91-0) concernant la migration à chaud d'Oracle VM Server pour [SPARC](#page-91-0) 76

Remarques quand le mode de [récupération](#page-96-0) d'Oracle VM Server pour [SPARC](#page-96-0) est activé 81

Prise en charge de [l'accélération](#page-96-1) des méthodes de chiffrement à l'aide des [systèmes](#page-96-1) SPARC M10 81

[Remarques](#page-97-0) relatives à l'utilisation d'OpenSSL 82

[Remarques](#page-98-0) et restrictions sur Oracle Solaris 11.4 83

[Remarques](#page-99-0) et restrictions sur Oracle Solaris 11.3 84

Remarques relatives au service de [maintenance](#page-99-1) à distance 84

[Remarques](#page-100-0) relatives à SNMP 85

Remarques relatives à l'utilisation du module [d'extension](#page-101-0)

SPARC M12/M10 pour Oracle [Enterprise](#page-101-0) Manager Cloud Control 86 Problèmes et solutions [concernant](#page-101-1) le XCP 86

[Problèmes](#page-102-0) pouvant se produire avec le XCP 2430 et leurs solutions 87

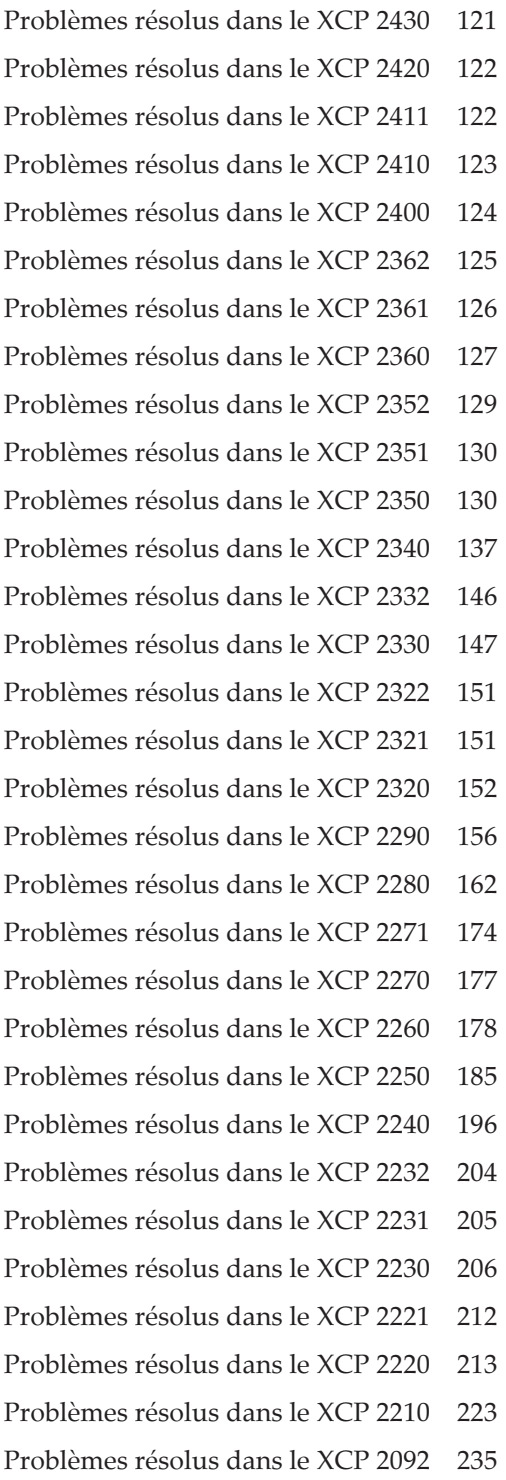

[Problèmes](#page-251-0) résolus dans le XCP 2091 236

[Problèmes](#page-252-0) résolus dans le XCP 2090 237

[Problèmes](#page-263-0) résolus dans le XCP 2080 248

[Problèmes](#page-269-0) résolus dans le XCP 2070 254

[Problèmes](#page-283-0) résolus dans le XCP 2052 268

[Problèmes](#page-284-0) résolus dans le XCP 2051 269

[Problèmes](#page-284-1) résolus dans le XCP 2050 269

[Problèmes](#page-290-0) résolus dans les versions précédant le XCP 2050 275

Problèmes et solutions [concernant](#page-307-0) Oracle Solaris 292

[Problèmes](#page-307-1) et solutions pour n'importe quelle version d'Oracle Solaris 292

[Problèmes](#page-310-0) pouvant se produire avec Oracle Solaris 11 et leurs solutions 295

[Problèmes](#page-318-0) pouvant se produire avec Oracle Solaris 10 et leurs solutions 303

[Problèmes](#page-319-0) résolus dans Oracle Solaris 11.4 304

[Problèmes](#page-328-0) résolus dans Oracle Solaris 11.3 313

[Problèmes](#page-339-0) résolus dans Oracle Solaris 11.2 324

#### Chapitre 4 [Informations](#page-350-0) relatives au matériel SPARC M10-1 335

[Remarques](#page-350-1) et restrictions 335

[Remarques](#page-350-2) relatives à l'utilisation d'un lecteur SAS interne 335 [Remarques](#page-350-3) relatives à l'utilisation d'un lecteur DVD externe 335 [Remarques](#page-351-0) relatives à l'utilisation de la mémoire USB 336 Problèmes et solutions [concernant](#page-351-1) le matériel 336

#### Chapitre 5 [Informations](#page-352-0) relatives au matériel SPARC M10-4 337

[Remarques](#page-352-1) et restrictions 337

[Remarques](#page-352-2) relatives à l'utilisation d'un lecteur SAS interne 337 [Remarques](#page-352-3) relatives à l'utilisation d'un lecteur DVD externe 337 [Remarques](#page-353-0) relatives à l'utilisation de la mémoire USB 338 Problèmes et solutions [concernant](#page-353-1) le matériel 338

Chapitre 6 [Informations](#page-354-0) relatives au matériel SPARC M10-4S 339

[Remarques](#page-354-1) et restrictions 339

[Remarques](#page-354-2) relatives à l'utilisation d'un lecteur SAS interne 339 [Remarques](#page-354-3) relatives à l'utilisation d'un lecteur DVD externe 339 [Remarques](#page-355-0) relatives à l'utilisation de la mémoire USB 340 Restrictions relatives au [remplacement](#page-355-1) d'un boîtier à barre transversale 340

[Restrictions](#page-357-0) relatives à l'ajout du rack d'extension 2 342 Problèmes et solutions [concernant](#page-357-1) le matériel 342

#### Chapitre 7 [Informations](#page-358-0) sur l'unité d'extension PCI 343

Versions du [microprogramme](#page-358-1) de l'unité d'extension PCI et informations de [support](#page-358-1) 343

Fonction d'E/S directe pour l'unité [d'extension](#page-359-0) PCI 344

[Paramétrage/affichage](#page-359-1) de la fonction d'E/S directe 344

Problèmes et solutions concernant l'unité [d'extension](#page-359-2) PCI 344

Problèmes et solutions pour toutes les versions de [microprogramme](#page-360-0) d'unité [d'extension](#page-360-0) PCI 345

Problèmes résolus dans la version 1330 du [microprogramme](#page-362-0) de l'unité [d'extension](#page-362-0) PCI 347

Problèmes résolus dans la version 1310 du [microprogramme](#page-362-1) de l'unité [d'extension](#page-362-1) PCI 347

Problèmes résolus dans la version 1220 du [microprogramme](#page-363-0) de l'unité [d'extension](#page-363-0) PCI 348

Problèmes résolus dans la version 1200 du [microprogramme](#page-364-0) de l'unité [d'extension](#page-364-0) PCI 349

Problèmes résolus dans la version 1180 du [microprogramme](#page-365-0) de l'unité [d'extension](#page-365-0) PCI 350

Problèmes résolus dans la version 1170 du [microprogramme](#page-367-0) de l'unité [d'extension](#page-367-0) PCI 352

Problèmes résolus dans la version 1150 du [microprogramme](#page-370-0) de l'unité [d'extension](#page-370-0) PCI 355

Problèmes résolus dans la version 1130 du [microprogramme](#page-371-0) de l'unité [d'extension](#page-371-0) PCI 356 Problèmes résolus dans la version 1120 du [microprogramme](#page-373-0) de l'unité [d'extension](#page-373-0) PCI 358 Problèmes résolus dans la version 1110 du [microprogramme](#page-373-1) de l'unité [d'extension](#page-373-1) PCI 358 Problèmes résolus dans la version 1100 du [microprogramme](#page-374-0) de l'unité [d'extension](#page-374-0) PCI 359

Chapitre 8 [Informations](#page-376-0) relatives aux manuels SPARC M10 361

<sup>x</sup> Notes de produit des systèmes Fujitsu M10/SPARC M10 pour XCP version <sup>2430</sup> ・ Janvier <sup>2024</sup>

## <span id="page-10-0"></span>Préface

Ce document détaille les informations les plus récentes concernant le XSCF Control Package (XCP) ainsi que les informations les plus importantes et les plus récentes concernant le matériel, les microprogrammes, les logiciels et les documents des systèmes SPARC M10.

Remarque : Si une version de XCP plus récente que la version présentée dans ce document est mise sur le marché, seul le document présentant la version la plus récente de XCP est mis à jour. En plus de lire ce document, visitez les sites Internet suivants pour consulter le document prenant en charge la dernière version de XCP. Vérifiez la table des matières ainsi que l'utilisation afin de vérifier s'il y a des corrections dans les documents se rapportant à la version de XCP que vous utilisez.

■ Site global <https://www.fujitsu.com/global/products/computing/servers/unix/sparc/downloads/manuals/> ■ Site japonais <https://www.fujitsu.com/jp/products/computing/servers/unix/sparc/downloads/manual/>

Le M10 de Fujitsu est vendu sous le nom de systèmes SPARC M10 par Fujitsu au Japon.

Le M10 de Fujitsu et les systèmes SPARC M10 sont identiques.

## Public visé

Ce document est destiné aux administrateurs système ayant des connaissances avancées des réseaux informatiques et d'Oracle Solaris.

#### Informations relatives au microprogramme

Ces informations sont destinées aux clients de Fujitsu.

Le microprogramme pour votre serveur est disponible auprès des sources suivantes.

■ Site global

 Contactez votre prestataire de service local pour obtenir les fichiers nécessaires à la mise à jour du microprogramme.

■ Site japonais Les clients abonnés au SupportDesk peuvent obtenir le microprogramme à partir de SupportDesk-Web.

Les fichiers suivants sont fournis.

- Fichier de module de programme regroupant des microprogrammes (fichier XSCF Control Package (XCP))
- Fichier de définition de MIB étendue de XSCF (XSCF-SP-MIB)

**Remarque** : XSCF Control Package (XCP) : XCP est un programme de contrôle prêt à l'emploi du matériel, qui permet de configurer les systèmes SPARC M10. Un fichier XCP comprend les microprogrammes suivants : XSCF, OpenBoot PROM, Power-On Self-Test et le superviseur.

## Comment utiliser ce document

Ce document présente tous les modèles de systèmes SPARC M10. En fonction du serveur utilisé, lisez les sections correspondantes indiquées dans le tableau suivant.

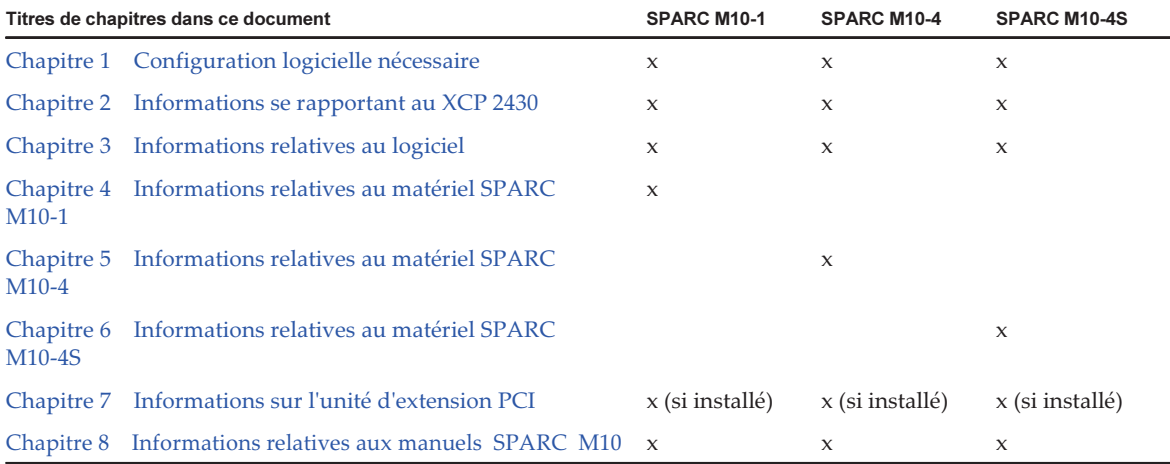

Les informations relatives au microprogramme et au logiciel, détaillées aux sections [Chapitre](#page-16-0) 1, [Chapitre](#page-32-0) 2, et [Chapitre](#page-78-0) 3 sont communes à tous les modèles. Certaines informations ne se rapportent qu'à un seul modèle spécifique. Dans ce cas, le nom du modèle concerné est indiqué.

Les informations relatives aux périphériques matériels sont détaillées séparément pour chaque modèle, aux sections [Chapitre](#page-350-0) 4, [Chapitre](#page-352-0) 5, et [Chapitre](#page-354-0) 6. Le contenu commun à tous les modèles est détaillé dans tous les chapitres décrivant le matériel. C'est pourquoi, lorsque vous consulterez les informations relatives au matériel pour

plusieurs modèles, vous constaterez que certaines parties sont dupliquées dans certains chapitres.

Vérifiez les informations relatives à l'unité d'extension PCI [\(Chapitre](#page-358-0) 7) lors de l'installation de cette dernière.

Les descriptions des révisions de document sont fournies [\(Chapitre](#page-376-0) 8) pour chaque document. Vérifiez si le contenu de votre document a été modifié.

## Documentation connexe

Tous les documents concernant votre serveur sont disponibles en ligne, sur les sites suivants.

- Documents concernant les logiciels de Sun Oracle (Oracle Solaris, etc.) <https://docs.oracle.com/en/>
- Documents Fujitsu Site global

[https://www.fujitsu.com/global/products/computing/servers/unix/sparc/](https://www.fujitsu.com/global/products/computing/servers/unix/sparc/downloads/manuals/) [downloads/manuals/](https://www.fujitsu.com/global/products/computing/servers/unix/sparc/downloads/manuals/)

Site japonais

[https://www.fujitsu.com/jp/products/computing/servers/unix/sparc/downloads/](https://www.fujitsu.com/jp/products/computing/servers/unix/sparc/downloads/manual/) [manual/](https://www.fujitsu.com/jp/products/computing/servers/unix/sparc/downloads/manual/)

Le tableau suivant répertorie les documents liés aux systèmes SPARC M10.

Documentation liée au SPARC M10

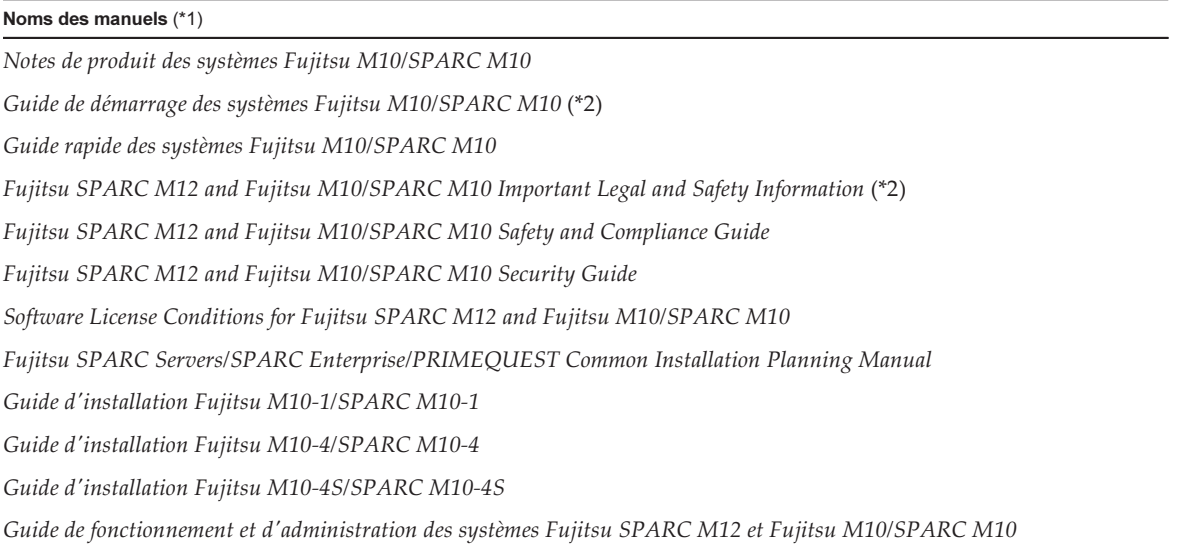

Documentation liée au SPARC M10 (suite)

Noms des manuels (\*1) Guide de configuration du domaine Fujitsu SPARC M12 et Fujitsu M10/SPARCM10 Fujitsu M10-1/SPARC M10-1 Service Manual Fujitsu M10-4/Fujitsu M10-4S/SPARC M10-4/SPARC M10-4S Service Manual Crossbar Box for Fujitsu SPARC M12 and Fujitsu M10/SPARC M10 Service Manual PCI Expansion Unit for Fujitsu SPARC M12 and Fujitsu M10/SPARC M10 Service Manual Fujitsu M10/SPARC M10 Systems PCI Card Installation Guide Fujitsu SPARC M12 and Fujitsu M10/SPARC M10 XSCF Reference Manual Fujitsu SPARC M12 and Fujitsu M10/SPARC M10 RCIL User Guide (\*3) Fujitsu SPARC M12 and Fujitsu M10/SPARC M10 XSCF MIB and Trap Lists Fujitsu SPARC M12 and Fujitsu M10/SPARC M10 Glossary External USB-DVD Drive user guide

\*1 Les manuels faisant l'objet de la liste peuvent être modifiés sans préavis.

\*2 Les manuels imprimés sont fournis avec le produit.

\*3 Ce document s'applique de manière spécifique au SPARC M12/M10 et au système de stockage sur disque FUJITSU ETERNUS.

## Remarques sur la sécurité

Consultez les documents suivants en détail avant d'utiliser ou de manipuler un système SPARC M10.

- Fujitsu SPARC M12 and Fujitsu M10/SPARC M10 Important Legal and Safety Information
- Fujitsu SPARC M12 and Fujitsu M10/SPARC M10 Safety and Compliance Guide

## Conventions de mise en forme du texte

Ce manuel utilise les polices de caractère et les symboles suivants pour exprimer certains types d'information.

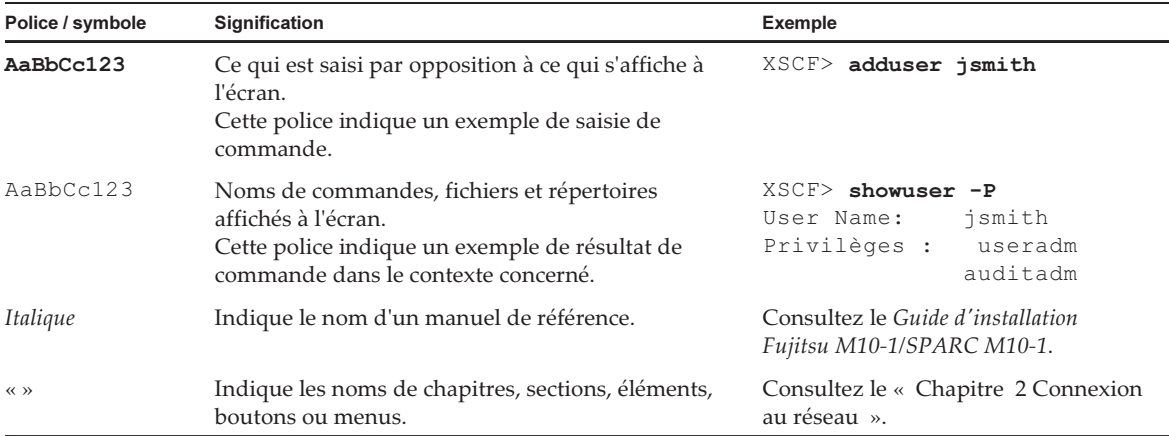

### Syntaxe de commande dans le texte

Lorsque le numéro de section des commandes XSCF est (8) ou (1), celui-ci n'est pas indiqué dans le texte.

Pour de plus amples informations sur les commandes, consultez le document Fujitsu SPARC M12 and Fujitsu M10/SPARC M10 XSCF Reference Manual.

# Syntaxe de l'interface de ligne de commande (CLI)

La syntaxe de commande doit être conforme aux règles suivantes :

- Une variable nécessitant l'entrée d'une valeur doit être formatée en italique.
- Les éléments optionnels doivent être placés entre [].
- Un groupe d'options concernant un mot-clé optionnel doit être placé entre [] et délimité par |.

# Commentaires sur la documentation

Pour tout commentaire ou demande concernant ce document, vous pouvez nous en faire part en précisant le code du manuel, son titre, la page concernée, et l'objet de votre demande sur l'un des sites suivants :

Site global <https://www.fujitsu.com/global/contact/>

#### ■ Site japonais

<https://www.fujitsu.com/jp/products/computing/servers/unix/sparc/contact/>

# <span id="page-16-0"></span>Chapitre 1

# Configuration logicielle nécessaire

Ce chapitre détaille la configuration logicielle nécessaire pour l'utilisation des systèmes SPARC M10.

- [XCP/Oracle](#page-16-1) Solaris et SRU/patchs nécessaires
- Comment obtenir XCP et Oracle Solaris [SRU/Patchs/Oracle](#page-23-0) VM Server pour SPARC
- [Navigateur](#page-24-0) Internet
- Logiciels [compatibles](#page-24-1) avec le stockage à distance
- Obtention de l'utilitaire de [configuration](#page-26-0) RAID intégré SAS-2
- Versions existantes du [microprogramme](#page-27-0) XCP et informations de support

## <span id="page-16-1"></span>XCP/Oracle Solaris et SRU/patchs nécessaires

La liste suivante répertorie les produits XCP, Oracle Solaris et SRU/patchs nécessaires pris en charge par les systèmes SPARC M10.

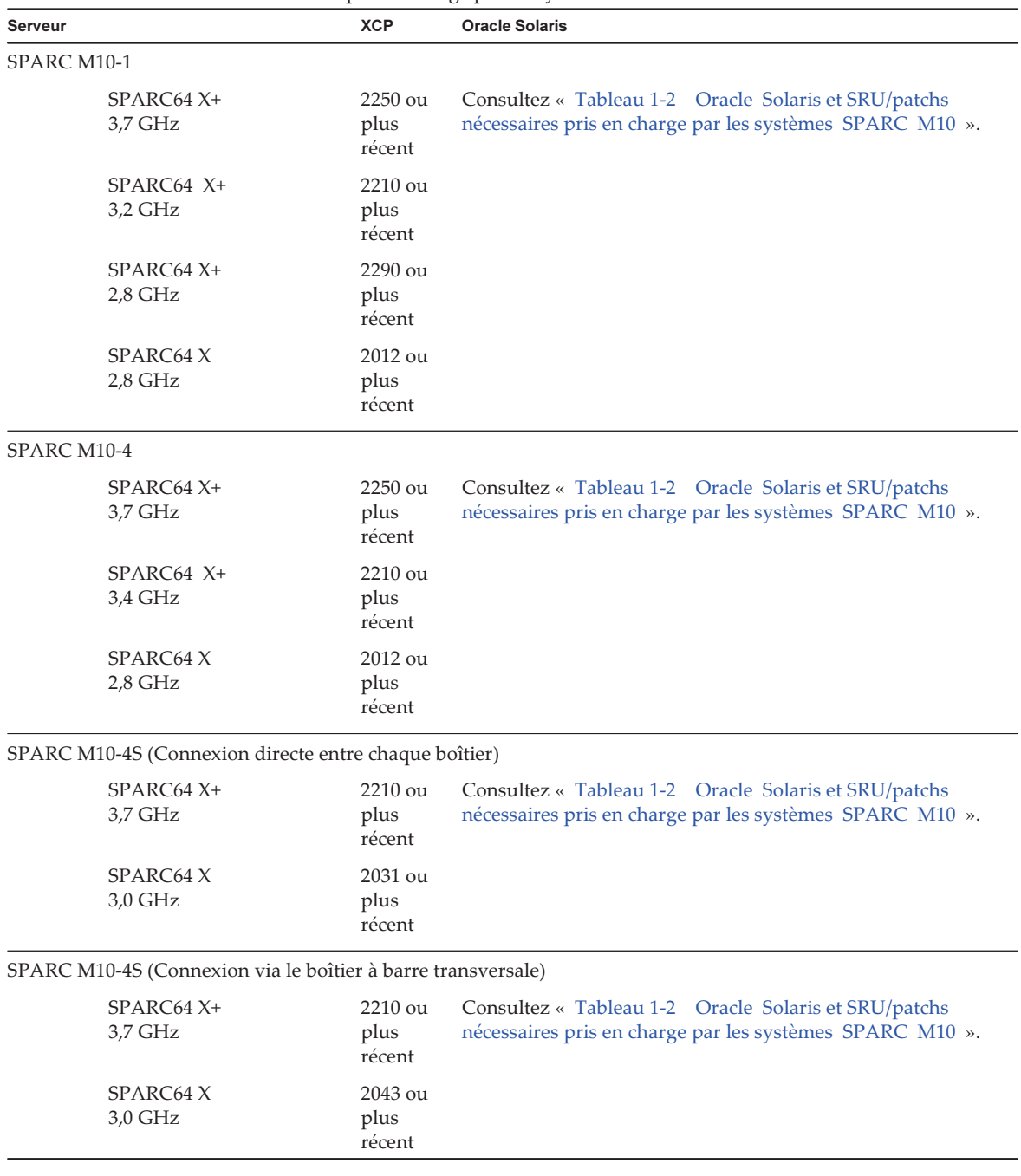

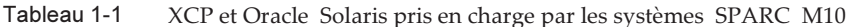

|                                              |                                                                     | ັ                                                                      |                                                                                 |
|----------------------------------------------|---------------------------------------------------------------------|------------------------------------------------------------------------|---------------------------------------------------------------------------------|
| <b>Oracle Solaris</b>                        | Package nécessaire (*4)<br>Produit nécessaire (*5)                  | SRU nécessaire (*4)<br>Patch nécessaire (*5)                           | Configuration prise en charge                                                   |
| Oracle Solaris 11.2 ou<br>version ultérieure | $system/ldoms(*1)$<br>system/ldoms/<br>ldomsmanager(*2)             | Aucun                                                                  | Domaine de commande,<br>domaine invité et<br>configurations non<br>virtualisées |
| Oracle Solaris 11.1                          | $system/ldoms(*1)$<br>system/ldoms/<br>ldomsmanager(*2)             | SRU 1.4 ou version<br>ultérieure <sup>(*</sup> 3)                      | Domaine de commande,<br>domaine invité et<br>configurations non<br>virtualisées |
| Oracle Solaris 10 1/13<br>$(*6)(*7)$         | Oracle VM Server pour<br>SPARC 3.0 ou plus récent<br>$(*3)(*8)(*9)$ | 150310-03 ou plus récent                                               | Domaine de commande,<br>domaine invité et<br>configurations non<br>virtualisées |
| Oracle Solaris 10 8/11<br>$(*7)$             |                                                                     | Lot Oracle Solaris 10 1/13<br><b>SPARC</b><br>150310-03 ou plus récent | Domaine invité $(*10)(*11)$                                                     |
| Oracle Solaris 10 9/10<br>$(*7)$             |                                                                     | Lot Oracle Solaris 10 1/13<br><b>SPARC</b><br>150310-03 ou plus récent | Domaine invité (*10)(*11)                                                       |

<span id="page-18-1"></span>Tableau 1-2 Oracle Solaris et SRU/patchs nécessaires pris en charge par les systèmes SPARC M10

\*1 Nécessaire pour tous les domaines. Il est compris dans group/system/solaris-large-server et group/system/solaris-small-server.

\*2 Nécessaire pour le domaine de commande et les configurations non virtualisées. Il est compris dans group/system/solaris-large-server et group/system/solaris-small-server.

\*3 Nécessaire pour le domaine de commande et les configurations non virtualisées.

\*4 Pour Oracle Solaris 11.

\*5 Pour Oracle Solaris 10.

\*6 Si Oracle Solaris 10 1/13 doit être exécuté dans le domaine de commande, les processeurs pouvant être affectés au domaine de commande sont ceux installés sur les cartes système logiques avec numéros LSB entre 0 et 7.

\*7 Il n'y a pas de limites de numéros LSB sur les CPU pouvant être affectées à un domaine invité. Le nombre maximal de CPU (vcpus) dans un domaine invité Oracle Solaris 10 ne doit pas dépasser 1 024.

\*8 Lors de l'utilisation de SPARC M10-4S, consultez « [Remarques](#page-20-0) lors de l'utilisation d'une version précédant Oracle VM Server pour [SPARC](#page-20-0) 3.1.0.1 ».

\*9 Lors de l'utilisation de SPARC M10-4S, consultez « [Remarques](#page-19-0) sur l'utilisation d'Oracle Solaris 10 ».

\*10 Une procédure supplémentaire doit être exécutée avant l'installation d'Oracle Solaris 10 9/10 ou Oracle Solaris 10 8/11 sur un domaine invité. Pour plus de détails, consultez la procédure dans « Remarques sur [l'installation](#page-18-0) d'Oracle Solaris 10 sur un domaine [invité](#page-18-0) ».

<span id="page-18-0"></span>\*11 Seuls les périphériques E/S virtuels sont pris en charge.

### Remarques sur l'installation d'Oracle Solaris 10 sur un domaine invité

Il se peut que le Bug 7167998 (la propriété MD « inter-cpu-latency » provoque une panique du domaine invité Solaris) se produise lors de l'installation d'Oracle Solaris 10 9/10 ou d'Oracle Solaris 10 8/11 sur un domaine invité SPARC M10. Pour éviter cela, utilisez l'installation réseau et la procédure suivante pour installer Oracle Solaris 10 9/10 ou Oracle Solaris 10 8/11.

Remarque : Avant d'appliquer le lot de patch Oracle Solaris 10 1/13 SPARC, ne changez

1. Installez boot\_archive d'Oracle Solaris 10 9/10 ou d'Oracle Solaris 10 8/11.

```
# chmod -t install-server-path/install-dir-path/Solaris 10/Tools/
Boot/platform/sun4v/boot_archive
# lofiadm -a install-server-path/install-dir-path/Solaris 10/
Tools/Boot/platform/sun4v/boot_archive
Le nom du périphérique s'affiche. Par exemple:
/dev/lofi/1
# mount /dev/lofi/1 /mnt
```
2. Éditez et ajoutez la ligne suivante au fichier /mnt/etc/system.

set xc\_tick\_limit = 0x1

3. Désinstallez boot archive.

```
# umount /mnt
# lofiadm -d /dev/lofi/1
# chmod +t install-server-path/install-dir-path/Solaris_10/Tools/Boot/platform/
sun4v/boot_archive
```
- 4. Installez Oracle Solaris 10 9/10 ou Oracle Solaris 10 8/11 via l'installation réseau.
- 5. Appliquez le lot de patch Oracle Solaris 10 1/13 SPARC et installez le patch 150310-03 ou plus récent.

#### <span id="page-19-0"></span>Remarques sur l'utilisation d'Oracle Solaris 10

■ [SPARC M10-4S]

Lorsque le domaine de commande fonctionne sous Oracle Solaris 10 avec Oracle VM Server pour SPARC version 3.1.0.1 ou précédente et si la fonction de reconfiguration dynamique de la partition physique (PPAR DR) est activée, le service Idoms/Idmd ne peut pas démarrer et Oracle VM pour SPARC ne fonctionne pas.

La fonction PPAR DR est activée au moment de l'expédition. Par conséquent, désactivez la fonction PPAR DR avant de configurer les domaines logiques ou mettez à jour Oracle VM Server pour SPARC à la version 3.1.0.1 ou plus récente.

La configuration de la fonction PPAR DR est réalisée par la commande

setpparmode(8) du microprogramme XSCF. Pour de plus amples informations sur la commande setpparmode(8), consultez Fujitsu SPARC M12 and Fujitsu M10/SPARC M10 XSCF Reference Manual.

Pour mettre à jour Oracle VM Server pour SPARC à la version 3.1.0.1, appliquez le patch 150817-01 après l'installation d'Oracle VM Server pour SPARC 3.1.

[SPARC M10-4S]

Lorsqu'Oracle Solaris 10 fonctionne sur le domaine de commande, mettez-le à jour vers Oracle VM Server pour SPARC 3.1.1 ou une version ultérieure afin d'effectuer la reconfiguration dynamique des partitions physiques (PPAR DR) à l'aide de la commande deleteboard(8) ou addboard(8). Lors de la mise à jour à la version 3.1.1, appliquez le patch 150817-02 après avoir installé Oracle VM Server pour SPARC 3.1.

### <span id="page-20-0"></span>Remarques lors de l'utilisation d'une version précédant Oracle VM Server pour SPARC 3.1.0.1

#### [SPARC M10-4S]

Lorsque la fonction de reconfiguration dynamique de la partition physique (PPAR DR) est activée sur une version d'Oracle VM Server pour SPARC antérieure à 3.1.0.1, le service Idoms/Idmd ne peut pas démarrer et Oracle VM Server pour SPARC ne fonctionne donc pas.

Si vous utilisez une version d'Oracle VM Server pour SPARC précédant la version 3.1.0.1, désactivez la fonction PPAR DR avant de configurer les domaines logiques. La configuration de la fonction PPAR DR est réalisée par la commande setpparmode(8) du microprogramme XSCF. Pour de plus amples informations sur la

commande setpparmode(8), consultez Fujitsu SPARC M12 and Fujitsu M10/SPARC M10 XSCF Reference Manual.

De même, dans le cas d'Oracle Solaris 11, Oracle VM Server pour SPARC 3.1.0.1 est inclus dans le SRU 11.1.14.5.0.

### <span id="page-20-1"></span>XCP/Oracle Solaris nécessaires et SRU/patchs nécessaires pour l'activation de la reconfiguration dynamique des partitions physiques

La liste suivante répertorie les produits XCP, Oracle Solaris et SRU/patchs nécessaires à l'activation de la reconfiguration dynamique des partitions physiques.

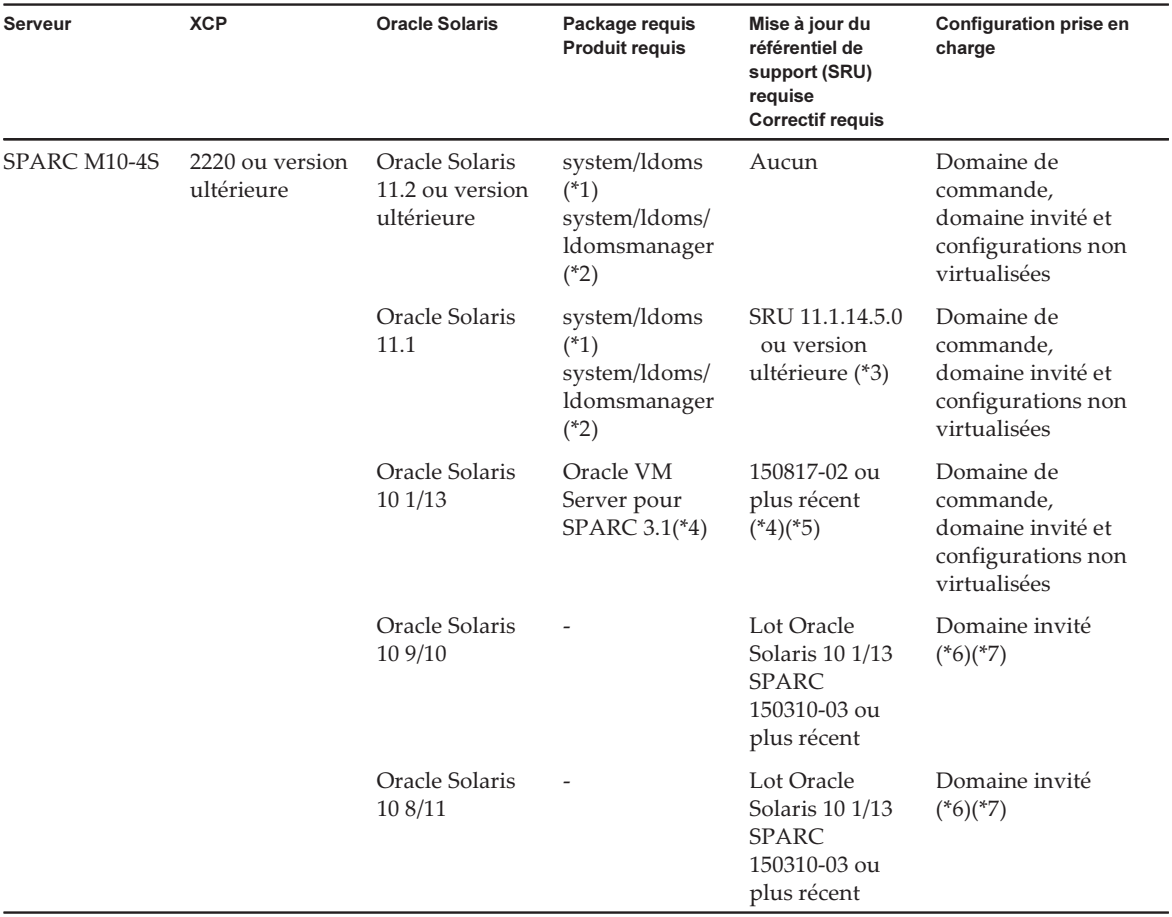

Tableau 1-3 XCP, Oracle Solaris et SRU/patchs requis nécessaires pour la reconfiguration dynamique de la partition physique

\*1 Nécessaire pour le domaine de commande et le domaine invité. Il est compris dans group/system/solaris-large-server et group/system/ solaris-small-server.

\*2 Requis pour le domaine de commande uniquement. Il est compris dans group/system/solaris-large-server et group/system/solarissmall-server.

\*3 Nécessaire pour le domaine de commande et le domaine invité. Bien que SRU 11.1.14.5.0 comprenne Oracle VM Server pour SPARC 3.1.0.1, vous avez besoin de la modification de Solaris 11.1 permettant de corriger BugID#17709858 pour garantir la stabilité de la fonction DR. Ce problème a été résolu dans SRU 11.1.15.4.0 et plus récent.

\*4 Requis pour le domaine de commande uniquement.

\*5 N'appliquez pas le patch 150400-01 à 150400-06.

\*6 Une procédure supplémentaire doit être exécutée avant l'installation d'Oracle Solaris 10 9/10 ou Oracle Solaris 10 8/11 sur un domaine invité. Pour plus de détails, consultez la procédure dans « Remarques sur [l'installation](#page-18-0) d'Oracle Solaris 10 sur un domaine [invité](#page-18-0) ».

\*7 Seuls les périphériques E/S virtuels sont pris en charge.

### <span id="page-22-0"></span>XCP/Oracle Solaris nécessaires et SRU/patchs nécessaires pour l'activation de la reconfiguration dynamique des périphériques de point de terminaison PCIe

La liste suivante répertorie les produits XCP, Oracle Solaris et SRU/patchs nécessaires à l'activation de la reconfiguration dynamique des périphériques de terminaison PCIe.

Tableau 1-4 XCP, Oracle Solaris et SRU/patch nécessaires à la reconfiguration dynamique des périphériques de point de terminaison PCIe

| <b>Serveur</b>                             | <b>XCP</b>             | <b>Oracle Solaris</b>                        | Package requis<br><b>Produit requis</b>                               | Mise à jour du<br>référentiel de<br>support (SRU)<br>requise<br><b>Correctif requis</b> |
|--------------------------------------------|------------------------|----------------------------------------------|-----------------------------------------------------------------------|-----------------------------------------------------------------------------------------|
| SPARC M10-1<br>SPARC M10-4<br>SPARC M10-4S | 2230 ou<br>plus récent | Oracle Solaris 11.3 ou<br>version ultérieure | $system/ldoms(*1)$<br>system/ldoms/ldomsmanager(*2)                   | Aucun                                                                                   |
|                                            |                        | Oracle Solaris 11.2                          | $system/ldoms(*1)$<br>system/ldoms/ldomsmanager(*2)                   | SRU 11.2.2.5.0<br>ou version<br>ultérieure                                              |
|                                            |                        | Oracle Solaris 11.1 <sup>*4</sup> )          | $system/ldoms(*1)$                                                    | SRU 11.1.17.5.0<br>ou version<br>ultérieure <sup>*</sup> 3)                             |
|                                            |                        | Oracle Solaris 10 1/13                       | Oracle VM Server pour SPARC<br>$3.1$ <sup>(*5</sup> ) <sup>(*6)</sup> | 150817-03 ou<br>plus récent <sup>(*5)</sup>                                             |

\*1 Nécessaire pour le domaine de commande et les autres domaines. Il est compris dans group/system/solaris-large-server et group/ system/solaris-small-server.

\*2 Requis pour le domaine de commande uniquement. Il est compris dans group/system/solaris-large-server et group/system/solarissmall-server.

\*3 Nécessaire pour le domaine de commande et les autres domaines.

\*4 Peut uniquement être utilisé dans des domaines autres que le domaine de commande.

\*5 Requis pour le domaine de commande uniquement.

<span id="page-22-1"></span>\*6 Il existe des patchs nécessaires, autres que le patch d'Oracle VM Server pour SPARC. Pour de plus amples informations, reportezvous à la section « Required Oracle Solaris OS Versions for Oracle VM Server pour SPARC 3.1.1.1 » dans les Oracle VM Server pour SPARC 3.1.1.1, 3.1.1, and 3.1 Release Notes.

### Logiciel qui prend en charge le programme sur puce (SoC)

Le programme sur puce (SoC) situé sur le processeur SPARC64 X+/SPARC64 X peut être utilisé avec le logiciel ci-dessous.

#### Lorsqu'il est utilisé avec Oracle Database

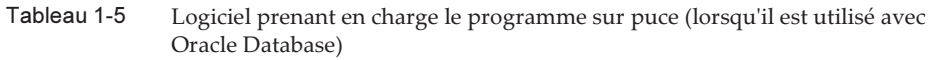

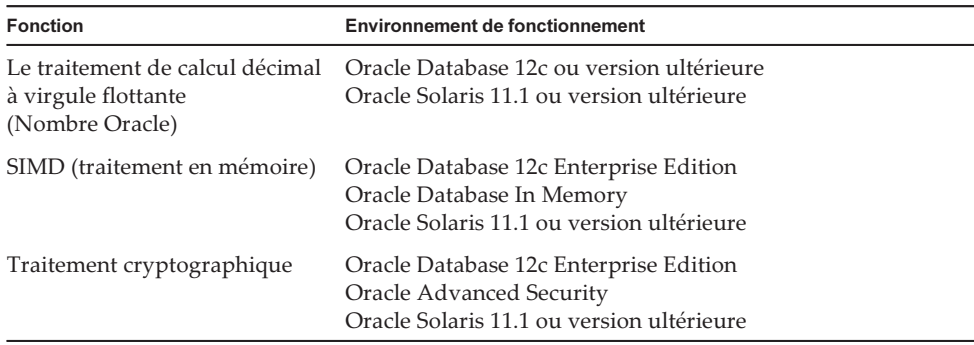

Lorsqu'il est utilisé avec une application d'utilisateur

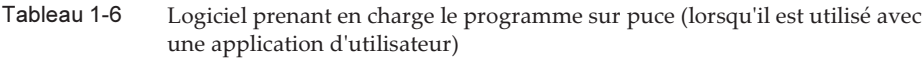

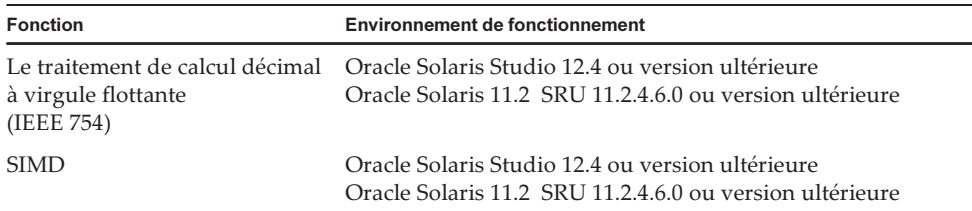

## <span id="page-23-0"></span>Comment obtenir XCP et Oracle Solaris SRU/Patchs/Oracle VM Server pour SPARC

Obtenez le microprogramme XCP le plus récent ainsi qu'Oracle Solaris SRU/patchs/ Oracle VM Server pour SPARC depuis les sources suivantes.

■ Site global

Contactez votre prestataire de service local pour obtenir les fichiers nécessaires pour la mise à jour.

■ Site japonais Les clients abonnés au SupportDesk peuvent obtenir les fichiers à partir de

## <span id="page-24-0"></span>Navigateur Internet

[Tableau](#page-24-2) 1-7 répertorie les navigateurs Internet pour lesquels la compatibilité avec une opération de XSCF Web a été confirmée. Pour de plus amples informations concernant XSCF Web, consultez « [Remarques](#page-49-0) et restrictions relatives à XSCF Web ».

<span id="page-24-2"></span>Tableau 1-7 Versions de navigateurs Internet sur lesquelles le fonctionnement est déjà confirmé

| Navigateur Internet (*1)                    | Version                |
|---------------------------------------------|------------------------|
| Microsoft Internet Explorer                 | 8.0, 9.0, 10.0 et 11.0 |
| Mozilla Firefox version 32 bits             | 10.0 à ESR 115,3       |
| Google Chrome                               | 74 à 118               |
| Microsoft Edge                              | 95 à 118               |
| Mode Internet Explorer de Microsoft<br>Edge | Identique à ci-dessus  |

\*1 Opération confirmée sur les systèmes

d'exploitation Windows

## <span id="page-24-1"></span>Logiciels compatibles avec le stockage à distance

[Tableau](#page-25-0) 1-8 répertorie les produits XCP, Oracle Solaris et les SRU/patchs nécessaires à l'utilisation du stockage à distance.

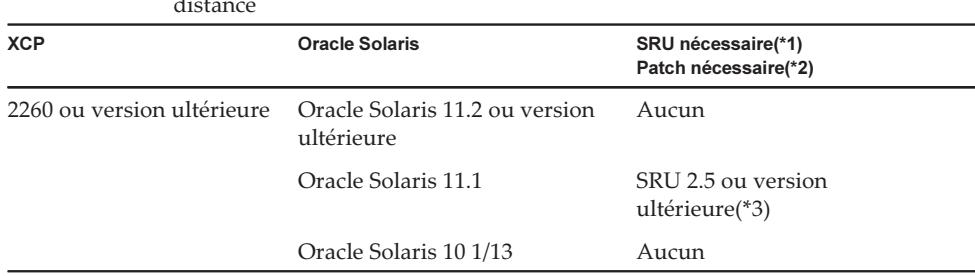

#### <span id="page-25-0"></span>Tableau 1-8 XCP, Oracle Solaris et SRU/patchs nécessaires qui permettent le stockage à distance

\*1 Pour Oracle Solaris 11.

\*2 Pour Oracle Solaris 10.

\*3 Pour définir un stockage à distance en tant que disque virtuel d'un domaine invité, ce SRU doit être appliqué au domaine de service.

[Tableau](#page-25-1) 1-9 répertorie les environnements de fonctionnement des systèmes d'exploitation Windows sur des terminaux compatibles avec le stockage à distance.

Tableau 1-9 Environnements de fonctionnement sur les terminaux

<span id="page-25-1"></span>

| Type                               | <b>Environnement de fonctionnement</b>                                                                                                    |
|------------------------------------|----------------------------------------------------------------------------------------------------|
| Systèmes d'exploitation<br>Windows | Windows Vista, Windows 7, Windows 8, Windows 8.1,<br>Windows 10, Windows 11<br>(Lorsque la prise en charge de Windows prend fin, la prise)<br>en charge de la fonction de stockage à distance prend<br>également fin.) |

Les deux façons de démarrer le serveur de stockage à distance sont les suivantes :

- [Démarrage](#page-25-2) du serveur de stockage à distance XSCF à partir de XSCF Web

- [Démarrage](#page-26-1) du serveur de stockage à distance avec la commande Java à partir d'un [terminal](#page-26-1)

#### <span id="page-25-2"></span>Démarrage du serveur de stockage à distance XSCF à partir de XSCF Web

Un Java Runtime Environment doit aussi être installé sur le terminal en fonction du navigateur utilisé avec XSCF Web. [Tableau](#page-25-3) 1-10 répertorie les combinaisons de navigateurs et de Java Runtime Environment.

<span id="page-25-3"></span>Tableau 1-10 Combinaisons des navigateurs utilisés avec XSCF Web et des Java Runtime Environment

| Navigateur                                       | Java Runtime Environment (*1)                  |
|--------------------------------------------------|------------------------------------------------|
| Microsoft Internet Explorer 8, version 9 32 bits | Java Runtime Environment 8, version<br>32 bits |
| Microsoft Internet Explorer 8, version 9 64 bits | Java Runtime Environment 8, version<br>64 bits |
| Microsoft Internet Explorer 10 et 11             | Java Runtime Environment 8, version<br>32 bits |

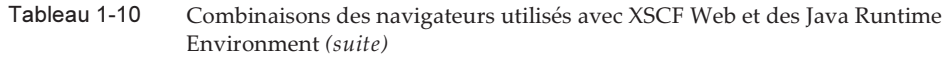

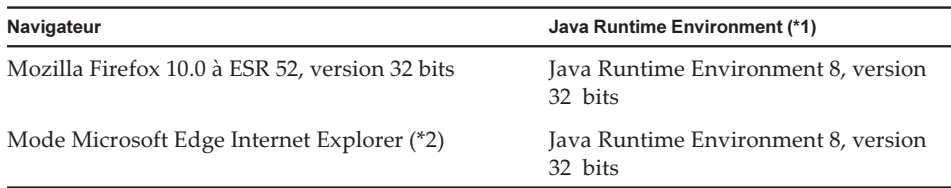

\*1 Google Chrome, Microsoft Edge (avec le mode Internet Explorer désactivé) et Mozilla Firefox ESR 60 ou version ultérieure ne prennent pas en charge les applets Java. Démarrez le serveur de stockage à distance avec la commande Java à partir d'un terminal.

\*2 Après l'application d'un programme de mise à jour de Microsoft Edge, il se peut que vous ne puissiez pas démarrer le serveur de stockage à distance XSCF à partir de XSCF Web en utilisant le mode Internet Explorer. Démarrez le serveur de stockage à distance avec la commande Java à partir d'un terminal.

#### <span id="page-26-1"></span>Démarrage du serveur de stockage à distance avec la commande Java à partir d'un terminal

L'opération du serveur de stockage à distance XSCF a été confirmé sur les Java Runtime Environment indiqués dans [Tableau](#page-26-2) 1-11.

Il n'est pas prévu de confirmer le fonctionnement des versions du système d'exploitation d'Oracle Java ultérieures à celles énumérées dans ce tableau. Utilisez désormais Open Java Development Kit.

Tableau 1-11 Versions des Java Runtime Environment où l'opération est déjà confirmée

<span id="page-26-2"></span>

| <b>Type</b>               | Version                                                                       |
|---------------------------|-------------------------------------------------------------------------------|
| Oracle Java SE 8          | 8u201, 8u202, 8u221, 8u231, 8u241, 8u251, 8u261,<br>8u281, 8u311, 8u341       |
| Oracle Java SE 11         | $11.0.4$ à $11.0.16$                                                          |
| Oracle Java SE 17         | $17.0.1 \lambda 17.0.4$                                                       |
| Open Java Development Kit | 11.0.2, 12.0.1, 13.0.2, 14.0.1, 14.0.2, 15.0.2, 17.0.1,<br>17.0.4, 20.0.1, 21 |

## <span id="page-26-0"></span>Obtention de l'utilitaire de configuration RAID intégré SAS-2

L'utilitaire de configuration RAID intégré SAS-2 (SAS2IRCU) (ci-après appelé utilitaire SAS2IRCU) de Broadcom Limited comprend la commande sas2ircu. Pour utiliser cette commande afin de configurer et de gérer les volumes RAID sur le système, procurez-vous l'utilitaire SAR2IRCU et la documentation sur le site web suivant :

#### <https://www.broadcom.com/site-search?q=sas2ircu>

Les droits d'auteur de l'utilitaire de configuration RAID intégré SAS-2 (SAS2IRCU) appartiennent à Broadcom Limited et/ou à ses filiales. Utilisez la version 14.00.00.00 ou ultérieure de l'utilitaire SAS2IRCU. Pour plus de détails sur la façon d'utiliser l'utilitaire SAS2IRCU et d'autres informations détaillées, consultez SAS-2 Integrated RAID Configuration Utility User Guide fourni sur ce même site web.

## <span id="page-27-0"></span>Versions existantes du microprogramme XCP et informations de support

Le tableau suivant répertorie les versions du microprogramme XCP pour les systèmes SPARC M10, ainsi que le support principal et les informations de mise à jour pour chaque version.

| <b>Version XCP</b> | Informations de support principal                                                                                                    | <b>Version CMU</b> |
|--------------------|----------------------------------------------------------------------------------------------------|--------------------|
| XCP 2430           | Résolution des problèmes du microprogramme XCP                                                                                                    | 02.41.0001         |
| <b>XCP 2420</b>    | - Résolution des problèmes du microprogramme XCP<br>- Fin de la prise en charge des clés d'hôte DSA et des clés<br>publiques d'utilisateur DSA pour la connexion SSH<br>- Modification du protocole de chiffrement par défaut pour<br>l'agent SNMPv3 en Advanced Encryption Standard (AES) | 02.41.0001         |
| <b>XCP 2411</b>    | Résolution des problèmes du microprogramme XCP                                                                                                    | 02.41.0001         |
| <b>XCP 2410</b>    | - Résolution des problèmes du microprogramme XCP<br>- Ajout de Microsoft Edge comme navigateur Web pris en<br>charge                                                                                                    | 02.40.0000         |
| <b>XCP 2400</b>    | - Résolution des problèmes du microprogramme XCP<br>- Corrections de sécurité                                                                                                    | 02.40.0000         |
| XCP 2362           | Résolution des problèmes du microprogramme XCP                                                                                                    | 02.36.0002         |
| <b>XCP 2361</b>    | Corrections de sécurité                                                                                                    | 02.36.0000         |
| <b>XCP 2360</b>    | Ajout d'entrées de journal d'erreur pour les pannes de<br>l'unité d'alimentation électrique (PSU)                                                                                                    | 02.36.0000         |
| XCP 2353           | Ajout d'informations de support à propos de Java pour le<br>stockage à distance                                                                                                    | 02.35.0002         |
| XCP 2352           | - Corrections de sécurité<br>- Prise en charge des commandes sethwproperty(8) et<br>showhwproperty $(8)$                                                                                                    | 02.35.0002         |
| XCP 2351           | Corrections de sécurité                                                                                                    | 02.35.0001         |
| XCP 2350           | Prise en charge de la fonction de vérification du délai avant<br>le démarrage d'une partition physique                                                                                                    | 02.35.0000         |

Tableau 1-12 Versions existantes du microprogramme XCP et informations de support

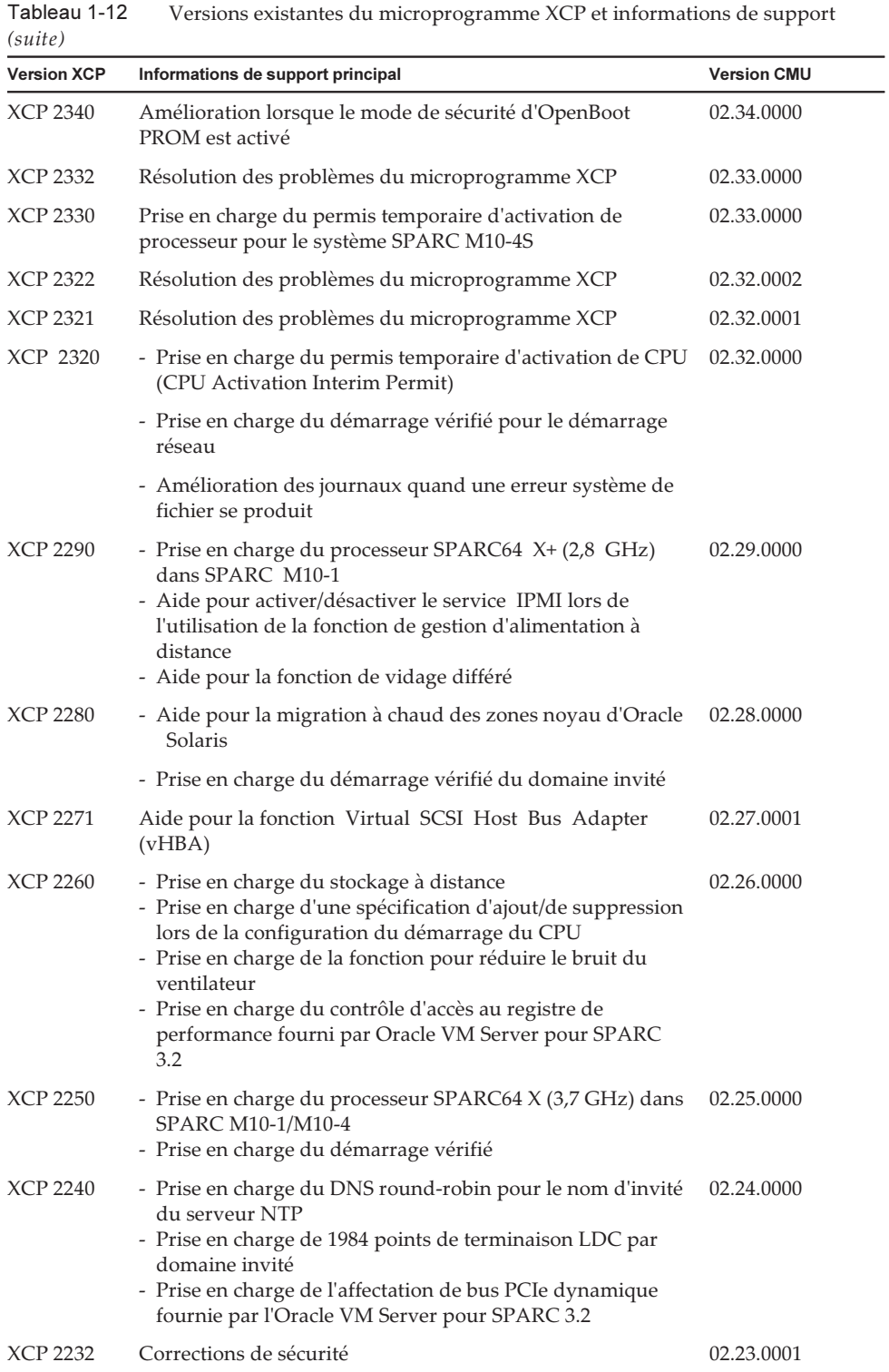

Tableau 1-12

| <b>Version XCP</b> | Informations de support principal                                                                                                    | <b>Version CMU</b> |
|--------------------|----------------------------------------------------------------------------------------------------|--------------------|
| XCP 2231           | Corrections de sécurité                                                                                                    | 02.23.0001         |
| XCP 2230           | - Prise en charge d'Internet Explorer 10 et 11 dans XSCF<br>Web<br>- Prise en charge des étiquettes Extensible Firmware<br>Interface GUID Partition Table (EFI GPT)<br>- Prise en charge du mode de récupération fourni par<br>Oracle VM Server pour SPARC 3.1<br>- Prise en charge de la fonction de reconfiguration<br>dynamique des périphériques de point de terminaison<br>grâce à la combinaison avec Oracle VM Server pour SPARC<br>- Prise en charge des zones Kernel Oracle Solaris                                                                                              | 02.23.0000         |
| XCP 2221           | Résolution des problèmes du microprogramme XCP                                                                                                    | 02.22.0000         |
| XCP 2220           | - Prise en charge de la fonction de reconfiguration<br>dynamique (DR) de la carte système dans une partition<br>physique (PPAR)<br>- Prise en charge de la fonction de mode de démarrage<br>XSCF (SPARC M10-1)                                                                                                    | 02.22.0000         |
| <b>XCP 2210</b>    | - Prise en charge des processeurs SPARC64 X+<br>- Prise en charge du mode opérationnel de CPU, indiquant<br>le fonctionnement d'une CPU<br>- Activation de la configuration par défaut pour la fonction<br>de reconfiguration dynamique des partitions physiques<br>(PPAR DR).<br>- Les fonctions LDAP, Active Directory, LDAP sur SSL sont<br>prises en charge par le compte utilisateur XCSF<br>- La fonction SR-IOV, associée à Oracle VM Server pour<br>SPARC, est prise en charge<br>- La fonction « no-io » est prise en charge lors de la<br>configuration de partitions physiques | 02.21.0000         |
| <b>XCP 2092</b>    | Résolution des problèmes du microprogramme XCP                                                                                                    | 02.09.0000         |
| XCP 2091           | Résolution des problèmes du microprogramme XCP                                                                                                    | 02.09.0000         |
| <b>XCP 2090</b>    | - Prise en charge d'une mémoire de 64 Go<br>- Prise en charge de multiples spécifications de port et de<br>chaîne de communauté pour l'hôte de déroutement de la<br>fonction d'agent SNMP<br>- Prise en charge de la synchronisation automatique de la<br>version du microprogramme XCP entre chaque boîtier<br>pendant l'opération de maintenance de la source<br>d'alimentation hors tension<br>- Prise en charge du menu XSCF Web utilisé pour<br>afficher/paramétrer les variables d'environnement<br>d'OpenBoot PROM d'une partition physique                                        | 02.09.0000         |
| <b>XCP 2080</b>    | - Prise en charge de la fonction d'Auto Service Request (ASR)<br>- Prise en charge du menu XSCF Web utilisé pour afficher<br>les informations de ressources d'une partition physique                                                                                                    | 02.08.0000         |
| XCP 2070           | Résolution des problèmes du microprogramme XCP                                                                                                    | 02.07.0000         |

Tableau 1-12 Versions existantes du microprogramme XCP et informations de support  $(suite)$ 

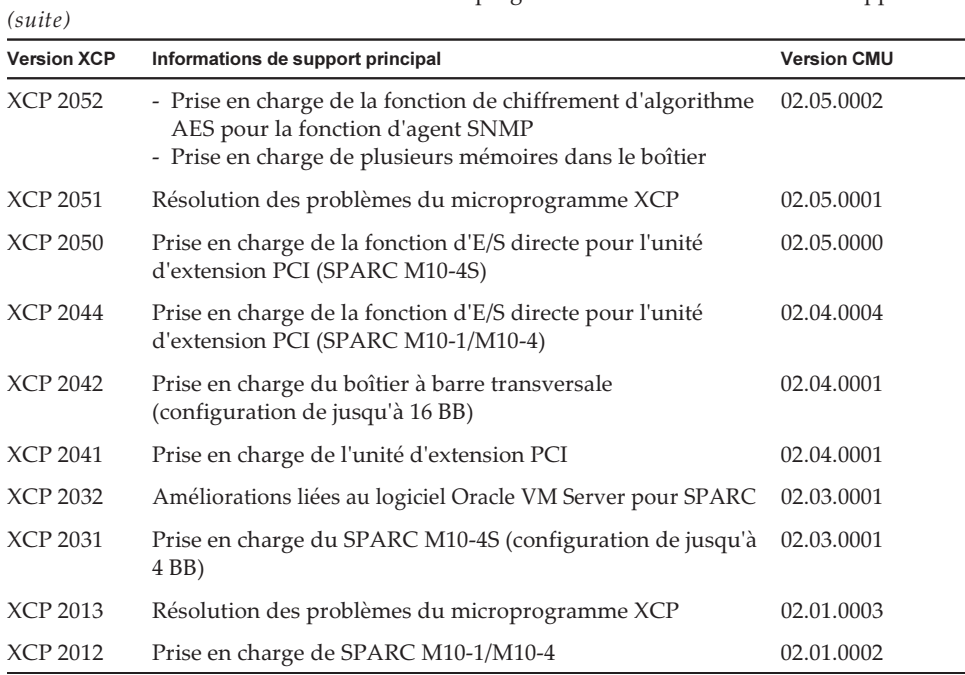

Versions existantes du microprogramme XCP et informations de support

Tableau 1-12

Remarque : Les versions des microprogrammes XSCF et CMU dans XCP peuvent être vérifiées avec la commande -c xcp -v de ces versions.

Quand la version du microprogramme CMU est mise à jour, mettez la partition physique hors tension puis sous tension à nouveau pour terminer la mise à jour du microprogramme

CMU. Pour plus de détails sur la mise à jour du microprogramme, consultez « Chapitre 16 Mise à jour du microprogramme XCP » dans le Guide de fonctionnement et d'administration des systèmes Fujitsu SPARC M12 et Fujitsu M10/SPARC M10.

Remarque : La version du microprogramme CMU peut varier en fonction de la version du XCP.

Par exemple, pour XCP 2042, la version XSCF est la 02.04.0002, tandis que la version CMU est la 02.04.0001.

Notes de produit des systèmes Fujitsu M10/SPARC M10 pour XCP version <sup>2430</sup> ・ Janvier <sup>2024</sup>

# <span id="page-32-0"></span>Chapitre 2

## Informations se rapportant au XCP 2430

Ce chapitre fournit des informations se rapportant au XCP 2430.

- Dernières [informations](#page-32-1) concernant le XCP 2430
- [Remarques](#page-33-0) et restrictions
- [Problèmes](#page-77-0) et solutions pour le XCP 2430

## <span id="page-32-1"></span>Dernières informations concernant le XCP 2430

Cette section décrit les modifications majeures dans XCP 2430. Cette version XCP modifie le microprogramme XSCF.

Remarque : Après que la mise à jour est terminée, mettre hors/sous tension la partition physique peut être nécessaire.

Pour plus de détails sur la mise à jour du microprogramme, consultez « Chapitre 16 Mise à jour du microprogramme XCP » dans le Guide de fonctionnement et d'administration des systèmes Fujitsu SPARC M12 et Fujitsu M10/SPARC M10.

Les défauts du microprogramme XCP ont été corrigés (RTIF2-211015-004, RTIF2- 230919-002, RTIF2-230919-004, RTIF2-230919-006).

## <span id="page-33-0"></span>Remarques et restrictions

Cette section détaille les remarques et restrictions connues pour cette version.

### <span id="page-33-1"></span>Remarques sur Transport Layer Security (TLS)/Secure Socket Layer (SSL)

- Pour des raisons de sécurité, vous ne pouvez pas utiliser SSL 3.0 avec le XCP 2240 ou plus récent. De même, XCP 2411 ne peut plus utiliser Transport Layer Security (TLS) 1.0 ou 1.1. Utilisez TLS 1.2 ou une version ultérieure.
- Pour des raisons de sécurité, dans le XCP 2330, vous ne pouvez pas utiliser certains des algorithmes de chiffrement utilisés pour la connexion HTTPS. Si la connexion HTTPS échoue, mettez à jour le client et le serveur, ou modifiez leurs paramètres.
	- Algorithmes de chiffrement qui ne peuvent pas être utilisés pour la connexion HTTPS par le XCP 2330 ou version ultérieure EDH-RSA-DES-CBC3-SHA SSLv3 Kx=DH Au=RSA Enc=3DES(168) Mac=SHA1 EDH-DSS-DES-CBC3-SHA SSLv3 Kx=DH Au=DSS Enc=3DES(168) Mac=SHA1 DES-CBC3-SHA SSLv3 Kx=RSA Au=RSA Enc=3DES(168) Mac=SHA1 PSK-3DES-EDE-CBC-SHA SSLv3 Kx=PSK Au=PSK Enc=3DES(168) Mac=SHA1

### <span id="page-33-2"></span>Remarques relatives à SSH

- Pour des raisons de sécurité, XCP 2420 ne peut plus utiliser les clés d'hôte DSA et les clés publiques d'utilisateur DSA pour la connexion SSH. Utilisez les clés d'hôte RSA pour les clés d'hôte. Si vous avez enregistré une clé publique d'utilisateur DSA, réenregistrez-la en tant que clé publique d'utilisateur RSA.
- Correction de sécurité OpenSSL (RTIF2-210506-001) dans XCP 2400. Cette correction modifie l'affichage « Fingerprint: » de la commande showssh. Dans XCP 2400 ou plus récent, « SHA256 » et « no comment » sont affichés. Le nom du chemin d'accès du fichier n'est pas affiché.

Pour plus de détails sur la commande showssh(8), consultez le Fujitsu SPARC M12 and Fujitsu M10/SPARC M10 XSCF Reference Manual de la version XCP que vous utilisez.

[Exemple d'affichage]

- XCP 2400 ou plus récent

```
RSA key:
 :
Fingerprint:
2048 SHA256:jKM3wOwUOnQUX6LRWS5+3ji7f2ji7cN5naaDhCUQufw no comment (RSA)
DSA key:
```
#### - XCP 2362 ou plus ancien

```
RSA key:
 :
Fingerprint:
1024 e4:35:6a:45:b4:f7:e8:ce:b0:b9:82:80:2e:73:33:c4 /etc/ssh/ssh_host_rsa_
key.pub
DSA key:
:
Fingerprint:
1024 9e:39:8e:cb:8a:99:ff:b4:45:12:04:2d:39:d3:28:15 /etc/ssh/ssh_host_dsa_
key.pub
```
- Pour des raisons de sécurité, dans le XCP 2362, vous ne pouvez pas utiliser certains des algorithmes de chiffrement utilisés pour la connexion SSH. Si la connexion SSH échoue, mettez à jour le client et le serveur de destination de la connexion SSH, ou modifiez leurs paramètres.
	- Algorithmes de chiffrement qui ne peuvent pas être utilisés pour la connexion SSH par le XCP 2362 ou version ultérieure

aes128-cbc, aes192-cbc, aes256-cbc

- Algorithmes de chiffrement qui peuvent être utilisés pour la connexion SSH par le XCP 2362 ou version ultérieure

aes128-ctr, aes192-ctr, aes256-ctr

### <span id="page-34-0"></span>Remarques relatives aux fuseaux horaires

■ Les fuseaux horaires (régions/noms de lieu) pris en charge par le XSCF peuvent être modifiés de façon à prendre en charge les informations de fuseaux horaires les plus récentes.

Pour tout fuseau horaire défini précédemment que le système n'utilise plus, le XSCF bascule du fuseau horaire inutilisé au Temps universel coordonné (UTC) et fonctionne en UTC.

Lorsque le fuseau horaire défini fonctionne en UTC, exécutez la commande settimezone -c settz -a et vérifiez les fuseaux horaires qui peuvent être définis. Si la liste des fuseaux horaires ne contient pas de fuseau horaire défini, définissez à nouveau le fuseau horaire.

■ Dans un système qui utilise l'heure d'été, supposons que l'heure actuelle en période d'heure d'été est modifiée par la commande setdate -s pour une heure située dans une tranche d'une heure avant la fin de l'heure d'été. L'heure définie se trouvera donc en dehors de la période d'heure d'été (c'est-à-dire en période d'heure d'hiver).

Dans l'exemple suivant, un essai est effectué pour définir l'heure locale à 1:40 le 31

octobre (JDT) en période d'heure d'été, cette dernière se terminant à 2:00 le 31 octobre. L'heure sera donc définie en période d'heure d'hiver à 1:47 le 31 octobre (JST).

```
XSCF> showdate
Fri Oct 31 01:20:00 JDT 2014
XSCF> setdate -y -s 103101402014.00
Fri Oct 31 01:40:00 JST 2014
The XSCF will be reset. Continue? [y|n] :y
Thu Oct 30 16:40:00 UTC 2014
:
Omis (XSCF automatiquement redémarré)
XSCF> showdate
Fri Oct 31 01:47:16 JST 2014
```
Pour définir une heure dans la période immédiatement avant ou après le passage heure d'été/heure d'hiver, exécutez la commande setdate -u et définissez l'heure en UTC.

#### <span id="page-35-0"></span>Restrictions concernant l'audit

- La fonction de transfert du fichier journal du journal d'audit à partir de la commande archive setaudit et de la commande setaudit disable n'est pas prise en charge actuellement.
- Si la politique d'écriture sur une archive d'audit est définie pour s'arrêter temporairement (« suspend »), une dégradation suite à une erreur peut se produire ou le XSCF peut être redémarré. Dans la commande setaudit(8), spécifiez l'écrasement (« count ») par défaut comme politique d'écriture de l'historique d'audit. Pour plus de détails sur ce problème, reportez-vous au « RTIF2-141208-001 ». À partir de la version XCP 2250, la spécification de « suspend » déclenche le même comportement que lorsque la mention « count » est indiquée.

### <span id="page-35-1"></span>Remarques sur la reconfiguration dynamique des partitions physiques

- Supposons que vous allez ajouter ou supprimer une carte système (PSB) grâce à une reconfiguration dynamique des partitions physiques. Avant d'exécuter la commande addboard(8) ou deleteboard(8), exécutez la commande showhardconf(8) afin de confirmer que le [Status] est « Normal » pour chaque XBBOX#xx et BB#xx.
- Supposons que vous exécutez une reconfiguration dynamique des partitions physiques dans un environnement où la fonction SR-IOV est utilisée. Si vous attribuez une fonction physique (PF) à l'un des domaines dans une partition
physique, et que vous attribuez ensuite une fonction virtuelle (VF) créée à partir de la fonction physique (PF) attribuée au même domaine, la commande deleteboard(8) peut échouer.

- Dans le cas d'un ajout de périphérique E/S au sein d'une reconfiguration des partitions physiques, le domaine doit être arrêté ou la fonction de reconfiguration retardée utilisée pour intégrer ce périphérique E/S au domaine logique, après l'exécution de la commande addboard(8). Exécutez également la commande deleteboard(8) après la suppression d'un périphérique E/S (par le biais d'un arrêt du domaine ou de l'utilisation de la fonction de reconfiguration retardée) afin de déconnecter la carte système. Pour plus de détails sur chaque procédure, consultez le Guide de configuration du domaine Fujitsu SPARC M12 et Fujitsu M10/SPARC M10. Notez que vous pouvez ajouter et supprimer des périphériques E/S sans arrêter les domaines logiques et sans une reconfiguration retardée sur Oracle Solaris 11.2 SRU 11.2.8.4.0 ou une version ultérieure.
- Si vous exécutez une reconfiguration dynamique des partitions physiques sur Oracle Solaris 11.2 SRU 11.2.8.4.0 ou une version antérieure, les résultats de la commande prtdiag, exécutée à partir du domaine de commande, peuvent différer de la configuration physique réelle. Vous pouvez la mettre à jour avec les dernières informations en exécutant la commande svcadm restart picl.
- Supposons que vous utilisez la fonction de reconfiguration dynamique et que vous exécutez la commande addboard(8) ou deleteboard(8) avec une carte système (PSB) spécifiée pour l'ajout ou la suppression d'un bloc de construction. Lors du traitement, n'exécutez pas les commandes rebootxscf ou switchscf, ne redémarrez pas le XSCF depuis XSCF Web, et ne passez pas le XSCF maître à l'état de veille. Plusieurs problèmes pourraient survenir dans le cas contraire : échec du traitement DR, mais également blocage d'Oracle Solaris sur une partition physique en cours d'utilisation, pannes du matériel et arrêts inattendus des partitions physiques, et des pièces pourraient nécessiter un remplacement.
- Si même un domaine logique possédant l'état OpenBoot PROM se trouve dans la partition physique, la reconfiguration dynamique de la partition physique entraînera une fin avec erreur. Effectuez la reconfiguration dynamique de la partition physique après avoir changé le domaine logique en l'un des états suivants : état où Oracle Solaris fonctionne, état lié, ou état inactif.
- Ne spécifiez pas « unbind=resource » ou « unbind=shutdown » pour l'option -m de la commande deleteboard(8) lors de l'exécution de la reconfiguration dynamique des partitions physiques quand la version d'Oracle VM Server pour SPARC est antérieure à 3.2. Il est possible que le domaine logique soit suspendu ou que la commande deleteboard(8) échoue.
- Il est impossible de monter le module mémoire (DIMM) de différentes capacités sur un boîtier qui est la cible de la reconfiguration dynamique des partitions physiques. Veillez à ce que les modules mémoire (DIMM) montés sur des boîtiers dont la partition physique est la cible de la reconfiguration dynamique possèdent tous la même capacité.

Cependant, le nombre de DIMM peut différer d'un boîtier à l'autre.

■ N'appliquez pas la série de patchs 150400-01 à 150400-06 sur Oracle Solaris 10. Dans le cas contraire, la reconfiguration dynamique des partitions physiques peut engendrer une panique du système (CR 17510986).

## Commentaires sur l'association des processeurs SPARC64 X+ et des processeurs SPARC64 X

Pour associer les processeurs SPARC64 X+ aux processeurs SPARC64 X, configurez chaque type en tant qu'unité de la configuration de la carte système en unités du boîtier de système SPARC M10.

À l'intérieur de chaque boîtier de système SPARC M10, les processeurs SPARC64 X+ ne peuvent pas être associés aux processeurs SPARC64 X ni montés au même moment. Dans le SPARC M10-4/M10-4S, la configuration système comprend l'unité inférieure de mémoire CPU (CMUL) et l'unité supérieure de mémoire CPU (CMUU). Ces deux unités doivent posséder le même type de processeur.

# Remarques et restrictions de la fonction SR-IOV

## Remarques

- Avant la maintenance des cartes PCI Express (PCIe) utilisant la fonction SR-IOV doit être effectuée avec la reconfiguration dynamique (DR) de partitions physiques ou la connexion à chaud PCI (PHP), effectuez la procédure suivante.
	- 1. Supprimez toutes les fonctions virtuelles (FV) des domaines E/S en exécutant la commande ldm remove-io.
	- 2. Détruisez toutes les fonctions virtuelles (FV) en exécutant la commande ldm destroy-vf .

Pour la procédure de maintenance avec DR ou PHP, consultez le Fujitsu M10-4/Fujitsu M10-4S/SPARC M10-4/SPARC M10-4S Service Manual ou le PCI Expansion Unit for Fujitsu SPARC M12 and Fujitsu M10/SPARC M10 Service Manual.

Pour plus de détails sur la commande ldm, consultez le Guide d'administration Oracle VM Server pour SPARC pour la version utilisée.

Exécutez la procédure suivante, le cas échéant, à la suite d'une maintenance avec DR ou PHP.

- 3. Créez des fonctions virtuelles (FV) en exécutant la commande ldm create-vf.
- 4. Attribuez les fonctions virtuelles (FV) aux domaines E/S à l'aide de la commande ldm add-io.
- Les interfaces LAN embarquées des systèmes SPARC M10 prennent en charge la fonction SR-IOV.
- La fonction statique SR-IOV est prise en charge à partir de la version 3.0 d'Oracle VM Server pour SPARC.
- La fonction dynamique SR-IOV est prise en charge à partir de la version 3.0 d'Oracle VM Server pour SPARC.
- Pour plus d'informations sur la fonction SR-IOV, consultez le Guide d'administration Oracle VM Server pour SPARC pour la version utilisée. Pour ce qui est des corrections nécessaires lors de l'utilisation de la fonction SR-IOV, consultez les

Oracle VM Server pour SPARC Release Notes pour la version utilisée.

■ Pour consulter une liste de cartes PCI prenant en charge la fonction SR-IOV, consultez le Fujitsu M10/SPARC M10 Systems PCI Card Installation Guide.

## Remarques relatives à OpenBoot PROM

■ Lorsque le mode de sécurité des variables d'environnement OpenBoot PROM est réglé sur command ou sur full, et qu'une chaîne affichable de 1 à 8 caractères est réglée comme mot de passe de sécurité, le mode de sécurité d'OpenBoot PROM est activé et un mot de passe est requis pour l'exécution des commandes et la réalisation des opérations.

Pour plus de détails, consultez « H.4 Comportement avec le mode de sécurité activé » dans le Guide de fonctionnement et d'administration des systèmes Fujitsu SPARC M12 et Fujitsu M10/SPARC M10.

■ Quand le microprogramme XCP est mis à jour pour une version XCP 2260 ou ultérieure, les informations pour les CD-ROM et le stockage à distance sont ajoutées aux alias du périphérique OpenBoot PROM. Pour utiliser les alias ajoutés du périphérique quand le système fonctionne avec une configuration de domaine logique autre que factory-default, suivez la procédure suivante dans le domaine de commande après avoir mis à jour le microprogramme XCP pour une version XCP 2260 ou ultérieure.

### 1. Confirmez les informations de configuration du domaine logique enregistrées dans le XSCF.

 L'exemple suivant indique que deux jeux d'informations de configuration (c'est-à-dire, les informations de configuration du domaine logique ldm-set1, actuellement utilisé, et de factory-default) sont enregistrés.

```
# ldm list-spconfig
ldm-set1 [current]
factory-default
```
2. Exécutez les commandes suivantes sur tous les domaines logiques, y compris le domaine de commande.

Spécifiez le nom du domaine logique pour <ldom>.

```
# ldm set-variable fix foo=true <ldom>
```
- # ldm remove-variable fix foo <ldom>
- 3. Enregistrez à nouveau les informations de configuration mises à jour pour le domaine logique.

Supprimez ldm-set1 enregistré, puis enregistrez de nouveau les informations.

```
# ldm rm-spconfig ldm-set1
```

```
# ldm add-spconfig ldm-set1
```
### 4. Redémarrez tous les domaines logiques.

■ Si vous exécutez la commande sendbreak(8) après l'affichage de la bannière OpenBoot PROM, mais avant la fin du démarrage d'OpenBoot PROM, le message d'erreur suivant s'affiche. Dans ce cas, la commande boot ne peut pas être exécutée. FATAL: OpenBoot initialization sequence prematurely terminated.

Dans ce cas, réglez la variable d'environnement OpenBoot PROM auto-boot? sur false à l'invite ok, puis exécutez la commande reset-all. Lors du redémarrage d'OpenBoot PROM, réglez auto-boot? sur « true » et exécutez la commande boot.

- Lors de l'utilisation de la commande setpparparam(8) du microprogramme XSCF pour régler une variable d'environnement OpenBoot PROM telle que nvramrc, le nombre maximum de caractères pouvant être réglés est de 254. Si vous souhaitez établir une chaîne de 255 caractères ou plus dans une variable d'environnement OpenBoot PROM telle que nvramrc, faites-le dans l'environnement OpenBoot PROM ou Oracle Solaris. Notez cependant que le nombre maximum de caractères est de 1 024.
- Les réseaux et disques alias du périphérique OpenBoot PROM ne sont pas créés pour les disques et domaines logiques d'Oracle VM Server pour SPARC auxquels aucun réseau n'est affecté. Pour exécuter une amorce de disque ou de réseau en spécifiant le disque ou réseau alias de périphérique, réglez le réseau et le disque alias de périphérique à l'aide de la commande nvalias d'OpenBoot PROM.
- À partir du XCP 2210, le message suivant sera envoyé au démarrage d'OpenBoot PROM, avant que la bannière OpenBoot PROM ne s'affiche.

```
NOTICE: Entering OpenBoot.
NOTICE: Fetching Guest MD from HV.
NOTICE: Starting additional cpus.
NOTICE: Initializing LDC services.
NOTICE: Probing PCI devices.
NOTICE: Finished PCI probing.
```
■ Prenons la situation suivante : la variable d'environnement multipath-boot? de OpenBoot PROM est « true »; la commande boot -L est exécutée pour afficher les environnements de démarrage (ED) qui existent dans le pool racine et permettent le démarrage ; et le numéro d'un environnement de démarrage est sélectionné depuis le menu interactif affiché. Le système ne revient pas à l'invite de validation, mais redémarre OpenBoot PROM.

Le nombre de redémarrages dépend de la variable d'environnement boot-device d'OpenBoot PROM. OpenBoot PROM redémarre autant de fois que le nombre de périphériques configurés, puis le message « ERROR: All device paths in boot-device have failed. » s'affiche et l'invite ok réapparaît.

Pour éviter ce problème, réglez la variable d'environnement multipath-boot? de OpenBoot PROM sur 'false' avant d'exécuter la commande boot -L ou exécutez la commande de démarrage device\_path -L.

Supposons que vous exécutez la commande boot sans arguments pendant que « multipath-boot? » de la variable d'environnement OpenBoot PROM est réglée sur « faux », et que toutes les tentatives de démarrage de tous les périphériques spécifiés dans « boot-device » de la variable d'environnement OpenBoot PROM échouent. Le message émis vers la console du domaine dans un tel cas est modifié à partir de XCP 2250, comme suit.

- Message antérieur à XCP 2250

```
{0} ok boot
Boot device: disk File and args:
Can't open boot device
ERROR: boot-read fail
{0} ok
```
Ou

```
{0} ok boot
Boot device: disk File and args:
Can't locate boot device
ERROR: boot-read fail
{0} ok
```
- Message XCP 2250 ou plus récent

```
{0} ok boot
No viable default device found in boot-device variable.
{0} ok
```
■ Dans le XCP 2070, la commande show-volumes de l'OpenBoot PROM affiche « PhyNum ». De même, la commande probe-scsi-all affiche « VolumeDeviceName » et « VolumeWWID ».

<span id="page-40-0"></span>Remarques concernant la maintenance d'une unité de mémoire CPU, de l'unité de carte mère, de l'unité XSCF, du fond de panier PSU ou de l'unité de fond de panier à barre transversale

Remarque concernant la correction de la date et l'heure (1) Après le remplacement du FRU et de la carte microSD, et après avoir laissé le système fonctionner pendant une longue période, un redémarrage de XSCF suivi du démarrage de la PPAR peut entraîner un écart de temps d'Oracle Solaris.

Ce problème se produit quand toutes les conditions suivantes sont remplies :

- Les FRU (unités de mémoire du processeur, unité de carte mère, unité XSCF, fond de panier PSU ou unité de fond de panier à barre transversale) et la carte microSD sont remplacés.
- Système : SPARC M10-1, SPARC M10-4 ou SPARC M10-4S (configuration à un seul boîtier)
- Le réglage du client NTP pour le XSCF est activé.
- XCP 2240 ou plus récent

Pour éviter ce problème, veillez à effectuer la procédure suivante après avoir remplacé le FRU et la carte microSD.

[Solution]

 1. Exécutez la commande d'événement showlogs pour vérifier si la date et l'heure de XSCF et la date et l'heure du serveur NTP ont été correctement synchronisées.

Si plusieurs journaux d'événement sont enregistrés, consultez le dernier journal d'événement.

XSCF> showlogs event -rM Date Message Mar 25 11:45:31 JST 2017 NTP service found NTP server to synchronize.

> Lorsque « NTP service found NTP server to synchronize. » apparaît, la date et l'heure ont été correctement synchronisées. Ensuite, les étapes suivantes ne sont pas nécessaires.

 2. Exécutez la commande setntp pour désactiver temporairement la fonction XSCF NTP du client.

XSCF> setntp -s client -c disable

3. Redémarrez le XSCF.

XSCF> rebootxscf -a

 4. Exécutez la commande setdate pour régler la date et l'heure de XSCF sur la date et l'heure actuelles.

Dans l'exemple suivant, la date et l'heure de XSCF sont définies sur 2017/3/25 12:00:00.

XSCF> setdate -s 032512002017.00

 Le XSCF redémarre automatiquement une fois que la date et l'heure sont réglées.

 5. Exécutez la commande setntp pour ré-activer la fonction XSCF NTP du client.

```
XSCF> setntp -s client -c enable
```
#### 6. Redémarrez le XSCF.

XSCF> rebootxscf -a

Remarque : Même si la date et l'heure de XSCF et la date et l'heure du serveur NTP ne parviennent pas à être synchronisées, le message suivant apparaît et cette solution a été achevée.

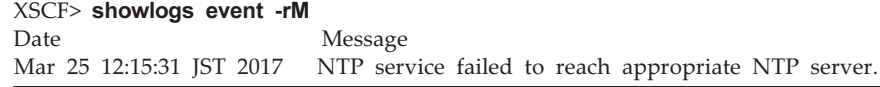

■ Remarque concernant la correction de la date et l'heure (2) En raison du problème signalé dans RTIF2-140711-001 et RTIF2-141204-001, l'heure d'Oracle Solaris peuvent changer au démarrage de la PPAR.

Pour éviter ce problème, veillez à effectuer la procédure suivante après la maintenance.

Remarque : Avant d'effectuer la procédure de « Remarque concernant la correction de la date et l'heure (2) », vérifiez si les conditions dans « Remarque concernant la correction de la date et l'heure (1) » sont satisfaites. Si elles sont satisfaites, commencez par effectuer la procédure dans « Remarque concernant la correction de la date et l'heure (1) ».

[Solution]

### 1. Exécutez la commande showdate(8) pour vérifier l'heure du domaine de commande et du domaine invité.

 - Pour XCP 2350 ou une version ultérieure Vérifiez les heures et les dates de domaine de contrôle et de domaine invité. Si les heures et les dates sont correctes, les étapes suivantes ne sont pas nécessaires.

Si les heures et les dates ne sont pas correctes, reportez-vous à l'étape 2.

 - Pour XCP 2340 ou une version antérieure Reportez-vous à l'étape 2, car il est impossible de vérifier les heures et les dates à l'aide de la commande showdateinfo(8).

Remarque :l'heure du domaine de commande et du domaine invité est affichée dans le fuseau horaire XSCF.

Exemple : La partition physique est PPAR#0

```
XSCF> showdateinfo -p 0
PPAR-ID : 0
config name : 10guest config
```

```
XSCF information:
-----------------
  XSCF
    Date : Aug 03 19:56:16 JST 2017
Logical domains information:
----------------------------
   primary
    Date : Aug 03 19:56:16 JST 2017
  guest 0
    Date : Aug 03 19:56:16 JST 2017
   guest 1
    Date : Aug 03 19:56:16 JST 2017
   guest 2
    Date : Aug 03 19:56:16 JST 2017
XSCF>
```
2. Spécifiez false pour la variable d'environnement OpenBoot PROM auto-boot?, exécutez la commande setpparparam(8) pour désactiver la fonction autoboot du domaine de commande. Exécutez également la commande setpparmode(8) pour désactiver le démarrage des domaines invités.

Exemple : La partition physique est PPAR#0

```
XSCF> setpparparam -p 0 -s bootscript "setenv auto-boot? false" -y
XSCF> setpparmode -p 0 -m guestboot=off
```
3. Exécutez la commande poweron(8) pour mettre la partition physique cible sous tension.

XSCF> poweron -p 0 -y

- 4. Exécutez en premier lieu showdomainstatus -p 0 -g et confirmez que « OpenBoot Running » apparaît sous Status.
- 5. Exécutez la commande console(8) pour basculer vers la console du domaine de commande.

```
XSCF> console -p 0 -y
:
Omis
{0} ok
```
6. Exécutez la commande boot -s pour démarrer Oracle Solaris en mode utilisateur unique.

{0} ok boot -s

7. Exécutez la commande date d'Oracle Solaris pour définir la date et l'heure du

#### domaine de commande.

Exemple : Configuration de 12:20:00 le 25 mars 2017

```
primary# date 0325122017.00
```
Remarque : Exécutez la commande showdate(8) pour afficher la date et l'heure du XSCF et confirmez que la date et l'heure du domaine de commande de la partition physique cible sont les mêmes que celles du XSCF.

#### 8. Passez au mode multi-utilisateur.

primary# exit

9. Pour une configuration de domaine logique, réglez la date et l'heure correctes pour les domaines invités.

Pour plus de détails sur la façon de vérifier la configuration d'un domaine logique, consultez « Vérification entre la configuration d'un domaine logique et la configuration par défaut ».

Effectuez la procédure suivante sur chaque domaine invité pour régler la date et l'heure.

a. Vérifiez la valeur CONS du domaine invité.

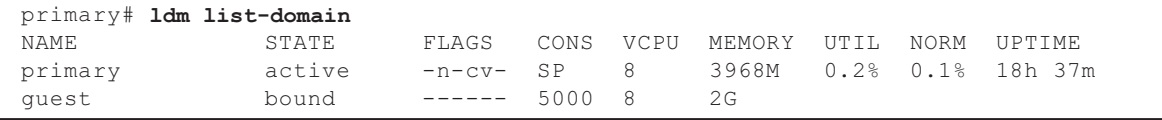

b. Désactivez la fonction autoboot du domaine invité.

primary# ldm set-variable auto-boot?=false guest

c. Démarrez le domaine invité.

primary# ldm start-domain guest

d. Ouvrez la console de domaine invité.

```
primary# telnet localhost 5000
:
{0} ok
```
 e. Exécutez la commande boot -s pour démarrer Oracle Solaris en mode utilisateur unique.

 $\{0\}$  ok boot -s

 f. Exécutez la commande date d'Oracle Solaris pour définir la date et l'heure du domaine invité.

Exemple : Configuration de 12:30:00 le 25 mars 2017

guest# date 0325123017.00

g. Passez au mode multi-utilisateur.

#### guest# exit

 h. Si le domaine invité est un client NTP, exécutez la commande ntpq -np, et confirmez la synchronisation avec le serveur NTP. L'astérisque (« \* ») au début d'une ligne, comme ci-dessous, indique que le serveur NTP dans la colonne « remote » est synchronisé avec le domaine invité.

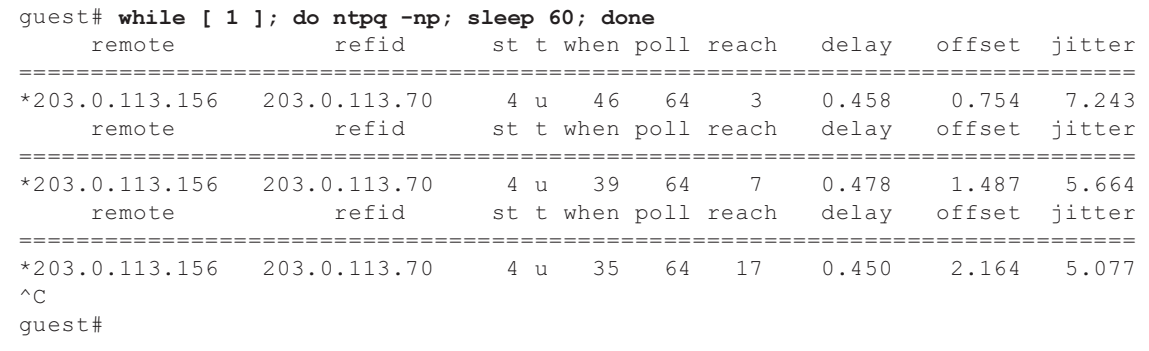

i. Si nécessaire, ré-activez la fonction autoboot du domaine invité.

primary# ldm set-variable auto-boot?=true guest

Exemple : La partition physique est PPAR#0

10. Si nécessaire, ré-activez les fonctions qui ont été désactivées à l'étape 1. Pour la fonction autoboot du domaine de commande, spécifiez true pour auto-boot? de la variable d'environnement OpenBoot PROM et exécutez la commande setpparparam(8) pour ré-activer la fonction. Pour le démarrage des domaines invités, exécutez la commande de setpparmode(8) pour la ré-activer.

XSCF> setpparparam -p 0 -s bootscript "setenv auto-boot? true" -y XSCF> setpparmode -p 0 -m guestboot=on

11. Pour la configuration d'un domaine logique, enregistrez les informations de configuration du domaine logique.

Pour plus de détails sur la façon de vérifier la configuration d'un domaine logique, consultez « Vérification entre la configuration d'un domaine logique et la configuration par défaut ».

Exemple : Enregistrement des informations de configuration du domaine logique sous le nom « config\_A »

```
primary# ldm list-domain -l
Omis
primary# ldm list-spconfig
Omis
primary# 1dm remove-spconfig config A
primary# ldm add-spconfig config_A
```
Vérification entre une configuration de domaine logique et la configuration d'usine par défaut

Vous pouvez vérifier si la configuration est une configuration de domaine logique en utilisant la commande showdomainconfig.

(1) Configuration de domaine logique Si une valeur autre que factory-default est définie, sur les parties indiquées par le soulignement ci-dessous, il s'agit d'une configuration de domaine logique.

```
XSCF> showdomainconfig -p 0
PPAR-ID :0
Booting config
(Current) :config_A
(Next) : config A
-----------------------------------------------------------------------------
Index :1
config name :factory-default
domains :1
date_created:-
-----------------------------------------------------------------------------
Index :2
config name :config A
domains :1
date created: '2014-03-05 17:33:17'
```
(2) factory-default configuration Si factory-default est défini ci-dessous, sur les parties indiquées par le soulignement, il ne s'agit pas d'une configuration de domaine logique mais d'une configuration par défaut.

```
XSCF> showdomainconfig -p 0
PPAR-ID :0
Booting config
(Current) :factory-default
(Next) : factory-default
-----------------------------------------------------------------------------
Index :1
config name : factory-default
domains :1
date_created:-
```
### [SPARC M10-1/SPARC M10-4/SPARC M10-4S]

Les informations de paramétrage de l'activation CPU et de la clé d'activation CPU peuvent être supprimées lors du remplacement de la mémoire CPU inférieure (CMUL) ou de l'unité de carte mère (MBU). Afin de restaurer les informations de paramétrage de l'activation CPU et de la clé d'activation CPU, il est nécessaire de sauvegarder les informations de paramétrage de l'activation CPU et de la clé d'activation CPU à l'avance à l'aide de la commande dumpconfig(8) et de les restaurer à l'aide de la commande restoreconfig(8).

[SPARC M10-4S]

Pour remplacer la mémoire CPU inférieure (CMUL) ou ajouter le SPARC M10-4S, exécutez la commande replacefru(8) ou addfru(8) et utilisez le menu de maintenance.

Supposons que le système contient un boîtier à barre transversale ou plusieurs unités SPARC M10-4S et que le microprogramme est XCP 2044 ou une version ultérieure. Si la mémoire CPU inférieure (CMUL) est remplacée ou si le SPARC M10-4S est ajouté sans passer par le menu de maintenance, le XSCF du périphérique remplacé/ajouté peut ne pas démarrer.

Dans ce cas, désactivez l'alimentation en entrée du SPARC M10-4S remplacé/ ajouté. Remplacez ensuite la mémoire CPU inférieure (CMUL) ou installez le SPARC M10-4S à l'aide du menu de maintenance.

[SPARC M10-4S]

À partir du XCP 2090, les versions du microprogramme XCP sont automatiquement synchronisées entre chaque boîtier dans la situation suivante : la mémoire CPU inférieure (CMUL) ou de l'unité XSCF est remplacée ou le SPARC M10-4S ou le boîtier à barre transversale est ajouté sans utiliser le menu de maintenance et avec l'alimentation mise hors tension.

Si le message « XSCF firmware update now in progress. BB#xx, please wait for XSCF firmware update complete. » s'affiche à la suite d'un remplacement ou d'une extension des composants et une fois connecté au XSCF maître, le microprogramme XCP est en train d'être mis à jour automatiquement.

La synchronisation automatique des versions du microprogramme XCP peut être confirmée si le message « XCP firmware version synchronization completed » apparaît après l'exécution de la commande showlogs monitor, showlogs event ou showmonitorlog.

Attendez que le microprogramme ait été mis à jour avant de suivre les étapes ci-dessous. La même chose s'applique pour les opérations de XSCF Web correspondant aux commandes XSCF.

- Éteindre l'alimentation
- Exécuter la commande poweron, testsb, diagxbu, ou reset, ou faire fonctionner le commutateur POWER sur le panneau de commande
- Exécuter la commande setdate, switchscf, rebootxscf, initbb, restoreconfig, ou restoredefaults, ou faire fonctionner le commutateur RESET sur le panneau arrière
- Exécuter la commande getflashimage -d
- Exécuter la commande flashupdate -c update
- Si le remplacement à froid de l'unité de mémoire CPU inférieure (CMUL) ou de l'unité de la carte mère (MBU) est effectué dans la procédure suivante, il est

possible que les partitions physiques (PPAR) ne démarrent pas.

1. Exécutez la commande « restoredefaults -c factory ».

- 2. Après l'arrêt du XSCF, désactivez le courant d'entrée du système (AC OFF).
- 3. Remplacez le CMUL ou MBU sans remplacer la carte microSD.
- 4. Activez le courant d'entrée du système.

[Solution]

Remplacez les CMUL ou MBU dans la procédure suivante.

- 1. Exécutez la commande « restoredefaults -c factory ».
- 2. Après avoir arrêté le XSCF à l'étape 1, désactivez/activez le courant d'entrée du système (AC OFF/ON) et ensuite confirmez que le XSCF a démarré.
- 3. Remplacez les CMUL ou MBU cibles.

[Comment effectuer une restauration]

Restaurez en suivant la procédure suivante :

- 1. Désactivez le courant d'entrée du système (AC OFF).
- 2. Montez temporairement la carte microSD qui a été montée sur le CMUL ou le MBU, lorsque la commande « restoredefaults -c factory » a été exécutée, sur la nouvelle unité.
- 3. Confirmez que le XSCF a démarré après avoir activé le courant d'entrée (AC ON).
- 4. Désactivez le courant d'entrée du système (AC OFF).
- 5. Extraire la carte microSD temporaire qui a été montée et montez la carte microSD originale.
- 6. Activez le courant d'entrée du système (AC ON).

## Remarques relatives à l'activation de la CPU

■ Si les informations de paramétrage XSCF sont initialisées par l'exécution de la commande restoredefaults(8) dans XCP 2032 ou plus ancien, les informations de clé d'activation de la CPU sont également réinitialisées. Avant l'exécution de la commande restoredefaults(8), sauvegardez la clé

d'activation de la CPU puis restaurez les informations, ou enregistrez à nouveau la clé.

De plus, lorsque vous remplacez une mémoire CPU ou une carte mère, il est possible que la clé d'activation de la CPU soit effacée. Pour plus de détails, consultez « Remarques concernant la [maintenance](#page-40-0) d'une unité de mémoire CPU, de l'unité de carte mère, de [l'unité](#page-40-0) XSCF, du fond de panier PSU ou de l'unité de fond de panier à barre [transversale](#page-40-0) ».

■ Si vous exécutez la commande restoredefaults -c xscf sur XCP 2041 ou plus récent, les informations relatives à la clé d'activation de la CPU sont supprimées non seulement dans l'unité XSCF mais également dans les informations de sauvegarde du XSCF. Par contre, même si vous exécutez la commande restoredefaults -c factory, les informations de la clé d'activation de la CPU ne sont pas supprimées.

Pour réinitialiser tous les paramètres à leurs réglages par défaut, y compris les informations relatives à la clé d'activation CPU, utilisez l'option -c factory -r activation.

■ Les informations de paramétrage XSCF sauvegardées à l'aide de la commande dumpconfig(8) contiennent les informations d'activation de la CPU et les clés d'activation de la CPU.

Vous pouvez utiliser la commande restoreconfig(8) pour restaurer les informations d'activation de la CPU et les clés d'activation de la CPU sauvegardées à l'aide de la commande dumpconfig(8).

C'est pourquoi, si vous configurez l'activation de la CPU ou installez une clé d'activation de la CPU lors de la configuration des paramètres pour le XSCF, comme par exemple lorsque vous configurez un réseau XSCF ou une partition physique (PPAR), nous vous recommandons de commencer par sauvegarder les informations d'activation de la CPU et la clé d'activation de la CPU à l'aide de la commande dumpconfig(8). Pour sauvegarder et restaurer uniquement les clés d'activation de la CPU, exécutez respectivement les commandes dumpcodactivation(8) et restorecodactivation(8). Cependant, notez que les informations d'activation de la CPU ne peuvent pas être sauvegardées et restaurées. Utilisez les commandes showcod(8) et setcod(8) pour reconfigurer l'activation de la CPU.

## Remarques et restrictions relatives à XSCF Web

## Remarques

### (1) Commun aux navigateurs

- Supposons que vous sélectionnez le menu [XSCF] - [Setting] - [CoD Reservation] sur XSCF Web et que vous modifiez la valeur en appuyant sur le bouton [Reserve CoD Resources] sur le tableau [PPAR Usage and Reservation]. Si vous spécifiez une valeur plus petite que la valeur de réglage actuelle, le message d'avertissement suivant apparaît dans une fenêtre de dialogue pour vérifier que vous avez saisi la bonne valeur.

PROC Permits assigned is less than current setting. Continue?

 Cliquez sur le bouton [OK] pour poursuivre le réglage, ou sur le bouton [Cancel] pour annuler le réglage.

- XCP 2090 et les versions ultérieures prennent en charge les opérations depuis le menu [PPAR Operation] - [PPAR Parameter] pour afficher/paramétrer les variables de l'environnement d'OpenBoot PROM d'une partition physique (PPAR). Dans le XCP 2080 ou antérieur, exécutez la commande XSCF showpparparam(8) ou setpparparam(8) pour afficher/paramétrer les variables de l'environnement d'OpenBoot PROM d'une PPAR.
- XCP 2080 et les versions ultérieures prennent en charge les opérations depuis

le menu [Logical Tree] de la barre [Logical] pour afficher les informations de ressources concernant les processeurs et la mémoire appartenant à une PPAR. Dans le XCP 2070 ou antérieur, exécutez la commande XSCF showpparinfo(8) afficher les informations de ressources concernant les processeurs et la mémoire appartenant à une PPAR.

### (2) Internet Explorer

Si vous utilisez le XSCF Web d'une version XCP 2221 ou antérieure pendant que vous êtes sur Internet Explorer 10 ou 11, les affichages des écrans peuvent être déformés et affichent par exemple des tableaux désordonnés ou des caractères superposés. Si vous voyez un affichage d'écran XSCF Web déformé dans l'environnement ci-dessus, utilisez Firefox.

Cependant, ce problème n'affecte pas le fonctionnement du système.

### (3) Google Chrome

Lorsque vous utilisez XSCF Web dans un environnement Google Chrome, si vous sélectionnez un menu sous [Logs] et que vous cliquez sur le bouton [Search] immédiatement après la connexion XSCF, une fenêtre contextuelle peut ne pas apparaître. Dans ce cas, accédez à un autre menu sous [Logs], puis essayez à nouveau de l'afficher.

### (4) Microsoft Edge

Si vous utilisez XSCF Web dans un environnement Microsoft Edge, les problèmes suivants peuvent se produire. Notez qu'ils ne se produisent pas en mode Internet Explorer.

- Suite à l'expiration d'une session en raison de l'inactivité sur XSCF Web, si vous sélectionnez un menu sous [Logs] et que vous cliquez sur le bouton [Search] immédiatement après la connexion XSCF, une fenêtre contextuelle peut ne pas apparaître. Dans ce cas, accédez à un autre menu sous [Logs], puis essayez à nouveau de l'afficher. Si la fenêtre contextuelle n'apparaît toujours pas, fermez le navigateur puis essayez à nouveau de l'afficher.
- Il se peut qu'un cadre du tableau ne s'affiche pas sur [Status] [System Overview] du menu, ou sur [Log Monitor] ou tout autre écran de surveillance. Dans ce cas, fermez le navigateur, puis essayez à nouveau de l'afficher.
- Un message affiché sur l'écran [Logs] [Console Log], l'écran [Logs] [IPL Message Log] ou un autre écran peut déborder du cadre du tableau. Dans ce cas, fermez le navigateur, puis essayez à nouveau de l'afficher.

### (5) Firefox

Si vous utilisez XSCF Web dans un environnement Firefox, le navigateur peut vous inviter à sauvegarder l'ID et le mot de passe de connexion lors de votre connexion au XSCF. Dans ce cas, ne sauvegardez pas l'ID et le mot de passe de connexion. Si vous sauvegardez l'ID et le mot de passe de connexion, les données sauvegardées pourraient s'afficher sur les pages Internet LDAP, SMTP et REMCS.

Remarque : Remote Customer Support System (REMCS) est uniquement pris en charge sur les systèmes SPARC M10 vendus par Fujitsu au Japon.

Configurez l'un des paramètres suivants pour désactiver la fonction de sauvegarde d'ID et de mot de passe de connexion du navigateur :

- Désactivez la fonction de sauvegarde d'ID et de mot de passe de connexion dans le navigateur. Sélectionnez l'onglet [Tools] - [Options] - [Security] et décochez la case [Remember passwords for sites] sous [Passwords].
- Définissez le site comme exception pour la sauvegarde d'ID et de mot de passe de connexion. Sélectionnez l'onglet [Tools] - [Options] - [Security] et cochez la case [Remember passwords for sites] sous [Passwords]. Ensuite, cliquez sur le bouton [Never Remember Password for This Site] dans la boîte de dialogue de sauvegarde d'ID et de mot de passe qui s'affiche lors de la connexion au XSCF. Cela permet d'enregistrer l'adresse du XSCF dans la liste [Exceptions] pour la sauvegarde d'ID et de mot de passe et la boîte de dialogue de sauvegarde d'ID et de mot de passe ne s'affiche pas lors des connexions suivantes au XSCF.

### Restrictions

### (1) Commun aux navigateurs

Il n'existe actuellement aucune restriction connue.

### (2) Internet Explorer

Si vous utilisez Internet Explorer 8 dans un environnement Windows 7, il n'est pas possible d'utiliser des comptes administrateur intégrés.

### (3) Firefox

Il n'existe actuellement aucune restriction connue.

## Remarques sur les mises à jour de microprogrammes

## ■ [SPARC M10-4S]

Si vous mettez à jour le microprogramme en exécutant la commande flashupdate(8) ou en utilisant XSCF Web, le temps de traitement dépend du nombre de boîtiers ou de boîtiers SPARC M10-4S ou de boîtiers à barre transversale composant le système.

■ Le rapport du XSCF maître et du XSCF de veille après la mise à jour du microprogramme XSCF dépend de la version du XCP mis à jour. Le tableau suivant indique le rapport entre le XSCF maître et le XSCF de veille ainsi que le fonctionnement de la mise à jour de microprogrammes pour chaque version XCP.

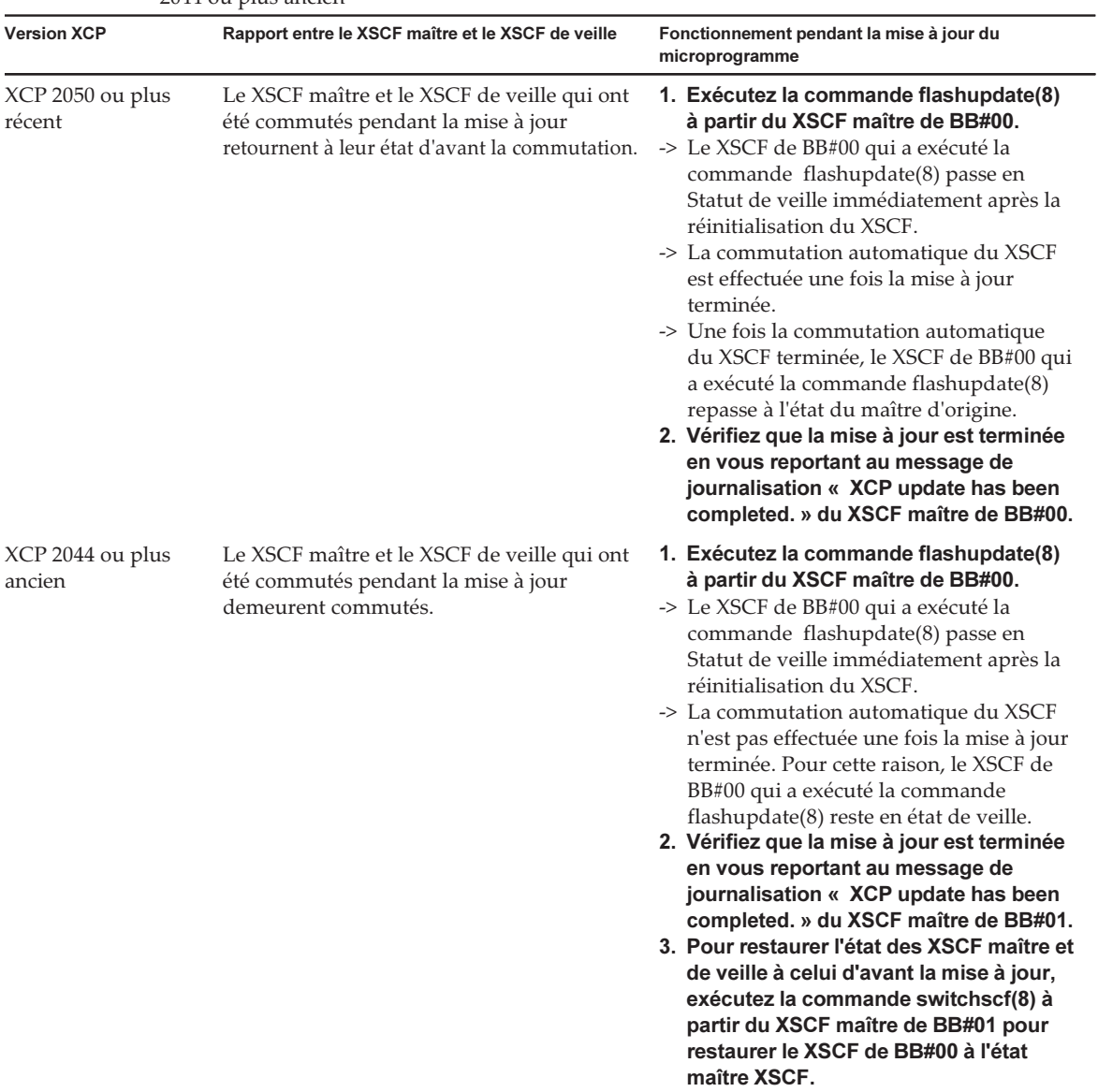

Tableau 2-1 Différence entre les mises à jour de microprogrammes dans le XCP 2050 ou plus récent et le XCP 2044 ou plus ancien

> ■ Lors de la mise à jour du microprogramme, les erreurs décrites dans « [Problèmes](#page-101-0) et solutions [concernant](#page-101-0) le XCP » peuvent se produire. Dans ce cas, effectuez les actions décrites dans les solutions puis mettez à nouveau à jour.

## Remarques quand une unité d'extension PCI est connectée

- Si vous utilisez la commande ioxadm pour effectuer une opération avec l'unité d'extension PCI, le message « Operation was not successful. » peut apparaître de manière incorrecte même si la commande a réussi. Si vous avez utilisé la commande ioxadm pour une telle opération, vérifiez l'état de la FRU correspondante à l'aide de la commande ioxadm -v list. Si le résultat de l'opération est reflété, ignorez ce message.
	- Exemple : Après le remplacement effectif de PSU#0, une instruction de mise sous tension a été envoyée à PSU#0. Puis, un message d'erreur est apparu, mais l'opération a réussi, sur les parties indiquées par le soulignement ci-dessous.

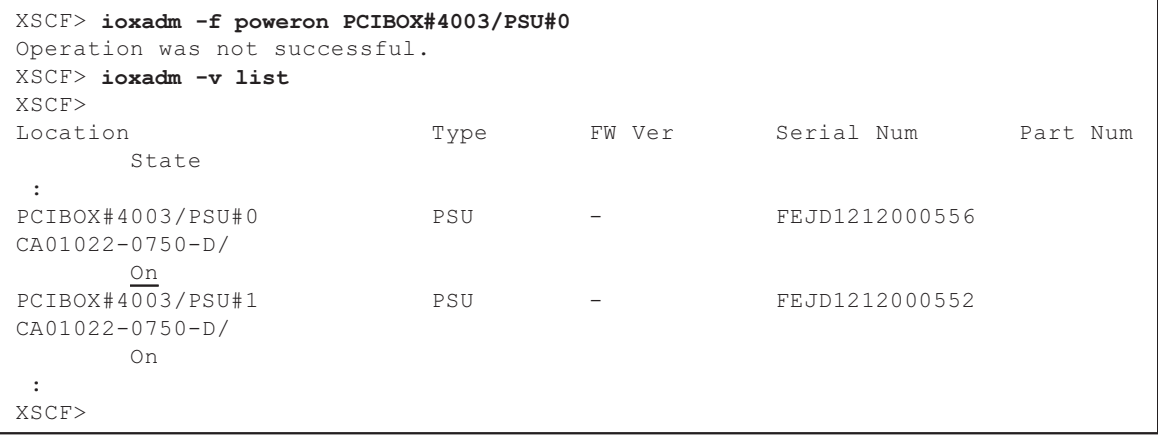

■ Vous pouvez également utiliser les privilèges platadm pour mettre à jour le microprogramme de l'unité d'extension PCI à XCP 2260 ou une version ultérieure en exécutant la commande ioxadm -c check, la commande ioxadm -c update ou la fonction Web XSCF correspondante. Notez que même si vous avez les privilèges platadm, il se peut que vous voyiez le message « Sufficient privilege is not assigned to user. » affiché par erreur sur la console Web XSCF. Dans ce cas, ignorez ce message.

Pour plus de détails sur la commande ioxadm(8), consultez la page du manuel correspondant ou le Fujitsu SPARC M12 and Fujitsu M10/SPARC M10 XSCF Reference Manual.

 $\blacksquare$  [SPARC M10-1]

Si l'une des opérations suivantes est effectuée, la configuration du domaine logique de la partition physique retournera à l'état factory-default au prochain démarrage du domaine de commande. Les variables d'environnement OpenBoot PROM du domaine de commande seront également initialisées.

- Mise à jour du microprogramme depuis XCP 2043 ou une version antérieure

vers XCP 2044 ou une version ultérieure, dans un système connecté à une unité d'extension PCI

- Ajout/retrait d'une unité d'extension PCI dans un système où le microprogramme XCP 2044 ou version ultérieure est appliqué

Avant d'effectuer cette opération, sauvegardez les informations de configuration du domaine logique depuis Oracle Solaris vers un fichier XML. Notez également à l'avance les informations de paramétrage pour les variables d'environnement OpenBoot PROM du domaine de commande, afin de le paramétrer à nouveau.

[Tableau](#page-54-0) 2-2 indique les informations qui doivent être enregistrées/restaurées lors de la mise à jour du microprogramme de XCP 2043 ou d'une version antérieure à XCP 2044 ou une version ultérieure dans un système raccordé à une unité d'extension PCI.

<span id="page-54-0"></span>

| Connexion d'une unité<br>d'extension PCI | Configuration actuelle du<br>domaine                                  | <b>Reconstruction de la</b><br>configuration Oracle VM<br><b>Server pour SPARC</b> | Nouveau paramétrage de<br>variable d'environnement<br><b>OpenBoot PROM</b> |
|------------------------------------------|-----------------------------------------------------------------------|------------------------------------------------------------------------------------|----------------------------------------------------------------------------|
| Non                                      | factory-default<br>(Domaine de<br>commande<br>uniquement)             | Non requis                                                                         | Non requis                                                                 |
| Non                                      | Avec des domaines<br>logiques différents<br>du domaine de<br>commande | Non requis                                                                         | Non requis                                                                 |
| Oui                                      | factory-default<br>(Domaine de<br>commande<br>uniquement)             | Non requis                                                                         | Non requis                                                                 |
| Oui                                      | Avec des domaines<br>logiques différents<br>du domaine de<br>commande | Requis (fichier XML)                                                               | Requis                                                                     |

Tableau 2-2 Opérations requises lors de la mise à jour du microprogramme depuis XCP 2043 ou une version plus ancienne vers XCP 2044 ou une version plus récente

[Tableau](#page-55-0) 2-3 indique quelles informations doivent être enregistrées/restaurées lors de l'ajout/du retrait d'une unité d'extension PCI dans un système auquel le microprogramme XCP 2044 ou une version ultérieure est appliqué.

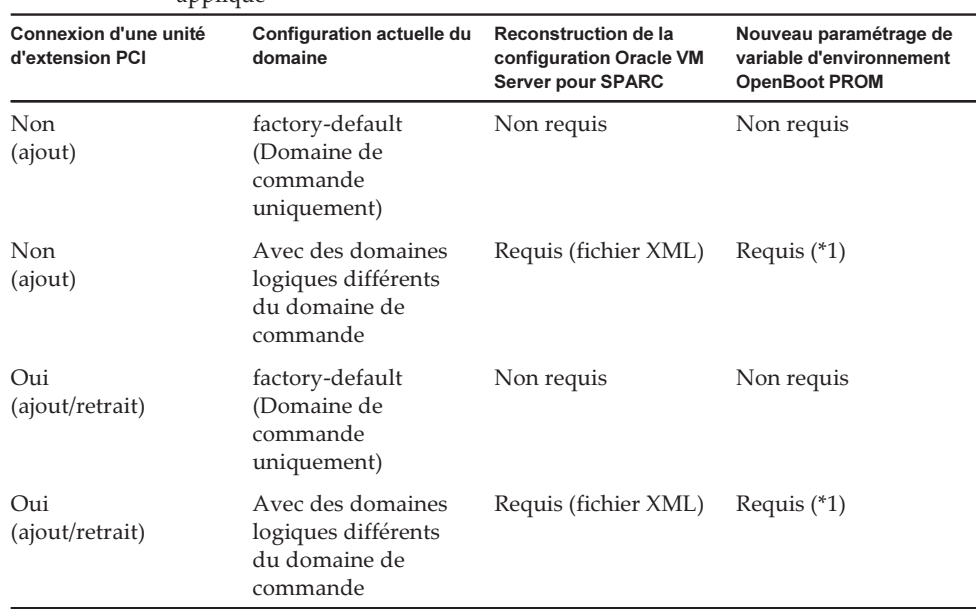

<span id="page-55-0"></span>Tableau 2-3 Opérations requises lors de l'ajout/du retrait d'une unité d'extension PCI dans un système auquel le microprogramme XCP 2044 ou ultérieur est appliqué

\*1 Non requis pour la version XCP 2230 ou plus récente.

Remarque : Exécutez la commande ldm list-constraints -x pour sauvegarder sur un fichier XML, et exécutez la commande ldm init-system -i pour restaurer à partir d'un fichier XML. Pour afficher les variables d'environnement OpenBoot PROM, exécutez la commande printenv à partir de l'invite de validation. Pour plus de détails sur cette procédure, consultez « 1.7.3 How to Save/Restore the Logical Domain Configuration Information and the OpenBoot PROM Environment Variable » dans le PCI Expansion Unit for Fujitsu SPARC M12 and Fujitsu M10/SPARC M10 Service Manual.

#### ■ [SPARC M10-4/M10-4S]

Supposons que l'une des opérations suivantes soit effectuée avec la commande setpciboxdio(8) à l'aide du microprogramme XCP 2044 ou une version ultérieure sur le SPARC M10-4, ou XCP 2050 ou une version ultérieure sur le SPARC M10-4S. Alors, la configuration du domaine logique de la partition physique retournera à l'état factory-default au prochain démarrage du domaine de commande. Les variables d'environnement OpenBoot PROM du domaine de commande seront également initialisées.

- La modification du paramètre d'activation/désactivation de la fonction d'E/S directe pour l'unité d'extension PCI
- Ajout/retrait/remplacement d'une unité d'extension PCI dans un slot PCI d'un boîtier de système SPARC M10, où la fonction d'E/S directe pour l'unité d'extension PCI est activée

Vous pouvez exécutez la commande setpciboxdio(8) avec ou sans unité d'extension PCI. Avant d'effectuer ceci, sauvegardez les informations de configuration du domaine logique depuis Oracle Solaris vers un fichier XML. Notez également les informations de paramétrage pour les variables d'environnement OpenBoot PROM du domaine de commande, afin de le paramétrer à nouveau.

Ces informations peuvent avoir besoin d'être sauvegardées/restaurées lors de la modification du paramètre activer/désactiver de la fonction d'E/S directe pour l'unité d'extension PCI, en exécutant la commande setpciboxdio(8). Consultez [Tableau](#page-56-0) 2-4 pour contrôler les opérations nécessaires.

| Unité d'extension PCI<br>configurée | Configuration actuelle du<br>domaine                                  | Reconstruction de la<br>configuration Oracle VM<br><b>Server pour SPARC</b> | Nouveau paramétrage de<br>variable d'environnement<br><b>OpenBoot PROM</b> |
|-------------------------------------|-----------------------------------------------------------------------|-----------------------------------------------------------------------------|----------------------------------------------------------------------------|
| Non                                 | factory-default<br>(Domaine de<br>commande<br>uniquement)             | Non requis                                                                  | Non requis                                                                 |
| <b>Non</b>                          | Avec des domaines<br>logiques différents<br>du domaine de<br>commande | Requis (fichier XML)                                                        | Requis $(*1)$                                                              |
| Oui                                 | factory-default<br>(Domaine de<br>commande<br>uniquement)             | Non requis                                                                  | Non requis                                                                 |
| Oui                                 | Avec des domaines<br>logiques différents<br>du domaine de<br>commande | Requis (fichier XML)                                                        | Requis $(*1)$                                                              |

<span id="page-56-0"></span>Tableau 2-4 Opérations nécessaires lors du basculement du paramètre activer/désactiver de la fonction directe d'E/S

\*1 Non requis pour la version XCP 2230 ou plus récente.

[Tableau](#page-57-0) 2-5 indique quelles informations peuvent avoir besoin d'être sauvegardées/restaurées lorsque vous ajoutez/supprimez/remplacez une unité d'extension PCI dans un emplacement PCI d'un boîtier de système SPARC M10, où la fonction d'E/S directe pour l'unité d'extension PCI est activée. Ici, la commande setpciboxdio(8) a été exécutée afin d'activer la fonction.

Remarque : Lors de la maintenance de l'unité d'extension PCI à l'aide de la fonction PCI de connexion à chaud (hot plug - PHP), la fonction d'E/S directe est désactivée, de sorte que les informations ci-dessus ne doivent pas être enregistrées/restaurées.

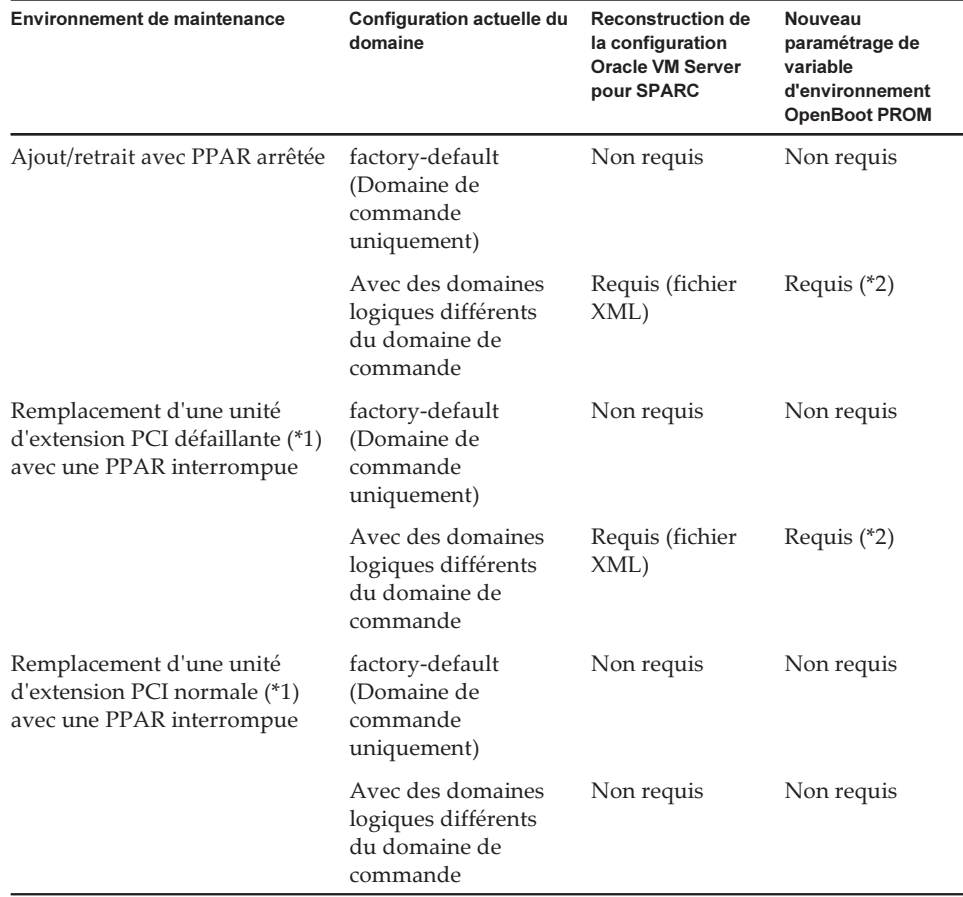

<span id="page-57-0"></span>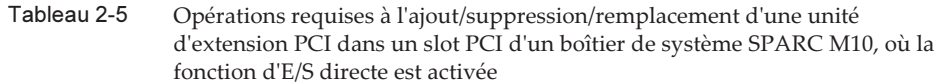

\*1 Cela comprend même le remplacement d'une carte de liaison, d'un câble de liaison, d'un câble de gestion et d'une carte de connexion.

\*2 Non requis pour la version XCP 2230 ou plus récente.

Remarque : Exécutez la commande ldm list-constraints -x pour sauvegarder sur un fichier XML, et exécutez la commande ldm init-system -i pour restaurer à partir d'un fichier XML. Pour afficher les variables d'environnement OpenBoot PROM, exécutez la commande printenv à partir de l'invite de validation. Pour plus de détails sur cette procédure, consultez « 1.7.3 How to Save/Restore the Logical Domain Configuration Information and the OpenBoot PROM Environment Variable » dans le PCI Expansion Unit for Fujitsu SPARC M12 and Fujitsu M10/SPARC M10 Service Manual.

## Remarques relatives au paramètre d'alimentation double

L'unité d'alimentation du système SPARC M10 est configurée de manière redondante. L'activation ou la désactivation de la fonction d'alimentation double à l'aide de la commande setdualpowerfeed(8) n'affecte pas le comportement d'un système configuré de manière redondante.

C'est pourquoi, lorsque les résultats d'affichage des commandes showdualpowerfeed(8) et showhardconf(8) qui dépendent du paramétrage de la commande setdualpowerfeed(8) correspondent à l'une des conditions suivantes, le comportement du système configuré de manière redondante n'est pas affecté.

- La commande showhardconf(8) affiche « Power\_Supply\_System: Dual; » lorsque la commande showdualpowerfeed(8) affiche « Dual power feed is enabled ».
- La commande showhardconf(8) affiche « Power\_Supply\_System: Single; » lorsque la commande showdualpowerfeed(8) affiche « Dual power feed is disabled ».

L'administrateur système peut utiliser ce paramètre comme mémo pour déterminer si l'unité d'alimentation dispose d'une configuration d'alimentation double.

# Remarques relatives à Active Directory

- Si la fonction Active Directory est activée et que vous essayez de vous connecter via telnet, le délai d'attente des demandes vers le deuxième serveur et les autres serveurs alternatifs pourrait expirer, empêchant ainsi la connexion.
- Si la valeur définie par l'opérande de délai d'expiration de la commande setad(8) est faible et que vous vous connectez au XSCF, il est possible que vous ne bénéficiez pas du privilège utilisateur. Dans ce cas, augmentez la valeur du paramètre du délai d'expiration et réessayez.

# Remarques relatives à LDAP sur SSL

Si la valeur définie par l'opérande de délai d'expiration de la commande setldapssl(8) est faible et que vous vous connectez au XSCF, il est possible que vous ne bénéficiez pas du privilège utilisateur. Dans ce cas, augmentez la valeur du paramètre du délai d'expiration et réessayez.

## Remarques concernant l'heure du domaine logique

Remarques concernant l'heure du domaine logique (1) Après la mise à jour du microprogramme depuis XCP 2232 ou une version plus ancienne vers XCP 2240 ou une version plus récente, et après avoir laissé le système fonctionner pendant une longue période, un redémarrage de XSCF suivi du démarrage de la PPAR peut entraîner un écart de temps d'Oracle Solaris.

Pour éviter ce problème, veillez à effectuer la procédure suivante.

[Solution]

- Si le réglage du client NTP pour le XSCF est désactivé (défaut) Exécutez la commande setdate pour régler la date et l'heure de XSCF sur la date et l'heure actuelles.

Dans l'exemple suivant, la date et l'heure de XSCF sont définies sur 2017/3/25 12:00:00.

XSCF> setdate -s 032512002017.00

 Le XSCF redémarre automatiquement une fois que la date et l'heure sont réglées.

- Si le réglage du client NTP pour le XSCF est activé
	- 1. Exécutez la commande d'événement showlogs pour vérifier si la date et l'heure de XSCF et la date et l'heure du serveur NTP ont été correctement synchronisées.

Si plusieurs journaux d'événement sont enregistrés, consultez le dernier journal d'événement.

XSCF> showlogs event -rM Date Message Mar 25 11:45:31 JST 2017 NTP service found NTP server to synchronize.

> Lorsque « NTP service found NTP server to synchronize. » apparaît, la date et l'heure ont été correctement synchronisées. Ensuite, les étapes suivantes ne sont pas nécessaires.

 2. Exécutez la commande setntp pour désactiver temporairement la fonction XSCF NTP du client.

XSCF> setntp -s client -c disable

3. Redémarrez le XSCF.

XSCF> rebootxscf -a

 4. Exécutez la commande setdate pour régler la date et l'heure de XSCF sur la date et l'heure actuelles.

Dans l'exemple suivant, la date et l'heure de XSCF sont définies sur 2017/3/25 12:00:00.

XSCF> setdate -s 032512002017.00

Le XSCF redémarre automatiquement une fois que la date et l'heure sont

réglées.

 5. Exécutez la commande setntp pour ré-activer la fonction XSCF NTP du client.

XSCF> setntp -s client -c enable

#### 6. Redémarrez le XSCF.

XSCF> rebootxscf -a

Remarque : Même si la date et l'heure de XSCF et la date et l'heure du serveur NTP ne parviennent pas à être synchronisées, le message suivant apparaît et cette solution a été achevée.

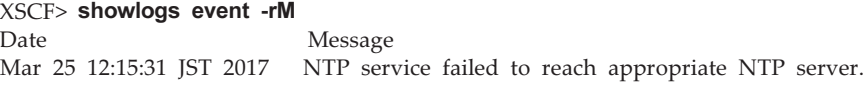

■ Remarques concernant l'heure du domaine logique (2)

Remarque :si le microprogramme est mis à jour à partir de XCP 2232 ou d'une version ultérieure vers XCP 2240 ou une version plus récente, exécutez d'abord « - Remarques concernant l'heure du domaine logique (1) ».

En raison du problème signalé dans RTIF2-140711-001 et RTIF2-141204-001, l'heure d'Oracle Solaris peuvent changer au démarrage de la PPAR. Pour éviter ce problème, veillez à effectuer l'une des procédures suivantes.

Remarque : Un XCP avec le numéro de version XCP 2240 ou une version plus récente résout le problème signalé dans RTIF2-140711-001. Toutefois, si la mise à jour du microprogramme s'effectue depuis XCP 2232 ou une version plus ancienne vers XCP 2240 ou une version plus récente, il sera nécessaire de résoudre le problème de l'écart de temps survenu dans XCP 2232 ou une version plus ancienne. Exécuter [Solution] pour « - XCP 2232 ou une version antérieure. »

- XCP 2240 ou plus récent

#### [Solution]

Sauvegardez les informations de configuration du domaine logique avant d'arrêter ou de redémarrer la PPAR.

Exemple : Enregistrement des informations de configuration du domaine logique sous le nom « config\_A »

```
primary# ldm list-domain -l
Omis
primary# ldm list-spconfig
Omis
primary# 1dm remove-spconfig config A
```
#### - XCP 2232 ou plus ancien

[Solution]

1. Spécifiez false pour la variable d'environnement OpenBoot PROM auto-boot?, exécutez la commande setpparparam(8) pour désactiver la fonction autoboot du domaine de commande. Exécutez également la commande setpparmode(8) pour désactiver le démarrage des domaines invités.

Exemple : La partition physique est PPAR#0

```
XSCF> setpparparam -p 0 -s bootscript "setenv auto-boot? false" -y
XSCF> setpparmode -p 0 -m guestboot=off
```
2. Exécutez la commande poweron(8) pour mettre la partition physique cible sous tension.

XSCF> poweron -p 0 -y

- 3. Exécutez en premier lieu showdomainstatus -p 0 -g et confirmez que « OpenBoot Running » apparaît sous Status.
- 4. Exécutez la commande console(8) pour basculer vers la console du domaine de commande.

```
XSCF> console -p 0 -y
 :
Omis
{0} ok
```
5. Exécutez la commande boot -s pour démarrer Oracle Solaris en mode utilisateur unique.

{0} ok boot -s

6. Exécutez la commande date d'Oracle Solaris pour définir la date et l'heure du domaine de commande.

Exemple : Configuration de 12:20:00 le 25 mars 2017

primary# date 0325122017.00

Remarque : Exécutez la commande showdate(8) pour afficher la date et l'heure du XSCF et confirmez que la date et l'heure du domaine de commande de la partition physique cible sont les mêmes que celles du XSCF.

#### 7. Passez au mode multi-utilisateur.

### 8. Pour une configuration de domaine logique, réglez la date et l'heure correctes pour les domaines invités.

Pour plus de détails sur la façon de vérifier la configuration d'un domaine logique, consultez « Vérification entre la configuration d'un domaine logique et la configuration par défaut ».

Effectuez la procédure suivante sur chaque domaine invité pour régler la date et l'heure.

a. Vérifiez la valeur CONS du domaine invité.

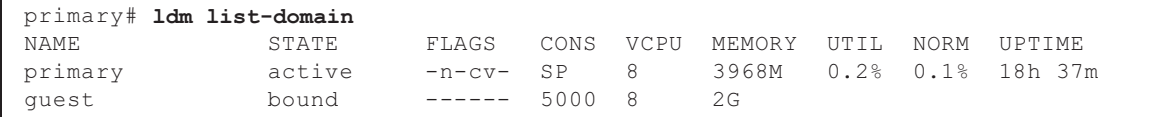

b. Désactivez la fonction autoboot du domaine invité.

```
primary# ldm set-variable auto-boot?=false guest
```
c. Démarrez le domaine invité.

```
primary# ldm start-domain guest
```
d. Ouvrez la console de domaine invité.

```
primary# telnet localhost 5000
:
{0} ok
```
 e. Exécutez la commande boot -s pour démarrer Oracle Solaris en mode utilisateur unique.

 $\{0\}$  ok boot -s

 f. Exécutez la commande date d'Oracle Solaris pour définir la date et l'heure du domaine invité.

Exemple : Configuration de 12:30:00 le 25 mars 2017

guest# date 0325123017.00

g. Passez au mode multi-utilisateur.

guest# exit

 h. Si le domaine invité est un client NTP, exécutez la commande ntpq -np, et confirmez la synchronisation avec le serveur NTP. L'astérisque (« \* ») au début d'une ligne, comme ci-dessous, indique que le serveur NTP dans la colonne « remote » est synchronisé avec le domaine invité.

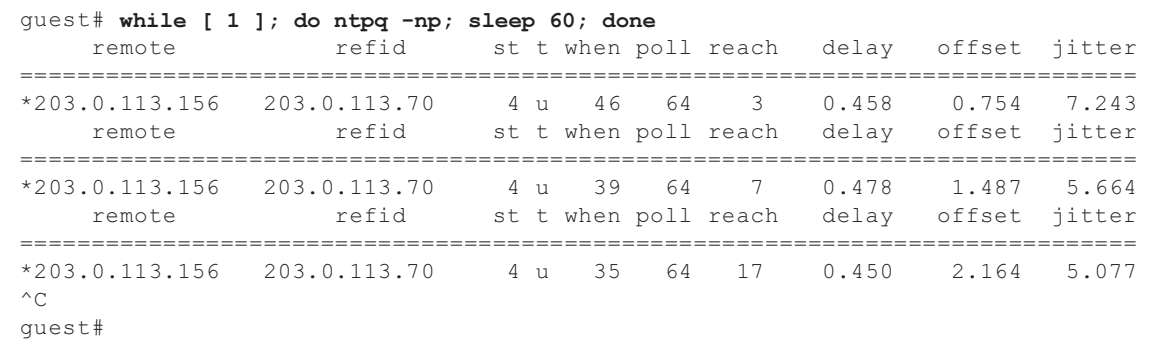

i. Si nécessaire, ré-activez la fonction autoboot du domaine invité.

primary# ldm set-variable auto-boot?=true guest

9. Si nécessaire, ré-activez les fonctions qui ont été désactivées à l'étape 1. Pour la fonction autoboot du domaine de commande, spécifiez true pour auto-boot? de la variable d'environnement OpenBoot PROM et exécutez la commande setpparparam(8) pour ré-activer la fonction. Pour le démarrage des domaines invités, exécutez la commande de setpparmode(8) pour la ré-activer. Exemple : La partition physique est PPAR#0

XSCF> setpparparam -p 0 -s bootscript "setenv auto-boot? true" -y XSCF> setpparmode -p 0 -m guestboot=on

10. Pour la configuration d'un domaine logique, enregistrez les informations de configuration du domaine logique.

Pour plus de détails sur la façon de vérifier la configuration d'un domaine logique, consultez « Vérification entre la configuration d'un domaine logique et la configuration par défaut ».

Exemple : Enregistrement des informations de configuration du domaine logique sous le nom « config\_A »

```
primary# ldm ls -l
Omis
primary# ldm ls-config
Omis
primary# 1dm remove-spconfig config A
primary# 1dm add-spconfig config A
```
Vérification entre une configuration de domaine logique et la configuration d'usine par défaut

Vous pouvez vérifier si la configuration est une configuration de domaine logique en utilisant la commande showdomainconfig.

- (1) Configuration de domaine logique
	- Si une valeur autre que factory-default est définie, sur les parties indiquées par le soulignement ci-dessous, il s'agit d'une configuration de domaine logique.

```
XSCF> showdomainconfig -p 0
PPAR-ID :0
Booting config
(Current) :config_A
(Next) :config_A
-----------------------------------------------------------------------------
Index :1
config_name :factory-default
domains :1
date_created:-
-----------------------------------------------------------------------------
Index :2
config name :config A
domains :1
date_created:'2014-03-05 17:33:17'
```
(2) configuration par défaut Si factory-default est défini, sur les parties indiquées par le soulignement ci-dessous, il ne s'agit pas d'une configuration de domaine logique mais d'une configuration par défaut.

```
XSCF> showdomainconfig -p 0
PPAR-ID :0
Booting config
(Current) :factory-default
(Next) :factory-default
-----------------------------------------------------------------------------
Index :1
config name : factory-default
domains :1
date_created:-
```
## Remarques relatives à la fonction de gestion d'alimentation à distance (RCIL)

■ Pour utiliser la fonction de gestion d'alimentation à distance sur XCP 2290 ou ultérieur, exécutez la commande setpacketfilters -c ipmi\_port pour activer le service IPMI.

Le service SPARC M10 IPMI n'est utilisé qu'avec la fonction de gestion

d'alimentation à distance.

À partir de la version XCP 2290, le service IPMI est désactivé par défaut. Afin d'utiliser la fonction de gestion d'alimentation à distance, activez le service IPMI.

Pour les versions XCP 2280 ou antérieures, le service IPMI ne peut pas être désactivé. Il est toujours activé. Si le microprogramme est mis à jour à partir d'une version XCP 2280 ou antérieure vers une version XCP 2290 ou plus ultérieure, le service IPMI sera toujours activé. Ainsi, désactivez le service IPMI si la fonction de gestion d'alimentation à distance n'est pas utilisée. Si la gestion d'alimentation à distance a été utilisée, cette fonction sera toujours disponible.

Le service IPMI peut être réglé en exécutant la commande setpacketfilters -c ipmi\_port. Pour plus de détails sur la commande setpacketfilters(8), consultez le Fujitsu SPARC M12 and Fujitsu M10/SPARC M10 XSCF Reference Manual.

N'enregistrez pas le même nœud avec plusieurs groupes de gestion d'alimentation à distance. Si la gestion d'alimentation à distance a été effectuée en enregistrant un nœud unique avec plusieurs groupes de gestion d'alimentation à distance, le fonctionnement peut ne pas être celui escompté. Avec la commande setremotepwrmgmt(8), il est impossible de vérifier si un nœud unique est enregistré avec plusieurs groupes de gestion d'alimentation à

distance. Lors de la création ou la modification des fichiers de gestion d'information relatives aux groupes de gestion d'alimentation à distance, assurez-vous de ne pas créer de chevauchements.

- N'enregistrez pas un nœud E/S avec plusieurs groupes de commande d'alimentation. Si le même nœud E/S est réglé avec plusieurs groupes de gestion d'alimentation à distance, et que les deux conditions ci-dessous sont remplies, le nœud E/S s'active et se désactive en alternance.
	- setremotepwrmgmt -c enable est exécuté et la fonction de gestion d'alimentation à distance est activée.
	- Il existe deux groupes de commande d'alimentation : le premier dans lequel un ou plusieurs nœuds d'hôte sont allumés, l'autre dans lequel tous les nœuds d'hôte sont éteints.

Si vous enregistrez accidentellement un nœud E/S sur plusieurs groupes de commande d'alimentation, utilisez la commande setremotepwrmgmt -c disable pour désactiver la gestion d'alimentation à distance en premier puis utilisez la commande clearremotepwrmgmt pour supprimer le paramètre de groupe de commande d'alimentation. Après la suppression, créez un fichier d'information de gestion de groupe de gestion d'alimentation à distance afin que le nœud E/S ne soit pas enregistré dans plusieurs groupes, puis utilisez la commande setremotepwrmgmt -c config pour l'enregistrer à nouveau.

- Si XCP 2080 ou plus ancien est utilisé avec un seul système SPARC M10 connecté à un périphérique E/S externe, n'utilisez pas la fonction de gestion d'alimentation à distance. Le périphérique E/S externe pourrait être éteint par erreur lorsque le XCSF est réinitialisé.
- Pour un fichier de gestion à régler sur la fonction de gestion d'alimentation à distance, utilisez CR et LF, ou LF comme code de saut de ligne.
- Pour un fichier de gestion à régler sur la fonction de gestion d'alimentation à distance, vous devez spécifier l'adresse MAC en dépit du type de nœud. Sinon, l'erreur suivante se produira lorsque vous exécuterez la commande

setremotepwrmgmt(8). [Exemple]

```
XSCF> setremotepwrmgmt -c config -u guest ftp://xx.xx.xx.xx/rpmgroup.csv
Password:
Download successful: 213Byte at 2103.000KB/s
Checking file...
The definition of [MACAddress] in [ftp://xx.xx.xx.xx/rpmgroup.csv] is invalid.
XSCF>
```
Vous devez régler l'adresse MAC indépendamment du type de nœud du nœud E/S, du nœud d'hôte maître, du nœud d'hôte ou de l'unité de commande d'alimentation à distance. Ceci est requis bien que les adresses MAC de certains nœuds ne soient pas définies et laissées « vides » comme décrit dans « Chapitre 3 Examples of Remote Power Management Configuration » du Fujitsu SPARC M12 and Fujitsu M10/SPARC M10 RCIL User Guide.

## Remarques sur le stockage à distance

- Les applets Java ne peuvent plus être utilisés une fois la mise à jour d'Oracle Java SE 8 d'avril 2019 ou une ultérieure appliquée. Par conséquent, le serveur de stockage à distance XSCF ne peut pas être démarré à partir de XSCF Web. Même dans un environnement où vous ne pouvez pas utiliser les applets Java, il est possible de démarrer le serveur de stockage à distance XSCF avec la commande Java à partir d'un terminal en suivant la procédure suivante.
	- 1. Obtenez le fichier d'archive pour le serveur de stockage à distance XSCF. Vous pouvez obtenir ce fichier d'archive depuis le site de téléchargement du microprogramme XCP.

Ce fichier d'archive est compatible entre SPARC M12 et SPARC M10. Dans les deux séries de modèles, vous pouvez utiliser le fichier avec toutes les versions du microprogramme XSCF prenant en charge la fonction de stockage à distance.

- 2. Extrayez le fichier d'archive pour le serveur de stockage à distance XSCF sur le terminal.
- 3. Exécutez la commande suivante dans le répertoire contenant le fichier d'archive extrait.

Spécifiez le chemin d'exécution de java.exe en fonction de l'environnement utilisé.

L'exemple suivant montre que le serveur de stockage à distance XSCF est démarré à l'aide d'Oracle Java SE dans « C:\rdvd », c'est-à-dire là où le fichier d'archive est extrait.

Exemple :

C:\rdvd>"C:\Program Files (x86)\Java\jre1.8.0\_201\bin\java.exe" -esa -cp rdvd\_client.jar;lib\\* com. fujitsu.m10.rdvd.gui.GUIMain

Le serveur de stockage à distance XSCF démarre et l'écran [XSCF Remote Storage

Server] s'affiche. Vous pouvez sélectionnez le support sur l'écran [XSCF Remote Storage Server].

Les étapes à effectuer après l'apparition de l'écran [XSCF Remote Storage Server] sont les mêmes que les étapes du démarrage du serveur de stockage à distance XSCF à partir de XSCF Web. Pour plus de détails, consultez « 4.6 Utilisation du stockage à distance » dans le Guide de fonctionnement et d'administration des systèmes Fujitsu SPARC M12 et Fujitsu M10/SPARC M10.

- Ces remarques s'appliquent quand Java Runtime Environment 8 Update 45 est utilisé et, comme décrit ci-dessous, quand un script de configuration automatique du proxy (fichier PAC) est exécuté dans les paramètres réseau de Java ou par le navigateur utilisé. Dans ce cas, « The application cannot be run. », « Failed to validate certificate. The application will not be executed. », ou un autre message apparaît, et le serveur de stockage à distance XSCF peut ne pas démarrer.
	- Quand [Use browser settings] est sélectionné dans les paramètres réseau de Java.
		- Pour Internet Explorer

 La case [Use automatic configuration script] est cochée dans [Tools] - [Internet Options] - [Connections] - [LAN settings].

- Pour Firefox

 [Automatic proxy configuration URL] est sélectionné dans [Tools] - [Options] - [Advanced] - [Network] - [Settings].

■ [Use automatic proxy configuration script] est sélectionné dans les paramètres réseau de Java.

Pour contourner ce problème, allez à l'écran [Java Control Panel], sélectionnez [General] - [Network Settings] - [Use proxy server], et modifiez les paramètres réseau de Java.

■ Le stockage à distance ne peut pas être connecté même si un terminal a plus d'une connexion réseau.

Dans ce cas, un terminal peut être connecté au stockage à distance si vous désactivez les périphériques réseau sur le terminal qui ne sont pas utilisés pour la connexion LAN-XSCF.

De même, si la fonction Hyper-V est activée sur Windows, une carte réseau virtuelle peut être générée automatiquement. C'est pourquoi le stockage à distance ne peut pas être connecté même s'il n'y a qu'un périphérique réseau physique.

■ Si le stockage à distance est connecté via un VPN ou un autre réseau effectuant la traduction d'adresse, le message d'erreur « iscsiadm: no records found! » s'affiche et la connexion est désactivée.

Ne connectez pas le stockage à distance via un VPN ou un autre réseau effectuant la traduction d'adresse.

## Remarques sur le redémarrage du XSCF

■ Le message d'avertissement suivant peut apparaître dans la console du domaine

de commande lors de l'exécution de rebootxscf(8).

```
PICL snmpplugin: cannot fetch object value (err=5, OID=<1.3.6.1.2.1.47.1.4.1>,
row=0)
```
■ Si le logiciel de groupe est utilisé lors de l'exécution de rebootxscf(8), le message d'avertissement suivant peut s'afficher sur la console du domaine logique.

```
SA SA xscf***.so to test host *** failed
7240 Connection to the XSCF is refused. (node:*** ipadress:*** detail:***)
```
■ Si la commande rebootxscf(8) est exécutée alors que le stockage à distance est connecté, l'accès au média rencontre une erreur.

```
FRU: /BB#0/REMOTE_STORAGE
Msg: I/O device error detected
FRU: /BB#0/REMOTE_STORAGE
Msg: Boot process failed
FRU: /REMOTE_STORAGE
Msg: FCode informed error
FRU: /BB#1/REMOTE_STORAGE
Msg: A:sd1:sd:SCSI transport failed (DRIVE vendor=Fujitsu, product=Remote
Storage)
(compdev=c8t0d0)
FRU: /REMOTE_STORAGE
Msg: A:sd0:sd:Device Error(Media Error) (DRIVE vendor=Fujitsu, product=Remote
Storage)
(compdev=c5t0d0)
FRU: /BB#0/REMOTE_STORAGE
Msg: The Machine Administration detected a other hard disk failure.
```
## Remarques sur l'unité d'alimentation électrique (PSU)

Le XCP 2360 ou version ultérieure comporte deux entrées de journal d'erreur supplémentaires en cas de panne de l'unité d'alimentation électrique (PSU). Si l'alimentation d'entrée de PSU est éteinte ou si une erreur se produit dans le circuit primaire de PSU, l'entrée suivante du journal d'erreur est enregistrée.

PSU input power has been lost or the input circuit has failed. (/PSU#x\_path)

Si cette entrée du journal d'erreur est enregistrée, vérifiez l'alimentation d'entrée de PSU pour savoir si la PSU est en panne.

De plus, l'entrée suivante du journal d'erreur est enregistrée lorsque l'alimentation d'entrée de PSU est rétablie.

PSU input power has been recovered. (/PSU#x\_path)

La DEL DE CONTRÔLE du panneau de commande est allumée/éteinte et la destination spécifiée est également notifiée lorsque l'une de ces entrées du journal d'erreur est enregistrée.

## Remarques et restrictions relatives au démarrage iSCSI des systèmes de stockage sur disque FUJITSU Storage ETERNUS, en tant que cibles iSCSI

## Remarques

Ces remarques ne s'appliquent pas aux versions de microprogramme V10L50 sur les systèmes de stockage sur disque FUJITSU Storage ETERNUS. Ce réglage n'est pas requis pour les versions V10L60 et plus récentes.

Pour réaliser un démarrage iSCSI sur les systèmes de stockage sur disque FUJITSU Storage ETERNUS en tant que cibles iSCSI, lancez XCP 2280 ou une version plus récente pour le microprogramme XCP, puis suivez préalablement les étapes suivantes.

1. Réalisez les étapes suivantes pour changer la variable d'environnement OpenBoot PROM nvramrc.

a. Exécutez nvedit, et écrivez « nvramrc » comme indiqué ci-dessous.

```
{0} ok nvedit
0: set-random-tcp#
```
- b. Appuyez sur [Ctrl] + [C] pour quitter nvedit et retournez à l'invite ok.
- c. Exécutez nvstore pour enregistrer les contenus édités.

```
{0} ok nvstore
```
d. Vérifiez que nvramrc est correctement écrit.

```
{0} ok printenv nvramrc
nvramrc = set-random-tcp#
{0} ok
```
2. Réglez la variable d'environnement OpenBoot use-nvramrc? sur true.

```
{0} ok setenv use-nvramrc? true
use-nvramrc? = true
```
3. Exécutez la commande reset-all pour redémarrer OpenBoot PROM.

{0} ok reset-all

Pour revenir à l'état d'origine des paramètres présentés ci-dessus, réalisez les étapes suivantes.

- 4. Supprimez les contenus réglés de la variable d'environnement OpenBoot PROM nvramrc.
	- a. Exécutez nvedit, puis effacez « set-random-tcp# » de nvramrc.

```
{0} ok nvedit
0:
```
- b. Appuyez sur [Ctrl] + [C] pour quitter nvedit et retournez à l'invite ok.
- c. Exécutez nvstore pour enregistrer les contenus édités.

{0} ok nvstore

d. Vérifiez que le paramètre nvramrc a été correctement effacé.

```
{0} ok printenv nvramrc
nvramrc =
{0} ok
```
5. Réglez la variable d'environnement OpenBoot use-nvramrc? sur false. Si celle-ci a été réglée sur true avant l'étape 2 mentionnée ci-dessus, cette étape n'est donc pas nécessaire.

```
{0} ok setenv use-nvramrc? false
use-nvramrc? = false
{0} ok
```
6. Exécutez la commande reset-all pour redémarrer OpenBoot PROM.

{0} ok reset-all

## Restrictions relatives au vidage différé

En cas de défaillance de la mémoire, le message d'avertissement suivant apparaît, et

la panique peut persister, empêchant une réalisation du vidage différé.

```
WARNING: Retained memory segment overlapped with degraded
memory.
```
[Comment effectuer une restauration]

Si ce phénomène persiste, effectuez la procédure suivante.

- Pour le domaine de commande
	- 1. Exécutez la commande sendbreak pour arrêter la panique.

XSCF> sendbreak -y -p [ppar\_id]

2. Après avoir arrêté l'invite ok, exécutez la commande clear-retained-memory.

{0} ok clear-retained-memory

#### 3. Exécutez la commande reset-all pour redémarrer OpenBoot PROM.

{0} ok reset-all

■ Pour le domaine invité

Après avoir arrêté le domaine invité à l'aide de la commande ldm stop pour Oracle VM Server pour SPARC, exécutez la commande ldm start-domain pour démarrer le domaine invité.

## Autres remarques et restrictions

### Remarques

- Cela peut prendre du temps pour que le domaine de service fasse redémarrer le serveur de disque virtuel (vds) ou le commutateur virtuel (vsw). C'est pourquoi le temps d'attente entre le disque virtuel/réseau virtuel et le vds ou le vsw lors du démarrage du domaine invité est défini comme suit.
	- XCP 2221 ou antérieur : 5 minutes maximum
	- XCP 2230 ou ultérieur : 15 minutes maximum

Si ce temps d'attente est dépassé, un redémarrage à partir du disque virtuel/réseau virtuel peut ne pas marcher.

Par exemple, avec XCP 2230 ou une version ultérieure, supposons que plusieurs disques sont configurés pour la variable d'environnement OpenBoot PROM boot-device. Dans ce cas, la réinitialisation du chemin d'accès depuis le disque virtuel vers le disque suivant peut durer jusqu'à 15 minutes, ou peut échouer si la durée excède 15 minutes.

■ Lorsque le commutateur de mode du panneau de commande est réglé en mode service, l'alimentation ne peut pas être activée à l'aide du commutateur d'alimentation
présent sur le panneau de commande. Pour activer l'alimentation à l'aide du commutateur d'alimentation présent sur le panneau de commande, réglez le commutateur de mode présent sur le panneau de commande en position de verrouillage.

- Pour ajouter la mémoire de 64 Go, appliquez XCP 2090 ou plus récent.
- Le nombre maximum d'utilisateurs pouvant se connecter en même temps au XSCF via Telnet et SSH est le suivant :
	- SPARC M10-1 : 20 utilisateurs
	- SPARC M10-4 : 40 utilisateurs
	- SPARC M10-4S (sans boîtier à barre transversale) : 40 utilisateurs
	- SPARC M10-4S (avec boîtier à barre transversale) : 70 utilisateurs

Si le nombre maximum autorisé d'utilisateurs est dépassé, l'accès est refusé.

- XSCF-LAN est conforme à auto-negotiation. Si vous connectez XSCF-LAN à un périphérique réseau fixé en mode duplex intégral, le XSCF-LAN communique en mode semi-duplex, conformément au protocole IEEE 802.3. Cela peut ralentir la communication réseau ou causer une erreur de communication. Veillez à régler auto-negotiation pour les périphériques réseau auxquels vous connectez le XSCF-LAN.
- La configuration d'un paramètre de miroir de mémoire à l'aide de la commande setupfru(8) doit s'effectuer lorsque la partition physique (PPAR) à laquelle la carte système cible (PSB) appartient est désactivée.
- Pour afficher une page man, réglez TERM=vt100 pour le logiciel du terminal.
- Lors de la configuration d'une partition physique (PPAR), ne réglez pas un BB-ID n'existant pas dans le système en tant que PPAR-ID. Par exemple, si les BB-ID 00 et 01 existent dans le système, vous pouvez régler 00 ou 01 comme PPAR-ID. Si vous réglez 02 comme PPAR-ID, la PPAR ayant 02 comme PPAR-ID ne pourra pas démarrer.
- Parmi les informations affichées suite à l'exécution de la commande showhardconf(8), les informations de la carte PCI Express (PCIe) du domaine invité sont reflétées après le démarrage de l'Oracle Solaris du domaine invité correspondant.
- À partir de la version XCP 2032, la valeur par défaut de fonctionnement en mode économique réglée par la commande setpparmode(8) passe d'« enabled » à « disabled ».
- Lorsque vous exécutez la commande testsb(8) ou diagxbu(8), un PPAR-ID de « PPAR#30 » n'existant pas peut s'afficher dans un journal d'erreur se rapportant à la zone suspecte. Cela indique qu'une erreur a été détectée sur la carte système (PSB) pendant la recherche de panne. Le PPAR-ID affiché ne signifie rien.
- Lorsque tous les XSCF d'une partition physique (PPAR) sont défectueux, la fonction de console du domaine de commande s'arrête. Cet arrêt de la fonction de console peut affecter le comportement du démon syslogd sur le domaine de commande. Par conséquent, si les XSCF sont défectueux lorsque des logiciels d'application commerciale qui utilisent les journaux du système fonctionnent sur le domaine de commande, l'unité de carte mère (MBU) ou la CPU inférieure doivent être remplacées immédiatement.
- Nous vous recommandons de connecter la console du domaine de commande via

le port XSCF-LAN.

Lorsqu'une grande quantité de données est émise suite à la connexion à la console du domaine de commande via un port série, les données peuvent ne pas s'afficher correctement.

■ [SPARC M10-4S]

Le temps nécessaire au traitement d'une commande affichant la configuration ou l'état du système (comme la commande showhardconf(8), la commande showboards(8) et la commande showpparstatus(8)) dépend du nombre de boîtiers SPARC M10-4S ou boîtiers à barre transversale composant le système.

■ [SPARC M10-4S]

Pour un système configuré avec plusieurs boîtiers, le boîtier BB#01 ou XBBOX#81 peut devenir en premier le XSCF maître.

- [SPARC M10-4S] Le redémarrage de la partition physique peut prendre plus de temps lorsque le matériel échoue, selon la configuration du système.
- Si vous ajoutez un SPARC M10-4S au SPARC M10-4S sur lequel le XCP 2032 est installé, installez d'abord le microprogramme le plus récent.
- Lorsque vous exécutez la commande setsnmpvacm(8) spécifiant createview comme opérande, vous ne pouvez pas établir de restriction d'accès à l'aide du masque OID de la MIB. Lorsque vous exécutez la commande setsnmpvacm(8) spécifiant createview comme opérande, n'utilisez pas le masque OID de la MIB.
- Si une adresse IP de reprise a été établie, l'adresse IP de l'envoyeur de paquet UDP et l'adresse d'agent pour le piège SNMP de SNMPv1 sont différentes. L'adresse IP affectée à chaque XSCF-LAN (adresse IP physique) est enregistrée comme adresse IP d'envoyeur de paquet UDP alors que l'adresse IP de reprise (adresse IP virtuelle) est enregistrée comme adresse d'agent.
- Dans le SPARC M10-4 ou le SPARC M10-4S avec deux CPU installées, lorsque la reconfiguration bus E/S est activée, l'ajout d'une mémoire CPU supérieure (CMUU) pour ajouter deux CPU modifier le chemin d'accès des périphériques d'E/S utilisés jusqu'à ce moment.

Normalement, désactivez la fonction de reconfiguration de bus E/S en laissant le réglage par défaut, false, pour ioreconfigure. Vous pouvez régler ioreconfigure sur l'option -m function de la commande setpparmode(8).

Si vous activez la fonction de reconfiguration du bus E/S en spécifiant « true » pour ioreconfigure, il peut être nécessaire de réinstaller Oracle Solaris.

■ Avec un domaine logique fonctionnant sous Oracle Solaris 11, la mise à jour vers XCP 2050 ou plus récent vous permet d'avoir un nombre maximum plus élevé de cartes PCI sur un complexe racine (RC).

Pour ajouter une carte PCI après la mise à jour vers XCP 2050 ou plus récent, effectuez les étapes ci-dessous dans le domaine de commande.

Cet exemple suppose que deux jeux d'informations de configuration actuellement utilisés, ldm-set1 et factory-default sont enregistrés.

1. Confirmez les informations de configuration du domaine logique enregistrées dans le XSCF.

```
primary# ldm list-spconfig
ldm-set1 [current]
factory-default
```
2. Exécutez les commandes suivantes sur tous les domaines logiques, y compris le domaine de commande.

Spécifiez le nom du domaine logique pour ldom.

```
primary# 1dm set-variable fix atu=true ldom
primary# 1dm remove-variable fix atu ldom
```
3. Enregistrez à nouveau les informations de configuration mises à jour pour le domaine logique.

Supprimez ldm-set1 enregistré, puis enregistrez de nouveau les informations.

primary# ldm rm-spconfig ldm-set1 primary# ldm add-spconfig ldm-set1

#### 4. Redémarrez tous les domaines logiques.

- Le nom d'un compte utilisateur XSCF ne peut être similaire à un nom d'utilisateur LDAP. De même, l'UID d'un compte utilisateur XSCF ne peut être similaire à un UID LDAP.
- Lorsque vous démarrez OpenBoot PROM, même si une erreur est détectée au niveau de la carte graphique GFX 550e (TechSource, carte graphique PCI Express), rien ne peut être émis de la console.

Ce problème peut être confirmé à partir du journal d'erreur édité, via la commande showlogs error, qui enregistre le composant défaillant (composant suspect) comme « UNSPECIFIED ».

[Exemple de message d'erreur]

#### XSCF> showlogs error

```
Date: MMM DD hh:mm:ss JST 2014
    Code: 80000000-00ffff0000ff0000ff-030000010000000000000000
    Status: Alarm Occurred: MMM DD hh:mm:ss.sss JST 2014
    FRU: /UNSPECIFIED
    Msg: I/O device error detected
```
■ [SPARC M10-4S]

Si le remplacement à froid est effectué sur un système doté de plusieurs SPARC M10-4S et boîtiers à barre transversale, il est possible que le XSCF ne démarre pas. Effectuez l'une des procédures suivantes, selon les composants cibles du remplacement à froid.

■ Lors du remplacement des boîtiers à barre transversale (XBBOX)

Effectuez la procédure suivante.

- 1. Coupez le courant d'entrée (AC OFF) de la cible XBBOX.
- 2. Remplacez l'unité XSCF (XSCFU).

 Lorsque vous effectuez cette procédure, enlevez la carte microSD se trouvant dans l'ancienne unité XSCF, pour la mettre dans la nouvelle unité XSCF, avant de remplacer l'unité XSCF elle-même.

- 3. Activez le courant d'entrée (AC ON) de la XBBOX.
- Suivez la procédure suivante lorsque vous remplacez les composants suivants, montés sur le boîtier à barre transversale (XBBOX) :

 Dans ces cas, il n'est pas nécessaire de remplacer la carte microSD. Pour la procédure de maintenance, consultez Fujitsu M10-4/Fujitsu M10-4S/SPARC M10-4/SPARC M10-4S Service Manual.

- Unité XSCF (XSCFU), unité à barre transversale (XBU), unité de l'interface XSCF (XSCFIFU), unité de fond de panier à barre transversale (XBBP), unité de fond de panier de ventilation (FANBP), panneau de commande (OPNL), unité d'alimentation électrique (PSU), ventilateur (FAN)
- Suivez la procédure suivante lors du remplacement du SPARC M10-4S ou de la mémoire CPU inférieure (CMUL) :

 Exécutez la commande replacefru(8), puis allez au menu de maintenance pour procéder au remplacement.

■ [SPARC M10-4S]

Lorsque la maintenance est effectuée par la commande replacefru(8) ou addfru(8), désactivez la commande en saisissant l'option « c ». Dans un système composé de plusieurs boîtiers SPARC M10-4S, si la commande flashupdate(8) est exécutée avant la désactivation de la commande susmentionnée, il est possible que la commutation automatique du XSCF maître ne soit pas effectuée après la mise à jour du microprogramme.

[Comment effectuer une restauration]

Une fois la maintenance effectuée à l'aide de la commande replacefru(8) ou de la commande addfru(8), utilisez l'option « c » pour désactiver la commande. Si la commutation vers le XSCF maître n'est pas effectuée après la mise à jour du microprogramme, exécutez la commande switchscf(8) du XSCF maître afin de commuter vers le XSCF maître.

■ Si la commutation ou le redémarrage XSCF sont réalisés pendant que vous effectuez une opération sur le réglage en utilisant un shell XSCF ou XSCF Web, le réglage peut ne pas être enregistré dans XSCF. Utilisez le shell XSCF ou XSCF Web pour confirmer que le réglage est enregistré après que la commutation ou la réinitialisation XSCF est terminée. Si le réglage n'est pas enregistré, effectuez le réglage à nouveau.

### **Restrictions**

- L'option -c wait de la commande setpowerupdelay(8) n'est pas prise en charge.
- À ce stade, no-mem, réglé avec l'option -s de la commande setpcl(8) n'est pas pris en charge.
- La fonction de contrôle en temps réel entre le XSCF et un superviseur n'est pas

prise en charge. La fonction de contrôle en temps réel entre le XSCF et un superviseur ne peut pas être activée/désactivée même à l'aide de la commande setpparmode(8).

- Pour utiliser un compte utilisateur géré avec le protocole LDAP (Lightweight) Directory Access Protocol), Active Directory et le service LDAP over SSL, les caractères disponibles pour le nom de compte utilisateur pour la connexion XSCF sont des caractères alphabétiques minuscules, des chiffres, le trait d'union (-), le tiret bas (\_) et le point (.). Le nom est une combinaison de 31 caractères maximum. Les caractères alphabétiques majuscules ne peuvent pas être utilisés. Le premier caractère du nom doit être un caractère alphabétique minuscule. Même si vous pouvez vous connecter en utilisant un nom de compte utilisateur ne correspondant pas à la description ci-dessus, vos commandes peuvent ne pas fonctionner normalement. Pour cette raison, utilisez le nom de compte utilisateur décrit ci-dessus.
- [SPARC M10-4S]

Supposons que le XSCF a été commuté pendant la connexion à la console du domaine de commande du SPARC M10-4S qui se compose de plus de deux boîtiers. Dans ce cas, si une tentative a été réalisée pour reconnecter la console du domaine de commande au XSCF maître commuté, la connexion à la console du domaine de commande peut ne pas être établie avant que tous les boîtiers SPARC M10-4S aient été redémarrés.

Si tous les XSCF n'ont pas été redémarrés à cause d'une erreur dans le XSCF, établissez de nouveau une connexion avec la console du domaine de commande. Remplacez un XSCF ou une mémoire CPU inférieure (CMUL) défectueux(se) s'il n'est pas possible d'établir une connexion avec la console du domaine de commande.

[SPARC M10-4S]

Dans un SPARC M10-4S composé de plus de deux boîtiers, si tous les XSCF n'ont pas été redémarrés à cause d'une erreur dans un XSCF, les commandes poweroff(8) et reset(8) peuvent ne pas s'exécuter normalement.

Pour mettre une partition physique (PPAR) hors tension, connectez-vous au domaine de commande de la PPAR et exécutez la commande shutdown sur Oracle Solaris. Ensuite, déconnectez l'alimentation de la PPAR à l'aide de la commande poweroff -f sur le microprogramme XSCF. La commande reset(8) ne peut pas être utilisée dans cet état.

- Le remplacement d'un boîtier à barre transversale à l'aide de la commande replacefru(8) n'est pas actuellement pris en charge. Pour plus de détails sur la façon de remplacer un boîtier à barre transversale, consultez « [Restrictions](#page-355-0) relatives au [remplacement](#page-355-0) d'un boîtier à barre transversale » dans le « Chapitre 6 Informations relatives au matériel SPARC M10-4S ».
- L'ajout d'un boîtier à barre transversale à l'aide de la commande addfru(8) n'est pas actuellement pris en charge. Pour plus de détails sur la façon d'ajouter un boîtier à barre transversale, consultez « [Restrictions](#page-357-0) relatives à l'ajout du rack [d'extension](#page-357-0) 2 » dans le « Chapitre 6 Informations relatives au matériel SPARC M10-4S ».
- [SPARC M10-4S]

Lorsque la commande poweron(8) met sous tension toutes les partitions physiques (PPAR) d'un système possédant plus d'une PPAR, le temps de démarrage nécessaire lors de la spécification d'une PPAR est plus long que le temps nécessaire à l'activation par lot avec spécification de -a.

■ [SPARC M10-4S]

En cas d'exécution de showhardconf -M, il peut être impossible d'afficher un écran à la fois si les deux conditions ci-dessous sont remplies. N'exécutez pas showhardconf -M.

- Système configuré avec 2BB ou plus
- Une ou plusieurs unités SPARC M10-4S sont soumises à une réinitialisation du XSCF par la commande rebootxscf(8) afin qu'elles ne puissent pas communiquer.
- [SPARC M10-1]

En cas de mise à jour du microprogramme XCP 2070 ou antérieur alors que la partition physique (PPAR) est sous tension, le domaine logique peut s'arrêter.

Veillez à exécuter la mise à jour du microprogramme lorsque la partition physique (PPAR) est hors tension. Pour plus de détails sur ce problème, consultez « RTIF2-131004-001 » dans « [Problèmes](#page-269-0) résolus dans le XCP 2070 ».

- Les privilèges d'utilisateur des comptes d'utilisateur XSCF sont gérés avec le serveur LDAP spécifié par la commande setldap(8) ou dans [XSCF] - [Settings] - [User Manager] - [LDAP] de XSCF Web. Si la version utilisée est XCP 2271 ou antérieure, les privilèges ne peuvent pas être configurés depuis [XSCF] - [Settings] - [User Manager] - [Account] sur XSCF Web. Configurez les privilèges d'utilisateur à l'aide de la commande setprivileges(8) de l'invite du shell XSCF.
- Ni la commande deleteuser(8) ni le menu [Settings] [User Manager] [Account] dans le XSCF Web ne peut supprimer le compte d'un utilisateur connecté dans le XSCF via SSH, Telnet ou XSCF Web. Toute tentative entraînera une erreur. Afin de supprimer le compte d'un utilisateur cible, utilisez la commande who(1) ou le menu [Settings] - [User Manager] - [Account] sur le XSCF Web pour confirmer que le compte utilisateur n'est pas connecté au XSCF, puis supprimez-le. De même, ni la commande deleteuser(8) ni le menu [Settings] - [User Manager] - [Account] sur le XSCF Web ne peut supprimer un compte utilisateur pour lequel le paramètre SNMP a été défini avec la commande setsnmp(8), setsnmpusm(8) ou setsnmpvacm(8), ou le menu [SNMP] ou [SNMP Security] du XSCF Web. Toute tentative entraînera une erreur. Avant de supprimer le compte utilisateur, exécutez la commande rebootxscf -a pour réinitialiser tous les XSCF.

# Problèmes et solutions pour le XCP 2430

Voir « [Problèmes](#page-102-0) pouvant se produire avec le XCP 2430 et leurs solutions » pour obtenir des informations relatives aux problèmes pouvant se produire avec le XCP 2430. Consultez « [Problèmes](#page-136-0) résolus dans le XCP 2430 » pour obtenir des informations relatives aux problèmes résolus dans le XCP 2430.

# Chapitre 3

# Informations relatives au logiciel

Ce chapitre détaille les instructions et problèmes spéciaux relatifs au logiciel des systèmes SPARC M10.

- [Remarques](#page-78-0) et restrictions
- Problèmes et solutions [concernant](#page-101-0) le XCP
- Problèmes et solutions [concernant](#page-307-0) Oracle Solaris

# <span id="page-78-0"></span>Remarques et restrictions

## Remarques sur les lecteurs de disque SAS internes et les réglages Oracle Solaris MPxIO

Nous vous recommandons d'utiliser un disque SAS interne des systèmes SPARC M10 avec le réglage Oracle Solaris MPxIO activé.

### Raison

La recommandation augmentera la redondance car l'accès au disque est maintenu, même quand le chemin de communication entre un contrôleur SAS interne et un disque SAS interne est dégradé à cause d'un échec, etc.

Veuillez noter que vous pouvez activer MPxIO en utilisant les outils fournis avec Enhanced Support Facility 5.0 ou une version ultérieure.

Remarque : Seuls les systèmes SPARC M10 vendus par Fujitsu au Japon prennent en charge Enhanced Support Facility (ESF).

### Lecteurs cibles

La nécessité d'exécuter le réglage MPxIO d'Oracle Solaris dépend du nom du produit du disque SAS interne ou du SSD monté dans le système SPARC M10 et de la version d'Oracle Solaris, comme indiqué dans [Tableau](#page-79-0) 3-1.

| Nom du produit                                               | Nom du vendeur                                                            | Nécessité du réglage MPxIO       |                               |                                                           |
|--------------------------------------------------------------|---------------------------------------------------------------------------|----------------------------------|-------------------------------|-----------------------------------------------------------|
| ID produit Fujitsu/Oracle                                    | Nom du produit                                                            | <b>Oracle Solaris</b><br>10 1/13 | <b>Oracle Solaris</b><br>11.1 | <b>Oracle Solaris</b><br>11.2 ou<br>version<br>ultérieure |
| Lecteur de disque<br>SAS 600 Go                              | TOSHIBA                                                                   | Requis                           | Requis                        | Non requis<br>$(*1)$                                      |
| SPME3A11*/<br>7105508, 7106318 (*3)<br>7105571, 7106322 (*4) | MBF2600RC (*5)<br>AL13SEB600 (*5)<br>AL13SEB600AL14SE<br>AL13SEB600AL15SE |                                  |                               |                                                           |
| Lecteur de disque<br>SAS 900 Go                              | <b>TOSHIBA</b>                                                            | Requis                           | Requis                        | Requis                                                    |
| SPME3B11*/<br>7111257, 7111260 (*3)<br>7111261, 7111262 (*4) | AL13SEB900 (*5)<br>AL13SEB900AL14SE<br>AL13SEB900AL15SE                   |                                  |                               |                                                           |
| Lecteur de disque<br><b>SAS 1,2 TB</b>                       | TOSHIBA                                                                   | Requis                           | Requis                        | Requis                                                    |
| SPME3C11*/<br>7120206, 7120207 (*3)<br>7120208, 7120209 (*4) | AL15SE12NFUJ1.2T<br>$(*5)$                                                |                                  |                               |                                                           |
| SSD SAS 100 Go                                               | <b>TOSHIBA</b>                                                            | Requis                           | Requis                        | Non requis<br>$(*1)$                                      |
| SPME3Y11*/<br>7105509, 7106319 (*3)<br>7105572, 7106323 (*4) | MK1001GRZB (*5)                                                           |                                  |                               |                                                           |
| SSD SAS 200 Go                                               | <b>TOSHIBA</b>                                                            | Requis                           | Requis                        | Non requis<br>$(*1)$                                      |
| SPME3Y21*/<br>7105510, 7106320 (*3)<br>7105573, 7106324 (*4) | MK2001GRZB (*5)                                                           |                                  |                               |                                                           |
| SSD SAS 200 Go                                               | <b>TOSHIBA</b>                                                            | Requis                           | Requis                        | Requis                                                    |
| SPME3Y22*/<br>7107810, 7107814 (*3)<br>7107811, 7107815 (*4) | PX02SMF020 (*5)                                                           |                                  |                               |                                                           |

<span id="page-79-0"></span>Tableau 3-1 Nécessité du réglage MPxIO sur un disque SAS interne ou un SSD

| Nom du produit<br>Nom du vendeur                             |                            |                                  | Nécessité du réglage MPxIO    |                                                           |  |
|--------------------------------------------------------------|----------------------------|----------------------------------|-------------------------------|-----------------------------------------------------------|--|
| ID produit Fujitsu/Oracle                                    | Nom du produit             | <b>Oracle Solaris</b><br>10 1/13 | <b>Oracle Solaris</b><br>11.1 | <b>Oracle Solaris</b><br>11.2 ou<br>version<br>ultérieure |  |
| $SSD SAS 400$ Go                                             | <b>TOSHIBA</b>             | Requis                           | Requis                        | Requis                                                    |  |
| SPME3Y31*/<br>7107812, 7107816 (*3)<br>7107813, 7107817 (*4) | PX02SMF040 (*5)            |                                  |                               |                                                           |  |
| $SSD SAS 400$ Go                                             | <b>TOSHIBA</b>             | Requis                           | Requis                        | Requis                                                    |  |
| SPME3Y32*/<br>7115093, 7115094 (*3)<br>7115095, 7115096 (*4) | PX04SMB04FUJ400G<br>$(*5)$ |                                  |                               |                                                           |  |
| $SSD SAS 400$ Go                                             | <b>SEAGATE</b>             | Requis                           | Requis                        | Requis                                                    |  |
| SPME3Y33*/<br>7604145 (*3)<br>7604146 (*4)                   | XS400ME70084 (*5)          |                                  |                               |                                                           |  |
| SSD SAS 800 Go                                               | <b>TOSHIBA</b>             | Requis                           | Requis                        | Requis                                                    |  |
| SPME3Y41*/<br>7119191, 7119192 (*3)<br>7119187, 7119188 (*4) | PX04SMB08FUJ800G<br>$(*5)$ |                                  |                               |                                                           |  |
| $SSD$ SAS 800 $Go$                                           | <b>SEAGATE</b>             | Requis                           | Requis                        | Requis                                                    |  |
| SPME3Y42*/<br>7604147 (*3)<br>7604148 (*4)                   | XS800ME70084 (*5)          |                                  |                               |                                                           |  |
| Ouand le matériel<br>interne RAID est spécifié               |                            | Non requis<br>$(*2)$             | Non requis<br>(*2)            | Non requis<br>$(*2)$                                      |  |

Tableau 3-1 Nécessité du réglage MPxIO sur un disque SAS interne ou un SSD (suite)

\*1 MPxIO est activé par défaut d'Oracle Solaris. Vous n'avez donc pas besoin d'effectuer de réglage.

\*2 Comme le matériel interne RAID n'est pas sujet au réglage MPxIO, il ne nécessite pas de réglage.

\*3 Il s'agit des lecteurs par défaut.

\*4 Ils sont utilisés pour le développement sur le terrain.

\*5 Il s'agit d'un nom de produit configuré pour scsi\_vhci.conf.

Pour les lecteurs de disque SAS de 600 Go, configurez MBF2600RC et AL13SEB600 pour les noms de produit.

Pour les autres lecteurs disques (c'est-à-dire, pas les SAS de 600 Go), configurez seulement le nom indiqué à (\*5).

### Confirmation du nom du produit, du nom du vendeur et de l'état MPxIO du disque SAS interne ou du SSD

Confirmez le nom du produit, le nom du vendeur, le nom du chemin d'accès du disque SAS interne ou du SSD du système SPARC M10, et consultez le [Tableau](#page-79-0) 3-1 pour déterminer si vous devez effectuer le réglage MPxIO.

Si MPxIO est déjà activé, la chaîne de caractère « scsi\_vhci » apparaît dans le chemin d'accès du disque SAS interne ou du SSD.

#### ■ Quand le réglage MPxIO est activé

Dans l'exemple suivant, « scsi\_vhci » apparaît dans le nom du chemin d'accès. Le réglage MPxIO est donc activé.

```
# format
Searching for disks...done
AVAILABLE DISK SELECTIONS:
0. c0t50000394281b5310d0 <TOSHIBA-MBF2600RC-3706 cyl 64986 alt 2 hd 27 sec
  668>
  Nom du chemin d'accès logique Nom du fournisseur Nom du produit
  /scsi_vhci/disk@g50000394281b5310
  Nom du chemin d'accès physique
   /dev/chassis/FUJITSU-BBEXP. 500000e0e06d31bf/03N0_HDD00/disk
 :
```
■ Quand le réglage MPxIO est désactivé

Dans l'exemple suivant, « scsi\_vhci » n'apparaît pas dans le nom du chemin d'accès. Le réglage MPxIO est donc désactivé.

```
# format
Searching for disks...done
AVAILABLE DISK SELECTIONS:
0. c2t50000394281B5312d0 <TOSHIBA-MBF2600RC-3706 cyl 64986 alt 2 hd 27 sec
  668>
  Nom du chemin d'accès logique Nom du fournisseur Nom du produit
   /pci@8800/pci@4/pci@0/pci@0/scsi@0/iport@f/disk@w50000394281b5312,0
  Nom du chemin d'accès physique
 :
```
### Procédure pour activer MPxIO

Connectez-vous en tant qu'utilisateur avec des privilèges administrateur pour effectuer ce réglage.

1. Ajoutez les informations (le nom du vendeur et le nom du produit) d'un disque SAS interne ou d'un SSD avec le réglage désactivé. - Pour Oracle Solaris 11 et les versions ultérieures

Ajoutez les informations (nom du produit et nom du vendeur) du disque SAS interne ou du SSD avec le réglage désactivé sur le fichier scsi\_vhci.conf dans le dossier /etc/driver/drv.

Si le dossier /etc/driver/drv n'a pas de fichier scsi\_vhci.conf, copiez et utilisez /kernel/drv/scsi\_vhci.conf.

Pour plus d'informations sur le paramétrage du fichier scsi\_vhci.conf, consultez le manuel en ligne.

```
scsi-vhci-failover-override ="TOSHIBA MBF2600RC", "f_sym",
                     Nom du fournisseur Nom du produit
                               "TOSHIBA AL13SEB600", "f_sym";
```
#### - Pour Oracle Solaris 10

Ajoutez les informations (nom du produit et nom du vendeur) du disque SAS interne ou du SSD avec le réglage désactivé sur le fichier /kernel/drv/scsi\_vhci.conf.

```
device-type-scsi-options-list ="TOSHIBA MBF2600RC", "sym-opt",
                      Nom du fournisseur Nom du produit
                                "TOSHIBA AL13SEB600", "sym-opt";
                      Nom du fournisseur Nom du produit
sym-opt = 0x1000000;
```
#### 2. Activez MPxIO avec la commande stmsboot.

Pour plus d'informations sur la commande stmsboot, consultez le manuel en ligne.

# stmsboot -D mpt\_sas -e

Si le message suivant est émis, continuez en exécutant la commande stmsboot -u.

```
# stmsboot -D mpt_sas -e
STMS is already enabled. No changes or reboots needed
# stmsboot -u
```
L'exécution de la commande stmsboot redémarre le système du domaine, et active MPxIO du disque SAS interne ou du SSD. Après le redémarrage, le nom de chemin d'accès cible est modifié.

Vous devez modifier le nom du chemin d'accès dans les programmes d'application, etc, si le nom est spécifié directement.

#### 3. Confirmez que MPxIO est activé.

Si MPxIO est activé, la chaîne de caractère « scsi\_vhci » apparaît dans le nom du chemin d'accès.

```
# format
Searching for disks...done
AVAILABLE DISK SELECTIONS:
0. c0t50000394281b5310d0 <TOSHIBA-MBF2600RC-...>
   Nom du chemin d'accès logique Nom du fournisseur Nom du produit
   /scsi_vhci/disk@g50000394281b5310
   Nom du chemin d'accès physique
```
Si le volume du système ZFS est installé dans un disque SAS interne ou un SSD de type trajets multiples (MPxIO), confirmez que l'état du volume est normal.

```
# /usr/sbin/zpool status
```

```
...
```
## Remarques sur la mise à jour d'un système SPARC M10 sur Oracle Solaris 11.2 ou version ultérieure

### Notes à propos de l'activation de MPxIO

Le nom du chemin d'accès d'un disque SAS interne ou d'un SSD peut être modifié quand Oracle Solaris 11.1 est mis à jour vers Oracle Solaris 11.2 ou une version ultérieure. Vous pouvez démarrer Oracle Solaris même quand le nom du chemin d'accès est modifié. Cependant, si une application ou un logiciel de récupération spécifie le nom du chemin d'accès du disque SAS interne ou du SSD directement, il se peut que le chemin ne soit pas disponible comme référence.

#### Cause

Ceci est causé par la mise à jour d'Oracle Solaris 11.1 vers Oracle Solaris 11.2 qui modifie le réglage MPxIO par défaut du disque SAS interne ou du SSD et qui passe de désactivé à activé. Pour les disques cibles, consultez le [Tableau](#page-83-0) 3-2. Pour un exemple de modification d'un chemin d'accès, consultez le [Tableau](#page-85-0) 3-3.

| Nom du produit                                               | Nom du vendeur                                                  |                                  | Réglage MPxIO par défaut      |                                                     |  |
|--------------------------------------------------------------|-----------------------------------------------------------------|----------------------------------|-------------------------------|-----------------------------------------------------|--|
| ID produit Fujitsu/Oracle                                    | Nom du produit                                                  | <b>Oracle Solaris</b><br>10 1/13 | <b>Oracle Solaris</b><br>11.1 | Oracle Solari<br>s 11.2 ou<br>version<br>ultérieure |  |
| Lecteur de disque<br>SAS 600 Go                              | <b>TOSHIBA</b>                                                  | Désactivé                        | Désactivé                     | Activé                                              |  |
| SPME3A11*/<br>7105508, 7106318 (*1)<br>7105571, 7106322 (*2) | MBF2600RC<br>AL13SEB600<br>AL13SEB600AL14SE<br>AL13SEB600AL15SE |                                  |                               |                                                     |  |
| Lecteur de disque<br>$SAS$ 900 $Go$                          | <b>TOSHIBA</b>                                                  | Désactivé                        | Désactivé                     | Désactivé                                           |  |
| SPME3B11*/<br>7111257, 7111260 (*1)<br>7111261, 7111262 (*2) | AL13SEB900<br>AL13SEB900AL14SE<br>AL13SEB900AL15SE              |                                  |                               |                                                     |  |
| Lecteur de disque<br>SAS 1,2 TB                              | <b>TOSHIBA</b>                                                  | Désactivé                        | Désactivé                     | Désactivé                                           |  |
| SPME3C11*/<br>7120206, 7120207 (*1)<br>7120208, 7120209 (*2) | AL15SE12NFUJ1.2T                                                |                                  |                               |                                                     |  |
| $SSD$ SAS 100 $Go$                                           | TOSHIBA                                                         | Désactivé                        | Désactivé                     | Activé                                              |  |

<span id="page-83-0"></span>Tableau 3-2 Réglage MPxIO par défaut sur un disque SAS interne et un SSD

| Nom du produit                                               | Nom du vendeur   | Réglage MPxIO par défaut         |           |                                                     |  |
|--------------------------------------------------------------|------------------|----------------------------------|-----------|-----------------------------------------------------|--|
| ID produit Fujitsu/Oracle                                    | Nom du produit   | <b>Oracle Solaris</b><br>10 1/13 |           | Oracle Solari<br>s 11.2 ou<br>version<br>ultérieure |  |
| SPME3Y11*/<br>7105509, 7106319 (*1)<br>7105572, 7106323 (*2) | MK1001GRZB       |                                  |           |                                                     |  |
| SSD SAS 200 Go                                               | TOSHIBA          | Désactivé                        | Désactivé | Activé                                              |  |
| SPME3Y21*/<br>7105510, 7106320 (*1)<br>7105573, 7106324 (*2) | MK2001GRZB       |                                  |           |                                                     |  |
| SSD SAS 200 Go                                               | <b>TOSHIBA</b>   | Désactivé                        | Désactivé | Désactivé                                           |  |
| SPME3Y22*/<br>7107810, 7107814 (*1)<br>7107811, 7107815 (*2) | PX02SMF020       |                                  |           |                                                     |  |
| SSD SAS 400 Go                                               | <b>TOSHIBA</b>   | Désactivé                        | Désactivé | Désactivé                                           |  |
| SPME3Y31*/<br>7107812, 7107816 (*1)<br>7107813, 7107817 (*2) | PX02SMF040       |                                  |           |                                                     |  |
| SSD SAS 400 Go                                               | <b>TOSHIBA</b>   | Désactivé                        | Désactivé | Désactivé                                           |  |
| SPME3Y32*/<br>7115093, 7115094 (*1)<br>7115095, 7115096 (*2) | PX04SMB04FUJ400G |                                  |           |                                                     |  |
| SSD SAS 400 Go                                               | <b>SEAGATE</b>   | Désactivé                        | Désactivé | Désactivé                                           |  |
| SPME3Y33*/<br>7604145 (*1)<br>7604146 (*2)                   | XS400ME70084     |                                  |           |                                                     |  |
| SSD SAS 800 Go                                               | <b>TOSHIBA</b>   | Désactivé                        | Désactivé | Désactivé                                           |  |
| SPME3Y41*/<br>7119191, 7119192 (*1)<br>7119187, 7119188 (*2) | PX04SMB08FUJ800G |                                  |           |                                                     |  |
| $SSD SAS 800$ Go                                             | <b>SEAGATE</b>   | Désactivé                        | Désactivé | Désactivé                                           |  |
| SPME3Y42*/<br>7604147 (*1)<br>7604148 (*2)                   | XS800ME70084     |                                  |           |                                                     |  |

Tableau 3-2 Réglage MPxIO par défaut sur un disque SAS interne et un SSD (suite)

\*1 Il s'agit des lecteurs par défaut.

\*2 Ils sont utilisés pour le développement sur le terrain.

<span id="page-85-0"></span>Tableau 3-3 Exemples de modification d'un chemin d'accès avant et après l'activation MPxIO

|                                   | Nom du chemin d'accès avant que MPxIO soit activé                       | Nom du chemin d'accès après que MPxIO soit activé |
|-----------------------------------|-------------------------------------------------------------------------|---------------------------------------------------|
| Nom du chemin<br>d'accès physique | /pci@8800/pci@4/pci@0/pci@0/scsi@0/iport@<br>f/disk@w50000394281b5312,0 | /scsi vhci/disk@g50000394281b5310                 |
| Nom du chemin<br>d'accès logique  | /dev/rdsk/c2t50000394281B5312d0                                         | /dev/rdsk/c0t50000394281b5310d0                   |

Veuillez noter qu'un nom de chemin d'accès n'est pas modifié si un disque SAS interne ou un SSD du système SPARC M10 est activé manuellement avant la mise à jour vers Oracle Solaris 11.2.

### Action corrective

Effectuez les commandes suivantes après avoir mis à jour Oracle Solaris 11.2.

- Quand le nom de chemin d'accès physique peut être modifié Vérifiez le nom du chemin d'accès physique en utilisant la procédure indiquée dans le [Procédure](#page-85-1) pour vérifier le chemin d'accès. Modifiez le chemin d'accès du disque SAS interne ou du SSD directement spécifié dans le logiciel de récupération ou les programmes d'application vers le nom du chemin d'accès confirmé.
- Quand le nom du chemin d'accès physique ne peut pas être modifié Exécutez la commande suivante et désactivez de force le réglage MPxIO du disque SAS interne ou du SSD.

# stmsboot -D mpt\_sas -d

### <span id="page-85-1"></span>Procédure pour vérifier le chemin d'accès

Dans la procédure suivante, vous pouvez confirmer le nom du chemin d'accès, le nom du vendeur, le nom du produit et l'état activé/désactivé du MPxIO du disque SAS interne ou du SSD du SPARC M10. Si MPxIO est déjà activé, la chaîne de caractère « scsi\_vhci » apparaît dans le chemin d'accès physique du disque SAS interne ou du SSD.

- Afficher l'exemple quand MPxIO est activé pour un disque interne

Le nom du chemin d'accès physique contient la chaîne de caractères « scsi\_vhci ». MPxIO est alors activé.

 La commande format omet d'afficher une partie du nom du chemin d'accès logique. Le nom entier du chemin d'accès logique est le nom du chemin suivi de « /dev/rdsk ».

```
# format
Searching for disks...done
AVAILABLE DISK SELECTIONS:
0. c0t50000394281b5310d0 <TOSHIBA-MBF2600RC-3706 cyl 64986 alt 2 hd 27 sec
  668>
  Nom du chemin d'accès logique Nom du fournisseur Nom du produit
   /scsi_vhci/disk@g50000394281b5310
  Nom du chemin d'accès physique
   /dev/chassis/FUJITSU-BBEXP. 500000e0e06d31bf/03N0_HDD00/disk
```
- Afficher l'exemple quand MPxIO n'est pas activé pour un disque interne

 Le nom du chemin d'accès physique ne contient pas la chaîne de caractères « scsi vhci ». MPxIO est alors désactivé.

 La commande format omet d'afficher une partie du nom du chemin d'accès logique. Le nom entier du chemin d'accès logique est le nom du chemin suivi de « /dev/rdsk ».

```
# format
Searching for disks...done
AVAILABLE DISK SELECTIONS:
0. c2t50000394281B5312d0 <TOSHIBA-MBF2600RC-3706 cyl 64986 alt 2 hd 27 sec
   668>
  Nom du chemin d'accès logique Nom du fournisseur Nom du produit
   /pci@8800/pci@4/pci@0/pci@0/scsi@0/iport@f/disk@w50000394281b5312,0
  Nom du chemin d'accès physique
   /dev/chassis/FUJITSU-BBEXP. 500000e0e06d31bf/03N0_HDD00/disk
```
### Remarques sur la commutation de l'environnement de démarrage par beadm

La commutation de l'environnement de démarrage avec la commande beadm ou pkg peut échouer avec l'émission d'un message d'erreur quand Oracle Solaris 11.1 ou une version ultérieure est installé sur un disque SAS interne ou SSD.

- Exemple de message 1

```
# beadm activate S11U1SRU20B04-z_stress-2.10-1
Error while accessing "/dev/rdsk/c2t500003942823F352d0s0":
No such file or directory
Unable to activate S11U1SRU20B04-z stress-2.10-1.
Error installing boot files.
```
- Exemple de message 2

```
# beadm activate S11U1SRU20B04-z_stress-2.10-1
....
Error while accessing "/dev/rdsk/c2t500003942823F352d0s0":
No such file or directory
Unable to activate S11U1SRU20B04-z_stress-2.10-1.
Error installing boot files.
....
```
#### Cause

Ceci survient lorsque le chemin d'accès MPxIO n'est pas hérité correctement par beadm ou pkg quand le disque SAS interne ou le SSD se transforme en type à trajets multiples (MPxIO).

### Action corrective

Exécutez la commande suivante, puis exécutez à nouveau la commande de commutation de l'environnement de démarrage.

# /usr/sbin/zpool status

## Remarques sur la prise en charge des disques avec une étiquette EFI (GPT)

■ L'étiquette de disque par défaut prenant effet lorsque Oracle Solaris est installé est passée de VTOC (SMI) à EFI (GPT). Si vous avez besoin d'un disque avec une étiquette VTOC (SMI), exécutez la commande format -e d'Oracle Solaris pour appliquer l'étiquette VTOC (SMI), puis installez Oracle Solaris. Pour de plus amples informations sur la commande format, consultez le manuel de référence d'Oracle Solaris.

De plus, assurez-vous de sélectionner [Use a slice on the disk] pour l'écran [Solaris slice] dans le menu d'installation d'Oracle Solaris pour garantir que le disque est étiqueté VTOC (SMI).

------------------------------------------------------------------------- Tranches Solaris : 6.0Go Démarrage automatique inconnu Oracle Solaris peut être installé sur le disque complet ou sur une tranche. Les tranches suivantes ont été trouvées sir le disque. Tranche # Taille (GB) Tranche # Taille (GB) ------------------------ ------------------------ Unused 0 0.1 Unused 5 0.0 Unused 1 0.1 rpool 6 5.7 Unused 3 0.0 Unused 7 0.0 Unused 4 0.0 backup 2 6.0 Utiliser le disque complet Utiliser une tranche sur le disque Esc-2\_Continuer Esc-3\_Retour Esc-6\_Aide Esc-9\_Quitter -------------------------------------------------------------------------

- Si un disque étiqueté EFI (GPT) est utilisé, le démarrage d'Oracle Solaris depuis un disque de plus de 2 TiB traité comme un disque virtuel n'est pas pris en charge.
- Si un disque étiqueté EFI (GPT) est utilisé dans des versions antérieures à XCP 2330, aucun deuxième en-tête GPT n'est pris en charge sur le disque virtuel.

## Remarques relatives à Oracle VM Server pour SPARC

- Une fois les domaines logiques reconfigurés par Oracle VM Server pour SPARC ou une fois la commande « ldm unbind-domain/ldm bind-domain » exécutée, si le domaine invité fonctionne sous la commande reset(8) du microprogramme XSCF avant l'exécution de la commande « ldm add-spconfig », un domaine invité autre que celui qui avait été spécifié peut être réinitialisé. Ou alors le domaine invité spécifié n'est pas réinitialisé. Il est conseillé de sauvegarder une configuration des domaines logiques à l'aide de la commande ldm add-spconfig. Ensuite, pour réinitialiser le domaine invité avant de le sauvegarder, exécutez la commande ldm stop à partir du domaine de commande et pas à partir du XSCF.
- Pour spécifier une configuration de domaine logique pour le prochain redémarrage, utilisez la commande ldm set-config au lieu de ldm add-spconfig -r. Si vous utilisez la commande ldm add-spconfig -r pour spécifier une configuration de domaine logique pour le prochain redémarrage, et que vous utilisez ensuite un domaine invité avec la commande reset(8) du microprogramme XSCF, il se peut qu'un autre domaine invité soit réinitialisé.
- Veillez à démarrer le service ldmd (svc:/ldoms/ldmd:default) du domaine de commande.
- Un disque de démarrage avec une étiquette de disque EFI GPT est pris en charge par les systèmes suivants : systèmes SPARC M10 avec XCP 2230 ou plus récent et systèmes de série SPARC T ou M avec SysFW 8.4 ou SysFW 9.1 ou plus récent. Cependant, les systèmes SPARC M10 avec XCP 2221 ou plus ancien ne prennent pas en charge un disque de démarrage avec étiquette de disque EFI GPT. Par conséquent, ne migrez pas vers un système SPARC M10 sur lequel est appliqué XCP 2221 ou plus récent depuis un système SPARC M10 sur lequel est appliqué XCP 2230 ou plus récent ou un système de série SPARC T ou M sur lequel est appliqué SysFW 8.4 ou SysFW 9.1 ou ultérieur.

Vous pouvez déterminer si le disque de démarrage est étiqueté EFI GPT en exécutant la commande devinfo d'Oracle Solaris sur le périphérique brut du disque de démarrage.

- Avec une étiquette de disque EFI GPT

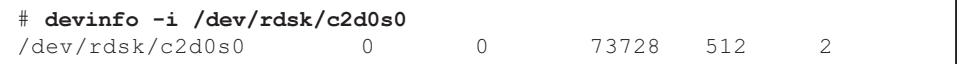

- Sans une étiquette de disque EFI GPT

```
# devinfo -i /dev/rdsk/c1d0s0
devinfo: /dev/rdsk/c1d0s0: This operation is not supported on EFI labeled
devices
```
■ Les commandes list-rsrc-group, remove-core -g, et ldm remove-memory -g d'Oracle VM Server pour SPARC 3.2 ne sont pas prises en charge. Pour de plus amples informations, consultez le Oracle VM Server for SPARC 3.2 Administration Guide.

- À partir de la version Oracle VM Server pour SPARC 3.2, vous pouvez allouer des unités de mémoire de 256 MB à un domaine logique si la fonction de reconfiguration dynamique des partitions physiques (PPAR DR) est activée par le microprogramme XSCF. Par contre, si la fonction PPAR DR est désactivée, vous ne pourrez allouer que des unités de mémoire de 4 MB.
- **■** Supposons que le disque système dans une partition physique (PPAR)(PPAR  $#A$ ) soit basculé vers un disque système ayant été utilisé par une autre PPAR (PPAR #B), dans un système avec Oracle VM Server pour SPARC 3.1 ou une version ultérieure et XCP 2230 ou une version ultérieure. Les informations de configuration du domaine PPAR #A sauvegardées dans le XSCF peuvent écraser les informations de configuration du domaine PPAR #B.

Pour basculer le disque système vers un disque système déjà utilisé pour un PPAR différent, désinstallez Oracle VM Server pour SPARC du disque système avant le basculement. Une fois le basculement effectué, réinstallez Oracle VM Server pour SPARC sur le disque système.

La même procédure est requise lors de l'utilisation du système de disque connecté à une autre unité ou lorsque les informations de configuration du domaine enregistré dans le XSCF sont restaurées grâce à la commande restoreconfig(8).

■ Supposons que vous supprimez une carte système en exécutant une reconfiguration dynamique des partitions physiques (PPAR DR), dans un système utilisant Oracle VM Server pour SPARC 3.3 ou une version plus récente. Une restriction du socket de processeur dans l'état de dégradation peut être ajoutée à chaque domaine logique. Cette opération n'est pas un problème, il s'agit d'une opération pour enregistrer le statut d'utilisation des sockets de processeur avant l'exécution de la PPAR DR.

Si la restriction du socket de processeur dans l'état de dégradation apparaît pour un domaine logique pour lequel la restriction de socket n'est pas définie, ignorez-la.

Pour un domaine logique qui utilise la restriction du socket de processeur, l'exécution des PPAR DR par la commande deleteboard place la restriction du socket de processeur dans l'état de dégradation. De plus, les ressources non spécifiées avec la restriction du socket de processeur peuvent être affectées au domaine.

Lors du remplacement d'un bloc de construction (PSB) suite à une erreur etc., ajoutez d'abord la carte système. Vous pouvez exécuter ensuite la commande ldm set-socket --restore-degraded pour restaurer la restriction du socket de processeur. Si vous n'effacez que la carte système, exécutez la commande ldm set-socket comme demandé pour définir à nouveau la restriction du socket de processeur.

Pour plus de détails sur la restriction du socket de processeur, consultez « 8.14 Gestion des ressources des domaines logiques associées aux sockets de processeur » dans le Guide de fonctionnement et d'administration des systèmes Fujitsu SPARC M12 et Fujitsu M10/SPARC M10.

- Avant la suppression d'une carte système

```
# ldm list-socket
CONSTRAINTS
SOCKET
    TENANT VCPUS CORES SOCKET_ID GROUP
   primary 8 4 4 /BB1
      :
```
- Après la suppression d'une carte système

```
# ldm list-socket
------------------------------------------------------------------------------
Notice: the system is running a degraded configuration because some
required resources were removed by Physical DR.
------------------------------------------------------------------------------
CONSTRAINTS
    DOMAIN SOCKET ID STATE
     primary* (degraded) 4 active
    dom00* (degraded) 0, 3, 4, 5, 6 active
SOCKET
     TENANT VCPUS CORES SOCKET_ID GROUP
    primary 8 4 4 /BB1
       :
 -----------------------------------------------------------------------------
```
■ Dans Oracle VM Server pour SPARC 3.3 ou plus récent, lorsque la configuration du domaine logique a été restaurée par la commande ldm init-system, une liaison de ressource peut ne pas s'effectuer, même si la restriction du socket de processeur n'est pas définie. Le message suivant apparaît alors. [Exemple]

```
# ldm bind-domain XXXX
Not enough free memory in specified FJ sockets to meet the request.
Domain XXXX has FJ socket resource constraints for recovery.
Use 'ldm set-socket socket id= XXXX' to clear.
```
Si le message ci-dessus apparaît, effacez la restriction du socket de processeur à l'aide de la commande ldm set-socket, tel qu'indiqué dans le message. Par la suite, essayez de nouveau de lier les ressources.

[Exemple]

```
# ldm set-socket socket id= XXXX
# ldm bind-domain XXXX
```
■ Lorsque vous utilisez la fonction vHBA (Virtual SCSI Host Bus Adapters) affectée à un domaine invité, définissez le démarrage automatique du domaine invité sur false, puis enregistrez les informations de configuration du domaine logique mises à jour.

[Réglages à effectuer]

## <span id="page-91-0"></span>Remarques concernant la migration à chaud d'Oracle VM Server pour SPARC

- Si vous exécutez la commande ldm migrate-domain dans Oracle VM Server pour SPARC pour effectuer une migration à chaud, les problèmes suivants surviennent avec le XSCF.
	- Si vous exécutez la commande showdomainstatus(8), l'état du domaine invité migré affiche « Unknown ».
		- Si vous exécutez la commande ldm add-spconfig à partir du domaine de commande migré pour sauvegarder les informations de configuration, l'état sera affiché normalement par la commande showdomainstatus(8).
	- Une fois la migration à chaud effectuée, si la commande showdomainstatus(8) est exécutée à la source de la migration, l'état du domaine migré et non existant affiche « Host stopped ».
	- Lorsque la partition physique (PPAR) est désactivée à l'aide de la commande poweroff(8), tous les domaines invités peuvent ne pas être désactivés correctement.
	- Lors de la réinitialisation d'un domaine invité à l'aide de la commande reset(8), il se peut qu'un autre domaine invité que celui qui a été spécifié soit réinitialisé. Pour réinitialiser un domaine invité, faites-le à partir du domaine invité, pas à partir du XSCF.
	- Si SNMP est réglé, le nom du domaine invité envoyé dans la notification piège peut être incorrect.
- La migration à l'aide de la commande ldm migrate-domain n'est pas prise en charge si le domaine logique à la source de la migration est en état OpenBoot PROM.

Effectuez la migration à l'aide de la commande ldm migrate-domain après avoir changé le domaine logique à la source de migration pour l'un des états suivants (CR 15858731) :

- État arrêté (état associé)
- État dans lequel Oracle Solaris est utilisé
- Avant d'effectuer une migration à chaud, contrôlez la partition physique qui contient les domaines logiques ciblés par la migration. Vérifiez qu'Oracle Solaris 11.3 ou une version plus récente est installée sur l'un des domaines logiques (à l'exception du domaine de commande) et les zones noyau d'Oracle Solaris qui se trouvent dans la partition physique.

Pour tout domaine logique et toute zone noyau d'Oracle Solaris qui possède Oracle Solaris 11.3 ou une version ultérieure, réalisez les étapes suivantes avant d'effectuer une migration à chaud.

1. Ajoutez la ligne suivante au fichier /etc/system.

#### 2. Redémarrez le domaine logique ou la zone noyau d'Oracle Solaris.

- La valeur de propriété de l'architecture du processeur « sparc64-class1 » est prise en charge par Oracle VM Server pour SPARC 3.1.1 et ses versions plus récentes. Pour plus de détails sur les propriétés de l'architecture du processeur et leurs valeurs, consultez le Oracle VM Server for SPARC Reference Manual de la version utilisée.
- La valeur de propriété de l'architecture du processeur prenant en charge la migration à chaud diffère en fonction de la catégorie de mode de fonctionnement des processeurs sur la partition physique et de la version d'Oracle VM Server pour SPARC. Référez-vous au tableau suivant. Pour plus de détails sur les modes de fonctionnement des processeurs des partitions physiques, consultez « 7.2.1 Processeur installé sur une partition physique et mode de fonctionnement du processeur » dans le Guide de fonctionnement et d'administration des systèmes Fujitsu SPARC M12 et Fujitsu M10/SPARC M10.

<span id="page-92-0"></span>Tableau 3-4 Valeurs des propriétés d'architecture du processeur prenant en charge la migration à chaud (sur Oracle VM Server pour SPARC 3.1.1 ou une version plus récente)

| <b>Migration depuis</b>                                                                                  | Migration vers Fonctionnement sur SPARC64 X+               | Compatible avec fonctionnement<br>sur SPARC64 X+<br><b>Fonctionnement sur SPARC64 X</b> |
|----------------------------------------------------------------------------------------------------|------------------------------------------------------------|-----------------------------------------------------------------------------------------|
| <b>Fonctionnement sur</b><br>SPARC64 X+                                                                  | générique, natif, sparc64-class1 générique, sparc64-class1 |                                                                                         |
| <b>Compatible avec fonctionnement</b><br>sur SPARC64 X+<br><b>Fonctionnement sur</b><br><b>SPARC64 X</b> | générique, sparc64-class1                                  | générique, natif, sparc64-class1                                                        |

<span id="page-92-1"></span>Tableau 3-5 Valeurs des propriétés d'architecture du processeur prenant en charge la migration à chaud (sur Oracle VM Server pour SPARC 3.1 ou 3.1.0.1)

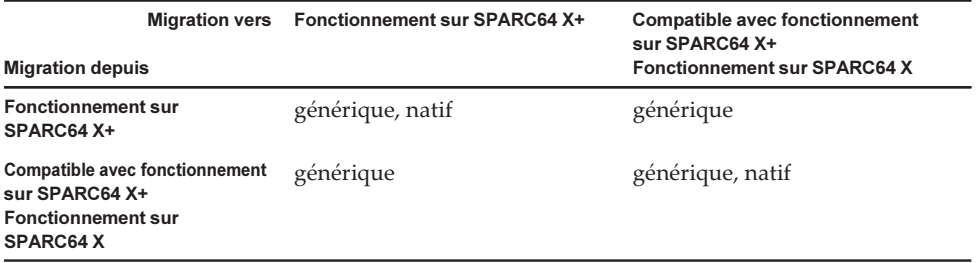

#### <span id="page-93-1"></span>Tableau 3-6 Valeurs des propriétés d'architecture du processeur prenant en charge la migration à chaud (sur Oracle VM Server pour SPARC 3.0)

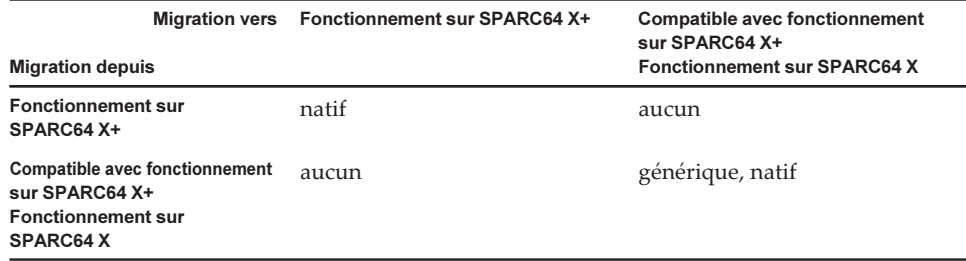

■ Pour les valeurs des propriétés d'architecture du processeur qui activent la migration à chaud entre les systèmes SPARC M12 et SPARC M10, consultez [Tableau](#page-93-0) 3-7.

<span id="page-93-0"></span>Tableau 3-7 Valeurs des propriétés d'architecture du processeur qui activent la migration à chaud entre les systèmes SPARC M12 et SPARC M10

|                         | Migration vers SPARC M12 |                                      | <b>SPARC M10</b>                            |  |
|-------------------------|--------------------------|--------------------------------------|---------------------------------------------|--|
| <b>Migration depuis</b> |                          |                                      |                                             |  |
| <b>SPARC M12</b>        |                          | générique<br>sparc64-class1<br>natif | générique<br>sparc64-class1                 |  |
| <b>SPARC M10</b>        |                          | générique<br>sparc64-class1          | générique<br>sparc64-class1<br>natif $(*1)$ |  |

\*1 Pour plus de détails, consultez [Tableau](#page-92-0) 3-4, [Tableau](#page-92-1) 3-5 et [Tableau](#page-93-1) 3-6.

Pour exécuter une migration à chaud d'un domaine logique avec cpu-arch=sparc64 class1 entre un système SPARC M12 et un système SPARC M10, procédez comme suit.

#### 1. Ajoutez la ligne suivante au fichier /etc/system sur le domaine logique.

```
set enable 1ghz stick = 1
set uhrt enable=0x0
```
#### 2. Redémarrez le domaine logique avec les paramètres ci-dessus.

Remarque : Si les deux conditions suivantes sont réunies, vous n'avez pas besoin d'exécuter la procédure.

- Oracle VM Server pour SPARC 3.5 ou une version plus récente est installé sur le domaine de commande du SPARC M10.
- SRU 11.3.23.5.0 ou une version plus récente est installé sur le domaine logique.
- Si vous réalisez une migration à chaud d'un domaine dont la zone noyau est en fonctionnement depuis un système SPARC M10 avec XCP 2230 ou ultérieur, la

sortie suivante est affichée et la migration à chaud échoue.

```
# ldm migrate-domain ldg1 root@target-name
Target Password:
Failure occurred while preparing domain ldg1 for suspend
operation
Live migration failed because Kernel Zones are active.
Stop Kernel Zones and retry.
Timeout waiting for domain ldg1 to suspend
Domain Migration of domain ldg1 failed, domain suspend failure.
Domain Migration of LDom ldg1 failed
```
Pour réaliser une migration à chaud d'un domaine dont la zone Kernel est exécutée, arrêtez la zone noyau au préalable.

■ Une migration à chaud depuis un système SPARC M10 avec XCP 2210 ou plus récent, vers un autre système SPARC M10 avec XCP 2092 ou plus ancien échoue et produit le message d'erreur suivant :

```
primary# ldm migrate ldg1 root@target-name
Target Password:
Domain ldg1 is using features of the system firmware that are not supported in
the version of the firmware running on the target machine.
Domain Migration of LDom ldg1 failed.
```
Lorsque vous réalisez une migration à chaud depuis un système SPARC M10 avec XCP 2210 ou version ultérieure, vers un autre système SPARC M10, assurez-vous de mettre à jour le microprogramme XCP du système cible vers XCP 2210 ou version ultérieure.

■ Consultez le tableau suivant pour déterminer la faisabilité de la migration à chaud en fonction de la version du microprogramme.

| <b>Migration vers</b>                                                              | <b>SPARC M12</b>     | <b>SPARC M10</b>                  | <b>SPARC M10</b>                                                           | <b>SPARC M10</b>                  | <b>SPARC</b><br>Série T<br>Série M | <b>SPARC</b><br>Série T<br>Série M |
|------------------------------------------------------------------------------------|----------------------|-----------------------------------|----------------------------------------------------------------------------|-----------------------------------|------------------------------------|------------------------------------|
| <b>Migration depuis</b>                                                            |                      | <b>XCP 2230 ou</b><br>plus récent | <b>XCP 2210 ou</b><br>plus récent et<br><b>Plus ancien</b><br>que XCP 2230 | <b>XCP 2092 ou</b><br>plus ancien | <b>SysFW 8.4</b><br>ou plus récent | <b>SysFW 8.3</b><br>ou plus ancien |
| <b>SPARC M12</b>                                                                   | Disponible           | Disponible<br>$(*2)$              | Disponible<br>$(*2)$                                                       | Indisponible                      | Disponible<br>$(*2)$               | Indisponible                       |
| <b>SPARC M10</b><br>(XCP 2230 ou<br>plus récent)                                   | Disponible<br>$(*2)$ | Disponible                        | Disponible<br>$(*3)$                                                       | Indisponible                      | Disponible<br>$(*3)$               | Indisponible                       |
| <b>SPARC M10</b><br>(XCP 2210 ou<br>plus récent<br>et plus ancien<br>que XCP 2230) | Disponible<br>$(*2)$ | Disponible                        | Disponible                                                                 | Indisponible                      | Disponible<br>$(*3)$               | Disponible<br>$(*3)$               |

Tableau 3-8 Versions du microprogramme prenant en charge la migration à chaud

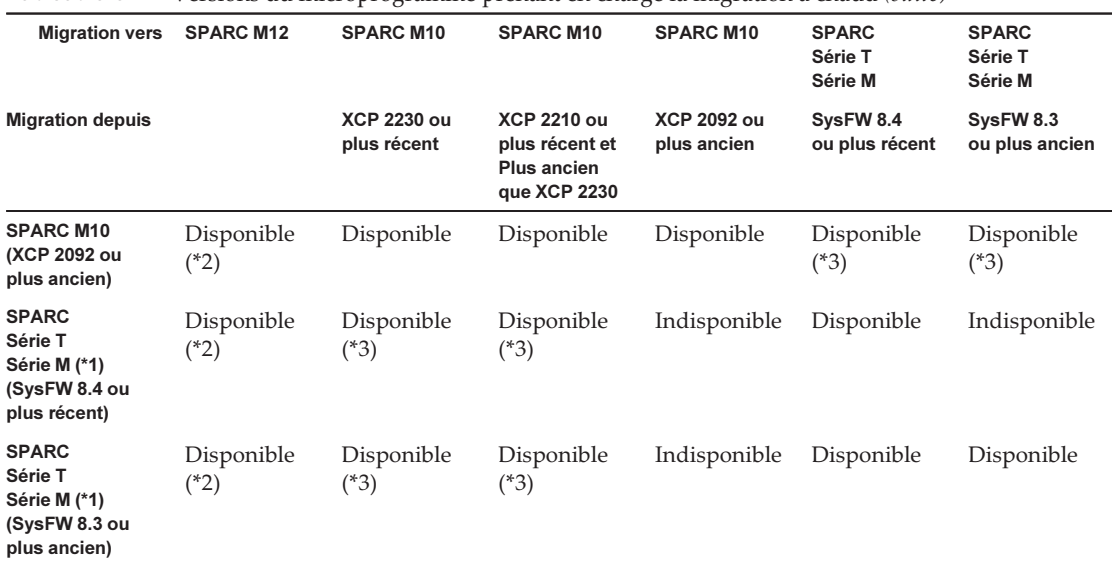

Tableau 3-8 Versions du microprogramme prenant en charge la migration à chaud (suite)

\*1 Il s'agit d'un système Oracle, comme SPARC M5/M6 qui prend en charge Oracle VM Server pour SPARC.

\*2 Pour plus de détails, consultez « Remarques concernant la migration à chaud d'Oracle VM Server pour SPARC » dans le document Notes de produit Fujitsu SPARC M12.

\*3 La migration à chaud est possible uniquement pour cpu-arch=generic.

■ Lorsqu'une migration à chaud est exécutée entre un système SPARC M12 et un système SPARC M10, la durée active d'un domaine logique peut ne pas s'afficher correctement.

[Exemple]

UPTIME d'un domaine logique affiche 6m pour un système SPARC M12.

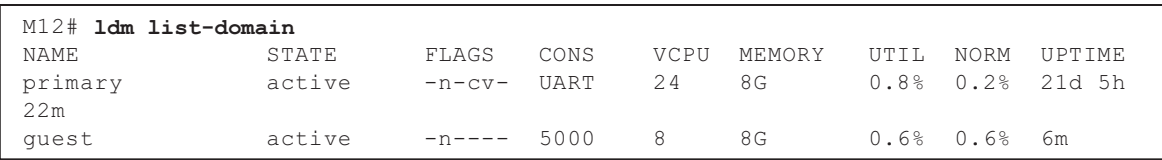

Après une migration à chaud, UPTIME du domaine logique affiche 1h11m pour le système SPARC M10.

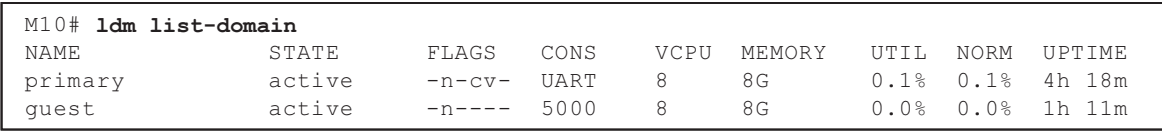

## Remarques quand le mode de récupération d'Oracle VM Server pour SPARC est activé

- Supposons que vous ajoutiez une carte système utilisant la reconfiguration dynamique des partitions physiques avec la condition selon laquelle la configuration de domaine a été récupérée dans la configuration dégradée. La ressource ajoutée n'est pas attribuée automatiquement pour les domaines logiques. Allouez manuellement la ressource ajoutée. Vous pouvez également exécuter la commande ldm set-spconfig pour sélectionner la configuration de domaine d'origine, puis redémarrer la partition physique en utilisant les commandes poweron(8) et poweroff(8).
- Supposons que vous supprimiez automatiquement une carte système (PSB) en utilisant la commande deleteboard(8) avec une version d'Oracle VM Server pour SPARC antérieure à 3.2, une fois la configuration de domaine récupérée dans la configuration dégradée. Cette commande deleteboard(8) peut échouer. Une fois qu'une configuration de domaine est récupérée dans la configuration dégradée, ne supprimez pas de carte système en utilisant la reconfiguration dynamique des partitions physiques.
- Supposons que le microprogramme est mis à jour vers XCP 2230 ou une version ultérieure, et que le mode de récupération pris en charge dans Oracle VM Server pour SPARC 3.1 ou une version ultérieure est activée. Si la partition physique est démarrée avec les informations de configuration de domaine logique créées avec XCP 2221 ou une version antérieure après ces opérations, le message suivant peut être émis sur la console de la partition physique.

warning: Configuration 'xxxx' could not be imported from the system controller.

Ceci est dû au mode de récupération des données de configuration du domaine logique créé avec XCP 2221 ou une version antérieure qui n'est pas activé. Exécutez la commande ldm add-spconfig d'Oracle VM Server pour SPARC sur le domaine de commande et enregistrez les informations de configuration du domaine logique.

## Prise en charge de l'accélération des méthodes de chiffrement à l'aide des systèmes SPARC M10

Les systèmes SPARC M10 accélèrent certaines méthodes de chiffrement prises en charge par Oracle Solaris 11.

Le tableau suivant répertorie les méthodes de chiffrement pour lesquelles les systèmes SPARC M10 prennent en charge l'accélération.

| Méthode de chiffrement | Fournie par le système d'exploitation |
|------------------------|---------------------------------------|
| <b>RSA</b>             | Oracle Solaris 11.2 (*1)              |
| <b>DSA</b>             | Oracle Solaris 11.2 (*1)              |
| <b>DES</b>             | Oracle Solaris 11.1                   |
| 3DES                   | Oracle Solaris 11.1                   |
| AES                    | Oracle Solaris 11.1                   |
| DH                     | Oracle Solaris 11.2 (*1)              |
| SHA1                   | Oracle Solaris 11.1                   |
| <b>SHA256</b>          | Oracle Solaris 11.1                   |
| <b>SHA384</b>          | Oracle Solaris 11.1                   |
| <b>SHA512</b>          | Oracle Solaris 11.1                   |
| <b>SHA224</b>          | Oracle Solaris 11.1                   |
| SHA3-224               | Oracle Solaris 11.4 SRU 11.4.14.4.0   |
| SHA3-256               | Oracle Solaris 11.4 SRU 11.4.14.4.0   |
| SHA3-384               | Oracle Solaris 11.4 SRU 11.4.14.4.0   |
| SHA3-512               | Oracle Solaris 11.4 SRU 11.4.14.4.0   |

Tableau 3-9 Prise en charge de l'accélération des méthodes de chiffrement

\*1 Ces méthodes sont encore améliorées en fonction de SPARC64 X+.

## Remarques relatives à l'utilisation d'OpenSSL

Oracle Solaris fournit des bibliothèques de chiffrement accélérées pour les systèmes SPARC M10. Ces bibliothèques peuvent être utilisées à l'aide du moteur PKCS11 d'OpenSSL. Pour plus de détails, consultez les pages du manuel correspondant à openssl(5), engine(3openssl) et evp(3openssl).

Remarquez que :

- Le moteur PKCS11 est la seule manière, dans OpenSSL, d'obtenir l'accélération des fonctions chiffrées à partir de l'unité arithmétique de chiffrement du processeur SPARC64 X+/SPARC64 X.
- La mise en place du moteur PKCS11 pour OpenSSL dans Oracle Solaris nécessite l'activation du modèle EVP pour les méthodes d'assimilation et de chiffrement prises en charge par le moteur.
	- Les méthodes d'assimilation suivantes ont été optimisées pour le processeur SPARC64 X+/SPARC64 X : SHA1, SHA224, SHA256, SHA384, SHA512
	- Les méthodes de chiffrement suivantes ont été optimisées pour le processeur SPARC64 X+/SPARC64 X : DES-CBC, DES-EDE3-CBC, DES-ECB, DES-EDE3 AES-128-CBC, AES-192-CBC, AES-256-CBC

#### AES-128-ECB, AES-192-ECB, AES-256-ECB AES-128-CTR, AES-192-CTR, AES-256-CTR

Voici un exemple d'appel de la version accélérée de la méthode AES-256-CBC sur le processeur SPARC64 X+/SPARC64 X.

#### # openssl speed -engine pkcs11 -evp AES-256-CBC

- Les méthodes de chiffrement de clé publique suivantes ont été optimisées pour le processeur SPARC64 X+/SPARC64 X à partir d'Oracle Solaris 11.2. RSA512, RSA1024, RSA2048 DSA512, DSA1024, DSA2048 La commande dans l'exemple suivant invoque la méthode RSA2048 optimisée pour le processeur SPARC64 X+/SPARC64 X.

#### # openssl speed -engine pkcs11 rsa2048

■ Pour utiliser la méthode d'assimilation ou de chiffrement optimisée dans le moteur PKCS11 avec une application utilisant la bibliothèque OpenSSL (libssl, libcrypto), activez l'interface EVP expliquée dans evp(3openssl).

## Remarques et restrictions sur Oracle Solaris 11.4

#### Remarques

- Il existe des remarques concernant la migration à chaud d'Oracle VM Server pour SPARC. Consultez « [Remarques](#page-91-0) concernant la migration à chaud d'Oracle VM Server pour [SPARC](#page-91-0) ».
- Il existe des remarques sur la reconfiguration dynamique des partitions physiques. Consultez « 2.5.2 Considérations sur le fonctionnement du système pour la reconfiguration dynamique » dans le Guide de configuration du domaine Fujitsu SPARC M12 et Fujitsu M10/SPARC M10.
- Il existe des remarques concernant la migration des zones Kernel d'Oracle Solaris. Consultez « 8.2.3 Notes sur les zones noyau d'Oracle Solaris » dans le Guide de fonctionnement et d'administration des systèmes Fujitsu SPARC M12 et Fujitsu M10/SPARC M10.

#### **Restrictions**

- La fonction Boot Pools n'est actuellement pas prise en charge.
- Le programme d'installation automatique du HMAC-SHA256 n'est pas pris en charge pour l'instant.

## Remarques et restrictions sur Oracle Solaris 11.3

### Remarques

- Il existe des remarques concernant la migration à chaud d'Oracle VM Server pour SPARC. Consultez « [Remarques](#page-91-0) concernant la migration à chaud d'Oracle VM Server pour [SPARC](#page-91-0) ».
- Il existe des remarques sur la reconfiguration dynamique des partitions physiques. Consultez « 2.5.2 Considérations sur le fonctionnement du système pour la reconfiguration dynamique » dans le Guide de configuration du domaine Fujitsu SPARC M12 et Fujitsu M10/SPARCM10.
- Il existe des remarques concernant la migration des zones Kernel d'Oracle Solaris. Consultez « 8.2.3 Notes sur les zones noyau d'Oracle Solaris » dans le Guide de fonctionnement et d'administration des systèmes Fujitsu SPARC M12 et Fujitsu M10/SPARC M10.
- La migration à chaud d'une zone noyau d'Oracle Solaris configurée avec ZOSS NFS peut entraîner le bogue 20697332 dans Oracle Solaris. Pour plus de détails sur le bogue 20697332, reportez-vous aux Oracle Solaris 11.3 Release Notes. Ce problème a été résolu dans SRU 11.3.7.5.0 et plus récent.

### **Restrictions**

La fonction Boot Pools n'est actuellement pas prise en charge.

## Remarques relatives au service de maintenance à distance

**Remarque :** Enhanced Support Facility (ESF) et Remote Customer Support System (REMCS) sont uniquement pris en charge sur les systèmes SPARC M10 vendus par Fujitsu au Japon.

Cette section détaille les remarques relatives à l'utilisation du service de maintenance à distance. Voir Enhanced Support Facility User's Guide for REMCS pour savoir comment paramétrer et utiliser REMCS.

### Avant de paramétrer le service de maintenance à distance

Pour utiliser le service de maintenance à distance à l'aide des systèmes SPARC M10, vous devez réaliser des paramétrages pour la fonction d'agent REMCS à l'aide de XSCF Web. De plus, l'agent REMCS utilise les informations de fuseau horaire du XSCF. Effectuez les paramétrages suivants à l'avance à l'aide du shell XSCF :

- Paramétrage nécessaire pour l'utilisation de XSCF Web, comme par exemple l'activation du HTTPS
- Paramétrage de fuseau horaire du XSCF

Après avoir réalisé les paramétrages ci-dessus, effectuez les paramétrages pour la fonction d'agent REMCS à l'aide de XSCF Web. Pour plus d'informations sur les paramétrages XSCF Web et de fuseau horaire, consultez le Guide de fonctionnement et d'administration des systèmes Fujitsu SPARC M12 et Fujitsu M10/SPARC M10.

#### Fuseau horaire pour la fonction d'agent REMCS

L'agent REMCS utilise le fuseau horaire actuellement défini pour le système. Pour cette raison, lorsque vous modifiez le fuseau horaire du système à l'aide de XSCF, paramétrez de nouveau le programme de connexion périodique afin de mettre à jour les informations du centre REMCS.

### Remarques relatives à SNMP

- Dans XCP 2420, pour utiliser l'agent SNMPv3, le protocole de chiffrement par défaut a été modifié en Advanced Encryption Standard (AES) pour des raisons de sécurité. Quand le protocole de chiffrement utilisé est Data Encryption Standard (DES), il est recommandé de le remplacer par AES.
- Lors de l'utilisation de l'agent SNMPv3, après avoir établi le protocole d'authentification et le protocole de chiffrement à l'aide de la commande setsnmp(8), veillez à paramétrer les informations de gestion du modèle de sécurité basé sur l'utilisateur (USM) à l'aide de la commande setsnmpusm(8) et les informations de gestion du modèle de commande d'accès en basé sur l'affichage (VACM) à l'aide de la commande setsnmpvacm(8). Les caractéristiques techniques du protocole d'authentification et du protocole de chiffrement sont nécessaires dans le processus de paramétrage de l'agent SNMPv3. De plus, un mot de passe doit être saisi pour utiliser la commande setsnmp(8) ou setsnmpusm(8).
- Si un serveur sur lequel le gestionnaire SNMP ne fonctionne pas est enregistré en tant qu'invité piège de notification de SNMPv3, il se peut que l'exécution des commandes setsnmp(8), setsnmpusm(8) ou setsnmpvacm(8) entraîne l'affichage du message « Agent restart failed ». Ce message est affiché en cas d'anomalie de redémarrage de l'agent SNMP, mais dans la mesure où l'agent SNMP fonctionne correctement même si le message est affiché, il n'a aucun effet sur le système. Enregistrez l'invité piège après le démarrage du gestionnaire SNMP.
- Si la commande setsnmp(8) est exécutée avec l'opérande « addtraphost » ou « addv3traphost » et qu'un invité piège possédant un nom comportant 16 caractères ou plus est enregistré, l'adresse UDP du piège indiquée à l'invité piège devient l'adresse IP attribuée au XSCF-LAN (adresse IP physique) au lieu de l'adresse IP de prise de contrôle (adresse IP virtuelle). Ce symptôme apparaît lorsqu'une adresse IP de prise de contrôle est paramétrée. Si le nom d'invité de l'invité piège comporte plus de 16 caractères, enregistrez

l'invité piège avec son adresse IP et son nom d'invité.

#### [Solution]

Si un nom d'invité comportant plus de 16 caractères a déjà été enregistré, exécutez la commande setsnmp(8) avec l'opérande « remtraphost » ou « remv3traphost » pour supprimer l'invité piège et réenregistrez-le avec son adresse IP.

■ Lorsque que l'invité piège est enregistré à l'aide de la commande setsnmp(8), il se peut que le message suivant apparaisse.

```
iptables v1.4.7: host/network 'example.com' not found
Try 'iptables -h' or 'iptables --help' for more information.
```
Ce message indique que la résolution de nom n'a pas été exécutée pour le nom d'invité de l'invité enregistré.

Bien que l'invité piège ait été correctement enregistré, les pièges ne sont pas indiqués à l'invité piège parce que le nom de l'invité piège n'a pas pu être résolu.

Paramétrez le serveur de noms en exécutant la commande setnameserver(8) et effectuez la résolution de nom pour l'invité cible.

## Remarques relatives à l'utilisation du module d'extension SPARC M12/M10 pour Oracle Enterprise Manager Cloud Control

Le module d'extension SPARC M12/M10 pour Oracle Enterprise Manager Cloud Control nécessite

Oracle Enterprise Manager Cloud Control 13.1 ou une version ultérieure. Le module d'extension SPARC M12/M10 pour Oracle Enterprise Manager Cloud Control propose une fonction de surveillance pour le matériel du serveur SPARC M12/M10.

Vous pouvez obtenir le module d'extension SPARC M12/M10 pour Oracle Enterprise Manager Cloud Control et trouver les informations, y compris les instructions d'installation sur les sites répertoriés ci-dessous. Pour les systèmes SPARC M12/M10 pris en charge par Oracle, veuillez ouvrir un SR dans My Oracle Support pour accéder au support technique pour ce module d'extension.

- Site global [https://jp.fujitsu.com/platform/server/sparc/en/download/software/unix\\_soft/](https://jp.fujitsu.com/platform/server/sparc/en/download/software/unix_soft/emcc_plug-in/download/index.html) [emcc\\_plug-in/download/index.html](https://jp.fujitsu.com/platform/server/sparc/en/download/software/unix_soft/emcc_plug-in/download/index.html)
- Site japonais [https://jp.fujitsu.com/platform/server/sparc/jp/download/software/unix\\_soft/](https://jp.fujitsu.com/platform/server/sparc/jp/download/software/unix_soft/emcc_plug-in/download/index.html) [emcc\\_plug-in/download/index.html](https://jp.fujitsu.com/platform/server/sparc/jp/download/software/unix_soft/emcc_plug-in/download/index.html)

# <span id="page-101-0"></span>Problèmes et solutions concernant le **XCP**

Cette section décrit des problèmes rencontrés avec le XCP ainsi que leurs solutions pour chaque version.

## <span id="page-102-0"></span>Problèmes pouvant se produire avec le XCP 2430 et leurs solutions

Le tableau suivant liste les problèmes pouvant se produire avec le XCP 2430 et les solutions pour chacun d'entre eux.

Tableau 3-10 Problèmes pouvant se produire avec le XCP 2430 et leurs solutions N° RTI RTIF2-170424-001 Modèle SPARC M10-1, SPARC M10-4, SPARC M10-4S Description Supposons que le complexe racine PCIe reliant la carte PCI soit ajouté dynamiquement à un domaine logique avec la commande ldm add-io. Dans ce cas, il peut se produire une dégradation de couloir sur la carte PCI. Pour vérifier s'il y a une dégradation de couloir, exécutez la commande prtdiag d'Oracle Solaris et vérifiez « Cur Speed/Width. » **Solution** Il n'y a pas de solution efficace. [Comment effectuer une restauration] Redémarrez le domaine logique connecté à cette carte PCI. N° RTI RTIF2-170405-001 Modèle SPARC M10-4S Description Après la commutation du XSCF maître et l'exécution de la commande « rebootxscf -a » ou de la commande setdate pour redémarrer tous les XSCF, des erreurs matérielles peuvent ne pas être détectables. Solution Après la commutation du XSCF maître, patientez environ 20 minutes, puis exécutez la commande rebootxscf ou la commande setdate. [Comment effectuer une restauration] Redémarrez tous les XSCF en exécutant la commande rebootxscf -a.

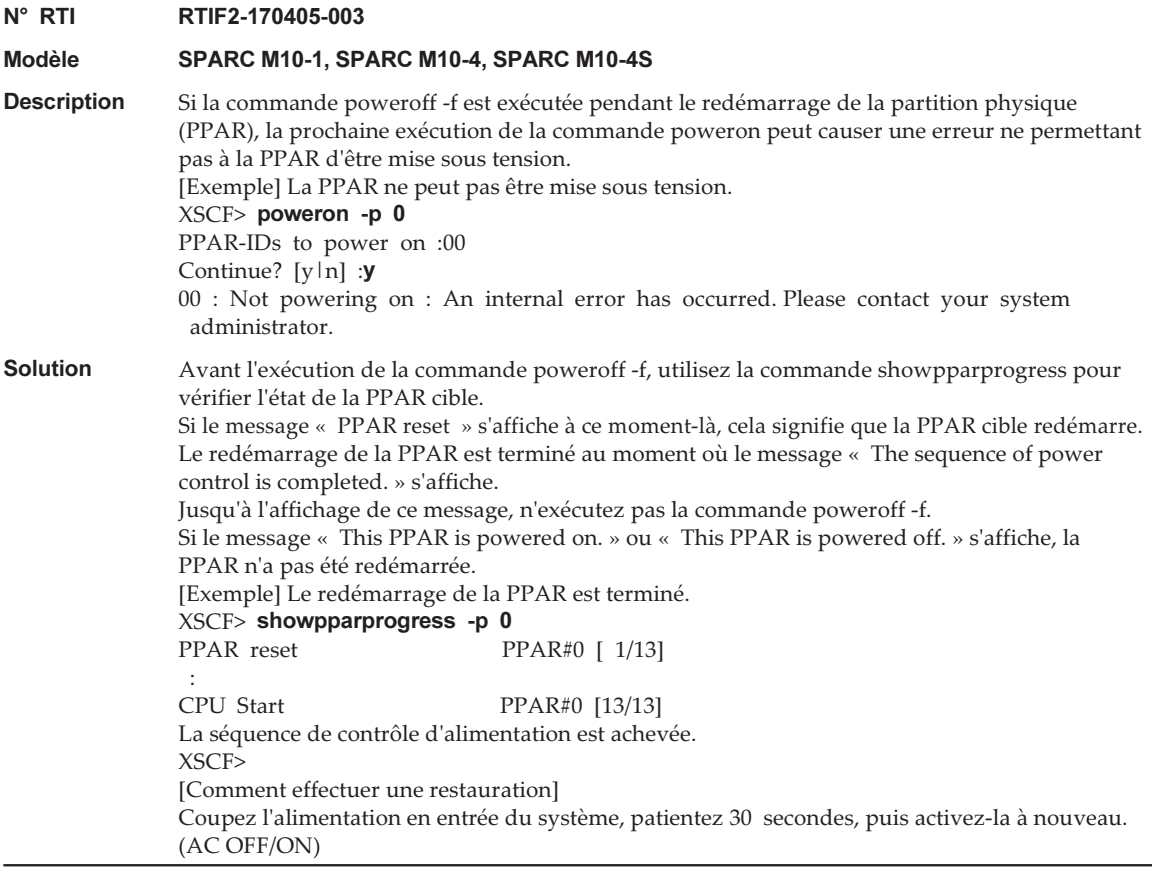

Tableau 3-10 Problèmes pouvant se produire avec le XCP 2430 et leurs solutions (suite) N° RTI RTIF2-170405-005 Modèle SPARC M10-4S **Description** Si vous exécutez une commande répertoriée dans [Command list] pendant la commutation maître/veille de XSCF, les problèmes suivants se produisent. - Le XSCF qui exécute la commande s'arrête en raison de « BOARD ERROR ». - En outre, vous ne pouvez pas mettre sous tension la partition physique contenant la PSB (BB) du XSCF arrêté. Vous pouvez confirmer que la commutation maître/veille de XSCF est terminée par l'exécution de la commande showhardconf pour vérifier que [Status] de XBBOX ou BB est « Normal ». [Command list] restoreconfig(8) rebootxscf(8) flashupdate(8) setdate(8) Solution N'exécutez aucune des commandes répertoriées dans [Command list] ci-dessus pendant la commutation maître/veille de XSCF. [Comment effectuer une restauration] Récupérez le système en effectuant la procédure suivante. 1. Éteignez Oracle Solaris sur tous les domaines logiques. 2. Exécutez la commande poweroff -f pour forcer la mise hors tension de toutes les PPAR. 3. Désactivez (AC OFF) l'alimentation de chaque SPARC M10. 4. Activez (AC ON) l'alimentation de chaque SPARC M10. N° RTI RTIF2-170405-007 Modèle SPARC M10-4S Description Si l'erreur « SCF process down detected » se produit sur le XSCF de veille, pendant la mise à jour du microprogramme XCP, l'erreur « SCF panic detected » peut se produire sur le XSCF maître. **Solution** Il n'y a pas de solution efficace. Après le redémarrage de chaque XSCF, exécutez la commande flashupdate avec l'option -f spécifiée pour mettre à nouveau à jour le microprogramme XCP. N° RTI RTIF2-170405-008 Modèle SPARC M10-4S Description Si un problème de basse tension dans l'unité XSCF se produit sur le XSCF maître, la commutation automatique maître/veille peut ne pas s'effectuer. **Solution** Il n'y a pas de solution efficace. Si le XSCF maître ne répond pas, exécutez la commande switchscf avec l'option -f spécifiée depuis le XSCF de veille pour forcer le passage du XSCF maître à l'état de veille. [Exemple] XSCF> switchscf -t Master -f L'unité XSCF commute entre les états maître et veille. Continuer ?  $[y|n]$ : $y$ Après la commutation maître/veille, remplacez l'unité XSCF qui ne répond pas.

Tableau 3-10 Problèmes pouvant se produire avec le XCP 2430 et leurs solutions (suite)

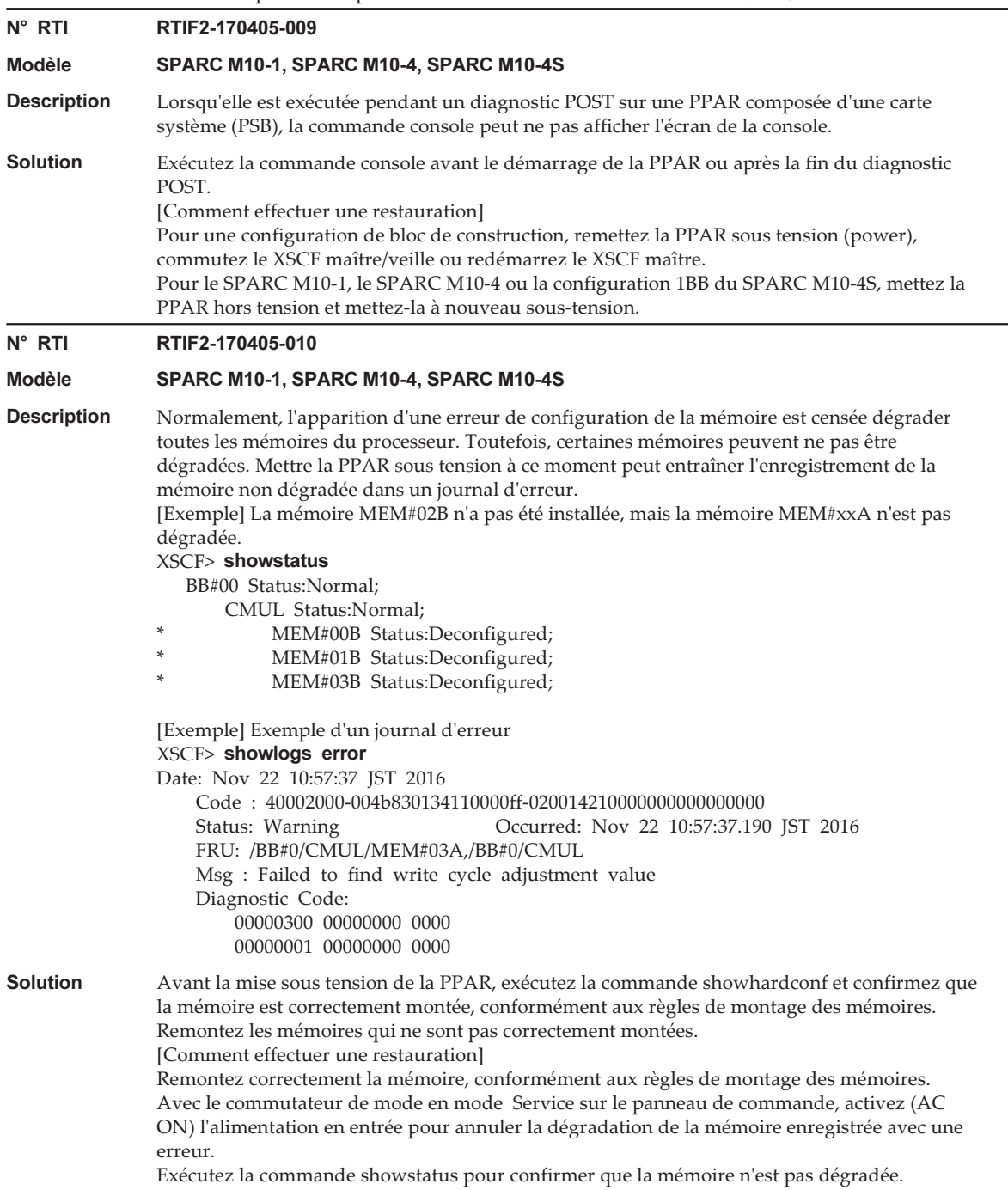

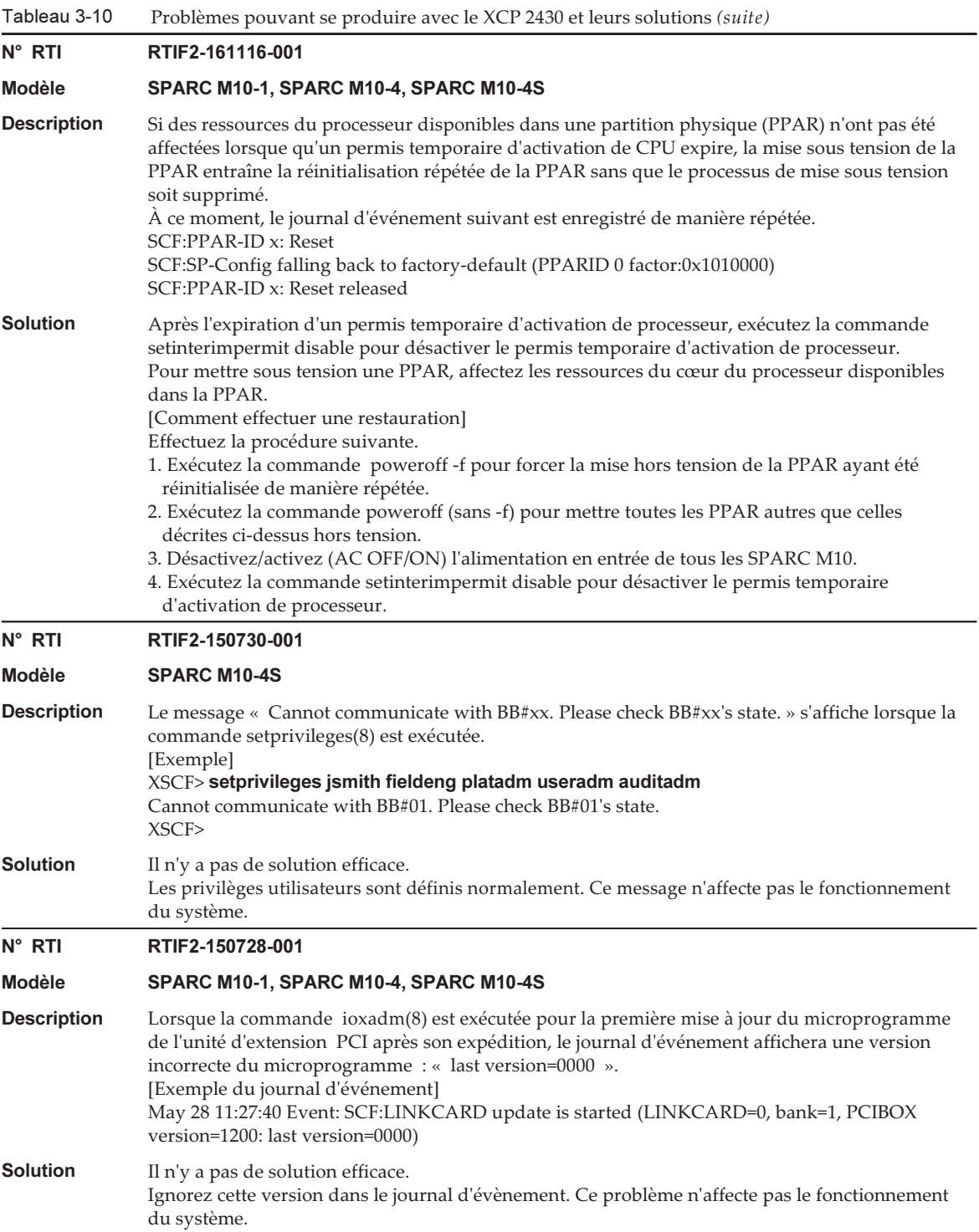

Tableau 3-10 Problèmes pouvant se produire avec le XCP 2430 et leurs solutions (suite)

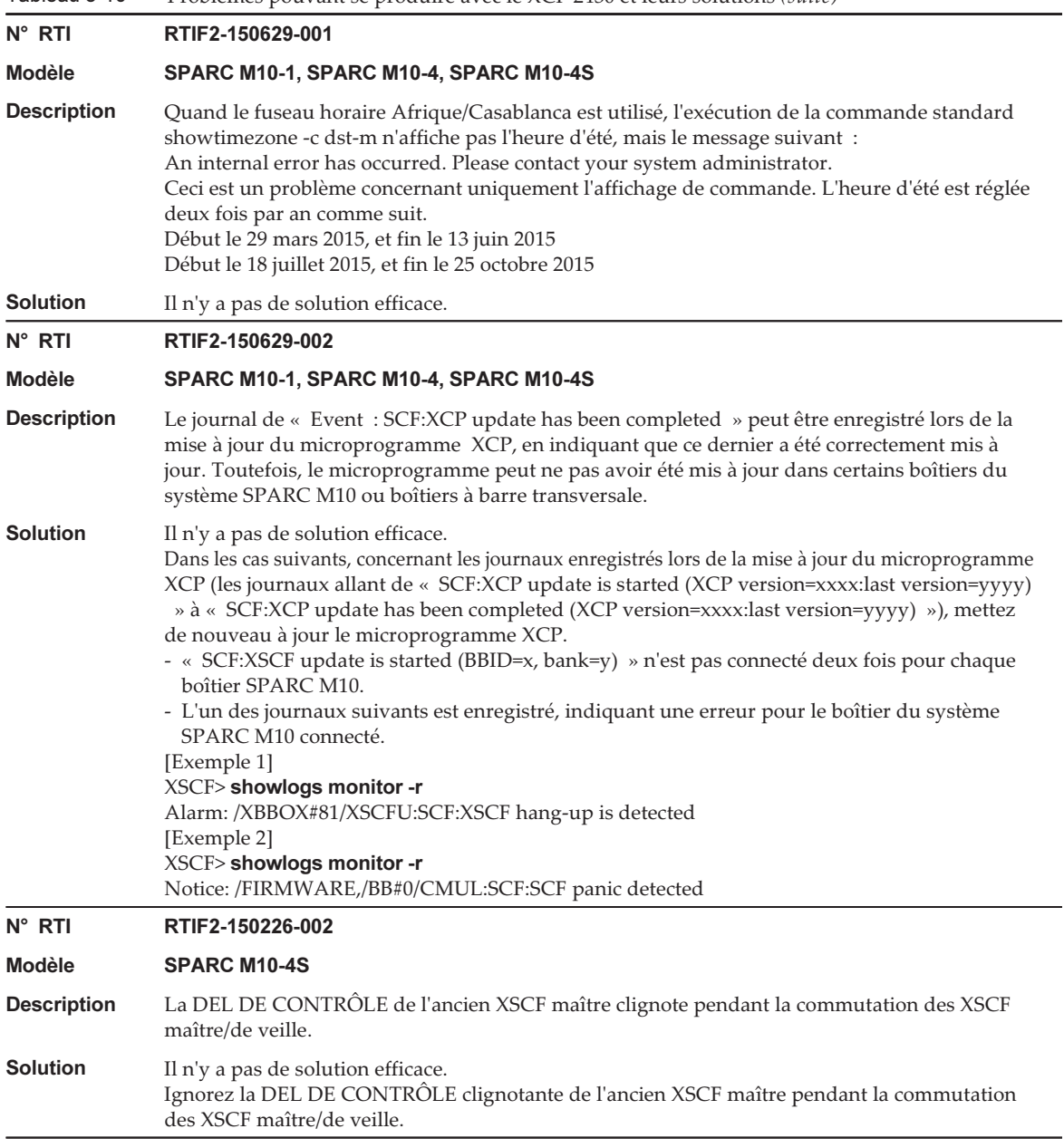
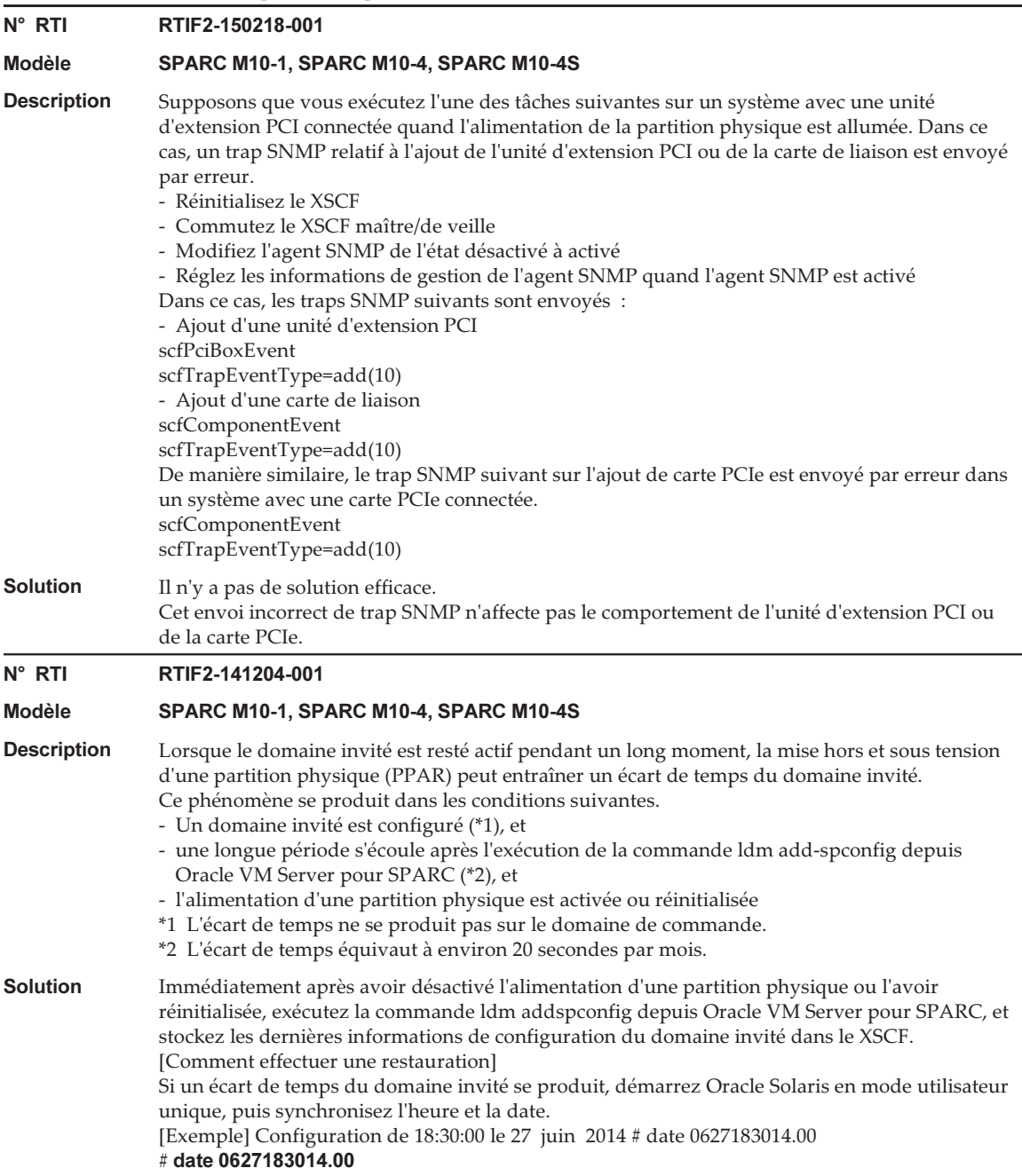

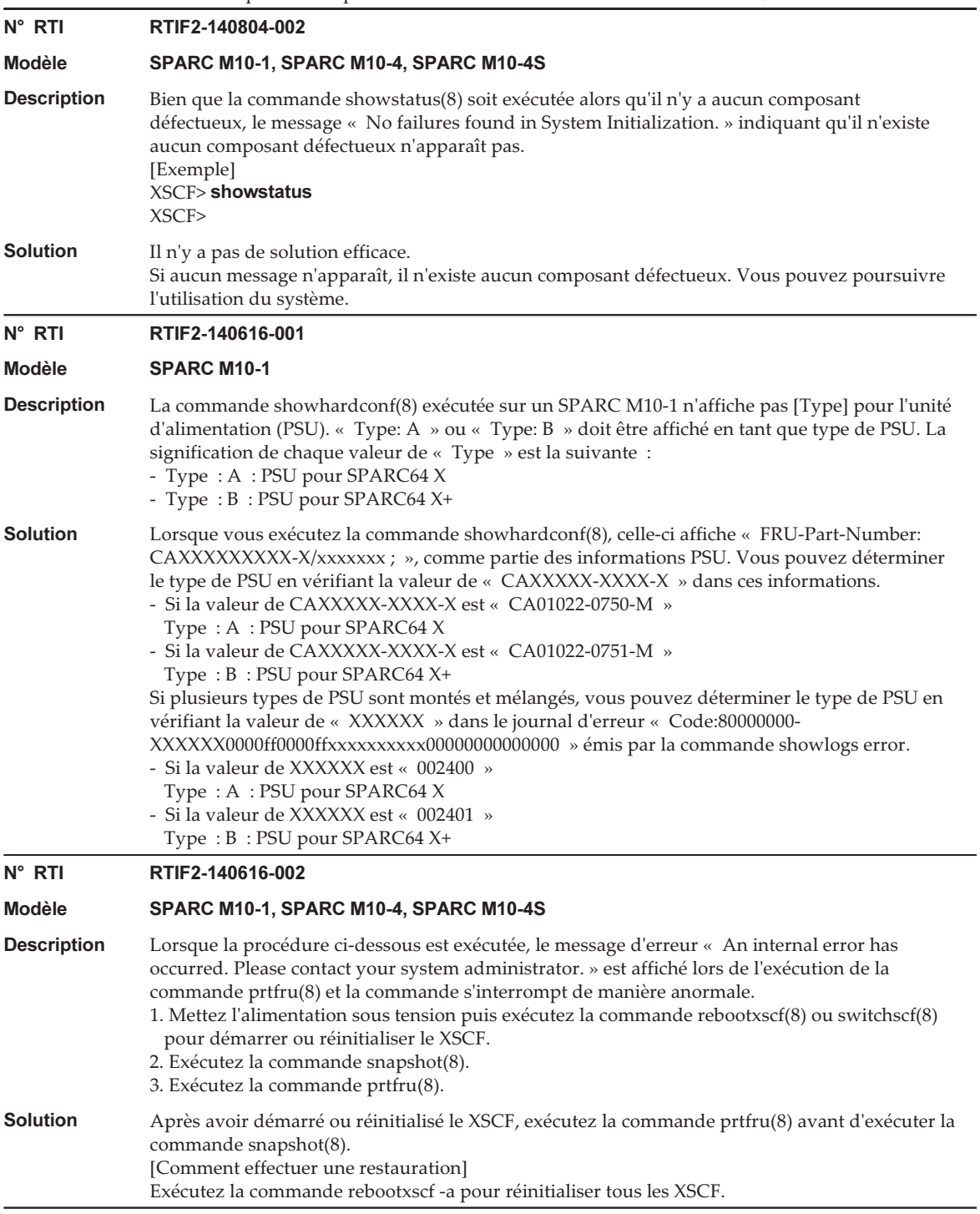

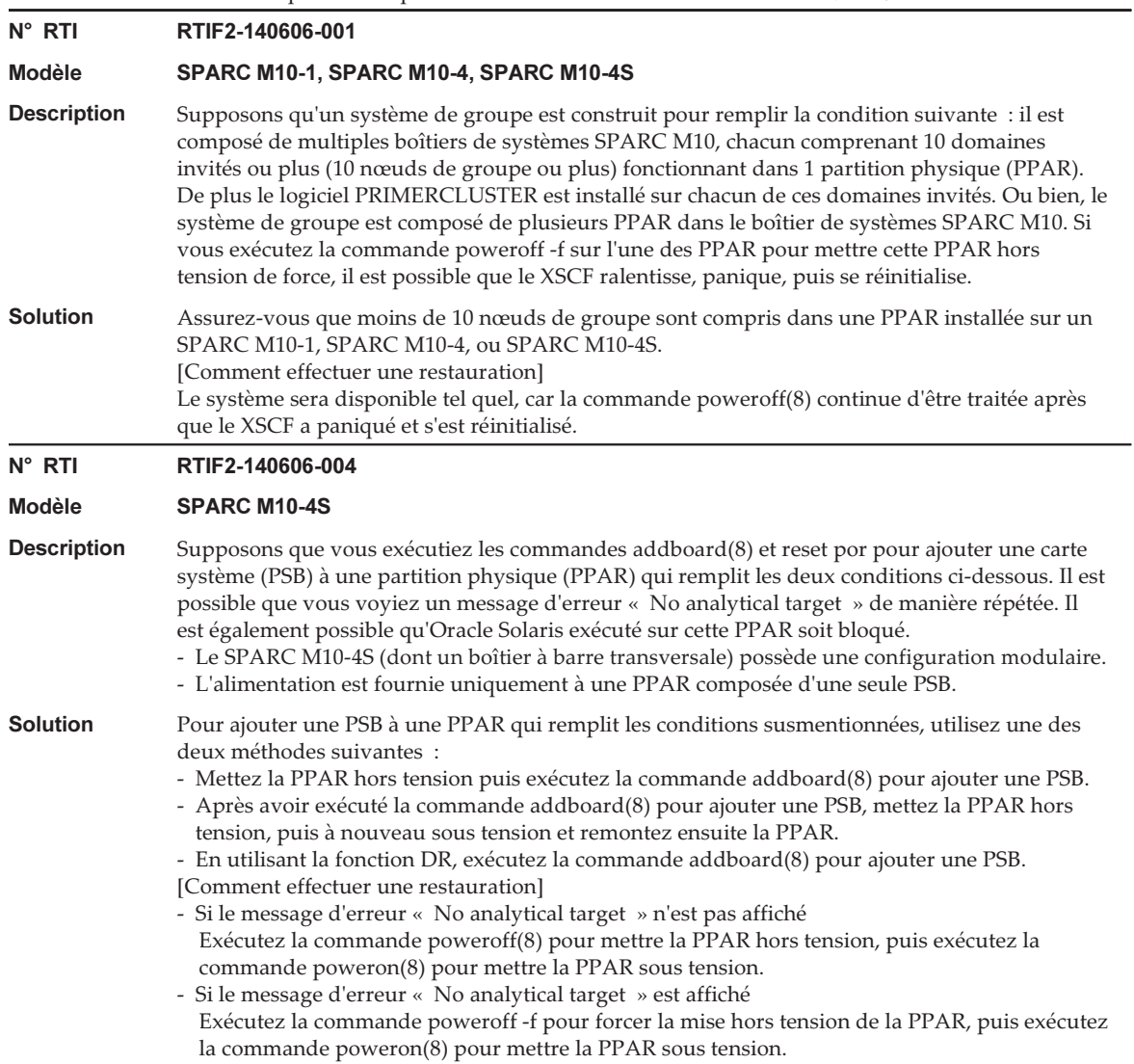

### N° RTI RTIF2-140606-008

### Modèle SPARC M10-4S

**Description** Supposons que vous tentez d'utiliser la reconfiguration dynamique des partitions physiques (PPAR) pour ajouter une carte système (PSB) avec la commande addboard -c configure ou que vous déconnectez une PSB avec deleteboard -c unassign ou la commande deleteboard -c disconnect. Si votre tentative remplit l'une des conditions suivantes, le basculement entre le XSCF maître et de veille se produit.

> Si le XSCF de redémarrage dans les conditions suivantes est le XSCF de veille, celui-ci devient XSCF maître après le basculement. Le XSCF maître précédent est réinitialisé et désactivé. [Condition]

- Dans le cas d'addboard
- Le XSCF pour la PSB à ajouter est en cours de redémarrage.
- La PSB doit être supprimée depuis une PPAR, et le XSCF est en cours de redémarrage pour chacune des PSB composant la PPAR.
- Dans le cas de deleteboard
- Le XSCF pour l'une des PSB composant la PPAR sur laquelle la PSB doit être supprimée est en cours de redémarrage.

**Solution** S'il existe un XSCF de veille qui remplit les conditions ci-dessus, exécutez la commande addboard(8) ou deleteboard(8) après que le XSCFR de veille a redémarré.

> Vérifiez si le XSCF a redémarré, en exécutant la commande showhardconf(8) pour confirmer que le [Status] du boîtier SPARC M10-4S (BB#xx) qui comprend le XSCF est « Normal ». [Exemple]

– Le XSCF de BB#02 est en cours d'exécution.

XSCF> showhardconf

SPARC M10-4S ;

--- Omis ---

BB#02 Status:Normal; Role:Slave; Ver:2220h; Serial:1234567890;

- Le XSCF de BB#02 est en cours de redémarrage.

XSCF> showhardconf

SPARC M10-4S ;

--- Omis ---

BB#02 Status:Cannot communicate;

[Comment effectuer une restauration]

Même si le basculement entre les XSCF maître et de veille se produit, vous pouvez continuer à utiliser le système car la commande addboard(8) ou deleteboard(8) a été correctement exécuté. Si le XSCF maître précédent a été arrêté, exécutez la procédure suivante :

- 1. Exécutez la commande poweroff -a pour mettre toutes les partitions physiques (PPAR) hors tension.
- 2. Mettez hors tension le boîtier SPARC M10-4S configuré sur les XSCF maître et de veille et mettez-le à nouveau sous tension.
- 3. Connectez-vous au XSCF maître, et exécutez la commande showhardconf(8) pour confirmer que le [Status] du boîtier SPARC M10-4S pour le XSCF de veille est « Normal ».

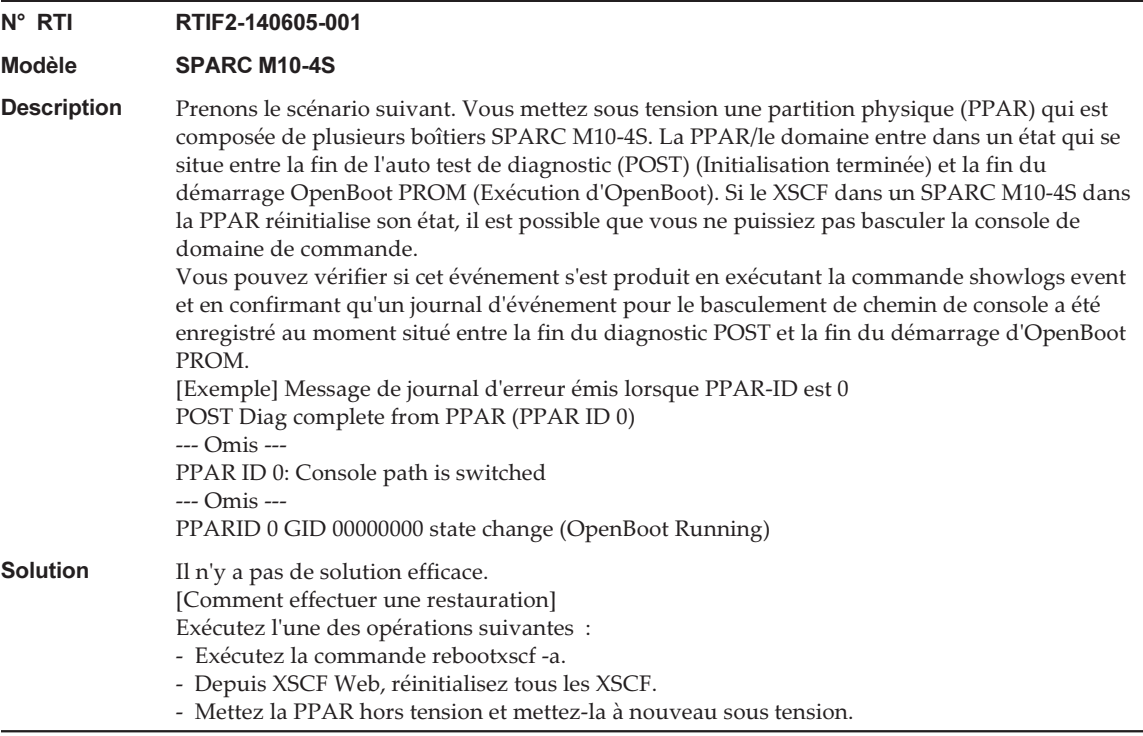

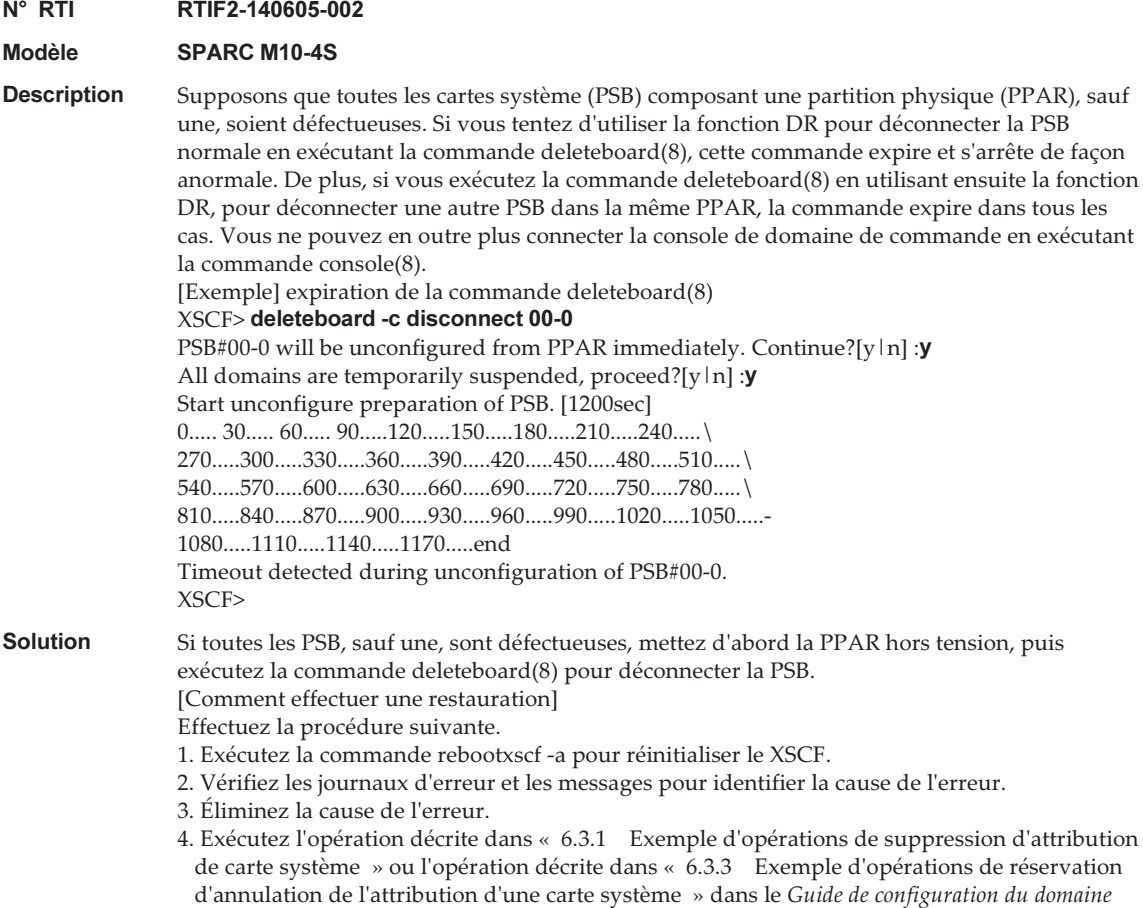

Fujitsu SPARC M12 et Fujitsu M10/SPARC M10.

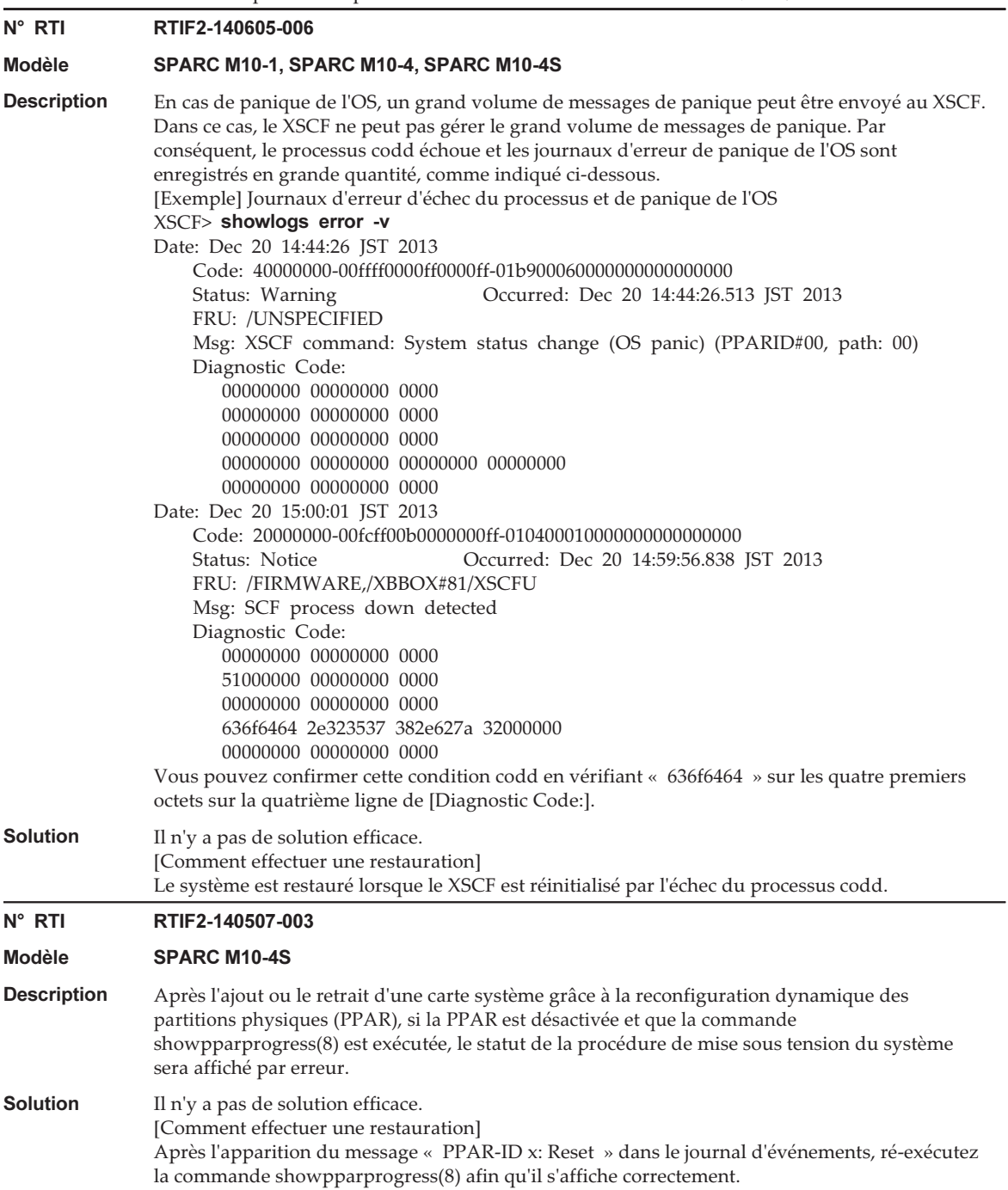

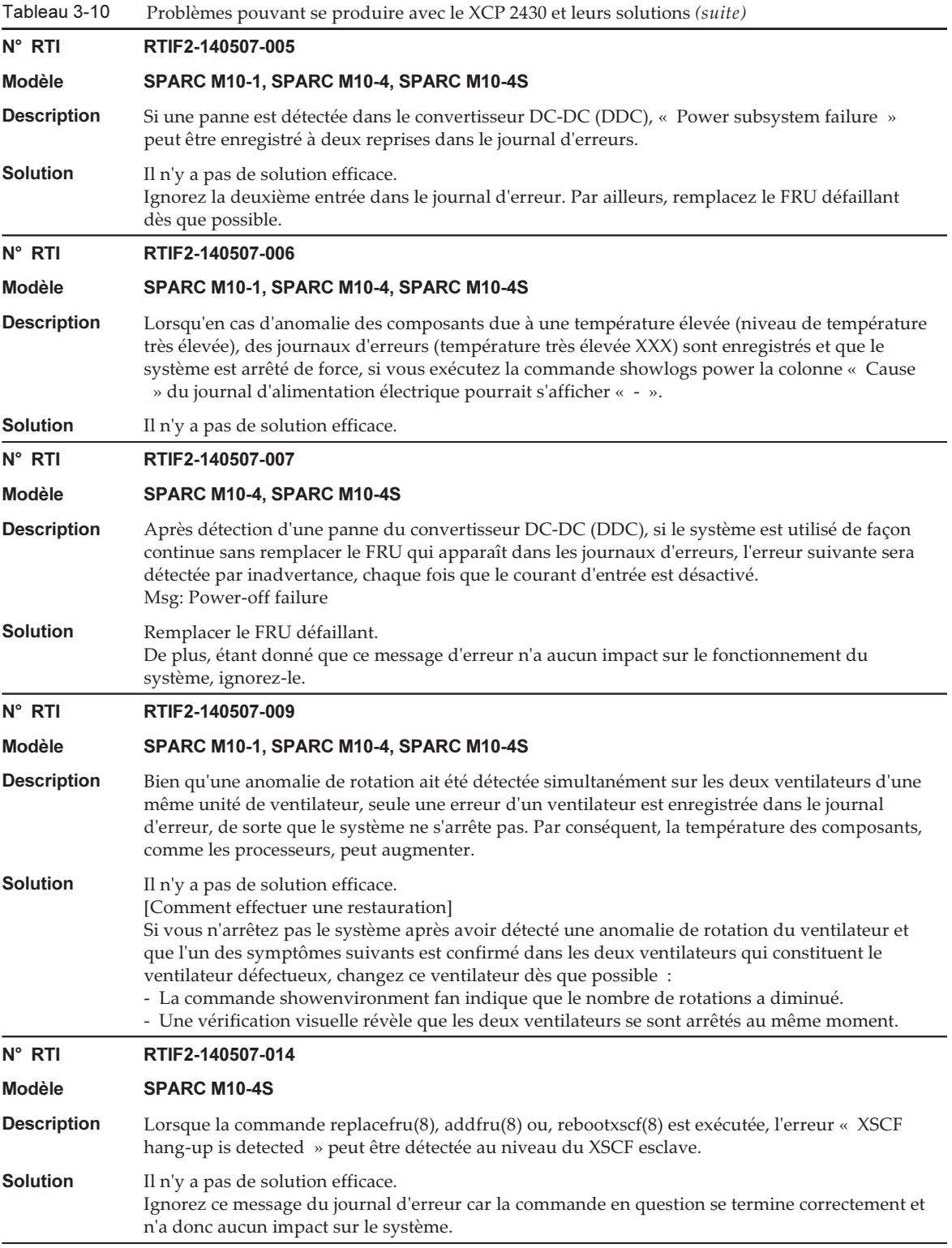

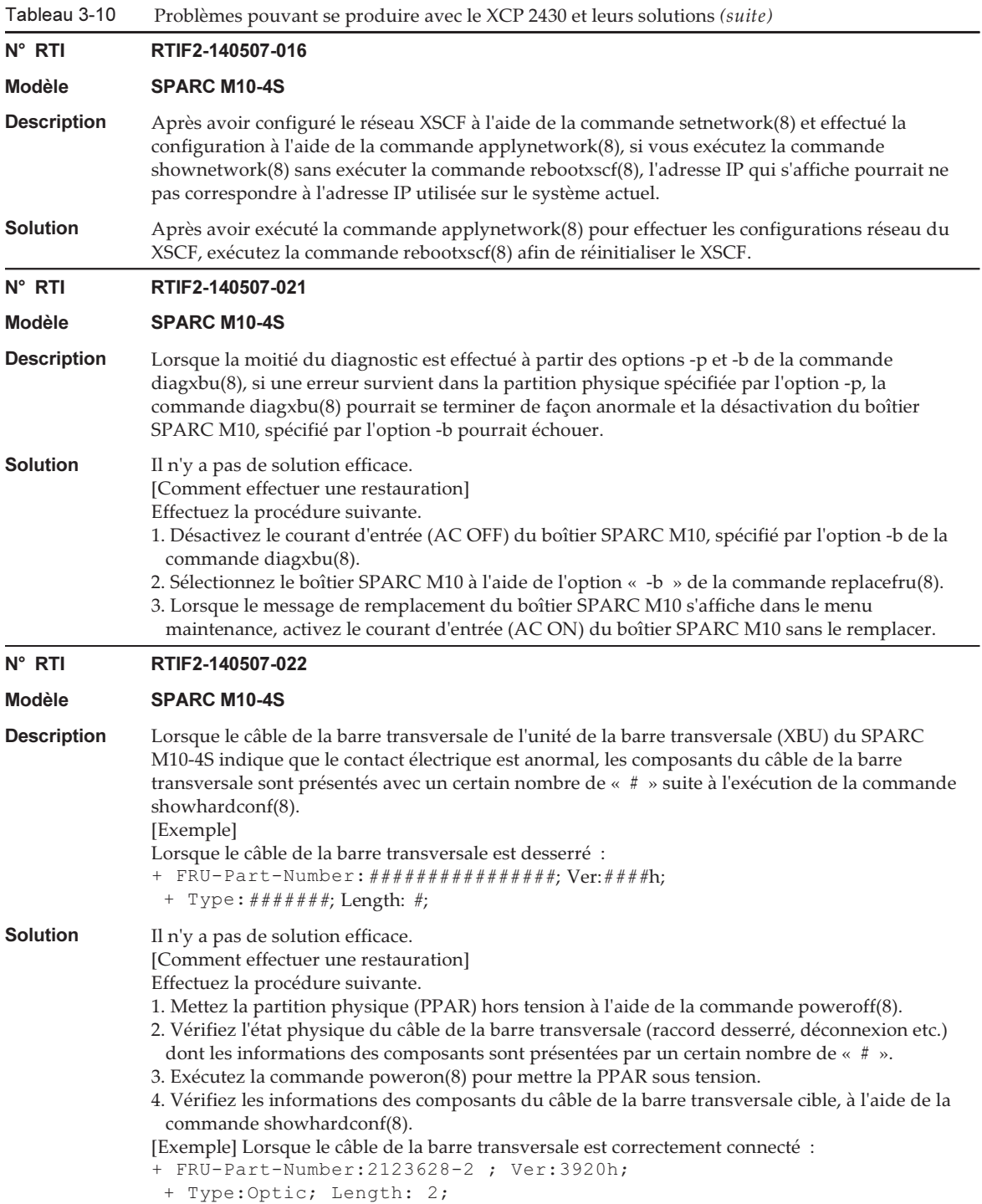

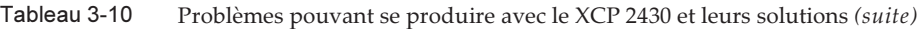

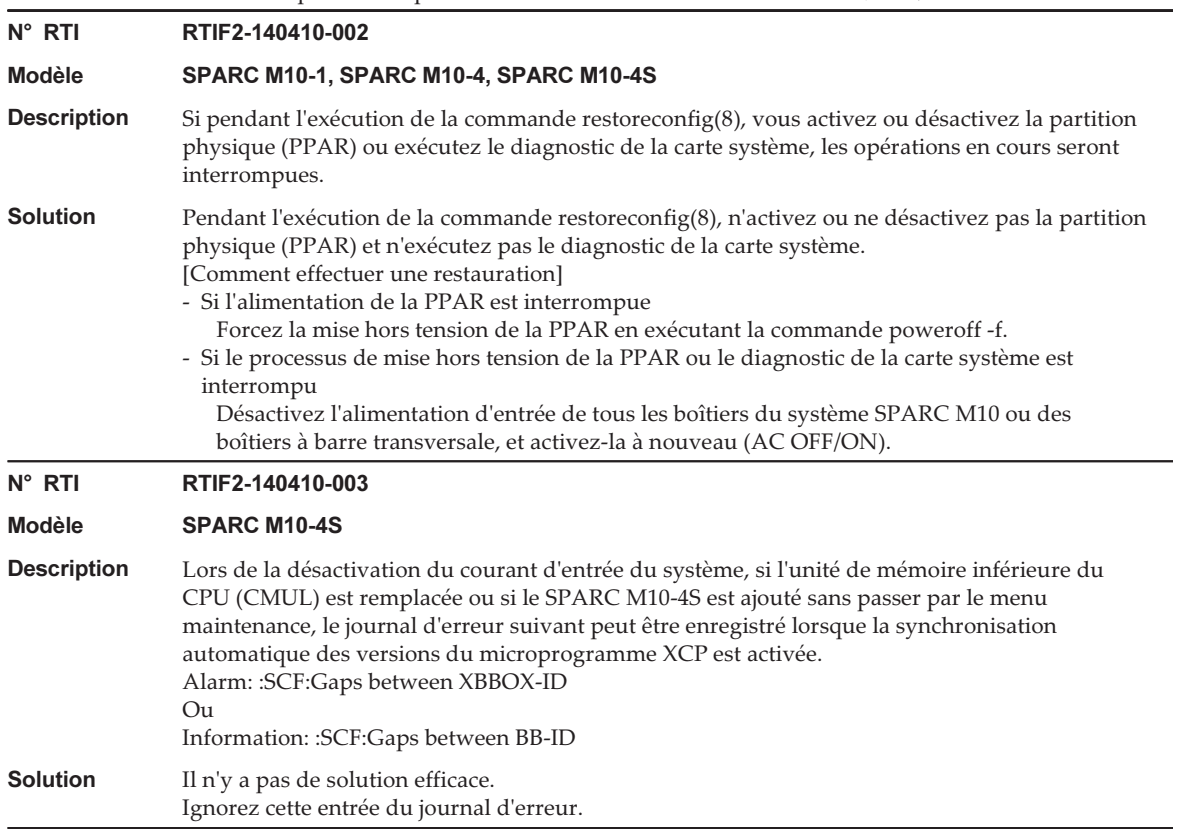

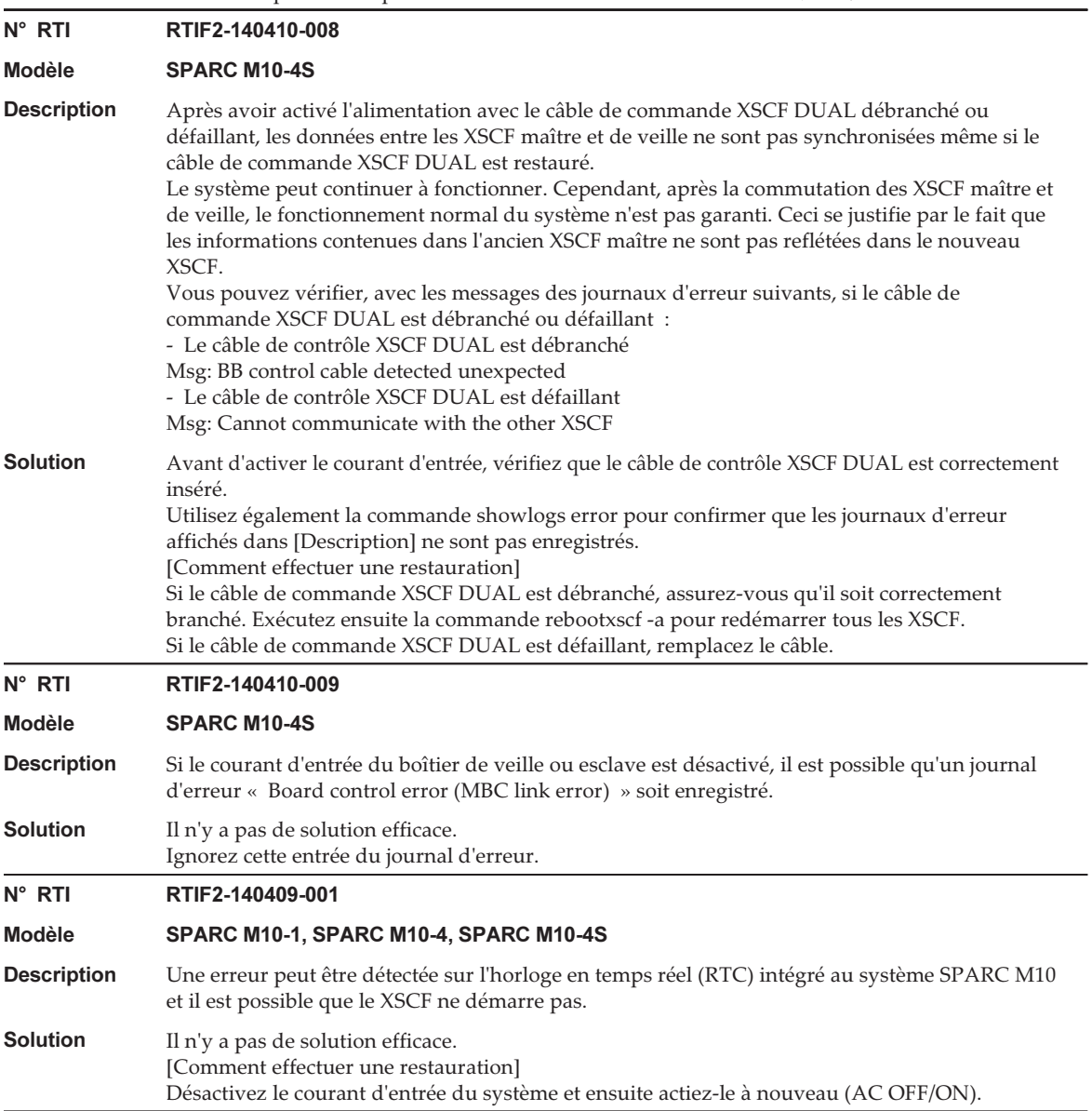

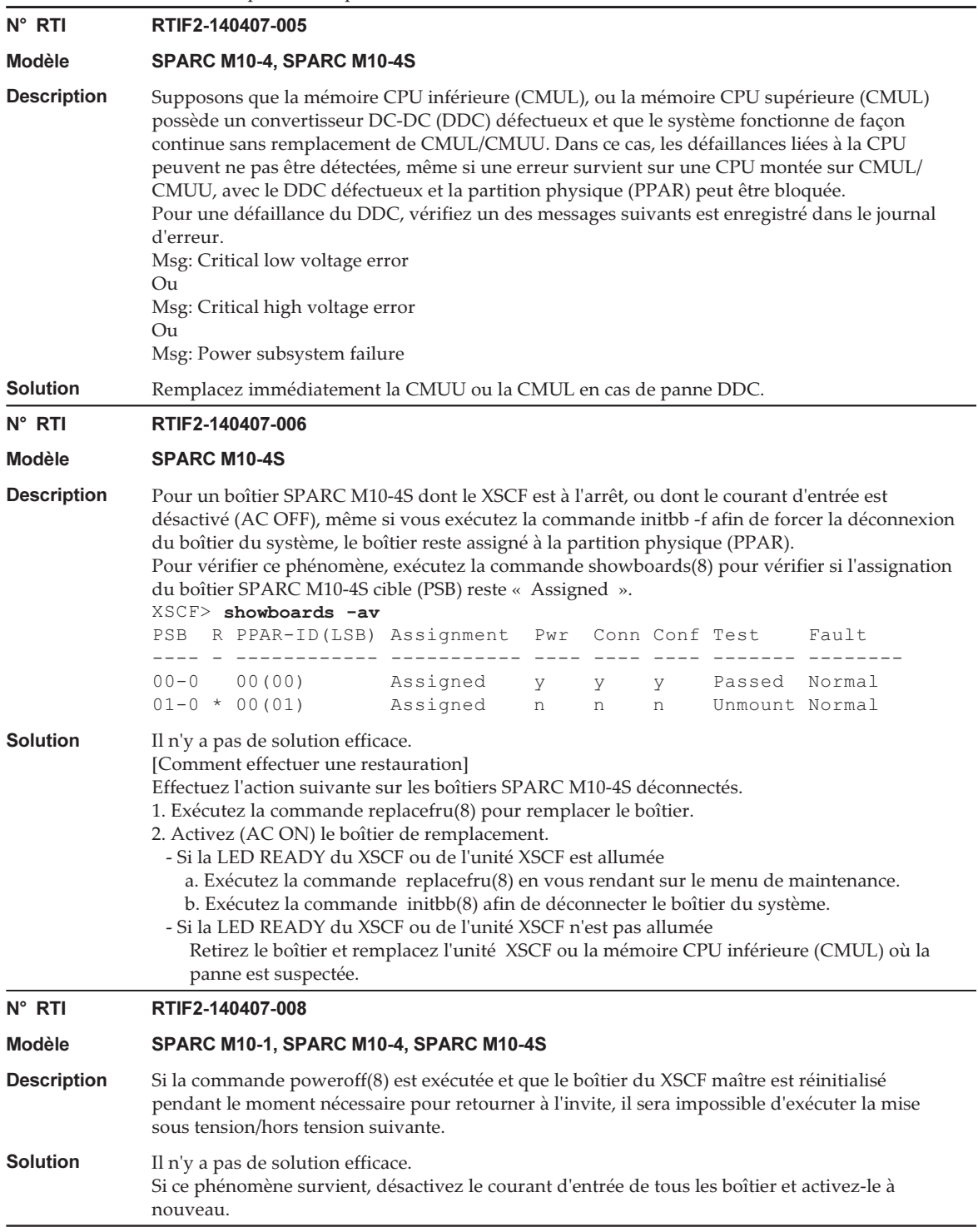

Tableau 3-10 Problèmes pouvant se produire avec le XCP 2430 et leurs solutions (suite) N° RTI RTIF2-140304-001 Modèle SPARC M10-4S **Description** Lorsque vous effectuez une mise hors tension suivie d'une remise sous tension, dans certains cas très rare, le message d'erreur « SCF process down detected » est enregistré et le démarrage du XSCF échoue. **Solution** Il n'y a pas de solution efficace. Si ce symptôme se produit, contactez un fournisseur de services. N° RTI RTIF2-140304-002 Modèle SPARC M10-1, SPARC M10-4, SPARC M10-4S Description Il se peut que le journal d'erreur « SCF process down detected » soit enregistré lorsque la commande flashupdate(8) est exécutée. **Solution** Il n'y a pas de solution efficace. [Lorsqu'une restauration est requise] Si les deux conditions suivantes sont réunies, il n'y a aucun besoin de restauration. On peut supposer que la mise à jour du microprogramme s'est effectuée correctement. - La commande showlogs error -rv révèle que le message de diagnostic suivant ainsi que le message d'erreur « Msg: SCF process down detected » ont été enregistrés lorsque la commande flashupdate(8) a été exécutée. [Exemple] Diagnostic Code : 00000000 00000000 0000 00000000 00000000 0000 00000000 00000000 0000 666c6173 68757064 6174652e xxxxxxxx 00000000 00000000 0000 où xxxxxxxx est indéfini - La commande showlogs event affiche le journal d'événement « XCP update has been completed ». [Comment effectuer une restauration] Exécutez de nouveau la commande flashupdate(8). N° RTI RTIF2-140304-003 Modèle SPARC M10-1, SPARC M10-4, SPARC M10-4S Description Avec un SNMPv3, si le nom d'invité piège enregistré à l'aide de la commande setsnmp(8) comprend un deux-points (:), il n'est pas affiché correctement avec la commande showsnmp(8). [Exemple] Dans le cas où le nom d'invité piège est « test:example.com », le nom d'invité affiché sera « test » et le numéro de port, « 0 ». Solution Avec un SNMPv3, n'utilisez pas la commande setsnmp(8) pour enregistrer un nom d'invité piège comprenant un deux-points (:). Si un tel nom d'invité piège a déjà été enregistré, utilisez la commande suivante pour le supprimer : setsnmp remv3traphost -u 'user\_name' -p 'port\_number' 'trap\_host\_name' Dans un tel cas, veillez à préciser un numéro de port. Si le numéro de port n'est pas spécifié lors de la suppression d'un nom d'invité piège comprenant un deux-points (:), le message « Entry does not exist » s'affiche et le nom d'invité piège n'est pas supprimé. Le numéro de port spécifié au moment de la suppression doit être celui spécifié au moment de l'enregistrement, et pas celui affiché de manière erronée par la commande showsnmp(8).

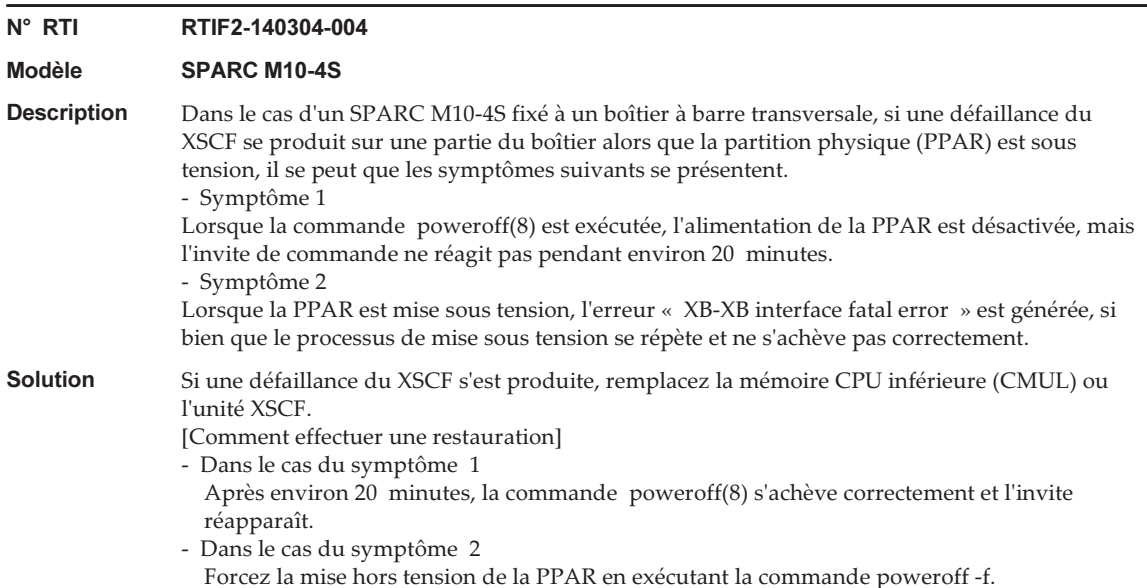

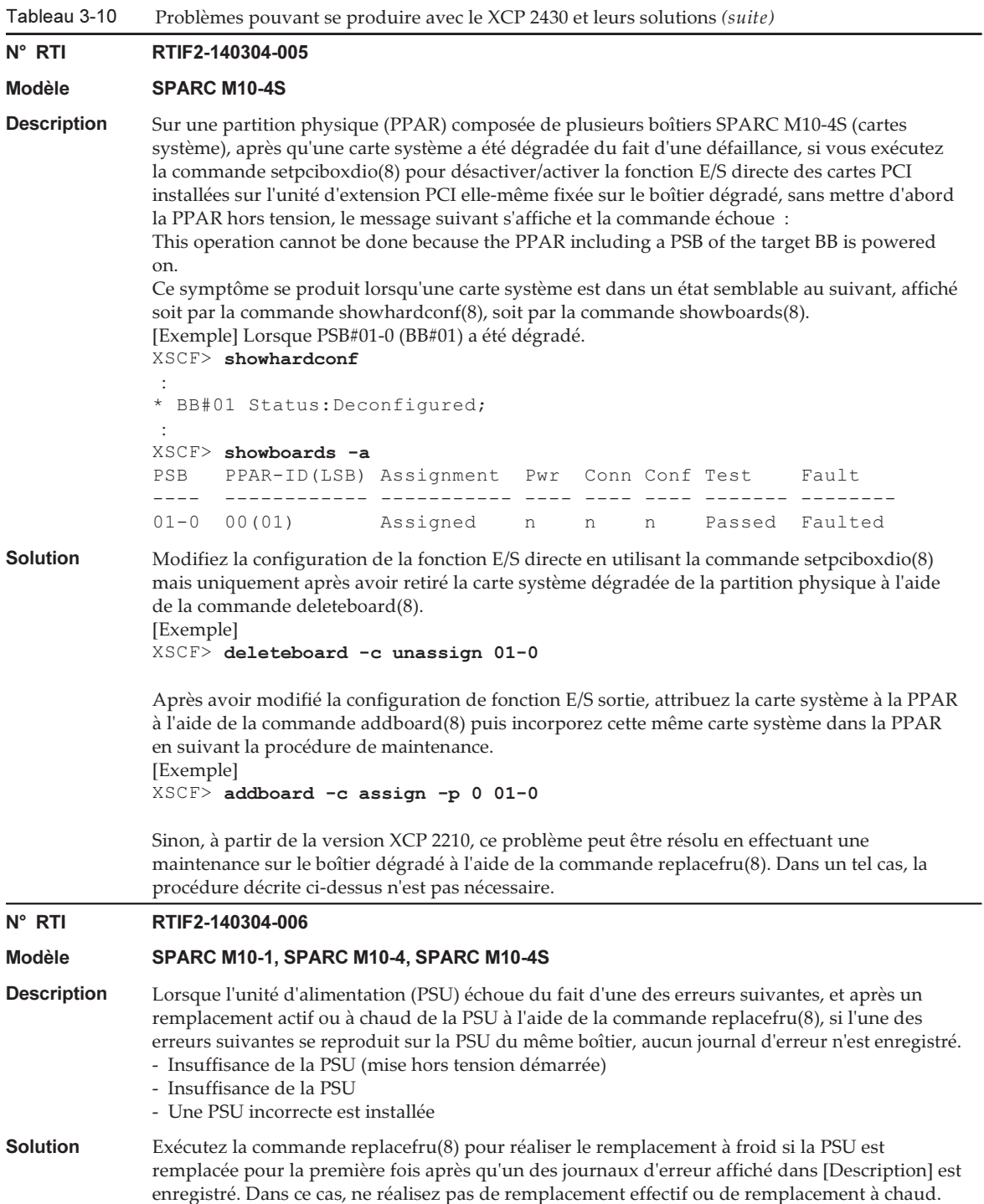

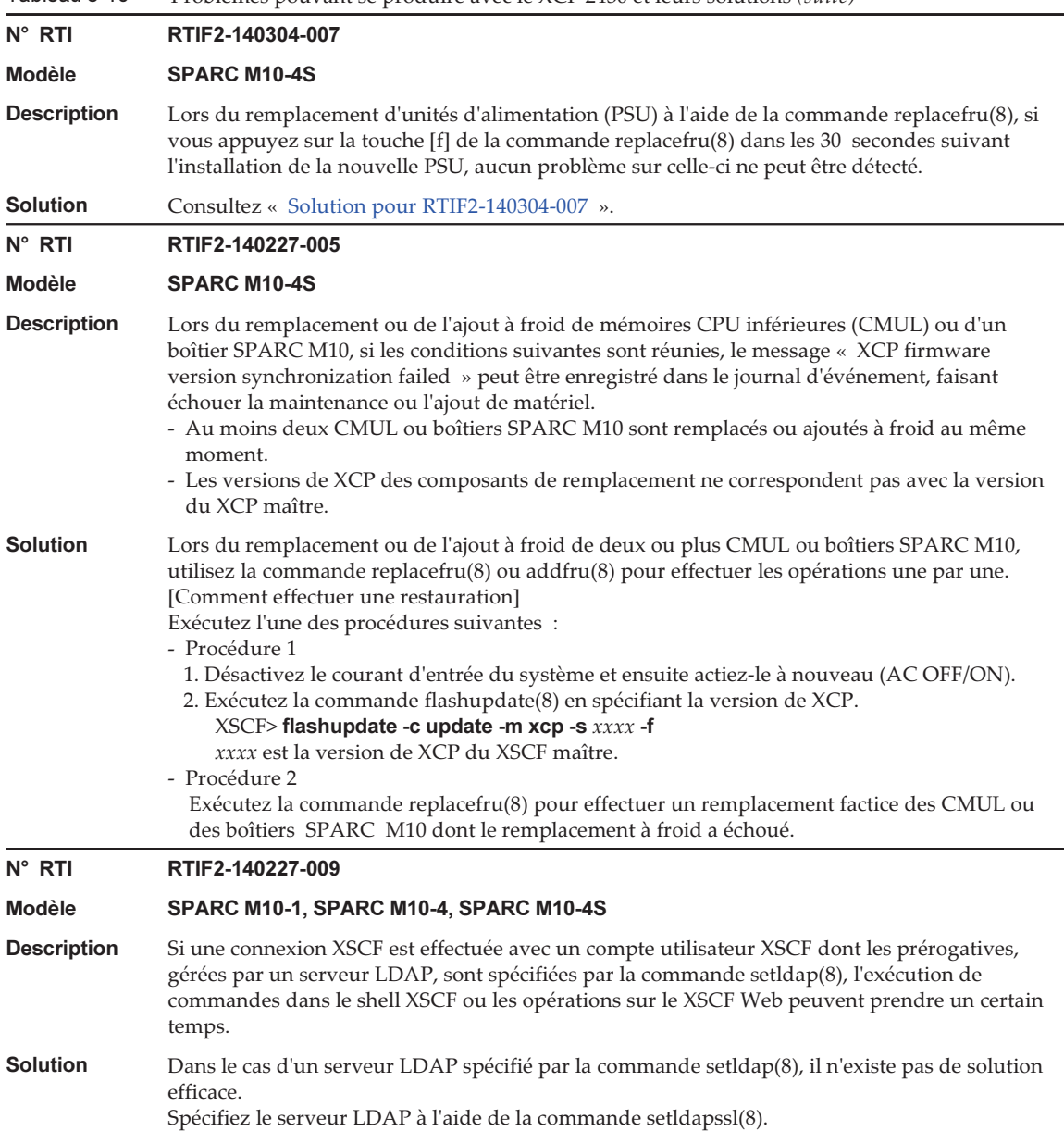

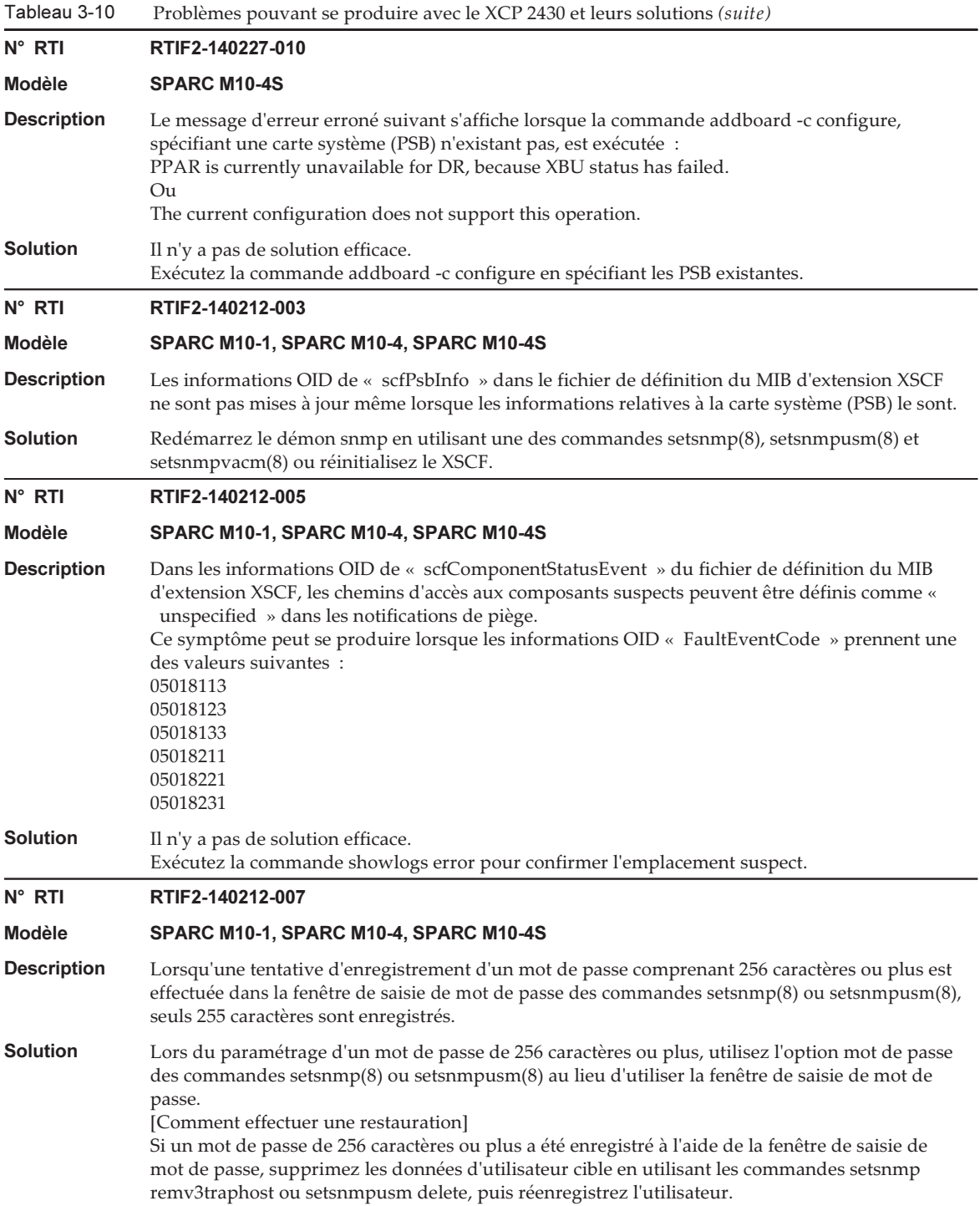

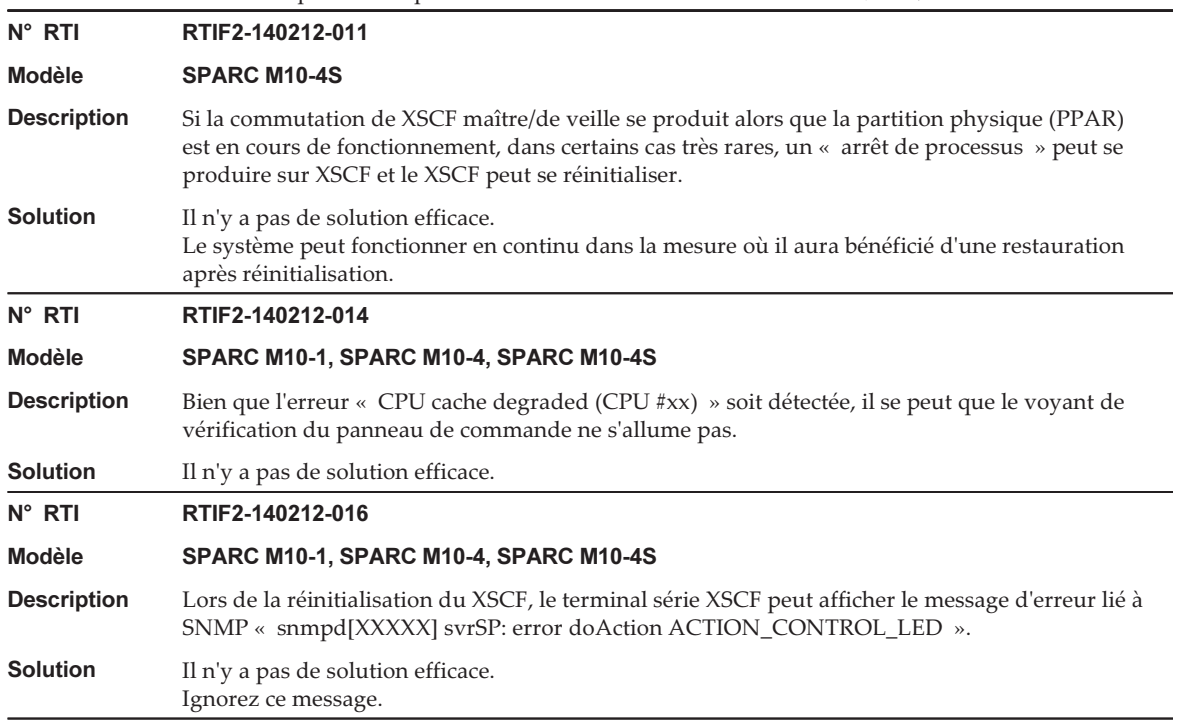

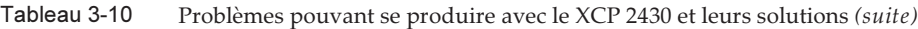

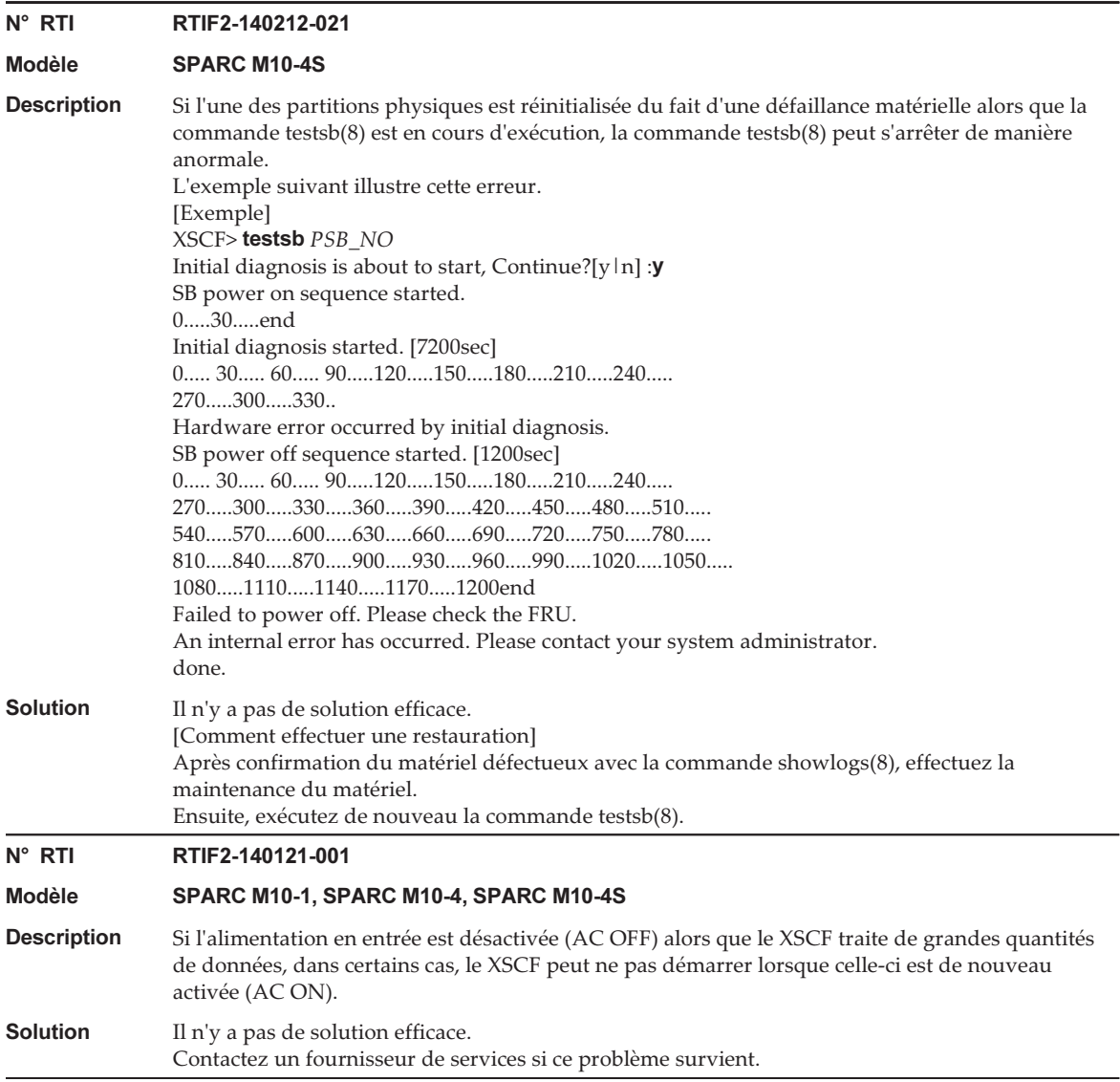

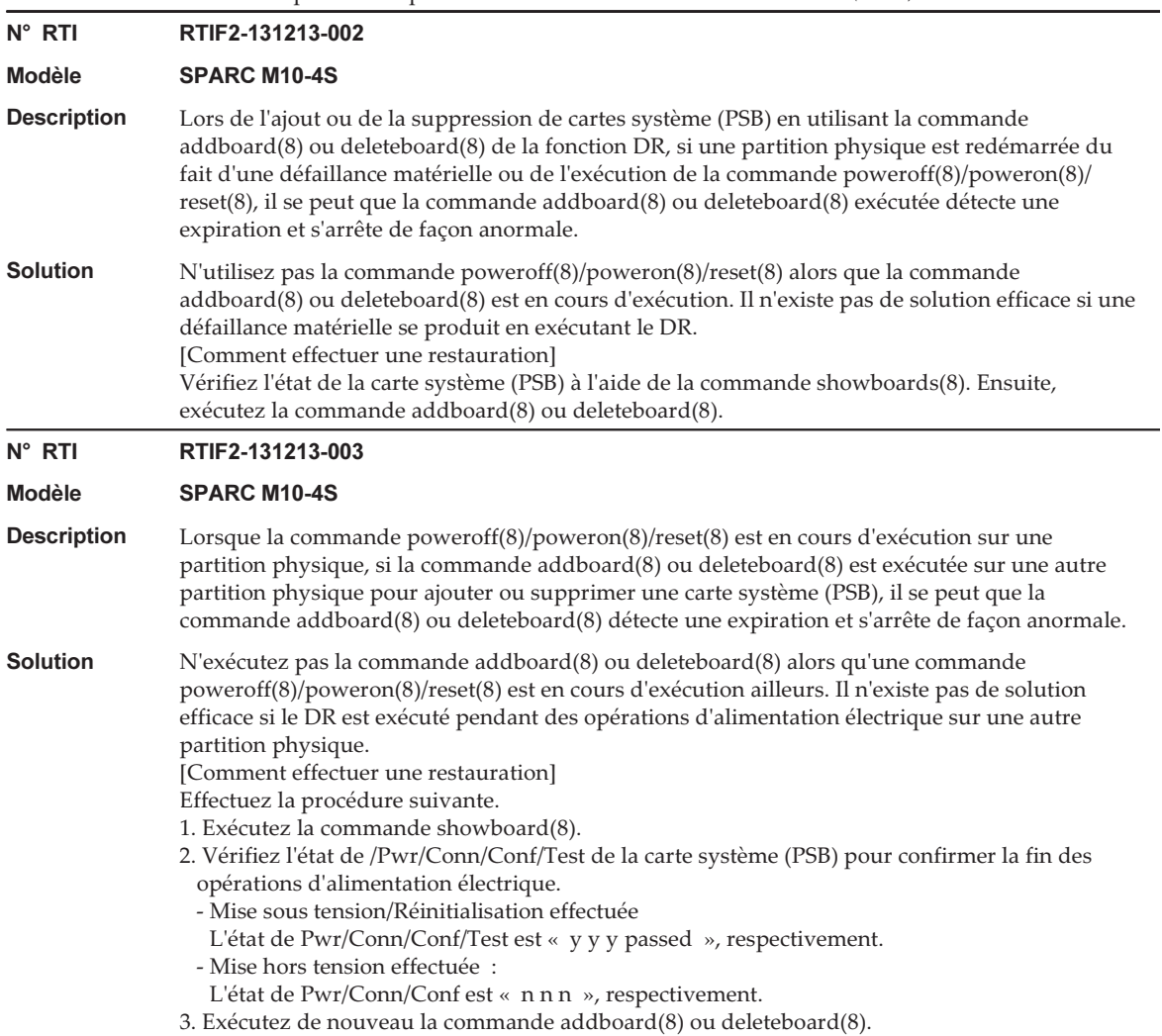

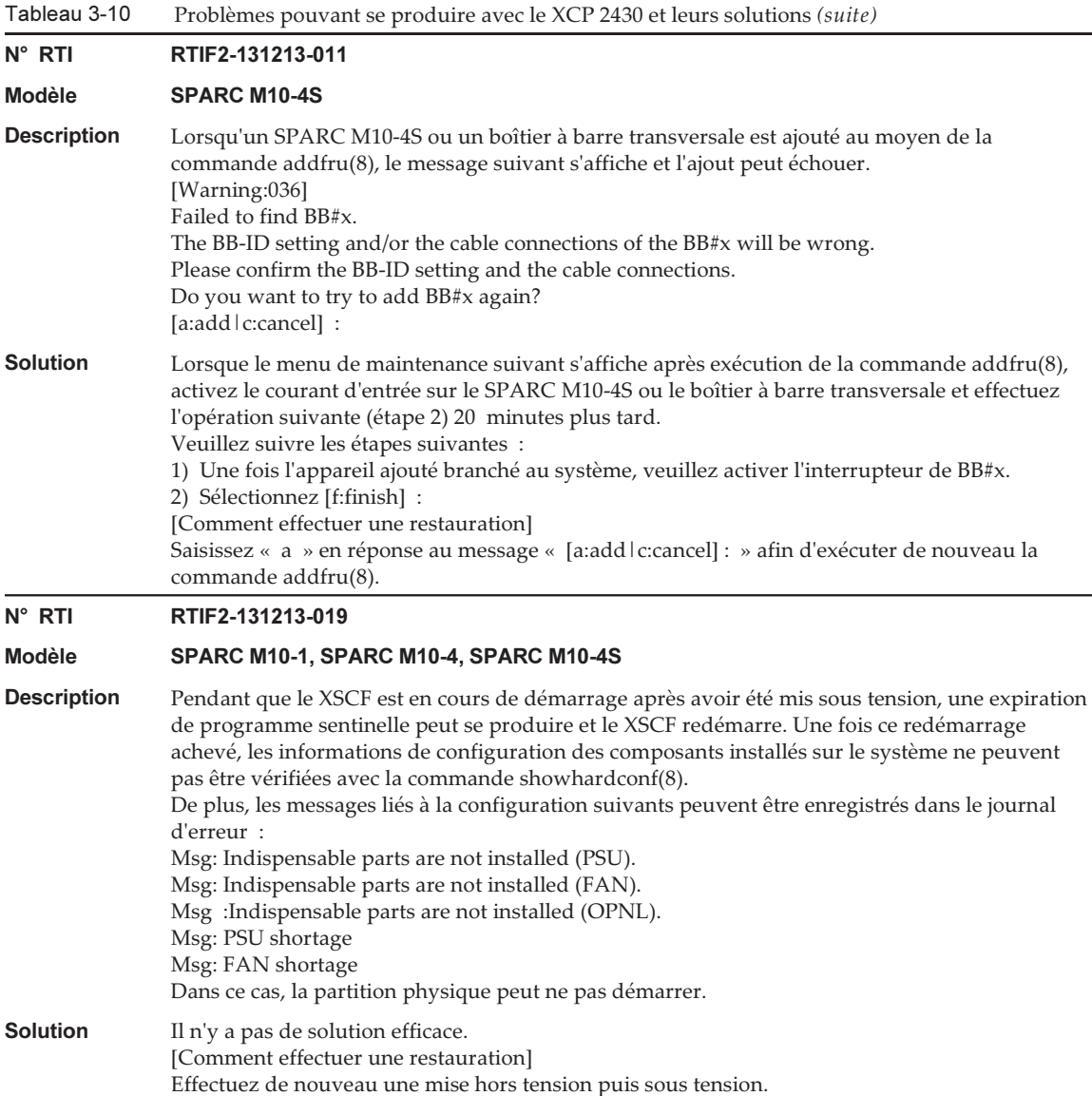

### N° RTI RTIF2-131213-022

#### Modèle SPARC M10-1, SPARC M10-4, SPARC M10-4S

**Description** Après la mise à jour du microprogramme, si la version de XCP est vérifiée à l'aide de la commande version(8) de l'interface web XSCF, la version affichée du XCP de SPARC M10-1, SPARC M10-4, du boîtier à barre transversale (XBBOX) ou de SPARC M10-4S (BB), peut différer de la version de XCP mise à jour.

> L'exemple suivant montre une mise à jour du microprogramme depuis XCP 2042 vers XCP 2052. La version XCP pour « XCP0 (Reserve): » de BB#00 n'est pas mise à jour.

```
XSCF> version -c xcp -v
XBBOX#80-XSCF#0 (Master)
XCP0 (Reserve): 2052
XSCF : 02.05.0002
XCP1 (Current): 2052
XSCF : 02.05.0002
XBBOX#81-XSCF#0 (Standby)
XCP0 (Current): 2052
XSCF : 02.05.0002
XCP1 (Reserve): 2052
XSCF : 02.05.0002
BB#00-XSCF#0
XCP0 (Reserve): 2042
CMU : 02.05.0002
   POST : 1.43.0
    OpenBoot PROM : 4.34.0+1.22.0
    Hypervisor : 0.27.8
XSCF : 02.04.0002
XCP1 (Current): 2052
CMU : 02.05.0002
   POST : 1.43.0
    OpenBoot PROM : 4.34.0+1.22.0
    Hypervisor : 0.27.8
XSCF : 02.05.0002
```
### **Solution** Il n'y a pas de solution efficace. [Comment effectuer une restauration] Pour le SPARC M10-1, le SPARC M10-4 ou la configuration 1BB du SPARC M10-4S, exécutez la commande rebootxscf pour réinitialiser le XSCF. Pour la configuration du bloc de construction, spécifiez l'identifiant de BB du boîtier à barre transversale (BBOX) du SPARC M10-4S (BB) qui n'a pas été mis à jour, pour la commande

rebootxscf -b BB-ID et effectuez ainsi un redémarrage du XSCF du boîtier désigné.

#### N° RTI RTIF2-131126-003

Modèle SPARC M10-1, SPARC M10-4, SPARC M10-4S Description La mise à jour du microprogramme de l'unité d'extension PCI peut échouer. Si elle échoue, « LINKCARD update is failed » apparaît sur le journal d'événement. [Exemple] SCF:LINKCARD update is failed (LINKCARD=1, bank=0, PCIBOX version=1130: last version=1120) **Solution** Il n'y a pas de solution efficace. Exécutez la commande de mise à jour ioxadm-c pour remettre à jour le microprogramme de l'unité d'extension PCI.

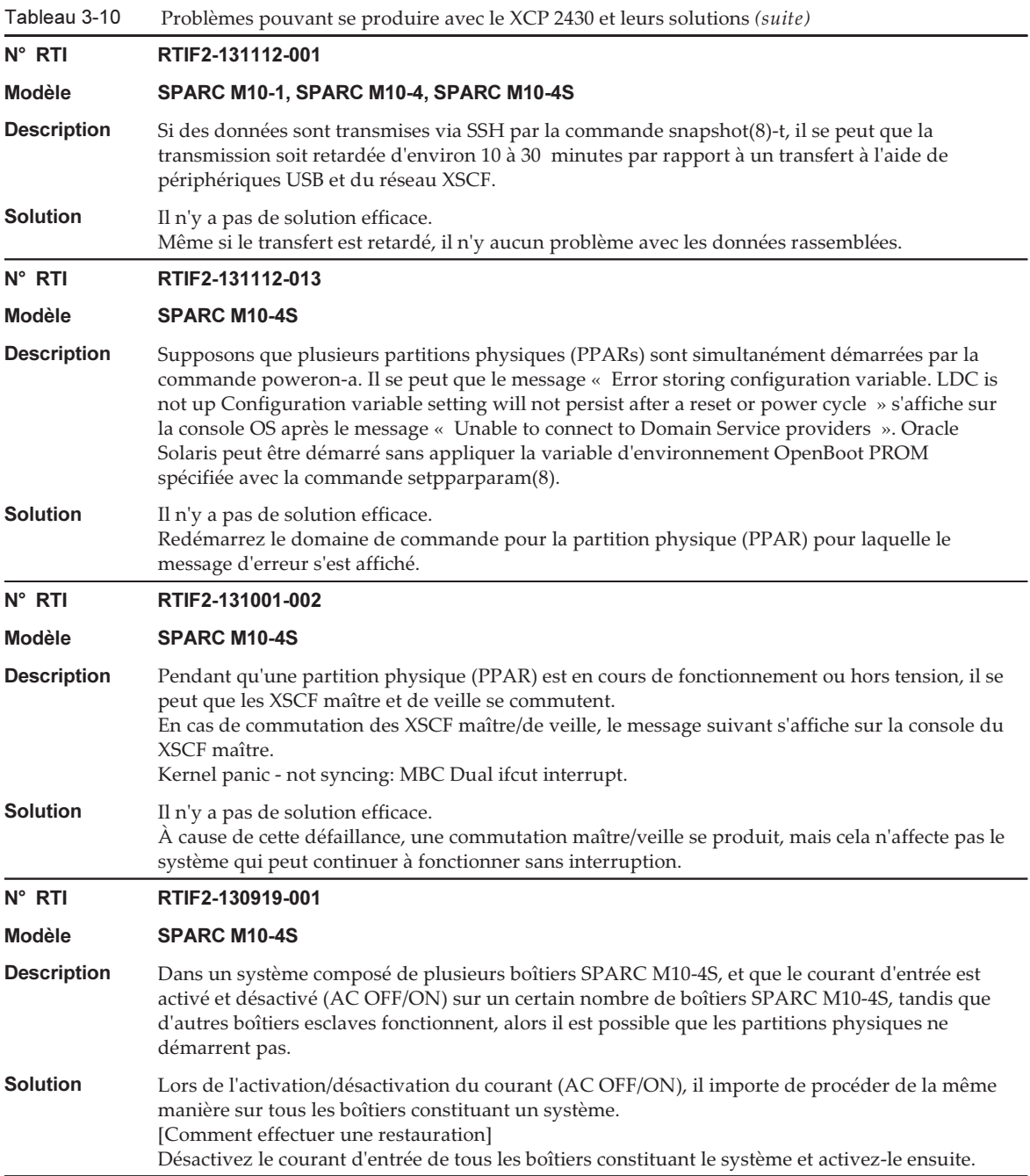

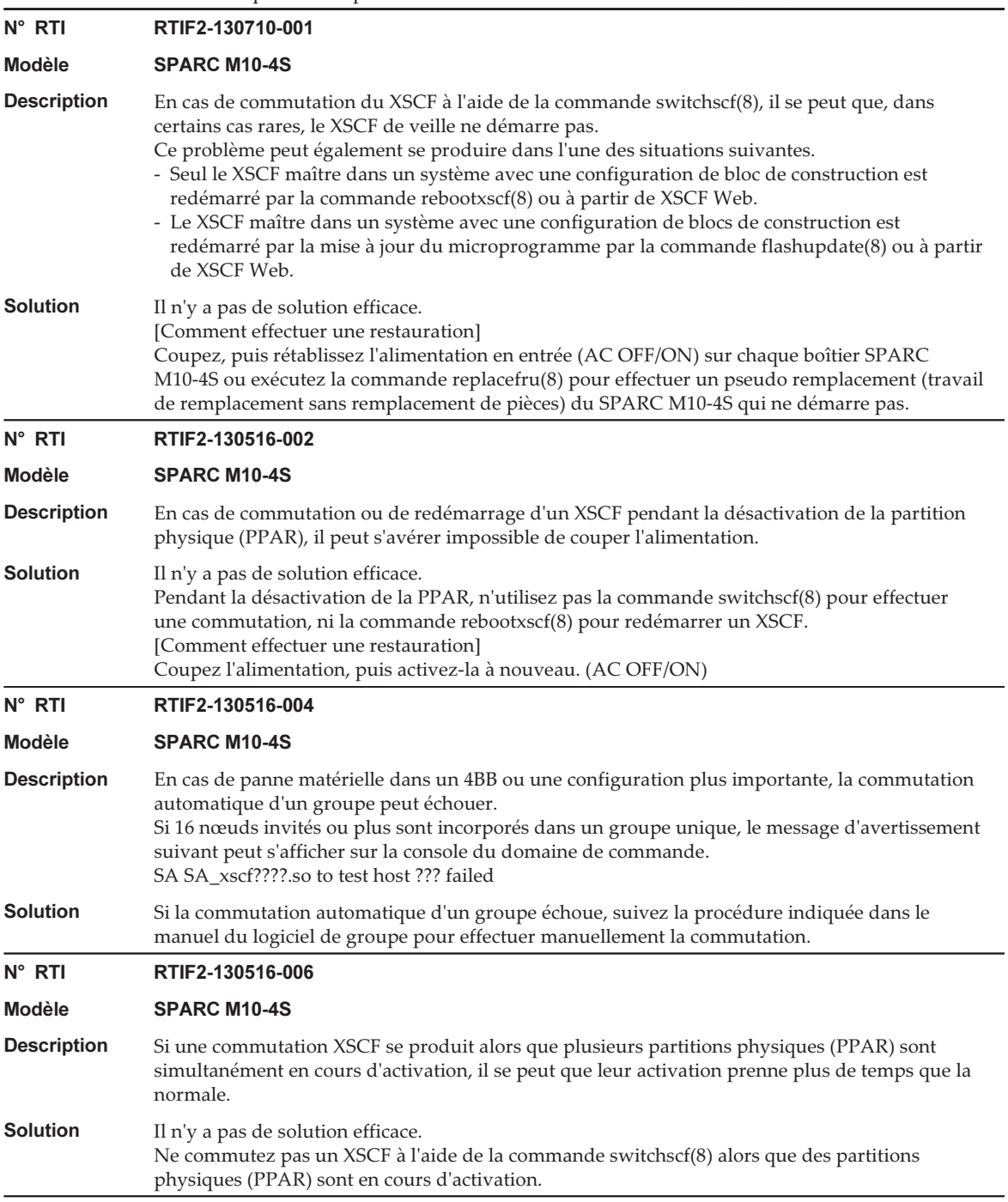

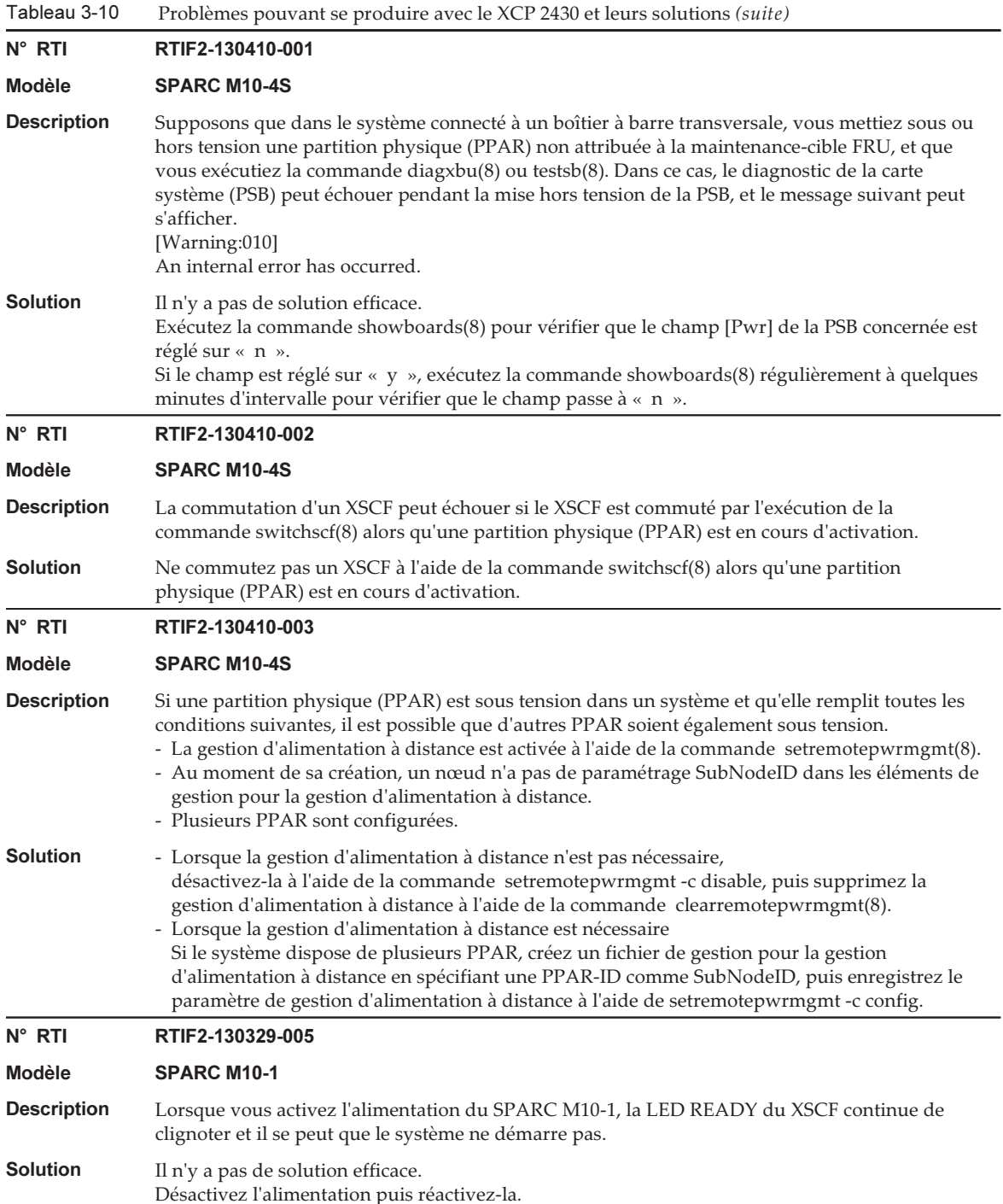

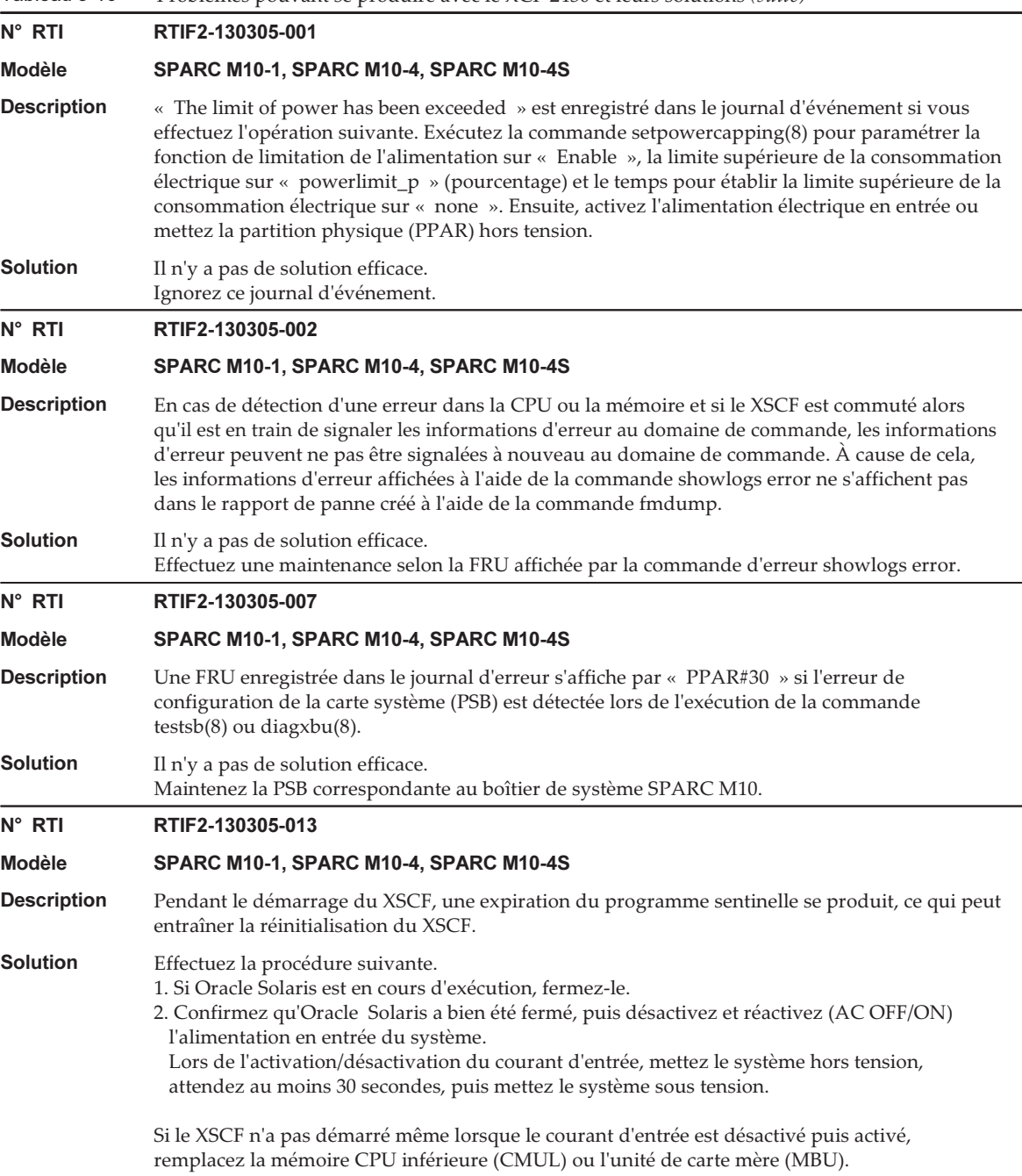

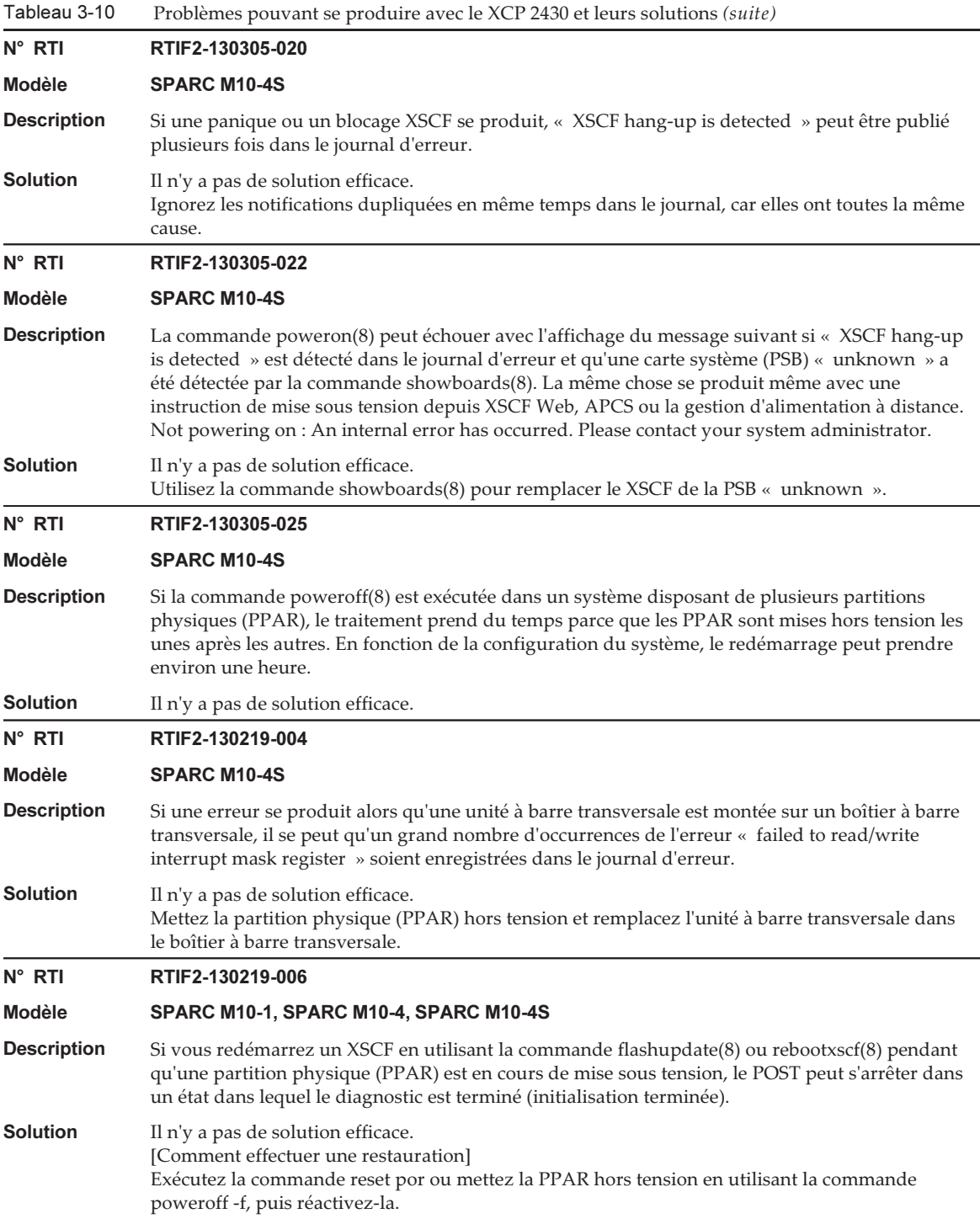

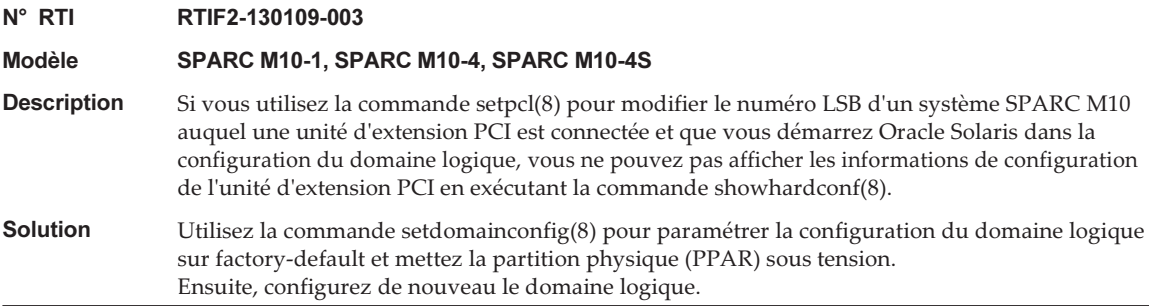

### <span id="page-135-0"></span>Solution pour RTIF2-140304-007

Si une PSU est remplacée à l'aide de la commande replacefru(8), après installation de la nouvelle PSU, attendez au moins 30 secondes avant d'appuyer sur la touche [f] pour le menu de la commande replacefru(8).

```
Do you want to continue? [r:replace|c:cancel] :r
Please execute the following steps:
1) Remove PSU#n.
2) Execute either the following:
   2-1) After installing the exchanged device, please select 'finish'.
   2-2) If you want to suspend the maintenance without exchanging device,
       please select 'cancel'.
[f:finish|c:cancel] :f
```
[Comment effectuer une restauration] Si aucune solution n'est mise en œuvre et que le statut des deux PSU est « Deconfigured », le remplacement actif de ces PSU ne peut pas être effectué en utilisant la commande replacefru(8).

```
Maintenance/Replacement Menu
Please select a FRU to be replaced.
No. FRU Status
--- ------------------- --------------
1 /PSU#0 Deconfigured
2 /PSU#1 Deconfigured
                                  ------------------------------------------------------------------------------
Select [1,2|b:back] :2
[Warning:307]
PSU#1 cannot be replaced. Please verify the configuration.
Select [1,2|b:back] :2
[Warning:307]
PSU#1 cannot be replaced.
```
Pour restaurer le système, retirez d'abord chaque PSU sans utiliser la commande replacefru(8). Puis, utilisez la commande replacefru(8) pour remplacer les PSU.

Le tableau suivant répertorie les problèmes résolus dans le XCP 2430.

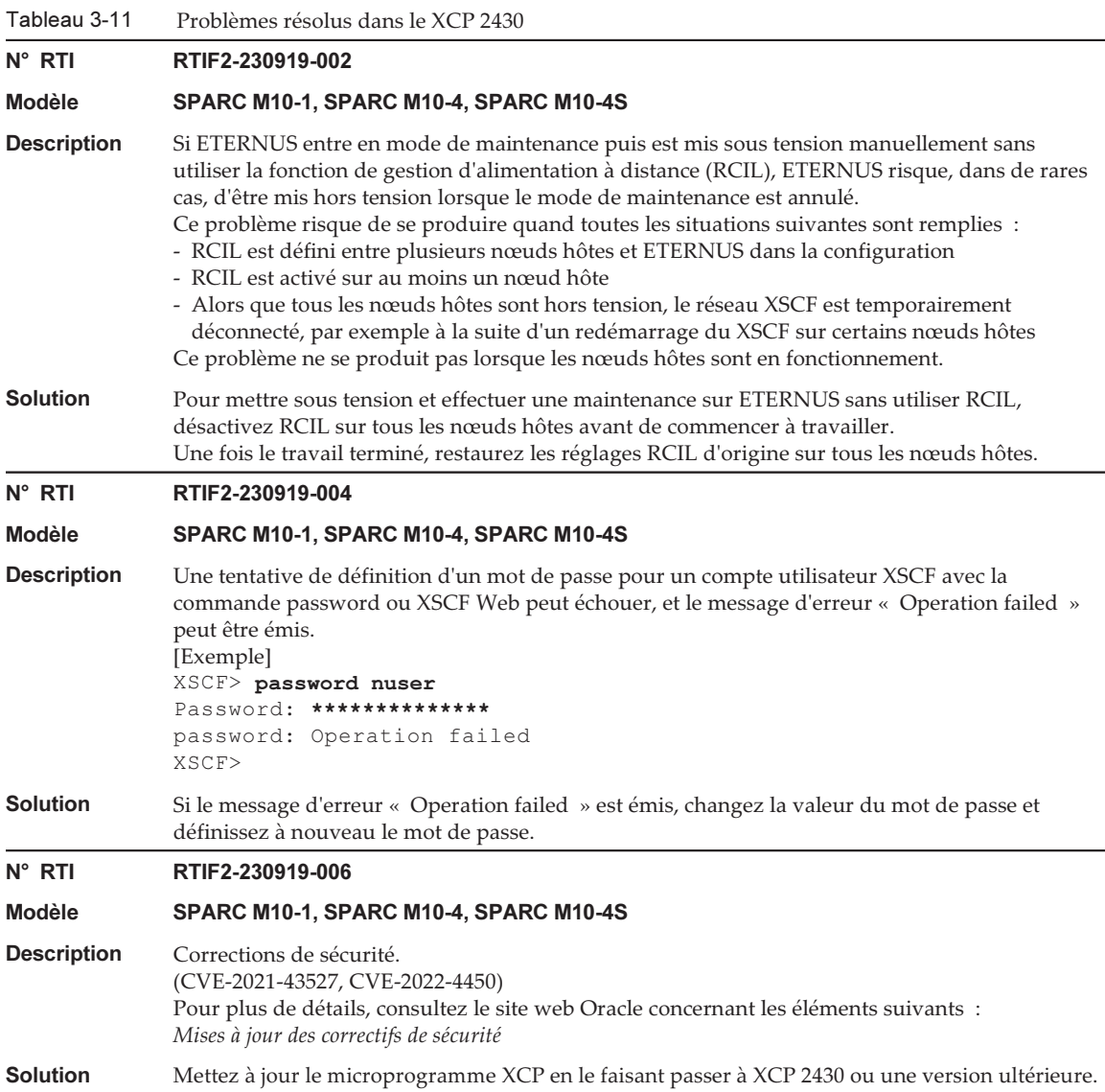

Tableau 3-11 Problèmes résolus dans le XCP 2430 (suite)

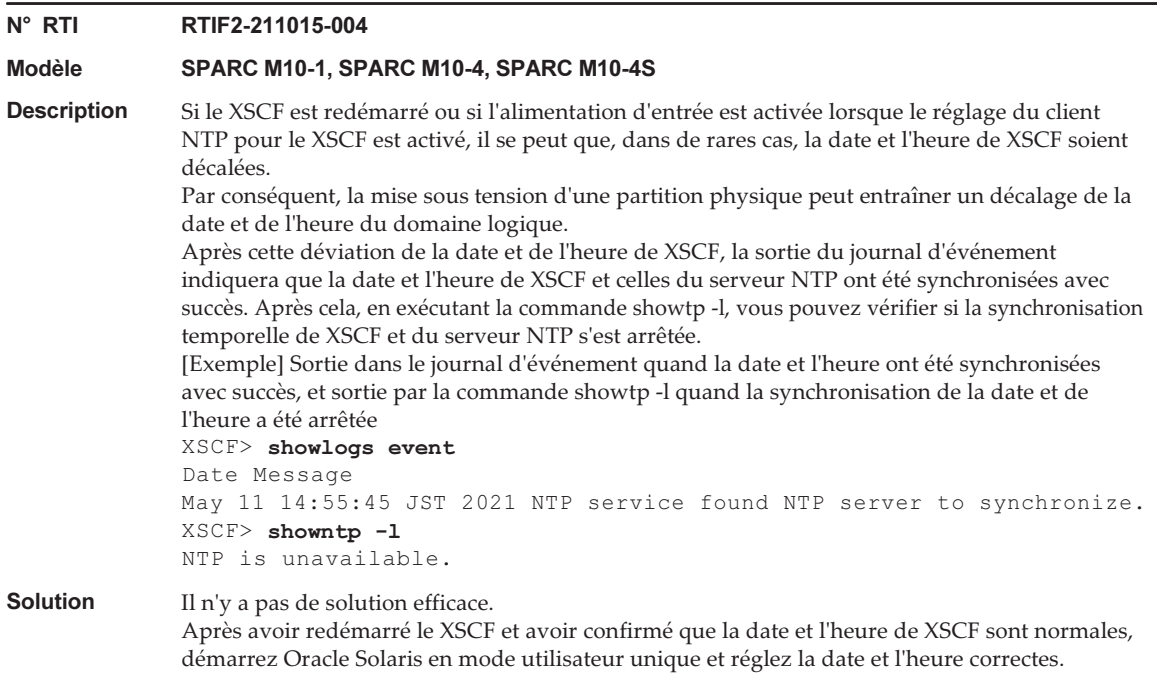

### Problèmes résolus dans le XCP 2420

Le tableau suivant répertorie les problèmes résolus dans le XCP 2420.

Tableau 3-12 Problèmes résolus dans le XCP 2420

### N° RTI RTIF2-230301-002

Modèle SPARC M10-1, SPARC M10-4, SPARC M10-4S Description Corrections de sécurité. (CVE-2015-8776, CVE-2022-29155) Pour plus de détails, consultez le site web Oracle concernant les éléments suivants : Mises à jour des correctifs de sécurité Solution Mettez à jour le microprogramme XCP en le faisant passer à XCP 2420 ou une version ultérieure.

## Problèmes résolus dans le XCP 2411

Le tableau suivant répertorie les problèmes résolus dans le XCP 2411.

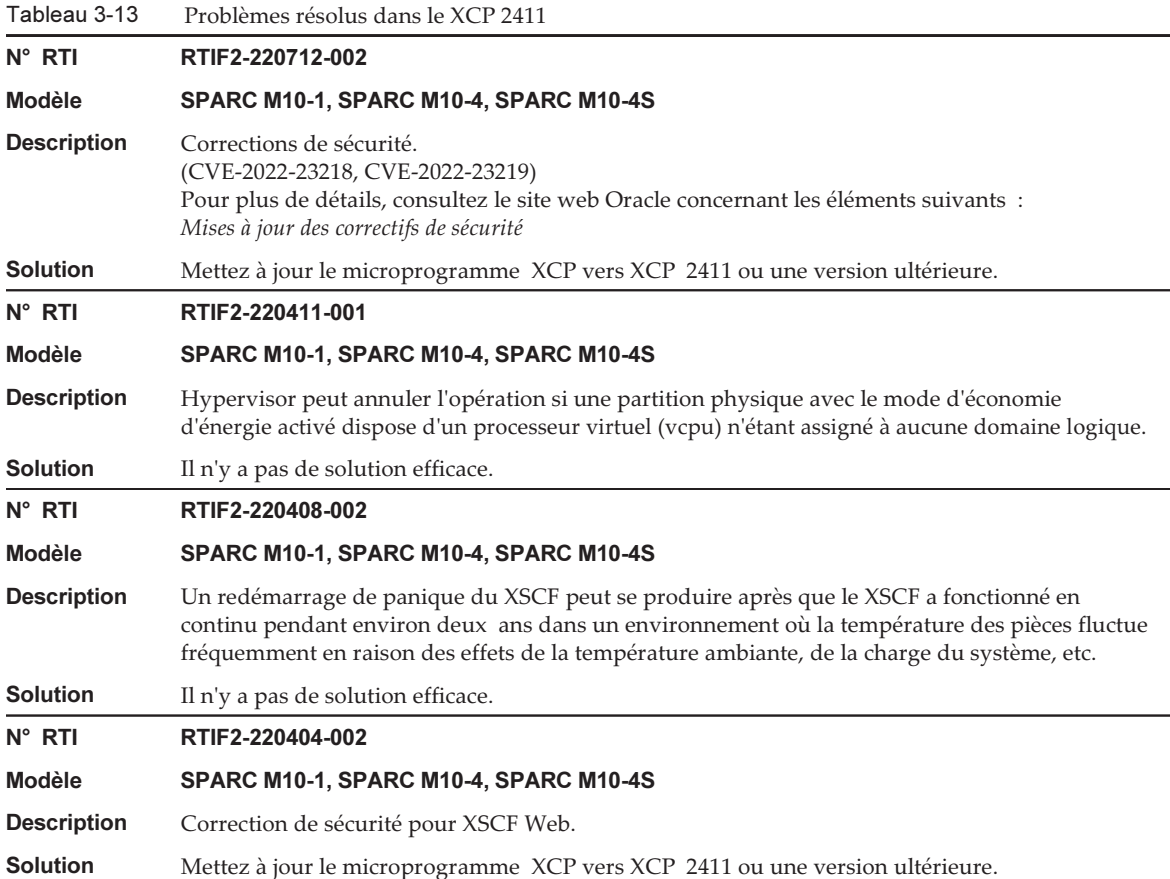

Le tableau suivant répertorie les problèmes résolus dans le XCP 2410.

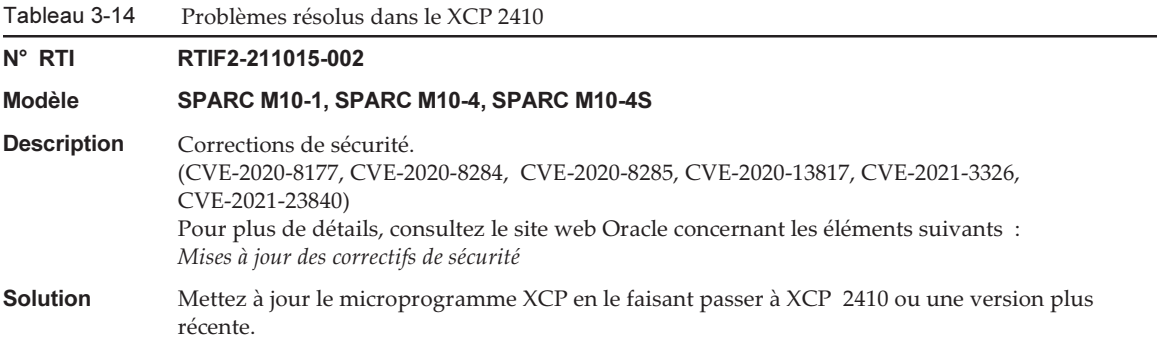

Le tableau suivant répertorie les problèmes résolus dans le XCP 2400.

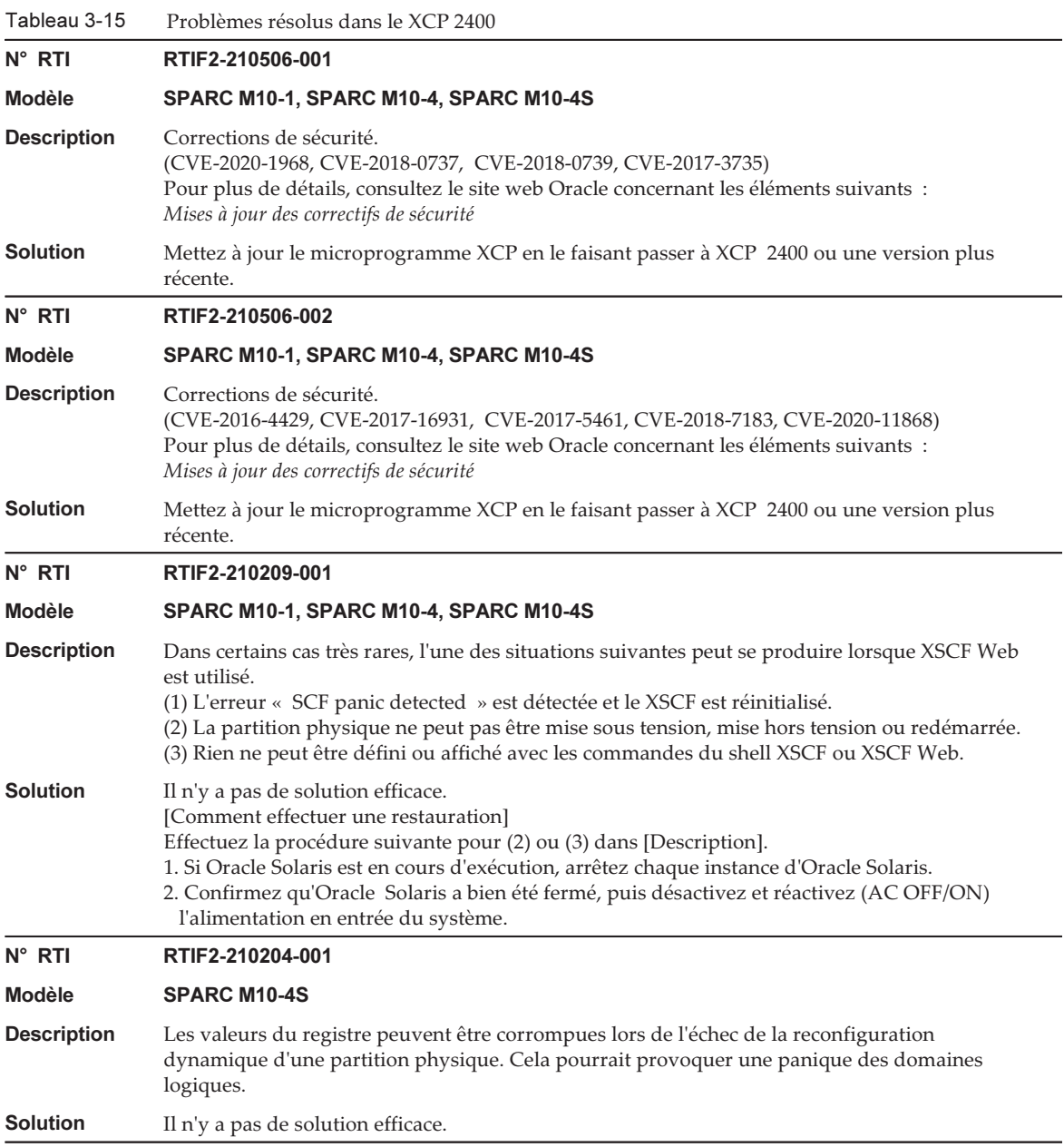

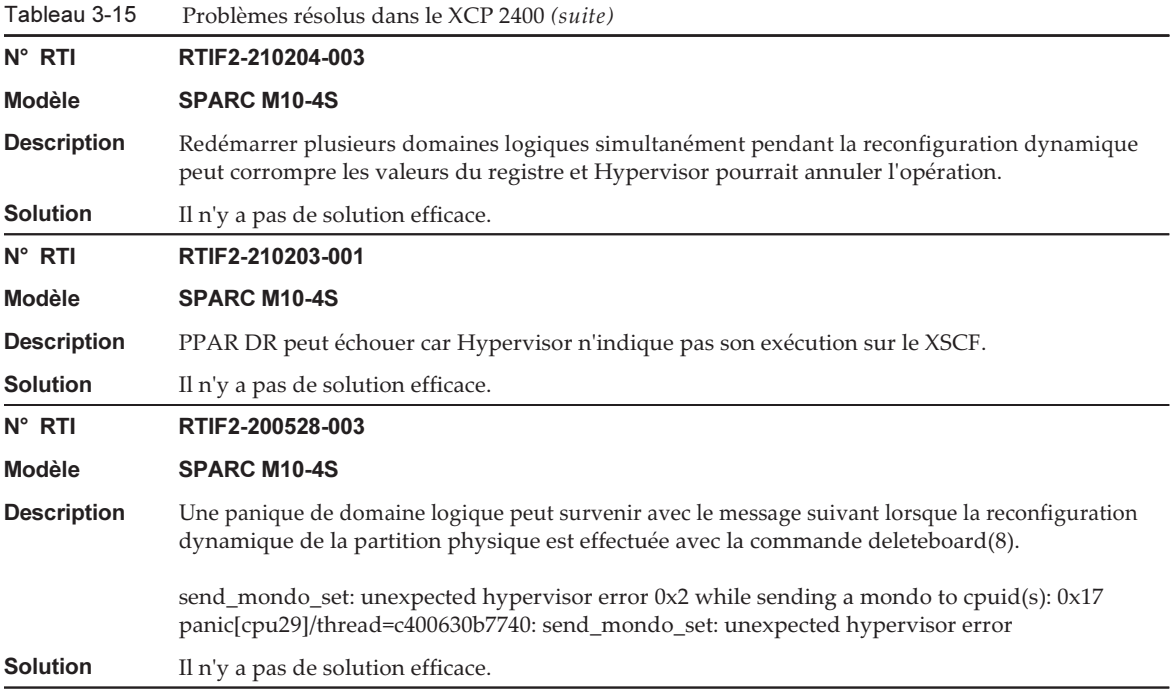

Le tableau suivant répertorie les problèmes résolus dans le XCP 2362.

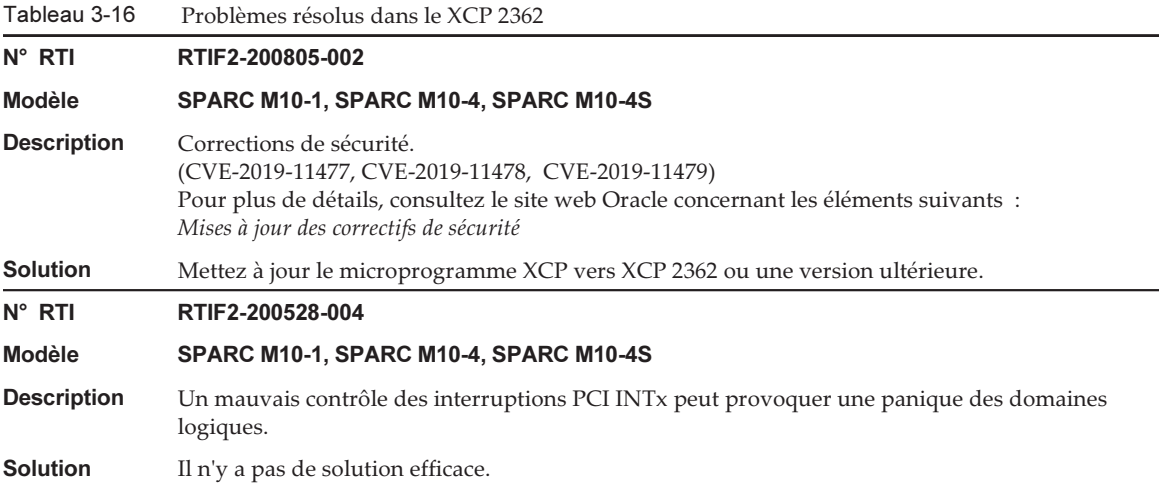

Tableau 3-16 Problèmes résolus dans le XCP 2362 (suite)

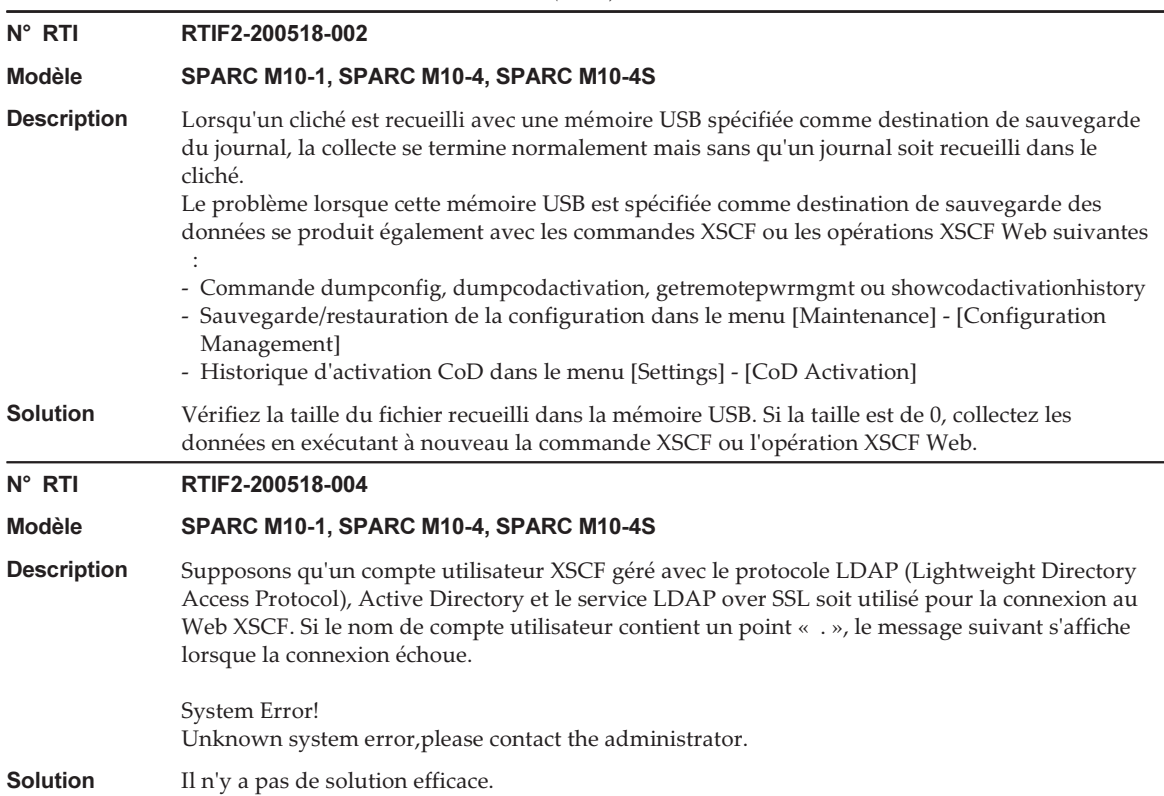

## Problèmes résolus dans le XCP 2361

Le tableau suivant répertorie les problèmes résolus dans le XCP 2361.

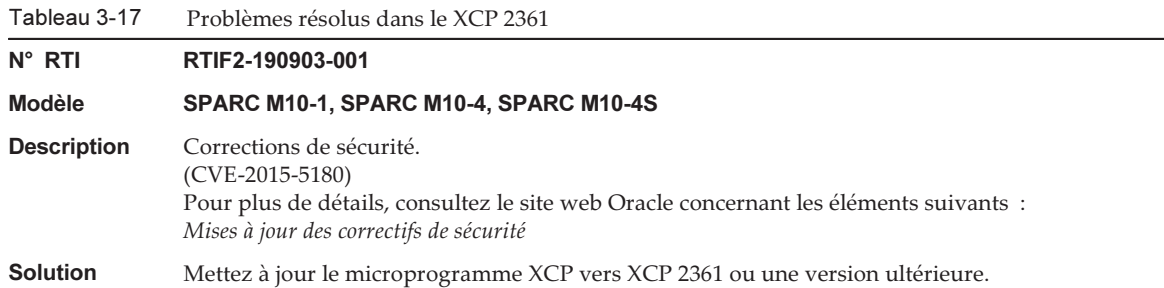

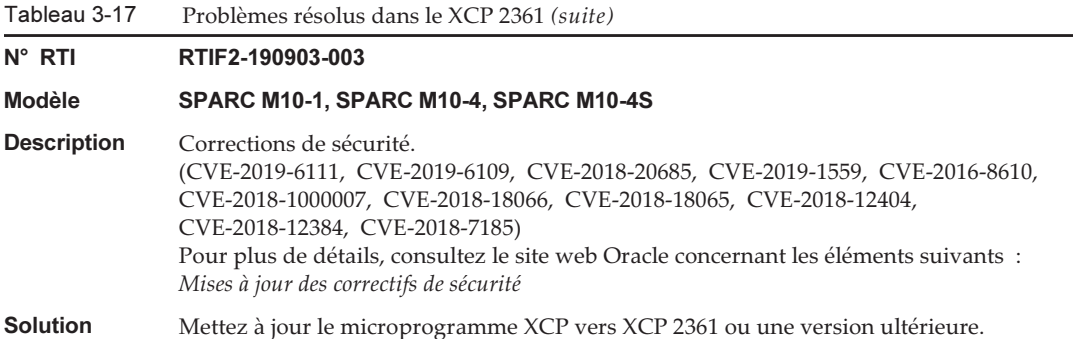

Le tableau suivant répertorie les problèmes résolus dans le XCP 2360.

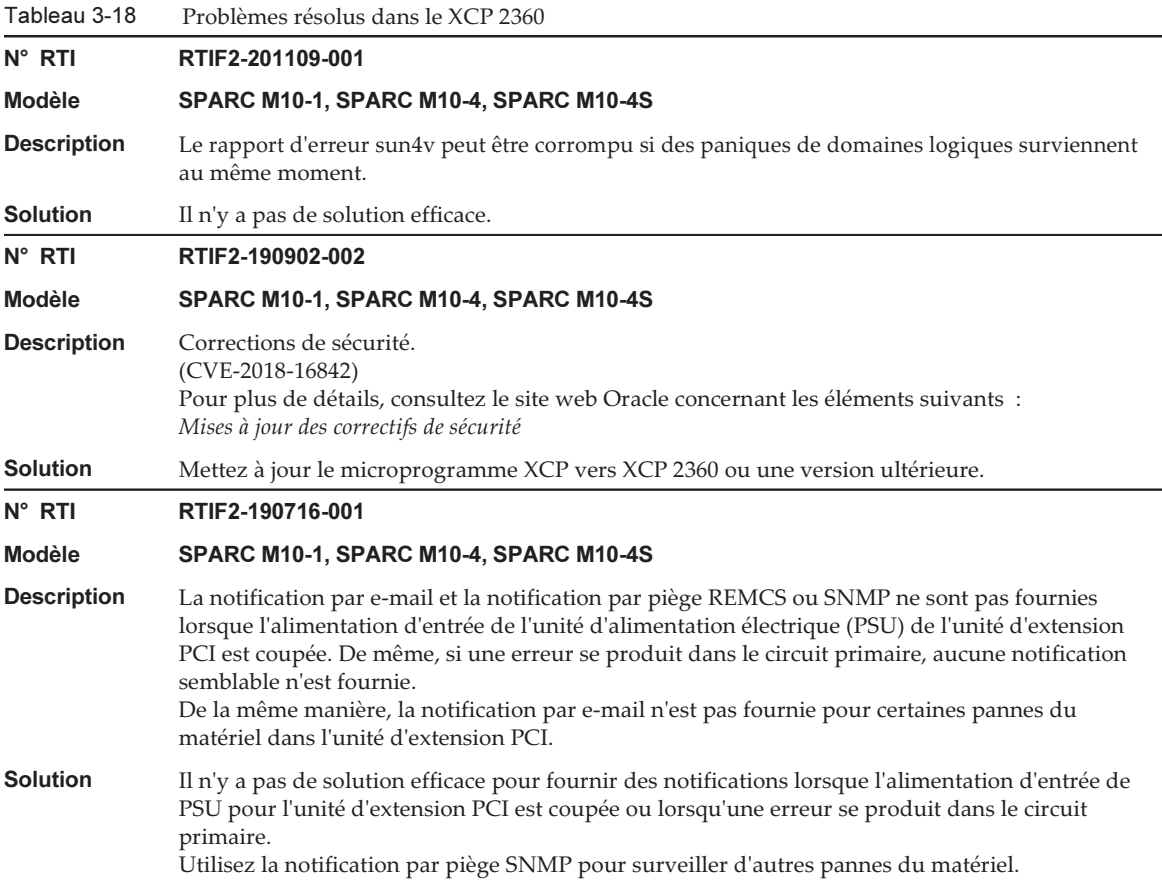

Tableau 3-18 Problèmes résolus dans le XCP 2360 (suite)

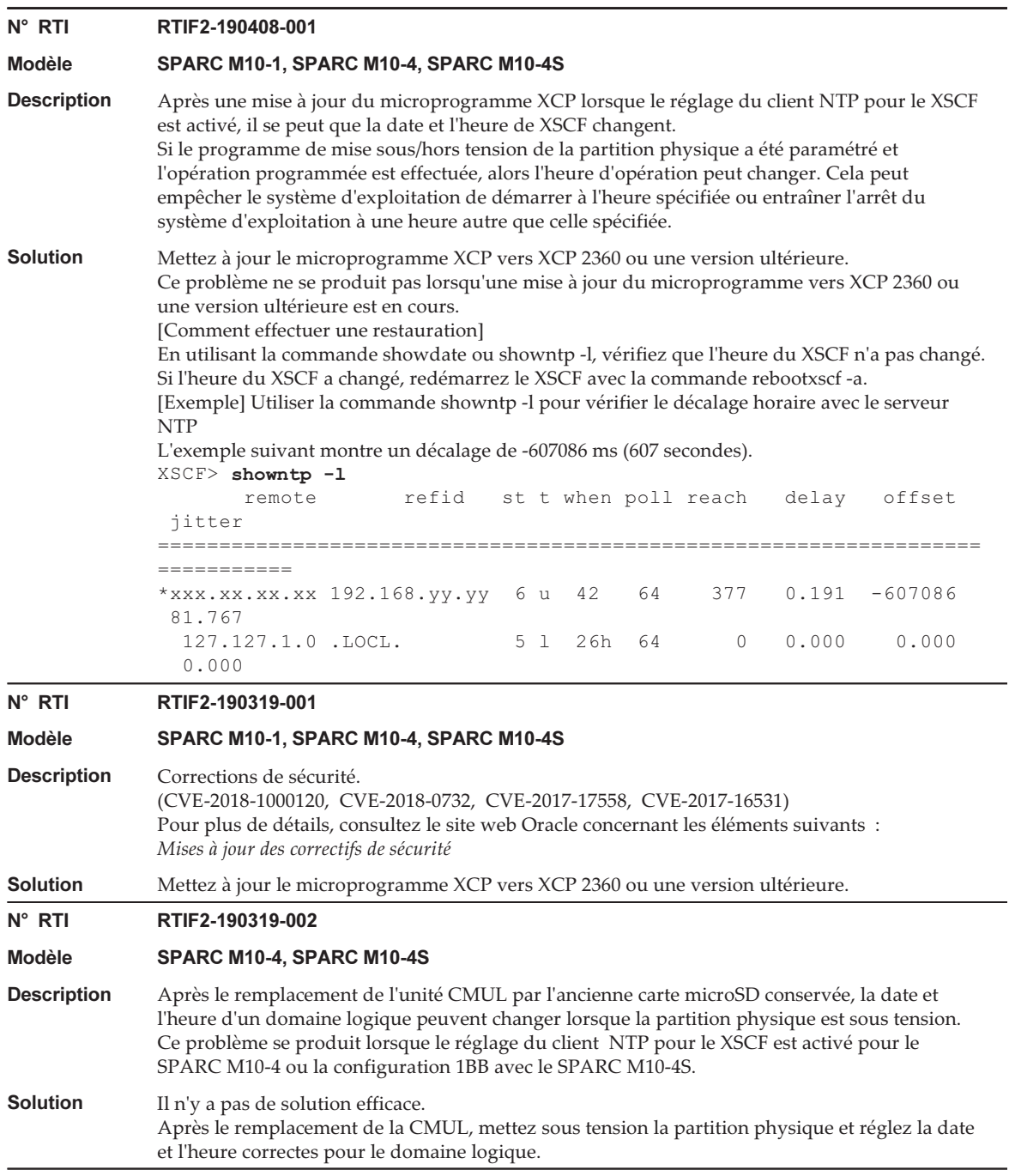
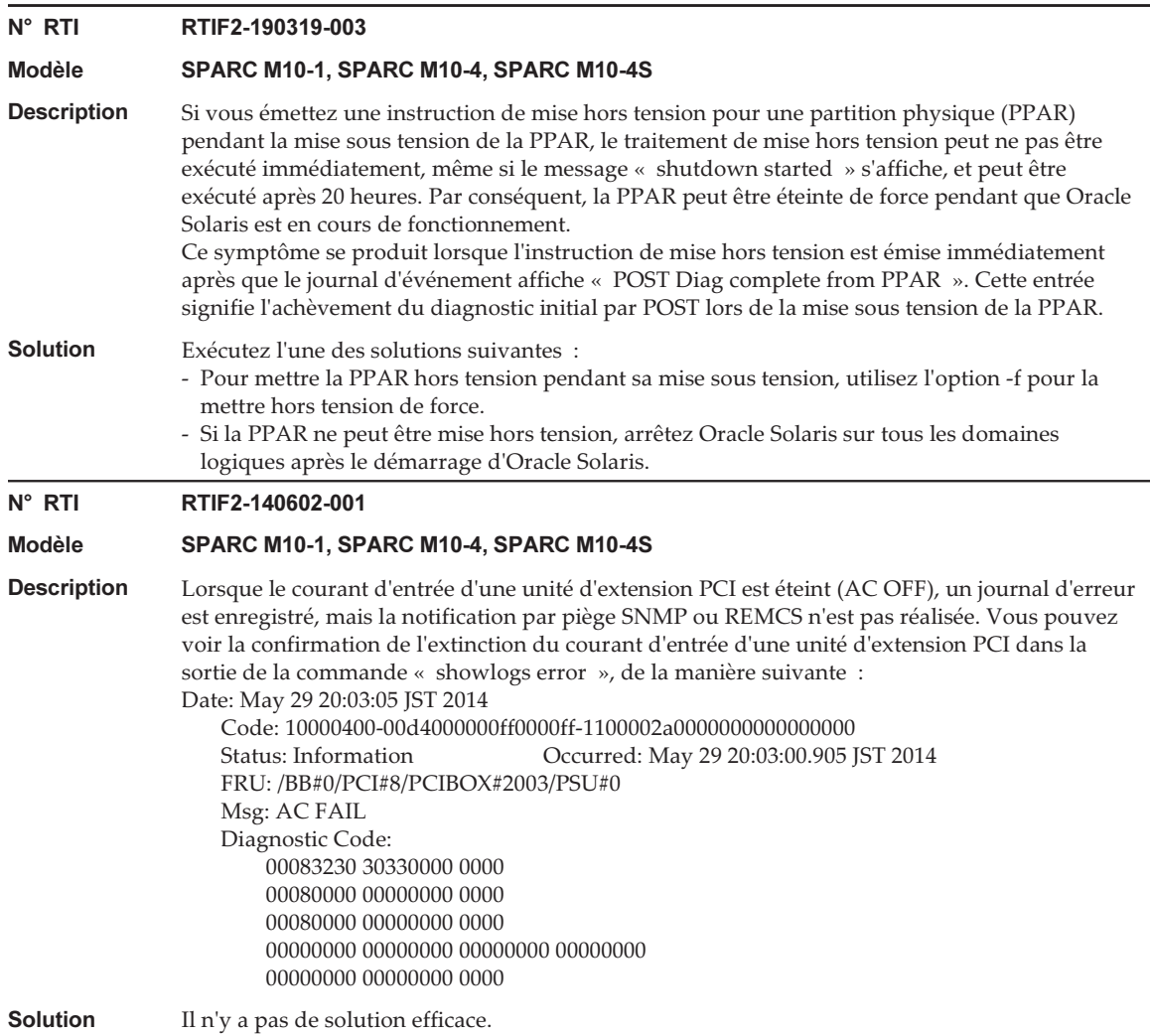

Le tableau suivant répertorie les problèmes résolus dans le XCP 2352.

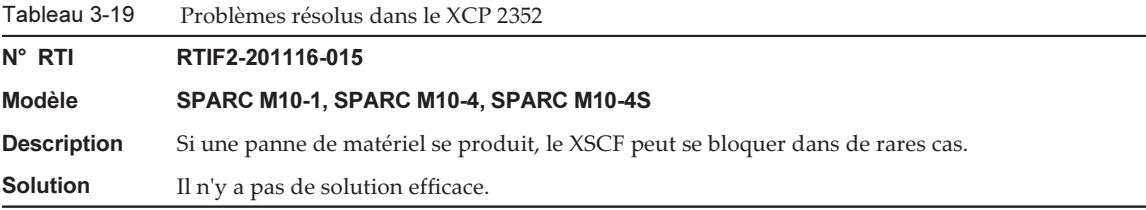

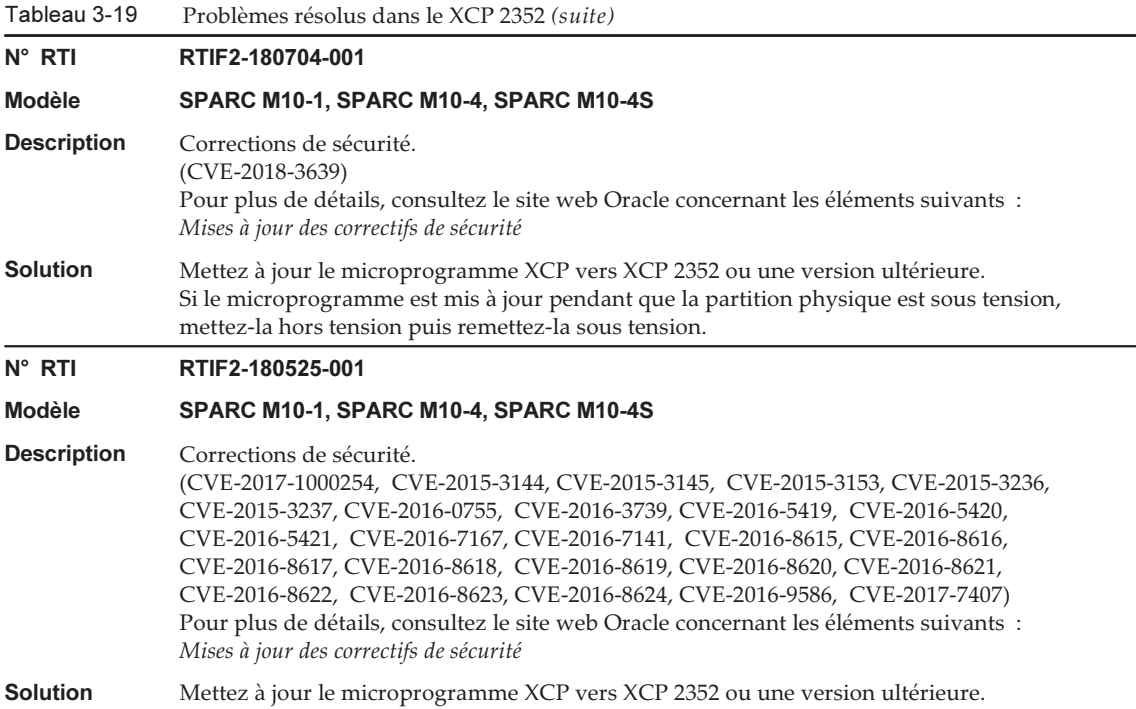

Le tableau suivant répertorie les problèmes résolus dans le XCP 2351.

Tableau 3-20 Problèmes résolus dans le XCP 2351

### N° RTI RTIF2-180403-001

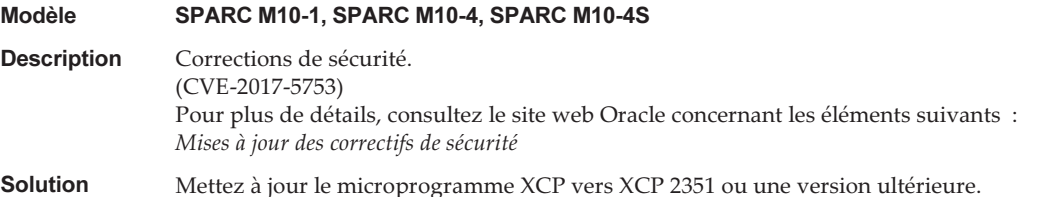

# Problèmes résolus dans le XCP 2350

Le tableau suivant répertorie les problèmes résolus dans le XCP 2350.

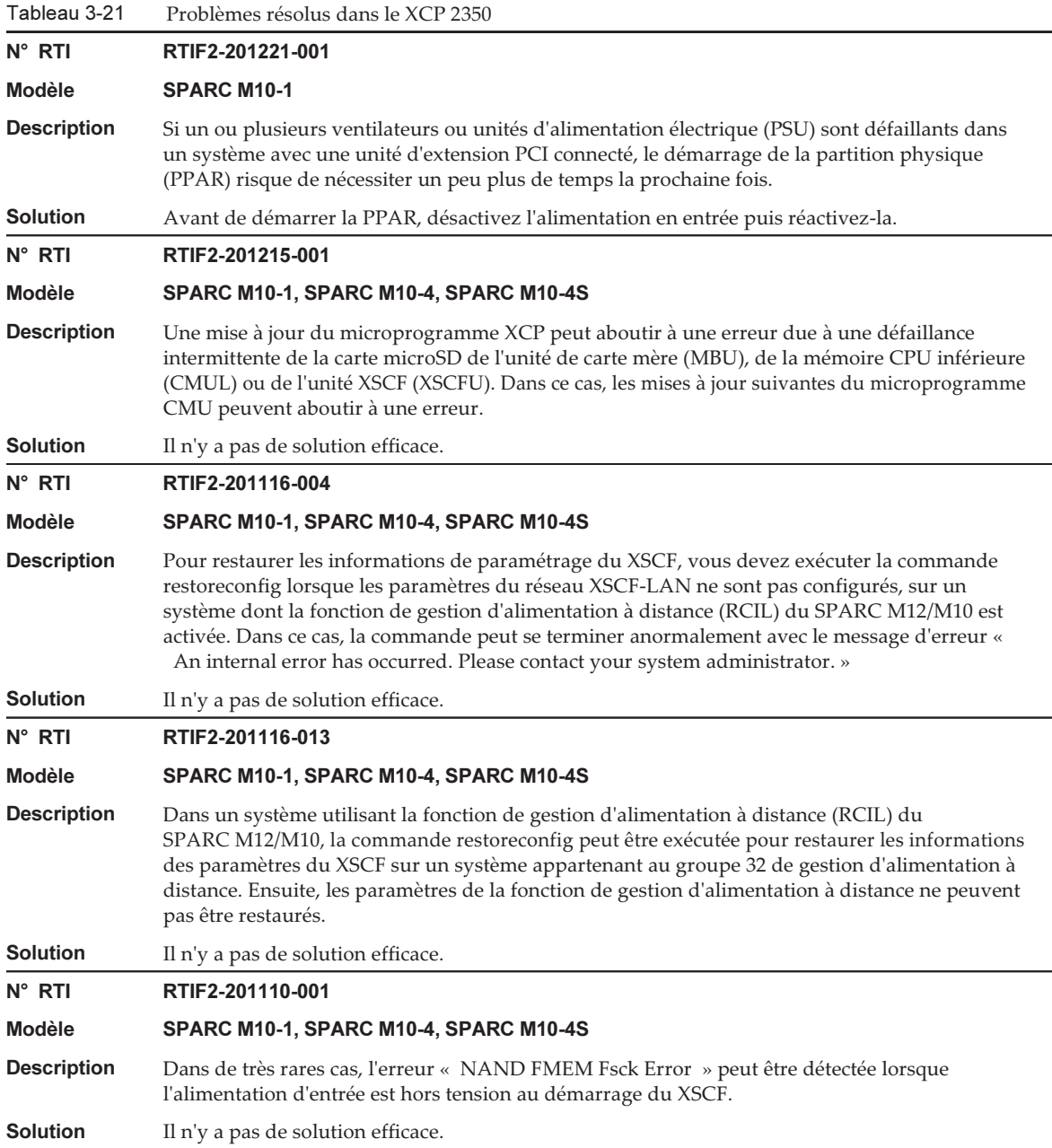

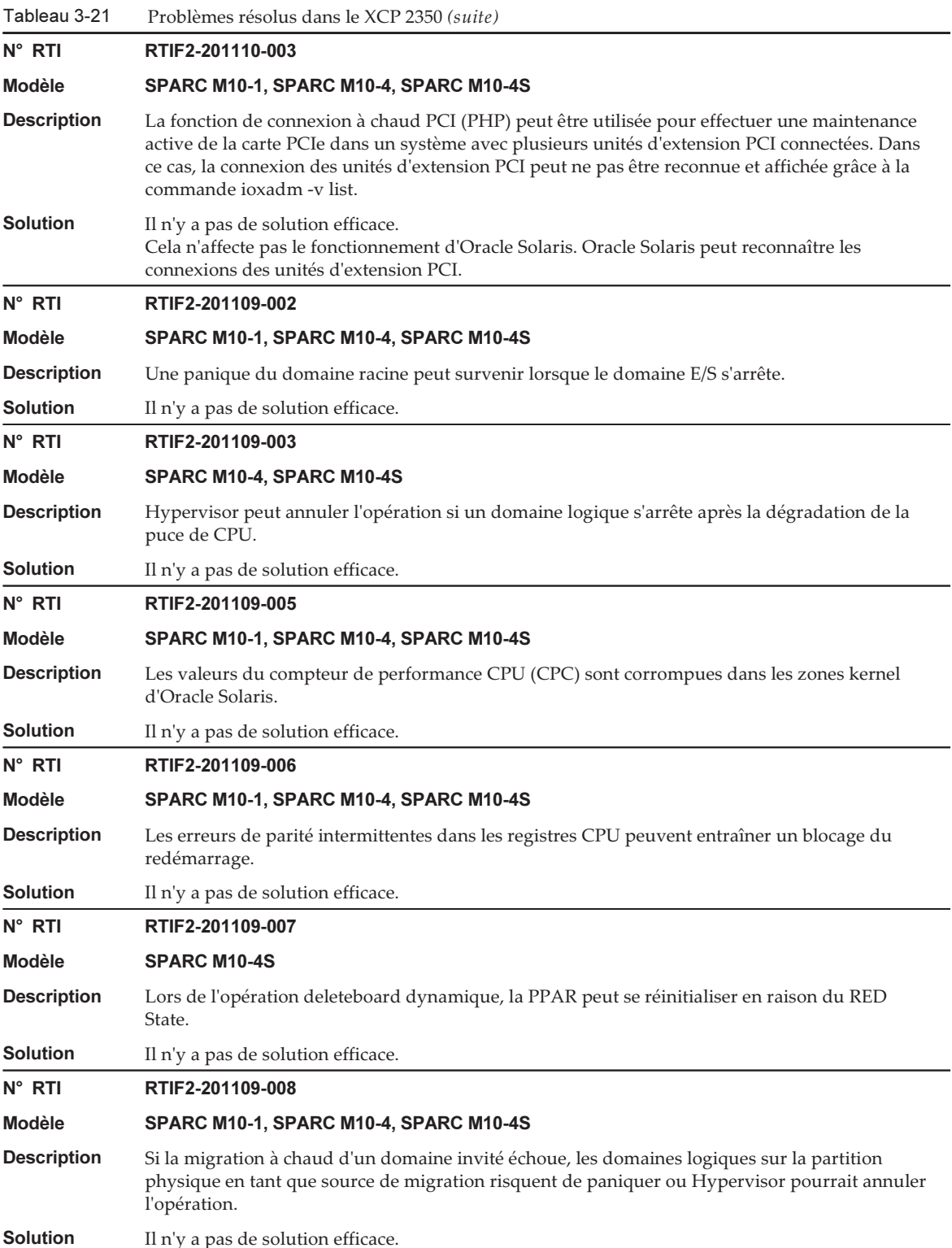

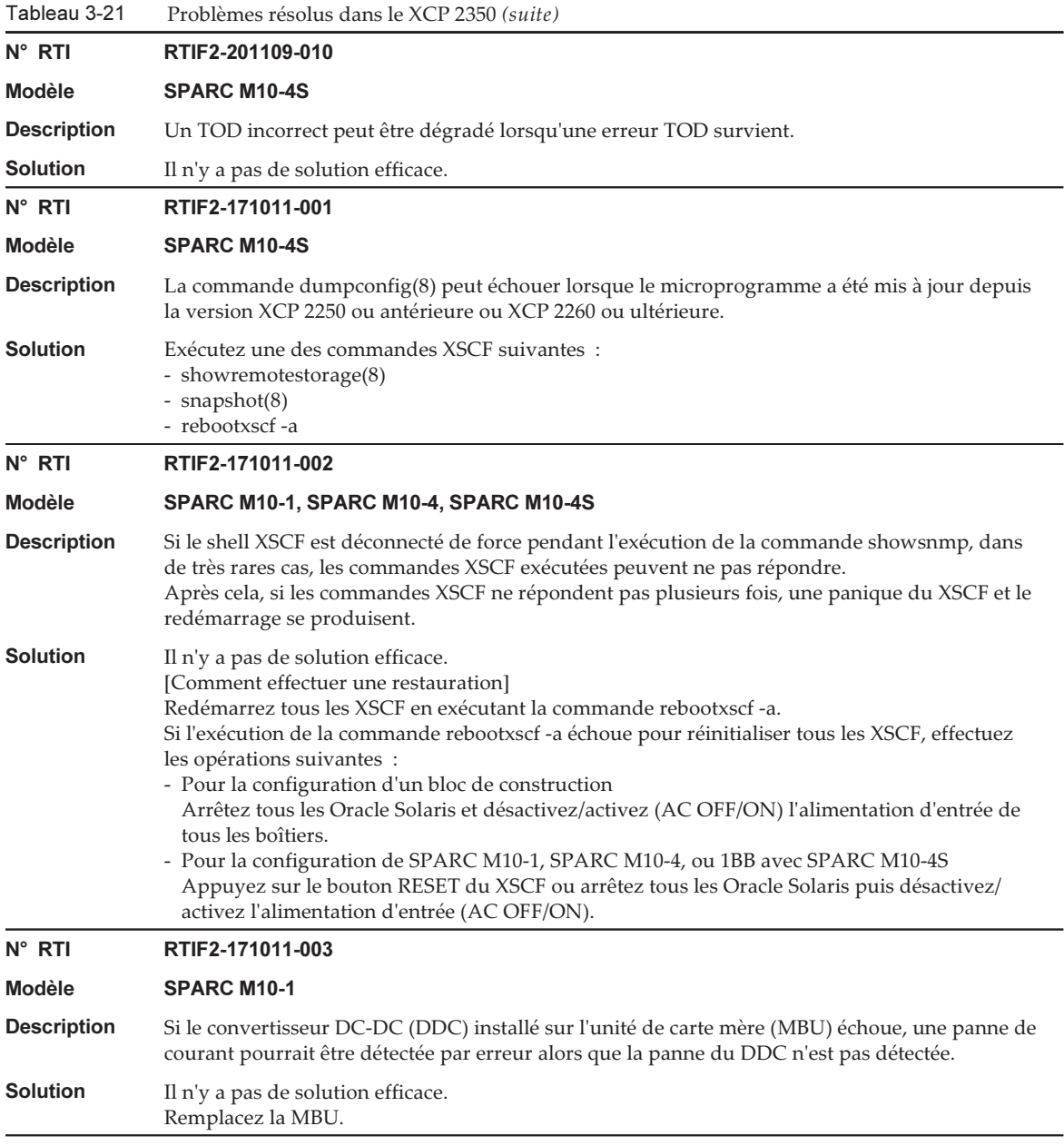

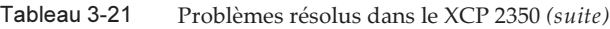

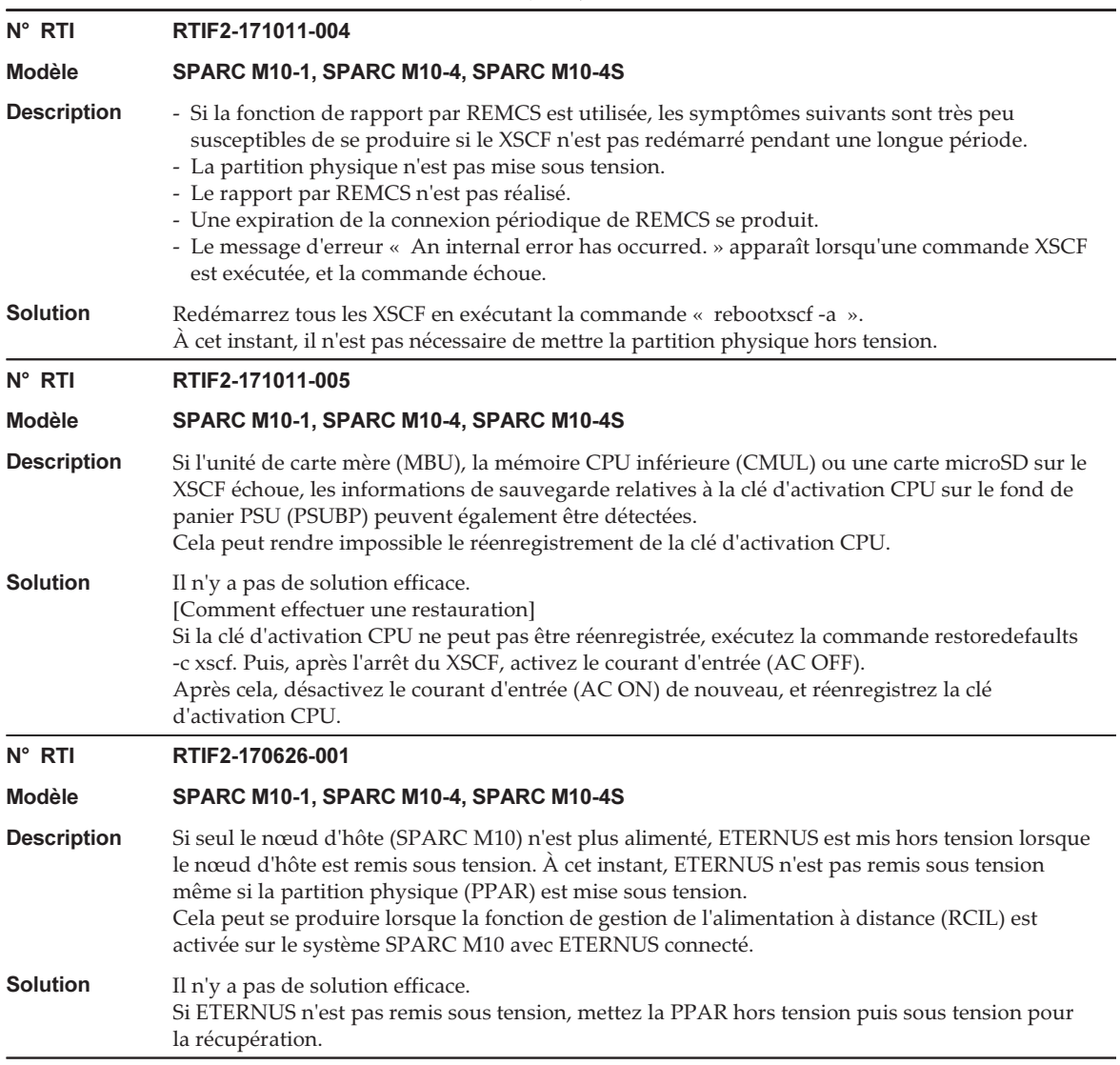

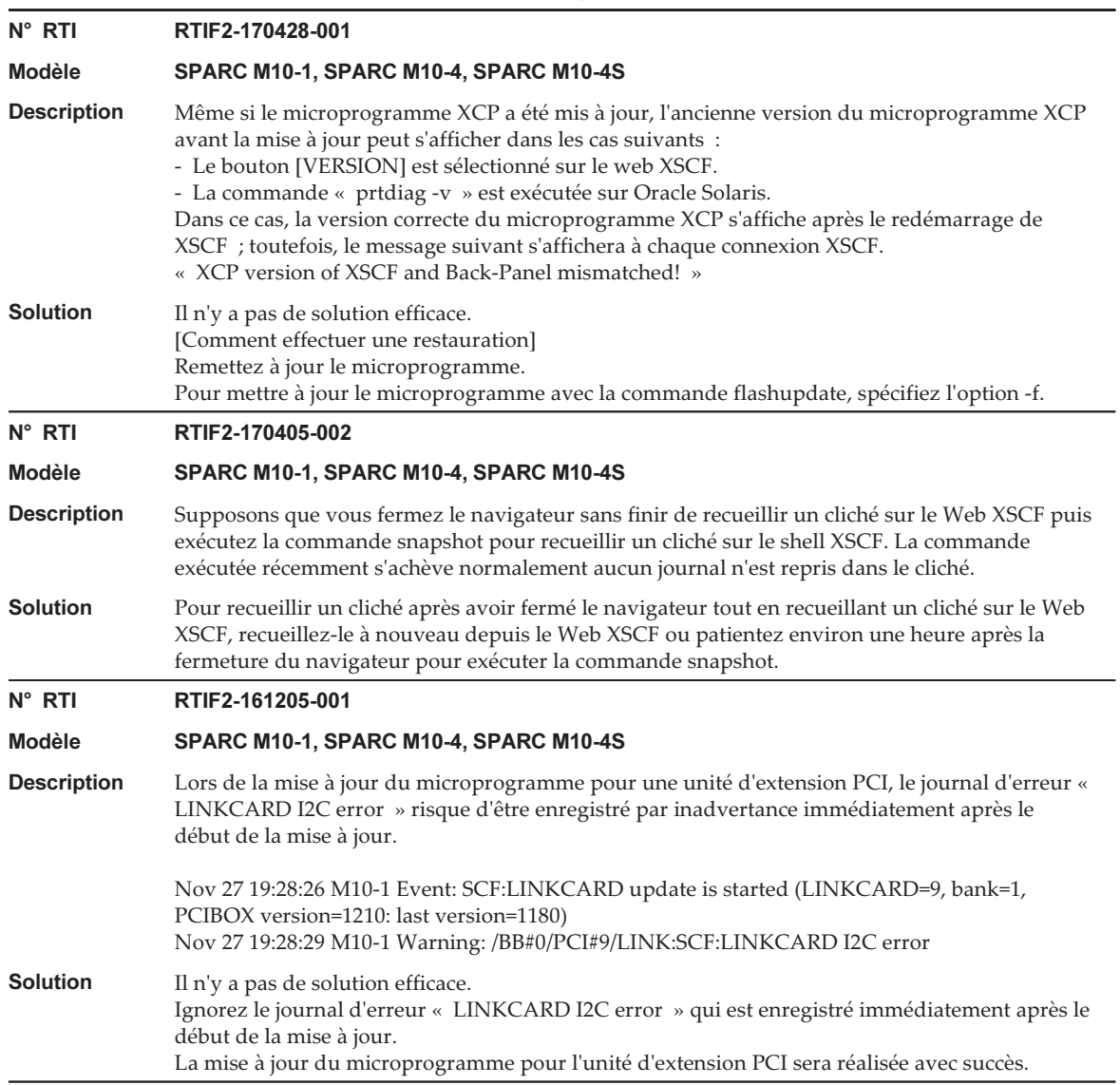

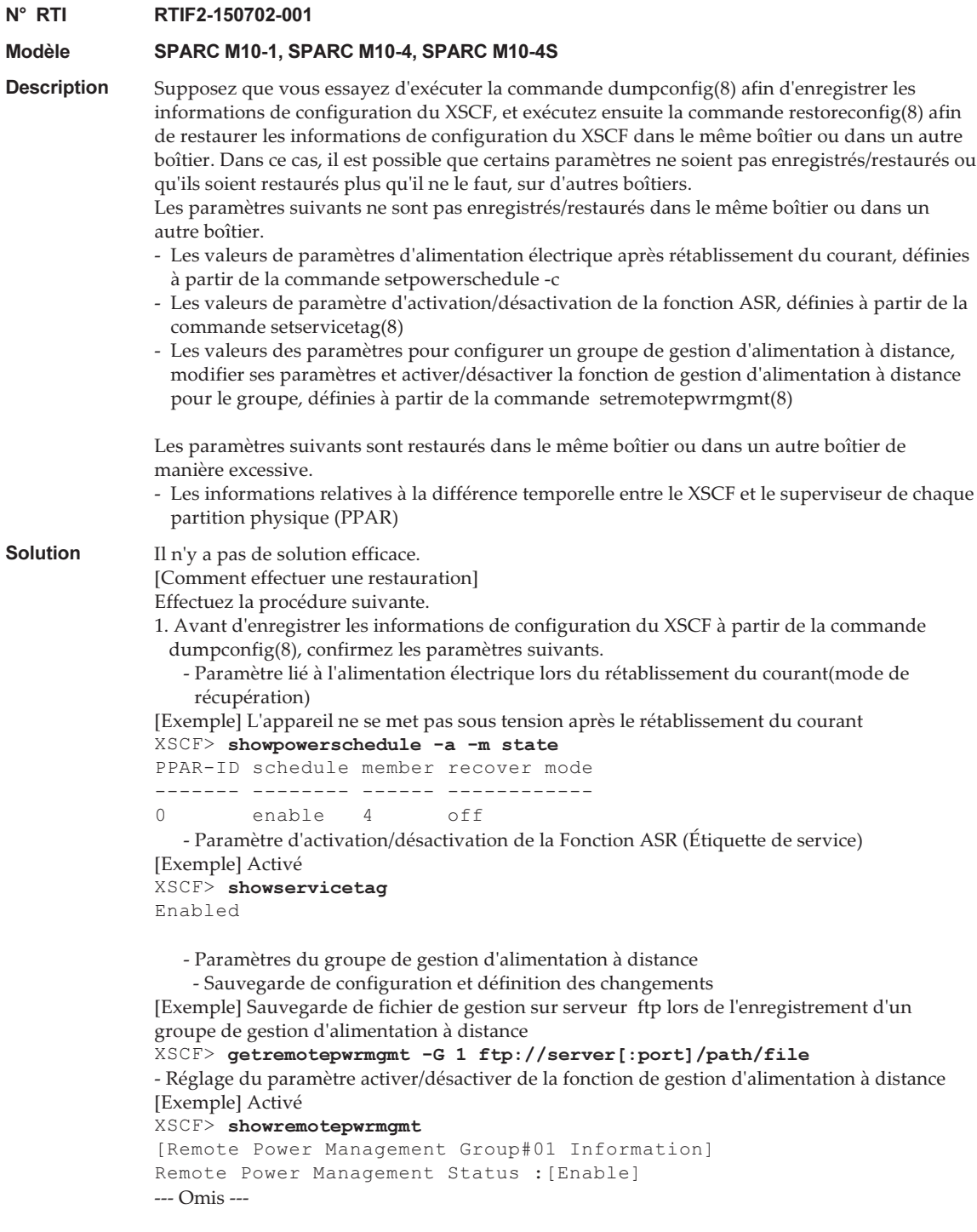

- 2. Exécutez la commande dumpconfig(8) pour enregistrer les informations de configuration du XSCF.
- 3. Exécutez la commande restoreconfig(8) pour restaurer les informations de configuration du XSCF.
- 4. Après avoir restauré les informations de configuration du XSCF à partir de la commande restoreconfig(8), exécutez la commande ci-après afin de procéder à la réinitialisation à partir des valeurs de paramètres confirmées à l'étape 1.

```
 - Restauration du paramètre lié à l'alimentation électrique lors du rétablissement du courant
[Exemple] L'appareil ne se met pas sous tension après le rétablissement du courant
XSCF> setpowerschedule -a -c recover=off
```
 - Restauration du paramètre d'activation/désactivation de la fonction ASR (Étiquette de service)

```
[Exemple] Configuration d'activation
```

```
XSCF> setservicetag -c enable
```
 - Restauration de la configuration et réglage des changements de groupe de gestion d'alimentation à distance et du paramètre activer/désactiver de la fonction de gestion d'alimentation à distance

[Exemple] Restauration des informations de paramètre basées sur le fichier de gestion enregistré sur le serveur FTP

(1) Si d'autres hôtes sont compris dans le groupe de gestion d'alimentation à distance, désactivez leur fonction de gestion d'alimentation à distance.

```
XSCF> setremotepwrmgmt -c disable
```
(2) Restaurez le fichier de gestion du groupe de gestion d'alimentation à distance.

XSCF> setremotepwrmgmt -c config "ftp://server[:port]/path/file"

(3) Activez la fonction de gestion d'alimentation à distance. Si vous avez désactivé d'autres hôtes, activez-les également.

```
XSCF> setremotepwrmgmt -c enable
```
Tableau 3-22

5. Mettez la partition physique sous tension, et synchronisez l'heure d'Oracle Solaris avec le serveur NTP ou ajustez l'heure grâce à la commande date(1).

### Problèmes résolus dans le XCP 2340

Le tableau suivant répertorie les problèmes résolus dans le XCP 2340.

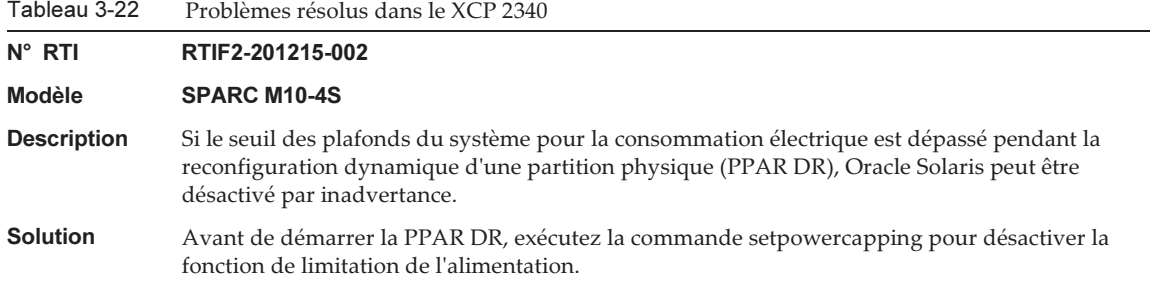

Chapitre 3 Informations relatives au logiciel 137

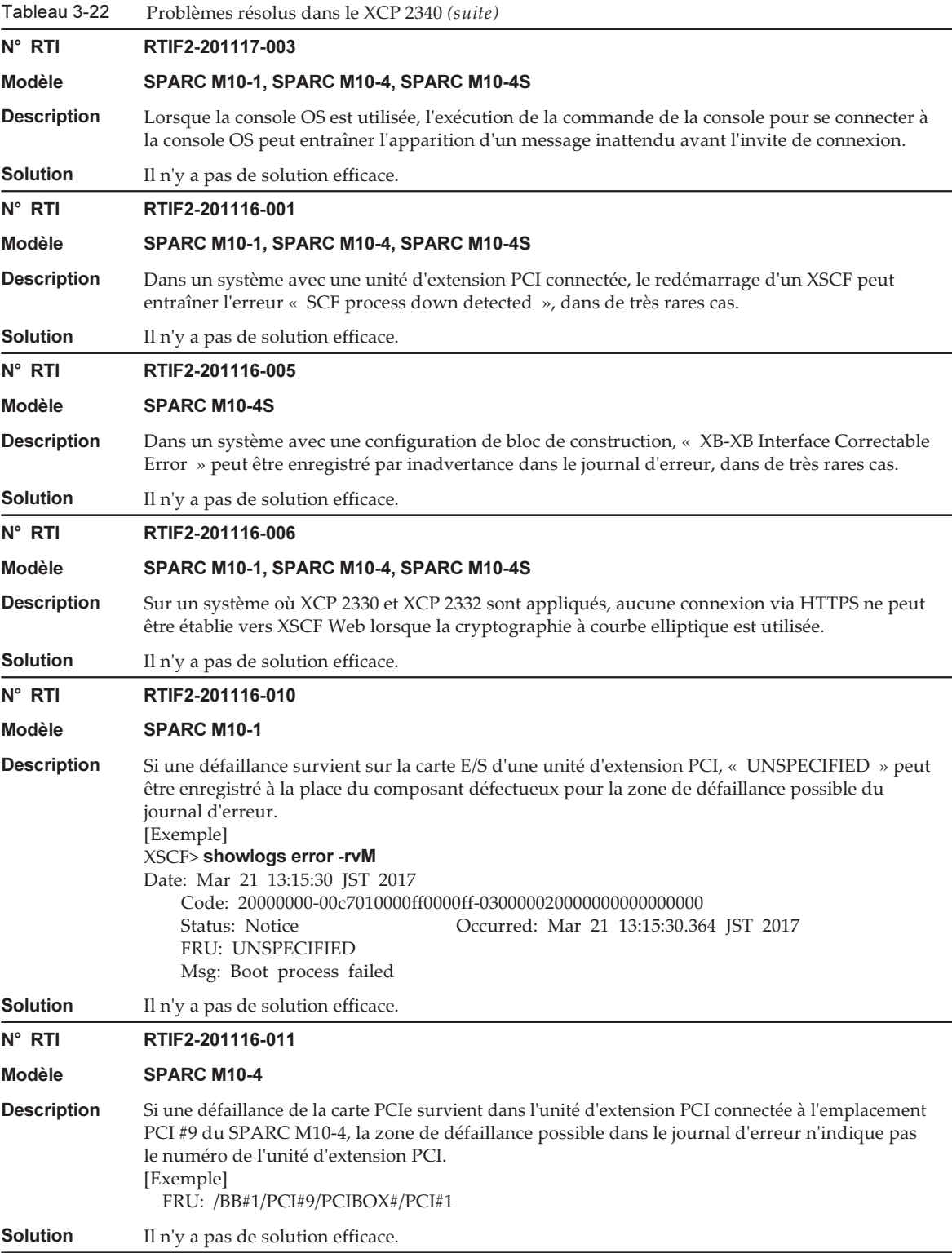

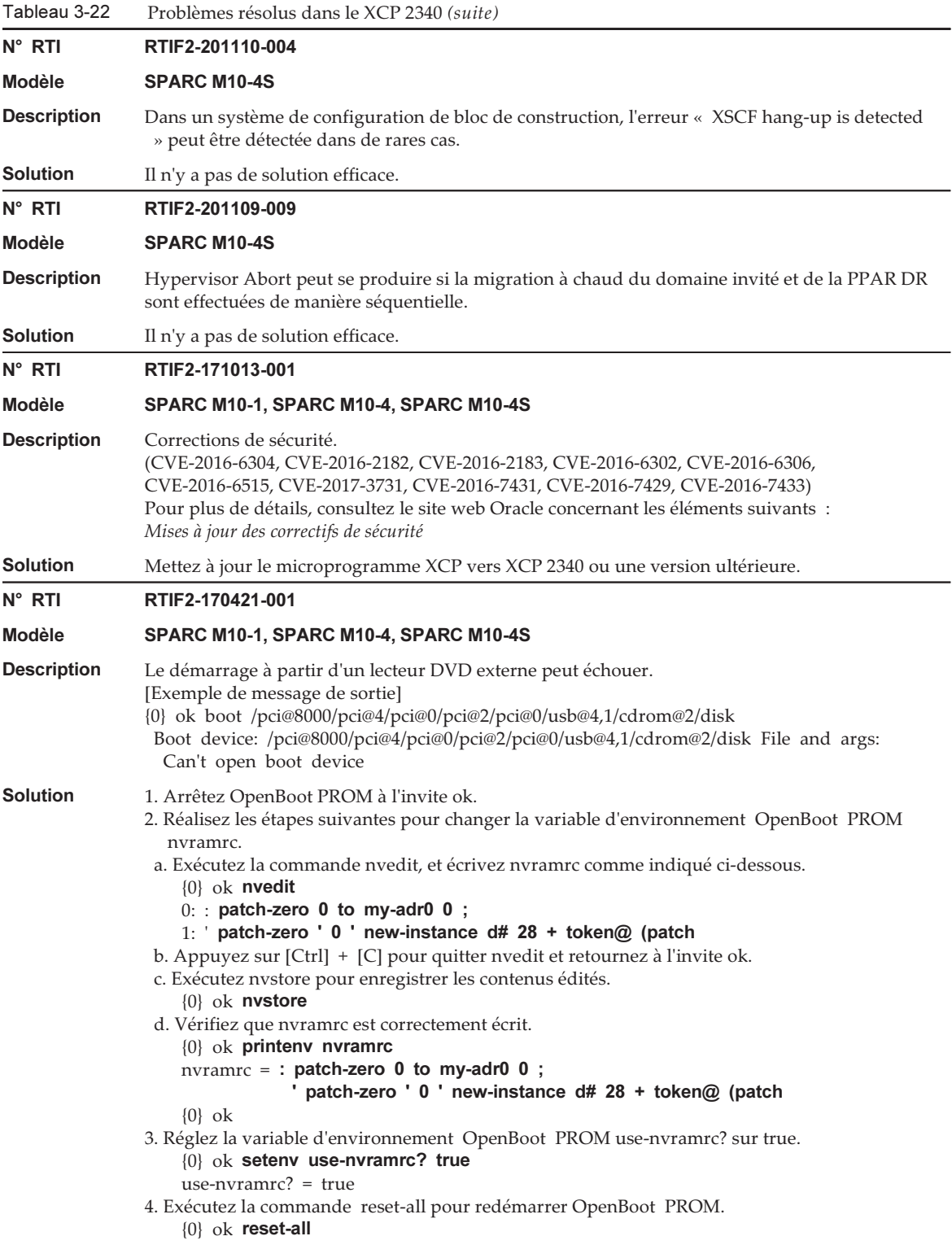

Après que l'exécution de la commande reset-all et l'arrêt du système à l'invite ok, démarrez à partir d'un lecteur de DVD.

Exemple : pour le démarrage à partir d'un lecteur DVD connecté à un port USB avant {0} ok boot /pci@8000/pci@4/pci@0/pci@2/pci@0/usb@4,1/cdrom@2/disk

Pour restaurer les réglages originaux depuis les réglages ci-dessus dans [Solution], suivez les étapes suivantes.

1. Arrêtez OpenBoot PROM à l'invite ok.

2. Supprimez les valeurs réglées de la variable d'environnement OpenBoot PROM nvramrc.

```
a. Exécutez nvedit pour supprimer « : patch-zero 0 to my-adr0 0 ; » et
```

```
« ' patch-zero ' 0 ' new-instance d# 28 + token@ (patch » de nvramrc.
```
Vous pouvez supprimer les lignes une par une en appuyant sur les touches [Ctrl] + [K] deux fois au début d'une ligne.

```
 {0} ok nvedit
```
0:

b. Appuyez sur [Ctrl] + [C] pour quitter nvedit et retournez à l'invite ok.

c. Exécutez nvstore pour enregistrer les contenus édités.

```
   {0} ok nvstore
```
d. Vérifiez que le paramètre nvramrc a été correctement effacé.

```
 {0} ok printenv nvramrc
```
nvramrc =

{0} ok

3. Réglez la variable d'environnement OpenBoot PROM use-nvramrc? sur false.

Si celle-ci a été réglée sur true avant la solution mentionnée ci-dessus, cette étape n'est pas nécessaire.

```
 {0} ok setenv use-nvramrc? false
```
use-nvramrc? = false

 $\{0\}$  ok

- 4. Exécutez la commande reset-all pour redémarrer OpenBoot PROM.
	- {0} ok reset-all

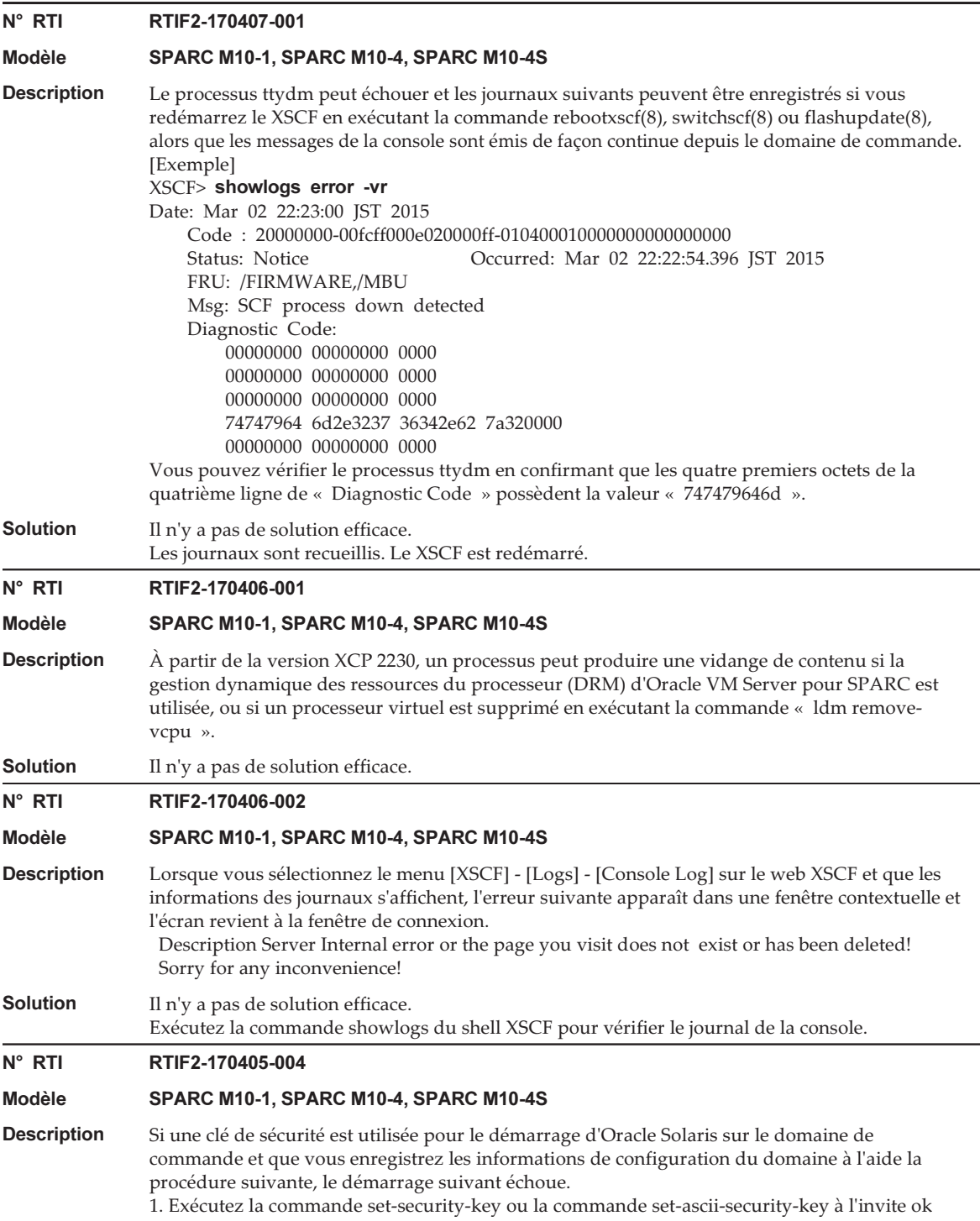

#### Tableau 3-22 Problèmes résolus dans le XCP 2340 (suite)

d'OpenBoot PROM sur le domaine de commande pour définir une clé de sécurité. 2. Enregistrez les informations de configuration du domaine sur le XSCF en exécutant la commande « ldm add-spconfig » d'Oracle VM Server pour SPARC. 3. Démarrez Oracle Solaris sur le domaine de commande. Ce problème ne se produit pas sur un domaine invité. [Exemple]Le démarrage d'Oracle Solaris échoue après avoir défini une clé de sécurité SPARC M10-4S, No Keyboard Copyright (c) 1998, 2016, Oracle and/or its affiliates. All rights reserved. OpenBoot 4.38.5, 126.0000 GB memory available, Serial #\*\*\*\*\*\*\*\*\*. [ 2.21.0 ] Ethernet address \*\*.\*\*.\*\*.\*\*.\*\*.\*\*, Host ID: \*\*\*\*\*\*\*\*. -- Omis -- Boot device: /pci@8000/pci@4/pci@0/pci@9/network@0 File and args: 100 Mbps full duplex Link up 100 Mbps full duplex Link up 100 Mbps full duplex Link up SunOS Release 5.11 Version 11.3 64-bit Copyright (c) 1983, 2015, Oracle and/or its affiliates. All rights reserved. NOTICE: Configuring iSCSI boot session... Hostname: solaris solaris console login: root Password: Last login: Wed Jan \*\* \*\*: \*\*: \*\* 2017 on console Jan \*\* \*\*:\*\*:\*\* solaris login: ROOT LOGIN /dev/console^M Oracle Corporation SunOS 5.11 11.3 September 2015 You have mail. root@solaris:~# ldm ls-spconfig factory-default [current] root@solaris:~# ldm add-spconfig ldm-cfg1 root@solaris:~# ldm ls-spconfig factory-default ldm-cfg1 [current] root@solaris:~# init 6 -- Omis -- SPARC M10-4S, No Keyboard Copyright (c) 1998, 2016, Oracle and/or its affiliates. All rights reserved. OpenBoot 4.38.5, 126.0000 GB memory available, Serial #\*\*\*\*\*\*\*\*\*. [ 2.21.0 ] Ethernet address \*\*:\*\*:\*\*:\*\*:\*\*; Host ID: \*\*\*\*\*\*\*\*.

100 Mbps full duplex Link up Boot device: net File and args: 100 Mbps full duplex Link up ERROR: /iscsi-hba: iSCSI login failed

ERROR: /packages/obp-tftp: Could not open /iscsi-hba/disk

Boot load failed

Evaluating:

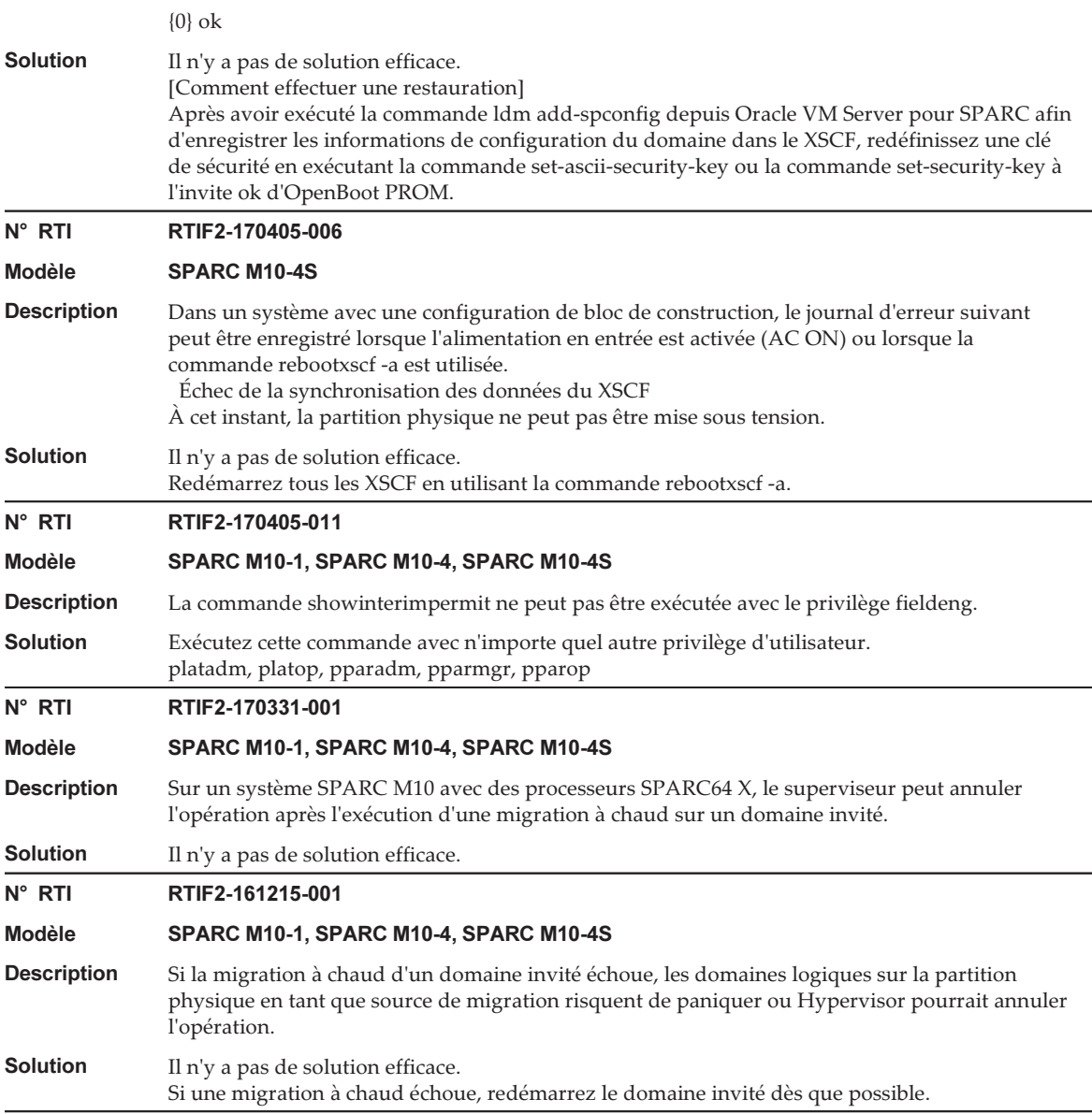

#### N° RTI RTIF2-161117-001

#### Modèle SPARC M10-1, SPARC M10-4, SPARC M10-4S

- Description Si vous démarrez/redémarrez les domaines logiques un certain temps après la mise sous tension de la partition physique (PPAR), le démarrage/redémarrage risque d'échouer. Ce problème survient lors d'un démarrage/redémarrage à partir d'un LAN interne. Ce problème survient pendant la période décrite ci-dessous.
	- La première période désigne la période de 15 minutes après l'écoulement de « 24 jours, 20 heures, 16 minutes, et 23,648 secondes » depuis la mise sous tension de la partition physique (PPAR). Chaque période suivante représente les 15 minutes suivant l'écoulement plusieurs fois de « 49 jours, 17 heures, 02 minutes et 47,296 secondes ».

(la période de 15 minutes au 25e jour puis au 75e jour, 125e jour, 175e jour et ainsi de suite à un intervalle d'environ 50 jours)

#### [Exemple]

Solution

 $N^{\circ}$  RTI

**Solution** 

Période de 15 minutes à partir du 24e jour, 20 heures, 16 minutes et 23,648 secondes jusqu'au (même jour et heure) 31 minutes et 23,648 secondes

Période de 15 minutes à partir du 74e jour, 13 heures, 19 minutes et 10,944 secondes jusqu'au (même jour et heure) 34 minutes et 10,944 secondes

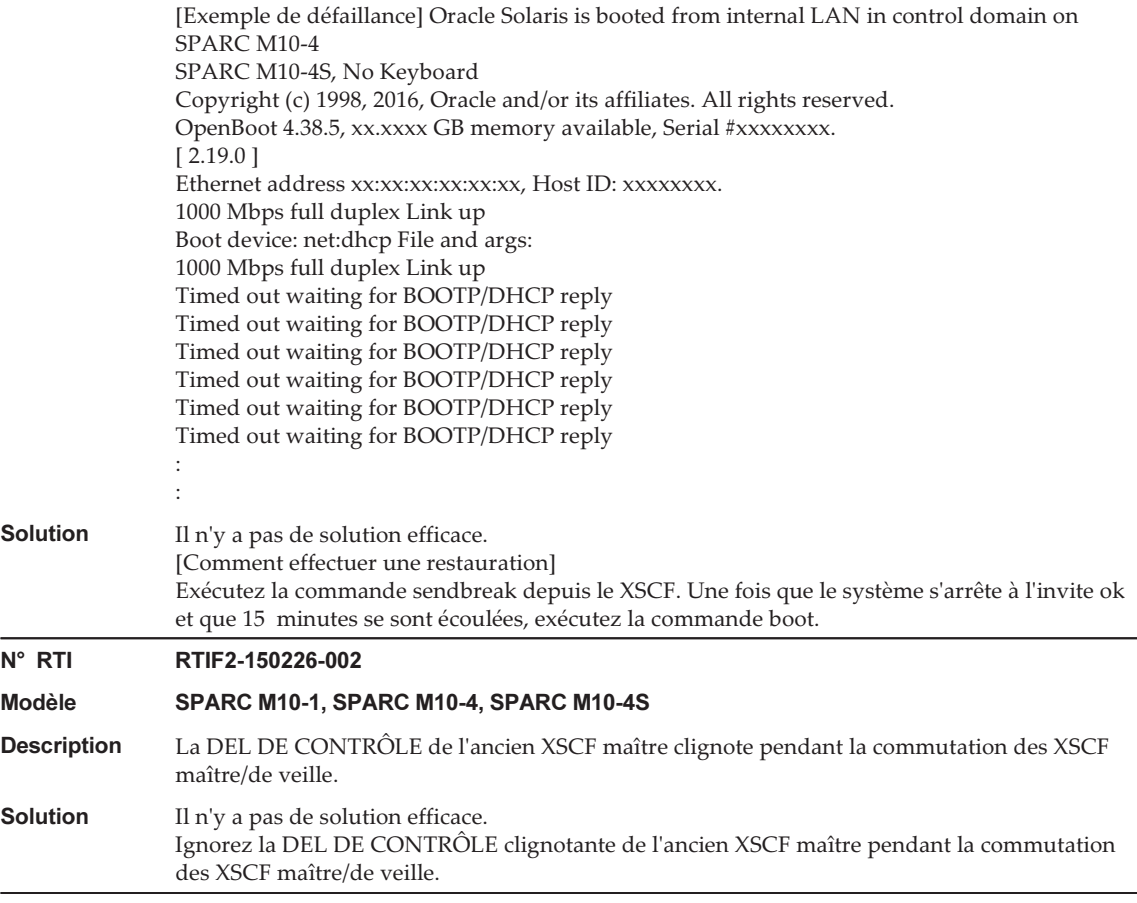

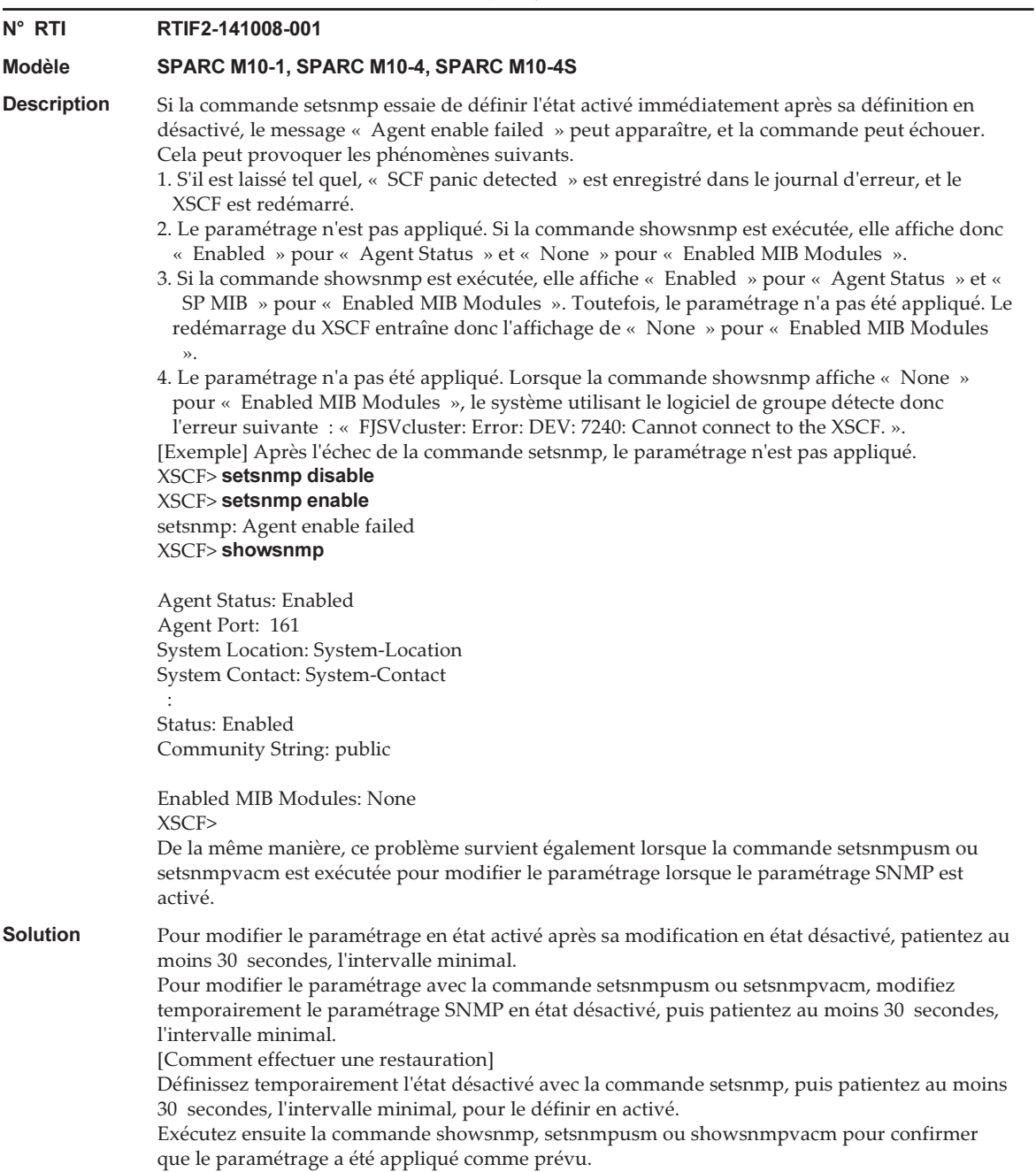

Le tableau suivant répertorie les problèmes résolus dans le XCP 2332.

Tableau 3-23 Problèmes résolus dans le XCP 2332

#### N° RTI RTIF2-170130-001

Modèle SPARC M10-1, SPARC M10-4, SPARC M10-4S

Description Même si la commande ldm add-spconfig a été exécutée pour enregistrer les informations de configuration du domaine logique, il se peut que les éléments suivants ne s'affichent pas correctement lors de la migration en direct d'un domaine logique :

- L'état du domaine logique déplacé à afficher par la commande XSCF showdomainstatus

- L'état du domaine logique de scfDomainStatus dans le fichier de définition de la MIB étendue de XSCF

À cet instant, dans un environnement utilisant le logiciel de groupe, celui-ci essaie de commuter les groupes si l'interconnexion de tous les groupes échoue. Dans ce cas, il peut exister un double démarrage de l'application d'utilisateur et, par conséquent, une incohérence peut se produire. [Exemple] Après le déplacement de guest01 depuis un autre SPARC M10 vers le SPARC M10 local par l'intermédiaire d'une migration à chaud, la commande showdomainstatus doit afficher « Solaris running » comme état de guest01. Toutefois, elle affiche en fait « Host stopped ».

#### XSCF> showdomainstatus -p 0 -y

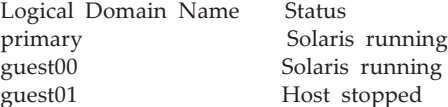

#### # ldm list

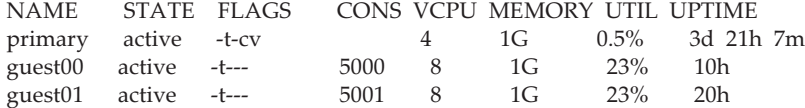

Solution Avant de déplacer un domaine invité d'un autre SPARC M10 vers le SPARC M10 local par l'intermédiaire d'une migration à chaud, redémarrez tous les XSCF connectés au SPARC M10 local en utilisant la commande « rebootxscf -a ».

> Les XSCF doivent être redémarrés chaque fois qu'une PPAR est mise hors tension puis de nouveau sous tension.

Redémarrez les XSCF après la mise hors tension de la PPAR mais avant d'effectuer la migration à chaud.

Si vous désactivez le courant d'entrée puis que vous le réactivez, lors de la mise hors tension puis sous tension de la PPAR, vous n'avez pas besoin d'exécuter la commande rebootxscf -a. [Comment effectuer une restauration]

Après avoir redémarré tous les XSCF connectés au SPARC M10 en utilisant la commande rebootxscf -a, effectuez une migration à chaud pour déplacer le domaine invité dont l'état ne s'affiche pas correctement, ou redémarrez le domaine invité.

Le tableau suivant répertorie les problèmes résolus dans le XCP 2330.

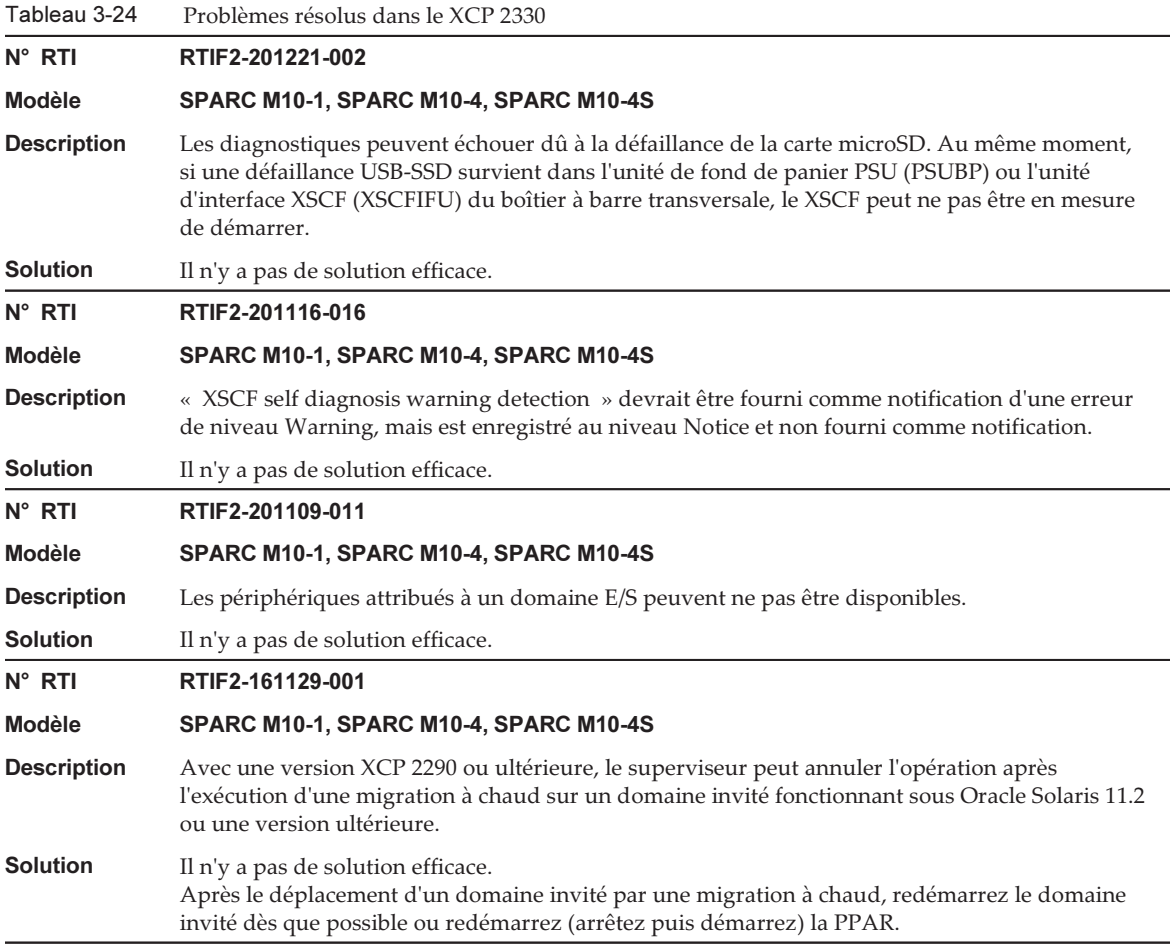

N° RTI RTIF2-161108-001

#### Modèle SPARC M10-1, SPARC M10-4, SPARC M10-4S

**Description** Si vous démarrez/redémarrez les domaines logiques un certain temps après la mise sous tension de la partition physique (PPAR), le démarrage/redémarrage échoue et le système s'arrête à l'invite de validation.

> Ce problème ne survient pas lors d'un démarrage/redémarrage à partir d'un disque interne ou un périphérique USB.

Le problème survient lors d'un démarrage/redémarrage à partir de l'un des périphériques suivants :

- Disque virtuel (\*1), réseau virtuel, HBA virtuel et carte F160/F320
- \*1 Cela est également vrai dans les cas où le disque interne est utilisé comme disque virtuel.

Ce problème survient pendant la période décrite ci-dessous.

- La première période désigne la période de 15 minutes après l'écoulement de « 24 jours, 20 heures, 16 minutes, et 23,648 secondes » depuis la mise sous tension de la partition physique (PPAR). Chaque période suivante représente les 15 minutes suivant l'écoulement plusieurs fois de « 49 jours, 17 heures, 02 minutes et 47,296 secondes ».

(la période de 15 minutes au 25e jour puis au 75e jour, 125e jour, 175e jour et ainsi de suite à un intervalle d'environ 50 jours)

#### [Exemple]

Période de 15 minutes à partir du 24e jour, 20 heures, 16 minutes et 23,648 secondes jusqu'au (même jour et heure) 31 minutes et 23,648 secondes

Période de 15 minutes à partir du 74e jour, 13 heures, 19 minutes et 10,944 secondes jusqu'au (même jour et heure) 34 minutes et 10,944 secondes

[Exemple de défaillance] Oracle Solaris démarre depuis le réseau virtuel dans le domaine invité sur SPARC M10-1

SPARC M10-1, No Keyboard Copyright (c) 1998, 2016, Oracle and/or its affiliates. All rights reserved. OpenBoot 4.38.5, 14.0000 GB memory available, Serial #xxxxxxxx. [ 2.19.0 ] Ethernet address xx:xx:xx:xx:xx:xx, Host ID: xxxxxxxx.

WARNING: /virtual-devices@100/channel-devices@200/network@0: Unable to connect to virtual switch

No viable default device found in boot-device variable.

Evaluating:

{0} ok

**Solution** Il n'y a pas de solution efficace. [Comment effectuer une restauration] Après l'arrêt du système avec l'invite de validation et l'écoulement de 15 minutes, exécutez la commande boot.

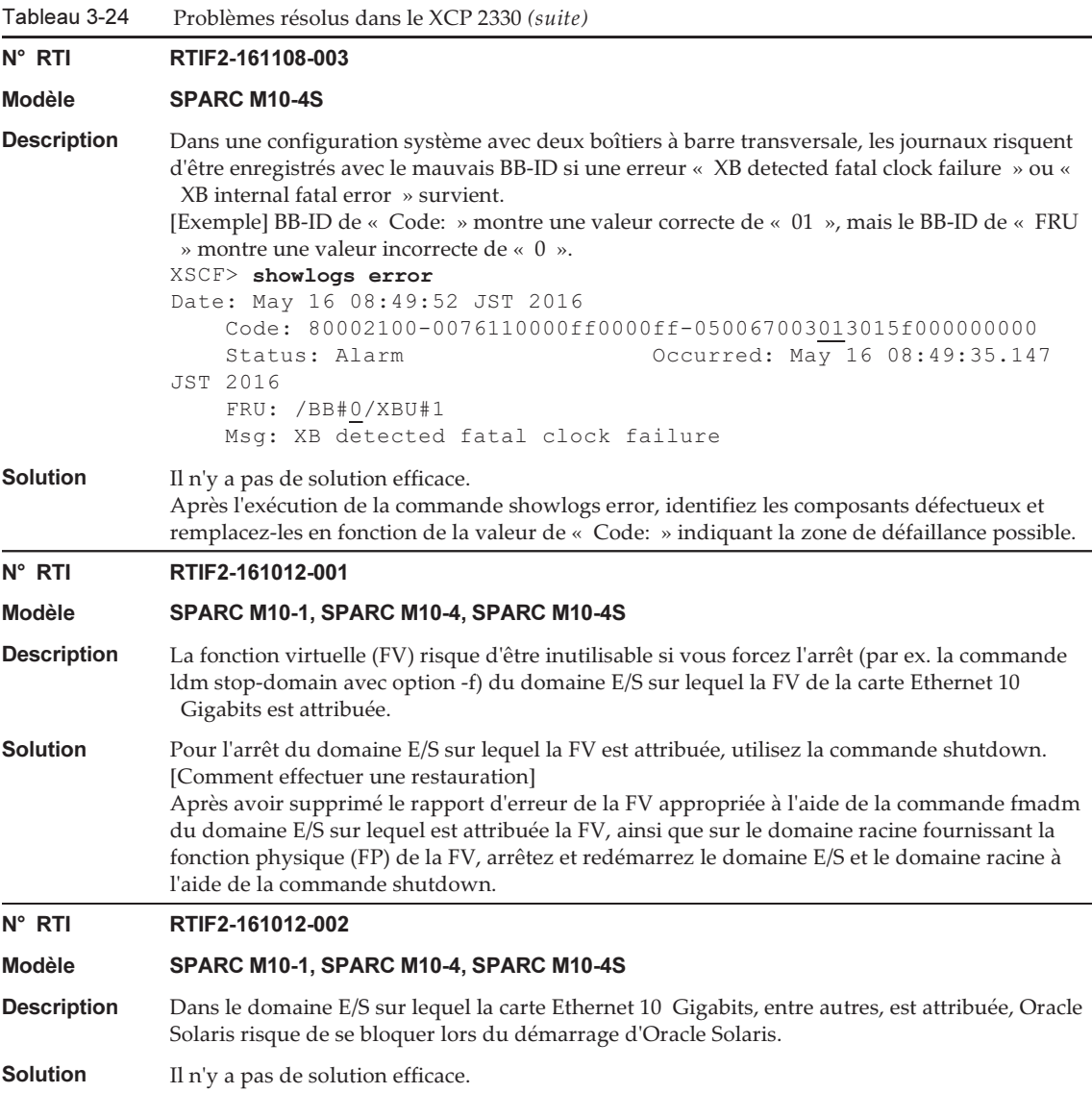

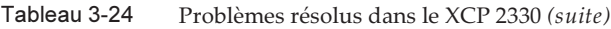

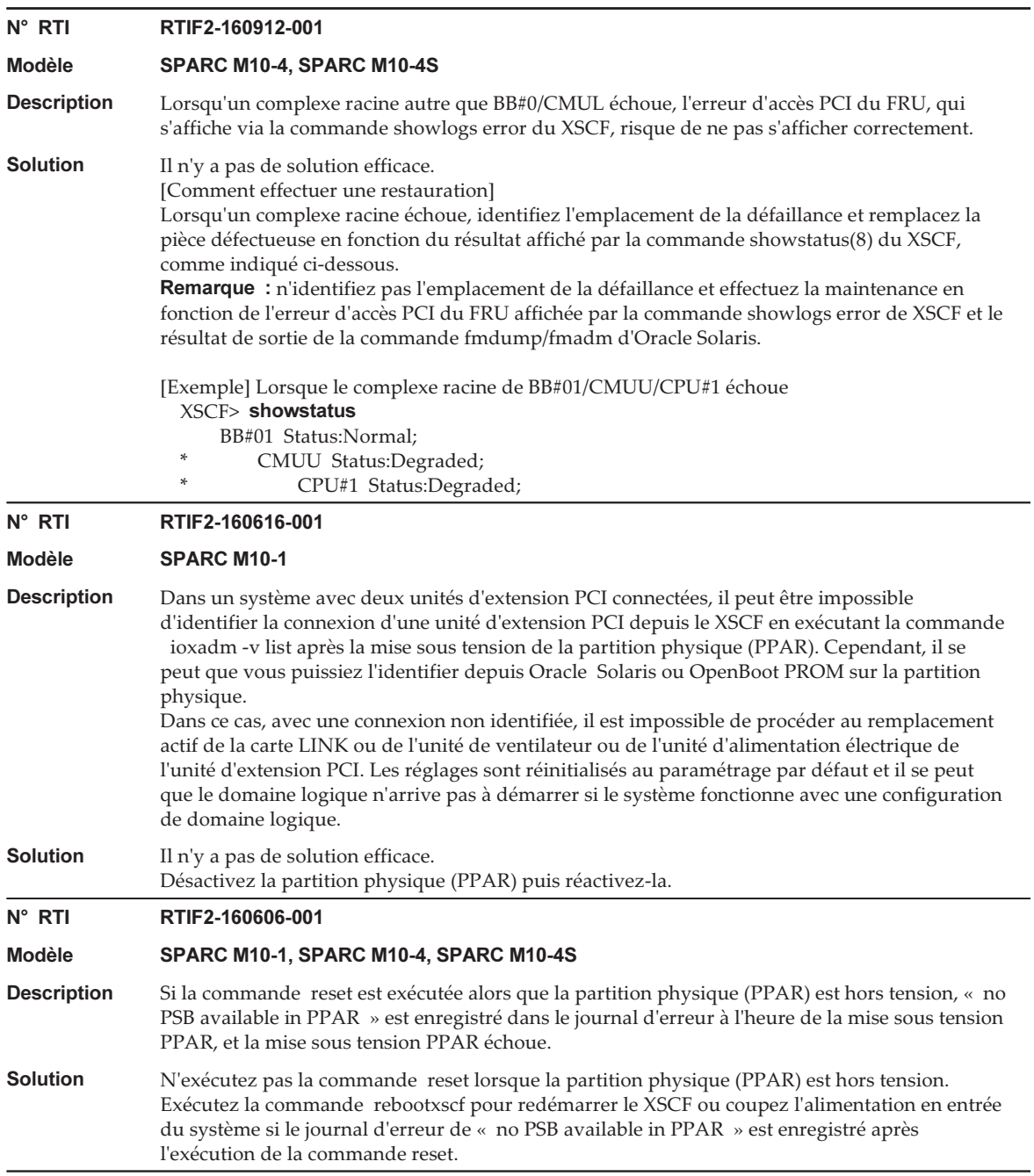

Le tableau suivant répertorie les problèmes résolus dans le XCP 2322.

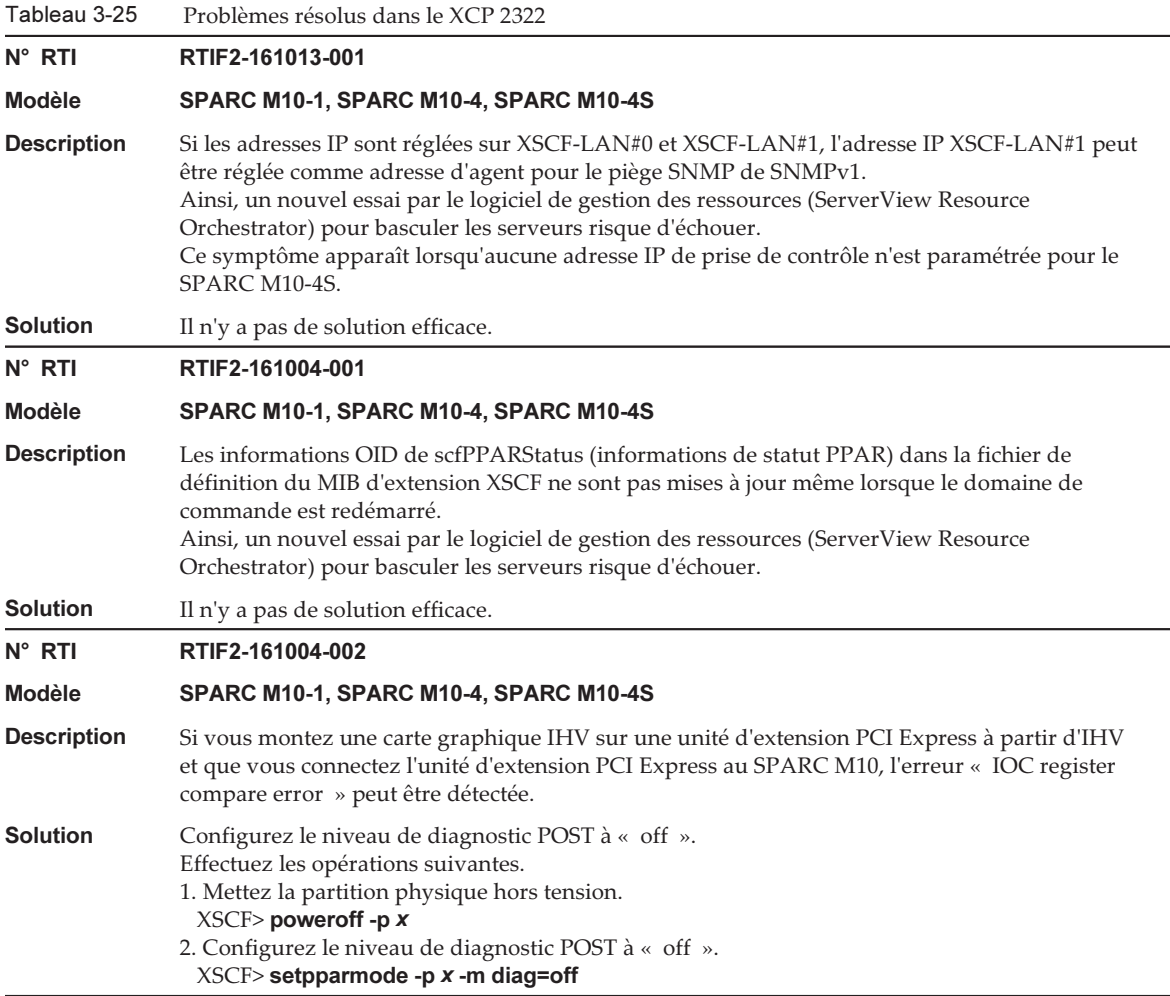

## Problèmes résolus dans le XCP 2321

Le tableau suivant répertorie les problèmes résolus dans le XCP 2321.

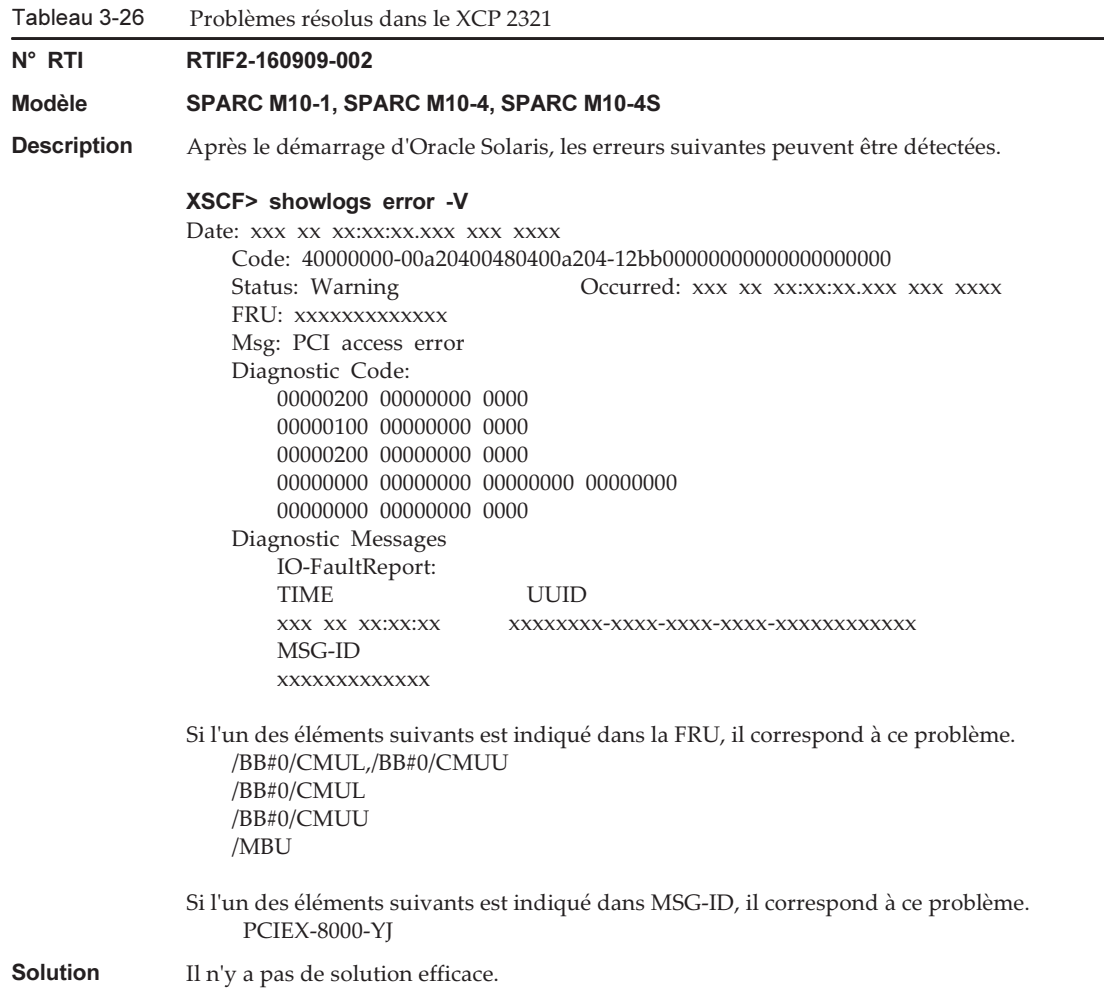

Le tableau suivant répertorie les problèmes résolus dans le XCP 2320.

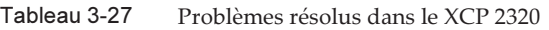

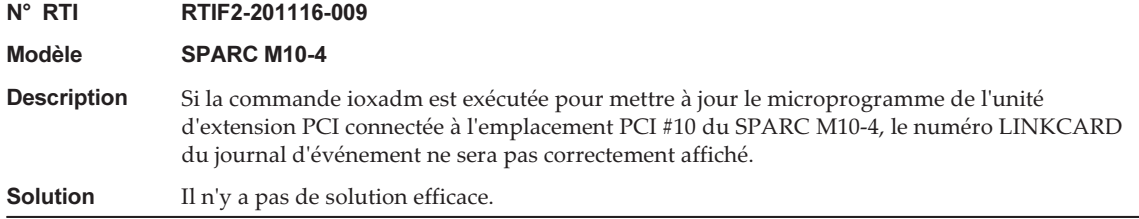

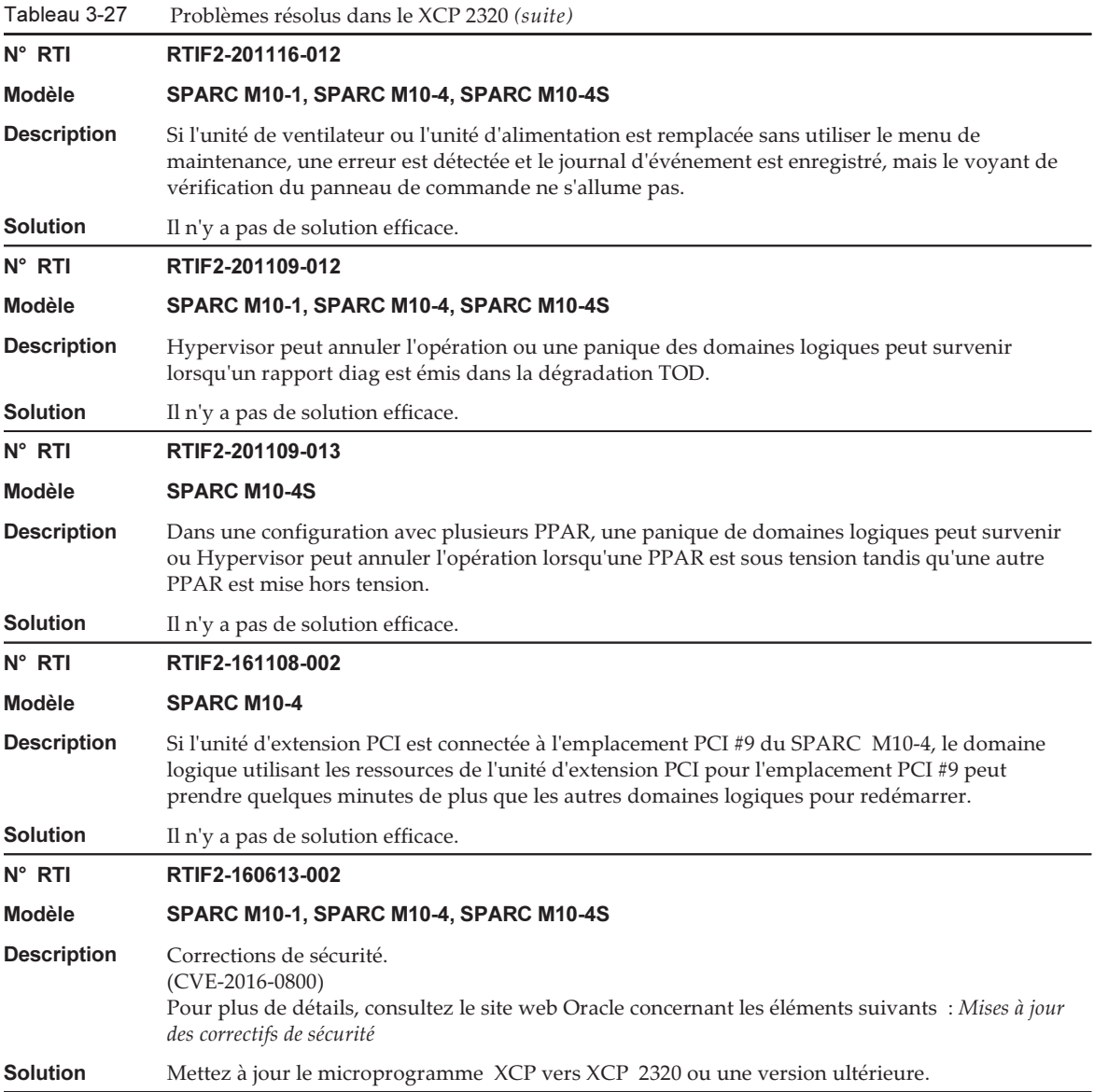

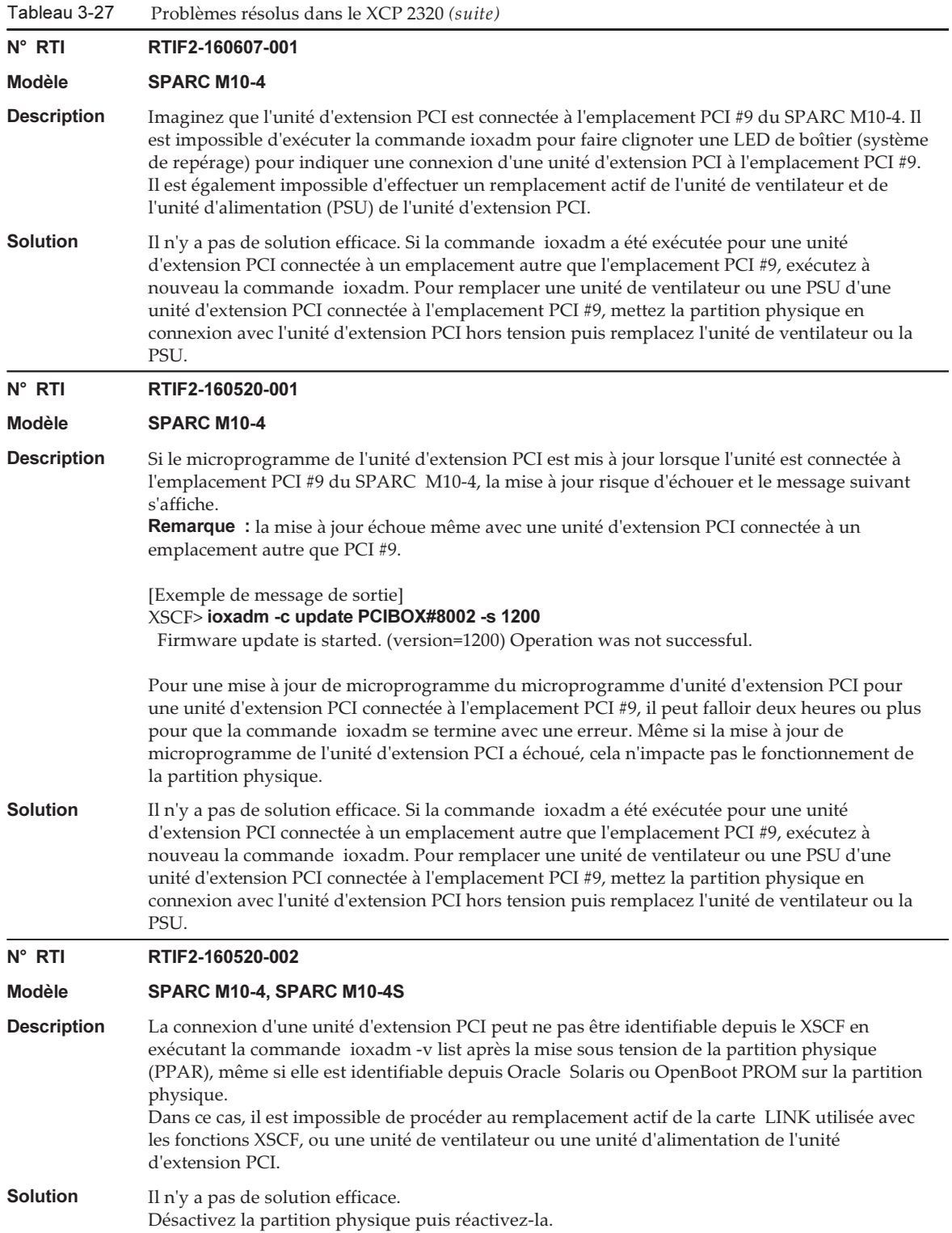

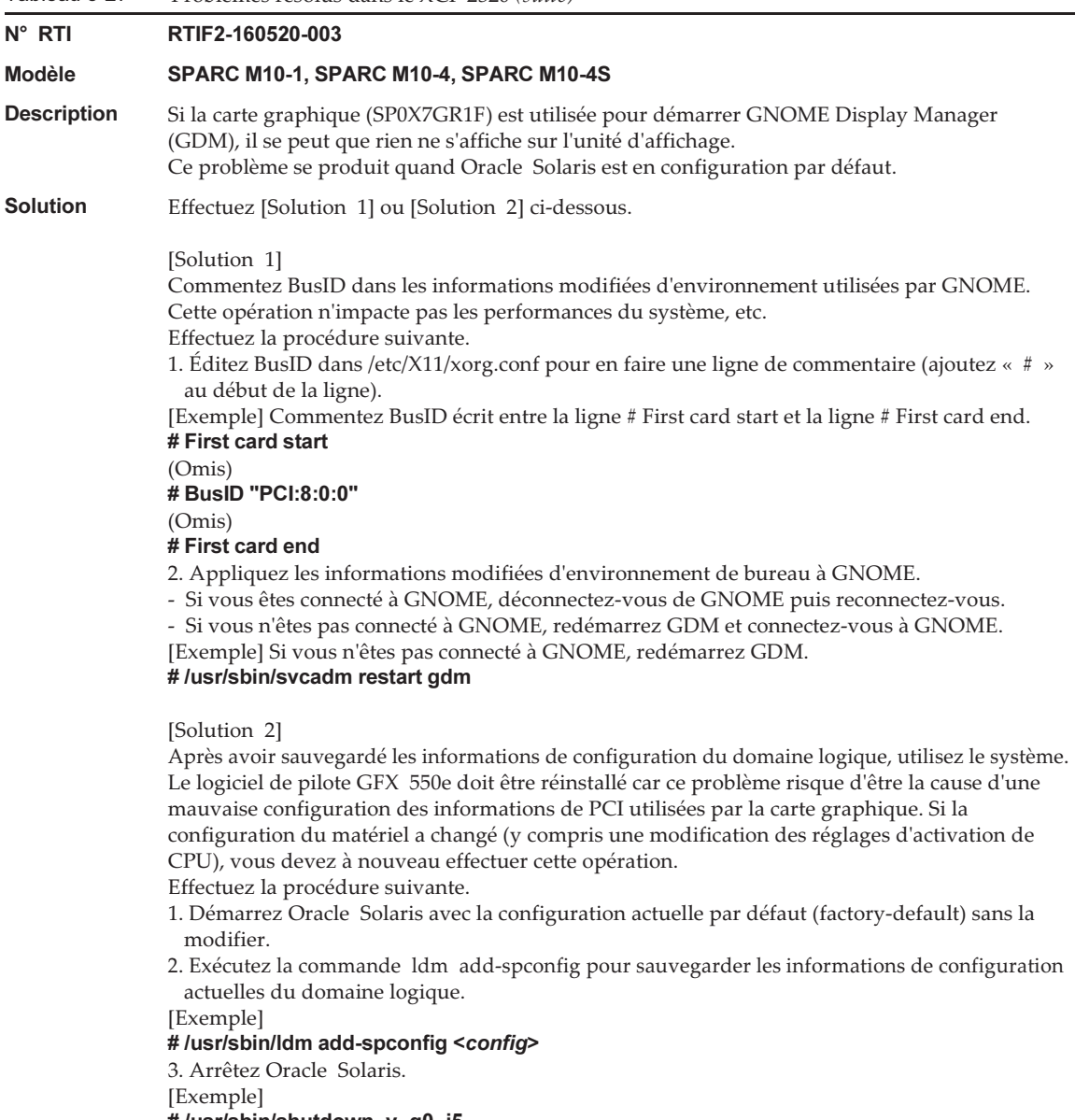

# /usr/sbin/shutdown -y -g0 -i5

4. Démarrez Oracle Solaris et réinstallez le logiciel de pilote GFX 550e.

Après avoir effectué la procédure, utilisez le système avec les informations de configuration de domaine logique sauvegardées à l'étape 2.

Tableau 3-27 Problèmes résolus dans le XCP 2320 (suite)

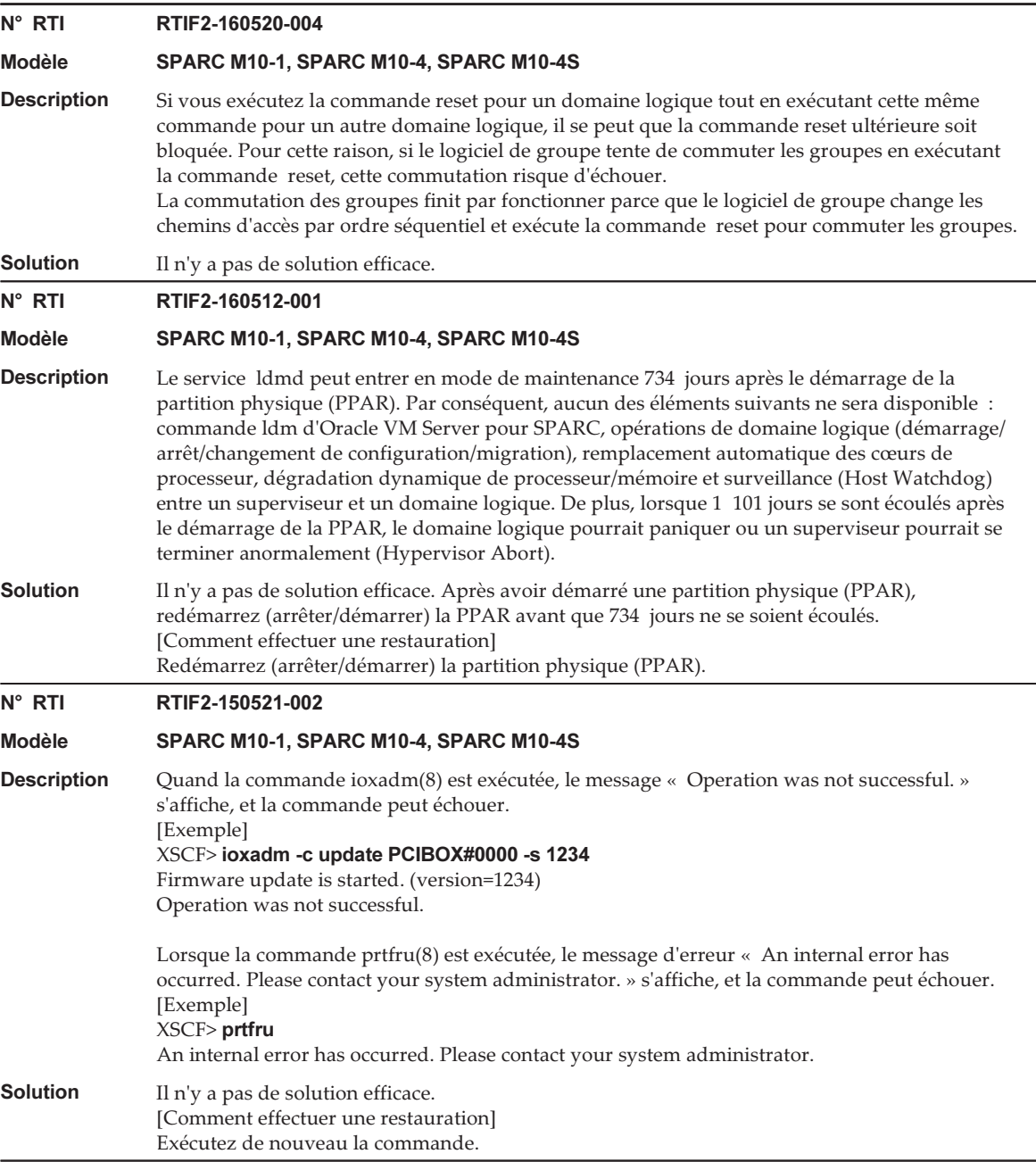

### Problèmes résolus dans le XCP 2290

Le tableau suivant répertorie les problèmes résolus dans le XCP 2290.

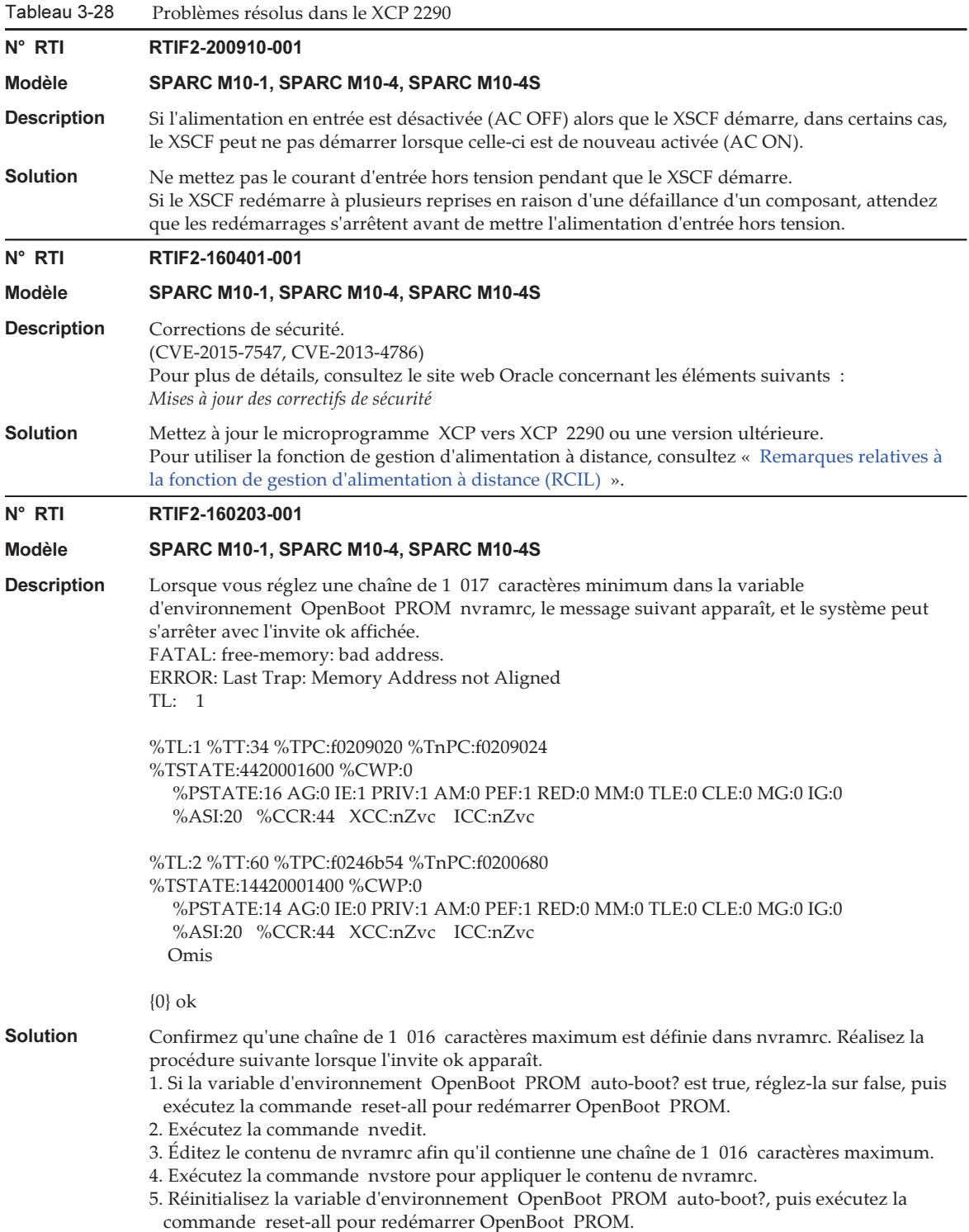

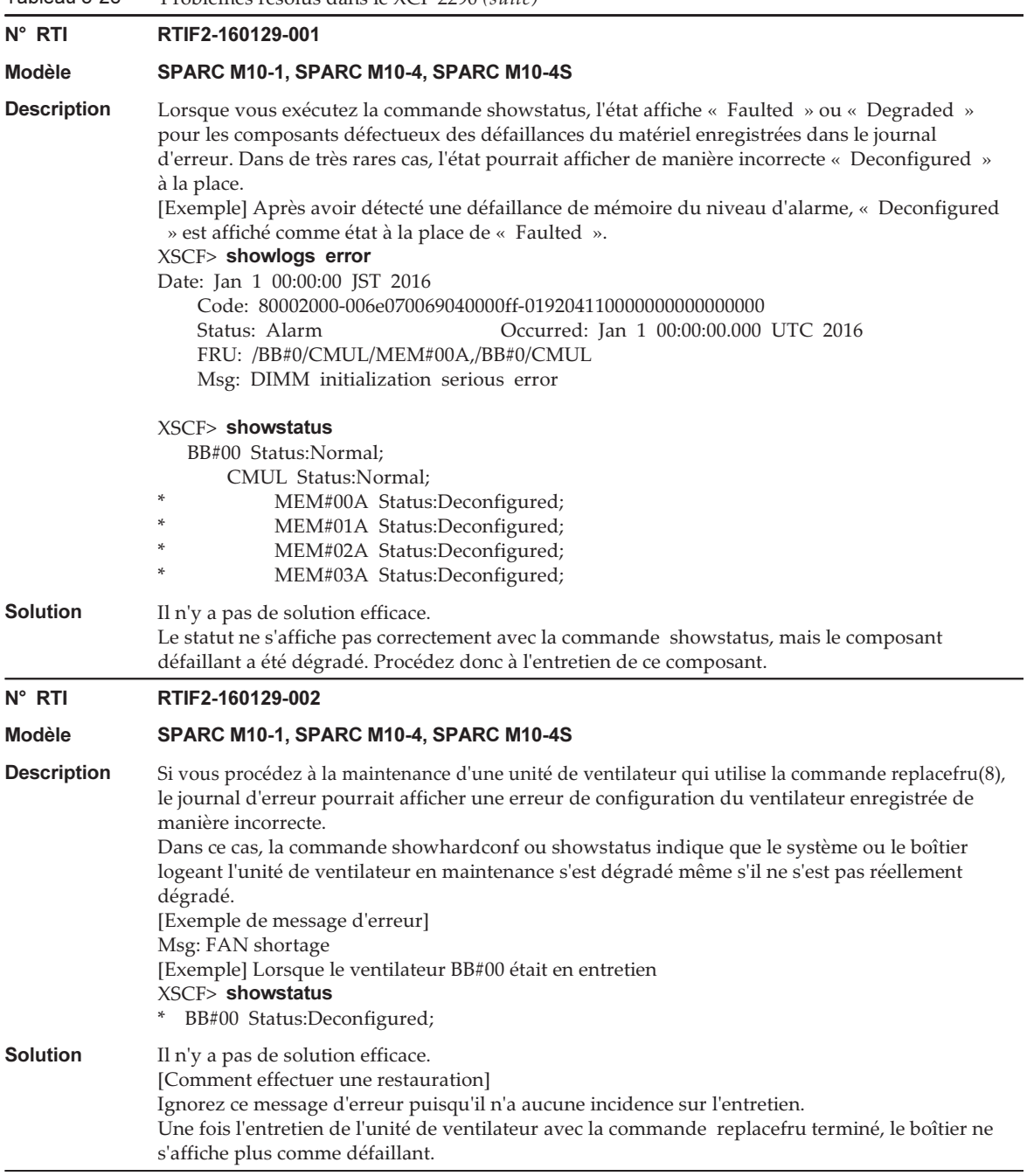

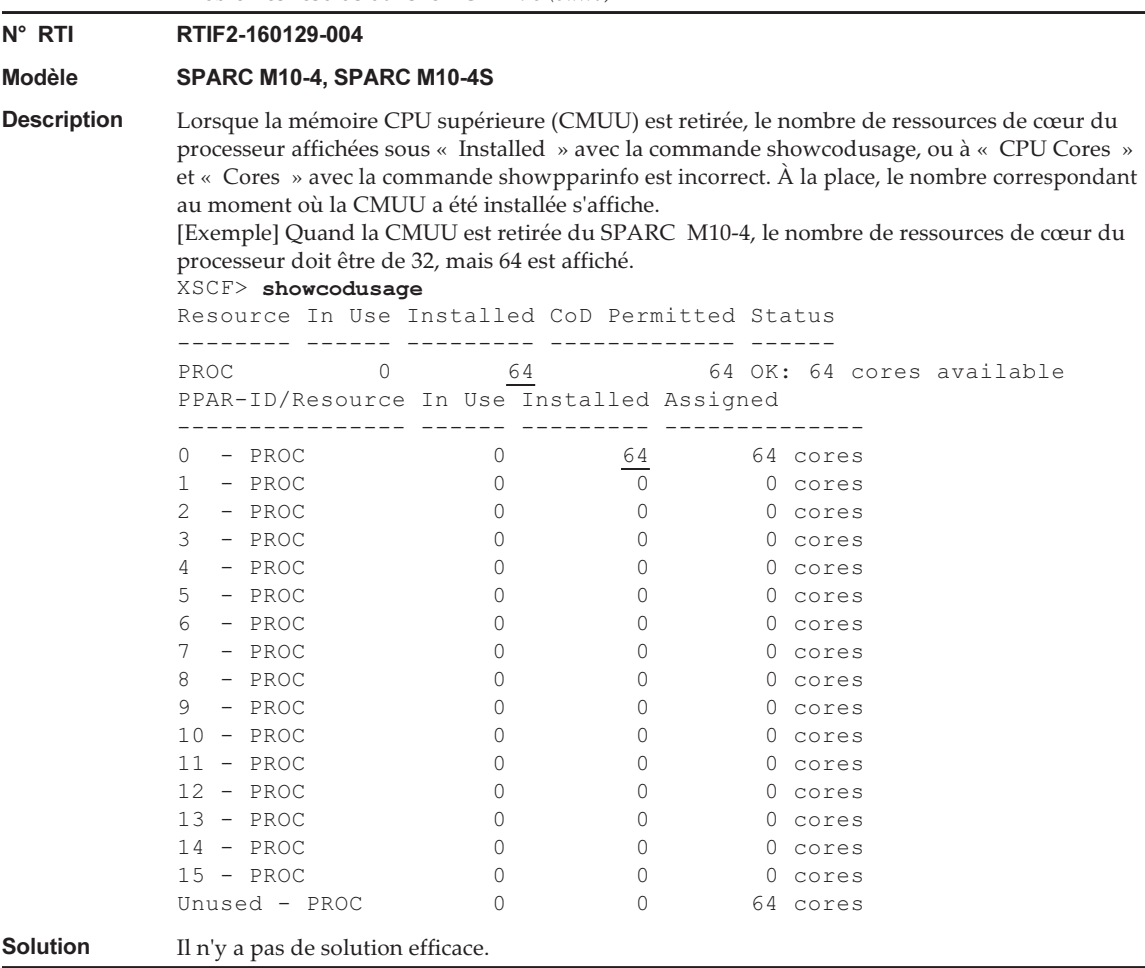

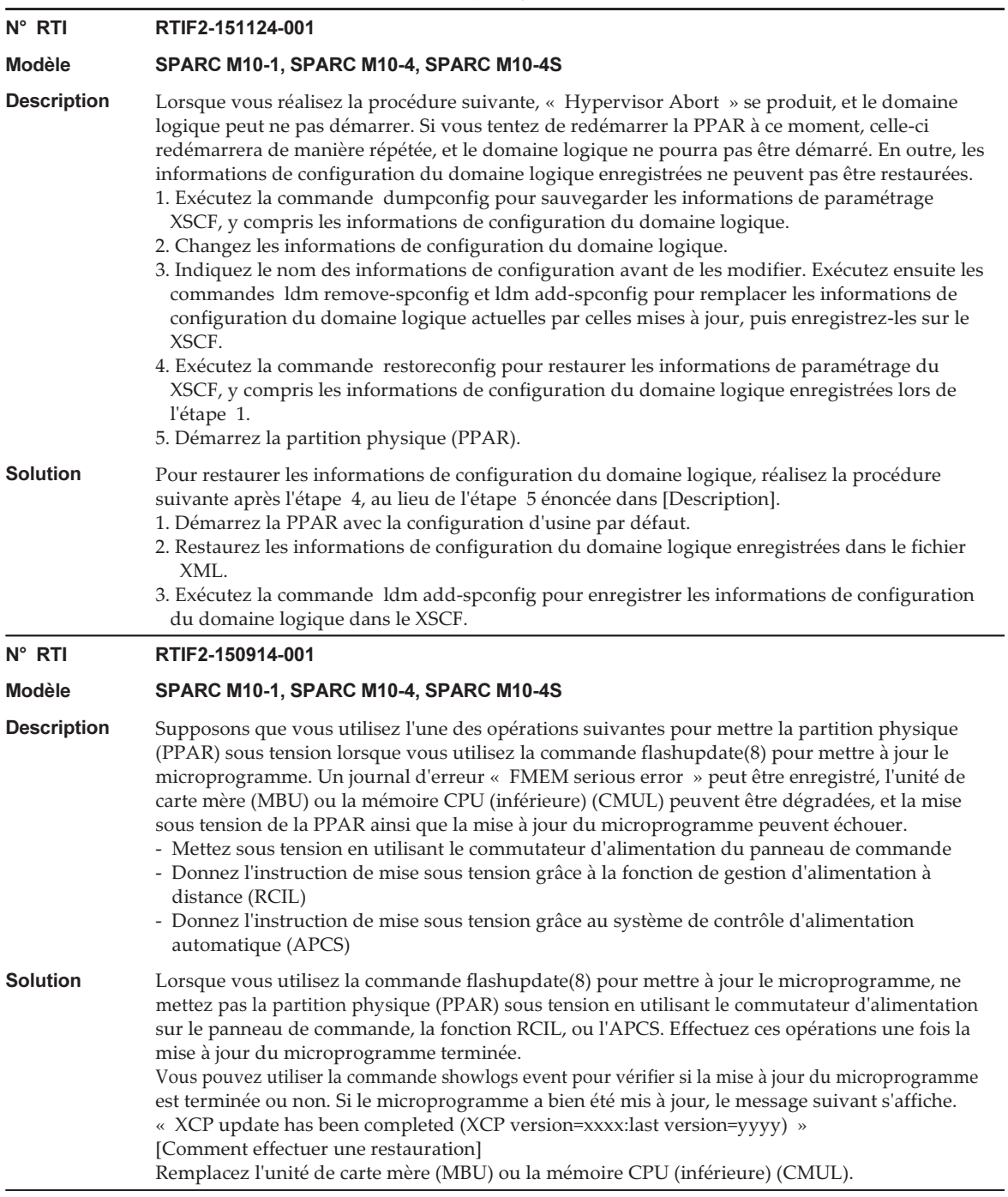

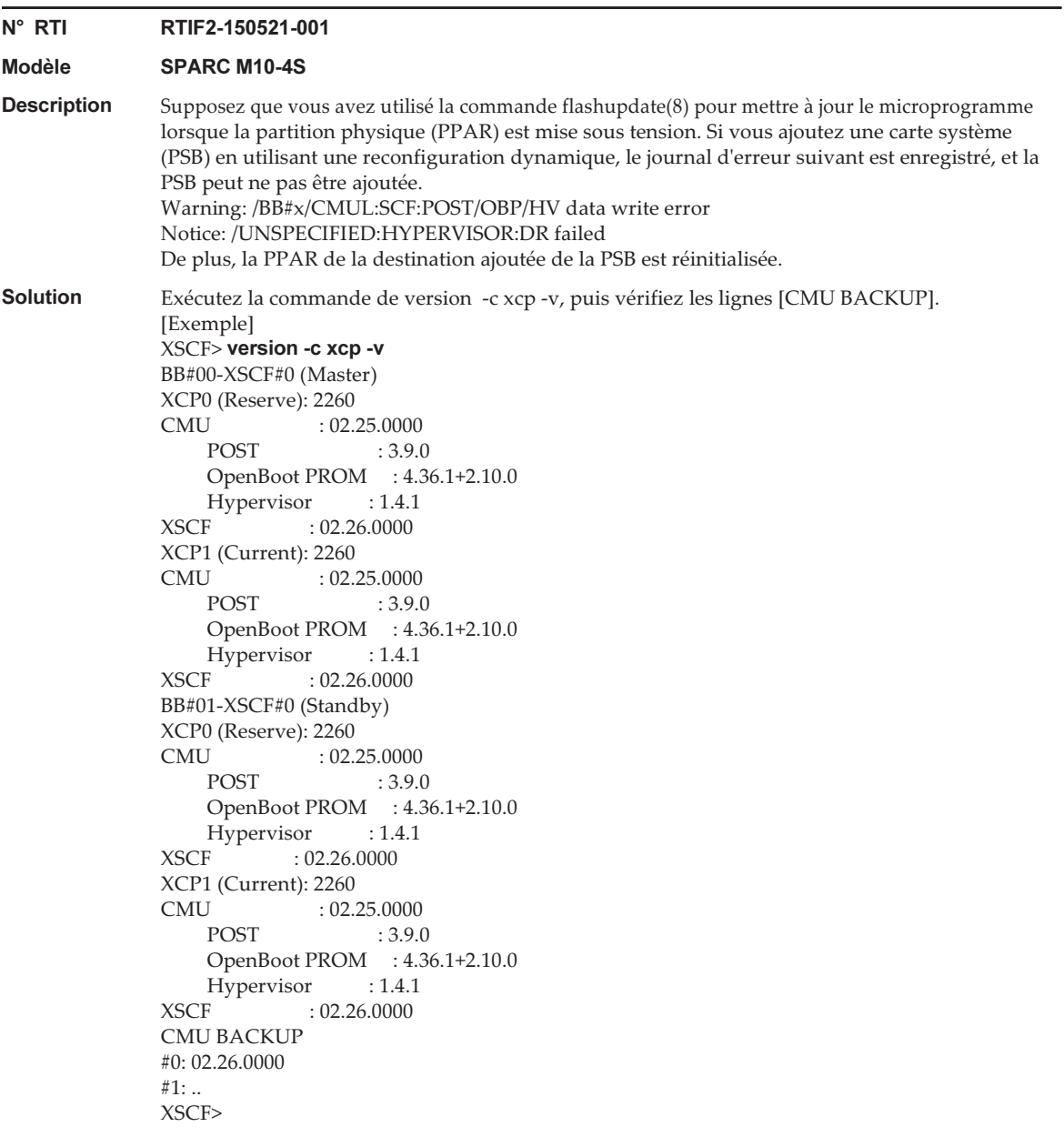

Vérifiez la ligne où « Current » apparaît, pour XCP0 ou XCP1 sur le PSB (BB#xx) où la PPAR est en marche. Si la version du microprogramme CMU qui apparaît sur la ligne suivante (« CMU:02.25.0000 » dans l'exemple ci-dessus) est différente de la version du microprogramme CMU sous [CMU BACKUP] (« #0: 02.26.0000 » dans l'exemple ci-dessus), mettez à jour le microprogramme XCP et installez la version du microprogramme CMU qui apparaît sur la ligne après « Current » lorsque la PPAR est en marche.

Si les versions du microprogramme CMU sont les mêmes, vous n'avez pas besoin de le mettre à jour.

Suivez ensuite la procédure suivante, en amont de toute mise à jour du microprogramme utilisant la commande flashupdate(8) lorsque la PPAR est en marche, que les versions du microprogramme CMU soient différentes ou non.

1. Exécutez la commande switchscf(8) pour commuter le XSCF maître.

2. Exécutez la commande rebootxscf -a pour réinitialiser tous les XSCF.

Les étapes 1. et 2. ci-dessus ne sont pas nécessaires pour mettre à jour le microprogramme lors de l'arrêt de la PPAR.

### Problèmes résolus dans le XCP 2280

Le tableau suivant répertorie les problèmes résolus dans le XCP 2280.

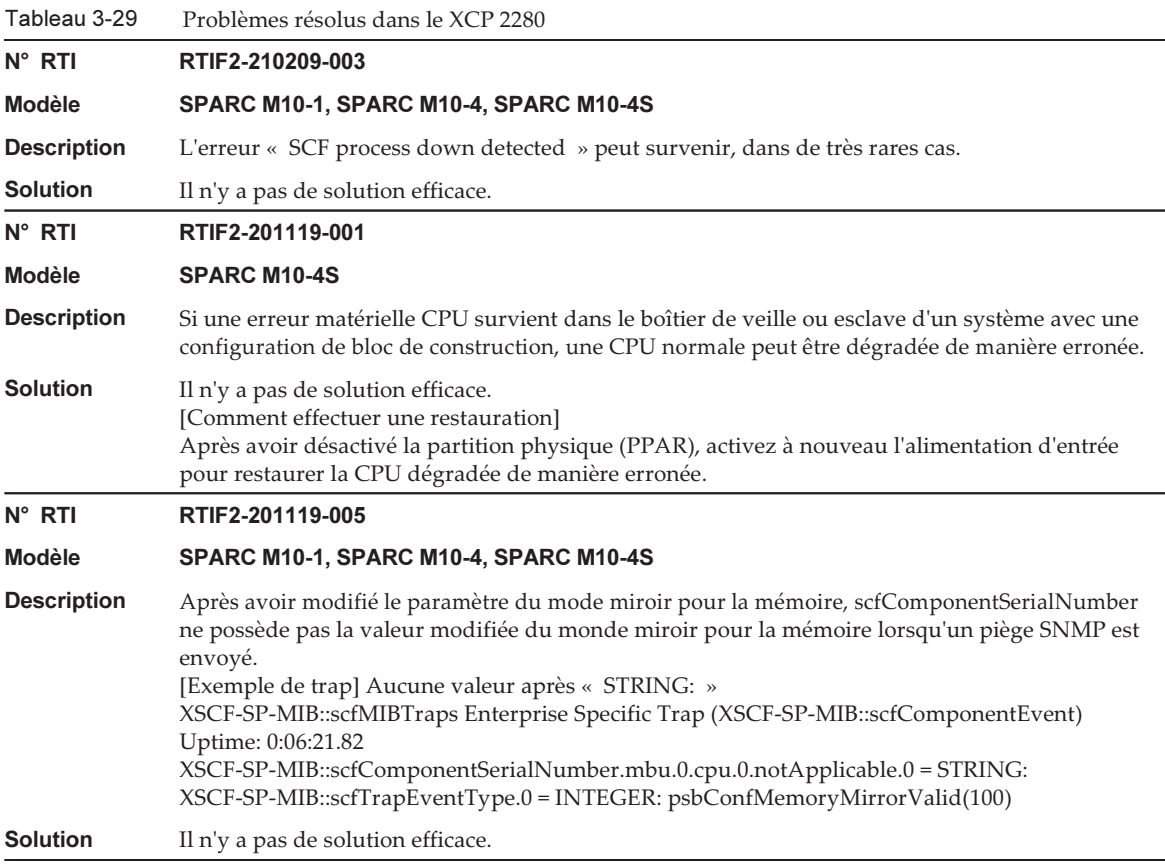

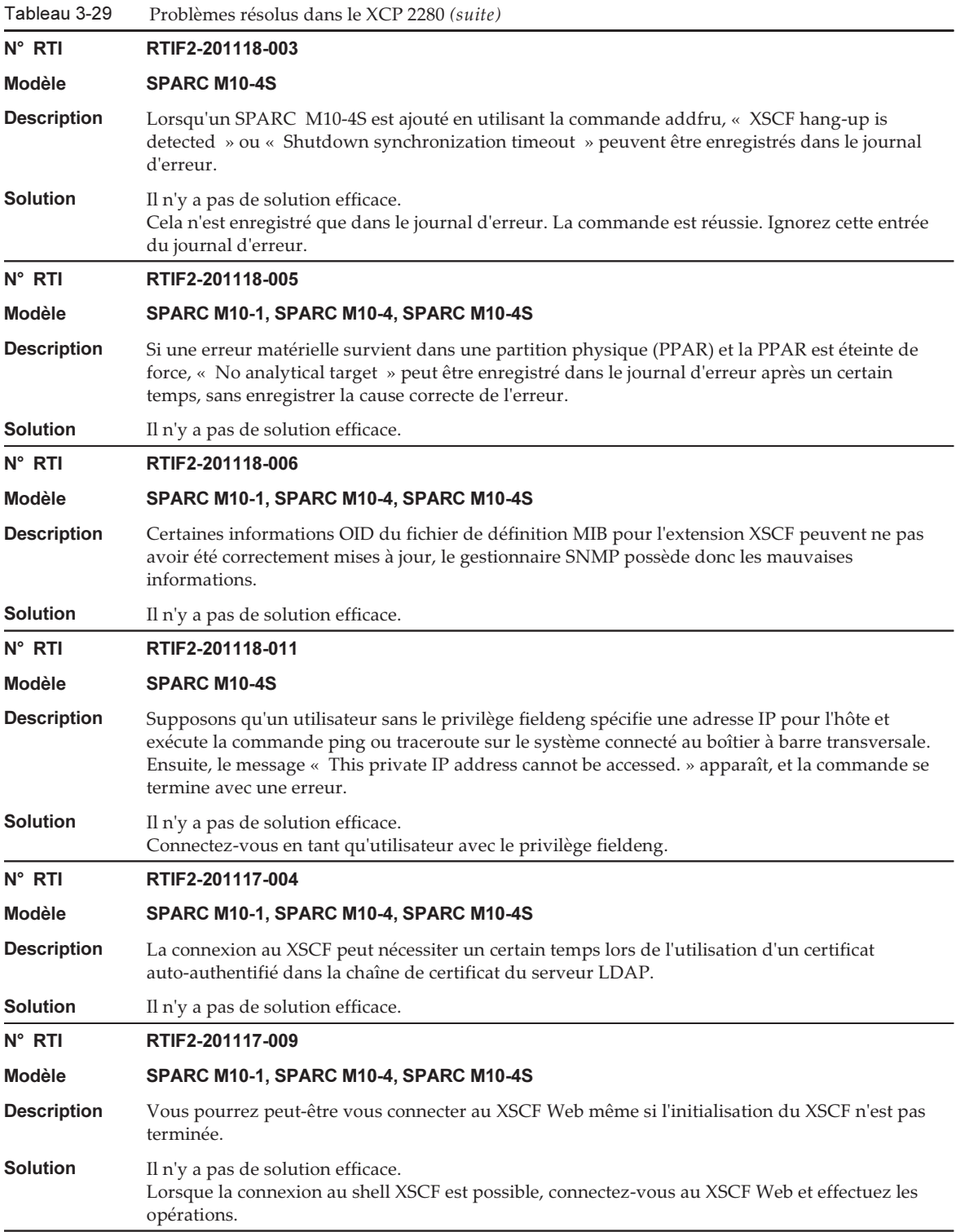

Tableau 3-29 Problèmes résolus dans le XCP 2280 (suite)

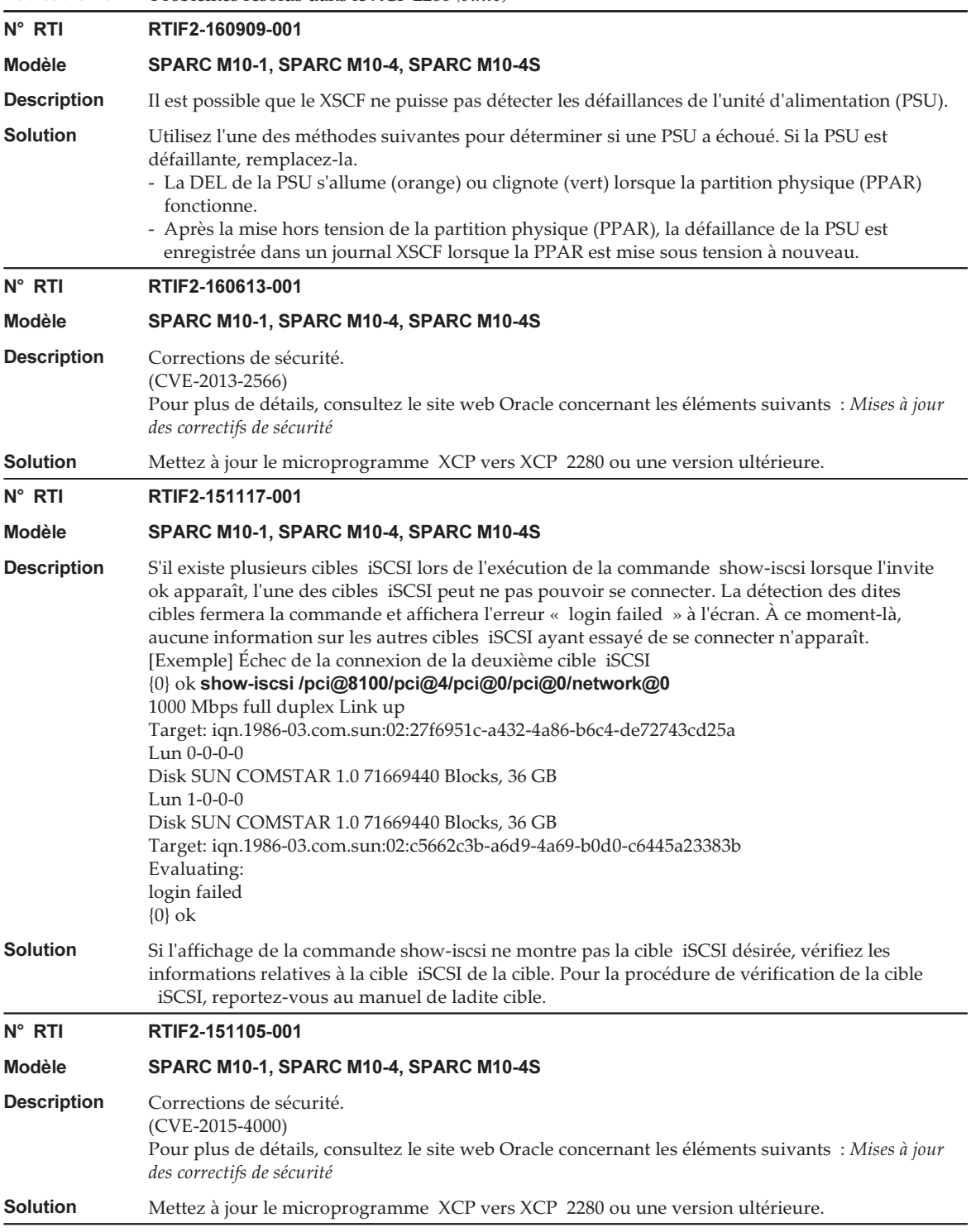
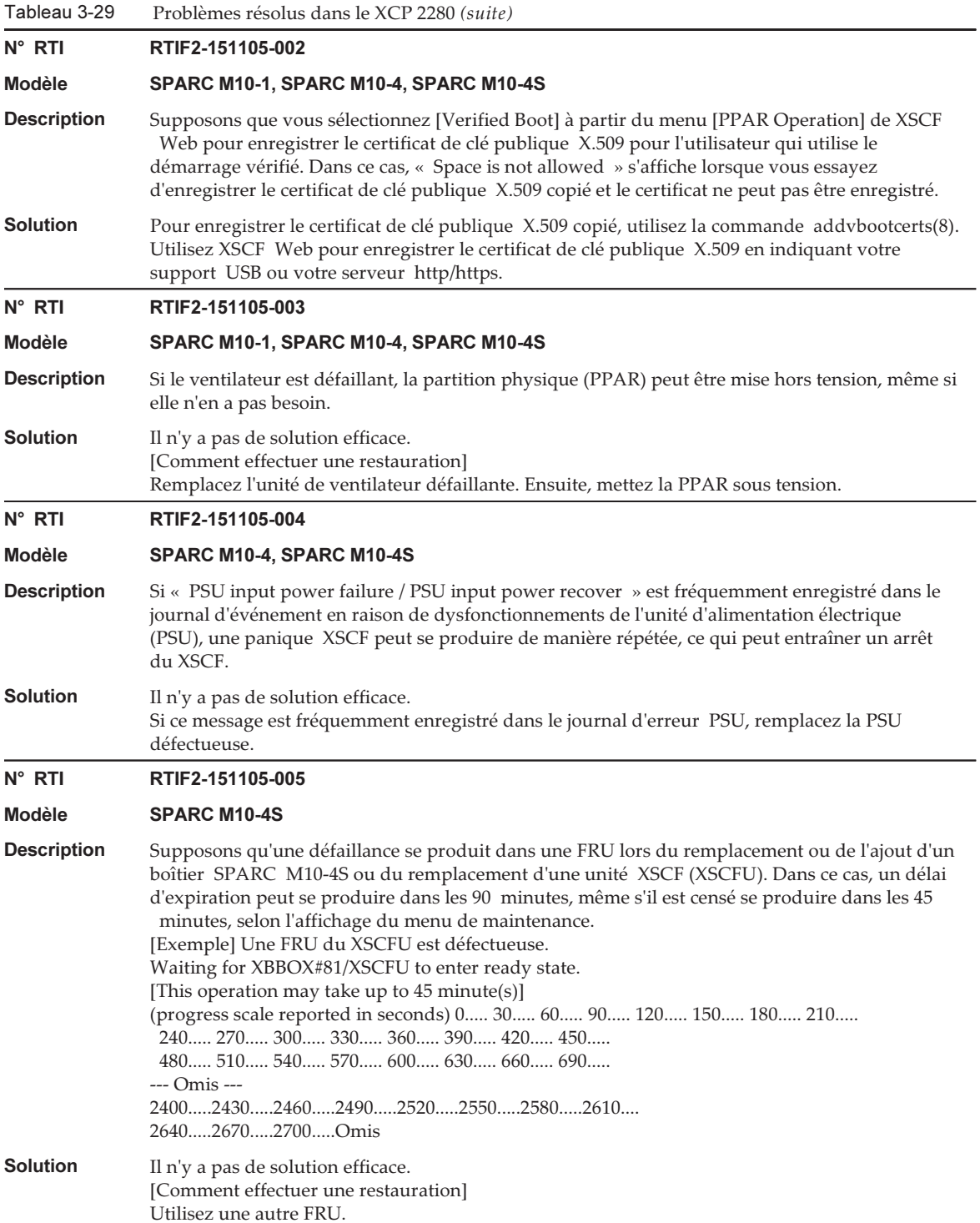

Tableau 3-29 Problèmes résolus dans le XCP 2280 (suite)

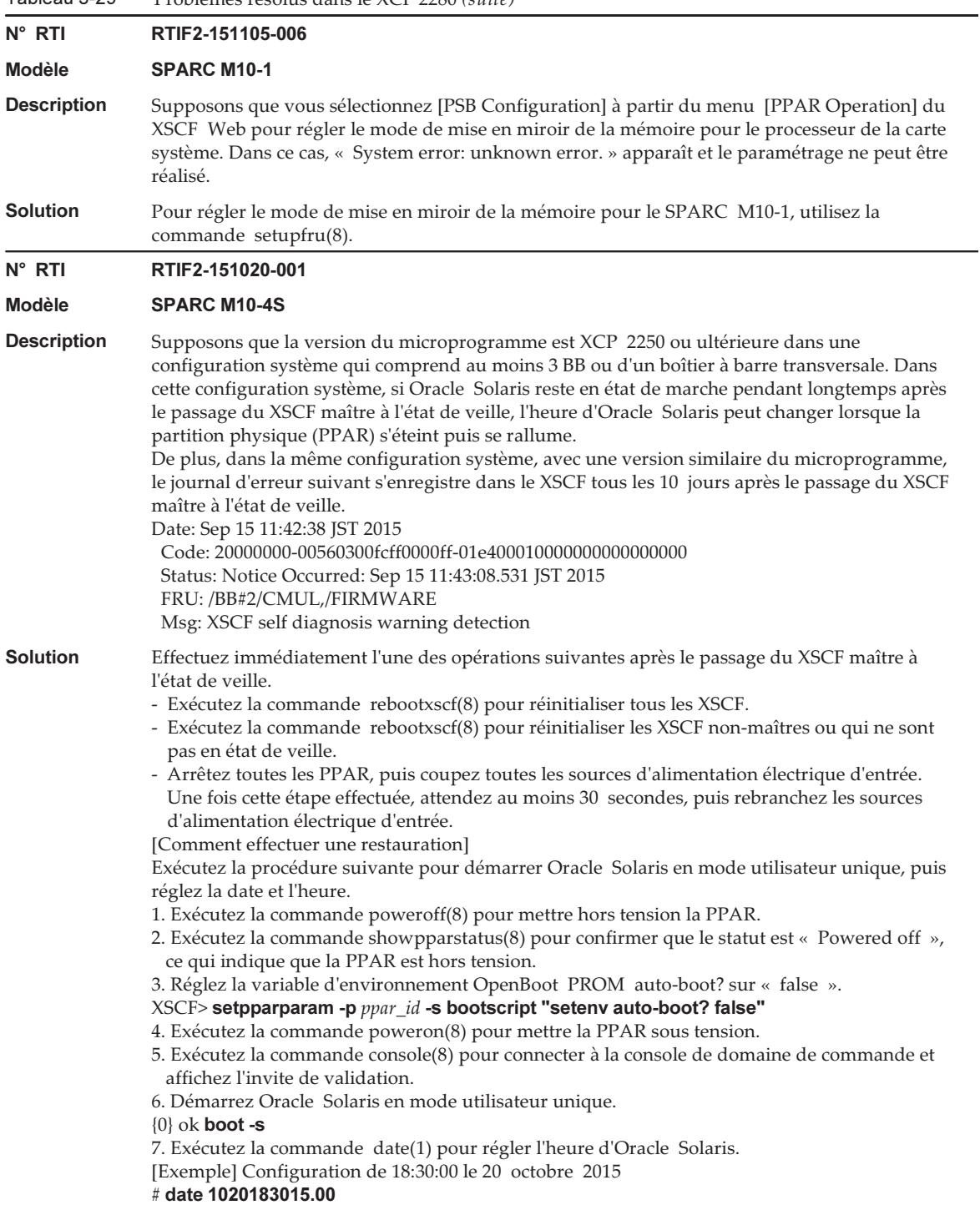

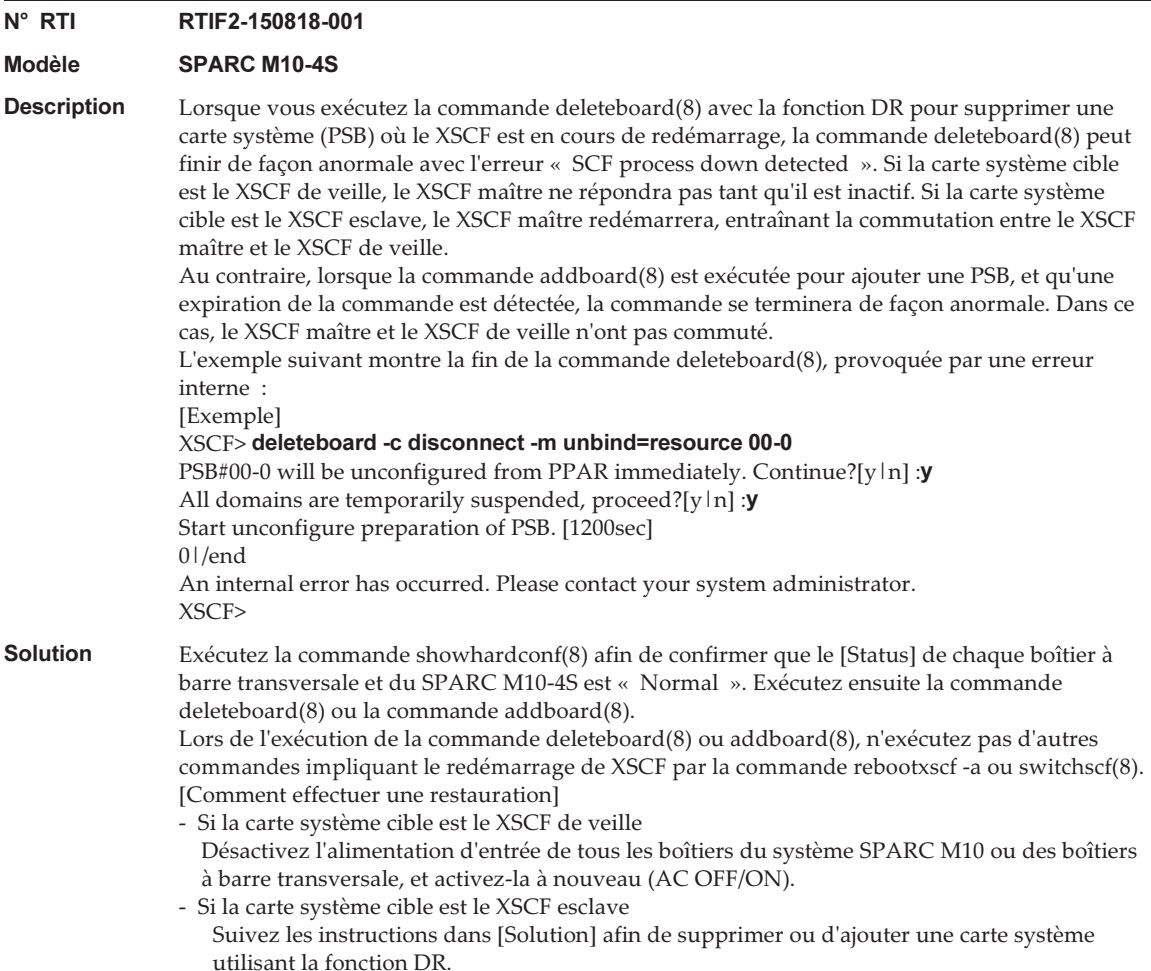

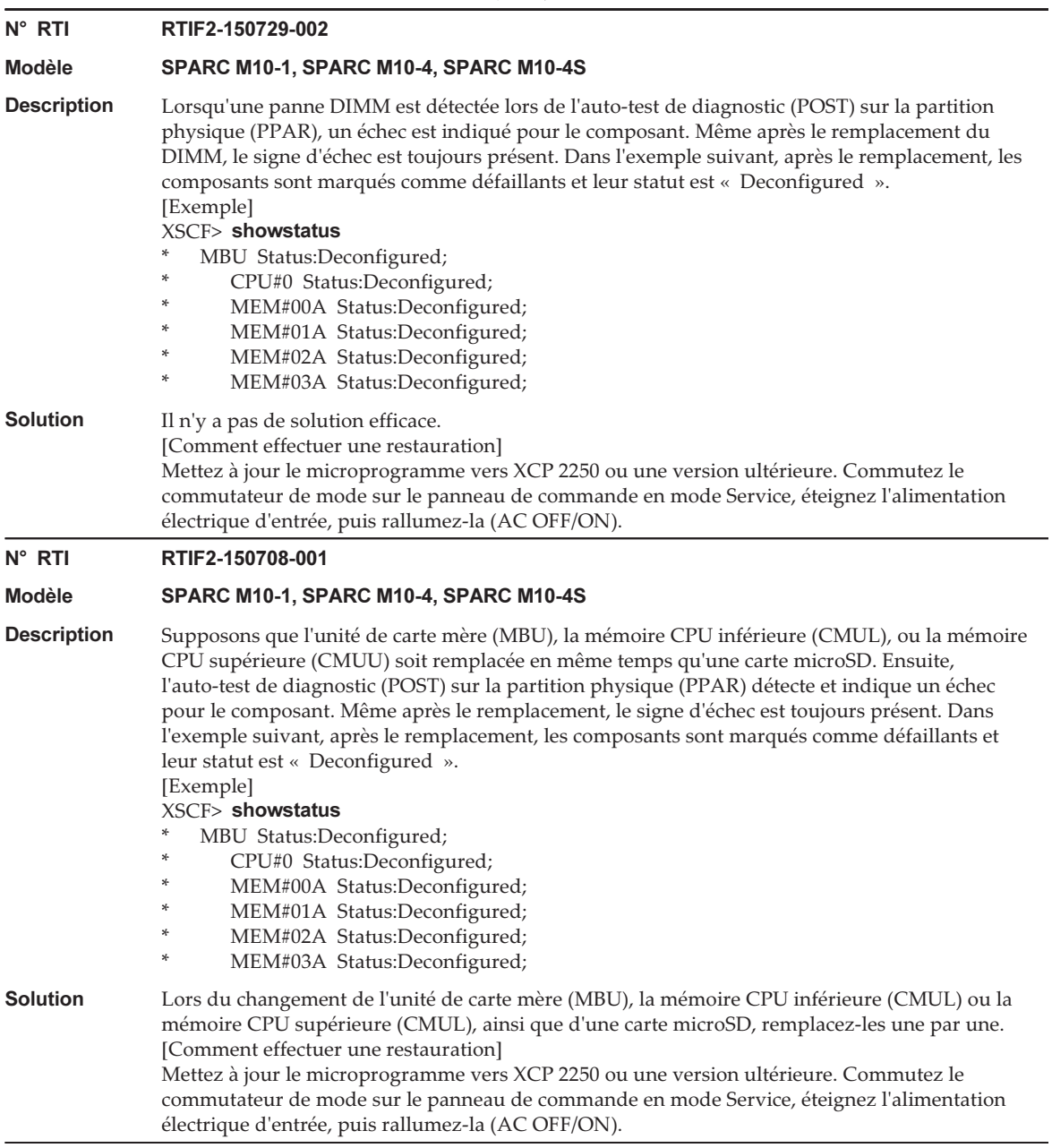

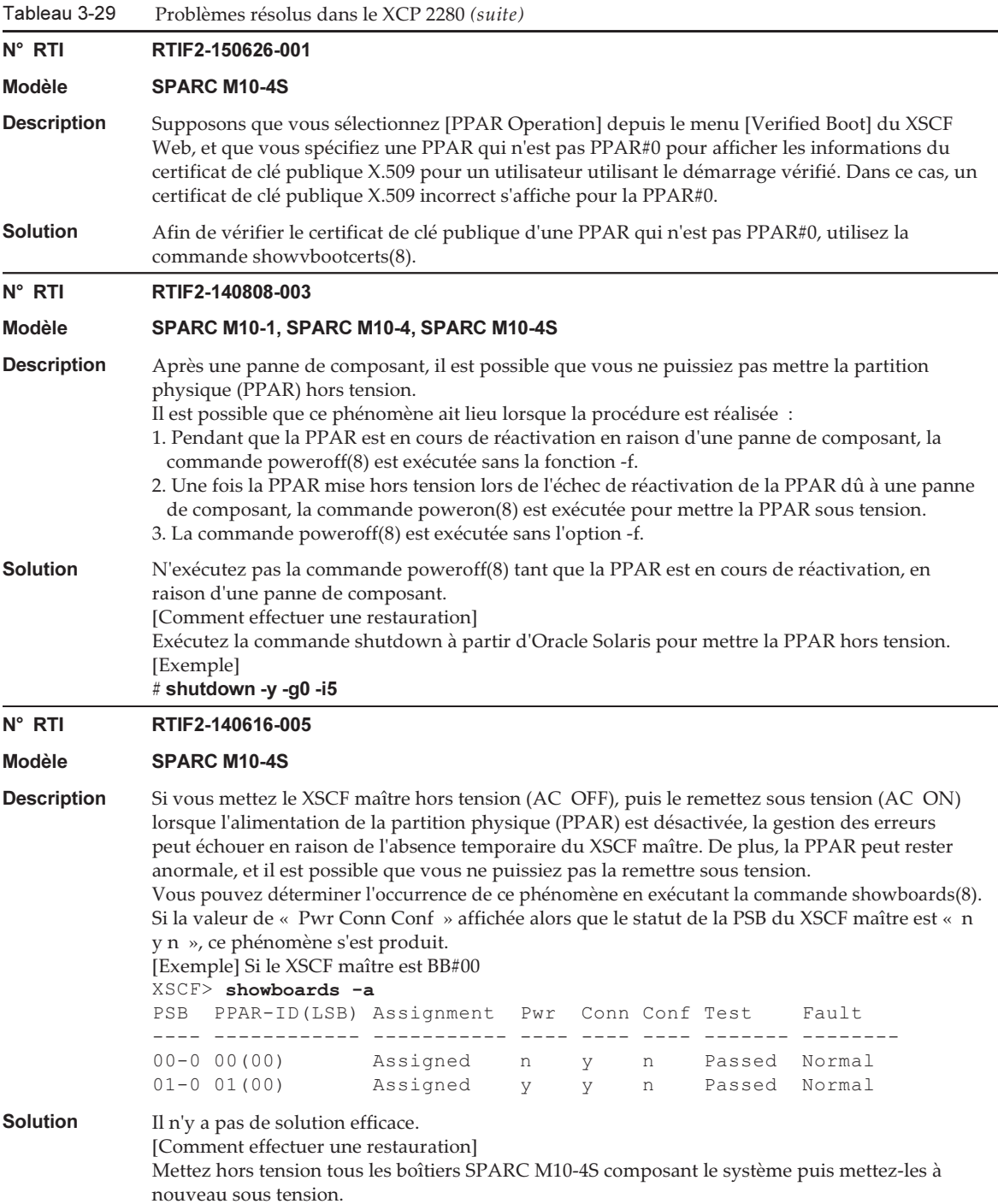

Tableau 3-29 Problèmes résolus dans le XCP 2280 (suite)

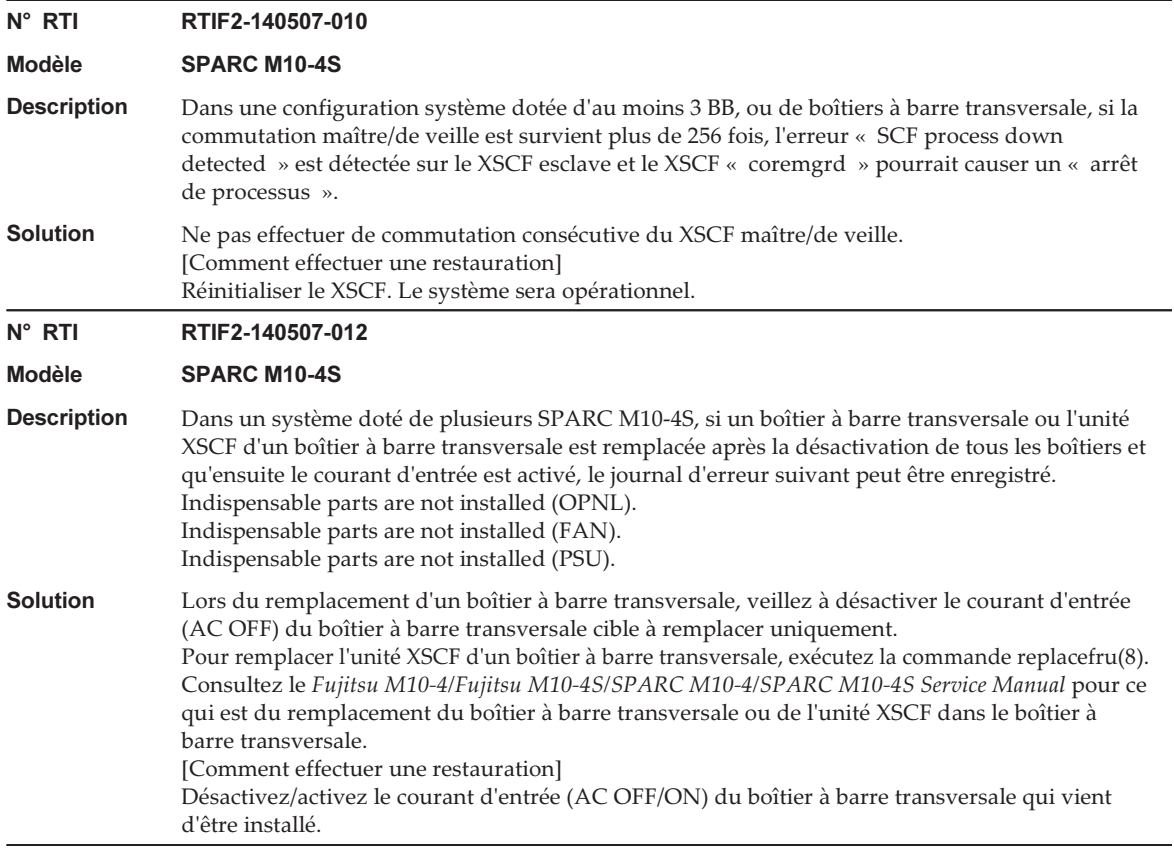

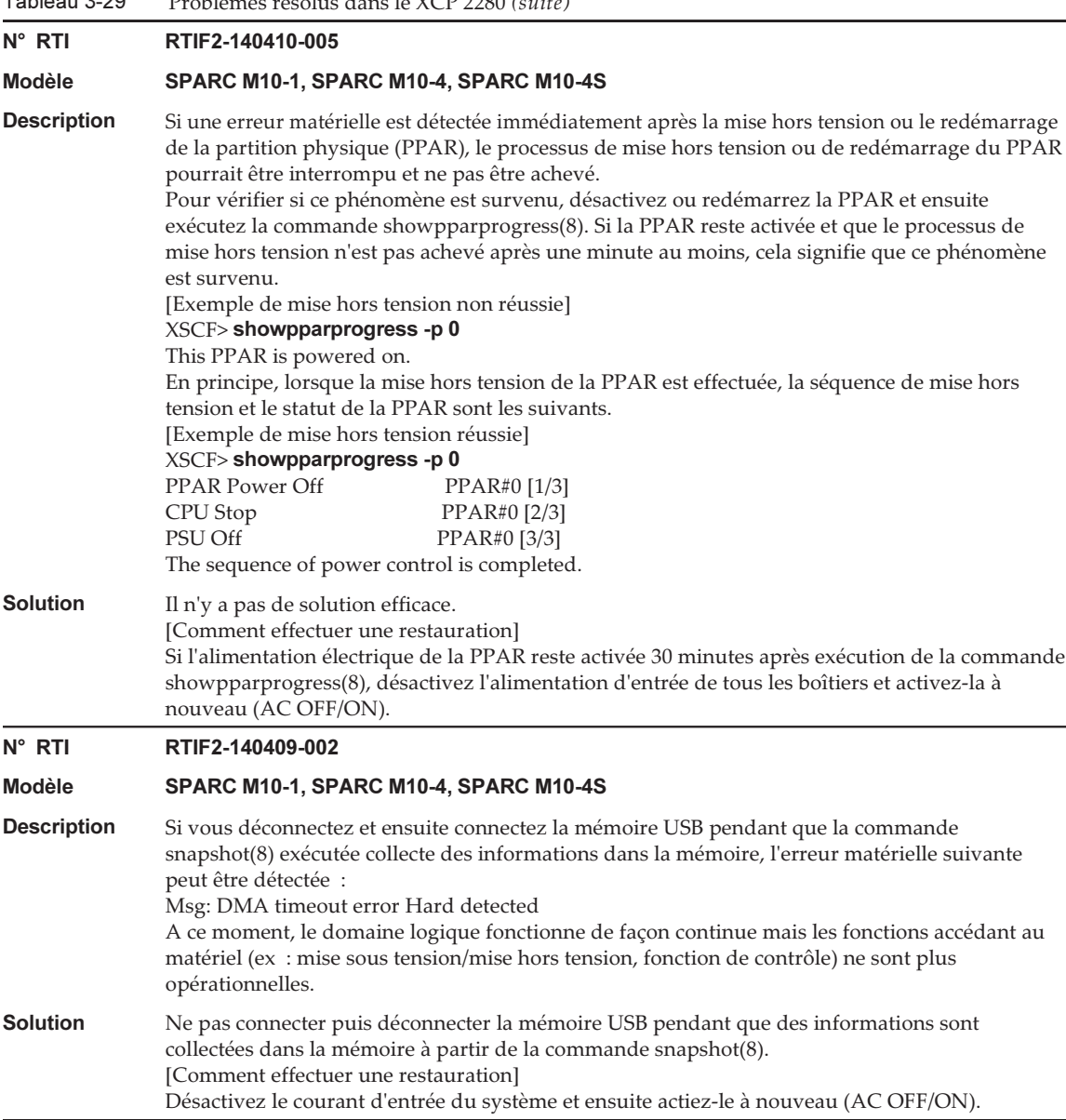

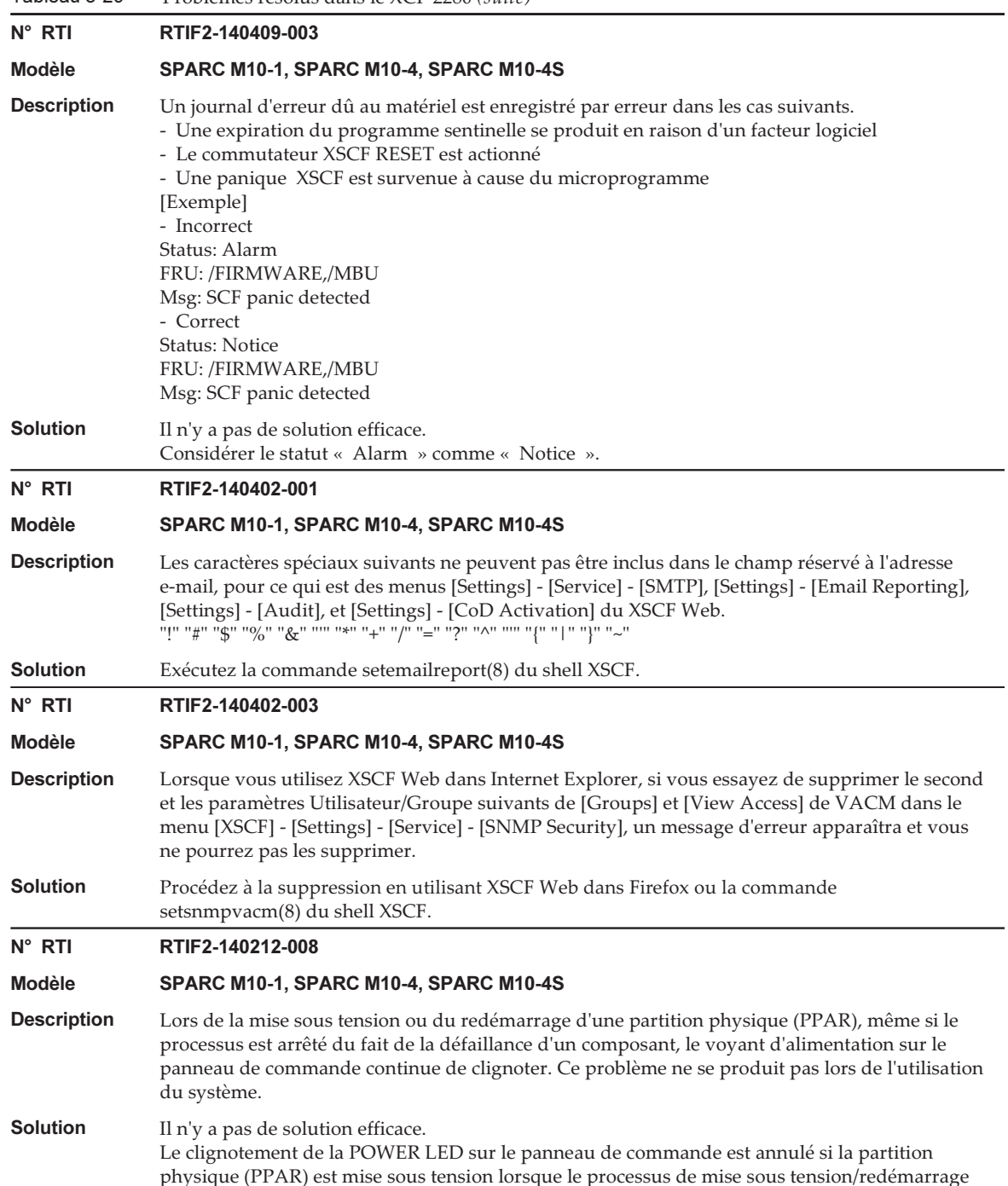

de la partition physique (PPAR) est interrompu.

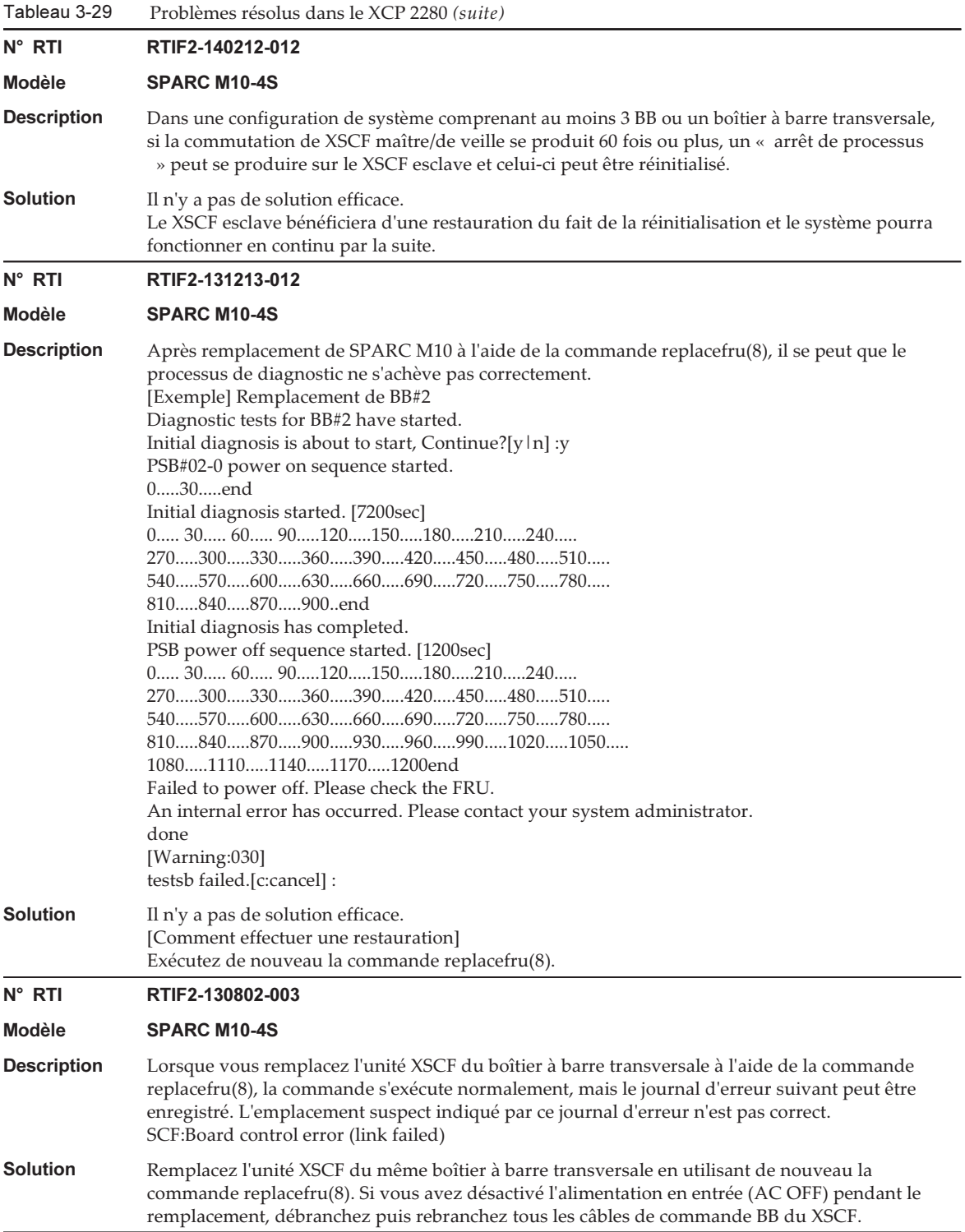

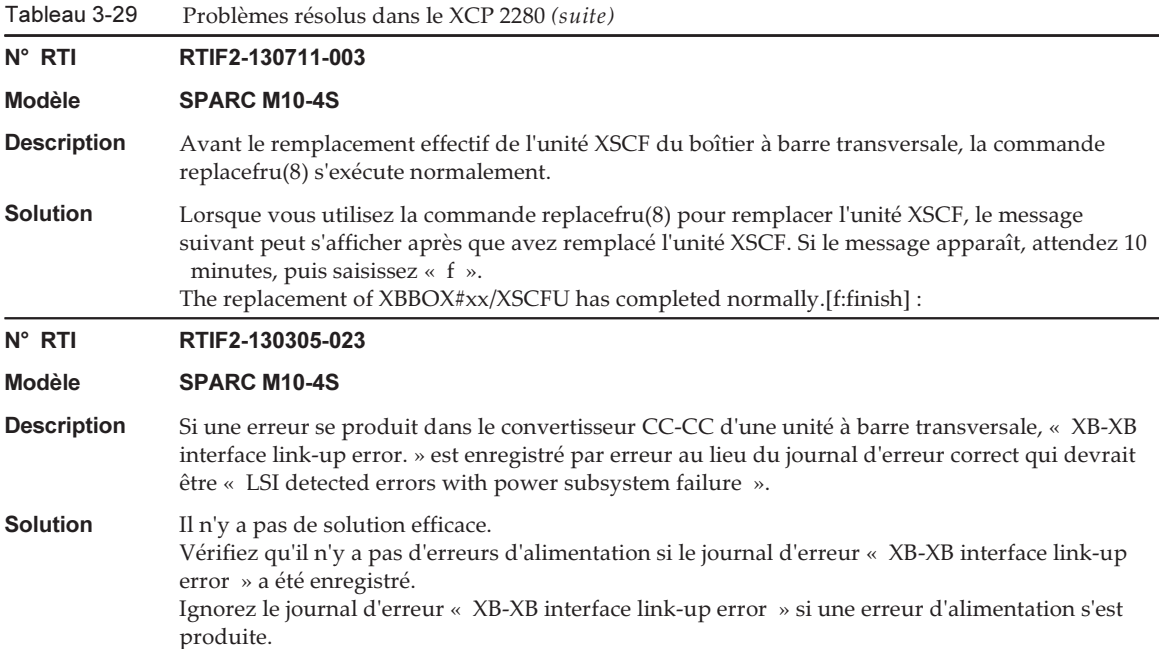

Le tableau suivant répertorie les problèmes résolus dans le XCP 2271.

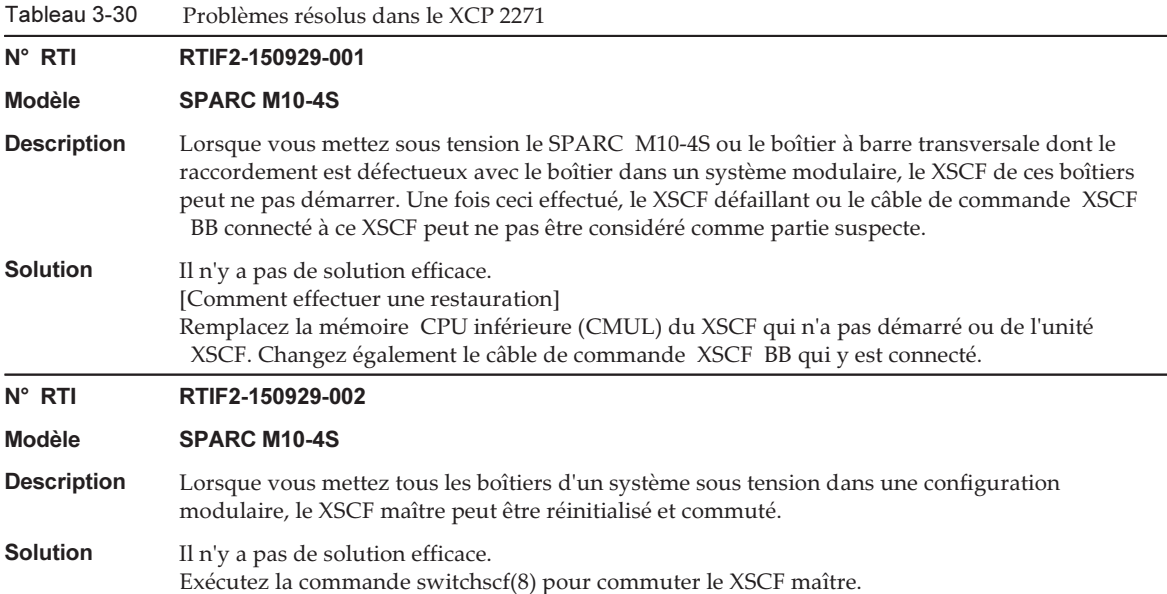

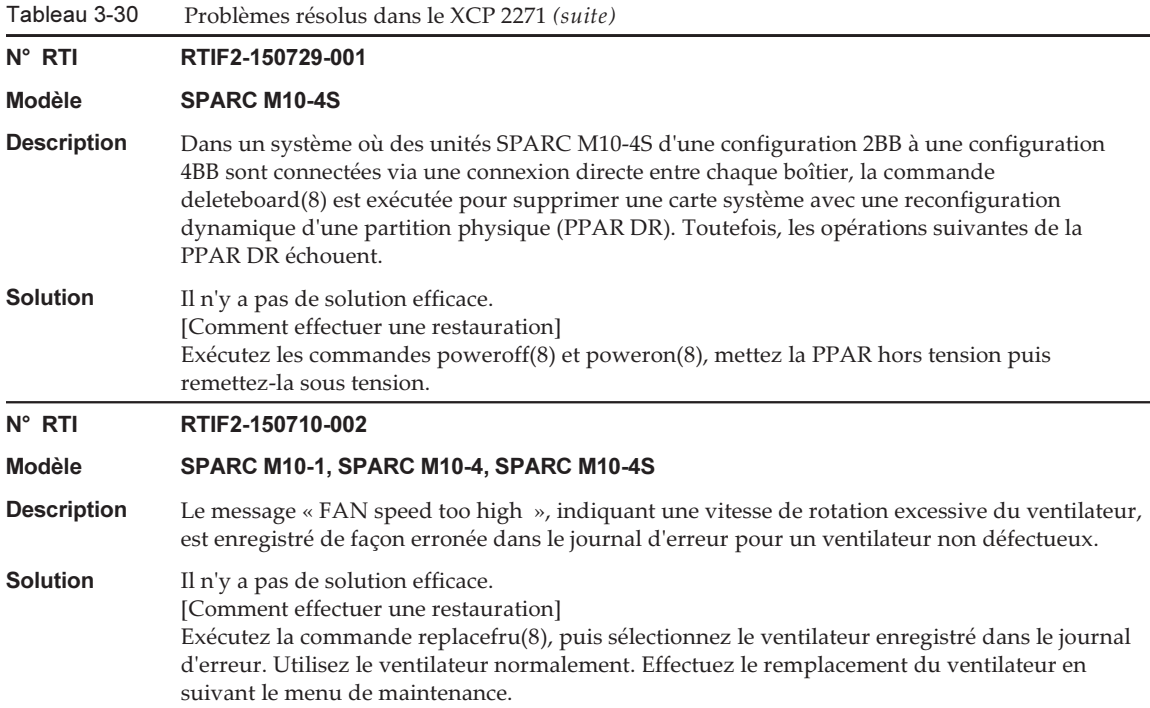

### N° RTI RTIF2-150629-003

### Modèle SPARC M10-4S

**Description** Supposons qu'un total d'au moins 29 PCIe ou de cartes de liaison est installé dans certaines ou toutes les unités SPARC M10-4S, dans un système composé de plusieurs unités SPARC M10-4S. Lorsqu'elle est exécutée dans ce système, la commande testsb -a prend du temps pour établir la communication entre chaque carte et le XSCF, et la commande se termine de façon anormale. Par exemple, dans un système avec une configuration 8BB, la commande se termine de façon anormale environ 30 minutes après le début de l'exécution de la commande. Supposons également qu'un total d'au moins 29 PCIe ou de cartes de liaison est installé dans certaines ou toutes les unités SPARC M10-4S, dans une partition physique (PPAR) composée de plusieurs unités SPARC M10-4S. Lorsqu'elle est exécutée, la commande poweron(8) provoque de nouvelles tentatives répétées du XSCF, et la PPAR ne peut pas être mise sous tension. «

Event: SCF:Reset retry » est alors enregistré dans le journal d'événement.

[Exemple de la commande testsb]

XSCF> testsb -v -p -s -a -y

Initial diagnosis is about to start, Continue?[y|n] :**y** PSB power on sequence started.

Hardware error occurred by initial diagnosis. PSB power off sequence started. [1200sec] 0....end PSB hors tension. PSB Test Fault ---- ------- -------- 00-0 Failed Faulted 01-0 Failed Faulted 02-0 Failed Faulted 03-0 Failed Faulted 04-0 Failed Faulted 05-0 Failed Faulted 06-0 Failed Faulted 07-0 Failed Faulted A hardware error occurred. Please check the error log for details.

### **Solution** Il n'y a pas de solution efficace. [Comment effectuer une restauration] Désactivez et réactivez (AC OFF/ON) l'alimentation en entrée de tous les boîtiers SPARC M10-4S.

### N° RTI RTIF2-150522-001

```
Modèle SPARC M10-1
```

```
Description Si vous déconnectez l'un des cordons d'alimentation d'une unité d'alimentation (PSU), les
                problèmes suivants peuvent survenir.
                - Les pannes de courant ne sont pas enregistrées dans le journal d'événement.
                - La commande showhardconf(8) affiche « ON; AC:xxx V; » de façon constante dans «
                 Power_Status » de la PSU.
Solution Il n'y a pas de solution efficace.
                [Comment effectuer une restauration]
```
### Reconnectez le cordon d'alimentation.

Le tableau suivant répertorie les problèmes résolus dans le XCP 2270.

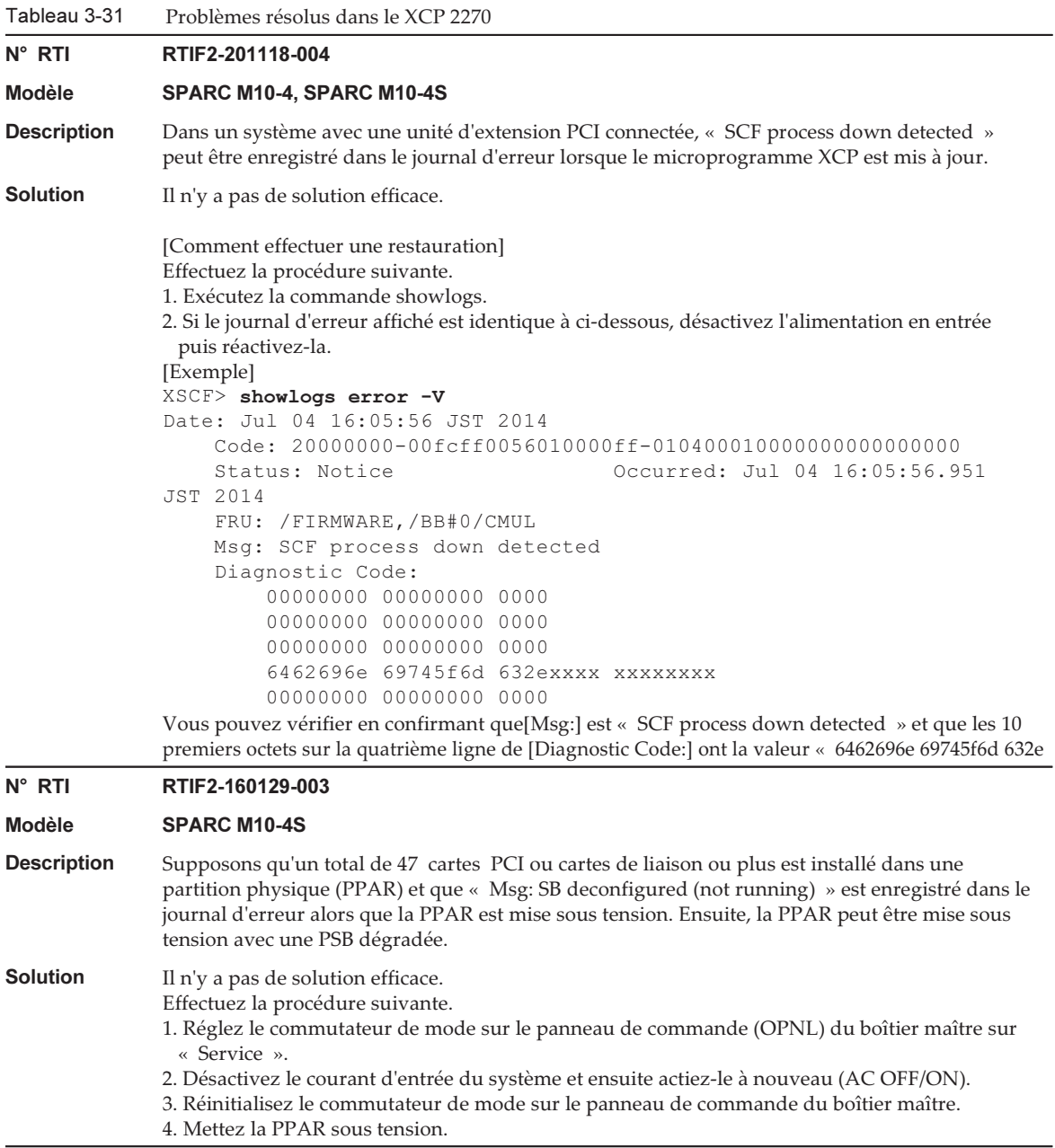

Le tableau suivant répertorie les problèmes résolus dans le XCP 2260.

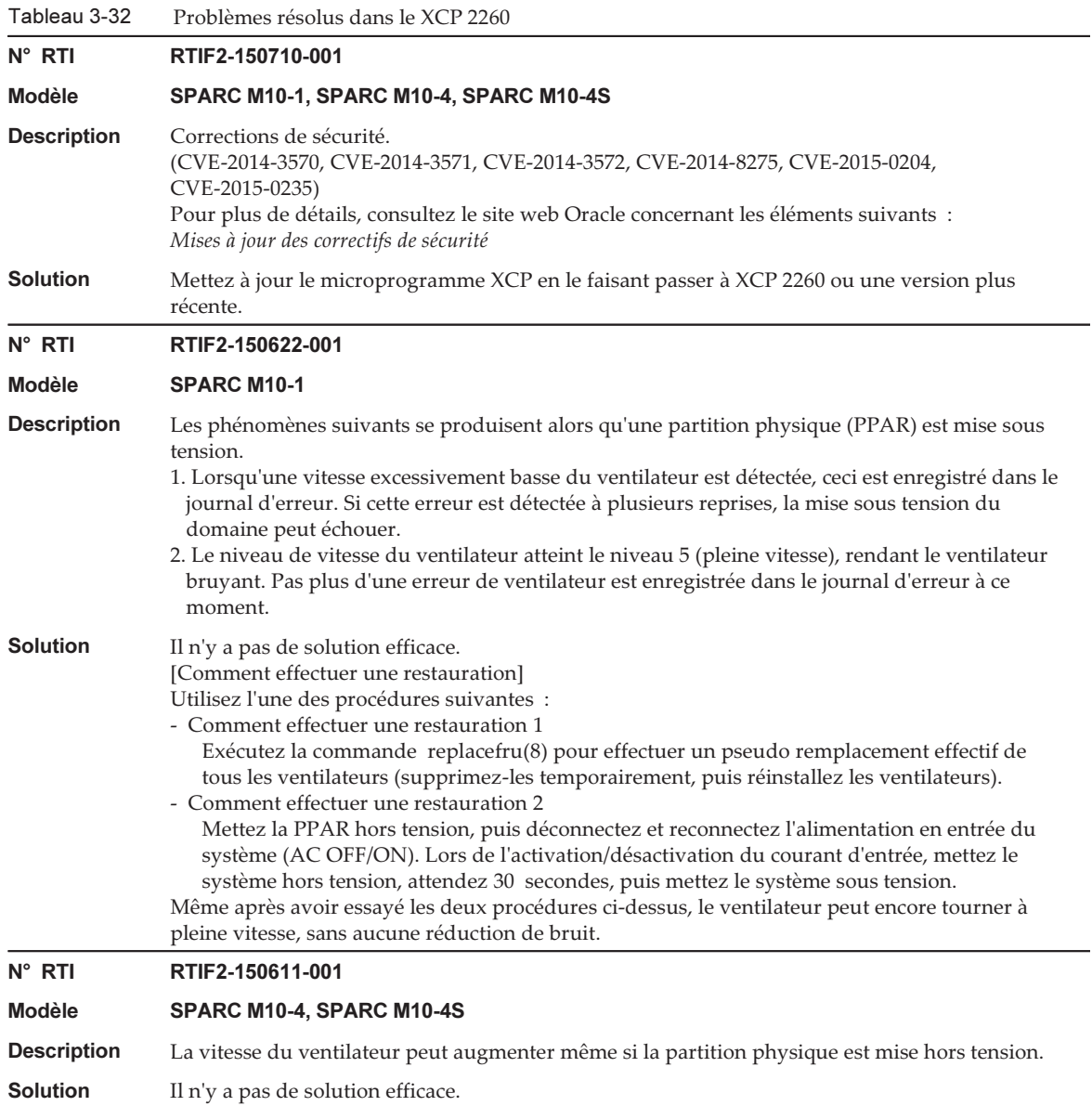

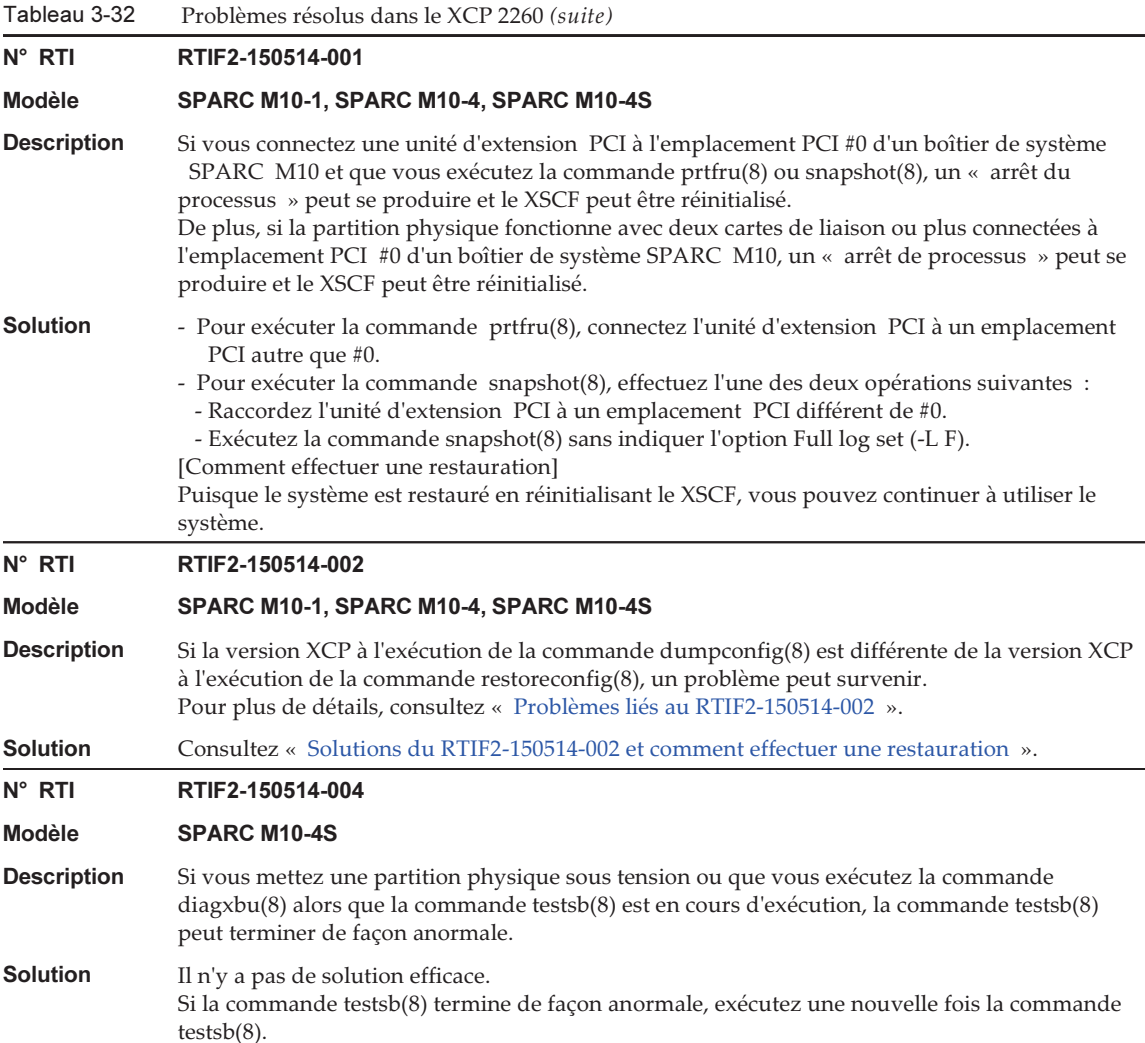

Tableau 3-32 Problèmes résolus dans le XCP 2260 (suite)

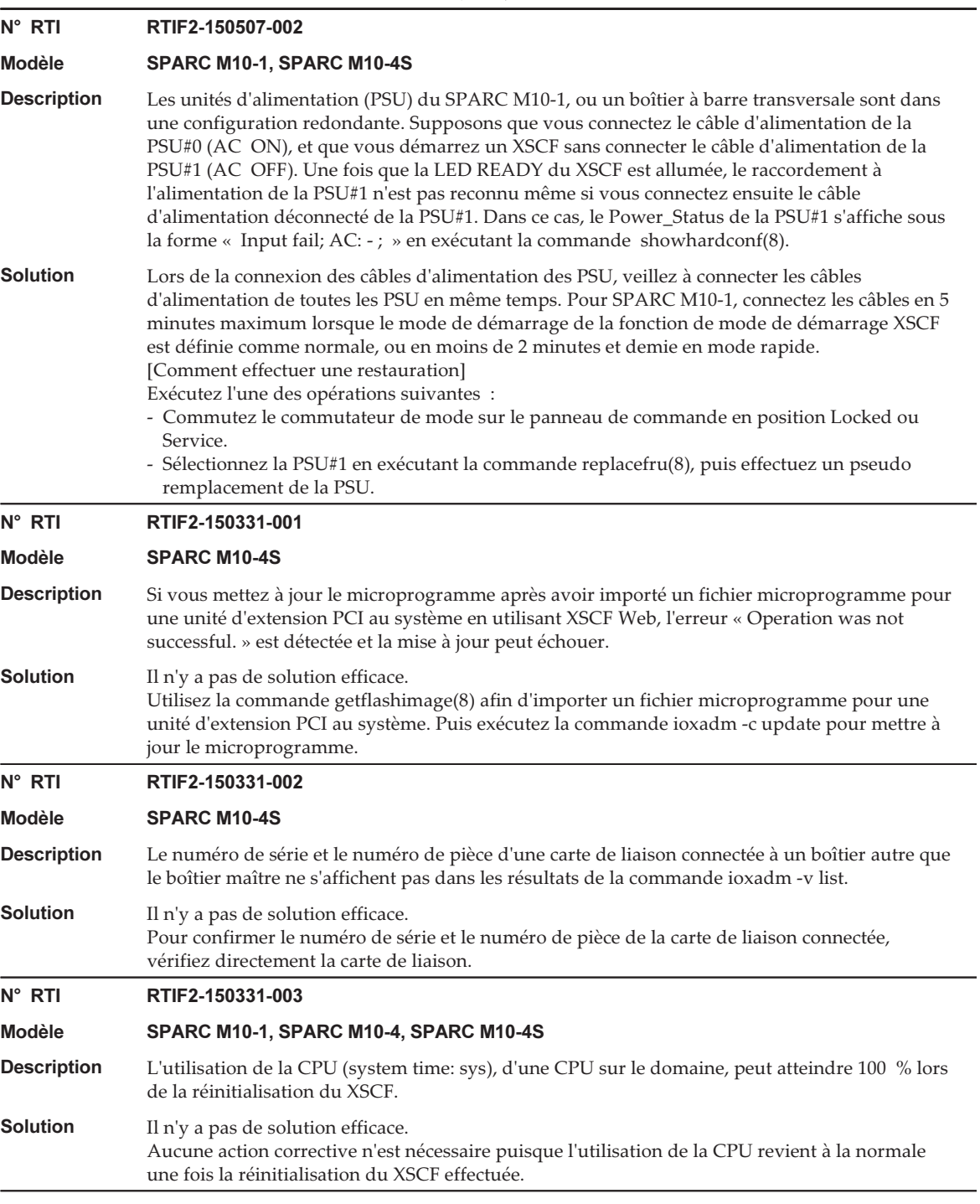

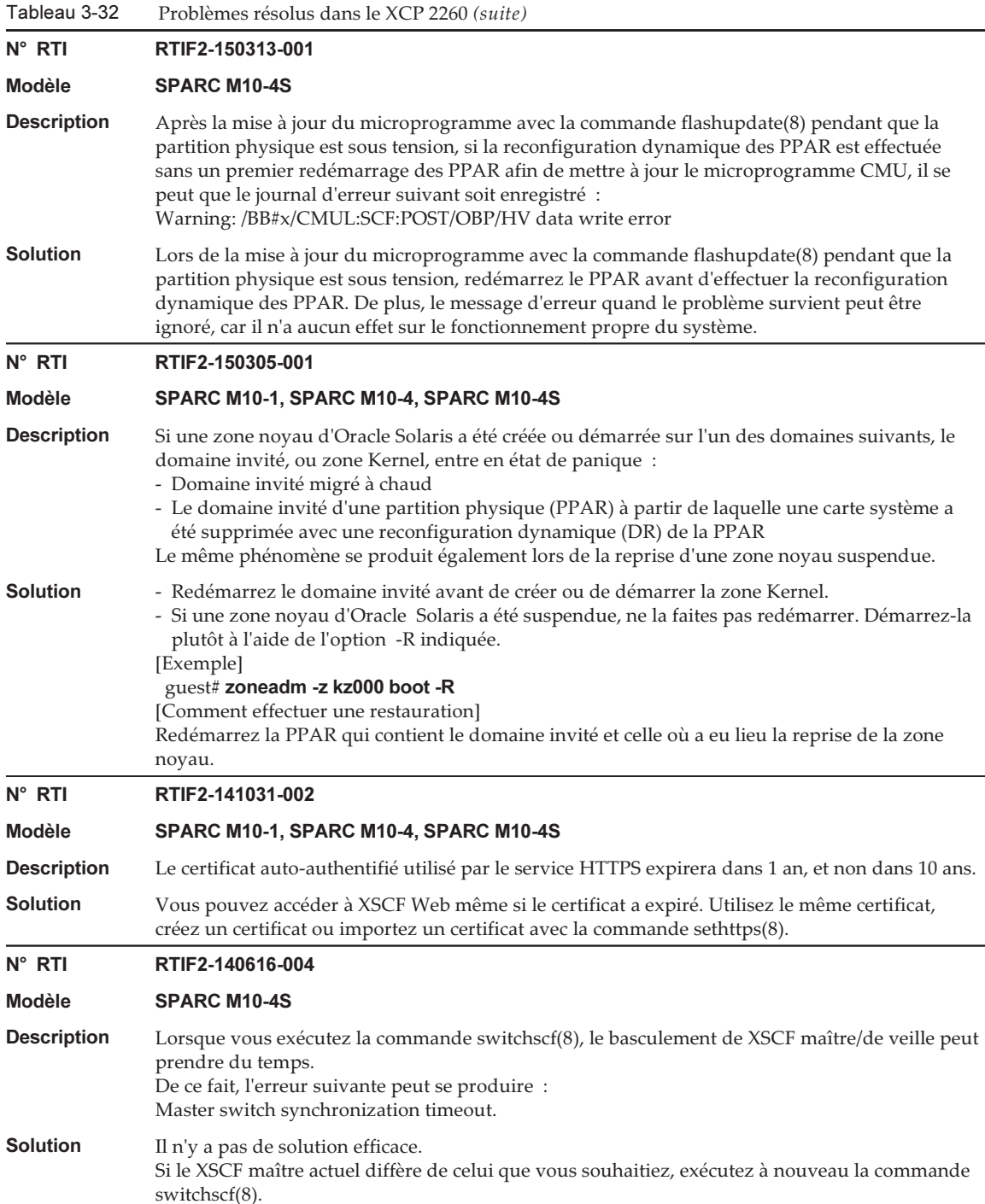

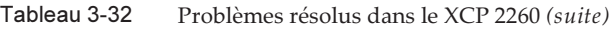

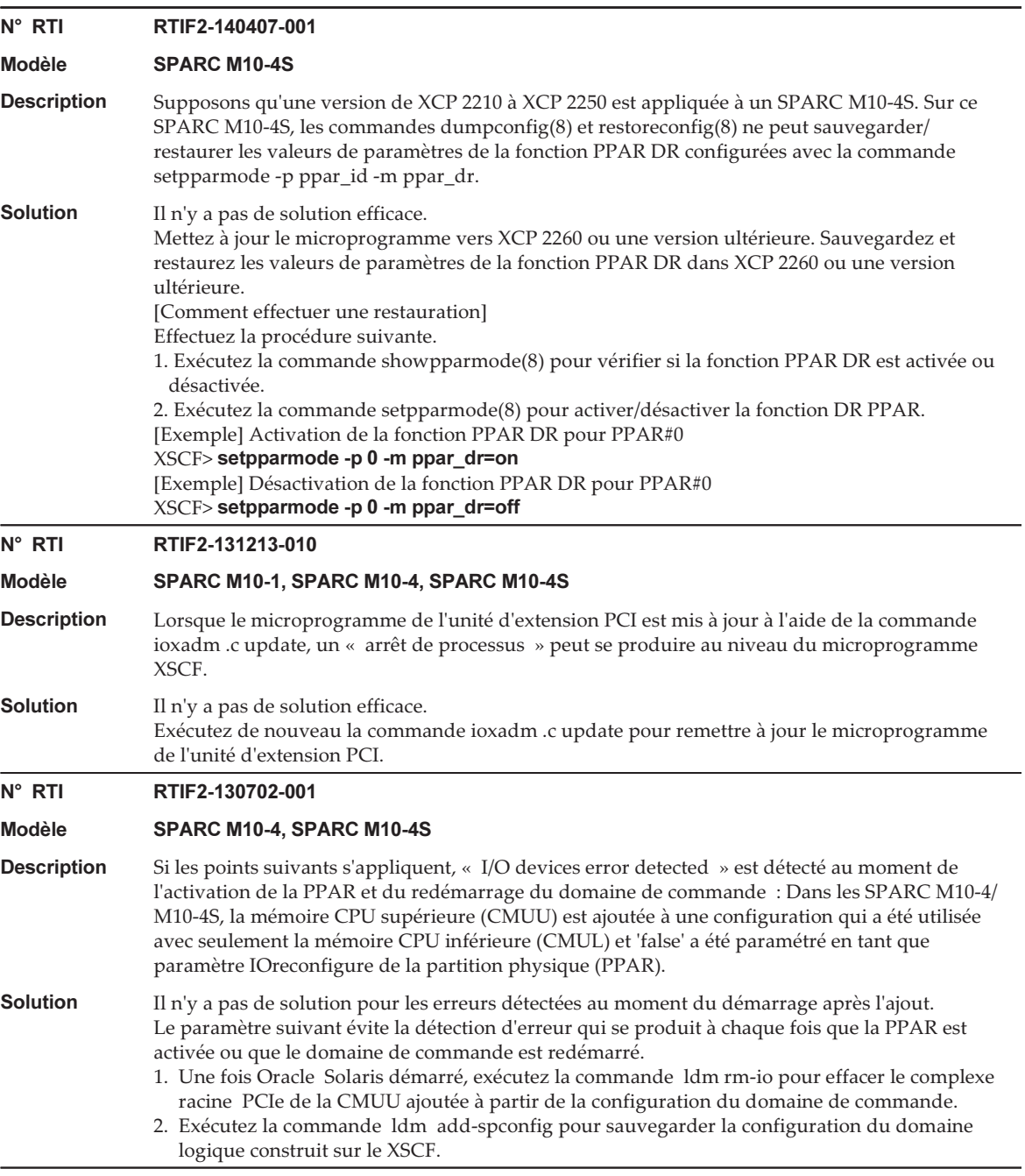

<span id="page-197-0"></span>Problèmes liés au RTIF2-150514-002

Si la version XCP à l'exécution de la commande dumpconfig(8) est différente de la

version XCP à l'exécution de la commande restoreconfig(8), un problème listé dans la [Tableau](#page-198-0) 3-33 peut survenir.

|     | Version XCP exécutant la<br>commande dumpconfig(8) | Version XCP exécutant la<br>commande restoreconfig(8) | Problème<br>apparaissant |  |
|-----|----------------------------------------------------|-------------------------------------------------------|--------------------------|--|
| (1) | 2092 ou plus ancien                                | 2210 à 2221                                           | (a)                      |  |
| (2) | 2092 ou plus ancien                                | 2230 à 2250                                           | $(a)$ ou $(b)$           |  |
| (3) | 2210 à 2221                                        | 2230 à 2250                                           | (b)                      |  |
| (4) | 2210 à 2221                                        | 2092 ou plus ancien                                   | (c)                      |  |
| (5) | 2230 à 2240                                        | 2092 ou plus ancien                                   | (c)                      |  |
| (6) | 2250                                               | 2240 ou plus ancien                                   | (c)                      |  |
| (7) | 2260                                               | 2250 ou plus ancien                                   | (c)                      |  |

<span id="page-198-0"></span>Tableau 3-33 Combinaisons de versions XCP et problèmes connexes dans l'exécution des commandes dumpconfig(8) et restoreconfig(8)

### ■ Problème (a)

Le démarrage de la partition physique échoue, puis le XSCF s'arrête.

### ■ Problème (b)

Supposons que les informations de configuration du XSCF sauvegardées dans XCP 2221 ou une version antérieure soient utilisées pour restaurer le XSCF lorsque le mode de récupération, pris en charge dans Oracle VM Server pour SPARC 3.1 ou une version ultérieure, est activé. Puisque la partition physique démarre avec les informations de configuration de domaine logique créées avec XCP 2221 ou une version antérieure, la commande peut ne pas restaurer les informations de configuration de domaine logique, et la configuration du domaine peut rester commutée à l'état par défaut.

Ceci est dû au mode de récupération des données de configuration du domaine logique créé avec XCP 2221 ou une version antérieure qui n'est pas activé. Ensuite, même avec les informations de configuration de domaine logique créées à nouveau avec XCP 2230 ou une version ultérieure, la commande peut ne pas restaurer les informations de configuration de domaine logique, et la configuration du domaine peut rester commutée à l'état par défaut.

#### ■ Problème (c)

L'erreur suivante se produit.

[Exemple]

```
XSCF> restoreconfig -u user https://...
--- Omis ---
restoreconfig: could not verifying backup file.(...)
```
### <span id="page-199-0"></span>Solutions du RTIF2-150514-002 et comment effectuer une restauration

Les solutions du RTIF2-150514-002 sont les suivantes.

- Pour (1) à (3) dans [Tableau](#page-198-0) 3-33 Effectuez la procédure suivante.
	- 1. Exécutez la commande version(8) pour vérifier la version de XCP.
	- 2. Exécutez la commande flashupdate(8) pour mettre à jour le microprogramme à la version XCP utilisée lorsque les informations de XSCF ont été préalablement sauvegardées par la commande dumpconfig(8).
	- 3. Exécutez la commande restoreconfig(8) pour restaurer les informations de configuration du XSCF.
	- 4. Exécutez la commande flashupdate(8) pour remettre à jour le microprogramme à la version XCP d'origine vérifiée à l'étape 1.
- Pour (4) à (7) dans [Tableau](#page-198-0) 3-33

Il n'y a pas de solution efficace.

Les méthodes de restauration pour RTIF2-150514-002 sont les suivantes.

- Pour (1) à (3) dans [Tableau](#page-198-0) 3-33 Effectuez la procédure suivante.
	- 1. Exécutez la commande version(8) pour vérifier la version de XCP.
	- 2. Exécutez la commande flashupdate(8) pour mettre à jour le microprogramme à la version XCP utilisée lorsque les informations de XSCF ont été préalablement sauvegardées par la commande dumpconfig(8).
	- 3. Pour une configuration du système avec plusieurs unités SPARC M10-4S, exécutez la commande initbb(8) pour déconnecter tous les boîtiers esclaves du système.
	- 4. Exécutez la commande restoredefaults -c factory pour initialiser le système à l'état par défaut.
	- 5. Coupez le courant d'entrée de tous les boîtiers du système SPARC M10 ou des boîtiers à barre transversale. Puis, remettez les boîtiers et les boîtiers à barre transversale sous tension, et confirmez que la LED READY du XSCF ou de l'unité XSCF est allumée.
	- 6. Exécutez la commande restoreconfig(8) pour restaurer les informations de configuration du XSCF.
	- 7. Exécutez la commande flashupdate(8) pour remettre à jour le microprogramme à la version XCP d'origine vérifiée à l'étape 1.
- Pour (4) à (7) dans [Tableau](#page-198-0) 3-33 Effectuez la procédure suivante.
	- 1. Exécutez la commande version(8) pour vérifier la version de XCP.
	- 2. Exécutez la commande flashupdate(8) pour mettre à jour le microprogramme à la version XCP utilisée lorsque les informations de XSCF ont été préalablement sauvegardées par la commande dumpconfig(8).
- 3. Exécutez la commande restoreconfig(8) pour restaurer les informations de configuration du XSCF.
- 4. Exécutez la commande flashupdate(8) pour remettre à jour le microprogramme à la version XCP d'origine vérifiée à l'étape 1.

Le tableau suivant répertorie les problèmes résolus dans le XCP 2250.

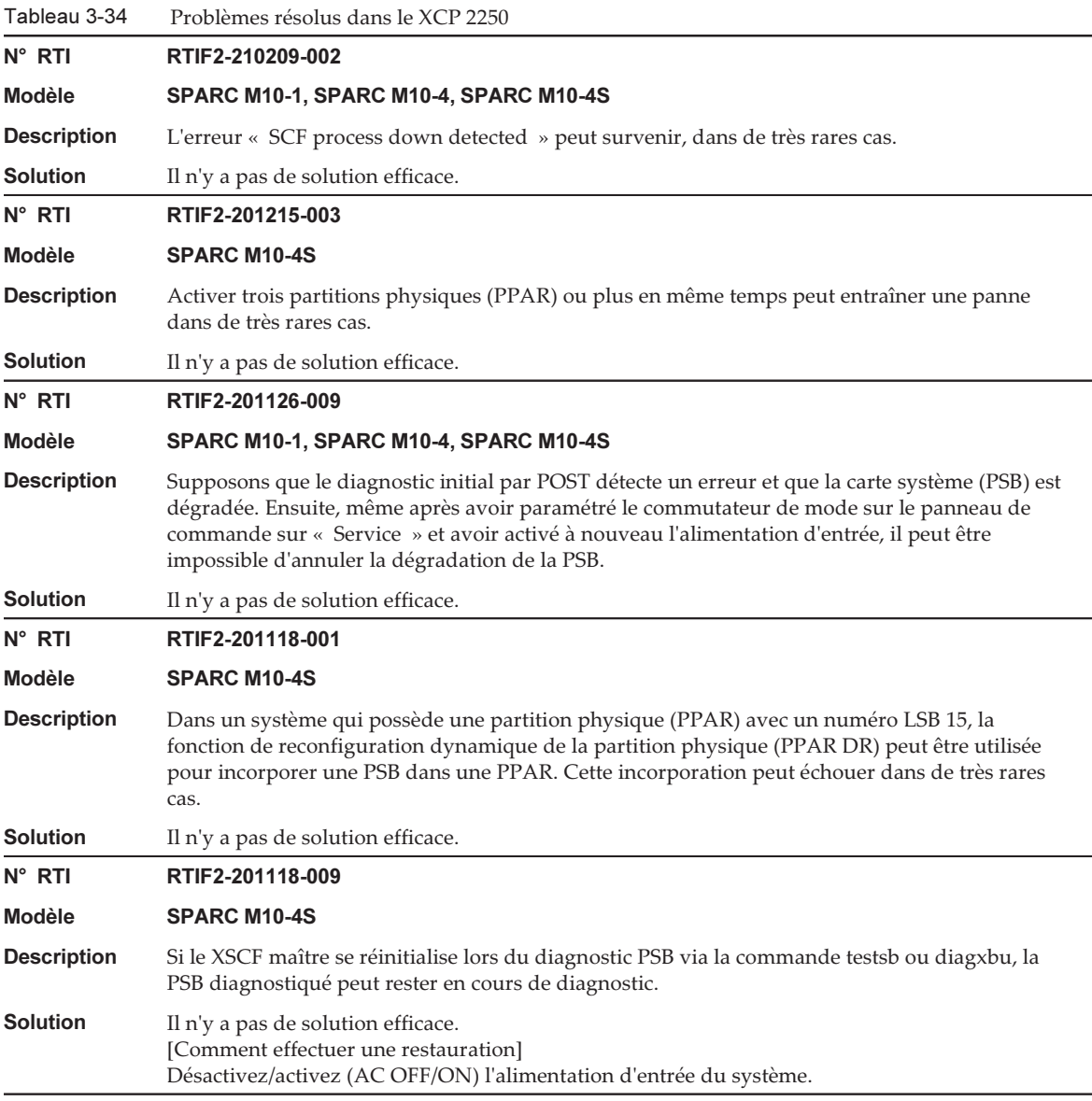

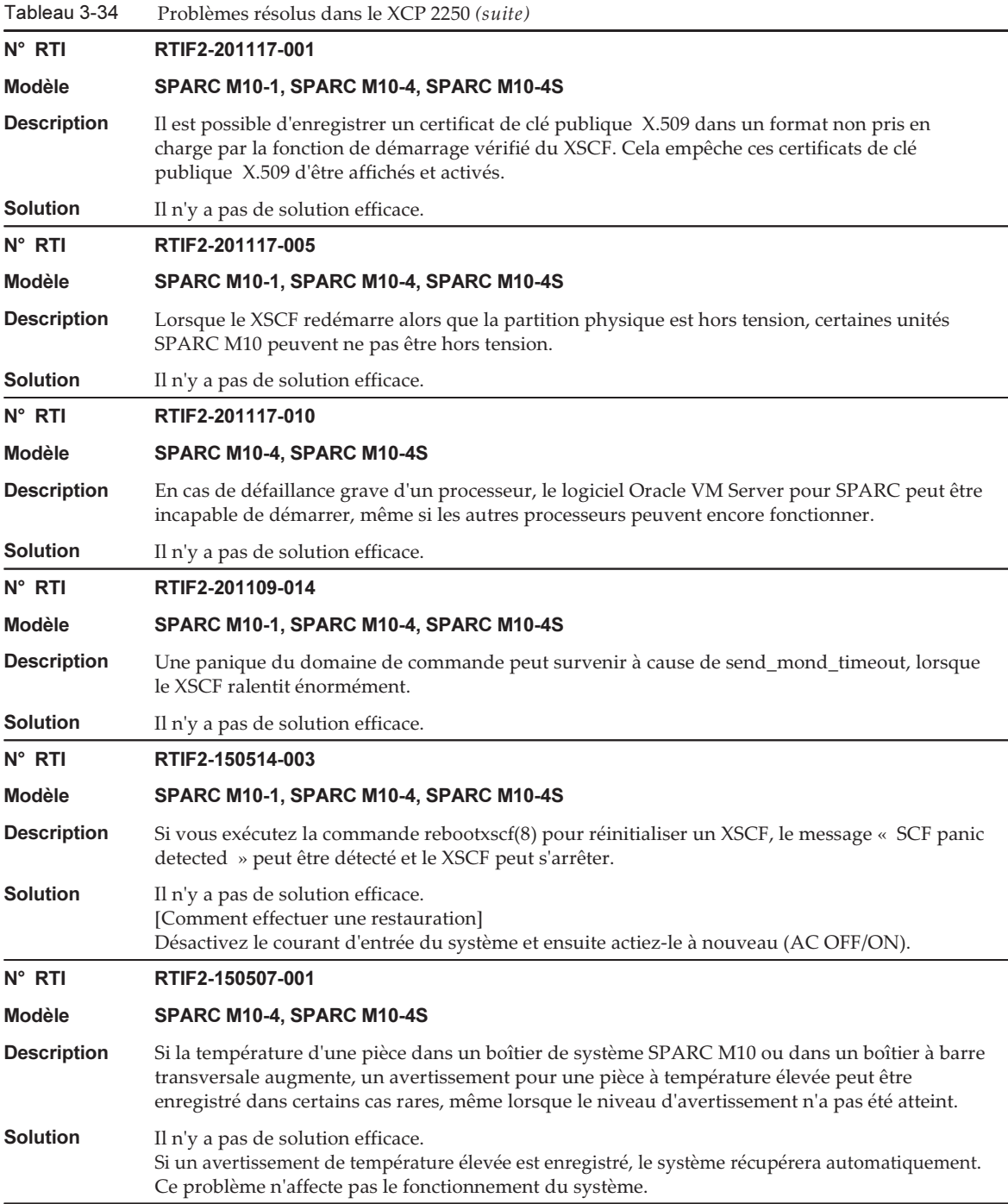

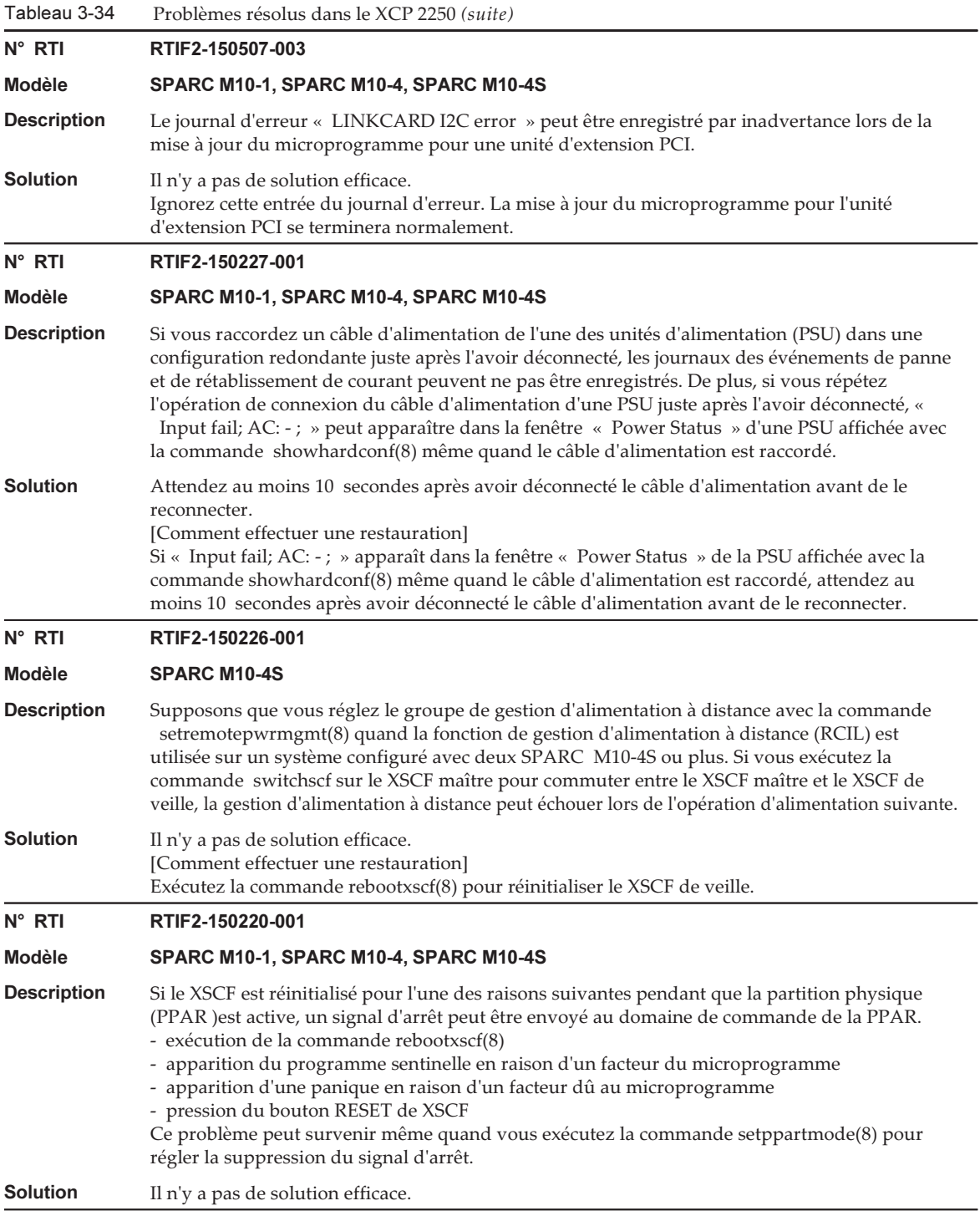

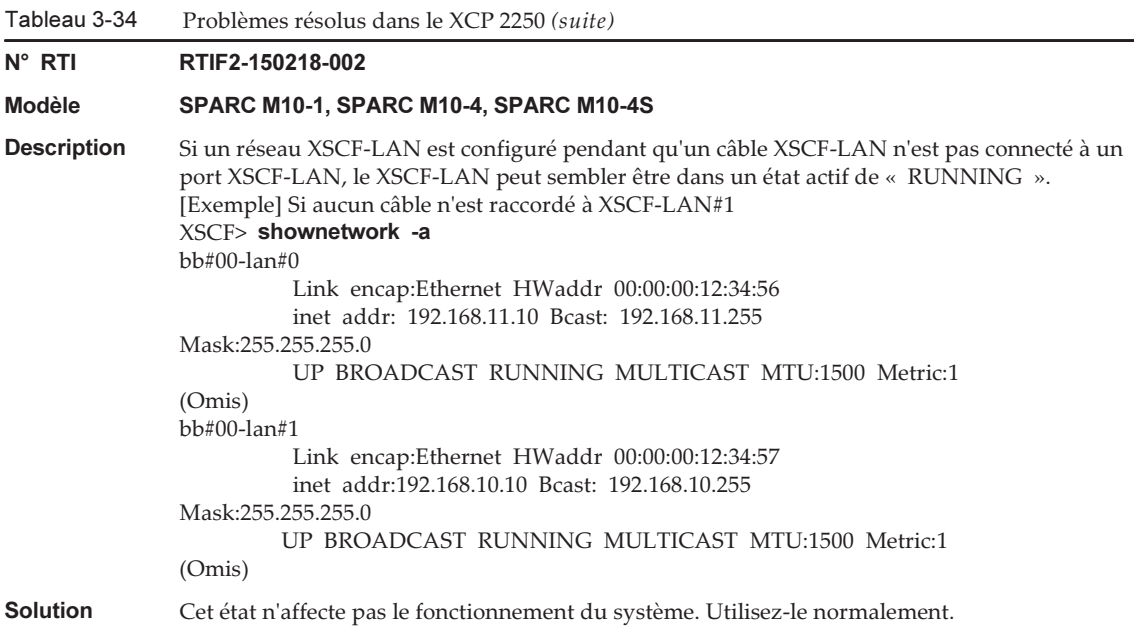

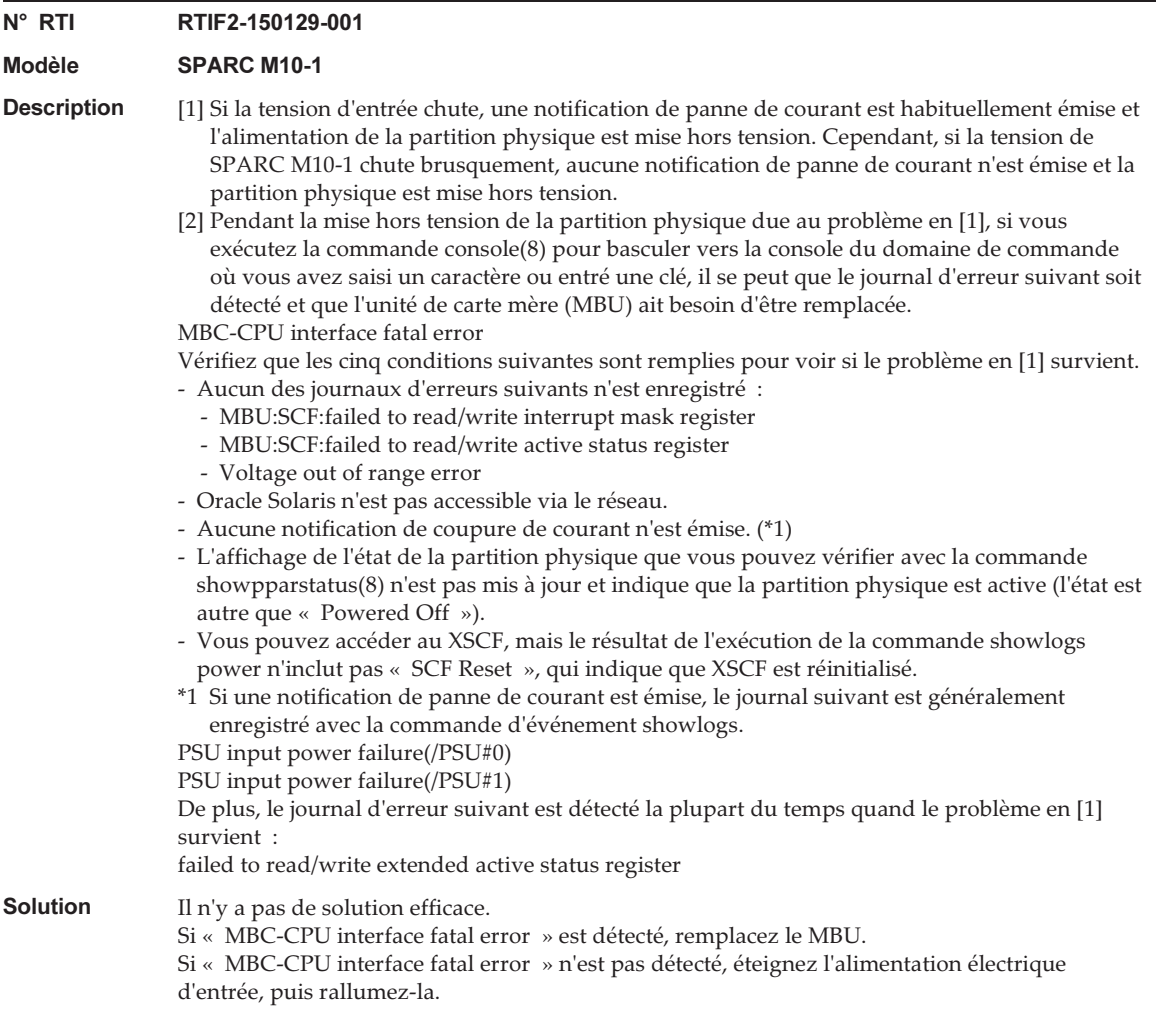

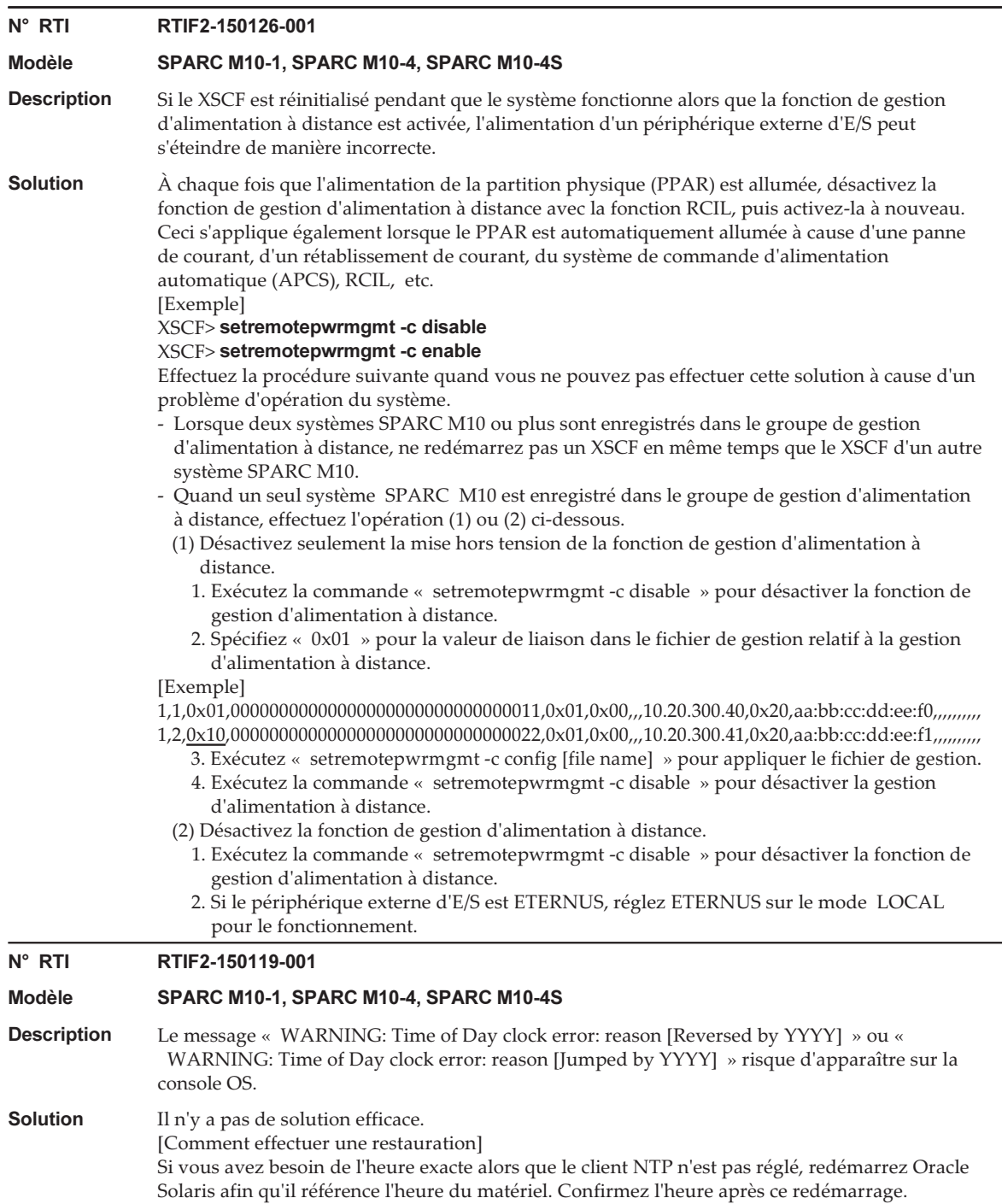

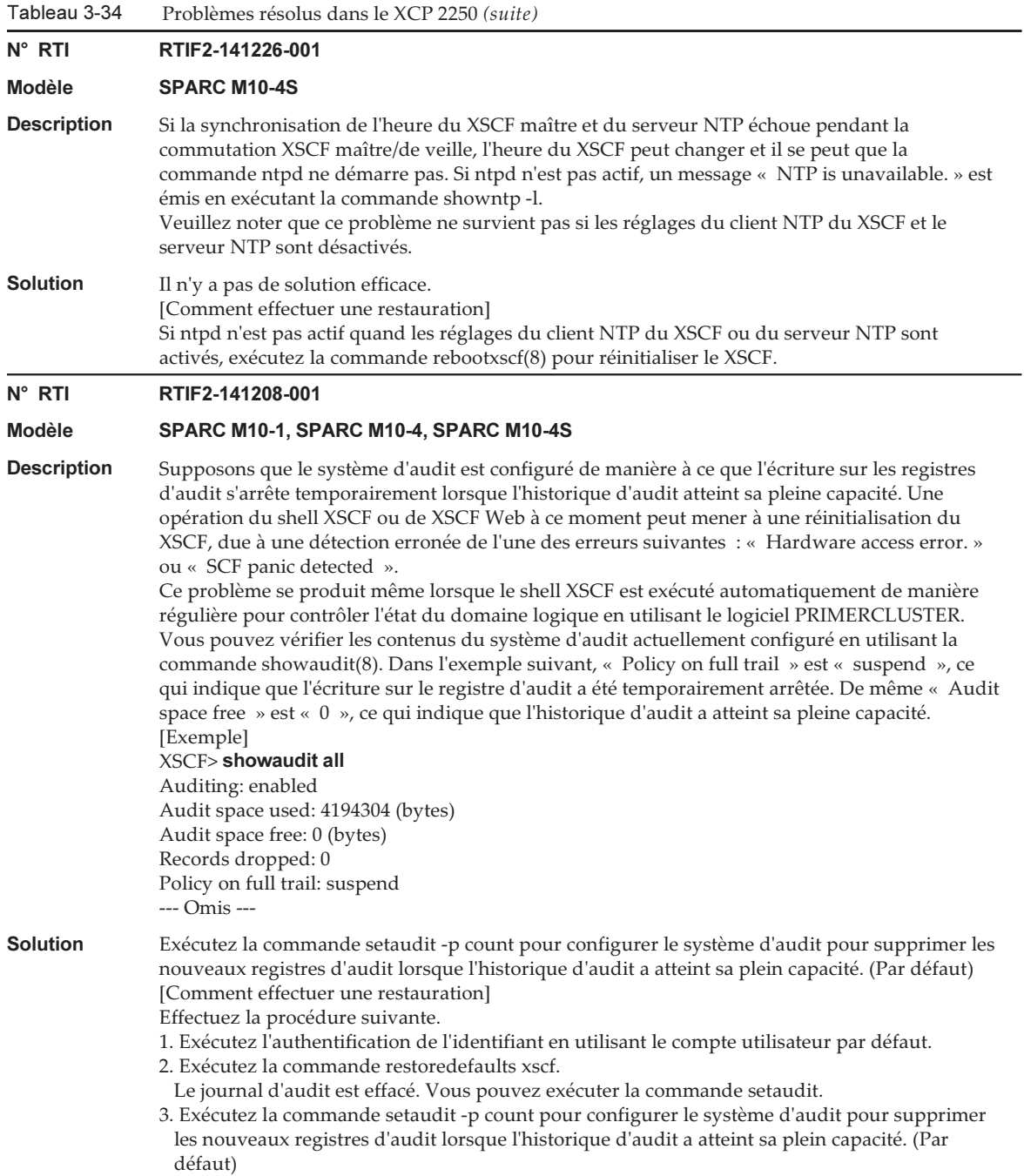

Tableau 3-34 Problèmes résolus dans le XCP 2250 (suite)

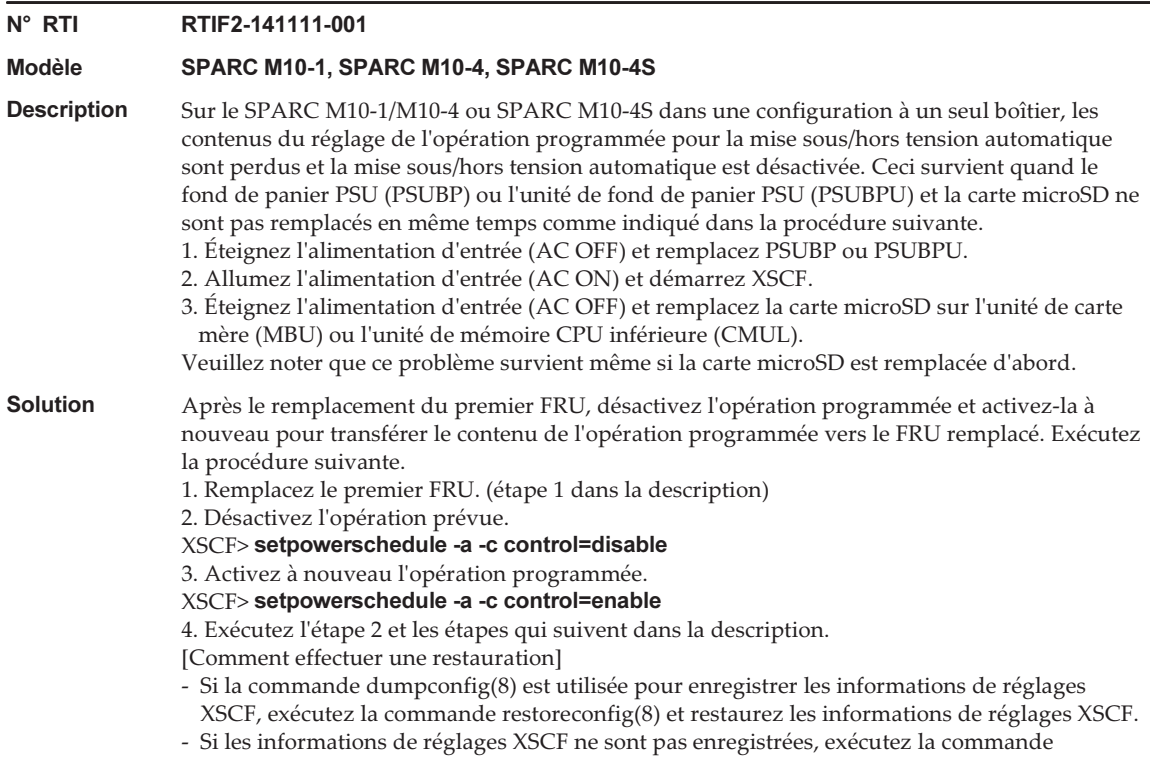

setpowerschedule(8) et réinitialisez l'opération programmée.

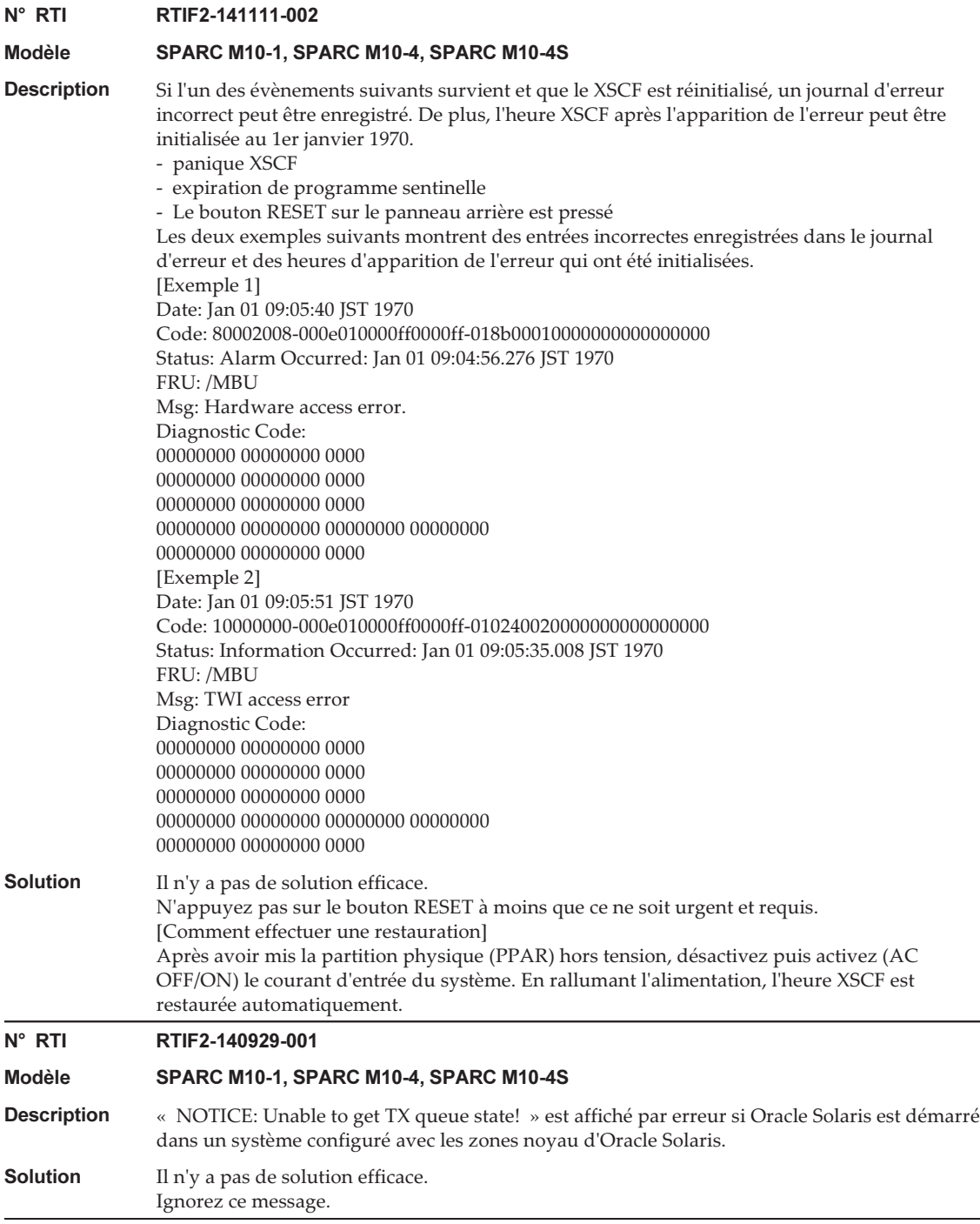

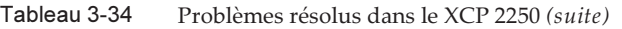

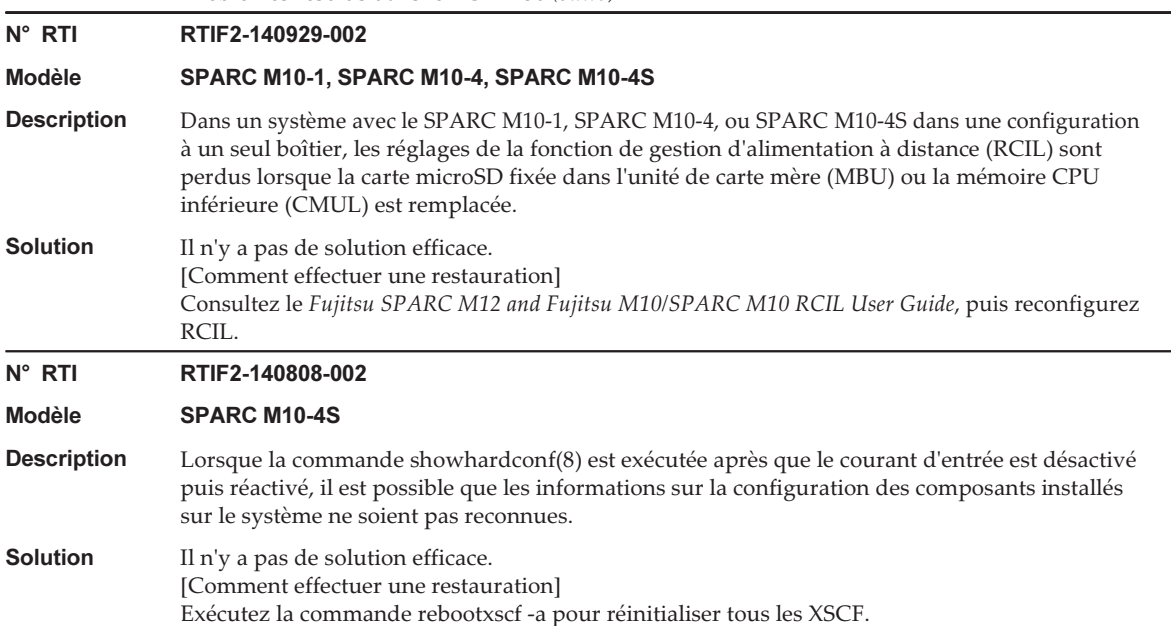

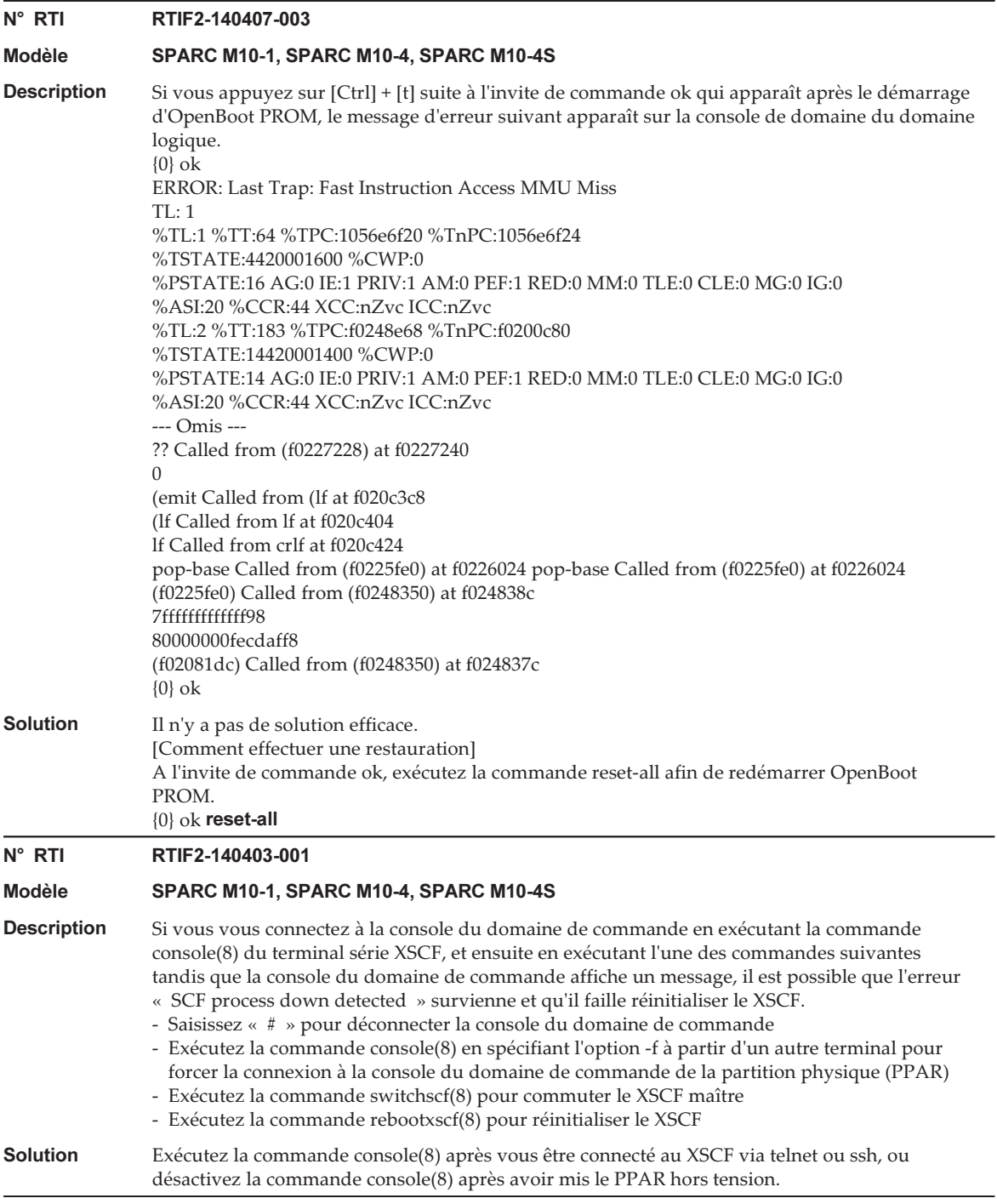

Tableau 3-34 Problèmes résolus dans le XCP 2250 (suite) N° RTI RTIF2-140227-004 Modèle SPARC M10-1, SPARC M10-4, SPARC M10-4S Description Si vous utilisez la commande cfgadm d'un domaine logique pour utiliser la fonction de connexion à chaud PCI (PHP) afin de déconnecter une carte de liaison du système, l'alimentation électrique de la carte de liaison cessera et « LINKCARD I2C error » sera enregistré par inadvertance dans le journal d'erreur. **Solution** Il n'y a pas de solution efficace. Ignorez cette entrée du journal d'erreur. Le système peut fonctionner en continu puisque l'alimentation électrique de la carte de liaison s'est arrêtée définitivement. N° RTI RTIF2-140212-013 Modèle SPARC M10-1, SPARC M10-4, SPARC M10-4S **Description** Lors de la mise sous tension de la partition physique (PPAR), un DIMM défaillant peut enregistrer le message « CPU internal fatal error » pour les composants suivants : l'unité de carte mère (MBU), la mémoire CPU inférieure (CMUL) ou la mémoire CPU supérieure (CMUU). **Solution** Il n'y a pas de solution efficace. Si, après remplacement de la MBU, de la CMUL ou de la CMUL concernée, la même erreur est de nouveau enregistrée, remplacez tous les DIMM installés sur la MBU, la CMUL et la CMUU.

### Problèmes résolus dans le XCP 2240

Le tableau suivant répertorie les problèmes résolus dans le XCP 2240.

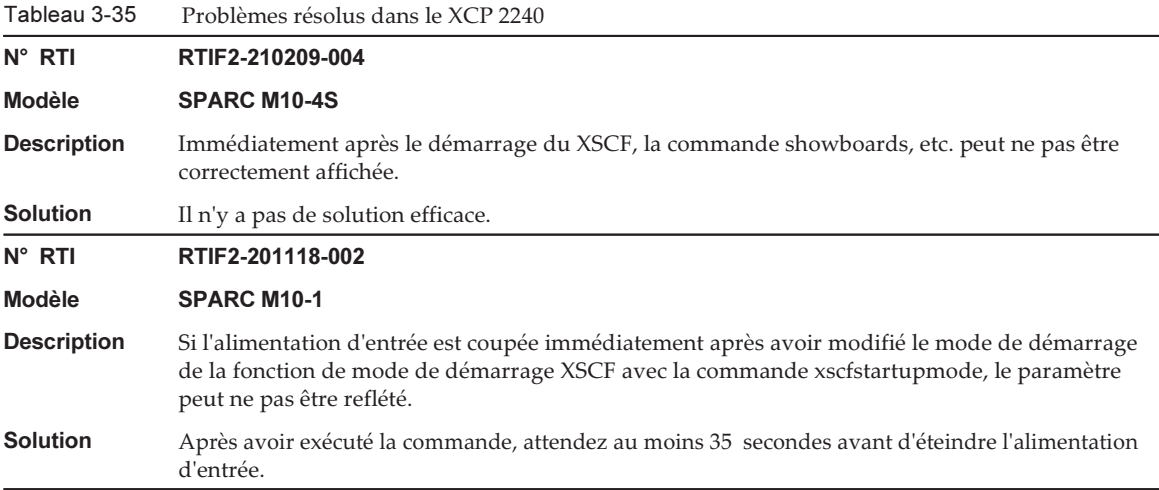

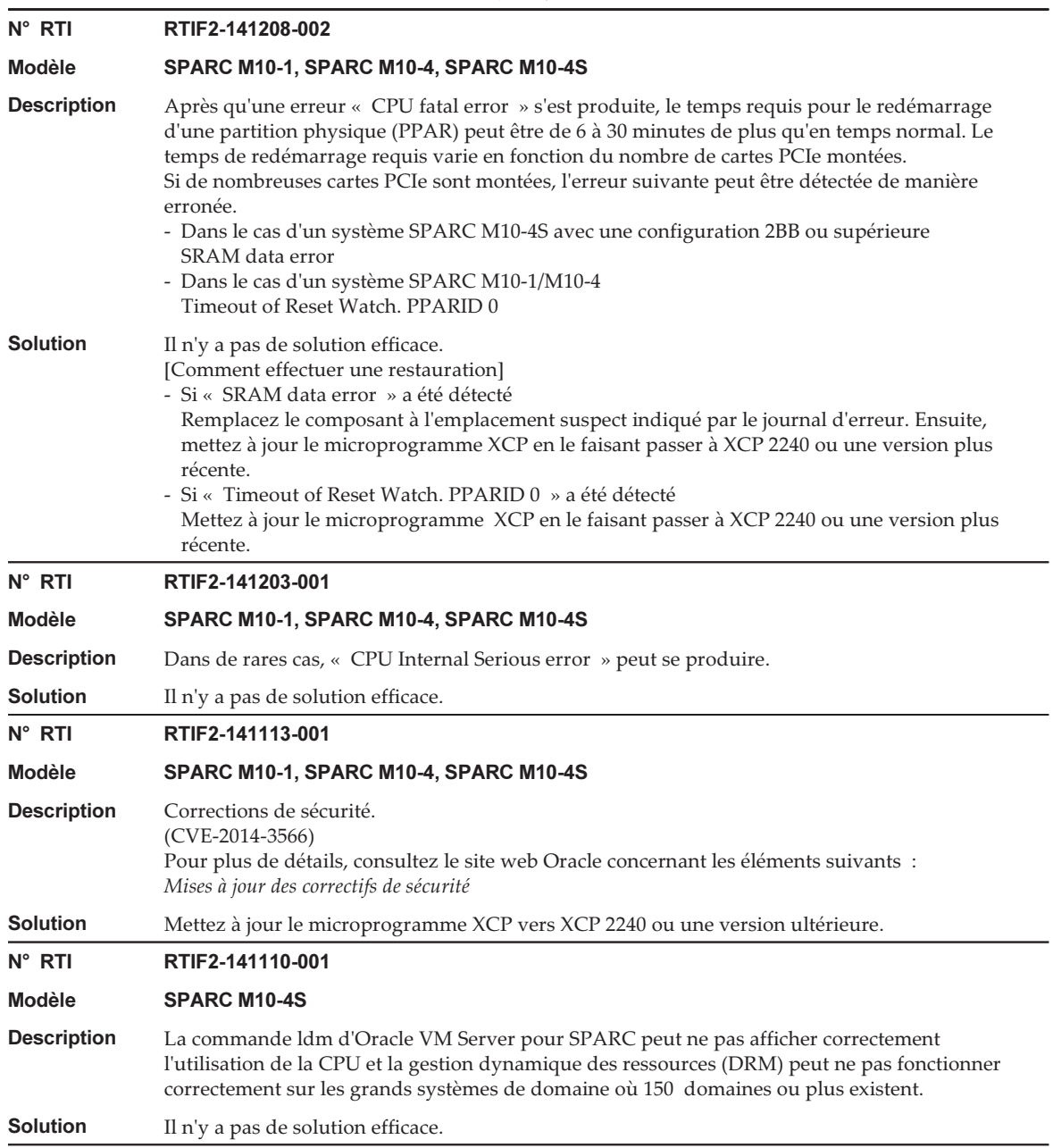

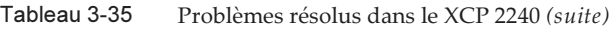

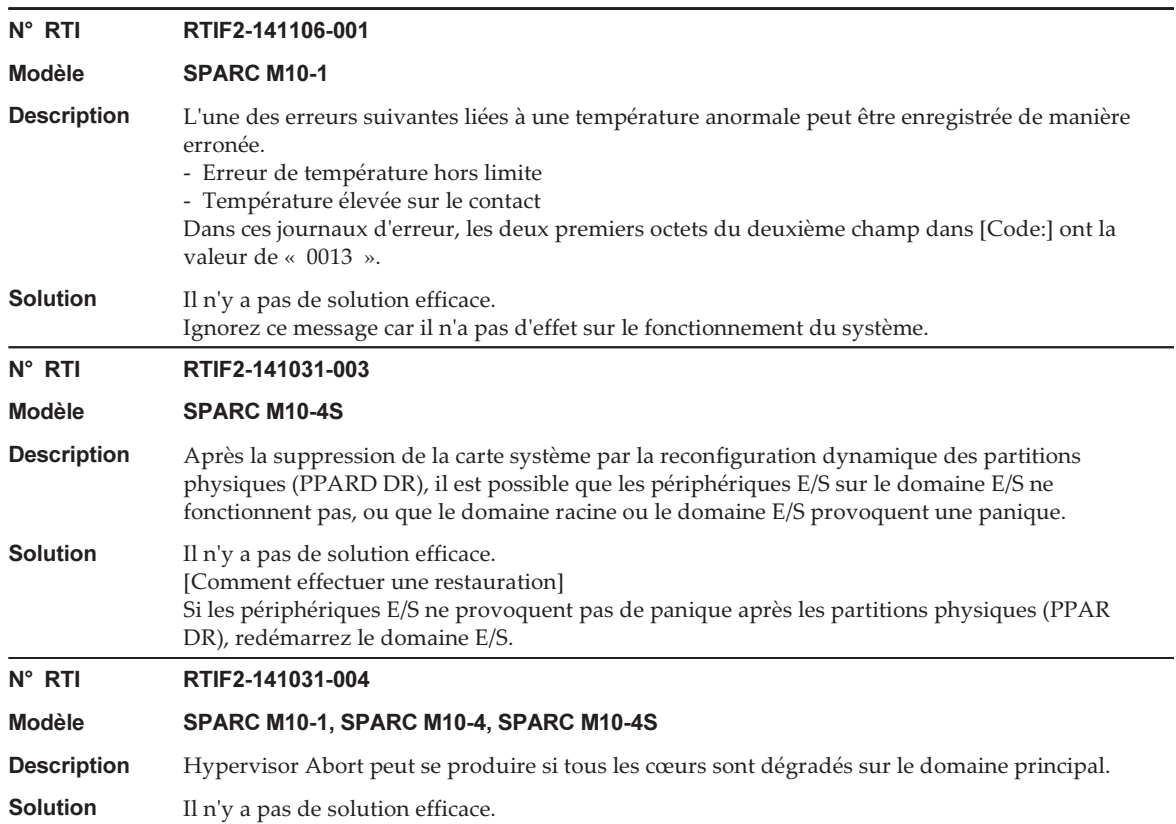

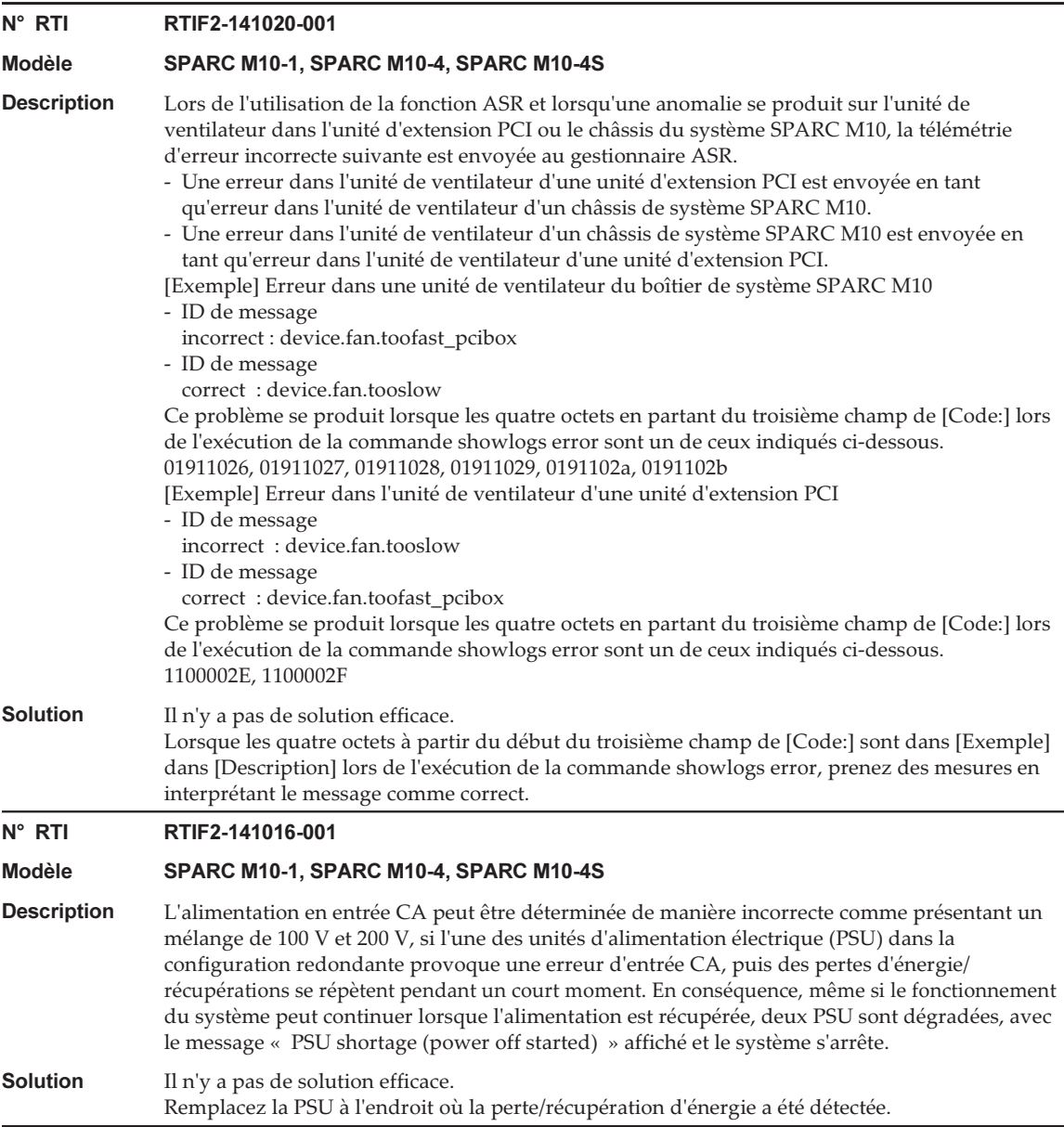

Tableau 3-35 Problèmes résolus dans le XCP 2240 (suite)

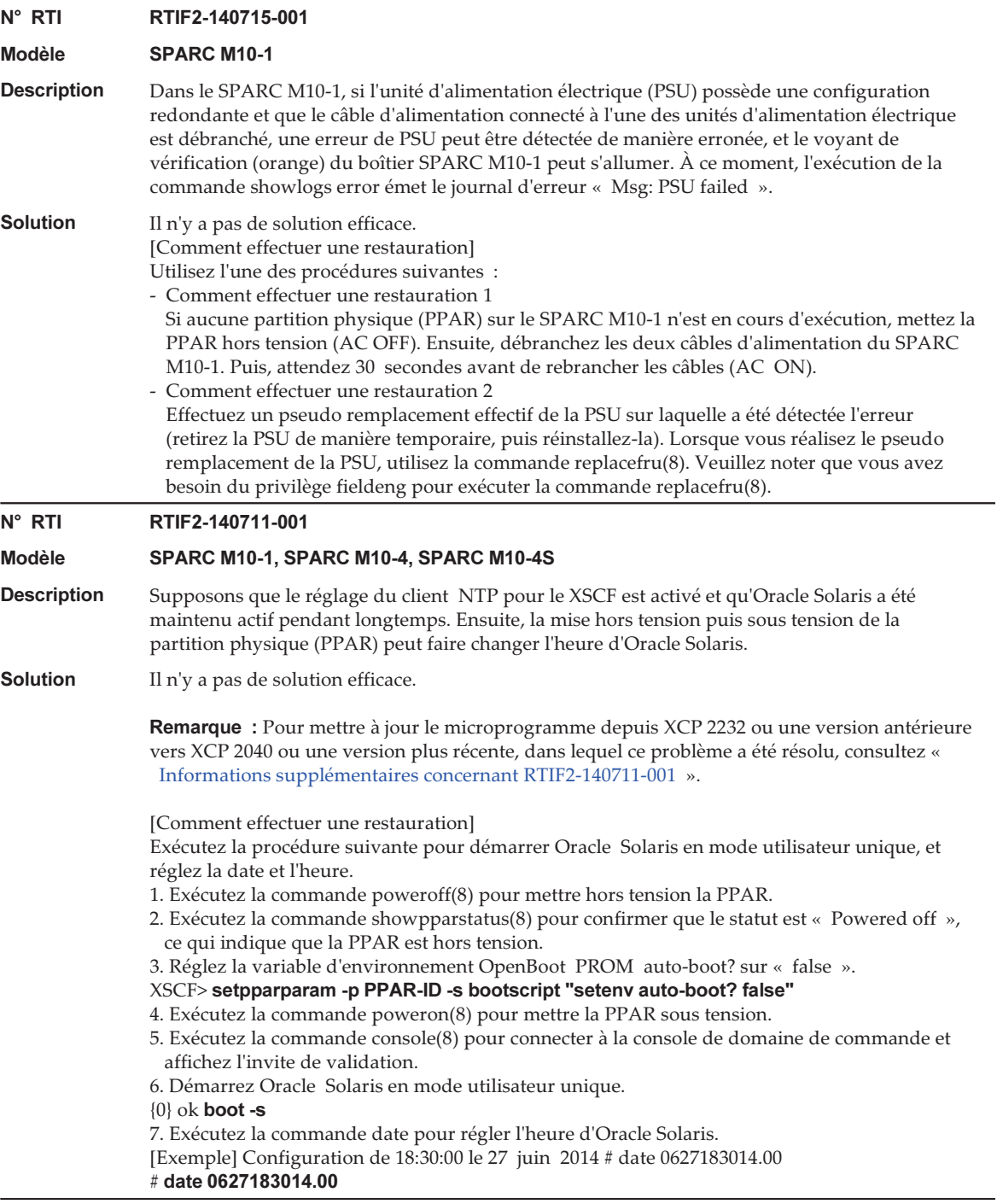
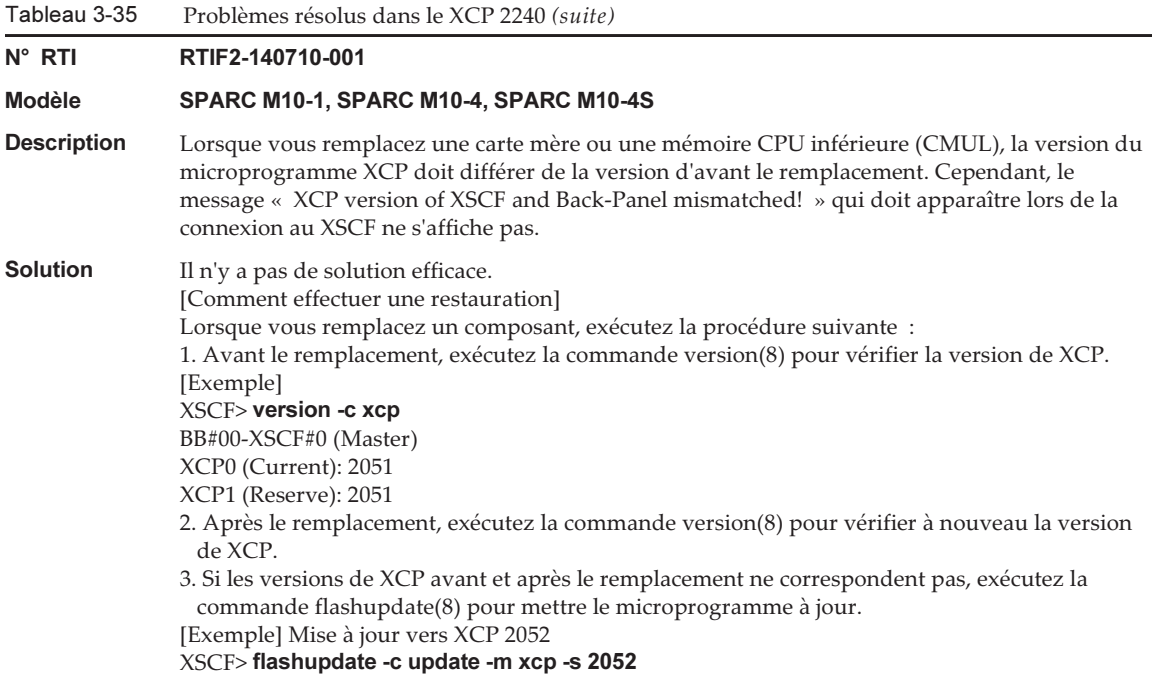

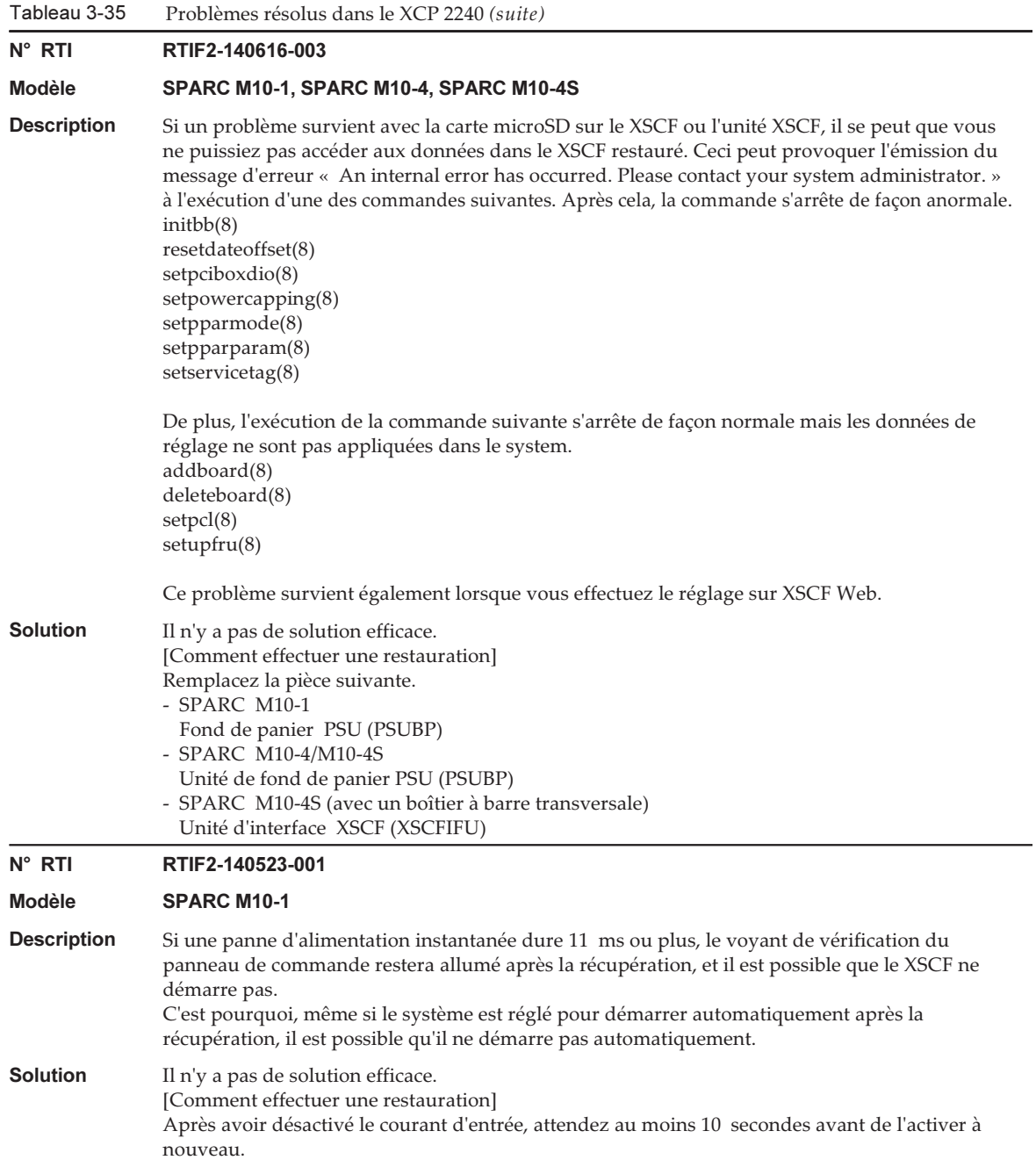

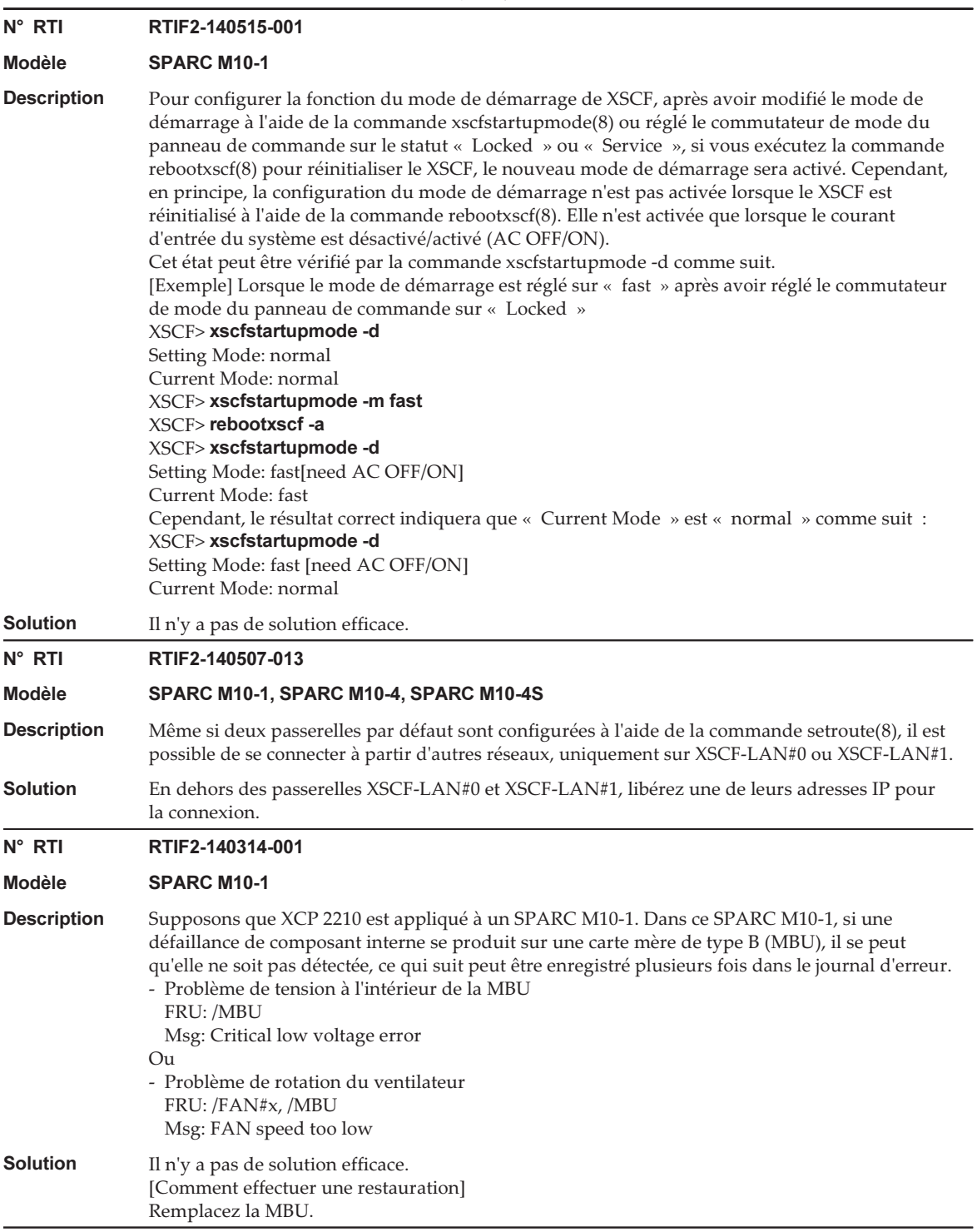

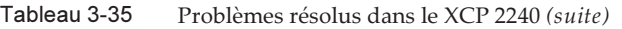

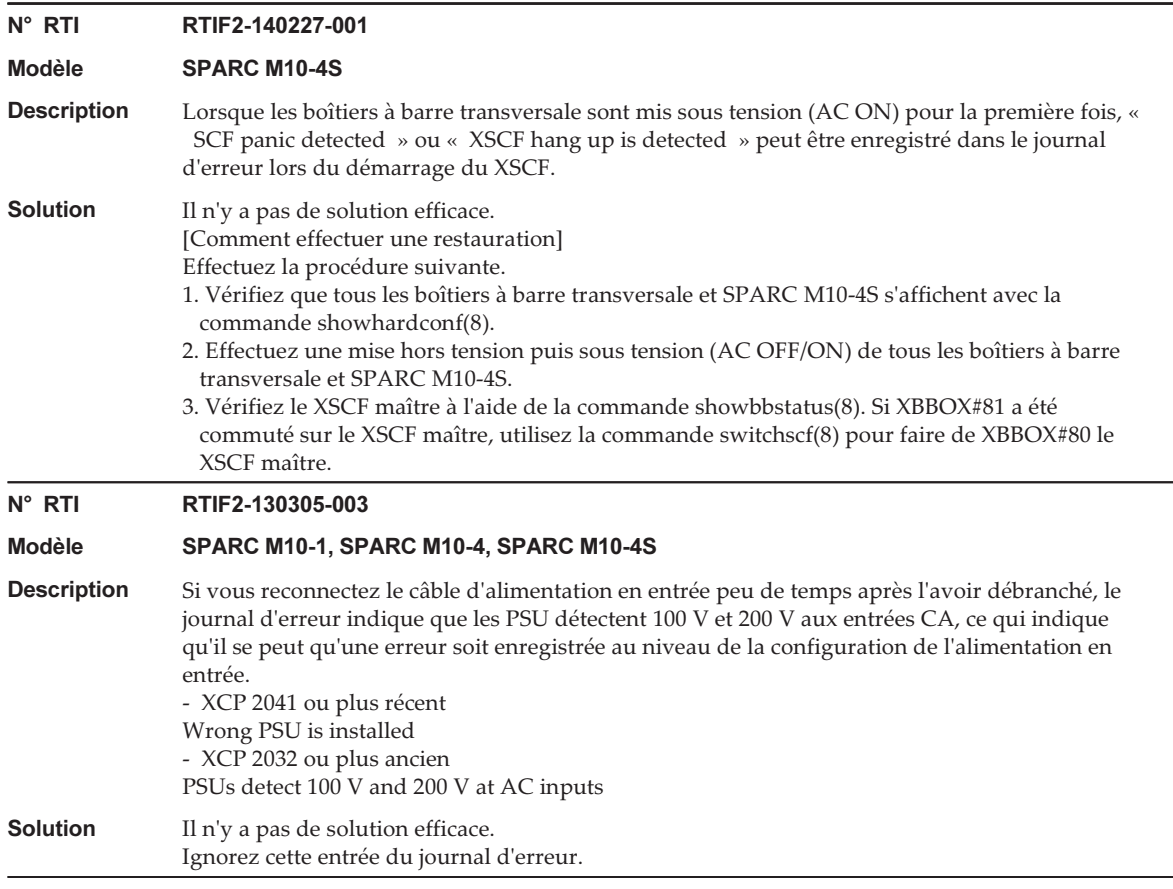

#### Informations supplémentaires concernant RTIF2-140711-001

Ce problème (RTIF2-140711-001) a été résolu pour XCP 2240 et pour les versions plus récentes. Cependant l'heure d'Oracle Solaris peut changer si une partition physique est démarrée immédiatement après avoir mis à jour le microprogramme depuis XCP 2232 ou plus ancien vers XCP 2240 ou plus récent.

Pour synchroniser l'heure, consultez « [Remarques](#page-58-0) concernant l'heure du domaine [logique](#page-58-0) ».

#### Problèmes résolus dans le XCP 2232

Le tableau suivant répertorie les problèmes résolus dans le XCP 2232.

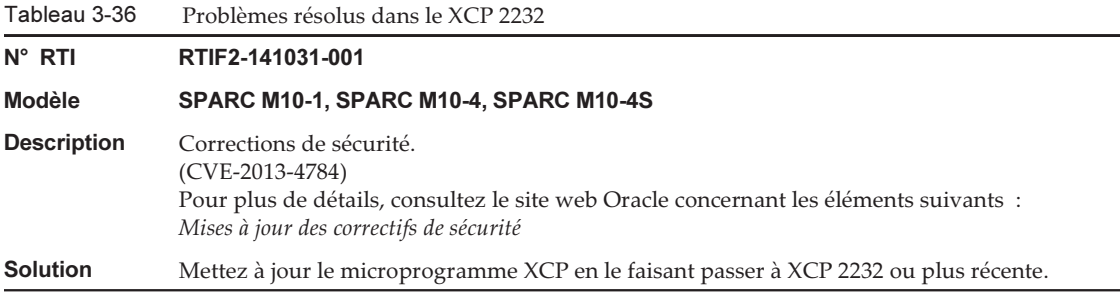

Le tableau suivant répertorie les problèmes résolus dans le XCP 2231.

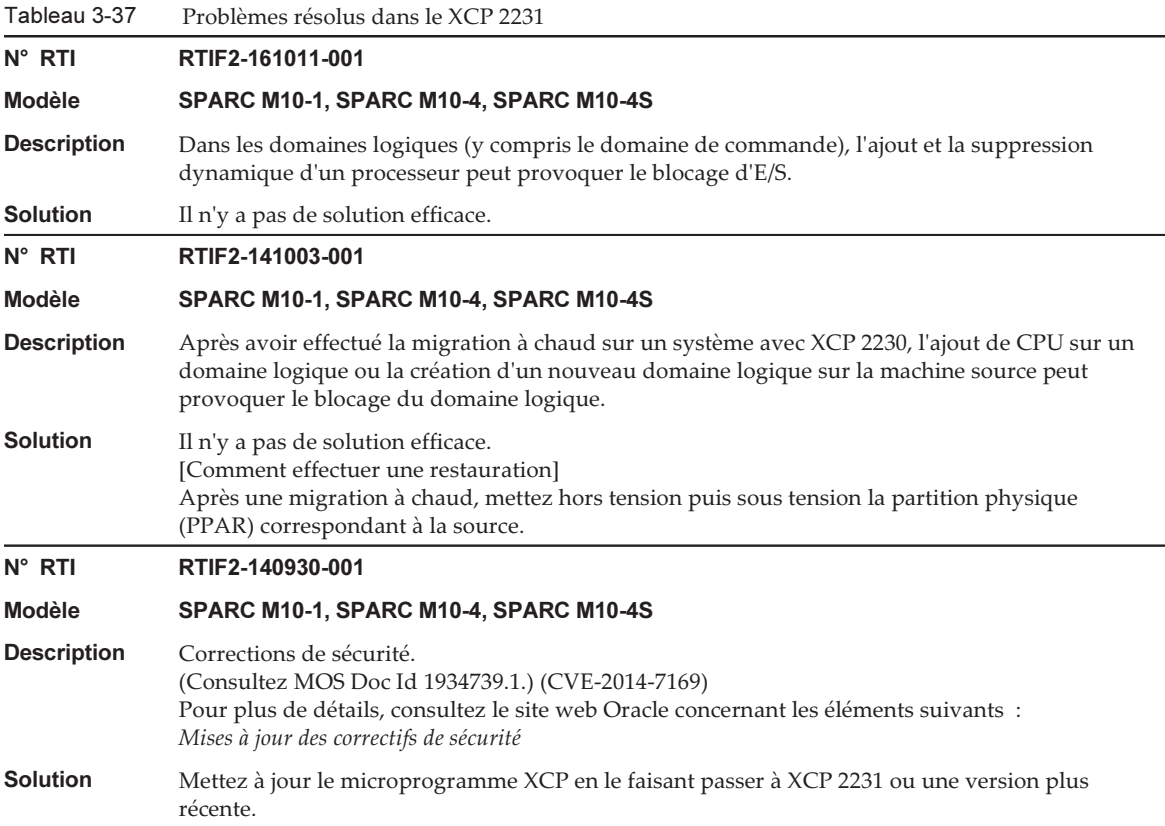

Le tableau suivant répertorie les problèmes résolus dans le XCP 2230.

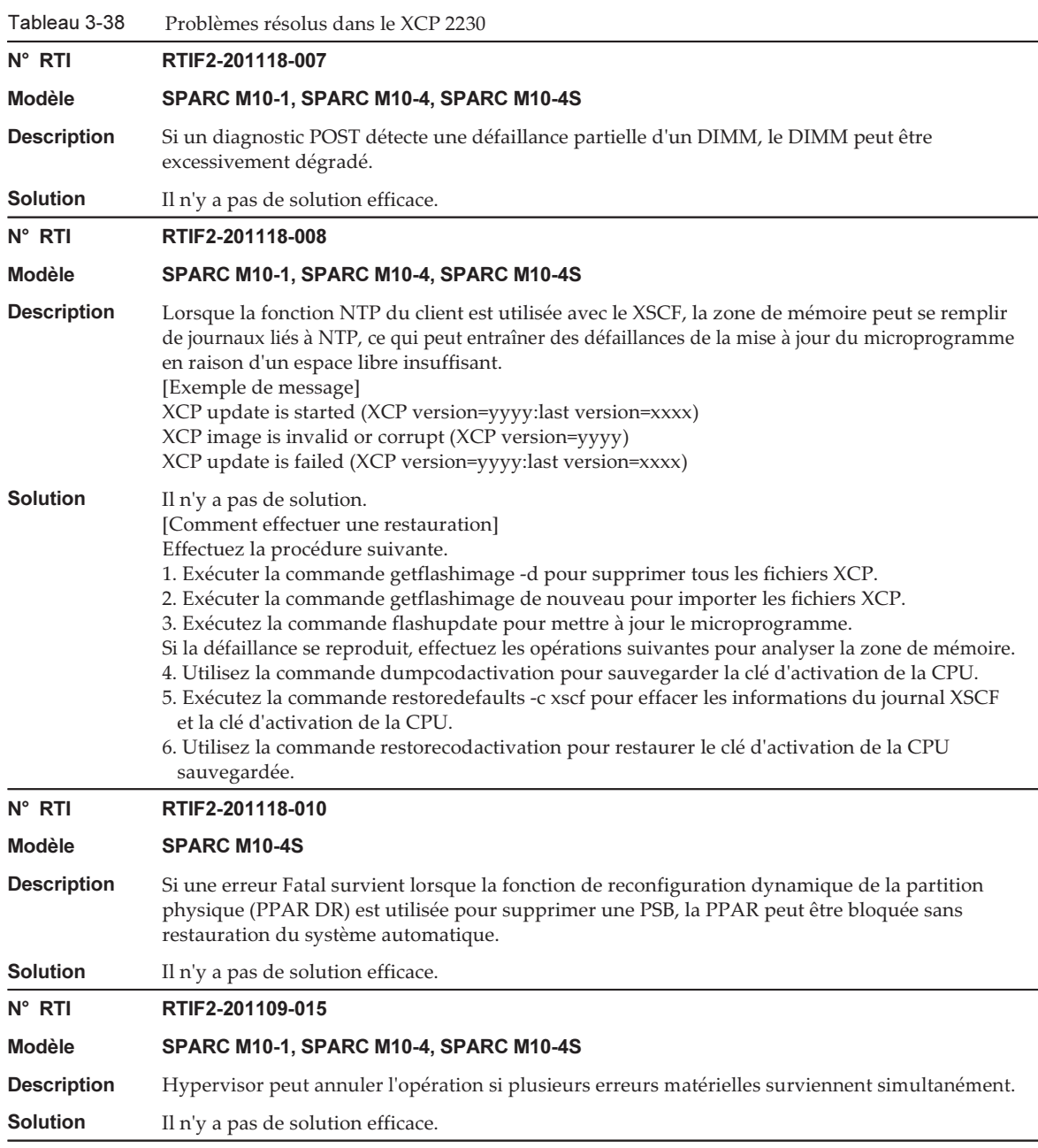

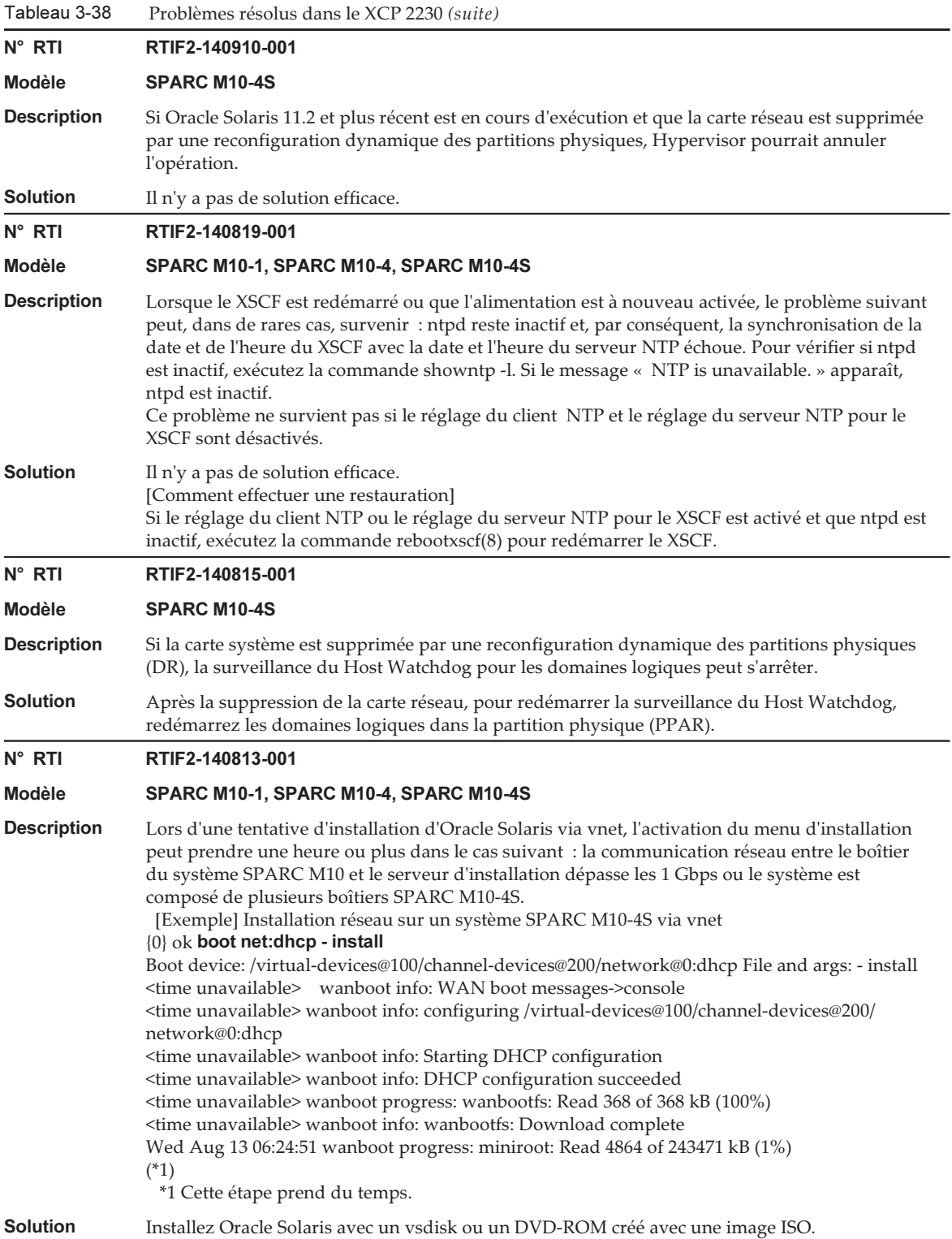

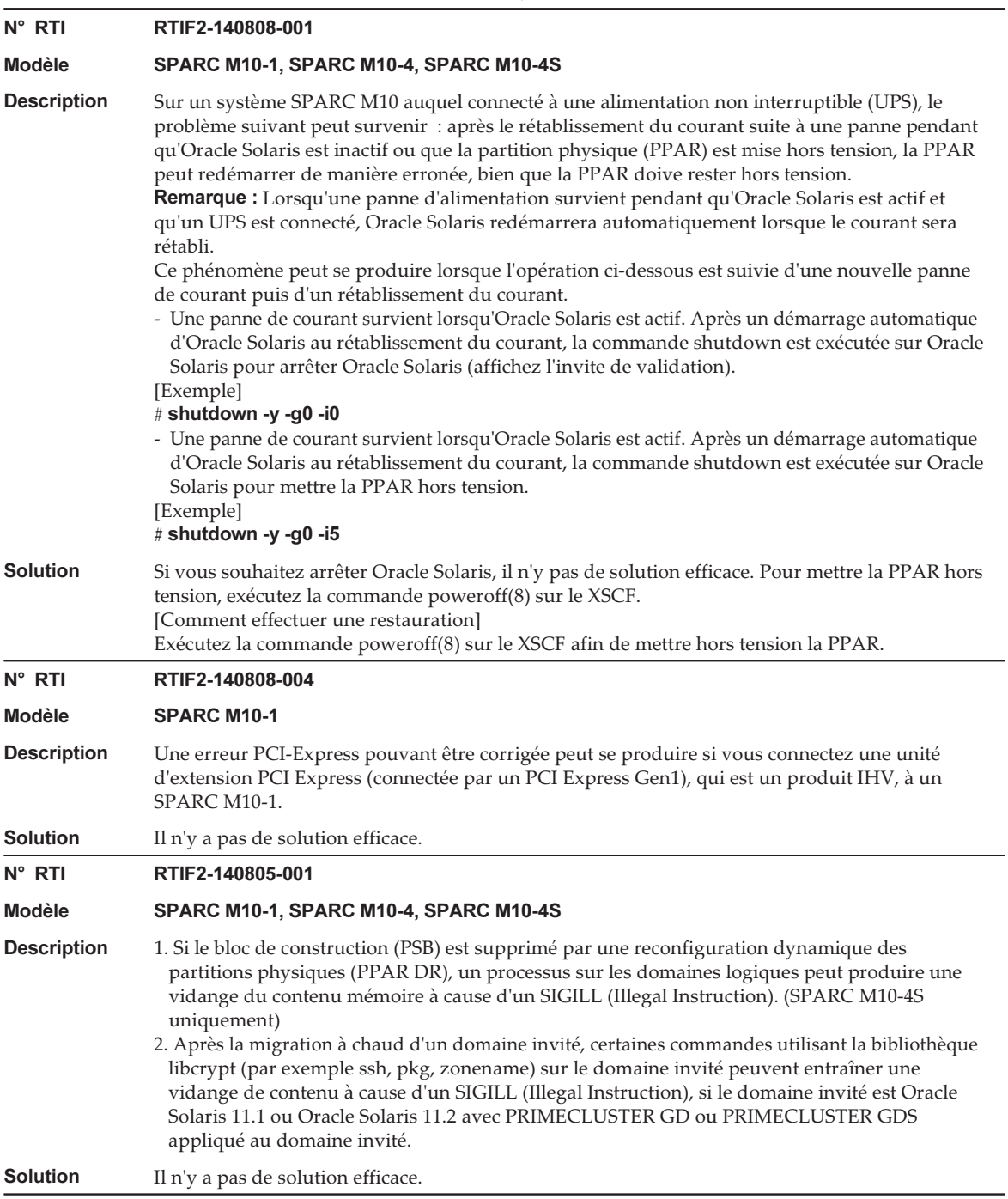

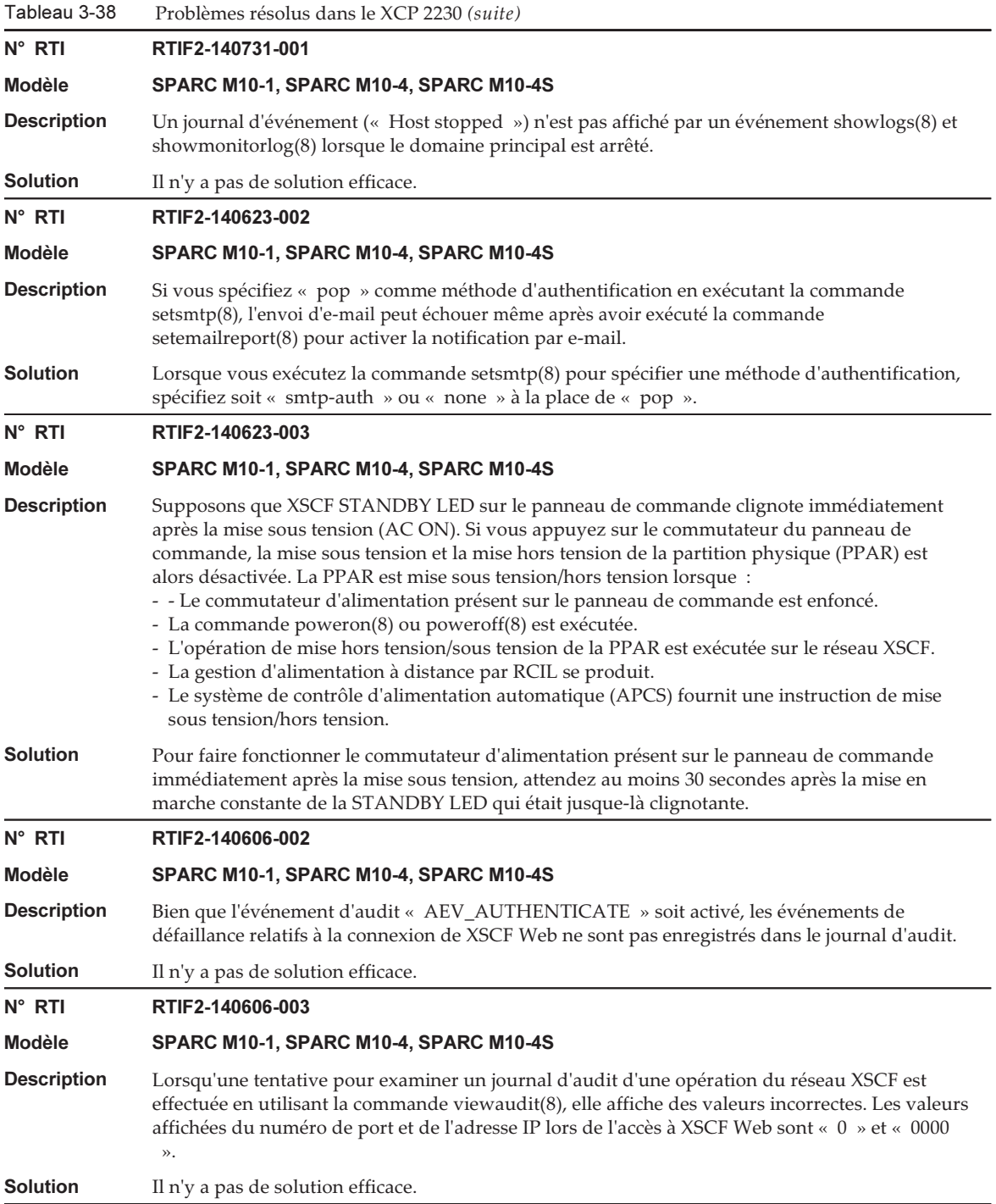

Tableau 3-38 Problèmes résolus dans le XCP 2230 (suite)

N° RTI RTIF2-140606-006 Modèle SPARC M10-1, SPARC M10-4, SPARC M10-4S Description Lors de la spécification d'une carte système (PSB) pour une carte système logique (LSB) sur l'écran [PPAR Operation] - [PPAR Configuration] du réseau XSCF, vous devez savoir que : Une PSB ne peut être spécifiée si elle a déjà été affectée à une autre partition physique (PPAR). Solution Pour le paramétrage, utilisez la commande setpcl(8) du shell XSCF.

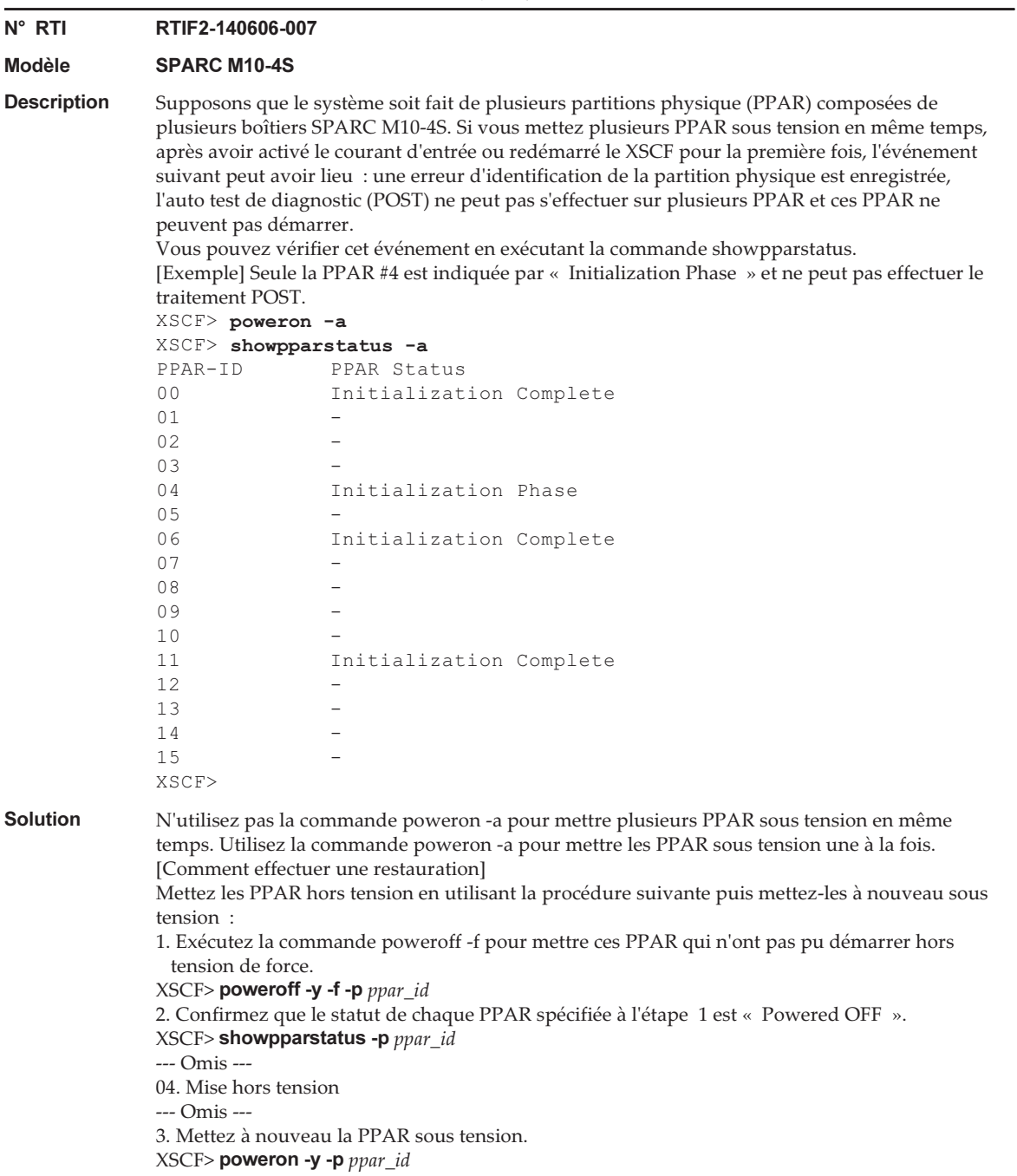

Tableau 3-38 Problèmes résolus dans le XCP 2230 (suite) N° RTI RTIF2-140527-001 Modèle SPARC M10-4S Description Sur un système configuré avec plusieurs SPARC M10-4S, si un redémarrage de XSCF n'est pas effectué avec la commande rebootxscf(8) ou si l'alimentation d'entrée de XSCF aux statuts suivants n'est pas désactivée pendant environ 10 jours, « XSCF self-diagnosis warning detection » est enregistré dans le journal d'erreur : - Un XSCF de veille qui n'a pas effectué de commutation maître/veille pendant environ 10 jours. - XSCF esclave. **Solution** Il n'y a pas de solution efficace. Ignorez cette entrée du journal d'erreur. N° RTI RTIF2-140212-009 Modèle SPARC M10-1, SPARC M10-4, SPARC M10-4S Description Lorsque le XSCF subit une charge importante du fait d'un grand volume de paquets envoyés sur le réseau XSCF par la boucle L2, etc., une fausse erreur « RTC read data error » ou « Hardware access error » relative à l'unité d'alimentation (PSU) est détectée. De plus, la PSU est indiquée comme défaillante du fait de cette erreur. Solution Si le motif de cette charge importante est la boucle L2, éliminez la cause principale en revoyant le branchement du réseau, etc. [Comment effectuer une restauration] Pour supprimer l'indication « Failure » de la PSU, réglez le commutateur de mode sur le panneau de commande sur le mode Service, désactivez l'alimentation d'entrée, puis activez-la à

#### Problèmes résolus dans le XCP 2221

 $T = b \mid a \neq 2$ 

nouveau. Ensuite, restaurez le commutateur de mode à son état initial.

Le tableau suivant répertorie les problèmes résolus dans le XCP 2221.

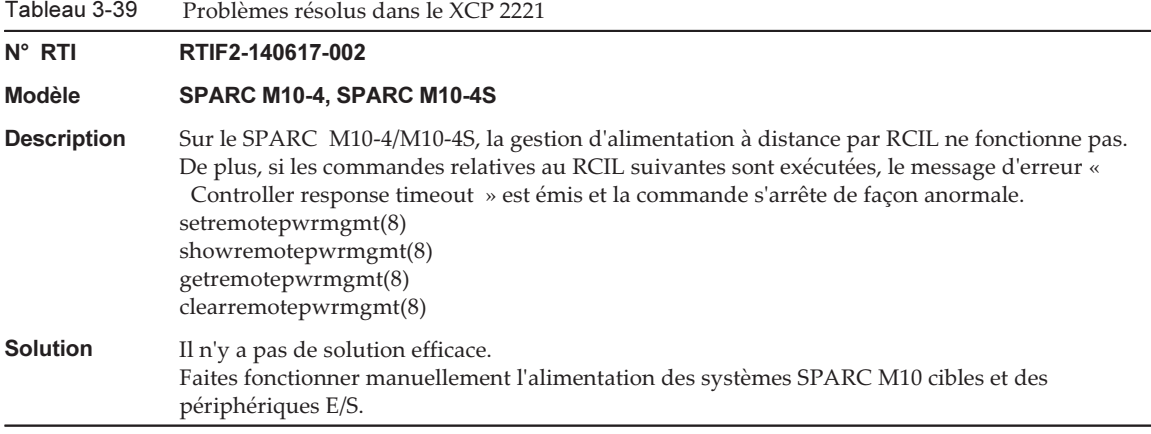

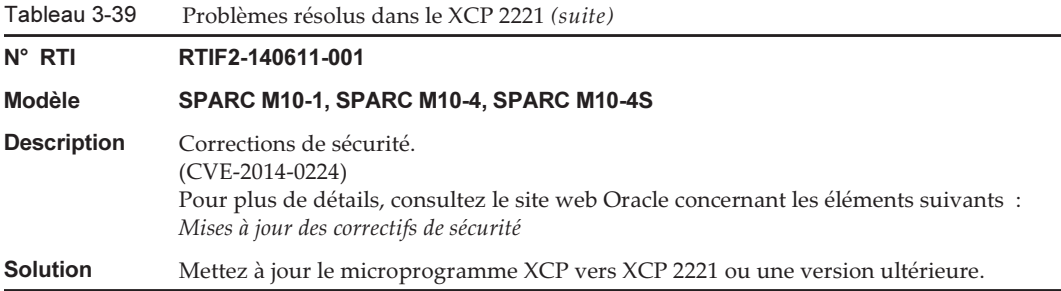

Le tableau suivant répertorie les problèmes résolus dans le XCP 2220.

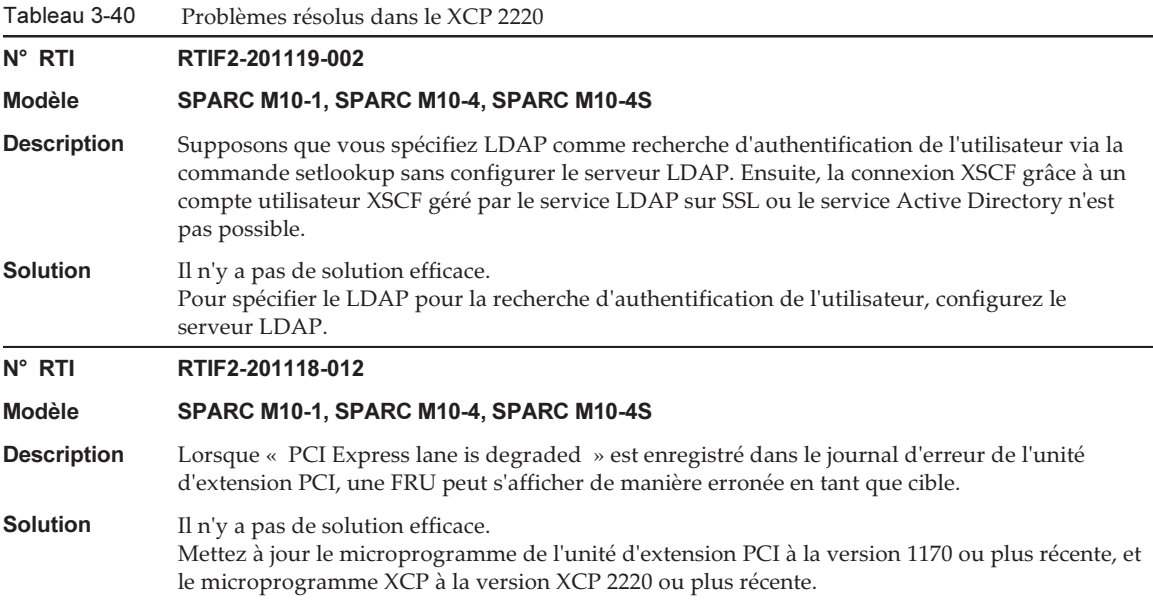

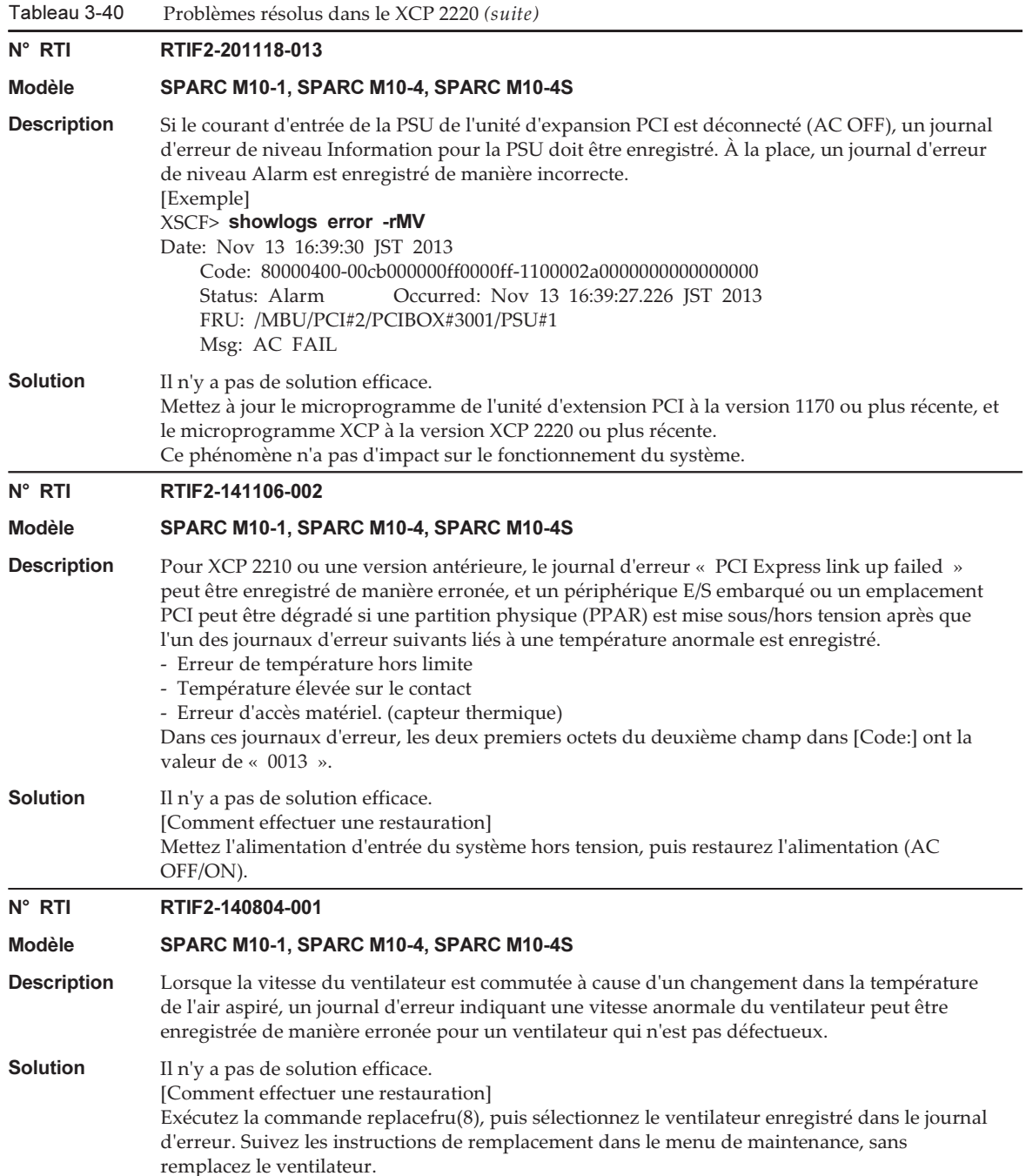

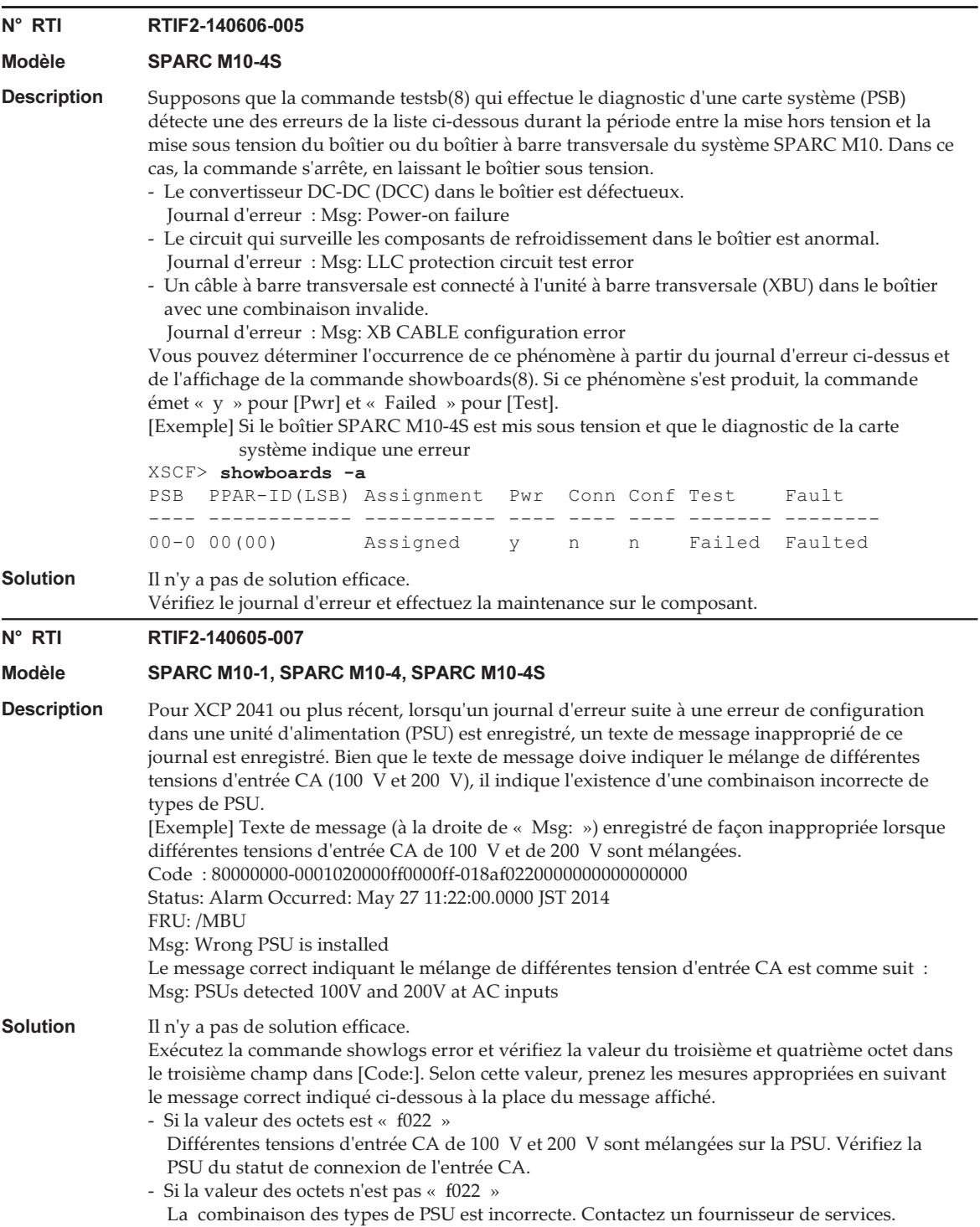

Tableau 3-40 Problèmes résolus dans le XCP 2220 (suite)

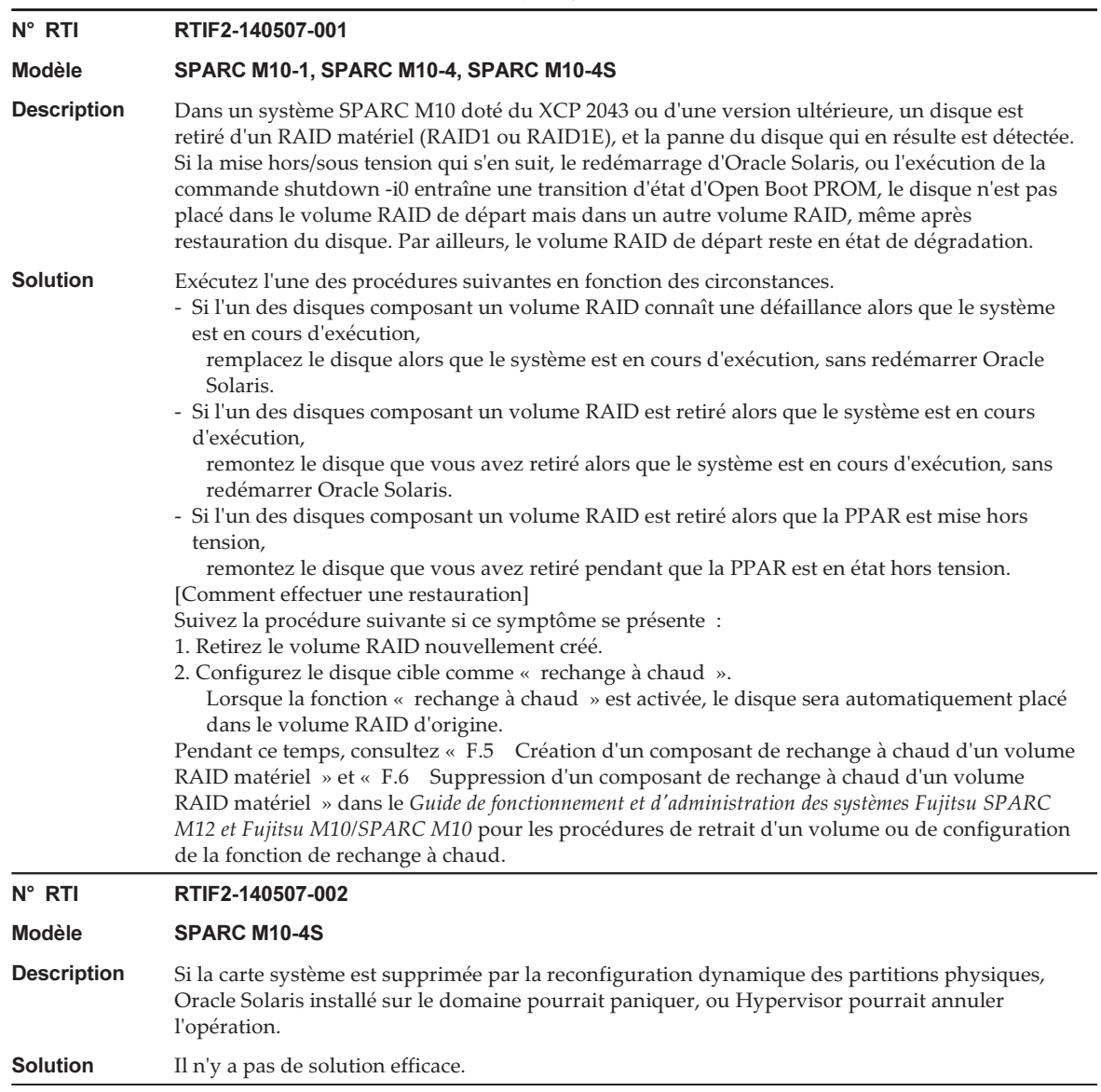

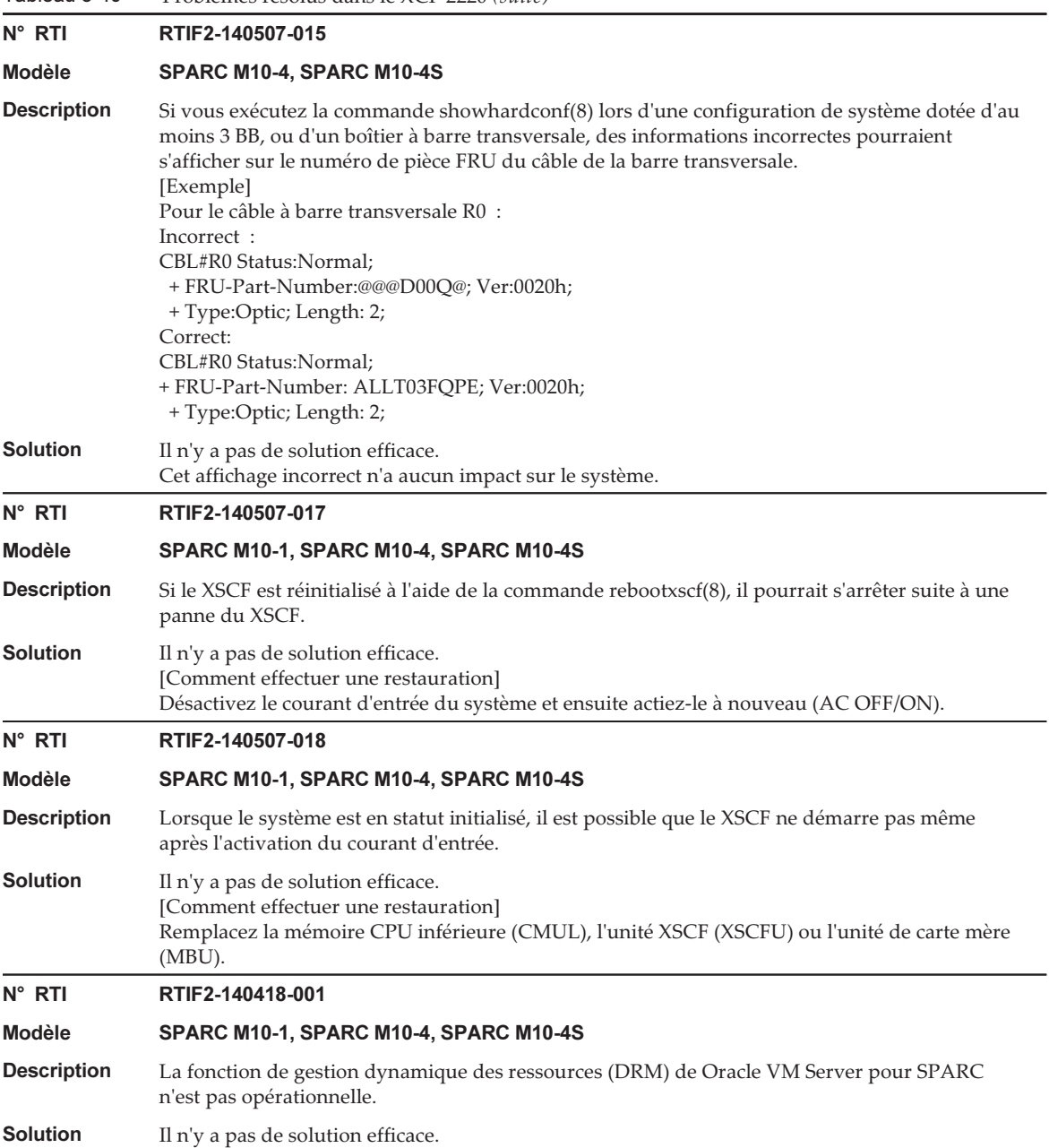

Tableau 3-40 Problèmes résolus dans le XCP 2220 (suite) N° RTI RTIF2-140407-002 Modèle SPARC M10-1, SPARC M10-4, SPARC M10-4S Description Dans une configuration de système doté d'une unité d'extension PCI connecté, vous pouvez actualiser le microprogramme XCP ou le réinitialiser en activant la partition physique (PPAR). Dans ce cas, les informations liées à l'unité d'extension PCI ne s'affichent pas dans le résultat d'exécution de la commande ioxadm(8) ou de la commande showhardconf(8). Ou alors, il n'est plus possible de contrôler l'unité d'extension PCI à l'aide de la commande ioxadm(8). **Solution** Il n'y a pas de solution efficace. [Comment effectuer une restauration] Exécutez l'une des opérations suivantes : - Mettez le PPAR hors tension et mettez-le à nouveau sous tension. - Utilisez le composant enfichable à chaud (PHP) pour retirer la carte de liaison du système et la réinstaller. N° RTI RTIF2-140407-004 Modèle SPARC M10-1, SPARC M10-4, SPARC M10-4S Description Supposez que vous exécutez la commande setaudit -a afin de définir la politique d'audit de l'utilisateur, puis réinitialiser le XSCF. Dans ce cas, la politique d'audit de l'utilisateur enregistré peut être remplacée par la politique d'audit du compte utilisateur « default », et la politique d'audit de l'utilisateur enregistré peut être supprimée. Ceci se produit lorsque le compte utilisateur « default » ne dispose pas de politique d'audit. [Exemple] Définition d'une politique d'audit pour l'utilisateur yyyyy XSCF> setaudit -a yyyyy=disable XSCF> showaudit all --- Omis --- User policy: yyyyy disabled Events: AEV\_AUDIT\_START enabled XSCF> rebootxscf -a XSCF> showaudit all --- Omis --- User policy: default disabled Events: AEV\_AUDIT\_START enabled Solution Si le compte utilisateur « défaut » ne s'affiche pas pour [User Policy:] dans les résultats de la commande showaudit all, exécutez la commande setaudit -a pour définir la politique d'audit du compte utilisateur « default ». [Exemple] Définissez la politique d'audit pour le compte d'utilisateur « default ». XSCF> setaudit -a yyyyy=disable [Comment effectuer une restauration] Effectuez la procédure suivante. 1. Exécutez la commande setaudit -a pour réinitialiser la politique d'audit de l'utilisateur qui a été utilisée comme politique d'audit du compte utilisateur « default ». 2. Exécutez la commande rebootxscf(8) pour réinitialiser le XSCF. 3. Exécutez la commande showaudit all pour confirmer que la politique d'audit de l'utilisateur définie s'affiche pour [Politique utilisateur :].

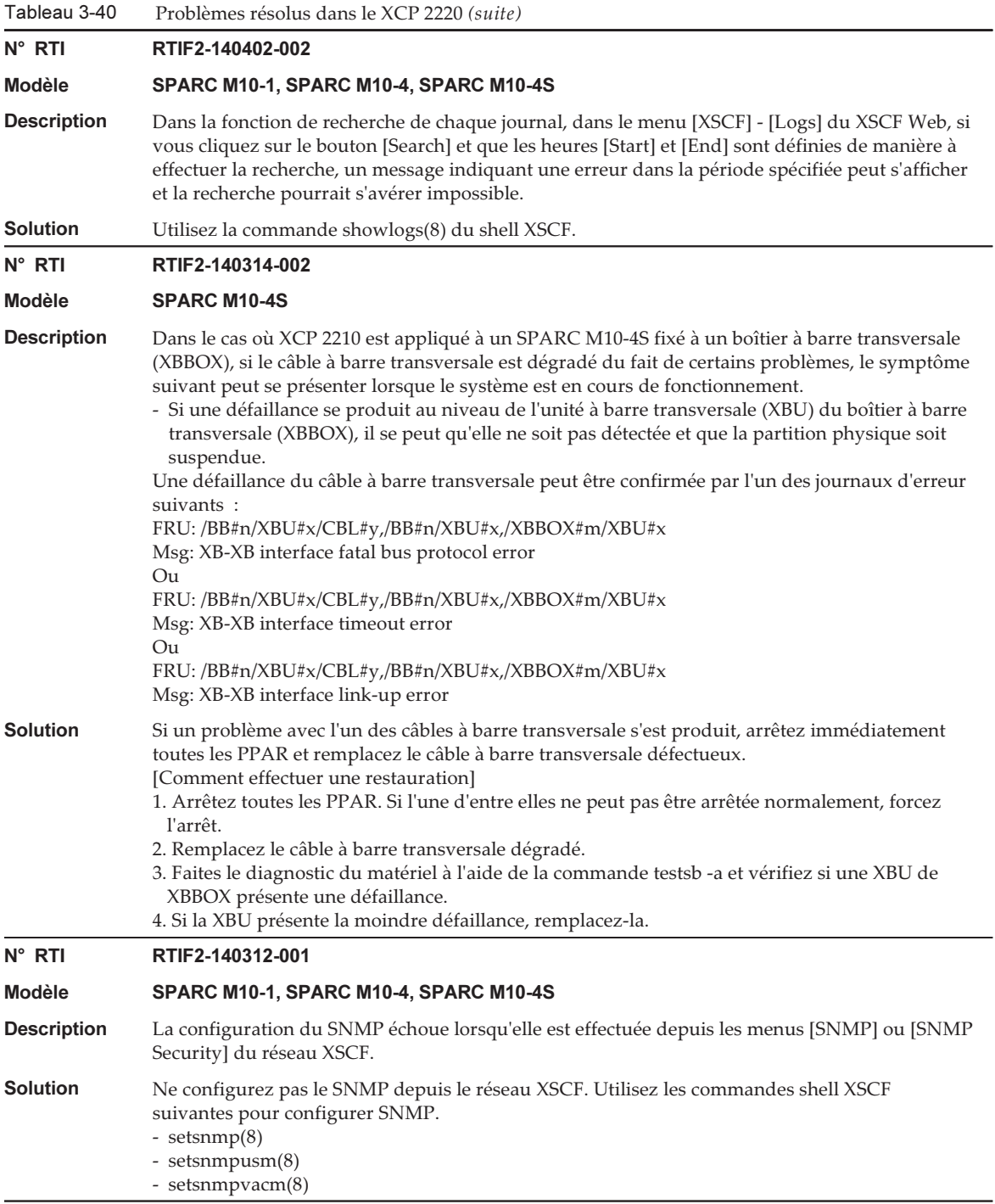

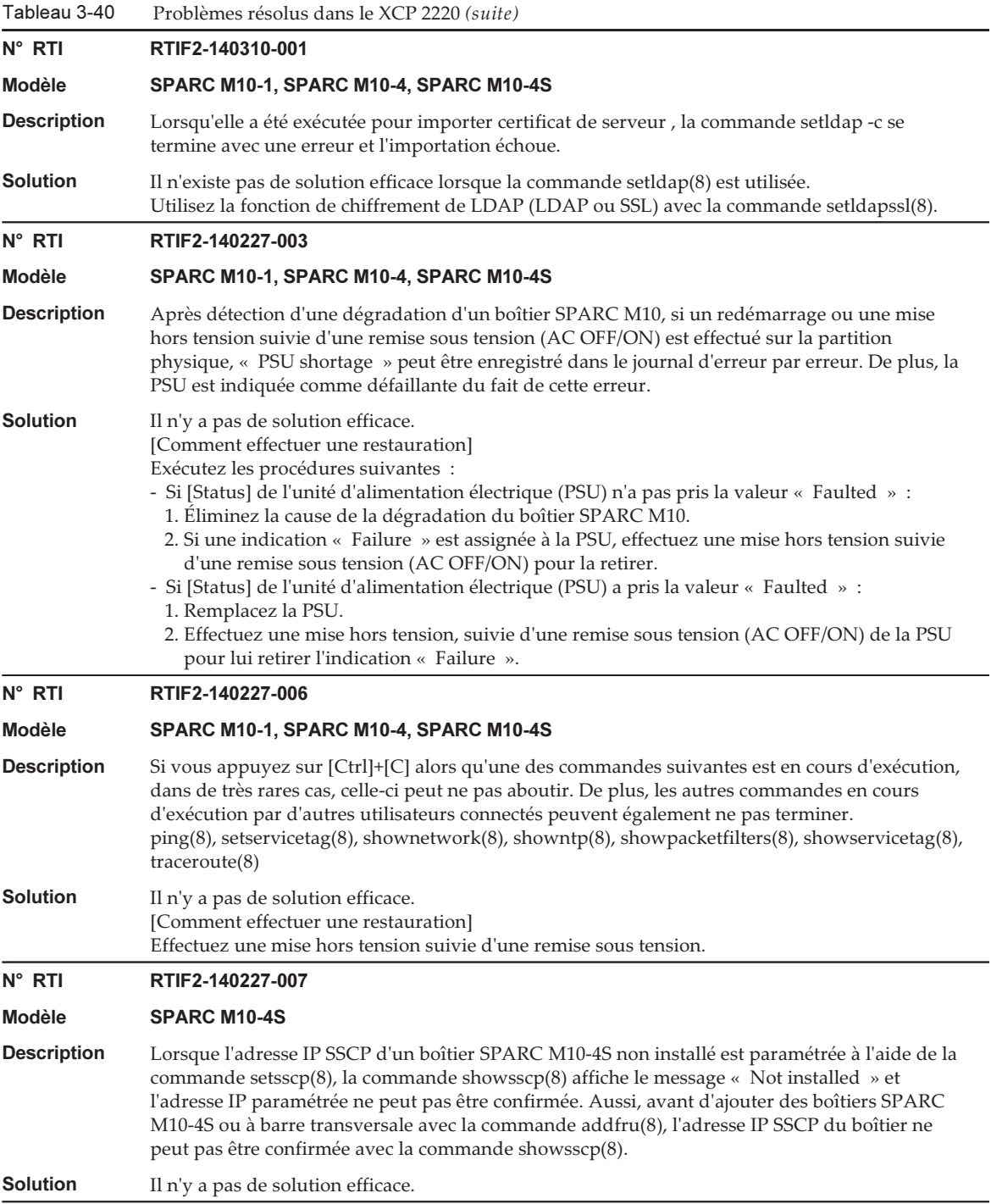

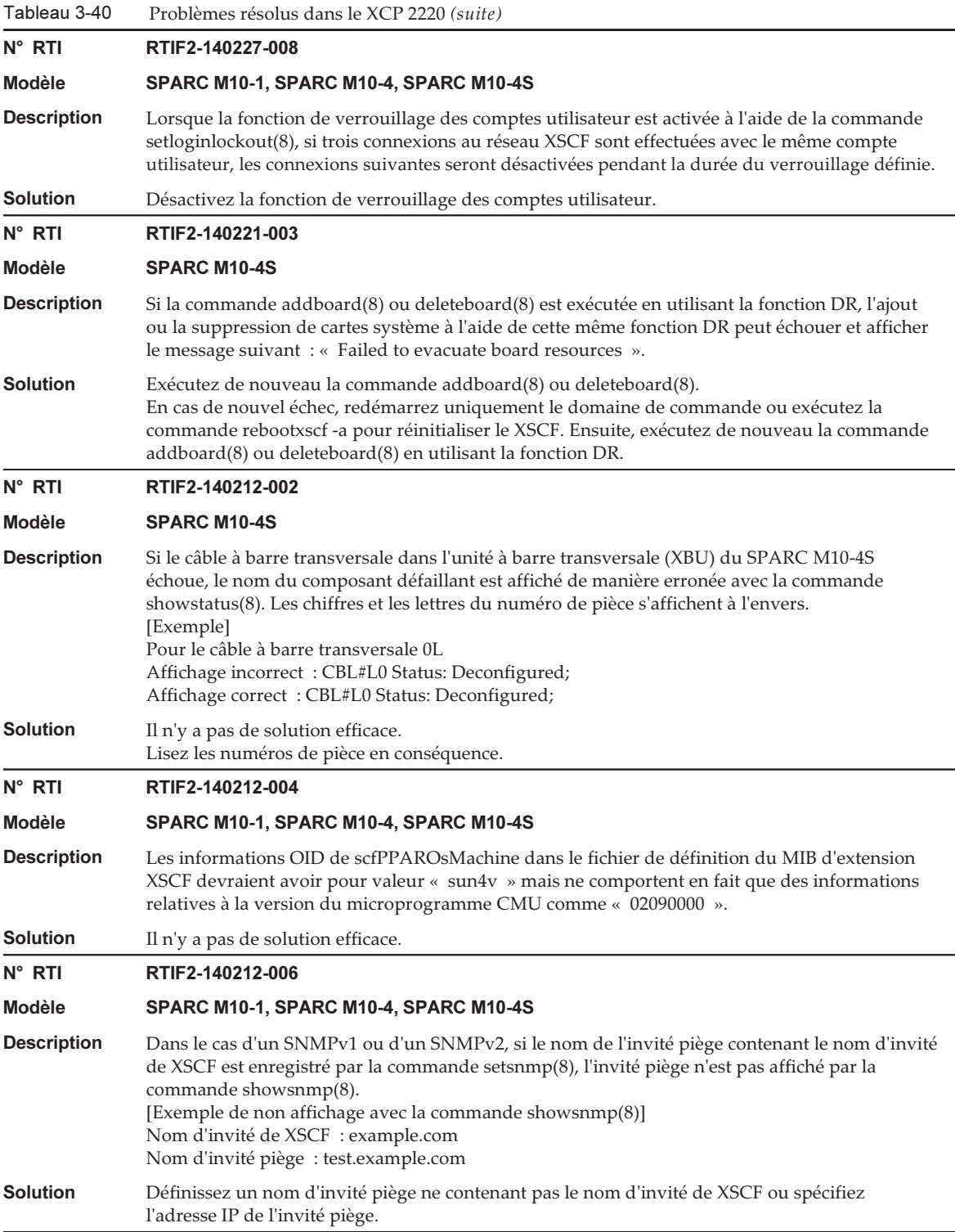

Tableau 3-40 Problèmes résolus dans le XCP 2220 (suite)

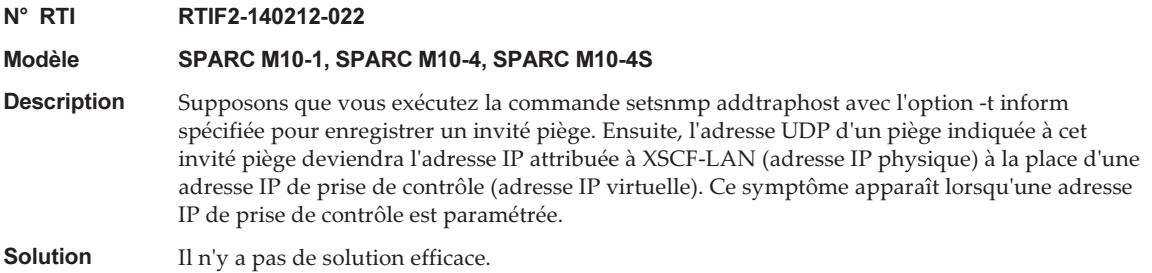

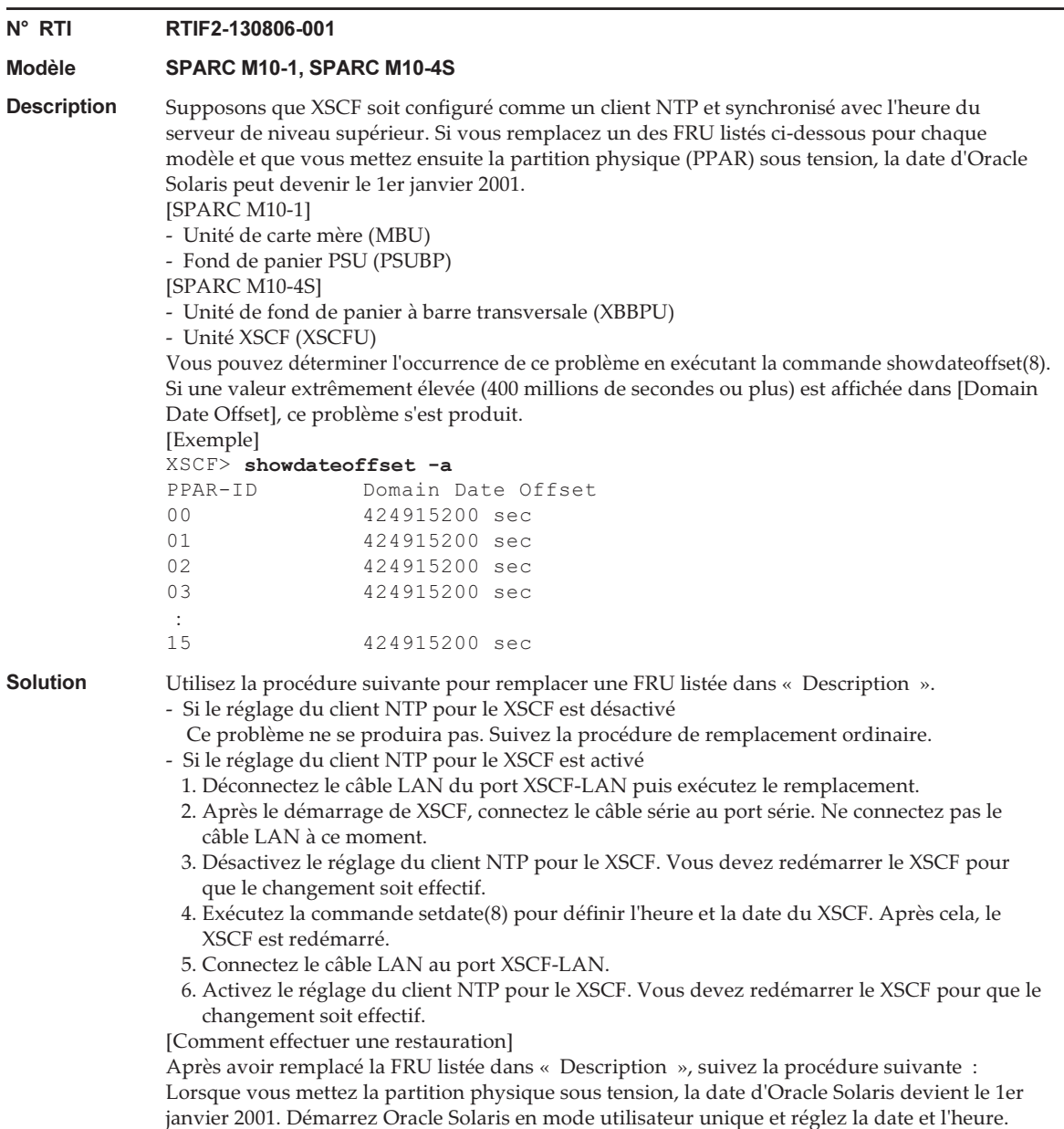

Le tableau suivant répertorie les problèmes résolus dans le XCP 2210.

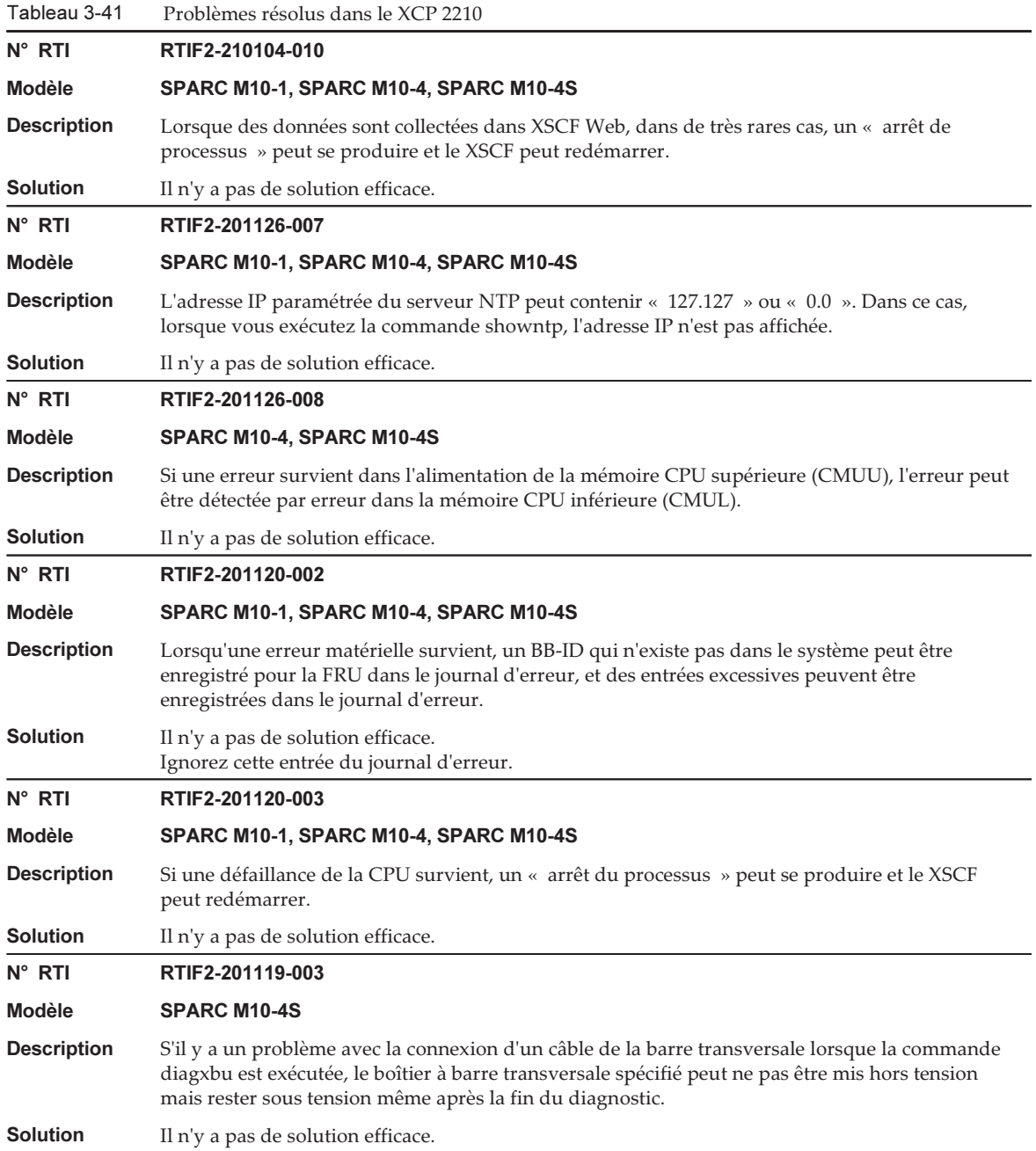

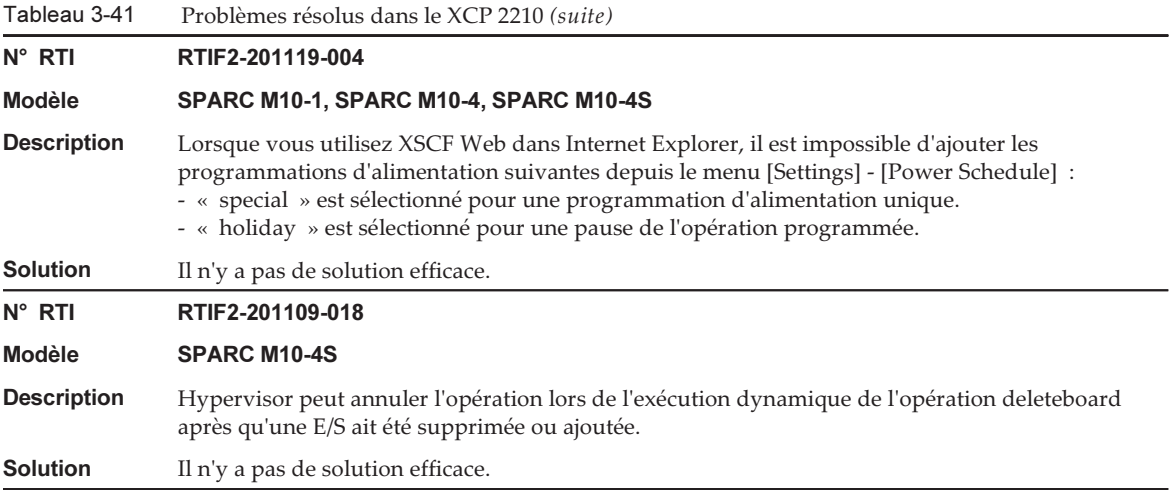

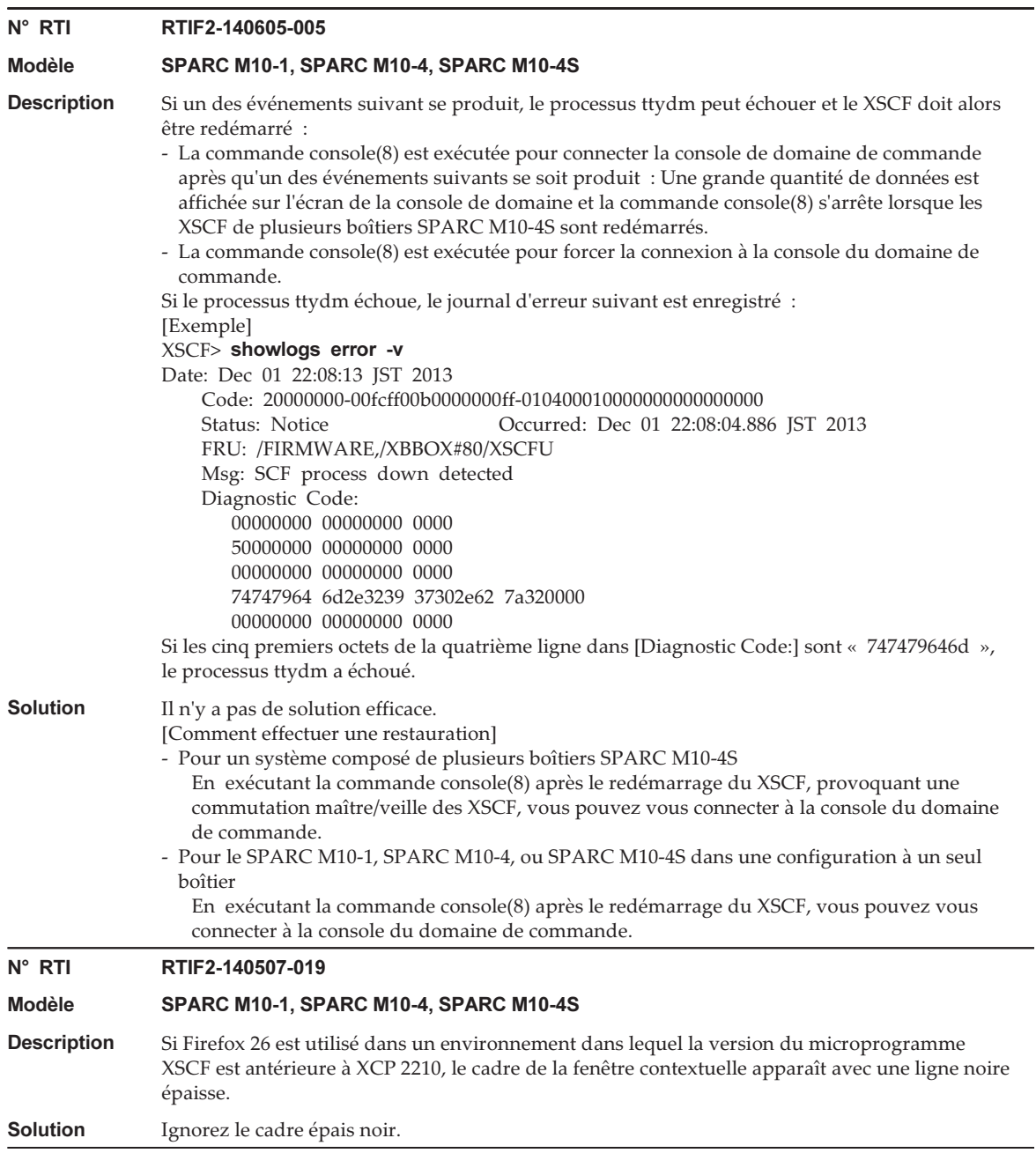

-

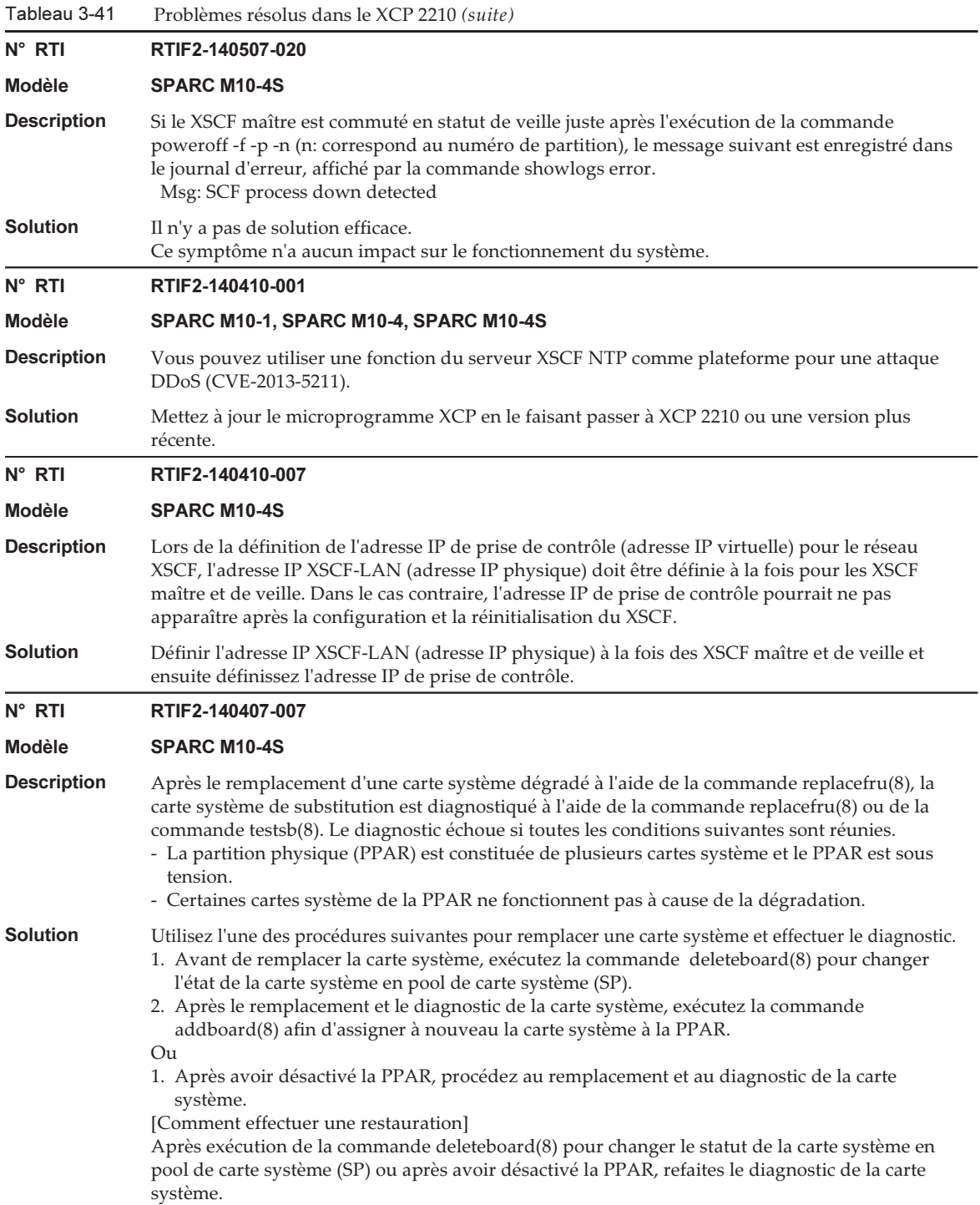

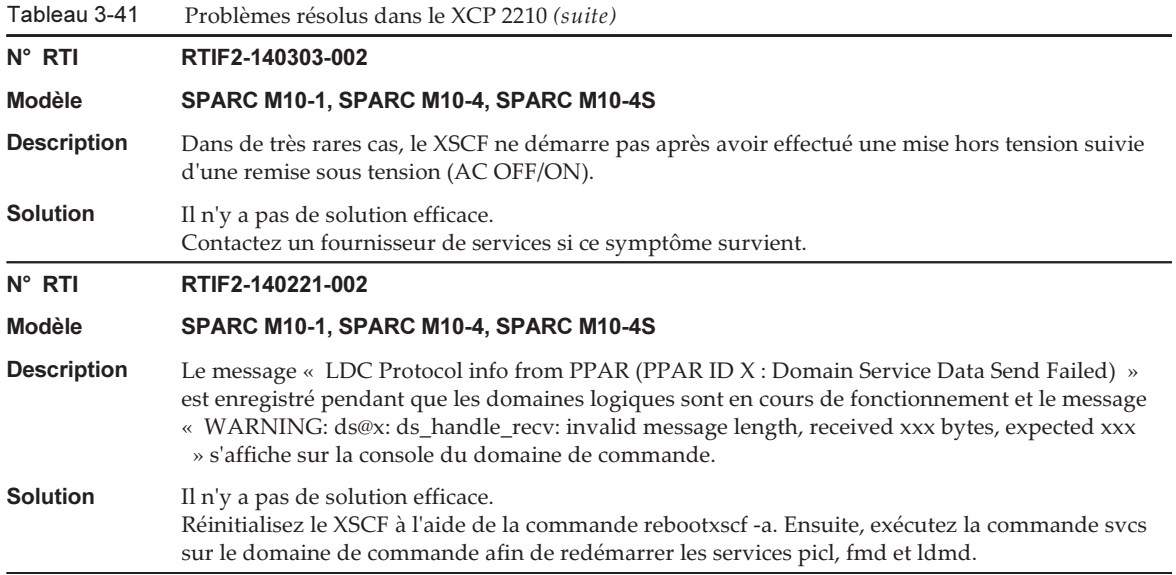

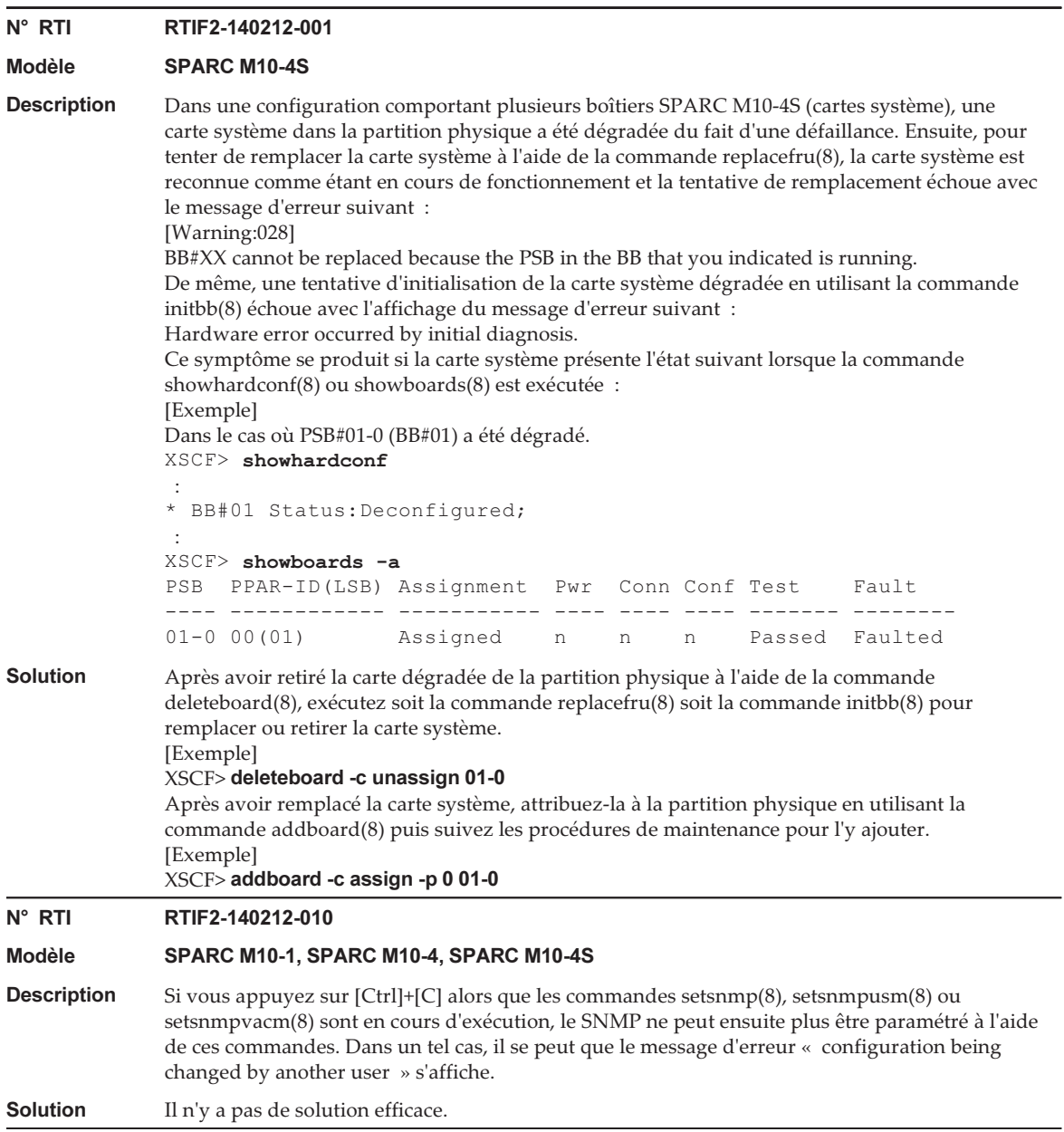

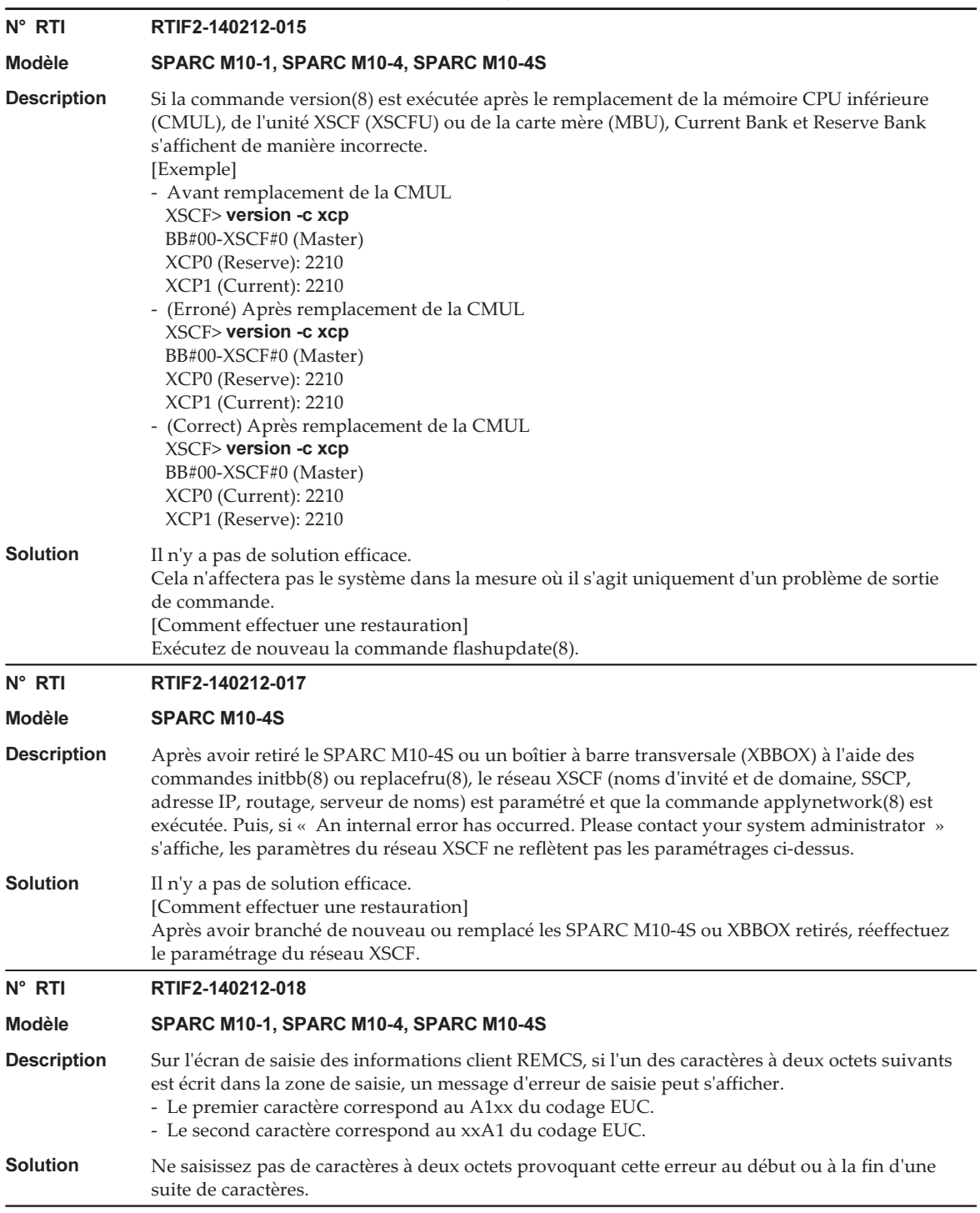

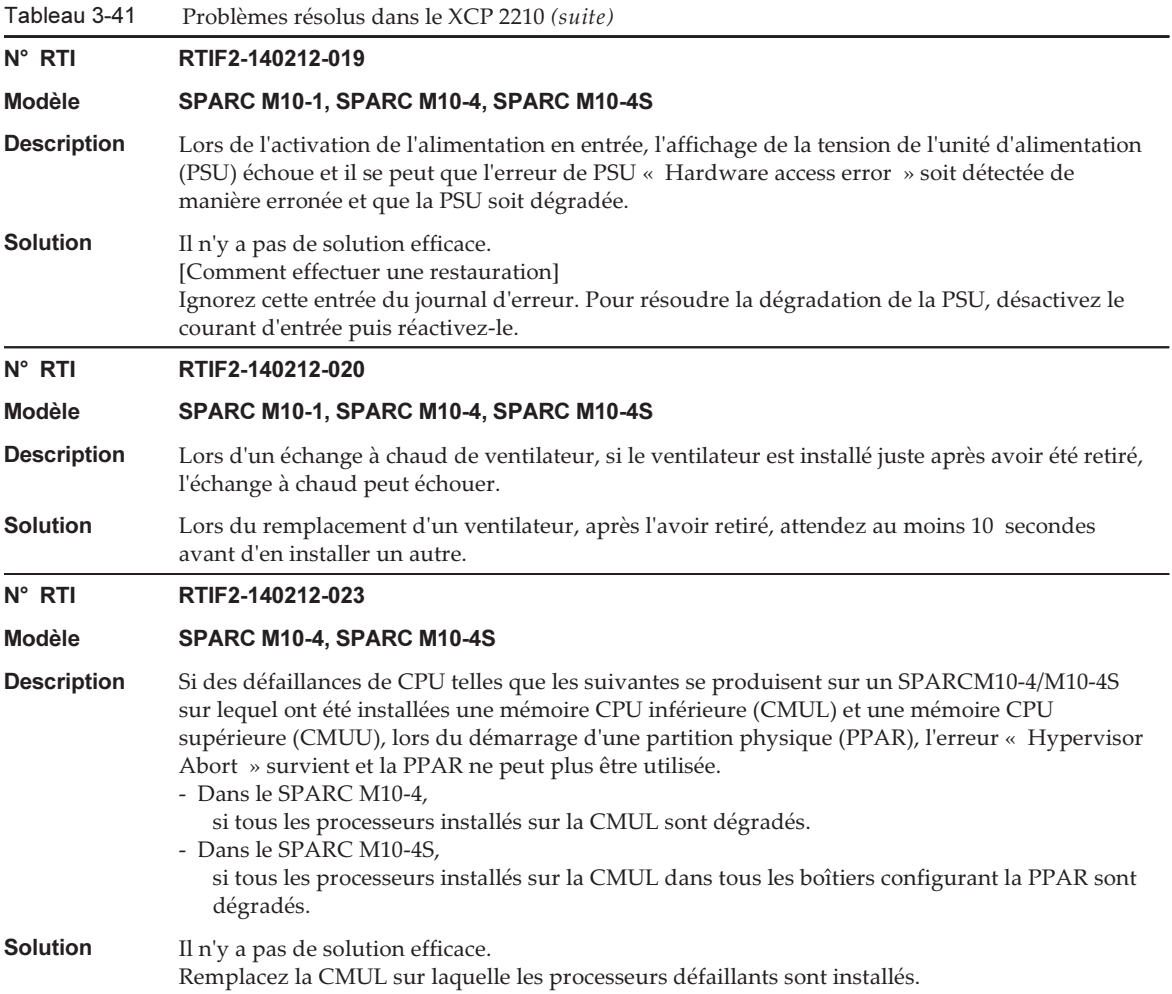

Tableau 3-41 Problèmes résolus dans le XCP 2210 (suite)

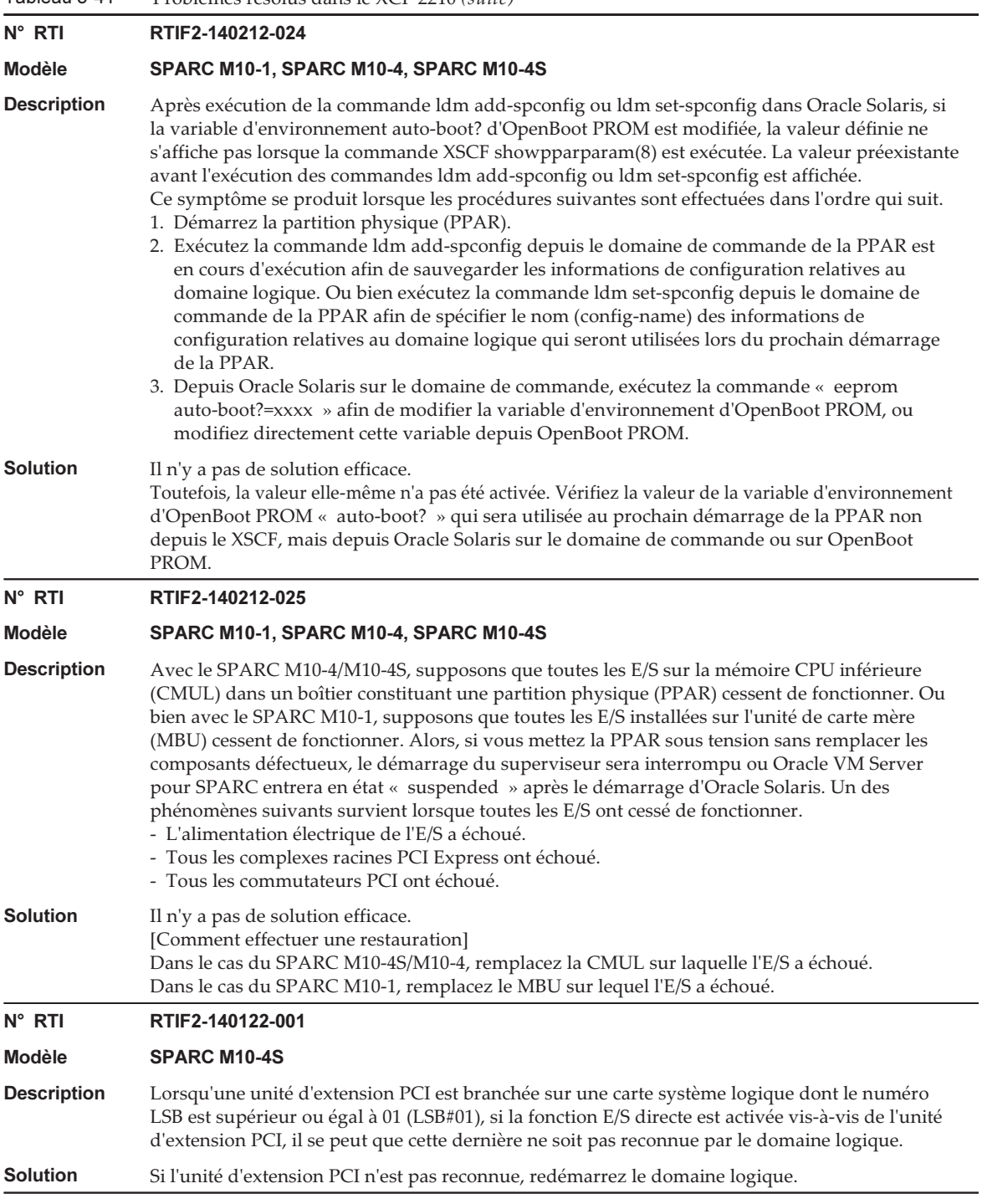

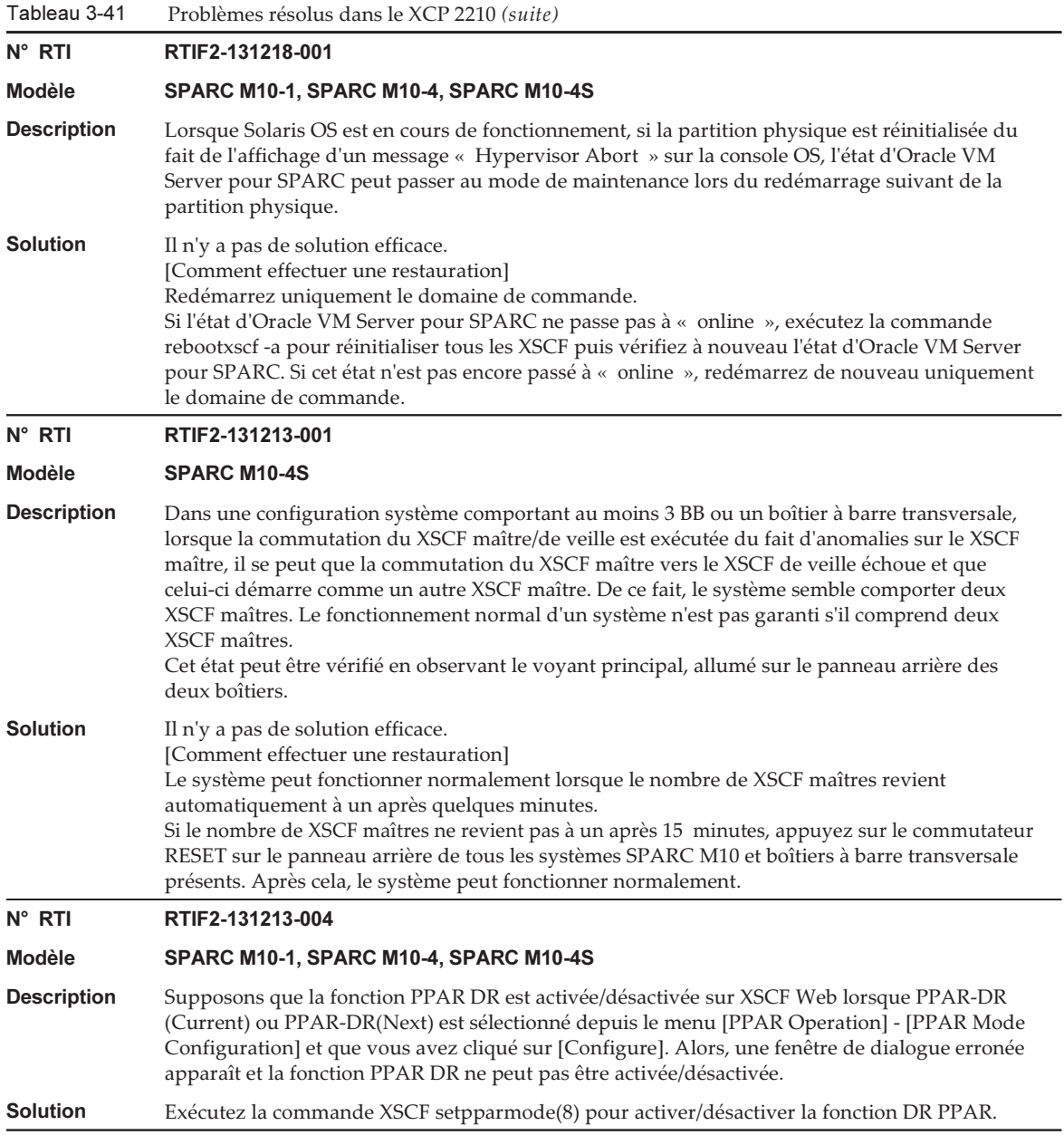

 Problèmes résolus dans le XCP 2210 (suite) N° RTI RTIF2-131213-008 Modèle SPARC M10-4S **Description** Dans une configuration système comprenant au moins 3 BB ou un boîtier à barre transversale, après une commutation du XSCF du fait de problèmes sur le XSCF maître alors que la commande addboard -c configure est en cours d'utilisation, il se peut que la commande deleteboard(8), exécutée sur le nouveau XSCF maître, ne réponde pas. Ce symptôme se produit lorsque deux XSCF maîtres coexistent dans un système après une commutation de XSCF maître/de veille. (Référence : RTIF2-131213-001) Cet état peut être vérifié en observant le voyant principal, allumé sur le panneau arrière des deux boîtiers. **Solution** Il n'y a pas de solution efficace. [Comment effectuer une restauration] Exécutez la commande deleteboard(8) lorsque le nombre de XSCF maîtres revient automatiquement à un après quelques minutes. Si le nombre de XSCF maîtres ne revient pas à un après 15 minutes, appuyez sur le commutateur RESET sur le panneau arrière de tous les systèmes SPARC M10 et boîtiers à barre transversale présents. Ensuite, exécutez la commande deleteboard(8). N° RTI RTIF2-131213-009 Modèle SPARC M10-4S Description Si la commande addboard(8) ou deleteboard(8) est exécutée en utilisant la fonction DR, l'ajout ou la suppression de cartes système à l'aide de cette même fonction DR peut échouer et afficher le message « Failed to evacuate board resources ». Solution Exécutez de nouveau la commande addboard(8) ou deleteboard(8). En cas de nouvel échec, redémarrez le domaine de commande ou le XSCF à l'aide de la commande rebootxscf -a. Ensuite, exécutez de nouveau la commande addboard(8) ou deleteboard(8) de la fonction DR. N° RTI RTIF2-131213-021 Modèle SPARC M10-4S Description Le journal d'erreur d'expiration « Timeout detected during unconfiguration of PSB#xx-x. » peut être enregistré et un arrêt anormal se produire lorsqu'une carte système (PSB) est retirée par la commande deleteboard(8) de la fonction DR. Dans un tel cas, la commande showboards(8) montre que l'état de tous les Pwr/Conn/Conf de la carte système (PSB) présente la valeur « y ». **Solution** Il n'y a pas de solution efficace. [Comment effectuer une restauration] Redémarrez tous les XSCF en exécutant la commande rebootxscf -a. N° RTI RTIF2-131212-001 Modèle SPARC M10-4S Description S'il y a une partition physique (PPAR) dont le nombre de LSB est supérieur ou égal à 01, la commande showlogs error n'affiche pas le journal « I/O device error detected » même si des erreurs d'E/S se produisent ou la FRU dans le message « I/O device error detected » s'affiche de manière erronée. **Solution** Il n'y a pas de solution efficace.

Tableau 3-41

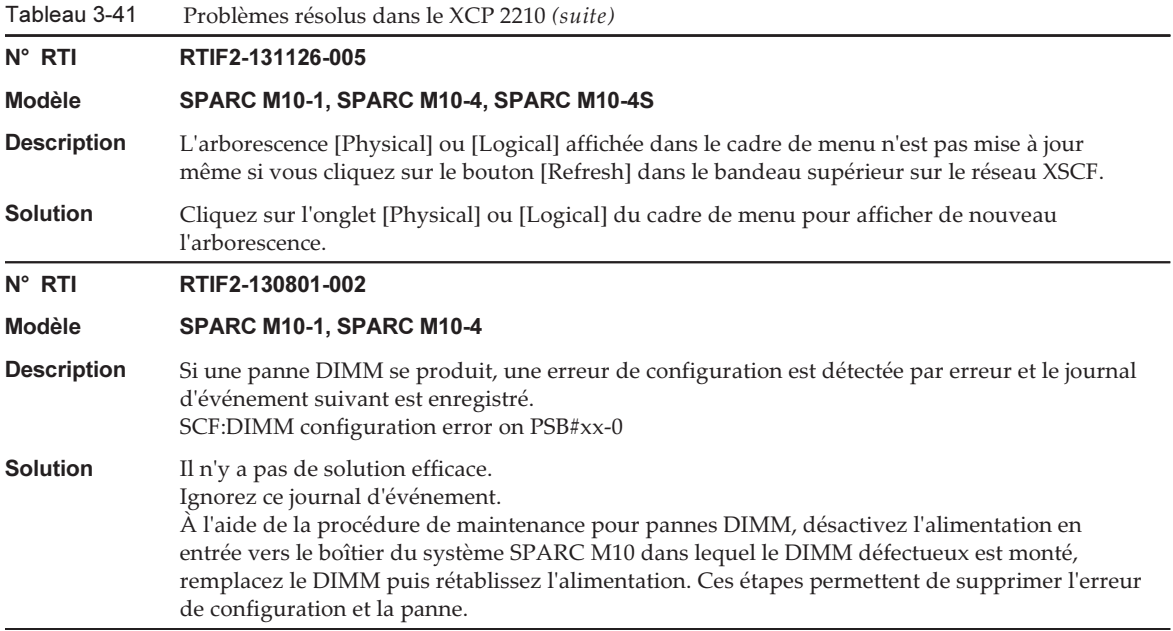

Le tableau suivant répertorie les problèmes résolus dans le XCP 2092.

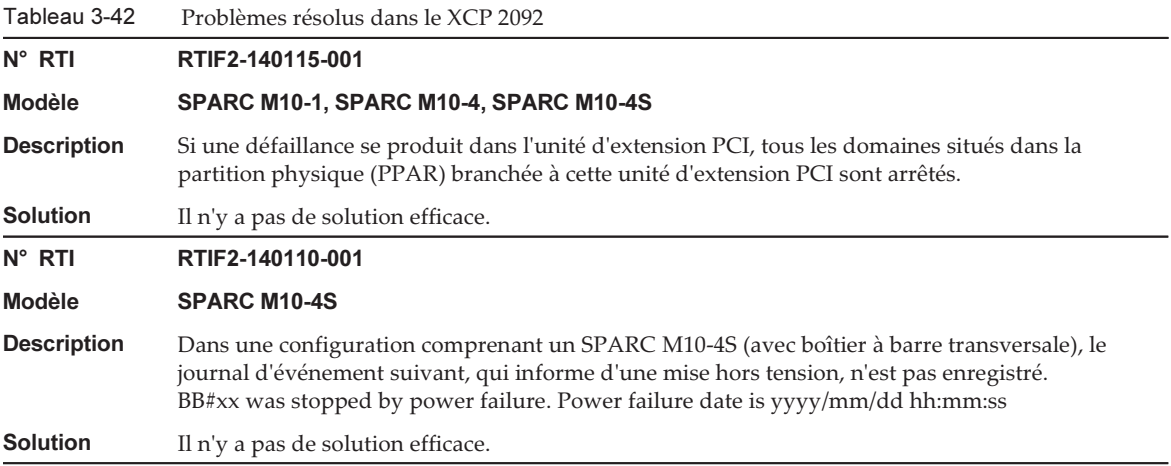

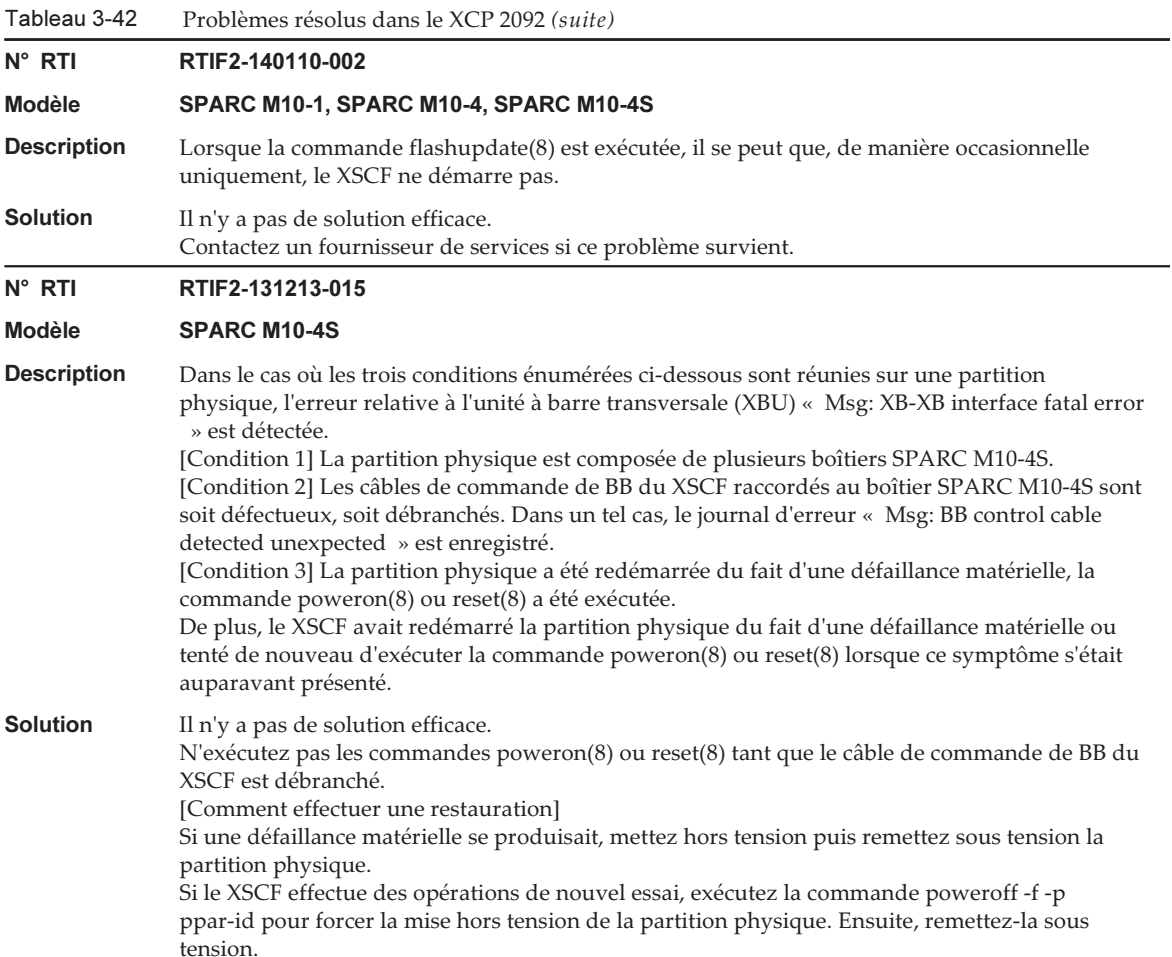

Le tableau suivant répertorie les problèmes résolus dans le XCP 2091.
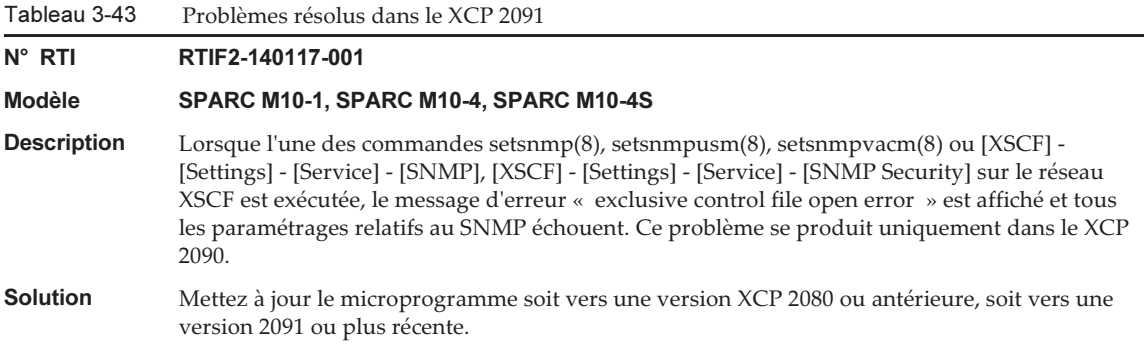

Le tableau suivant répertorie les problèmes résolus dans le XCP 2090.

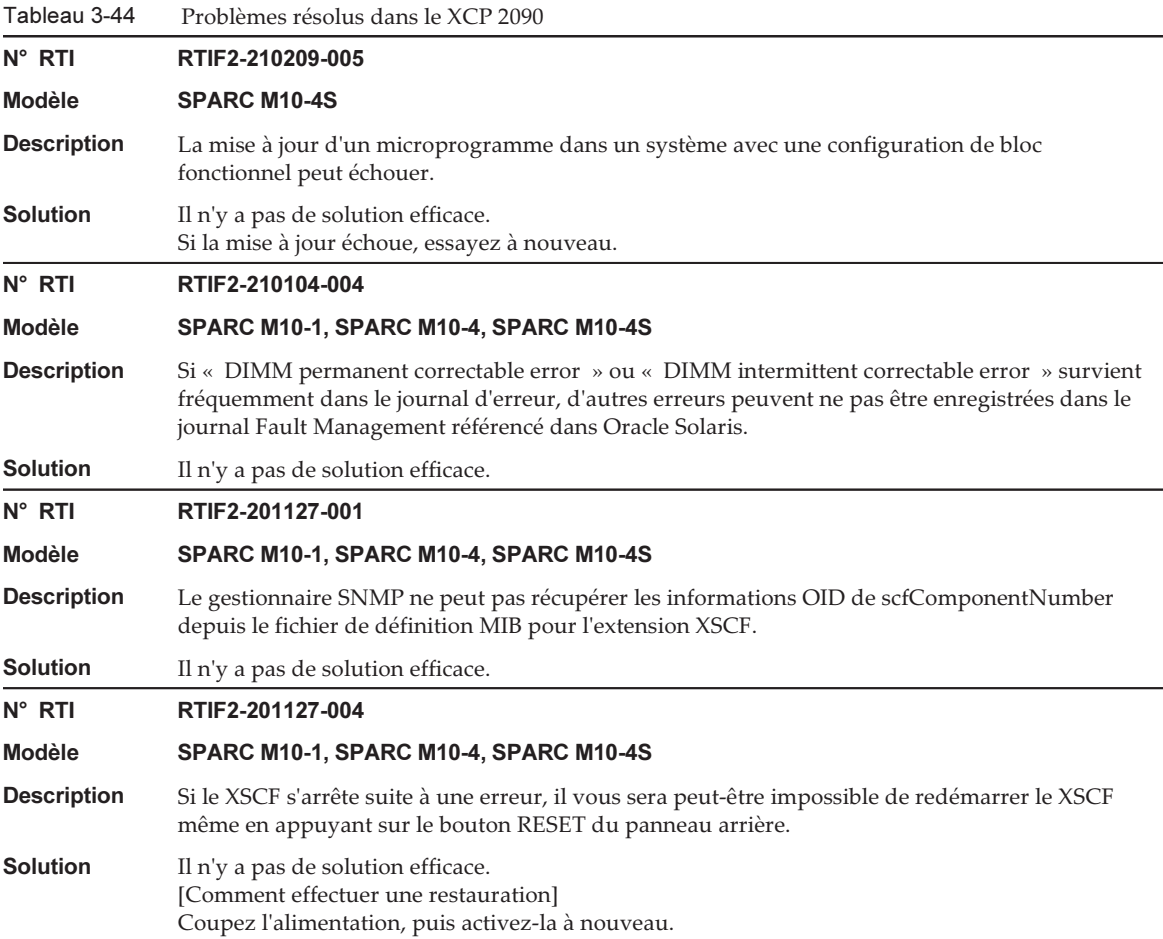

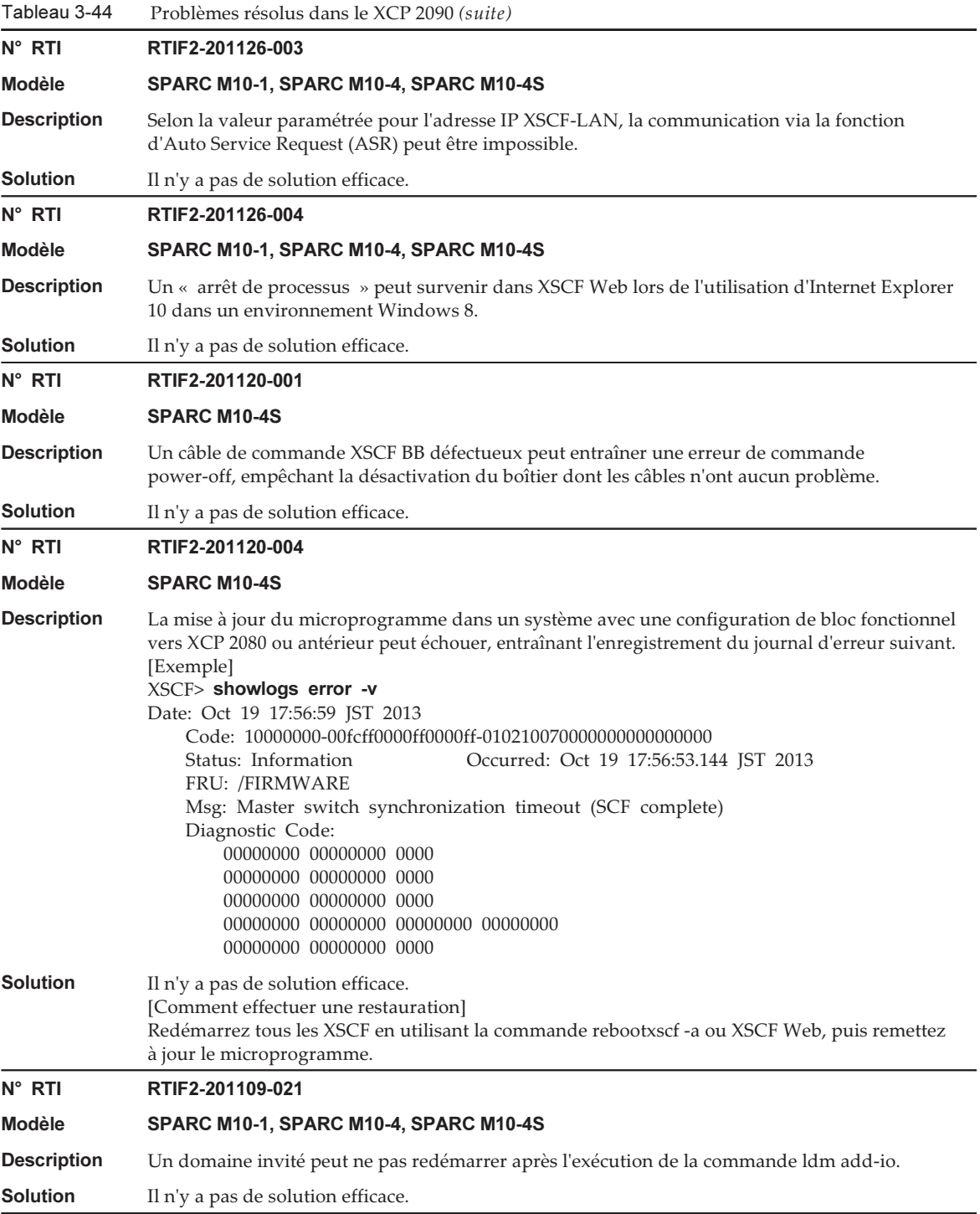

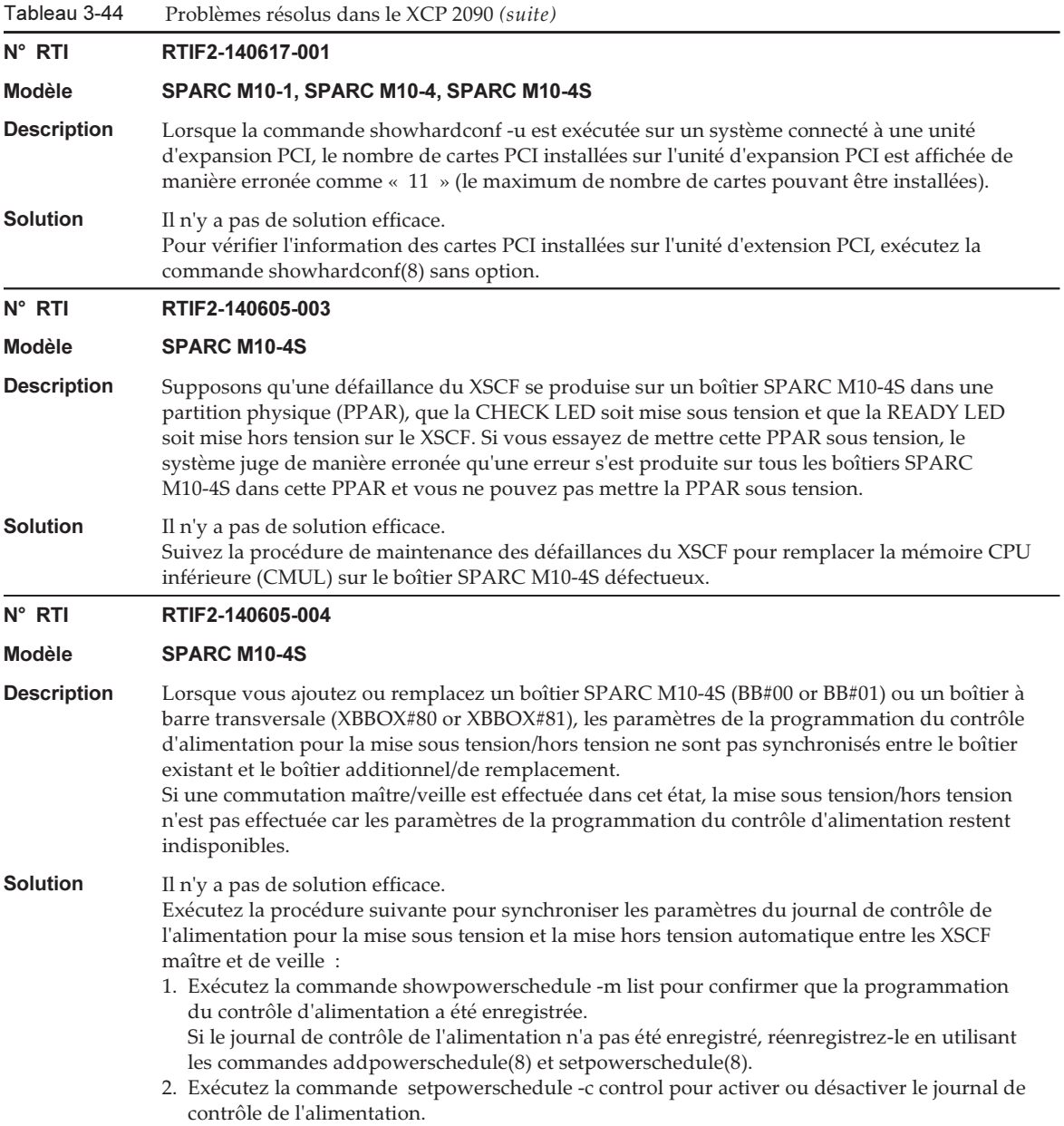

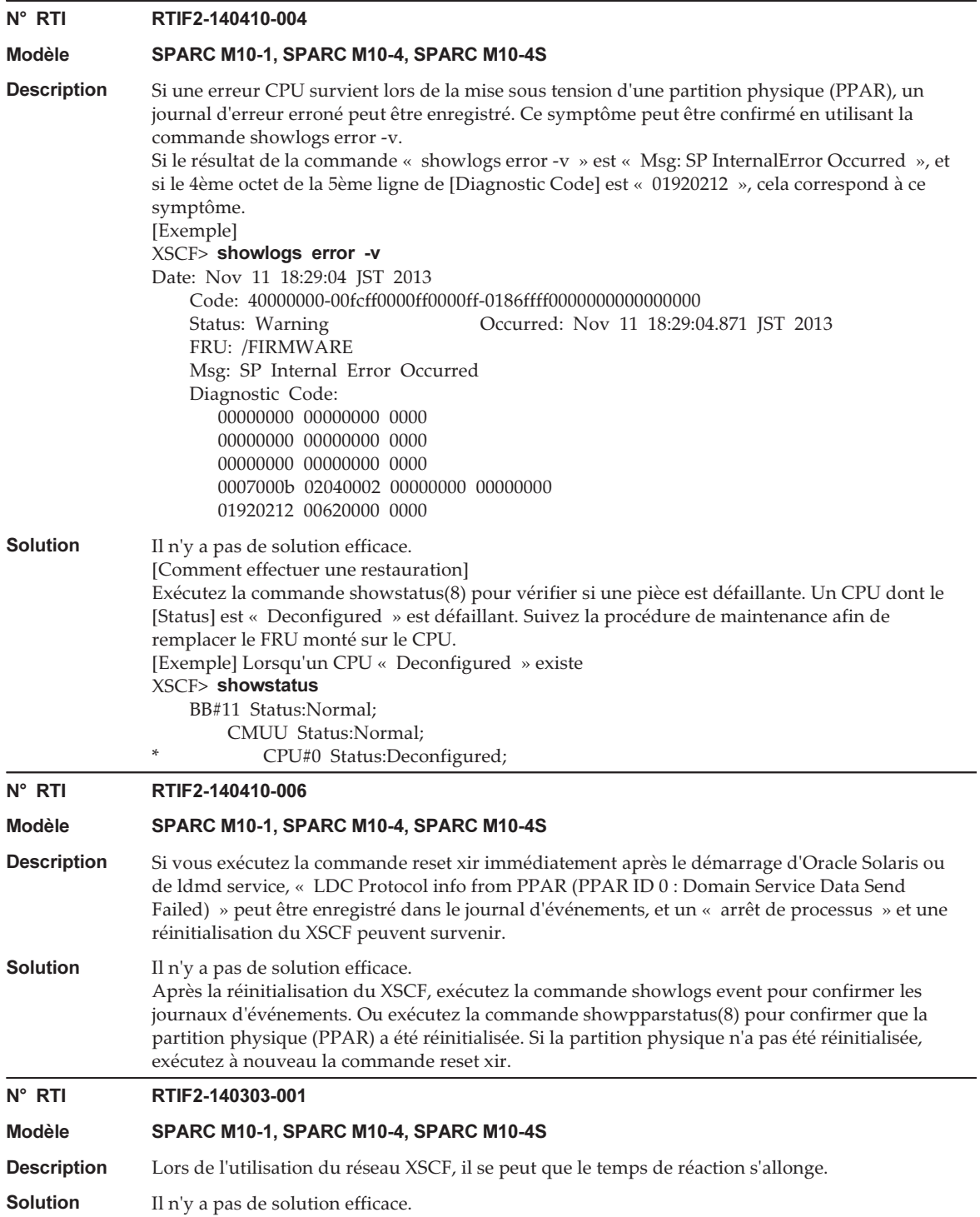

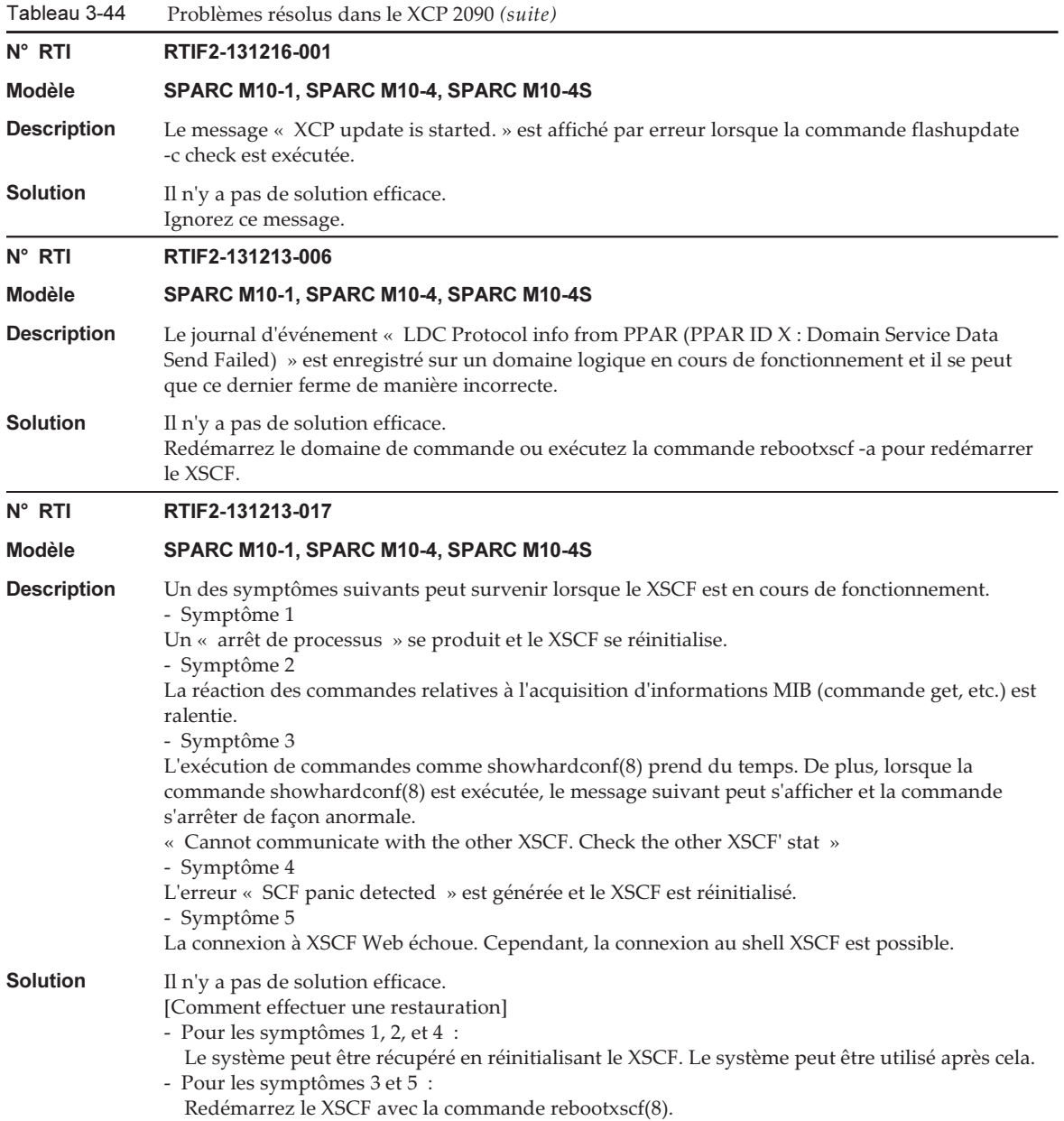

Tableau 3-44 Problèmes résolus dans le XCP 2090 (suite) N° RTI RTIF2-131213-018 Modèle SPARC M10-1, SPARC M10-4, SPARC M10-4S **Description** Si le XSCF a désactivé le paramétrage du client NTP, le décalage temporel entre le XSCF et le superviseur de chaque partition physique (PPAR) est mis à jour de manière erronée et l'heure du domaine logique peut différer après redémarrage de la PPAR. Solution Activez le paramétrage du client NTP du XSCF en exécutant la commande setntp -s client -c enable et synchronisez le XSCF sur le serveur NTP de niveau supérieur. Sinon, effectuez la procédure suivante. 1. Exécutez la commande showdateoffset(8) avant la mise sous tension ou le redémarrage de la PPAR et confirmez le décalage temporel entre le XSCF et le superviseur. 2. Si le décalage temporel est trop important, exécutez la commande resetdateoffset(8) avec la PPAR en état d'arrêt afin de réinitialisez ce décalage temporel. 3. Après la mise sous tension de la PPAR, réglez de nouveau l'heure et la date d'Oracle Solaris. N° RTI RTIF2-131213-020 Modèle SPARC M10-1, SPARC M10-4, SPARC M10-4S **Description** Du fait de la fonction de réessai du XSCF, si la moindre anomalie survient plus de trois fois dans la mémoire de sauvegarde récupérable du fond de panier PSU (PSUBP), le XSCF considère à tort que l'erreur est résolue. Cela peut empêcher le démarrage du XSCF. Dans un tel cas, le message « REBOOT: COUNTER ERROR » est affiché. **Solution** Il n'y a pas de solution efficace. [Comment effectuer une restauration] Effectuez de nouveau une mise hors tension puis sous tension. N° RTI RTIF2-131129-001 Modèle SPARC M10-1, SPARC M10-4, SPARC M10-4S Description « Code » apparaît dans les informations de mémoire affichées par la commande showhardconf(8). S'il existe une mémoire installée dont les huit derniers caractères du « Code » commencent par « 00 », l'exécution des commandes suivantes peut entraîner une mémoire identifiée de façon incorrecte. La mémoire aurait une valeur de 0 à la fois pour les champs « Code » et la taille. - Exécutez la commande restoredefaults factory - Exécutez la commande initbb(8) - Modifiez le point d'installation de la mémoire [Exemple 1] XSCF> showhardconf : MEM#10B Status:Normal; + Code:ce8001M393B2G70QH0-YK0 0000-00511571; + Type:07; Size:16 GB; [Exemple 2] XSCF> showhardconf : \* MEM#10B Status:Deconfigured; + Code:000000 0000-00000000; + Type: ; Size:0 GB;

**Solution** Appliquez la dernière version du XCP, puis mettez hors tension puis remettez sous tension.

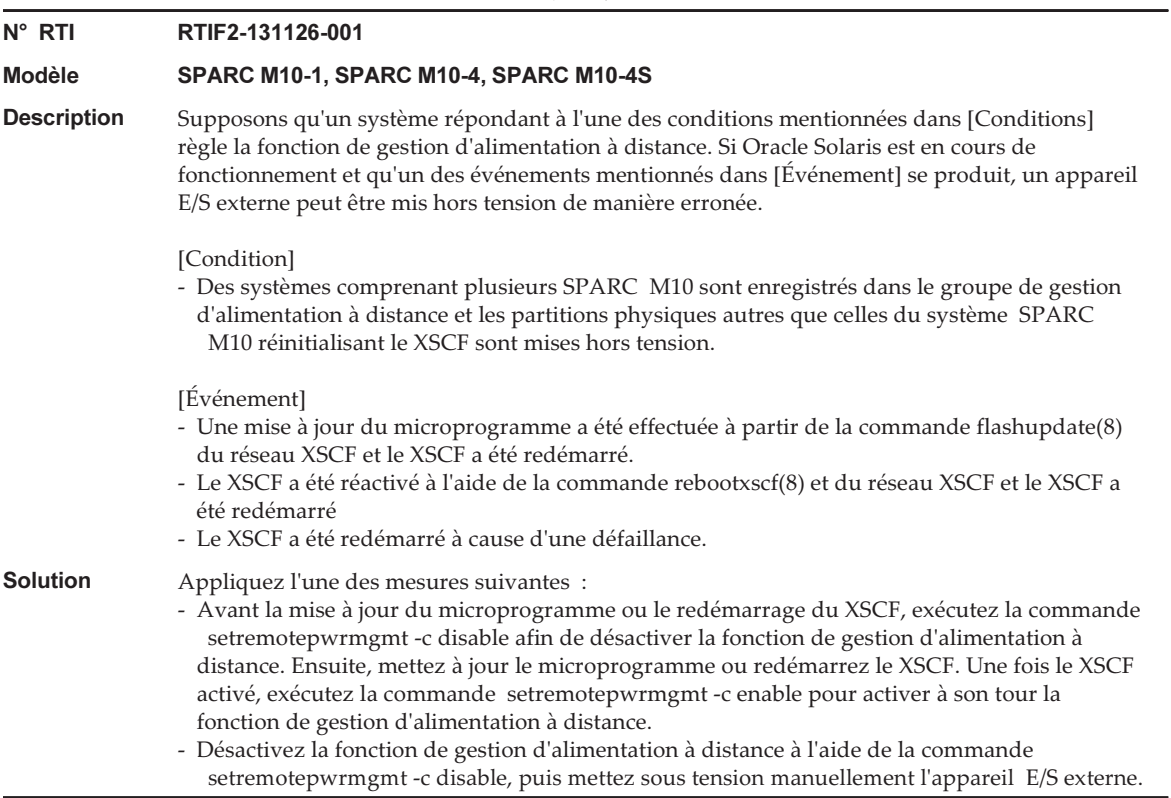

Tableau 3-44 Problèmes résolus dans le XCP 2090 (suite)

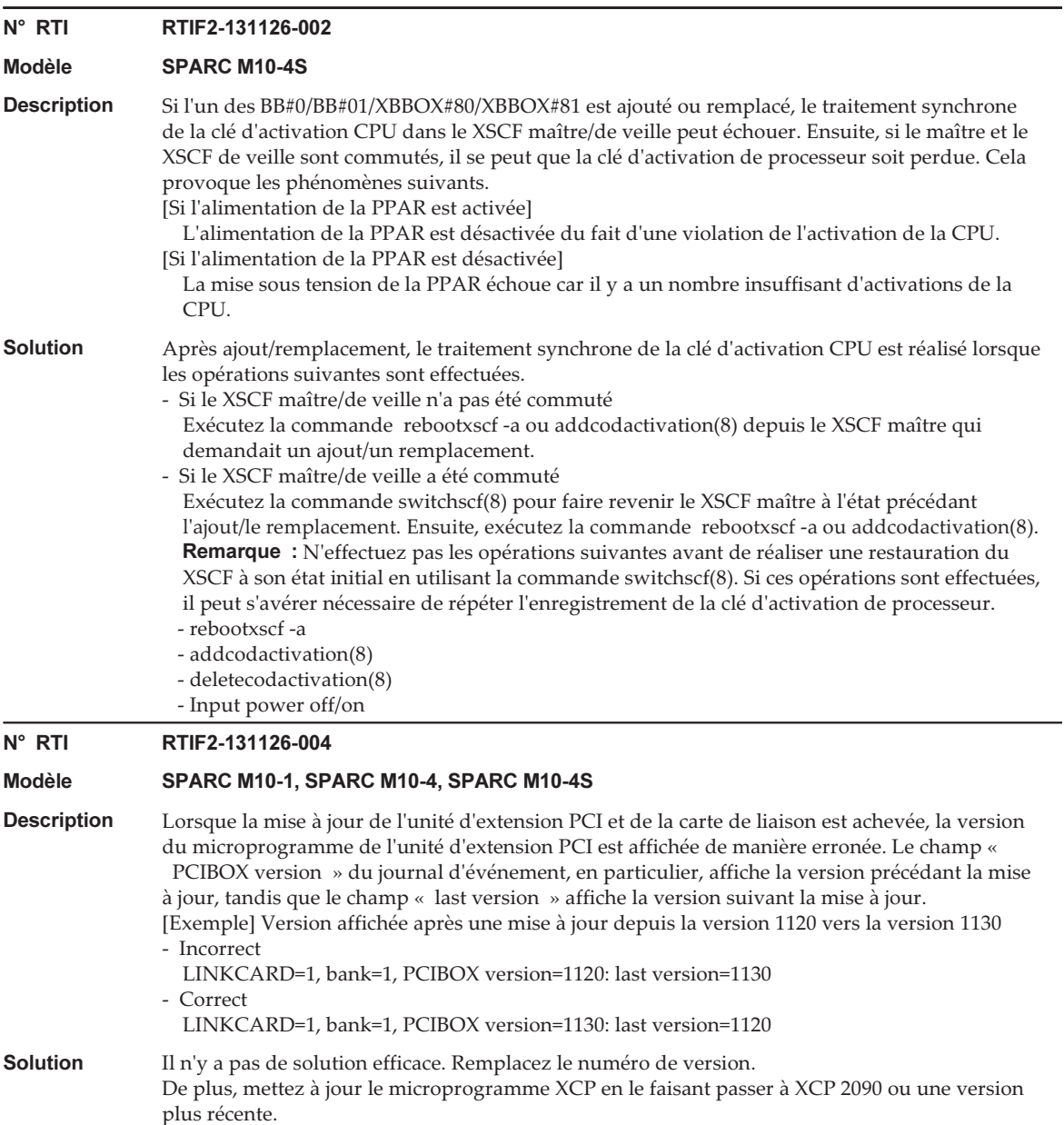

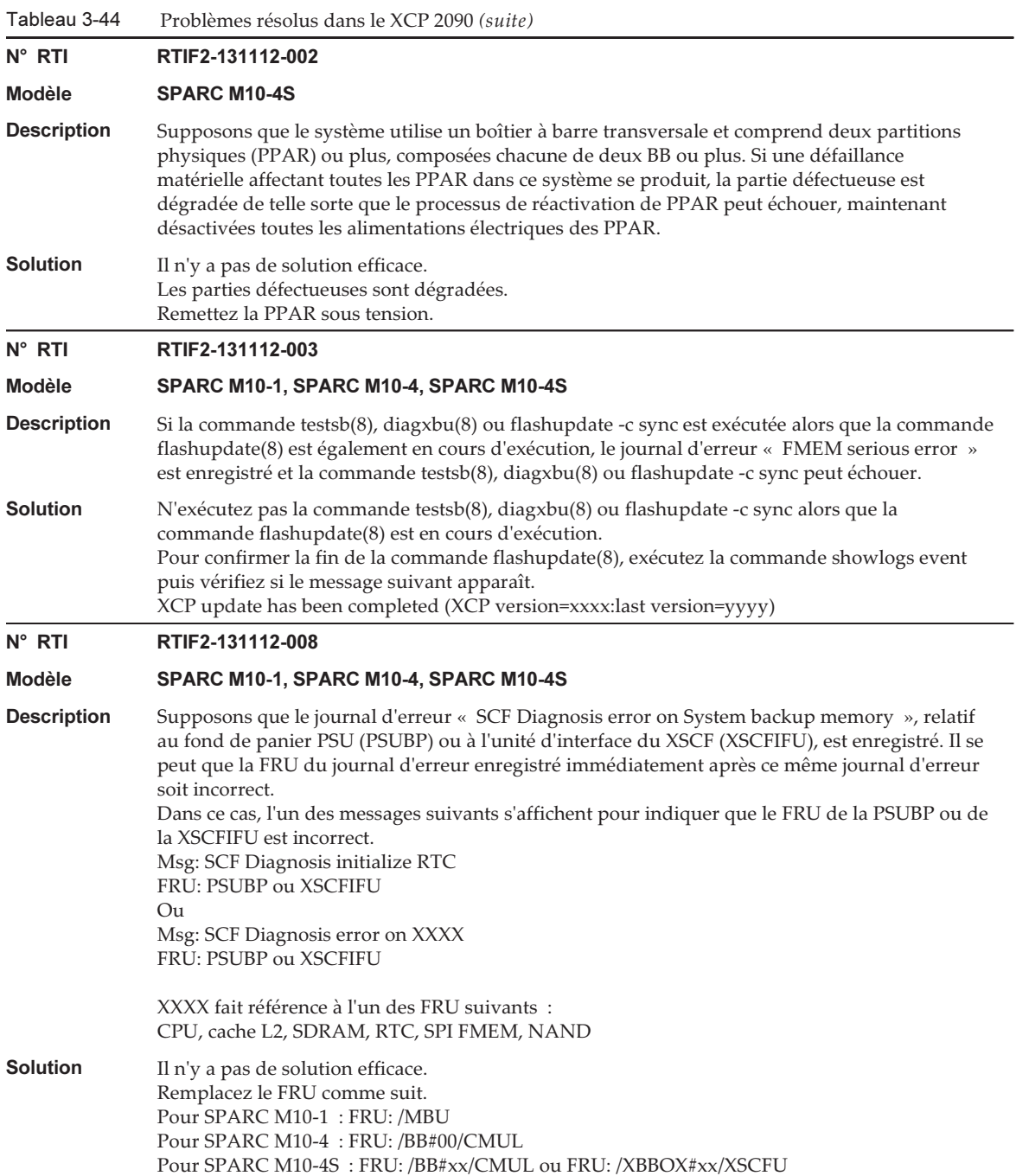

Tableau 3-44 Problèmes résolus dans le XCP 2090 (suite)

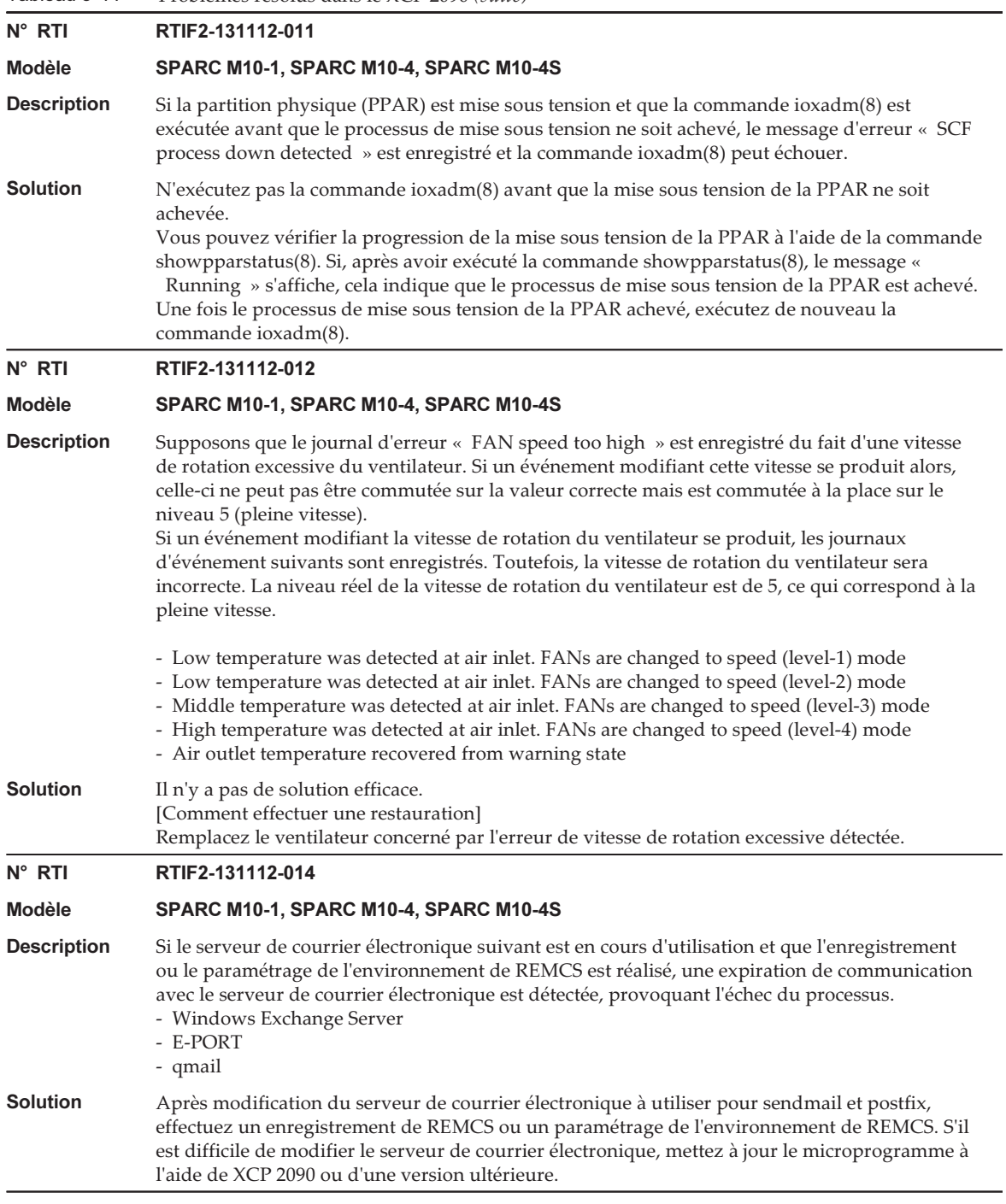

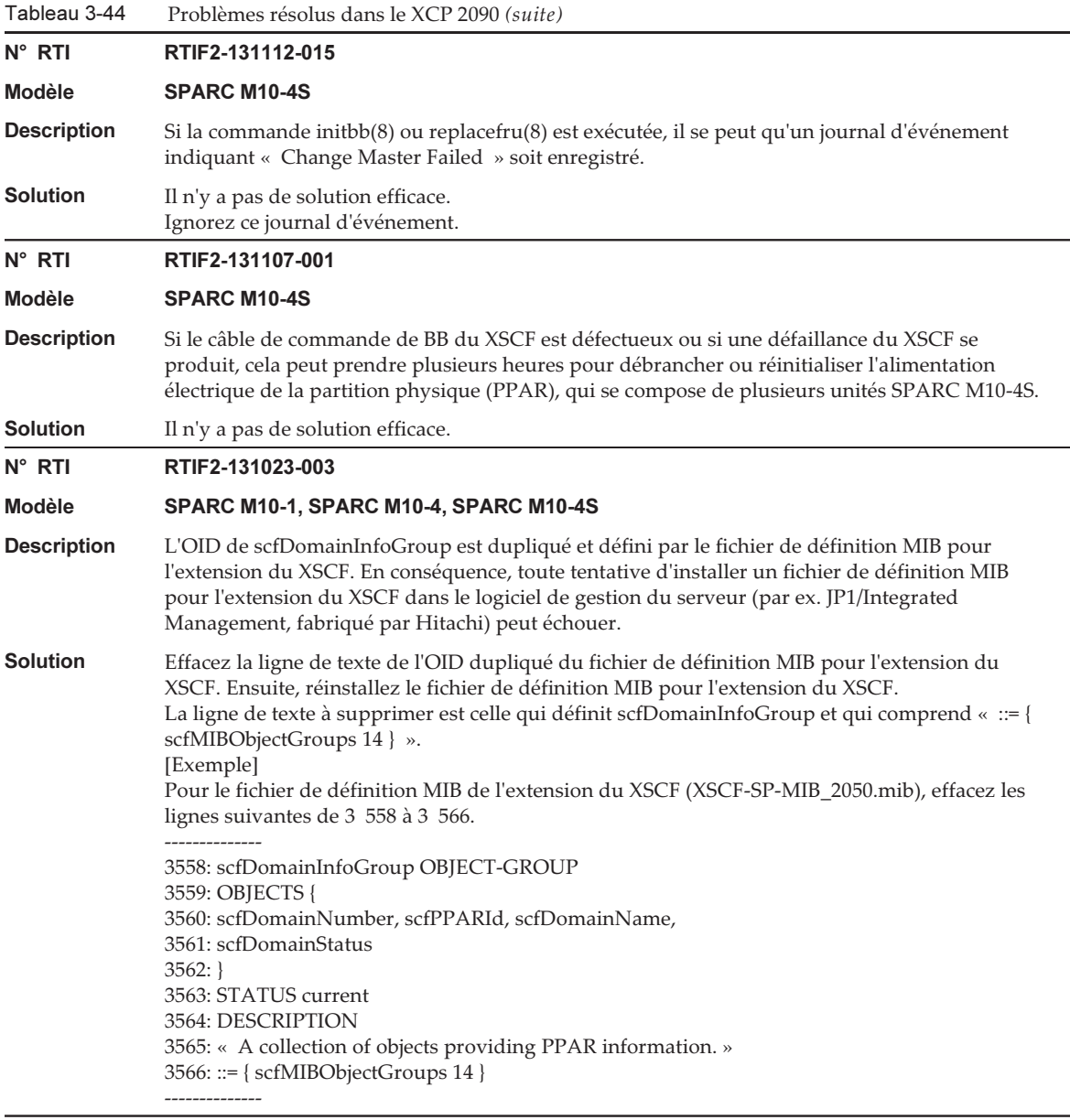

Tableau 3-44 Problèmes résolus dans le XCP 2090 (suite) N° RTI RTIF2-130305-009

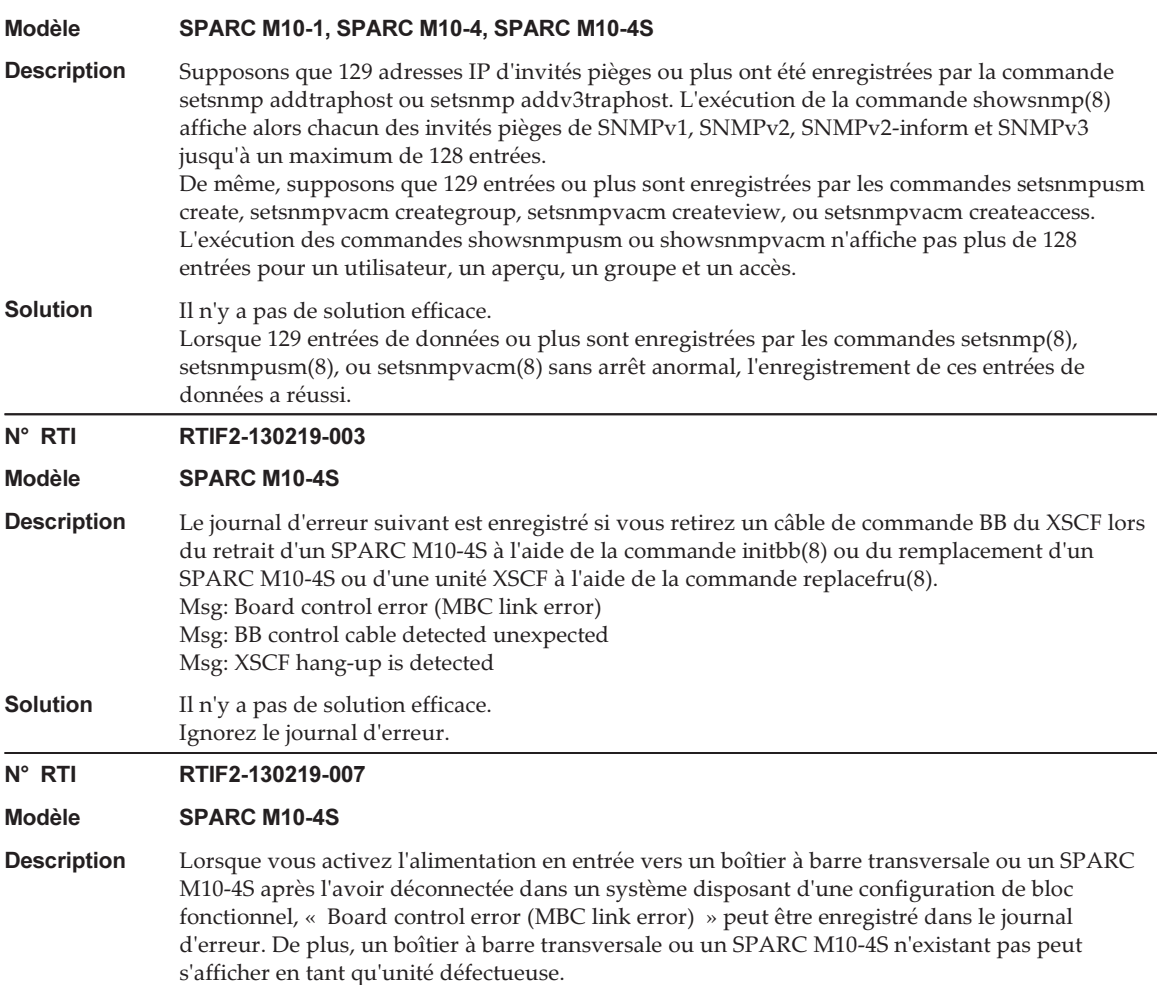

Solution Ce journal d'erreur est enregistré lorsque vous débranchez l'alimentation en entrée. Ignorez cette entrée du journal d'erreur.

## Problèmes résolus dans le XCP 2080

Le tableau suivant répertorie les problèmes résolus dans le XCP 2080.

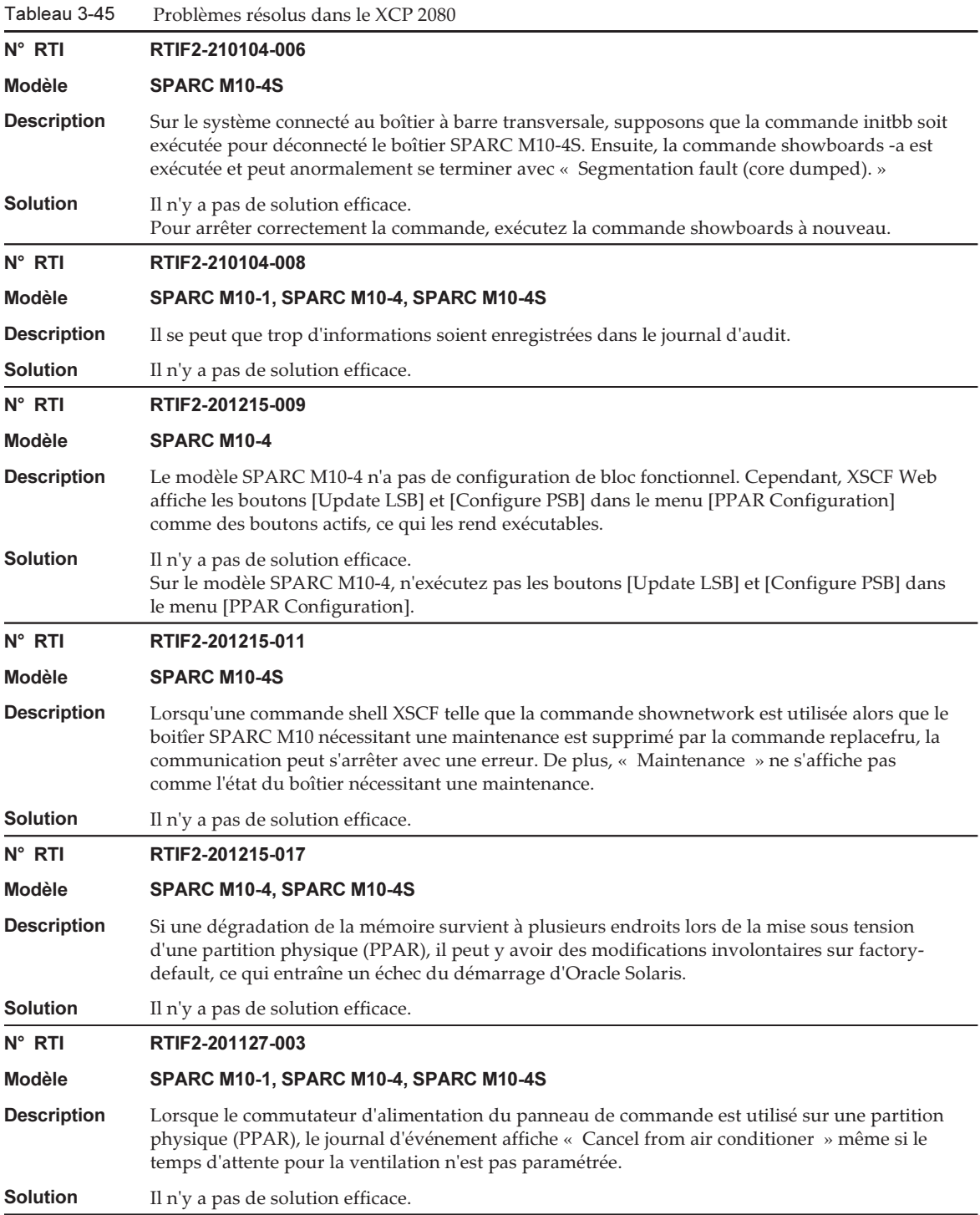

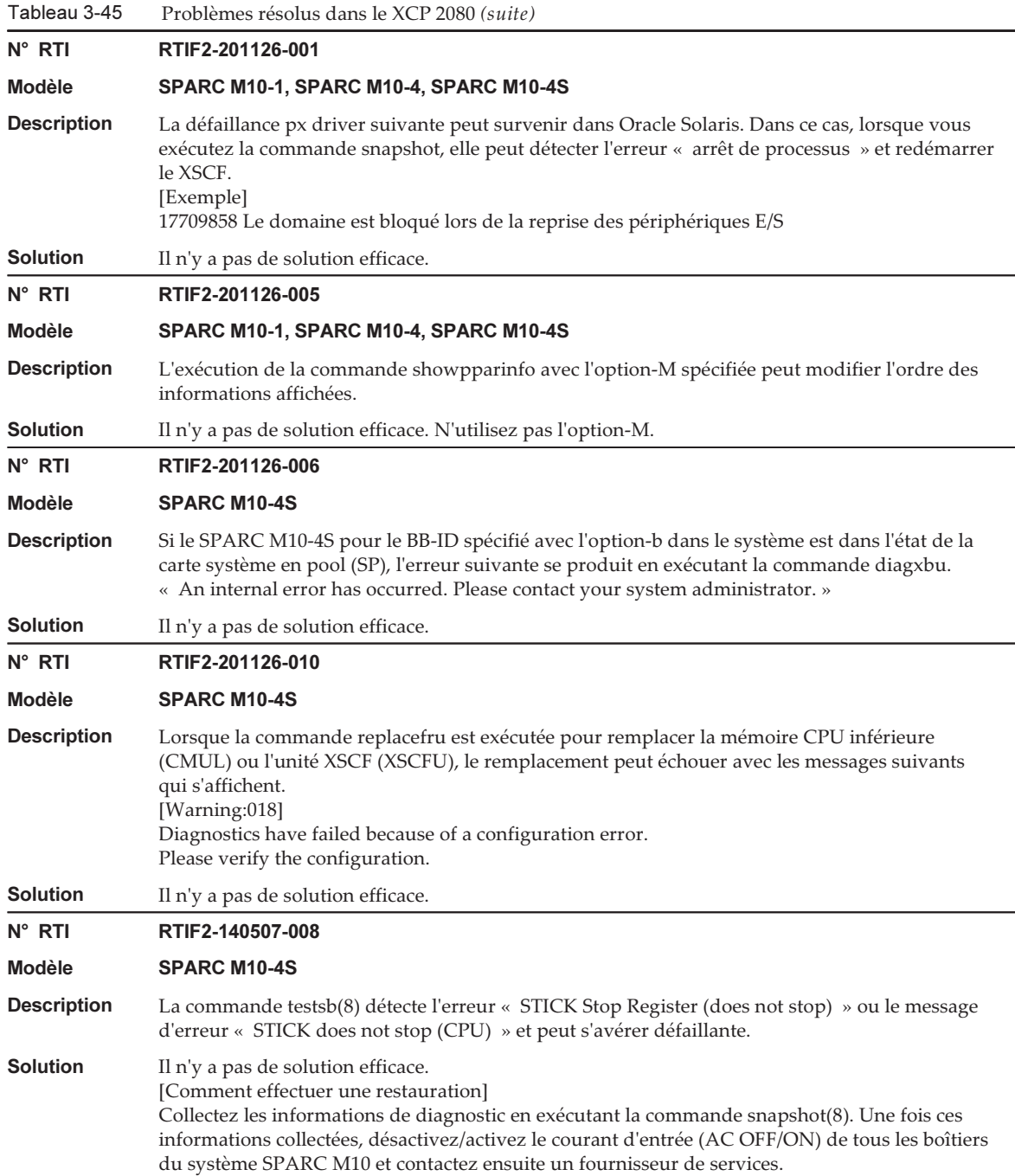

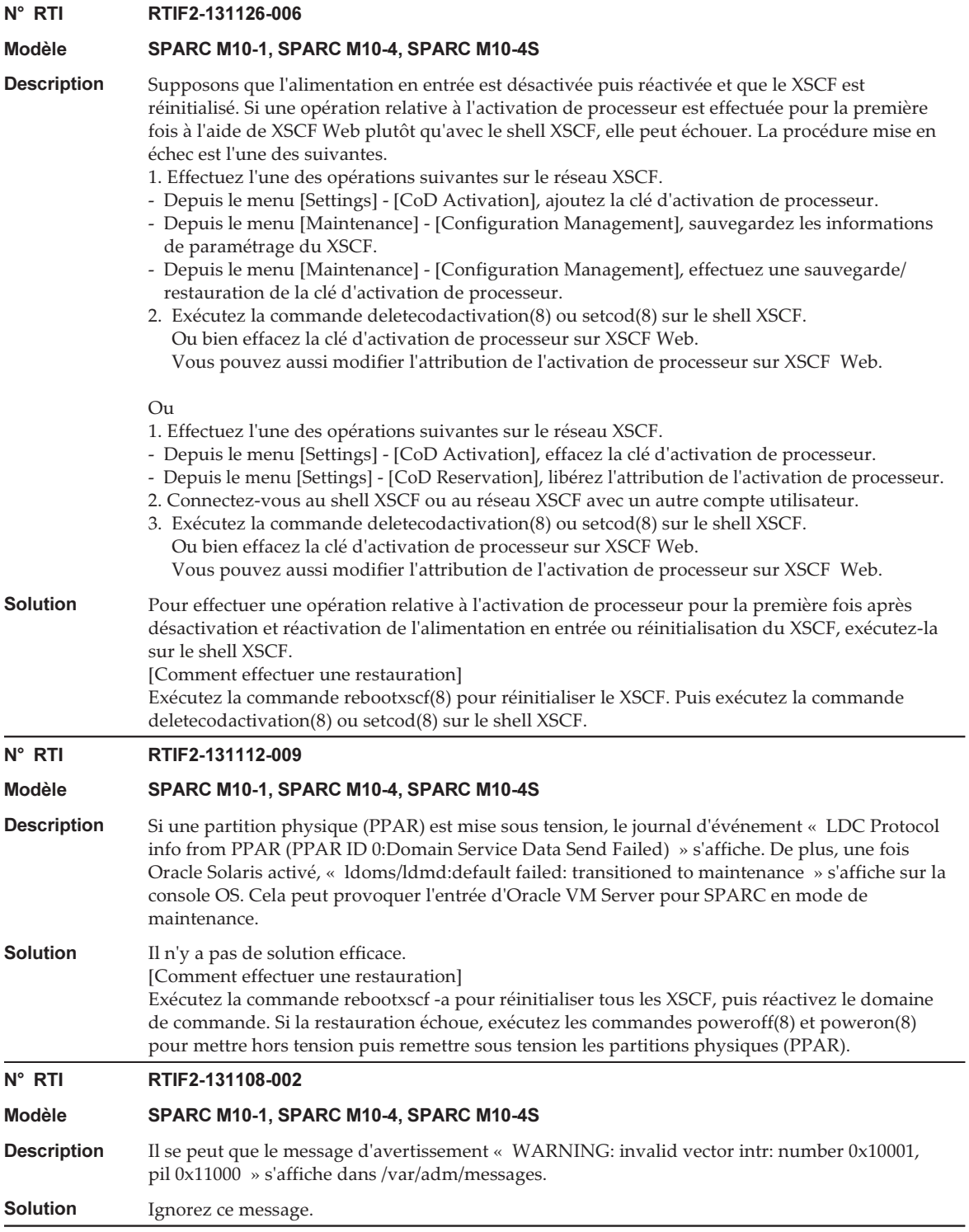

Tableau 3-45 Problèmes résolus dans le XCP 2080 (suite)

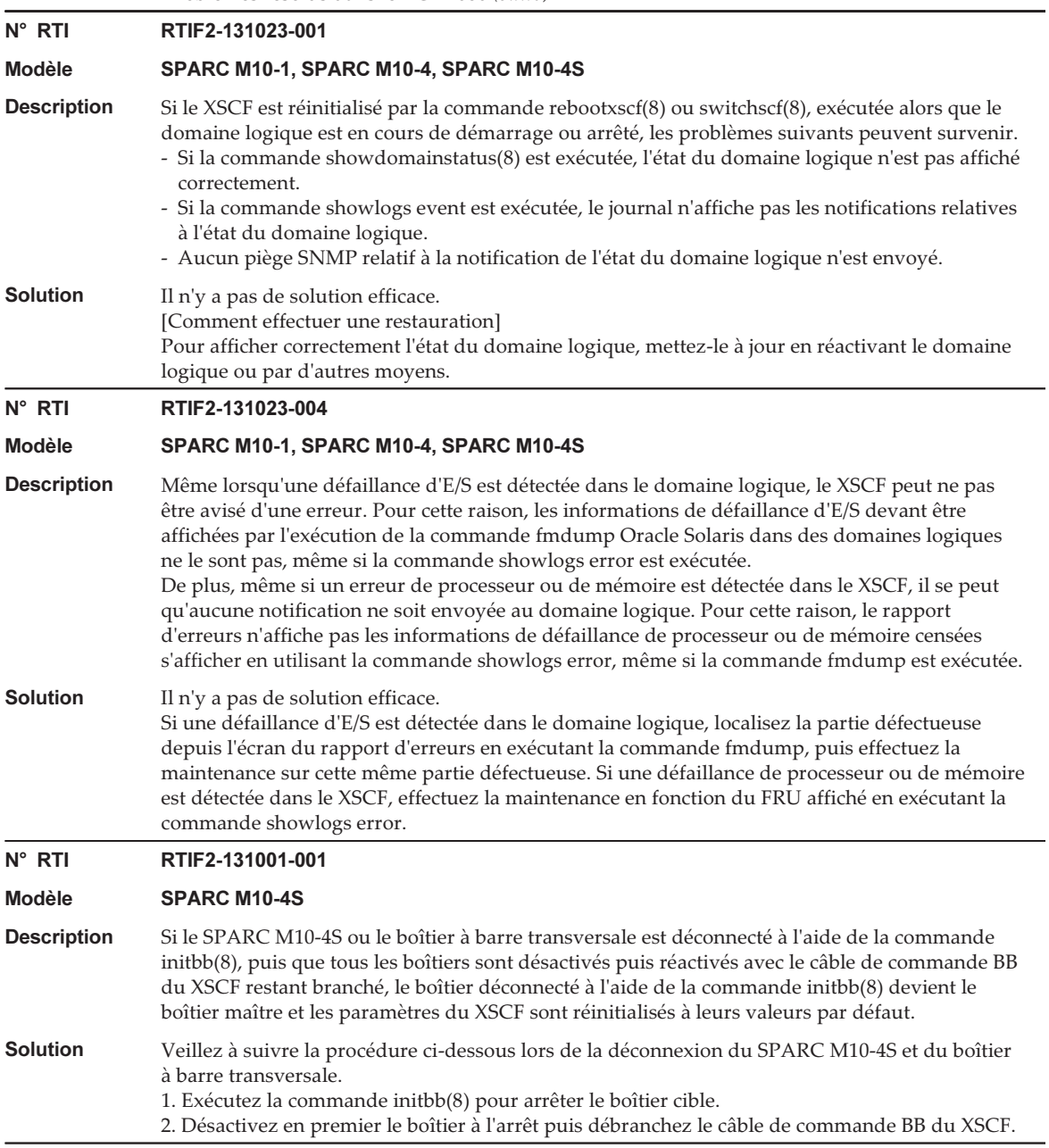

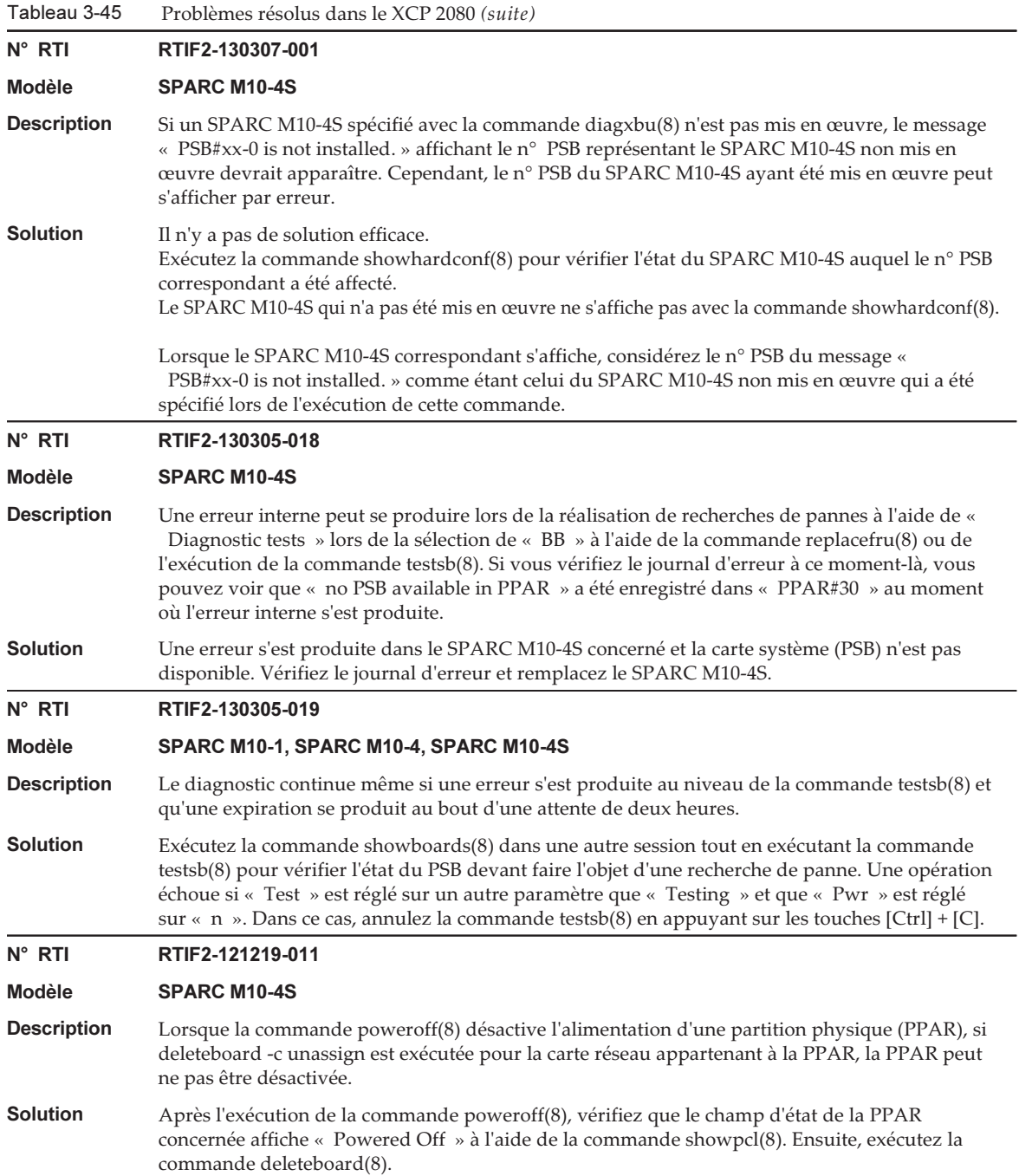

Le tableau suivant répertorie les problèmes résolus dans le XCP 2070.

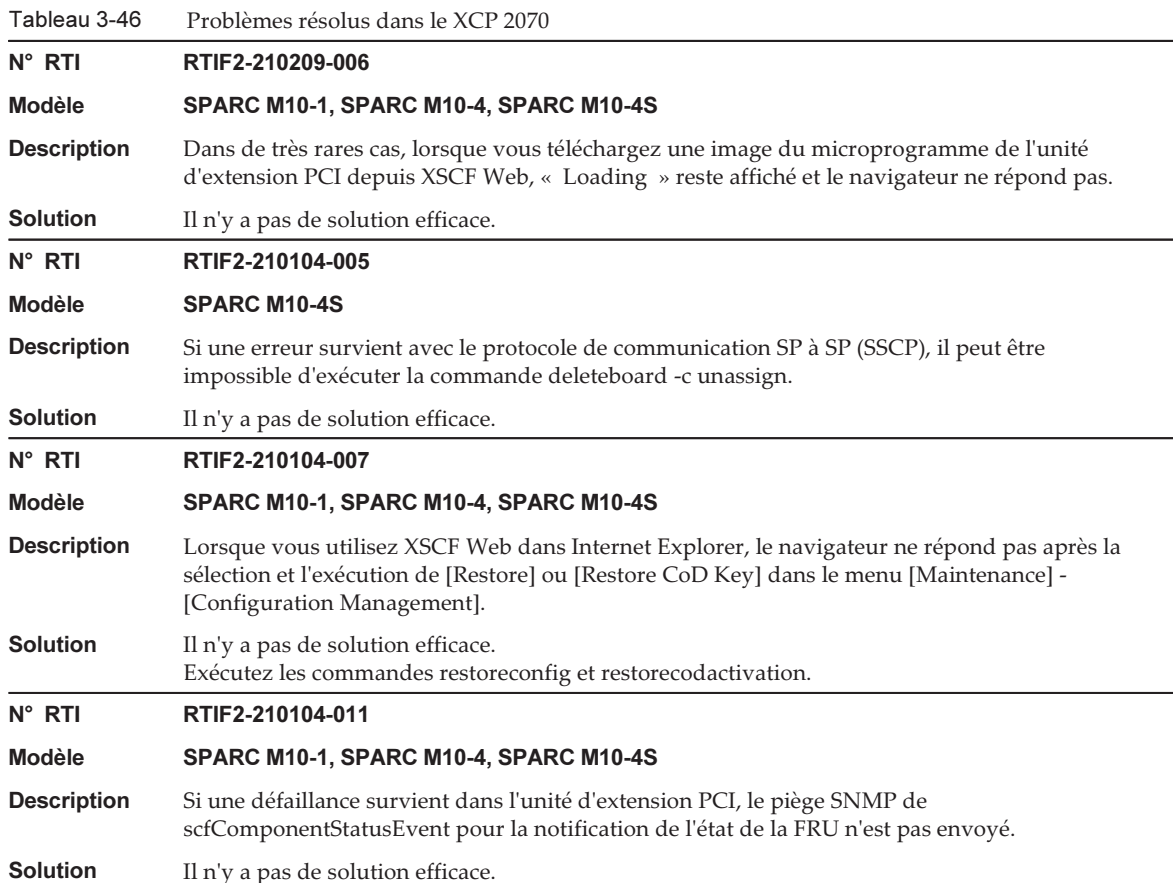

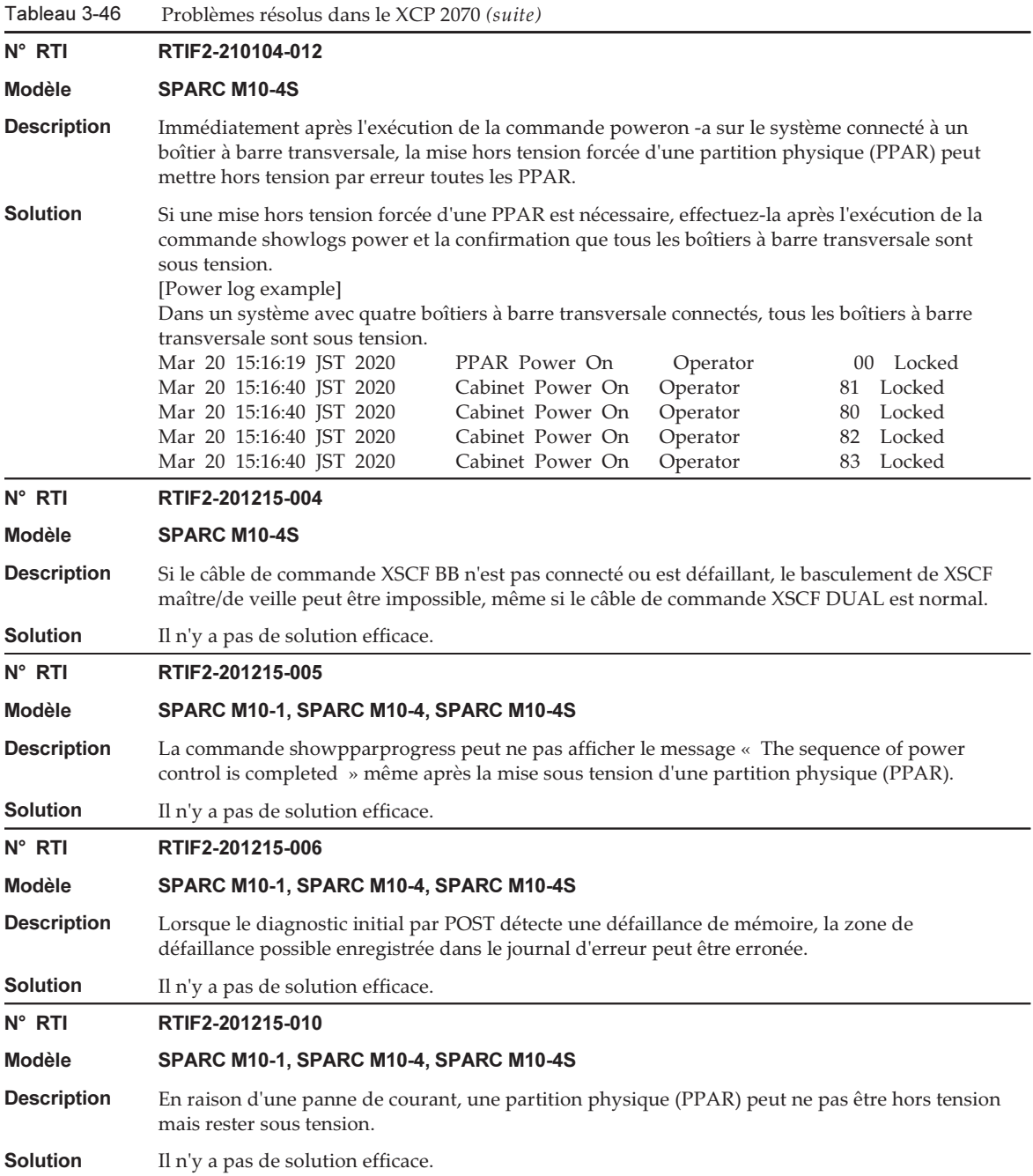

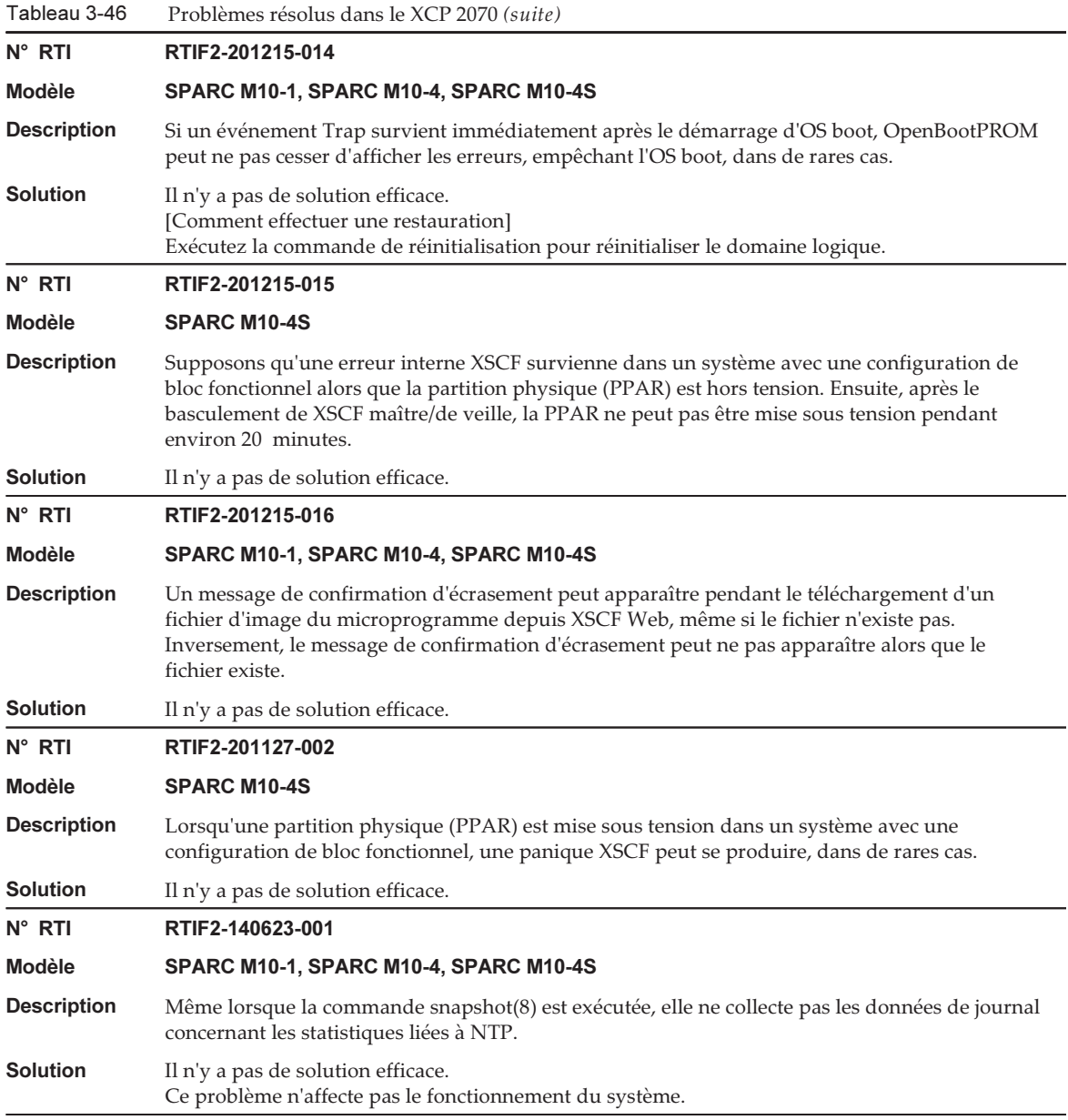

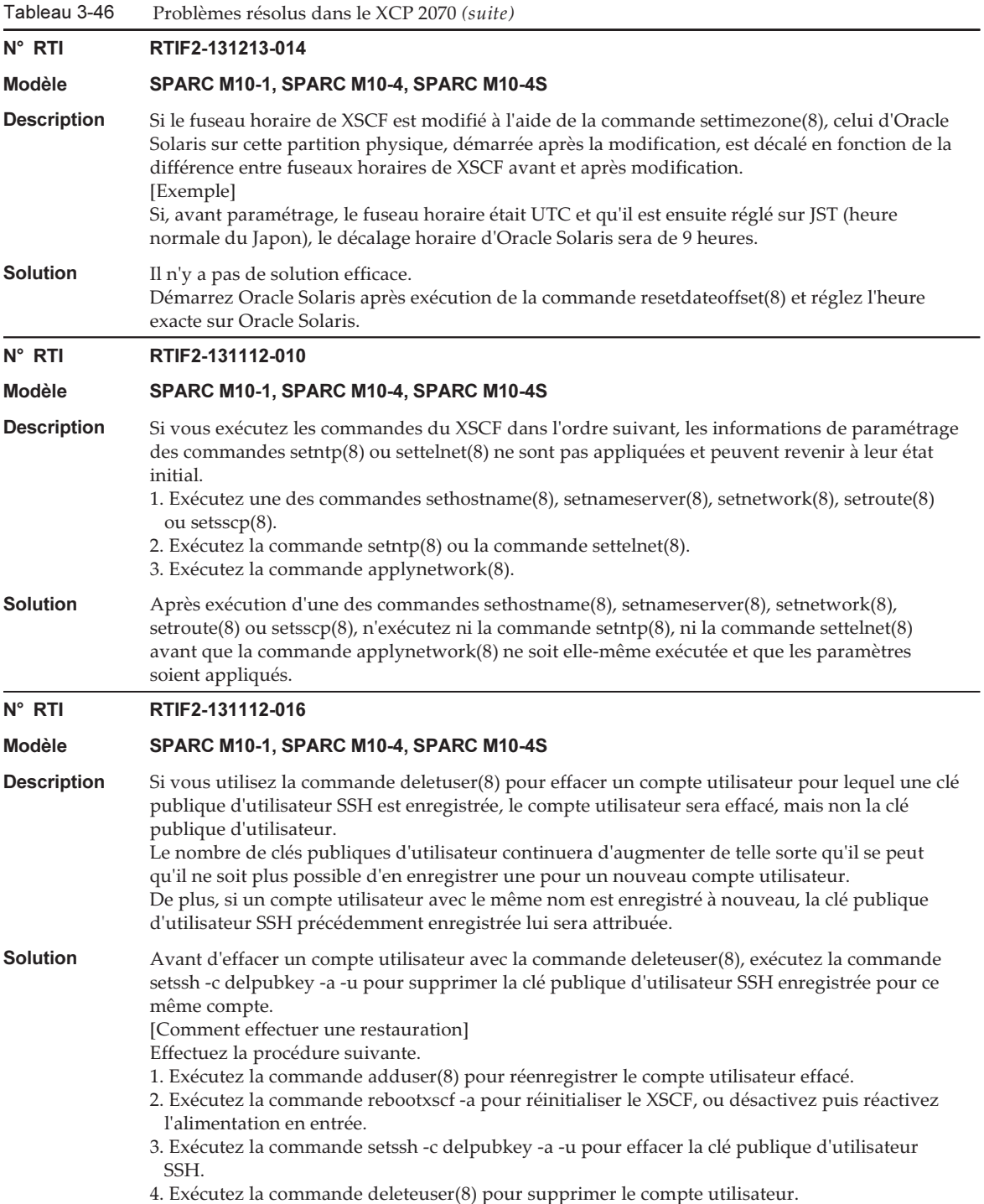

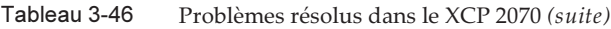

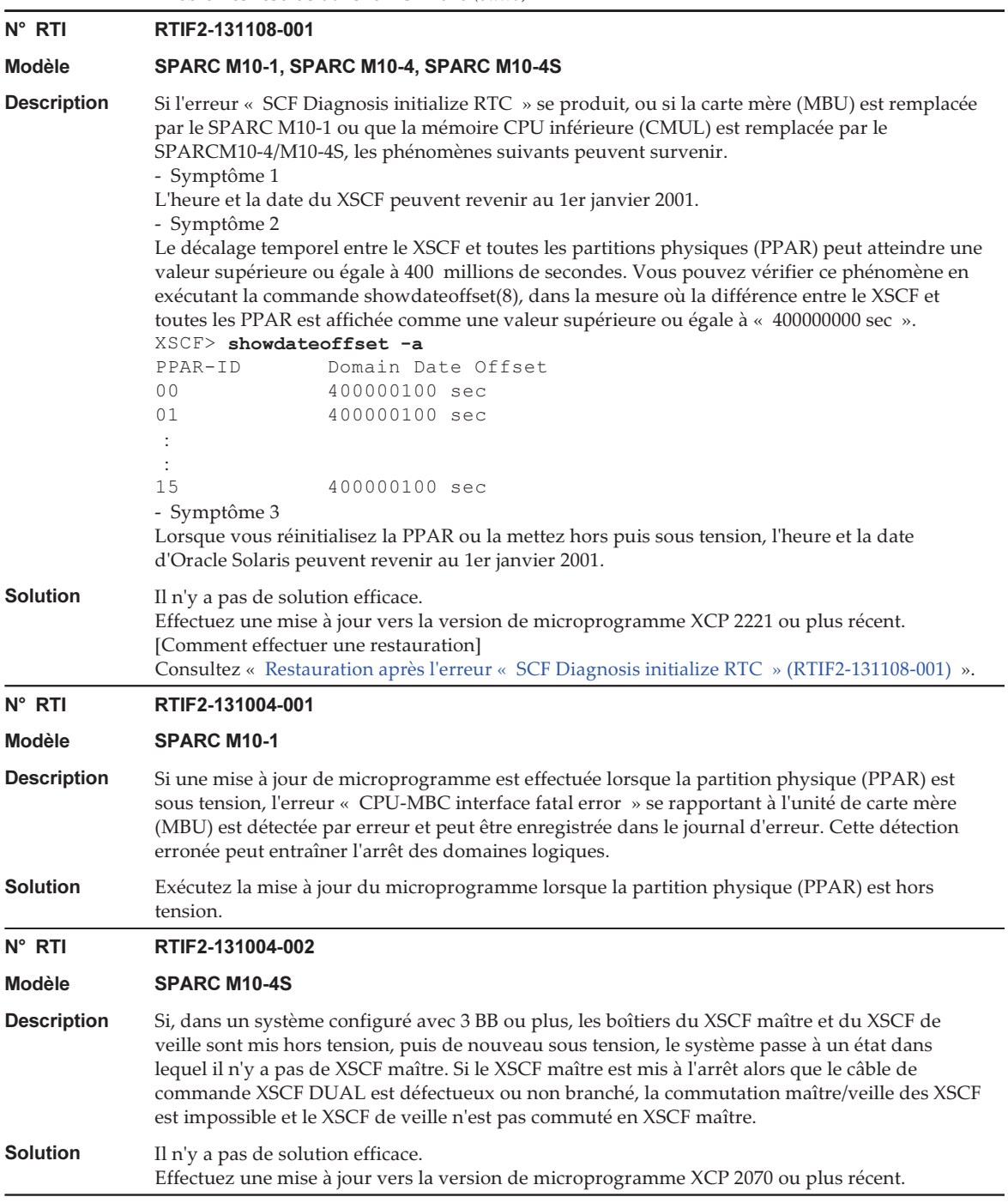

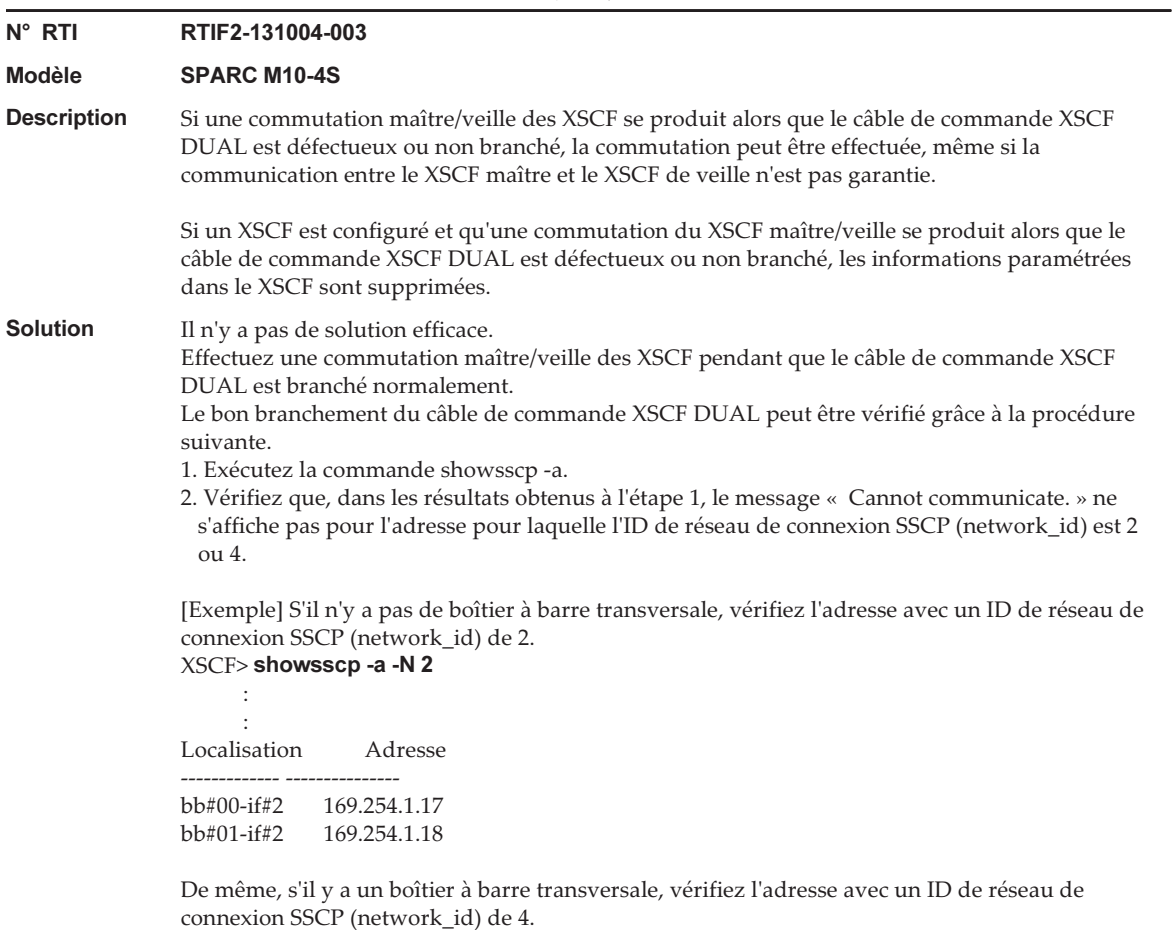

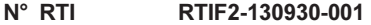

#### Modèle SPARC M10-1, SPARC M10-4, SPARC M10-4S

Description Si, dans un environnement pour lequel le fuseau horaire est défini pour le XSCF et l'heure d'été introduite, une partition physique (PPAR) est redémarrée ou mise hors tension puis remise sous tension, l'heure de départ du domaine logique peut être avancée ou retardée de 3 600 secondes ou plus.

Cela peut être vérifié en exécutant la commande showdateoffset(8).

Dans l'exemple d'exécution suivant, le décalage horaire entre la PPAR et le XSCF est de +/-3 600 secondes ou plus, ce qui indique que cette défaillance s'est produite.

#### [Exemple]

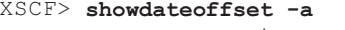

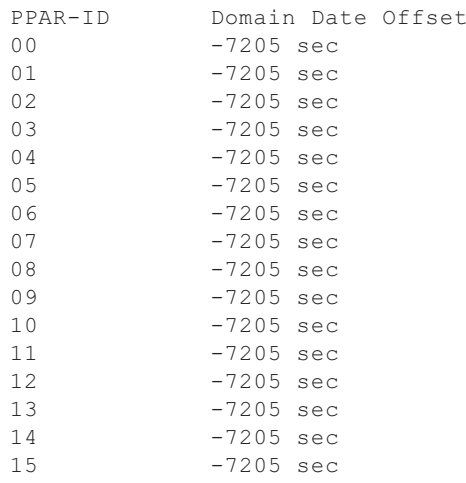

### **Solution** Il n'y a pas de solution efficace.

Pour chaque domaine logique du système, définissez les paramètres de sorte qu'ils puissent être synchronisés avec la date et l'heure du serveur NTP. Si l'heure de démarrage d'un domaine logique change, corrigez l'heure via NTP.

### N° RTI RTIF2-130903-002

Modèle SPARC M10-4S

Description Dans un système composé de plusieurs SPARC M10-4S, il peut s'écouler un temps plus long que la normale entre le moment où la partition physique (PPAR) est mise sous tension et le démarrage de Power-On Self-Test (POST). Par exemple, pour une configuration 2BB, le POST démarre généralement au bout de 10 minutes, mais dans ce cas il peut falloir 20 minutes ou plus. **Solution** Il n'y a pas de solution efficace. Si cette défaillance se produit, exécutez la commande rebootxscf -a pour réinitialiser tous les XSCF et restaurer le système.

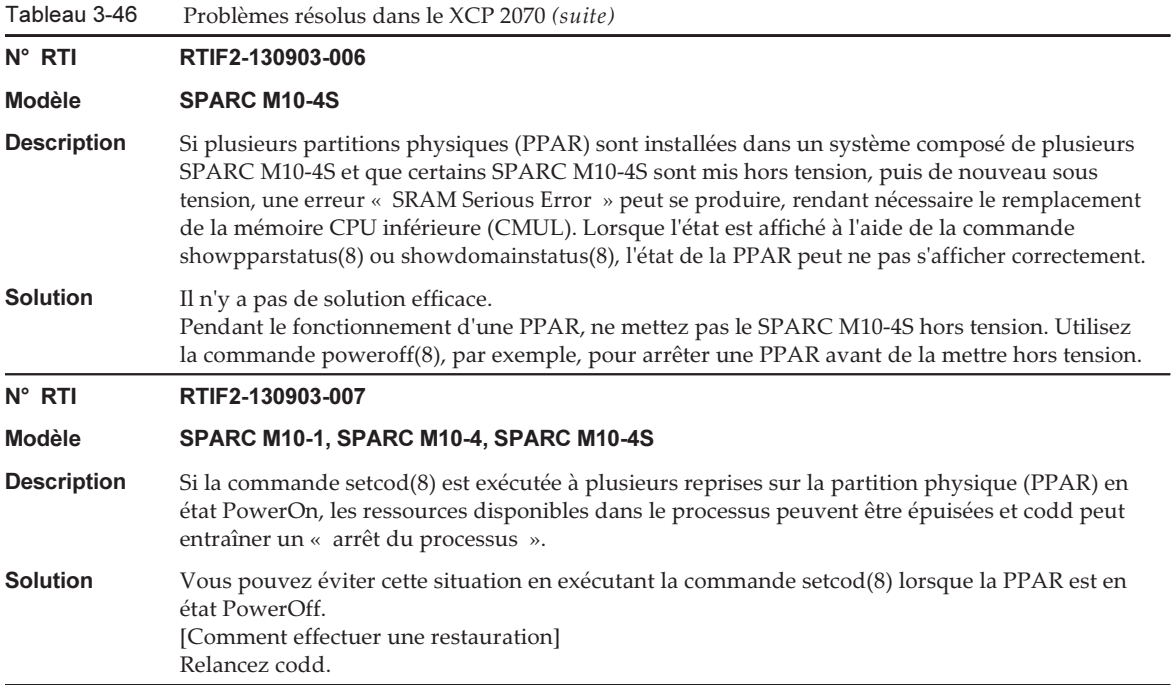

Tableau 3-46 Problèmes résolus dans le XCP 2070 (suite)

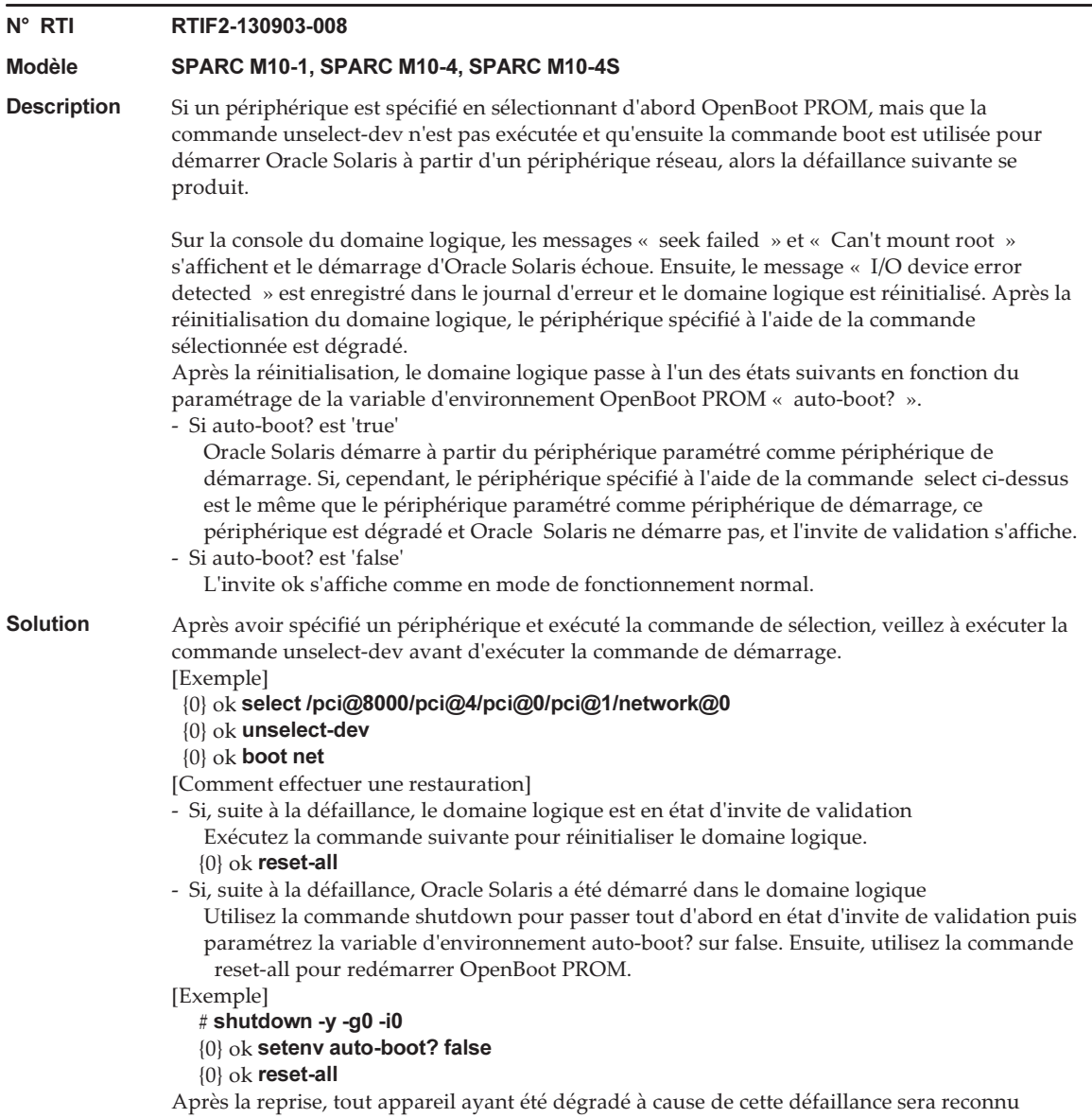

normalement. Ignorez le message enregistré dans le journal d'erreur au moment où la défaillance s'est produite.

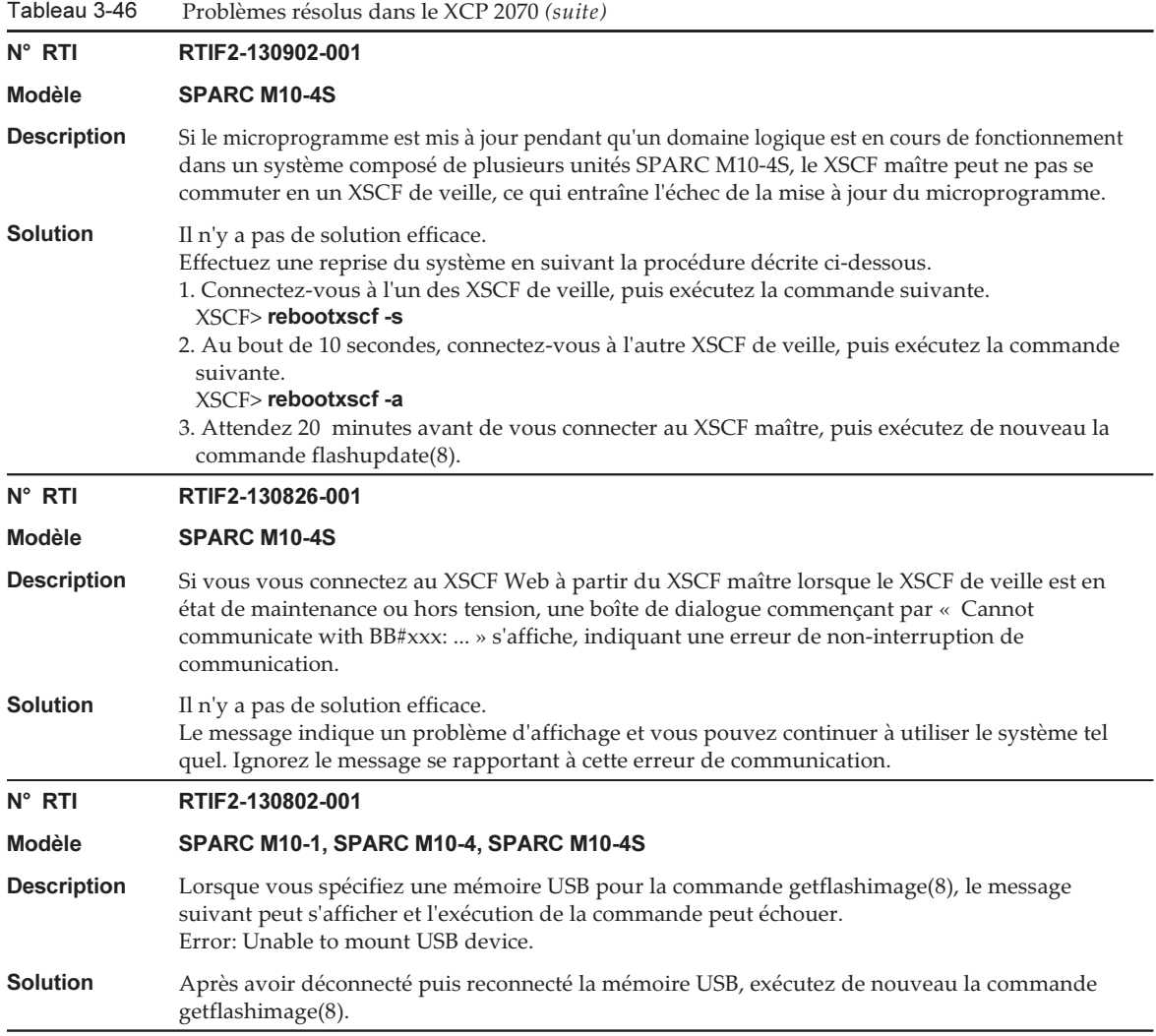

### Tableau 3-46 Problèmes résolus dans le XCP 2070 (suite) N° RTI RTIF2-130802-002 Modèle SPARC M10-1, SPARC M10-4, SPARC M10-4S Description Lorsqu'Oracle Solaris est en cours de fonctionnement, si vous changez le paramètre SNMP à l'aide de la commande setsnmp(8), le phénomène suivant peut se produire. 1. Une partie des données, comme par exemple le numéro de version du XCP, n'est pas affichée suite à l'exécution des commandes prtpicl -v et prtdiag -v. 2. Pour /var/adm/messages d'Oracle Solaris, le message d'avertissement suivant est émis. PICL snmpplugin: cannot fetch object value **Solution** Il n'y a pas de solution efficace. - Si la situation 1. se produit : Restaurez en réalisant la procédure suivante. 1) Terminez la commande prtdiag à l'aide de [Ctrl] + [C]. 2) Attendez environ 30 minutes pour laisser une expiration SNMP se produire dans le XSCF. 3) Sur le domaine logique, exécutez la commande svcadm pour redémarrer le service picl. - Si la situation 2. se produit : Le système peut être utilisé sans interruption car il s'agit d'un message d'avertissement temporaire. N° RTI RTIF2-130801-001 Modèle SPARC M10-4S Description Même si vous exécutez la commande switchscf(8), le XSCF peut ne pas être commuté. À ce moment, le XSCF maître et le XSCF de veille ne peuvent pas communiquer l'un avec l'autre et la redondance du XSCF n'est pas conservée. **Solution** Il n'y a pas de solution efficace. Si le XSCF n'est pas commuté même suite à l'exécution de la commande switchscf(8), exécutez la commande replacefru(8) pour effectuer un remplacement actif de l'unité XSCF se trouvant dans le boîtier de veille. De même, lorsque vous déconnectez l'unité XSCF, débranchez, puis rebranchez le câble de commande BB du XSCF. N° RTI RTIF2-130716-001 Modèle SPARC M10-1, SPARC M10-4, SPARC M10-4S Description Lorsque vous mettez à jour le microprogramme de l'unité d'extension PCI en exécutant la commande ioxadm(8), une erreur « LINKCARD I2C error » peut se produire. **Solution** Il n'y a pas de solution efficace. Cependant, si les deux conditions ci-dessous peuvent être confirmées, la mise à jour du microprogramme de l'unité d'extension PCI a été exécutée correctement. Dans ce cas, ignorez le message d'erreur « LINKCARD I2C error » et continuez l'opération. - La mise à jour du microprogramme de l'unité d'extension PCI à l'aide de la commande ioxadm(8) a été exécutée correctement. - L'exécution de la commande ioxadm -v list permet d'afficher le numéro de version du microprogramme de l'unité d'extension PCI qui a été spécifié pour la mise à jour.

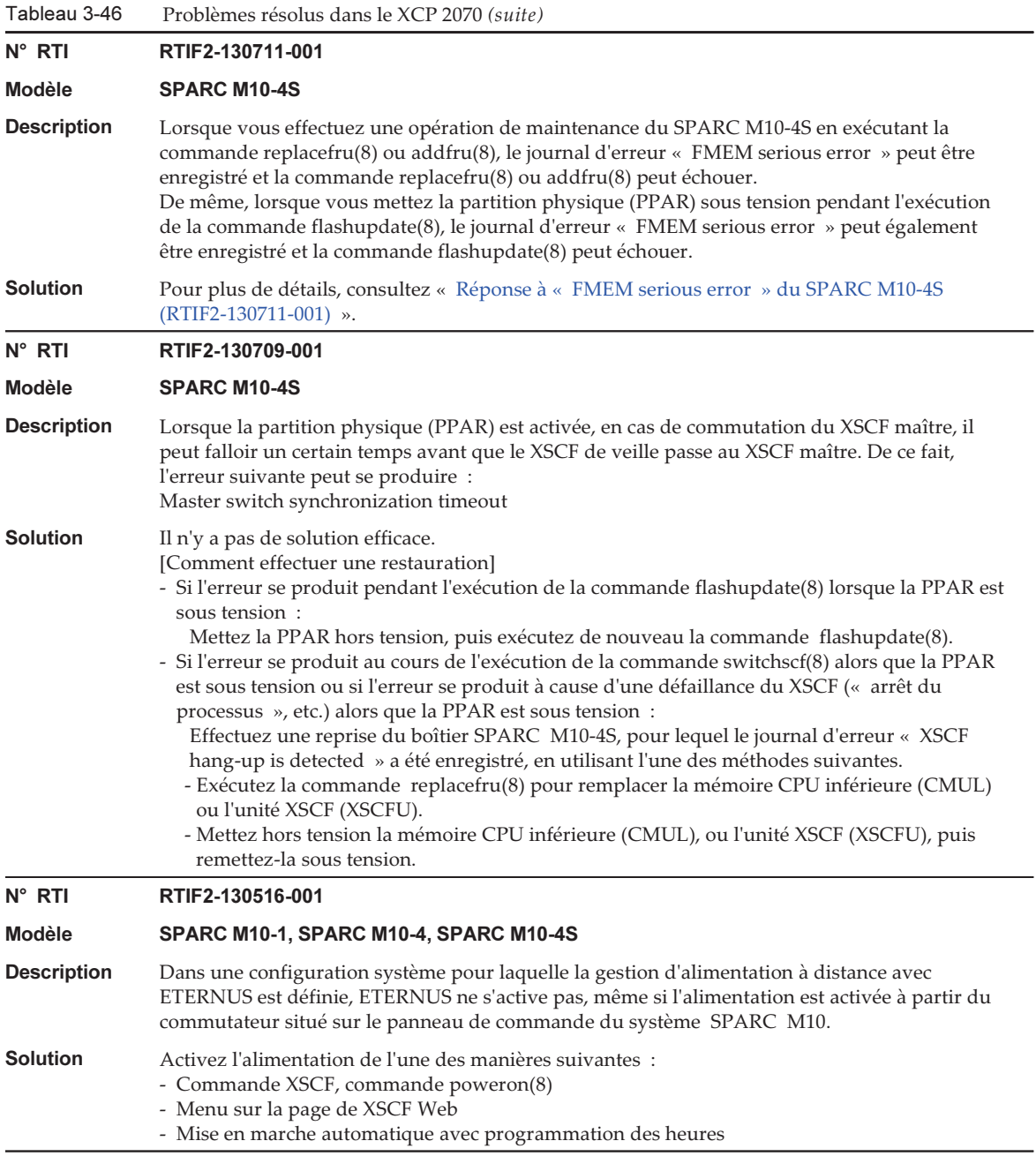

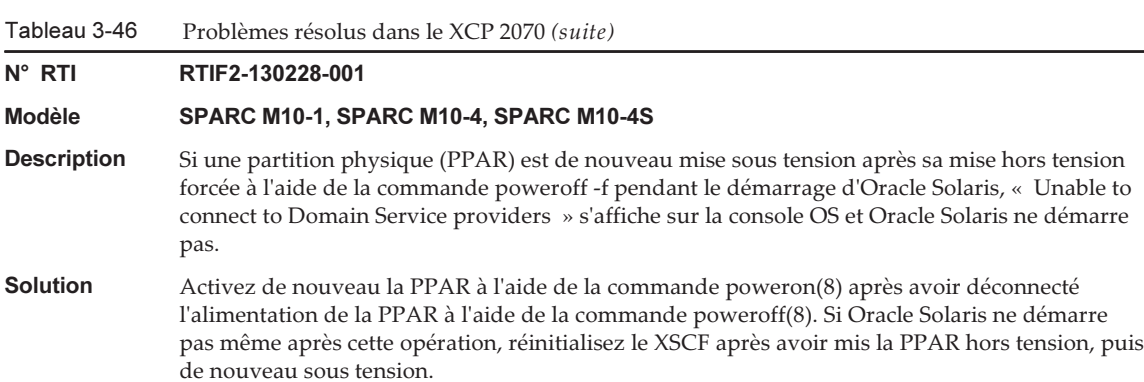

## <span id="page-281-0"></span>Réponse à « FMEM serious error » du SPARC M10-4S (RTIF2-130711-001)

■ Remplacement du SPARC M10-4S Lors du remplacement du SPARC M10-4S en suivant le menu de maintenance affiché suite à l'exécution de la commande replacefru(8), effectuez l'étape 3 et mettez le SPARC M10-4S (BB#x) cible sous tension. Attendez 50 minutes, puis saisissez manuellement « f » dans l'étape 4 pour effectuer la tâche.

```
Please execute the following steps:
```

```
1) Remove (Delete) the BB#x from a system.
2) Turn off the breaker of the BB#x.
3) After the exchanged device is connected with the system, turn on
    the breaker of the BB#x.
```

```
4) Please select[f:finish] :
```

```
■ Ajout d'un SPARC M10-4S
  Lors de l'ajout du SPARC M10-4S en suivant le menu de maintenance affiché suite
  à l'exécution de la commande addfru(8), effectuez l'étape 1 et mettez le SPARC
  M10-4S (BB#x) cible sous tension. Attendez 50 minutes, puis saisissez manuellement
  « f » dans l'étape 2 pour effectuer la tâche.
```

```
Please execute the following steps:
1) After the added device is connected with the system, please turn on
    the breaker of the BB#x.
2) Please select[f:finish] :
```
■ Exécution de la commande flashupdate(8) Ne mettez pas la partition physique (PPAR) sous tension pendant l'exécution de la commande flashupdate(8). Si vous mettez la PPAR sous tension pendant l'exécution de la commande flashupdate(8), mettez-la de nouveau sous tension après la fin de l'exécution de la commande. Une fois la commande flashupdate(8) terminée, exécutez la commande showlogs event puis vérifiez si le message

## <span id="page-282-0"></span>Restauration après l'erreur « SCF Diagnosis initialize RTC » (RTIF2-131108-001)

[Comment effectuer une restauration]

- Si le phénomène 1 se produit :
	- Cas 1

 Si la date d'Oracle Solaris est revenue au 1er janvier 2001, exécutez la commande setdate(8) pour paramétrer de nouveau la date du XSCF. Dans ce cas, le XSCF est redémarré. Ensuite, mettez la PPAR hors puis sous tension. Après cela, le XSCF est redémarré. Ensuite, mettez la PPAR sous tension.

- Cas 2

 Si la date d'Oracle Solaris est différente du 1er janvier 2001, contactez un fournisseur de services. Dans ce cas, n'exécutez pas les commandes resetdateoffset(8) ou setdate(8) sur le XSCF.

- Cas 3

 Si la PPAR est hors tension, mettez-la sous tension. Ensuite, vérifiez la date d'Oracle Solaris et suivez les cas 1 ou 2 décrits plus haut.

- Si le phénomène 2 se produit :
	- Cas 1

 Si la date d'Oracle Solaris est revenue au 1er janvier 2001, il est nécessaire d'initialiser le décalage temporel entre le XSCF et le superviseur sur toutes les PPAR. Arrêtez toutes les PPAR, puis exécutez la commande resetdateoffset -a pour supprimer le décalage temporel.

 $-Cas$  2

 Si la date d'Oracle Solaris est différente du 1er janvier 2001, contactez un fournisseur de services. Dans ce cas, n'exécutez pas les commandes resetdateoffset(8) ou setdate(8) sur le XSCF.

- Cas 3

 Si la PPAR est hors tension, mettez-la sous tension. Ensuite, vérifiez la date d'Oracle Solaris et suivez les cas 1 ou 2 décrits plus haut.

■ Si le phénomène 3 se produit :

Si le phénomène 1 ou 2 survient également, effectuez d'abord une opération [Comment effectuer une restauration].

Réglez de nouveau l'heure et la date d'Oracle Solaris.

Le tableau suivant répertorie les problèmes résolus dans le XCP 2052.

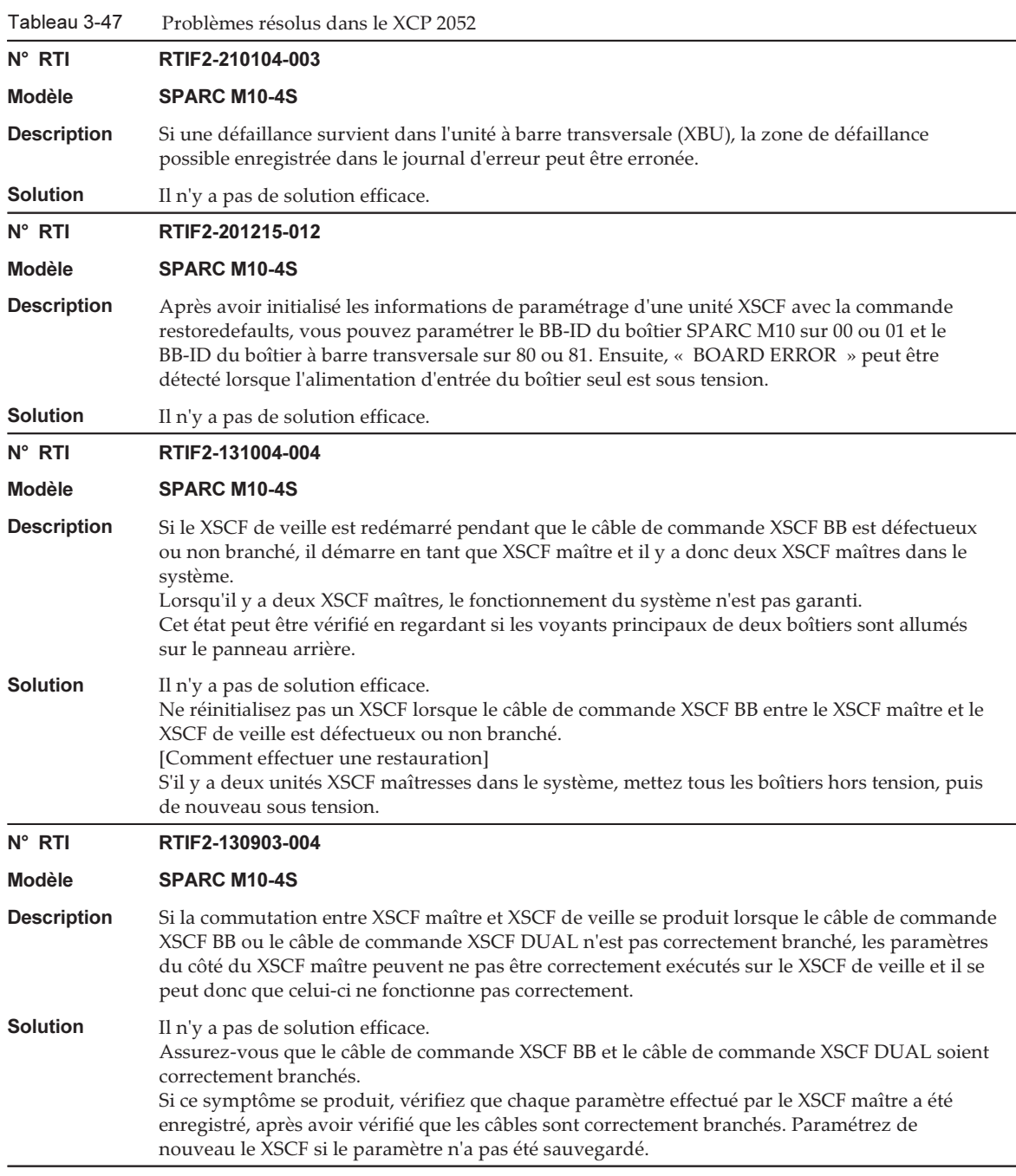

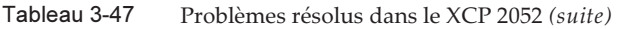

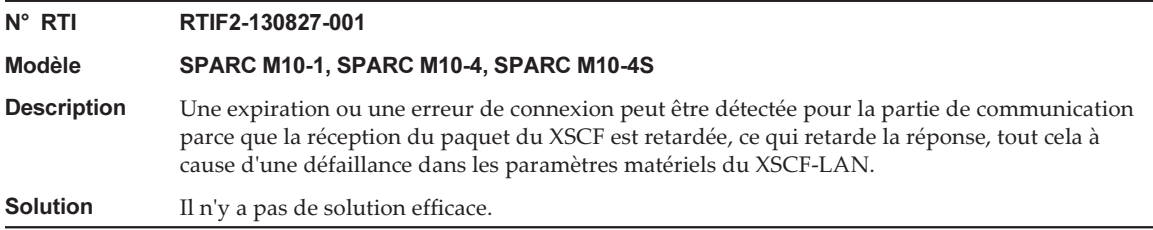

Le tableau suivant répertorie les problèmes résolus dans le XCP 2051.

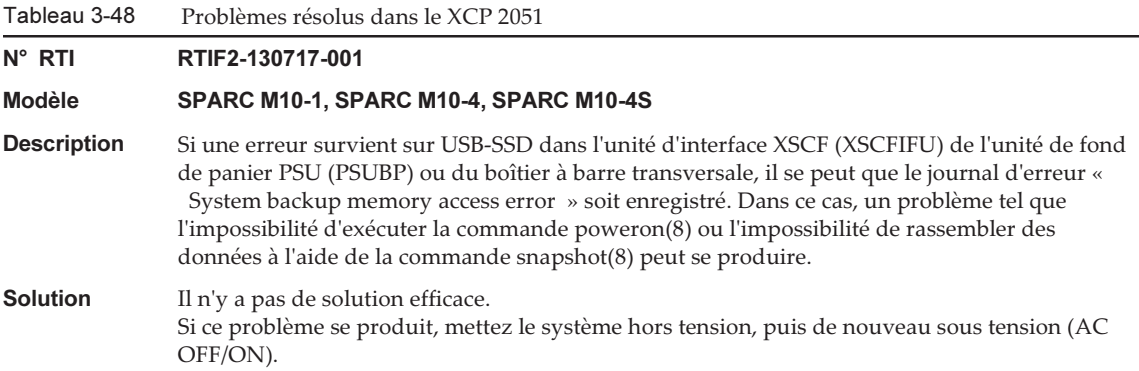

# Problèmes résolus dans le XCP 2050

Le tableau suivant répertorie les problèmes résolus dans le XCP 2050.

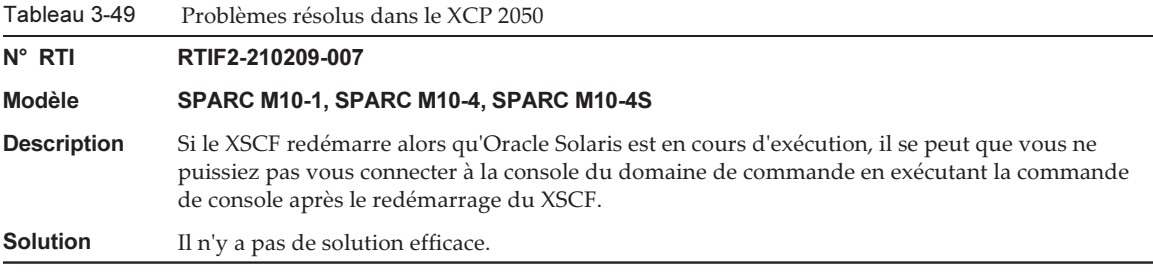

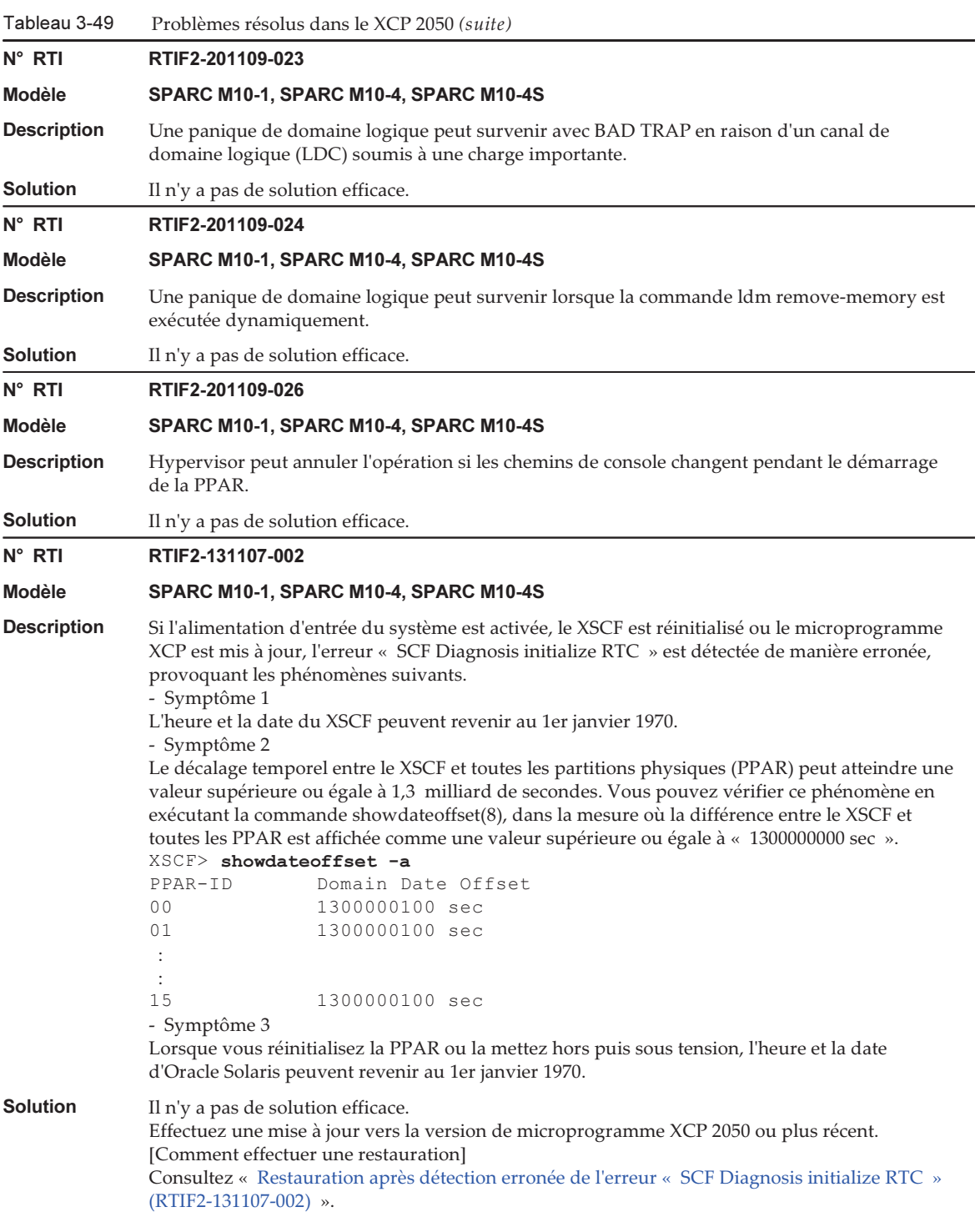

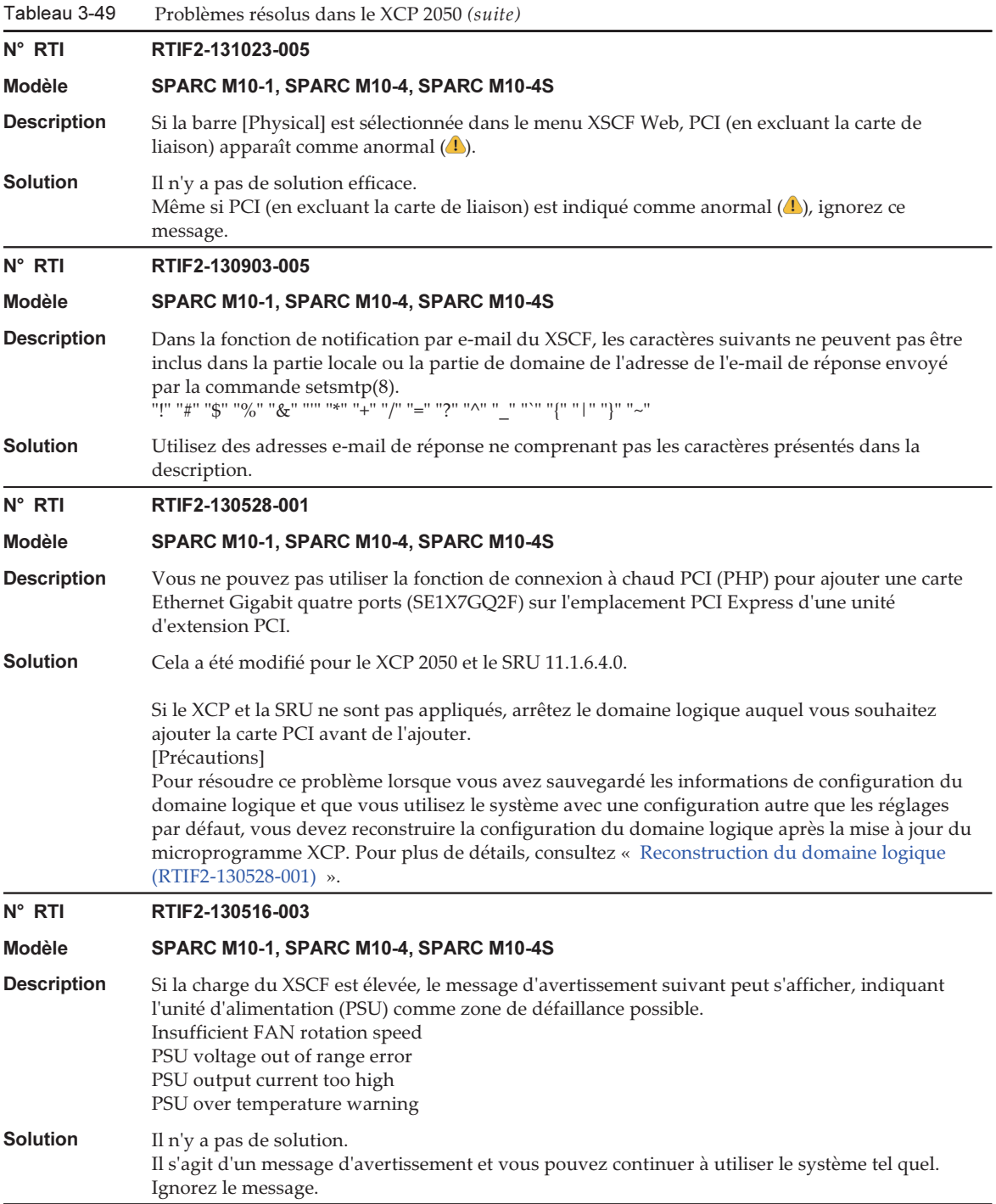

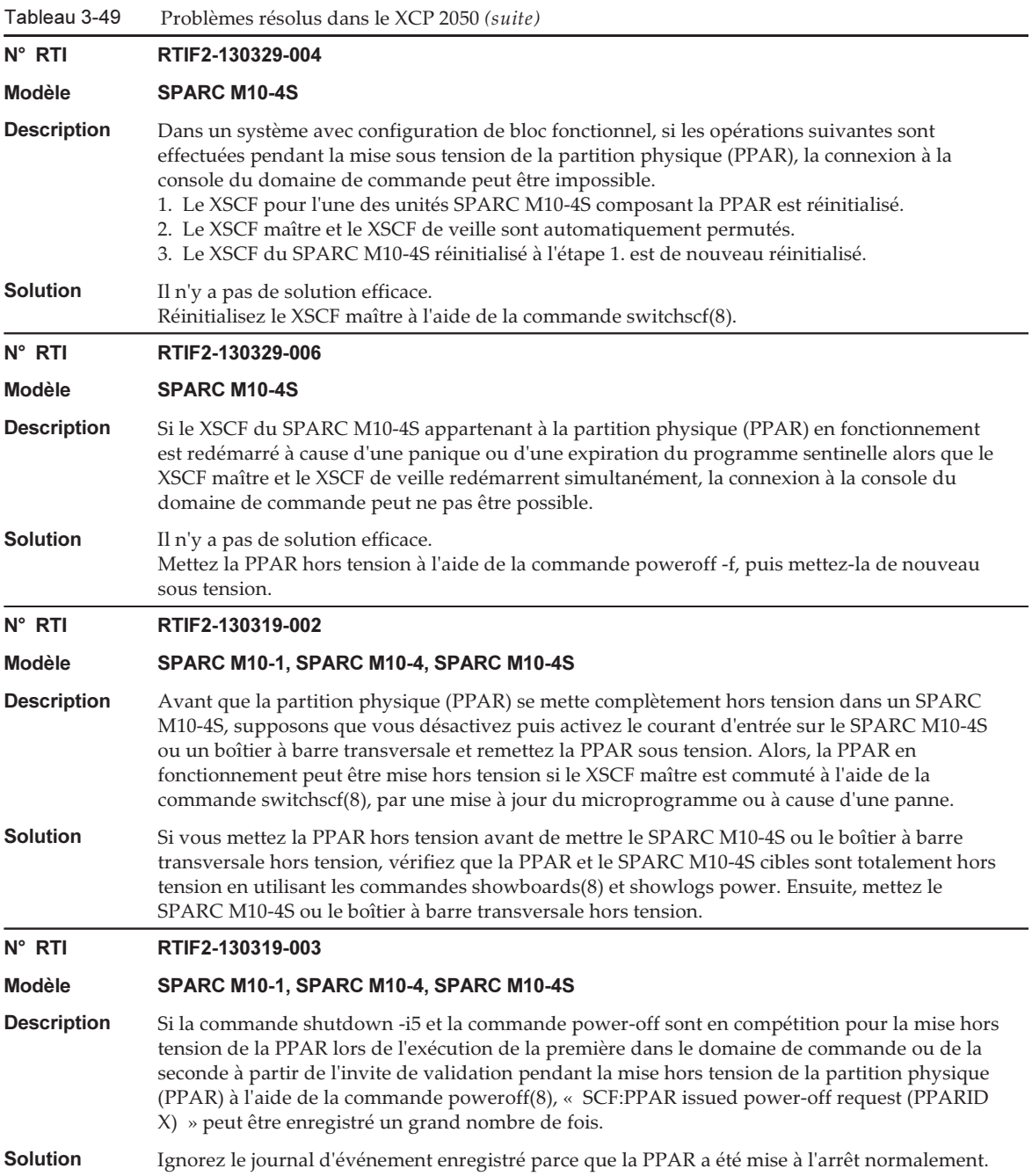
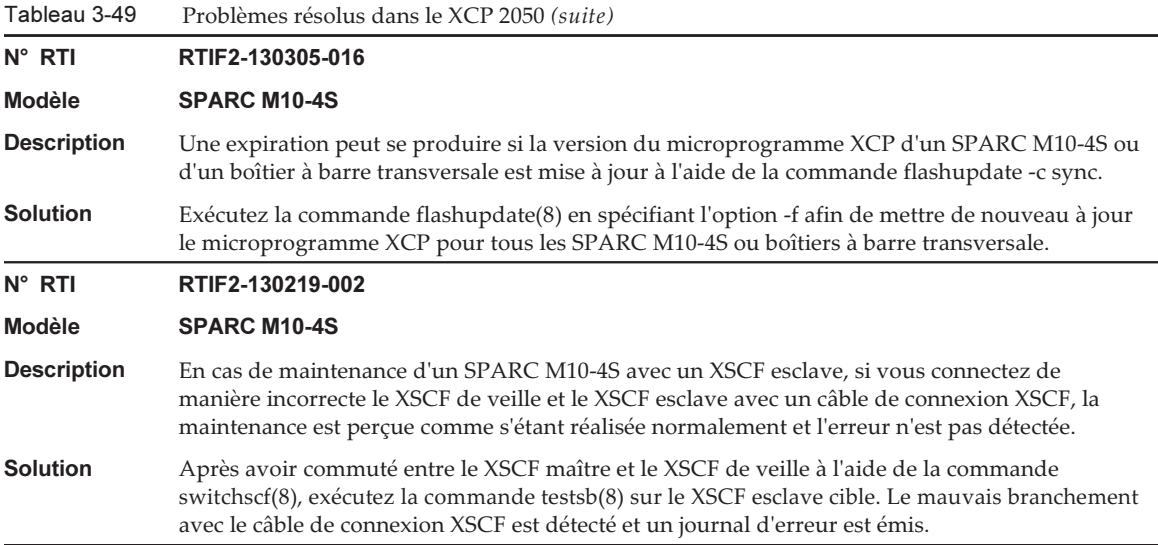

## Reconstruction du domaine logique (RTIF2-130528-001)

Pour résoudre ce problème lorsque vous avez sauvegardé les informations de configuration du domaine logique et que vous utilisez le système avec une configuration autre que les réglages par défaut, vous devez reconstruire la configuration du domaine logique après la mise à jour du microprogramme XCP à l'aide de la procédure suivante :

1. Vérifiez l'information de la configuration actuelle du domaine logique enregistrée dans le XSCF.

Cet exemple suppose que le nom de l'information de configuration du domaine logique enregistrée est config1.

```
XSCF> showdomainconfig -p 0
20xx-yy-zz hh:mm:ss
PPAR-ID :0
Booting config
(Current) :config1
(Next) :config1
              --------------------------------------------------------------
Index :1
config name :factory-default
domains :1
date_created:-
--------------------------------------------------------------
Index :2
config name :config1
domains :2
date created:'20xx-yy-zz hh:mm:ss'
```
2. Paramétrez une variable factice puis supprimez-la pour tous les domaines logiques.

Exécutez les commandes suivantes pour tous les domaines logiques.

```
primary# 1dm set-variable fix-php=true ldom
primary# 1dm remove-variable fix-php 1dom
```
3. Sauvegardez la configuration modifiée dans le XSCF pour remplacer l'information de configuration actuelle.

Dans cet exemple, le nom de l'information de configuration actuelle est remplacé par config1.

```
primary# ldm remove-spconfig config1
primary# ldm add-spconfig config1
```
4. Redémarrez tous les domaines logiques.

Restauration après détection erronée de l'erreur « SCF Diagnosis initialize RTC » (RTIF2-131107-002)

[Comment effectuer une restauration]

- Si le phénomène 1 se produit :
	- Cas 1

 Si la date d'Oracle Solaris est revenue au 1er janvier 1970, exécutez la commande setdate(8) pour paramétrer de nouveau la date du XSCF. Dans ce cas, le XSCF est redémarré. Ensuite, mettez la PPAR hors puis sous tension. Après cela, le XSCF est redémarré. Ensuite, mettez la PPAR sous tension.

- Cas 2

 Si la date d'Oracle Solaris est différente du 1er janvier 1970, contactez un fournisseur de services. Dans ce cas, n'exécutez pas les commandes resetdateoffset(8) ou setdate(8) sur le XSCF.

- Cas 3

 Si la PPAR est hors tension, mettez-la sous tension. Ensuite, vérifiez la date d'Oracle Solaris et suivez les cas 1 ou 2 décrits plus haut.

- Si le phénomène 2 se produit :
	- Cas 1

 Si la date d'Oracle Solaris est revenue au 1er janvier 1970, il est nécessaire d'initialiser le décalage temporel entre le XSCF et le superviseur sur toutes les PPAR. Arrêtez toutes les PPAR, puis exécutez la commande resetdateoffset -a pour supprimer le décalage temporel.

- Cas 2

 Si la date d'Oracle Solaris est différente du 1er janvier 1970, contactez un fournisseur de services. Dans ce cas, n'exécutez pas les commandes

resetdateoffset(8) ou setdate(8) sur le XSCF.

- Cas 3

 Si la PPAR est hors tension, mettez-la sous tension. Ensuite, vérifiez la date d'Oracle Solaris et suivez les cas 1 ou 2 décrits plus haut.

■ Si le phénomène 3 se produit :

Si le phénomène 1 ou 2 survient également, effectuez d'abord une opération [Comment effectuer une restauration].

Réglez de nouveau l'heure et la date d'Oracle Solaris.

## Problèmes résolus dans les versions précédant le XCP 2050

Le tableau suivant indique les problèmes résolus dans les versions précédant le XCP 2050.

Tableau 3-50 Problèmes résolus dans les versions précédant le XCP 2050

| $N^{\circ}$ RTI    | RTIF2-130612-001                                                                                                    |
|--------------------|----------------------------------------------------------------------------------------------------|
| <b>Modèle</b>      | <b>SPARC M10-4S</b>                                                                                                    |
| <b>Description</b> | Si la version du microprogramme XCP est XCP 2041, XCP 2042 ou XCP 2043, le SPARC M10-4S<br>ne peut pas être remplacé à l'aide de la commande replacefru(8) dans un système doté de<br>plusieurs SPARC M10-4S.                                                                                                    |
| <b>Solution</b>    | Effectuez un remplacement à froid (remplacement effectué lorsque l'appareil est hors tension)<br>ou mettez à jour la version du microprogramme XCP vers la version XCP 2044 ou plus récent<br>avant d'effectuer le remplacement.                                                                                                  |
| $N^{\circ}$ RTI    | RTIF2-130516-005                                                                                                    |
| <b>Modèle</b>      | SPARC M10-1, SPARC M10-4, SPARC M10-4S                                                                                                    |
| <b>Description</b> | Si la commande showcodactivation(8) est exécutée pendant la restauration de données à l'aide<br>de la commande restoreconfig(8) ou restorecodactivation(8), il peut être impossible d'afficher les<br>résultats d'exécution. Dans ce cas, la commande showcodactivation(8) se termine avec une<br>erreur « codd internal error ». |
| <b>Solution</b>    | Pour afficher les résultats d'exécution de la commande showcodactivation(8), exécutez-la après<br>l'exécution de la commande restoreconfig $(8)$ ou restorecodactivation $(8)$ .                                                                                                    |

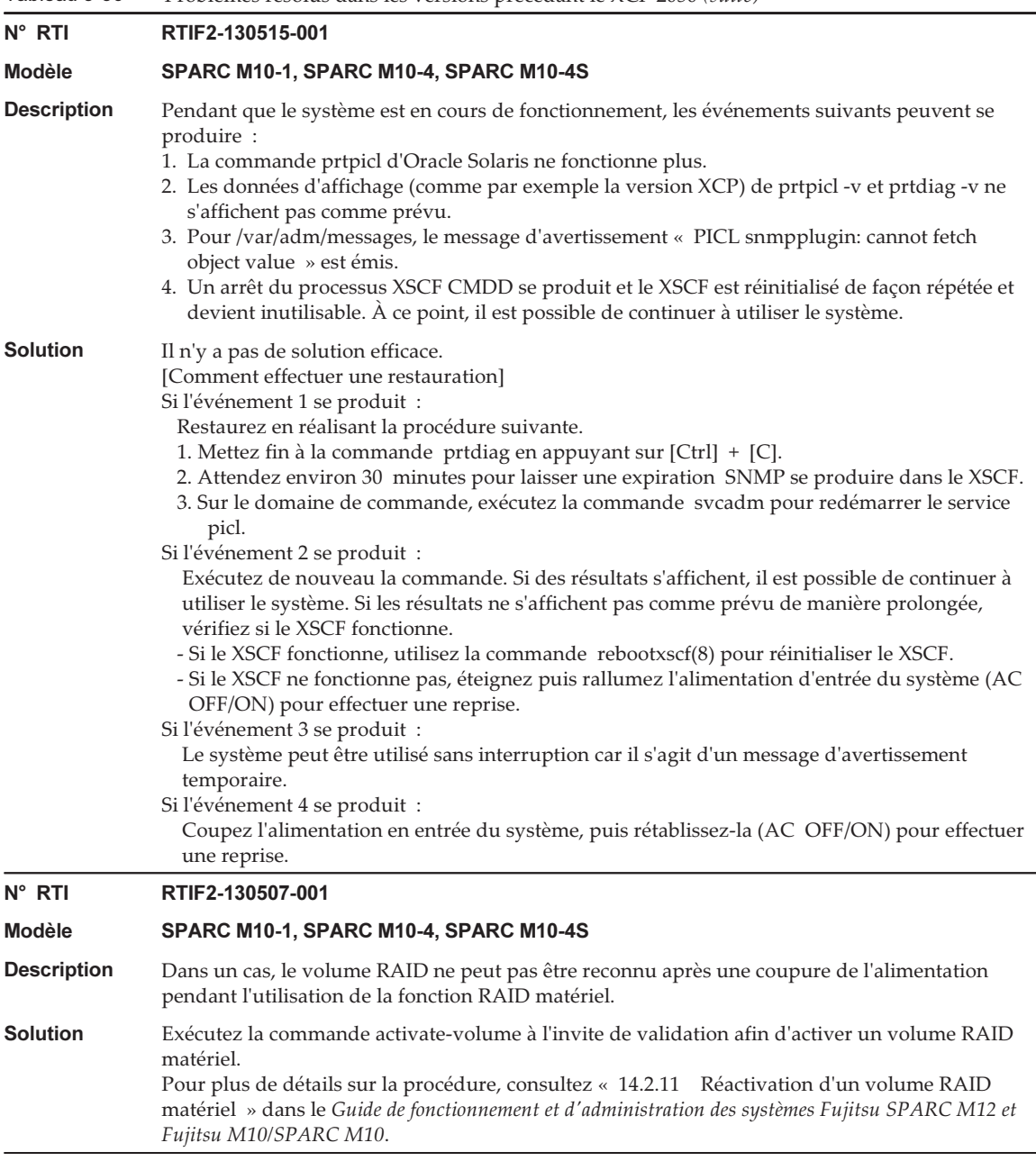

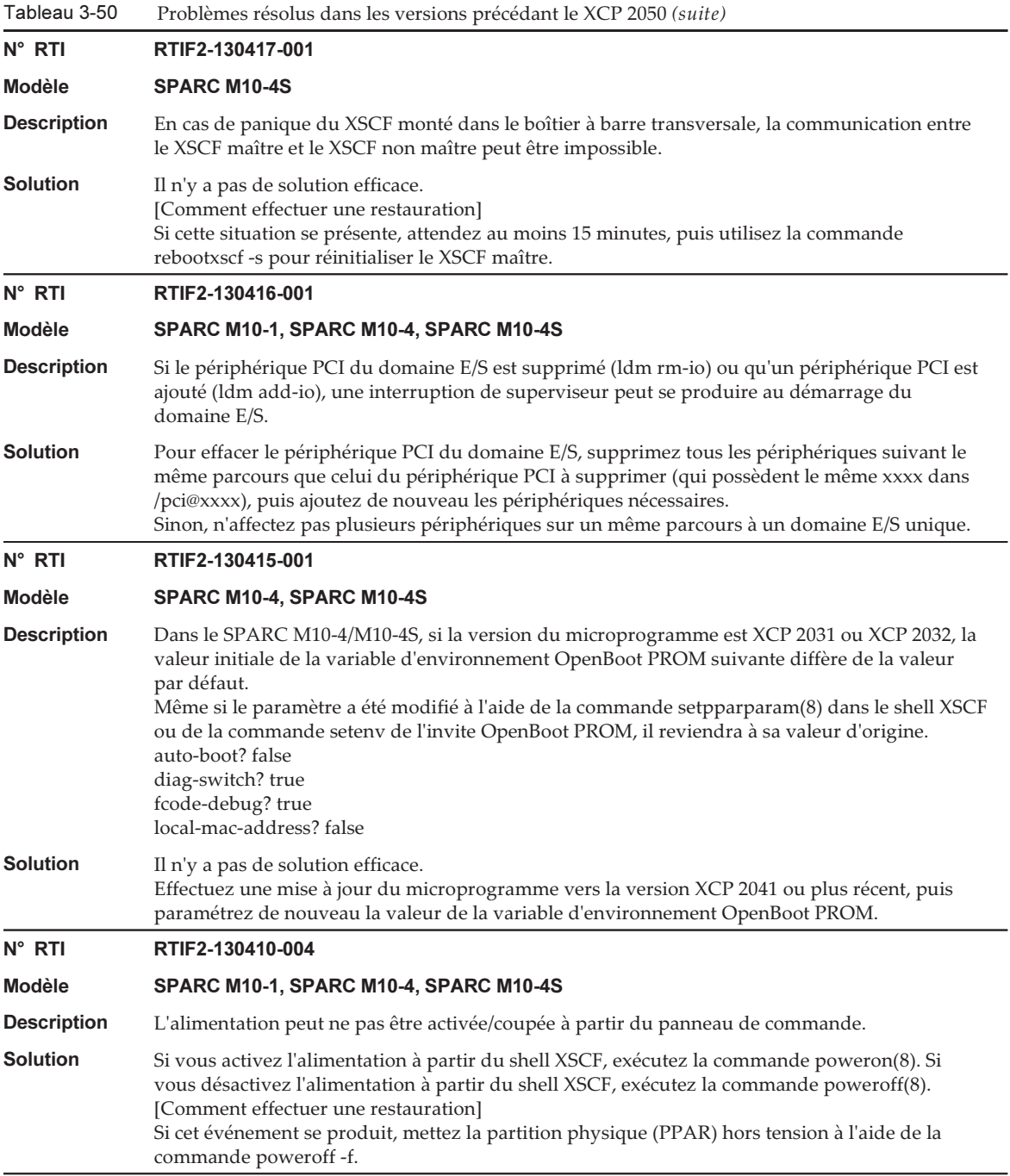

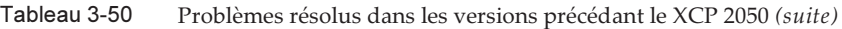

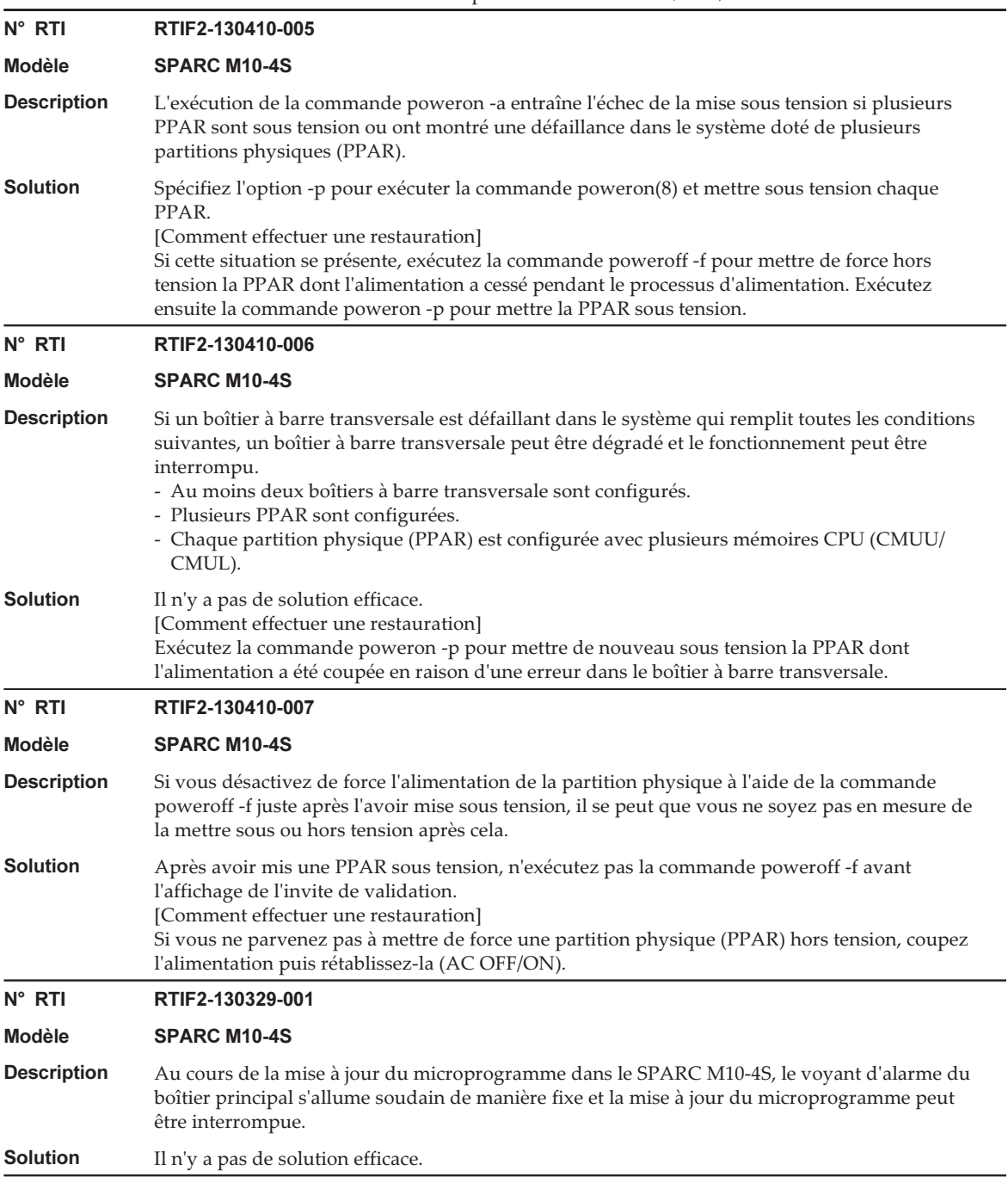

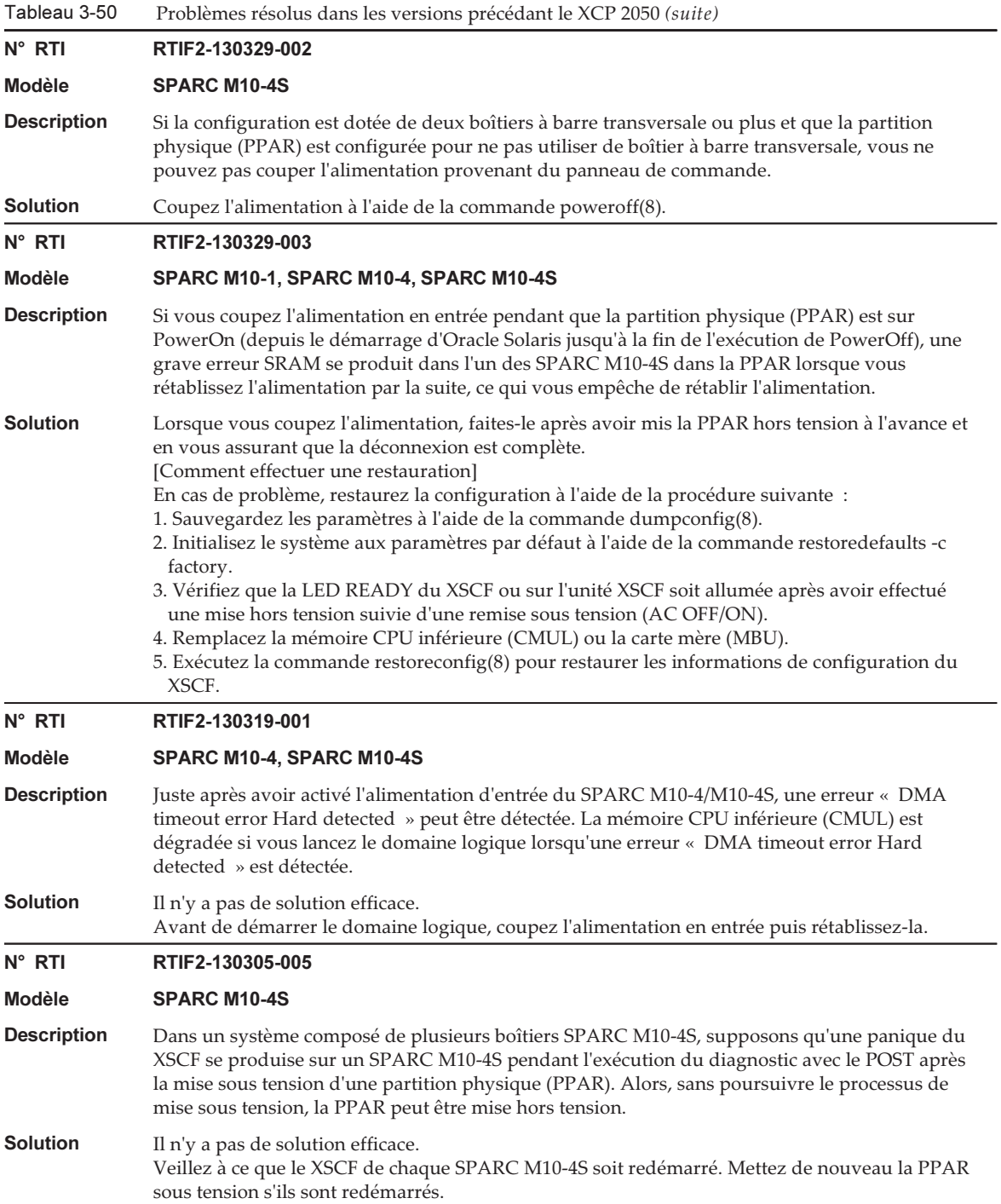

Tableau 3-50 Problèmes résolus dans les versions précédant le XCP 2050 (suite) N° RTI RTIF2-130305-008 Modèle SPARC M10-4S **Description** Si chaque partition physique (PPAR) est configurée avec une carte système (PSB) dans un système doté de plusieurs boîtiers SPARC M10-4S et de plusieurs boîtiers à barre transversale, l'alimentation de l'unité à barre transversale d'un boîtier à barre transversale n'est pas coupée et le boîtier à barre transversale est également mis sous tension. **Solution** Il n'y a pas de solution efficace. N° RTI RTIF2-130305-010 Modèle SPARC M10-4S **Description** Une interruption du superviseur ou une PANIQUE OS peut se produire si toutes les PPAR sont mises sous tension à l'aide de la commande poweron -a dans un système doté de quatre boîtiers SPARC M10-4S ou plus avec plusieurs partitions physiques (PPAR). Solution Ne mettez pas toutes les PPAR sous tension en même temps à l'aide de la commande poweron -a. Mettez chaque PPAR sous tension à l'aide de l'option -p. N° RTI RTIF2-130305-021 Modèle SPARC M10-4S Description Juste après le démarrage du XSCF, la carte système (PSB) peut être considérée comme « Unmount » (désinstallée) et la commande addboard(8) ou la commande poweron(8) peut échouer. Solution Attendez environ 30 secondes après le démarrage du XSCF et vérifiez que la PSB cible est installée à l'aide de la commande showboards(8). Ensuite, exécutez la commande addboard(8) ou la commande poweron(8). N° RTI RTIF2-130305-024 Modèle SPARC M10-4S Description Si vous désactivez puis activez le courant d'entrée sur un boîtier à barre transversale lorsqu'une partition physique (PPAR) est activée dans le système doté du boîtier à barre transversale, le message suivant peut s'afficher dans la console du domaine de commande et le processus de mise sous tension de la PPAR peut être interrompu. WARNING: Unable to connect to Domain Service providers **Solution** Il n'y a pas de solution efficace. [Comment effectuer une restauration] Si le processus de mise sous tension de la PPAR est annulé, coupez l'alimentation de la PPAR de manière forcée à l'aide de la commande poweroff -f. Ensuite, réinitialisez tous les XSCF à l'aide de la commande rebootxscf -a ou mettez tous les boîtiers SPARC M10-4S hors tension, puis de nouveau sous tension. N° RTI RTIF2-130227-001 Modèle SPARC M10-4S Description Si vous collectez des données en spécifiant l'option -a, « XSCF Kernel Panic » peut s'afficher à cause de l'augmentation de charge sur le XSCF maître. Solution Si vous collectez des données de l'ensemble du système, collectez-les les unes après les autres en spécifiant un BB-ID de SPARC M10-4S à l'aide de l'option -b et non de l'option -a. Effectuez cette opération sur tous les SPARC M10-4S.

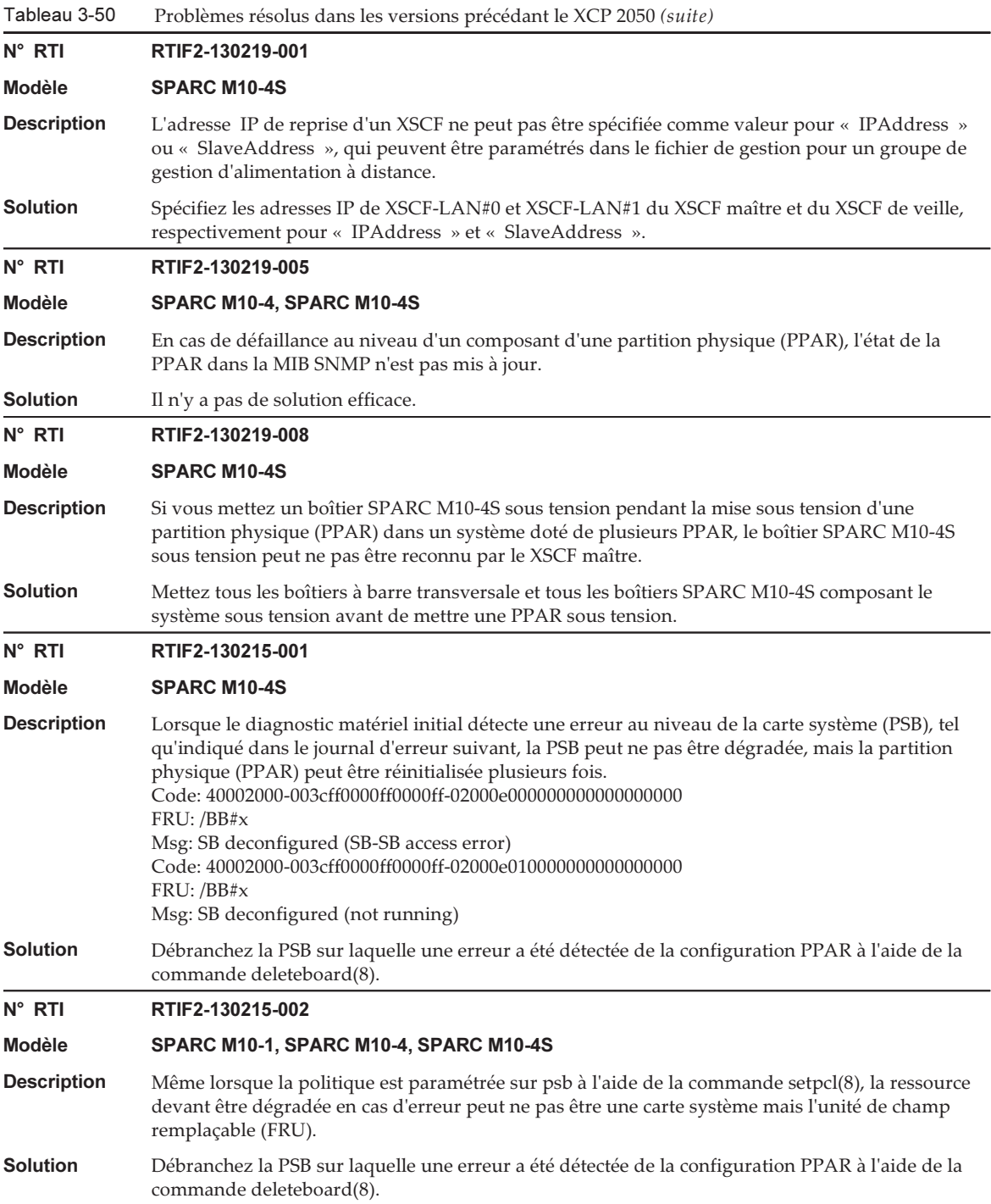

Tableau 3-50 Problèmes résolus dans les versions précédant le XCP 2050 (suite)

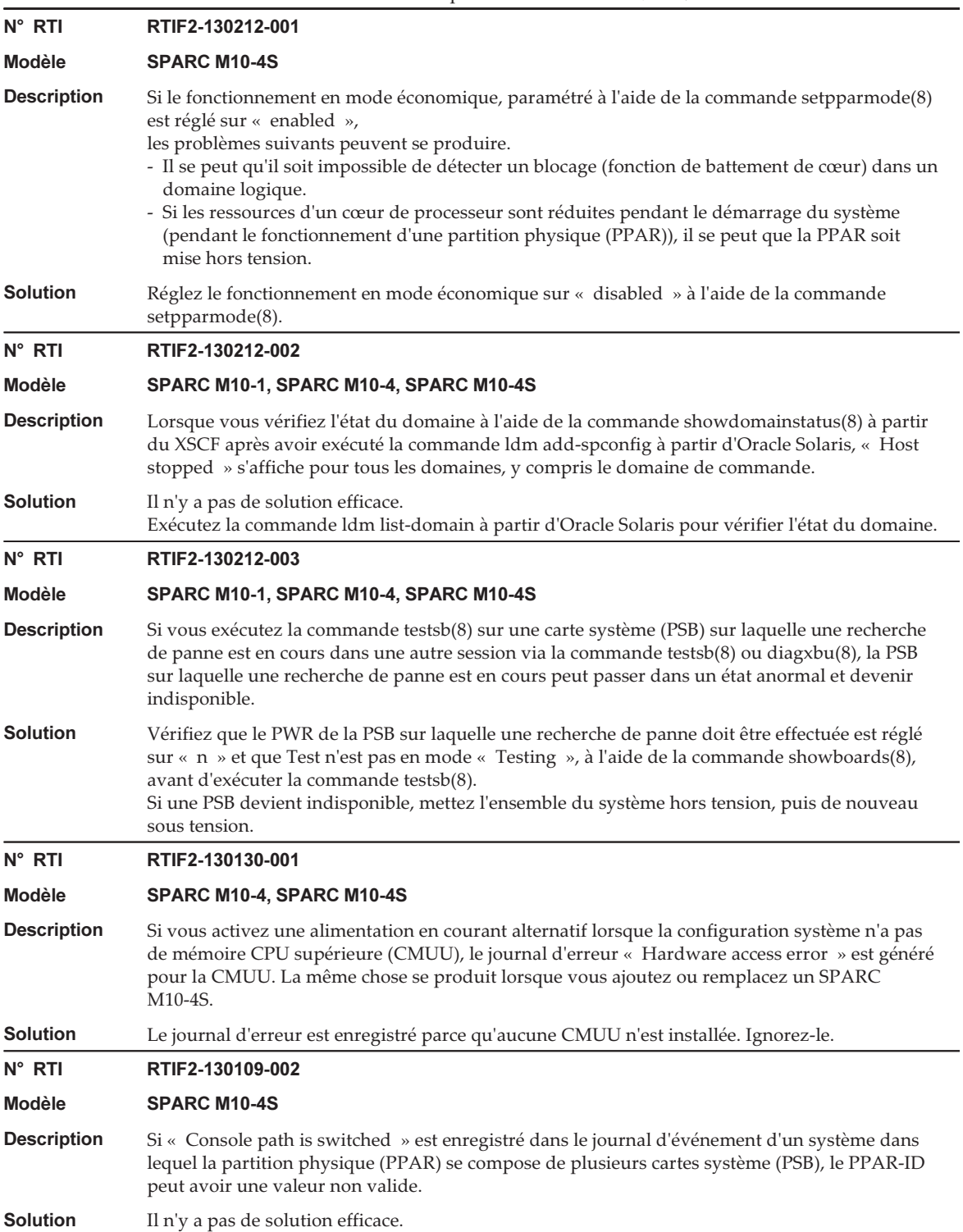

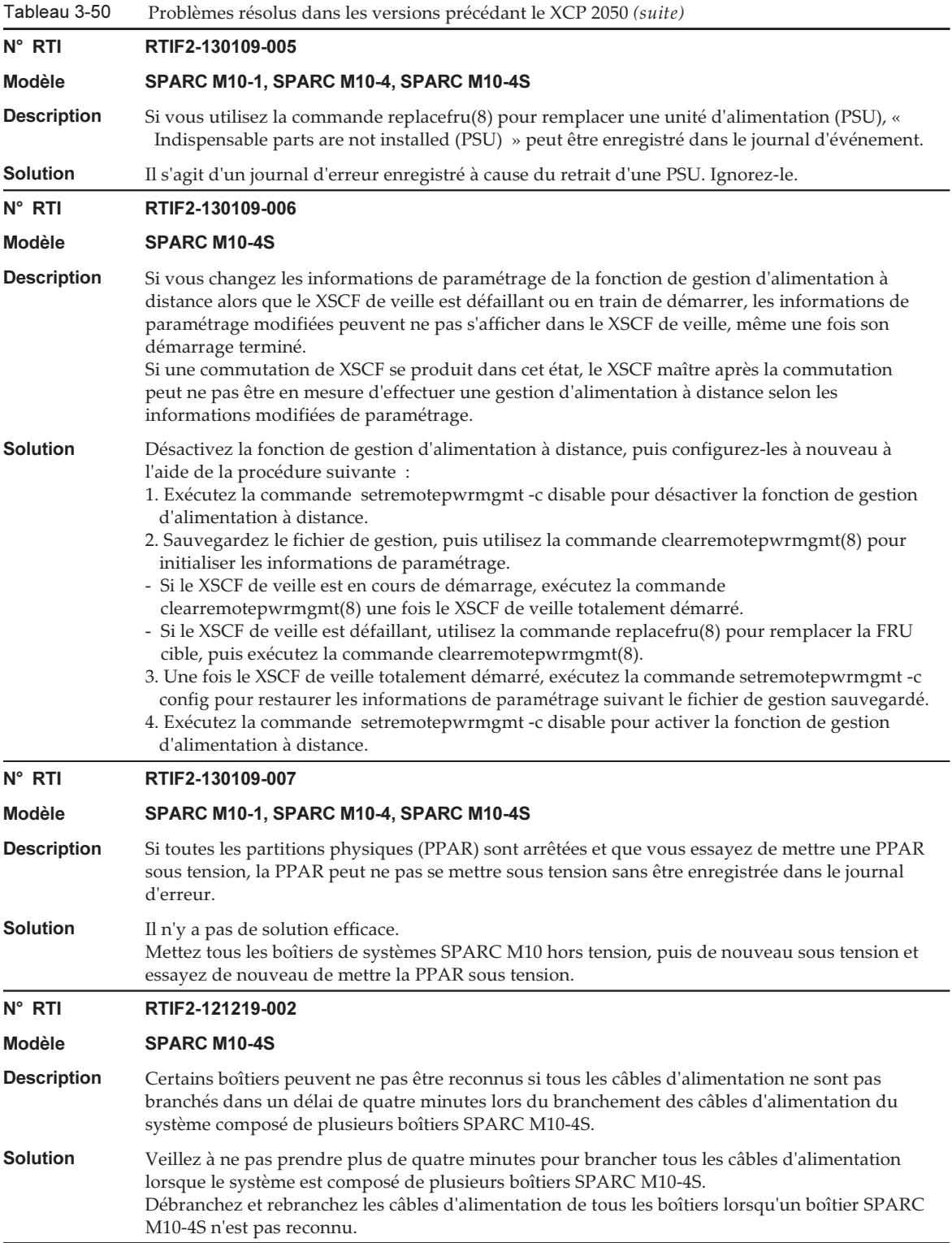

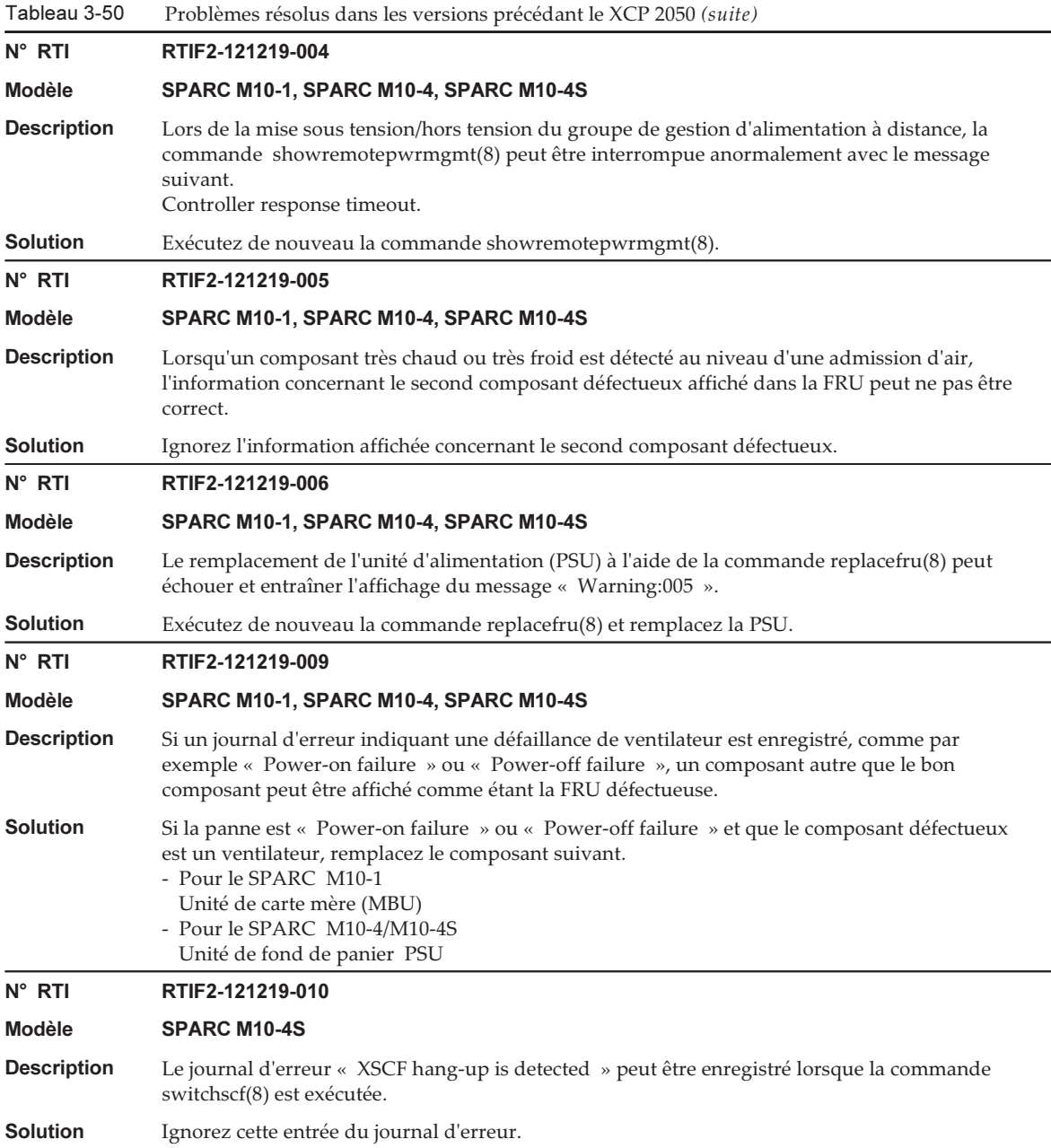

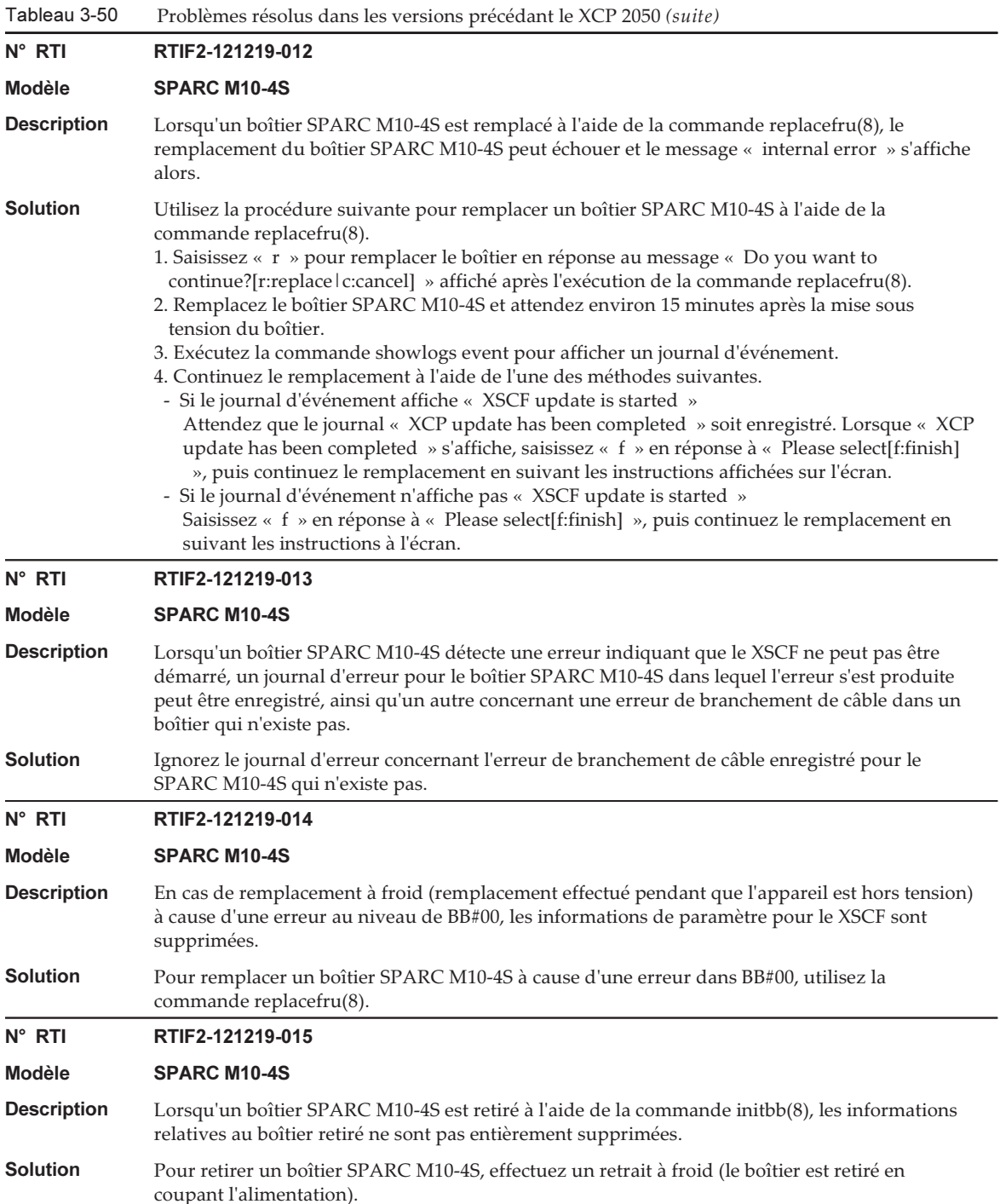

Tableau 3-50 Problèmes résolus dans les versions précédant le XCP 2050 (suite)

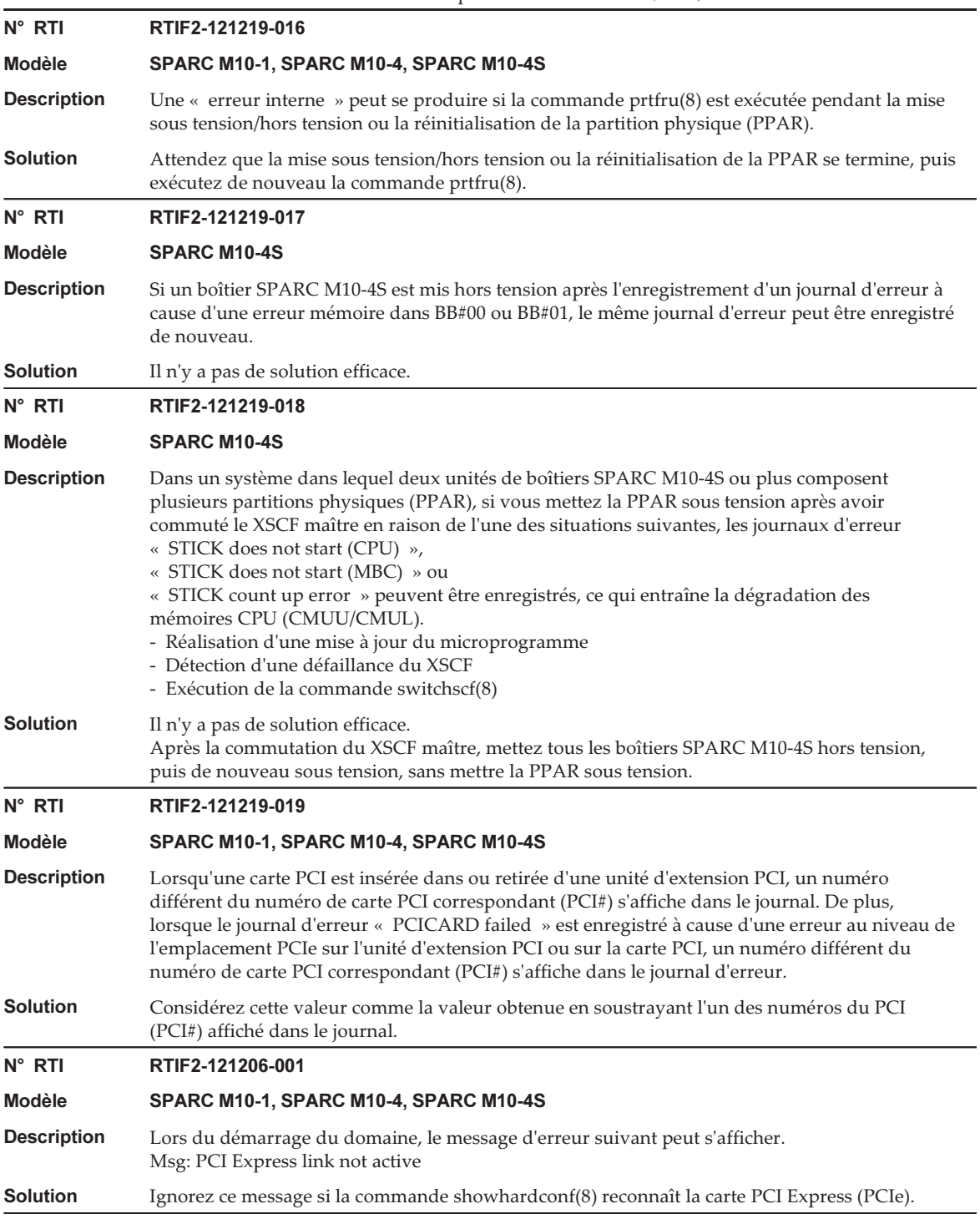

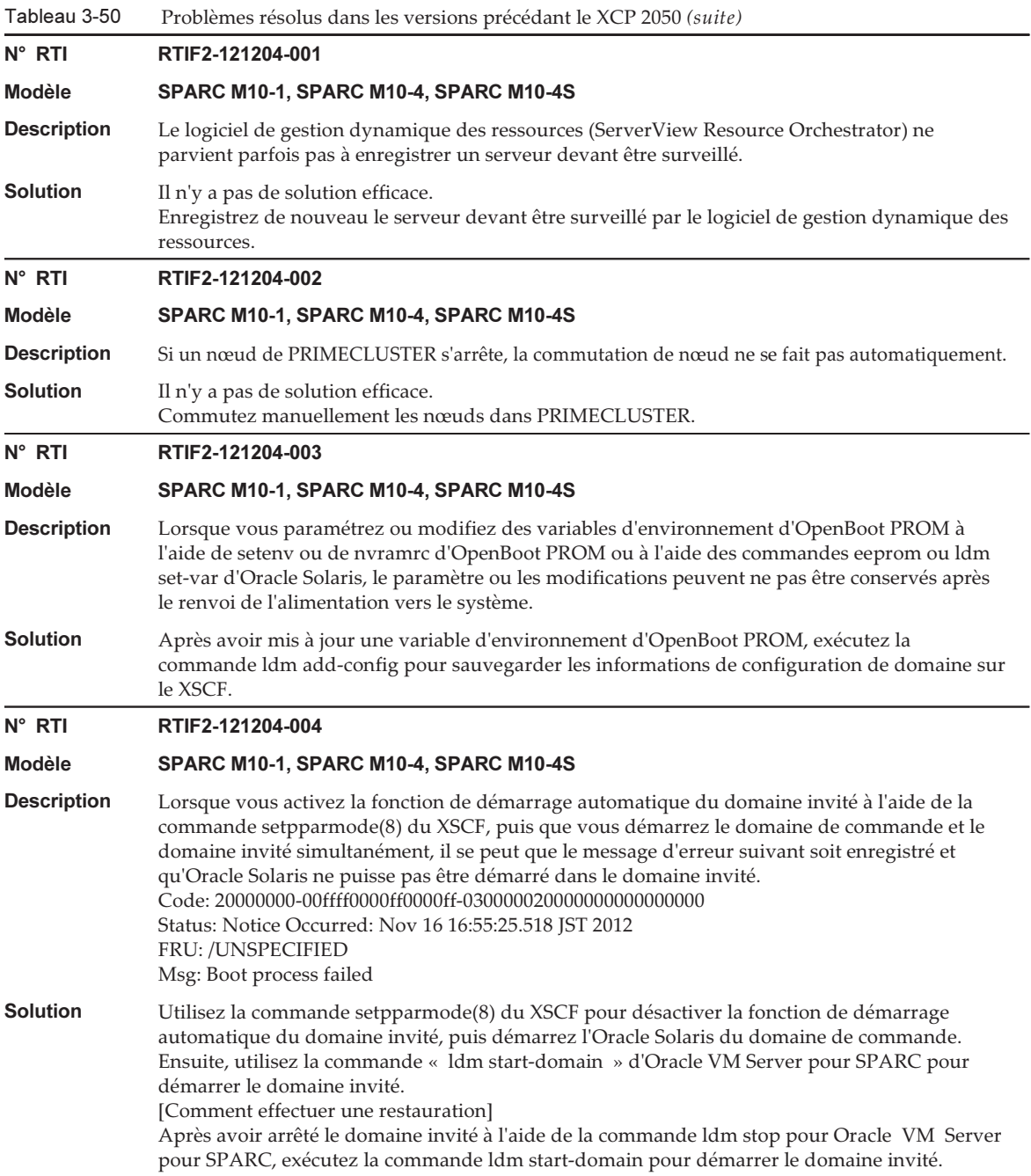

Tableau 3-50 Problèmes résolus dans les versions précédant le XCP 2050 (suite)

N° RTI RTIF2-121130-001

### Modèle SPARC M10-1, SPARC M10-4, SPARC M10-4S

- Description Si la gestion d'alimentation à distance à l'aide du RCIL est activée puis désactivée et activée à nouveau, la gestion d'alimentation à distance d'ETERNUS DX80/DX90/DX410/DX440/DX8100/ DX8700 S2 peut ne pas fonctionner.
- Solution Lorsque vous activez et désactivez la gestion d'alimentation à distance à l'aide du RCIL, redémarrez le XSCF.

### N° RTI RTIF2-121129-001

### Modèle SPARC M10-1, SPARC M10-4, SPARC M10-4S

**Description** Pendant le fonctionnement du microprogramme XSCF, une erreur « system backup memory access error », c'est-à-dire une erreur dans le fond de panier PSU (PSUBP), peut être détectée par erreur et enregistrée dans le journal d'erreur. Si cette détection erronée se produit pendant le démarrage de la partition physique (PPAR), celui-ci peut échouer. De même, si elle se produit pendant la collecte d'informations de journalisation, cette dernière échoue. De plus, un signe d'échec peut s'afficher sur le PSUBP lors de la détection de l'erreur. Si la marque d'échec est affichée sur le PSUBP, les ressources nécessaires pour le démarrage de la PPAR sont insuffisantes. C'est pourquoi, au moment de la demande de démarrage de la PPAR, un journal indiquant l'échec du démarrage de la PPAR est enregistré dans le journal d'alimentation. Vous pouvez afficher le journal d'alimentation à l'aide de la commande showlogs power.

Solution Si vous trouvez un journal détaillé dans « Description », exécutez la commande showstatus(8) ou showhardconf(8) pour vérifier que l'indication de défaillance est affichée sur le PSUBP.

- Lorsque l'indication de défaillance n'est pas affichée sur le PSUBP : Aucun problème ne s'est produit au niveau du matériel. Dans ce cas, ignorez le message d'erreur et continuez l'opération.
- Lorsque l'indication de défaillance est affichée sur le PSUBP : Supprimez l'indication de défaillance à l'aide de la procédure suivante.
- 1. Commutez le commutateur de mode sur le panneau de commande en mode Service.
- 2. Mettez hors puis à nouveau sous tension le châssis du système SPARC M10 cible, puis redémarrez le XSCF. Pour le SPARC M10-4S, mettez tous les boîtiers de SPARC M10-4S hors tension, puis de nouveau sous tension.
- 3. Après le redémarrage du XSCF, remettez le commutateur de mode du panneau de commande sur sa position d'origine.

Si la même erreur se reproduit, même après le redémarrage du XSCF, il est possible que l'erreur n'ait pas été détectée par erreur mais qu'une défaillance matérielle du PSUBP se soit produite. Renseignez-vous auprès de votre fournisseur de services Fujitsu pour le remplacement du PSUBP.

### N° RTI RTIF2-121129-002

### Modèle SPARC M10-1, SPARC M10-4, SPARC M10-4S

- Description Lorsque vous remplacez la mémoire CPU inférieure (CMUL) ou l'unité de carte mère (MBU), les informations du compte utilisateur XSCF peuvent être supprimées. Pour récupérer les informations du compte utilisateur XSCF, vous devez utiliser la commande restoreconfig(8) pour restaurer les informations sauvegardées par la commande dumpconfig(8). Solution Après avoir réalisé le remplacement, utilisez la commande restoreconfig(8) pour restaurer les
	- informations sauvegardées par la commande dumpconfig(8) ou paramétrez de nouveau les informations du compte utilisateur XSCF.

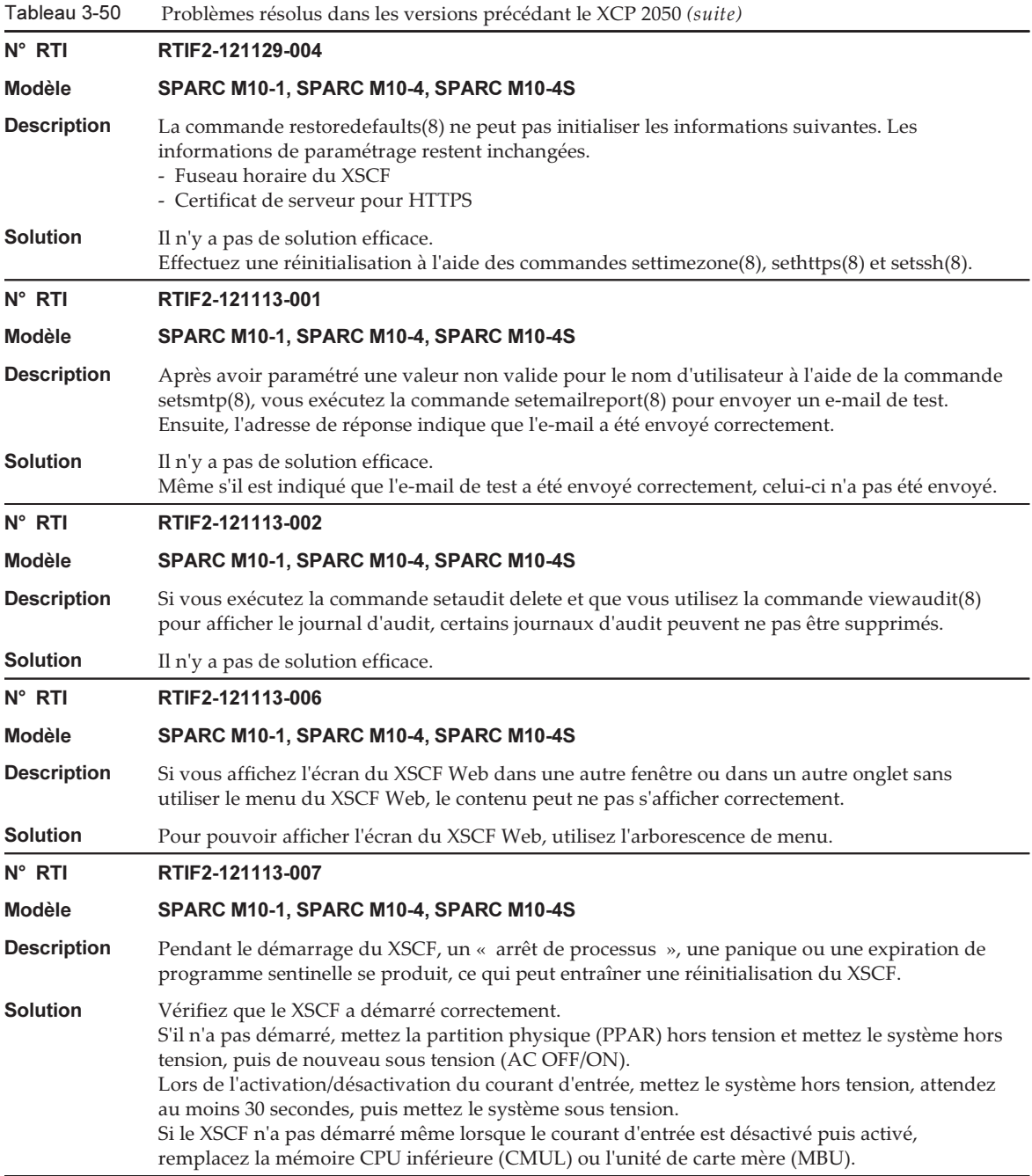

 $\overline{\phantom{0}}$ 

-

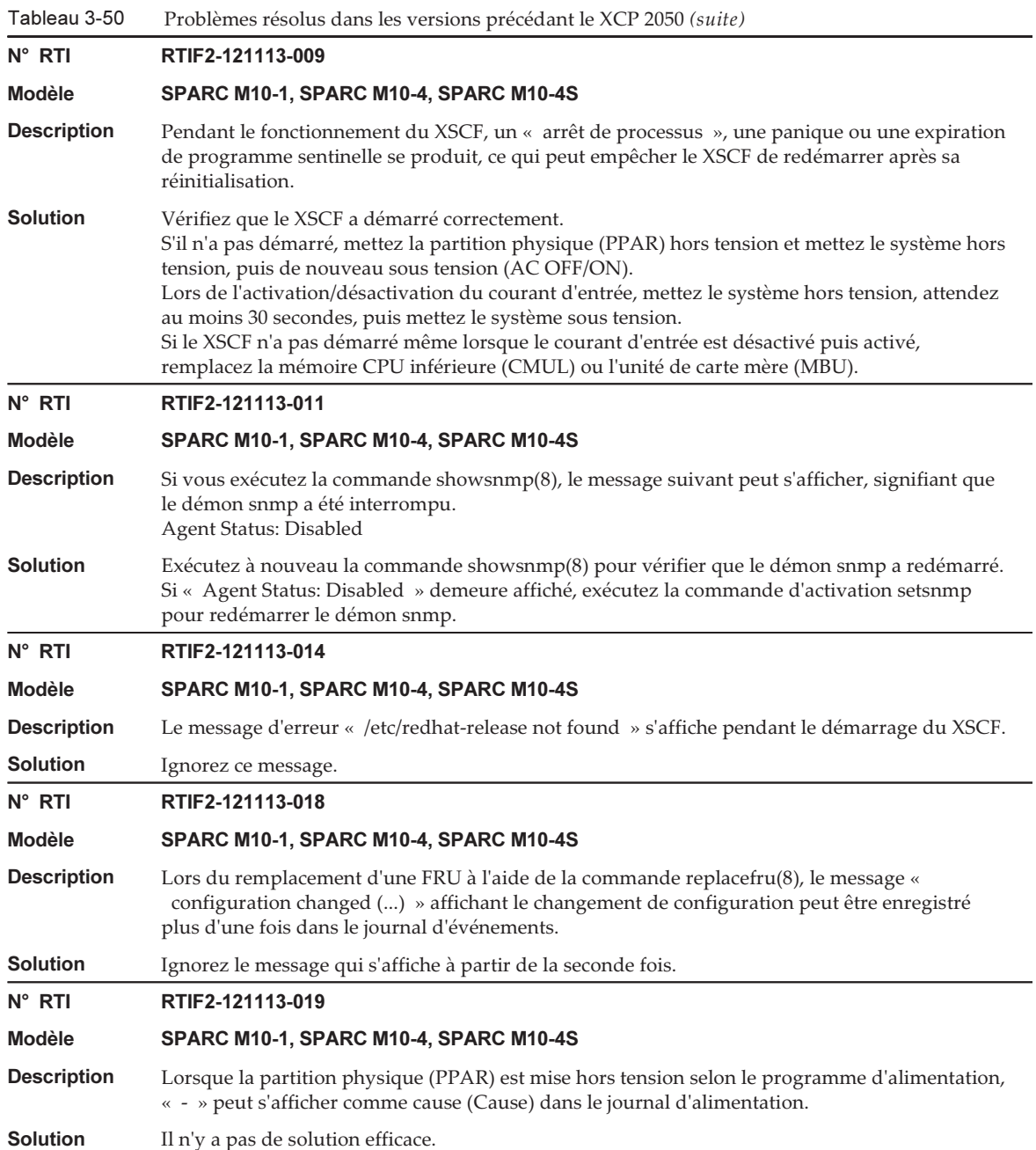

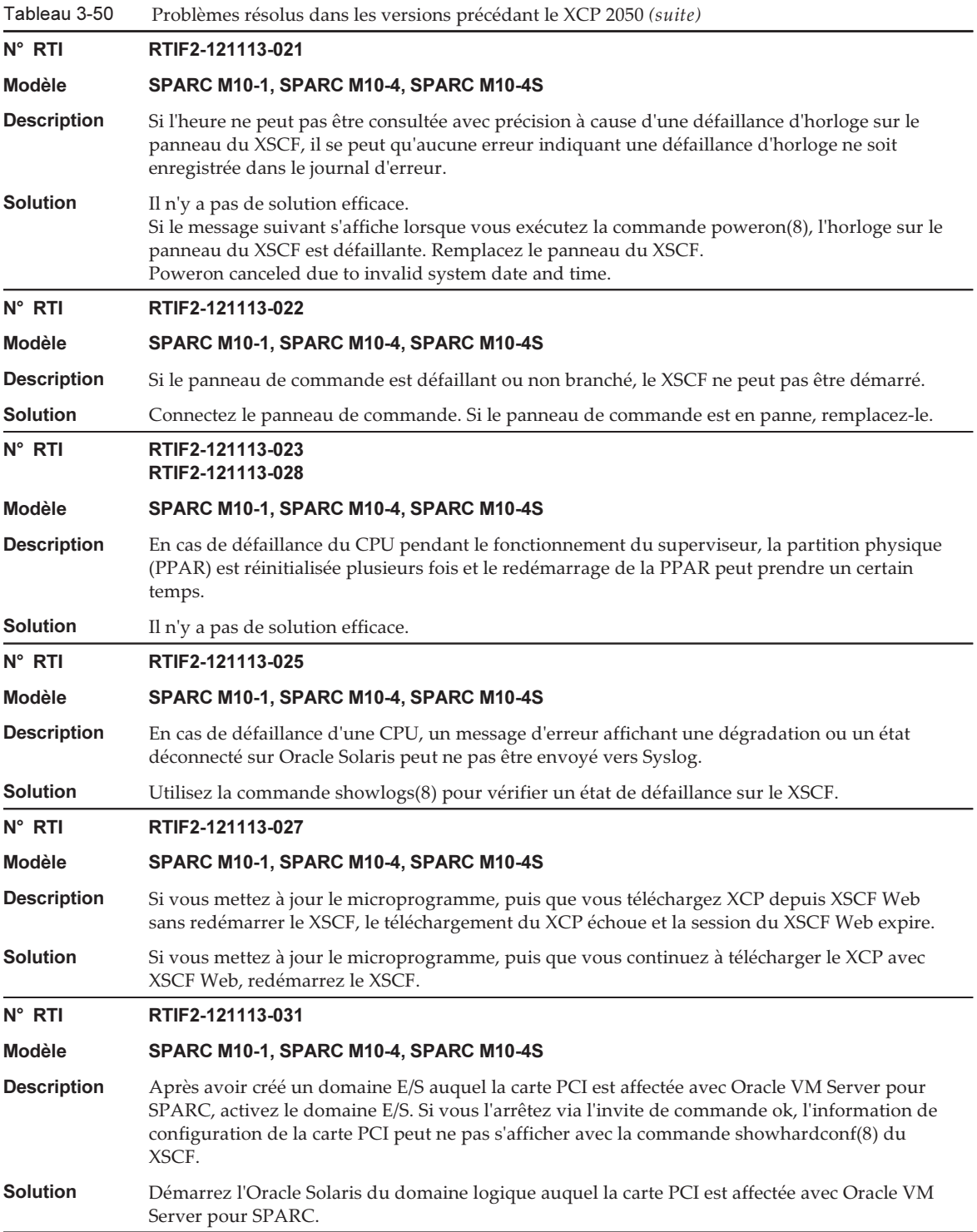

# Problèmes et solutions concernant Oracle Solaris

Cette section décrit des problèmes rencontrés avec Oracle Solaris ainsi que leurs solutions pour chaque version.

## Problèmes et solutions pour n'importe quelle version d'Oracle Solaris

Le tableau suivant liste les problèmes pouvant se produire avec n'importe quelle version d'Oracle Solaris prise en charge et les solutions pour chacun d'entre eux.

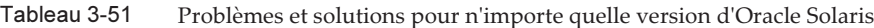

### Bogue 23025823 Modèle SPARC M12-2S, SPARC M10-4S Description La commande addboard n'arrive pas à réinitialiser les périphériques d'E/S qui ont été dégradés avec la commande deleteboard. Ce phénomène se produit quand toutes les conditions suivantes sont remplies : - Un ou plusieurs domaines racines ont deux complexes racines ou plus. - La commande deleteboard supprime les complexes racines du ou des domaines racines. - Au moins un point de terminaison dans un ou plusieurs complexes racines supprimés est soit non attribué, soit attribué à un autre domaine. - La commande addboard restaure le ou les complexes racines. [Exemple de message d'erreur] -------------------------------------------------------------------- XSCF> addboard -v -y -c configure -m bind=resource -p 0 00-0 PSB#00-0 est configuré dans PPAR-ID 0. Continue?[y|n] : $\mathbf{y}$ Start connecting PSB to PPAR. [3600sec]  $0./$ (Omis) Le traitement de la demande DR entrante par LDoms Manager est en attente La demande DR entrante est en cours de traitement par le démarrage de la séquence LDoms ManagerDR (séquence#=2, message#=6) ...../ La restauration de primary a échoué, échec dans l'attribution de PCIE0 60../ La restauration de primary a échoué, échec dans l'attribution de PCIE1 .- La restauration de primary a échoué, échec dans l'attribution de PCIE2 ..\ La restauration de primary a réussi, PCIE3 s'est vu attribuer 90| La restauration de ioroot a échoué, échec dans l'attribution de PCIE4 ..| La restauration de ioroot a échoué, échec dans l'attribution de PCIE5 ./ La restauration de primary a échoué, échec dans l'attribution de PCIE6 .\

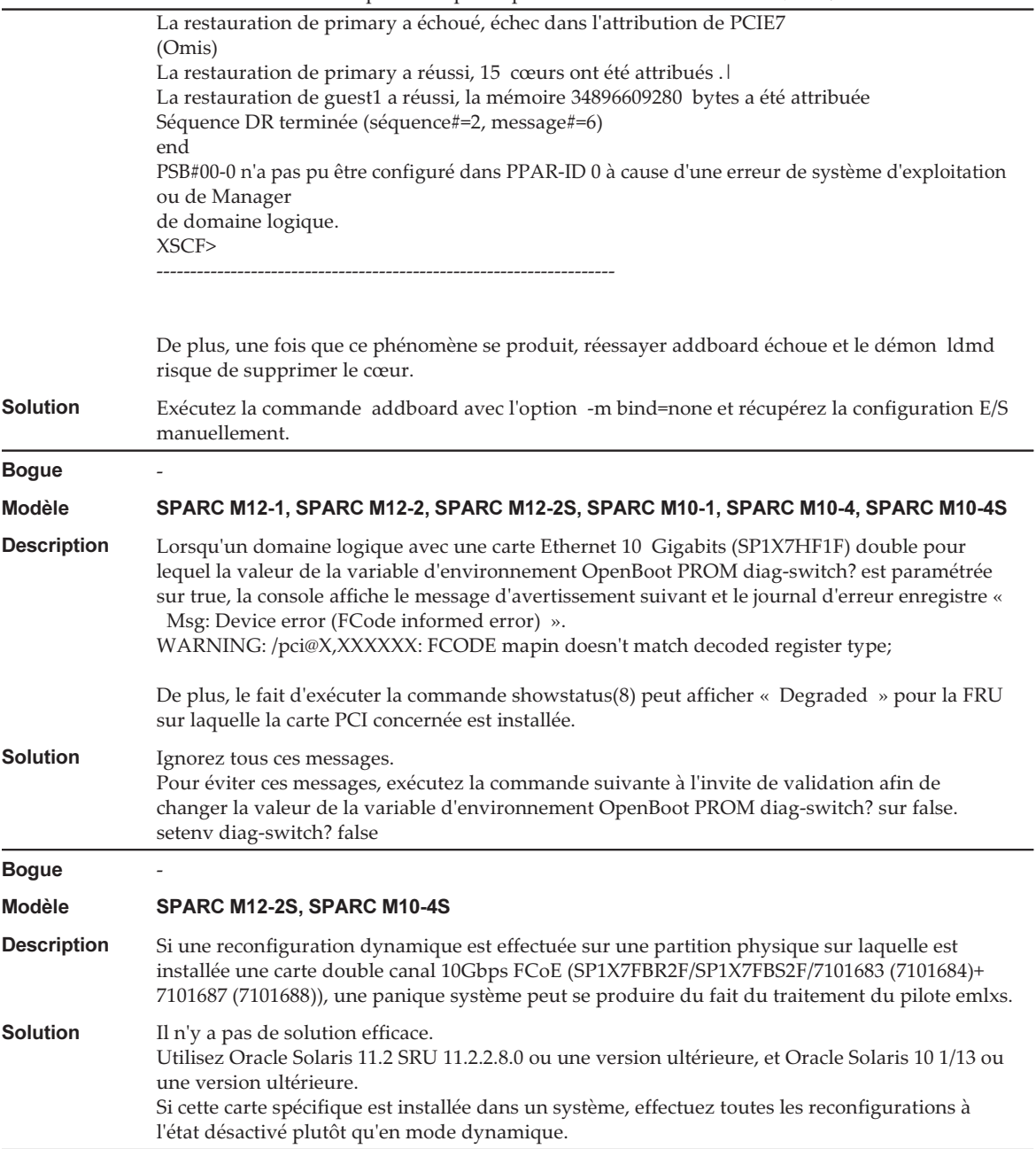

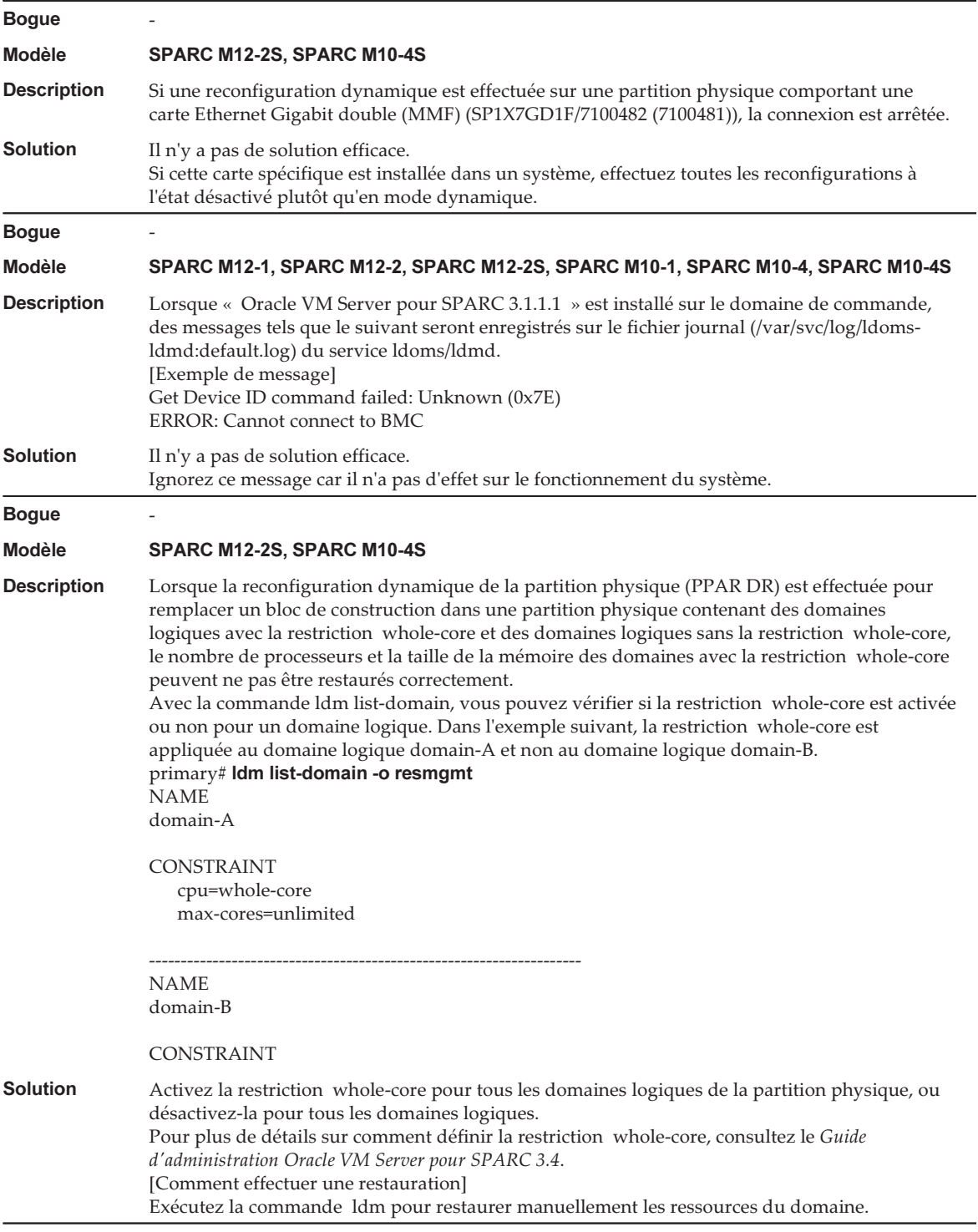

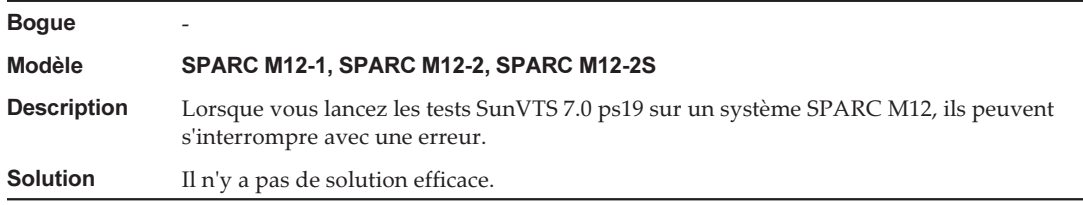

## Problèmes pouvant se produire avec Oracle Solaris 11 et leurs solutions

Le tableau suivant liste les problèmes pouvant se produire avec Oracle Solaris 11 et les solutions pour chacun d'entre eux.

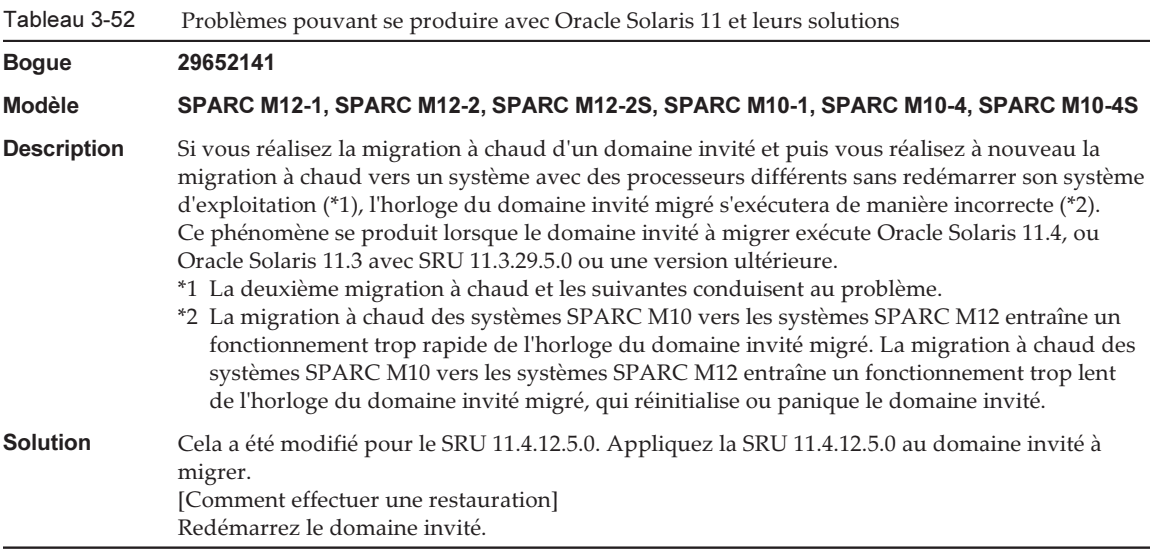

![](_page_311_Picture_868.jpeg)

![](_page_312_Picture_607.jpeg)

```
 <supported_platforms>SPARC M12-1</supported_platforms>
        <supported_platforms>SPARC M12-2</supported_platforms>
        <supported_platforms>SPARC M12-2S</supported_platforms>
    </control>
    <tool_support>
        <element>
            <platform_name>SPARC M12-1</platform_name>
            <platform_name>SPARC M12-2</platform_name>
            <platform_name>SPARC M12-2S</platform_name>
            <utility_property>
                <name>ALL</name>
                <supported>NO</supported>
                <add_runtime_mode>DEFAULT</add_runtime_mode>
            </utility_property>
            <utility_property>
                <name>FWUPDATE</name>
                <supported>YES</supported>
                <add_runtime_mode>DEFAULT</add_runtime_mode>
            </utility_property>
            <utility_property>
                <name>NVMEADM</name>
                <supported>YES</supported>
                <add_runtime_mode>DEFAULT</add_runtime_mode>
            </utility_property>
        </element>
    </tool_support>
    <platform_data>
\{ "version": "1.0.0.0",
        "platforms": {
            "aliases": {
                "SPARC M12-1": "undefined",
                "SPARC M12-2": "undefined",
                "SPARC M12-2S": "undefined"
            },
            "hosts": {
                "undefined": {
                    "internal_hbas": {
                        "1000:0050:1000:3060":
                       {
                            "backplanes": [ "internal_4_square" ],
                            "nac_name_format": "/SYS/SASBP/HDD%d"
 }
 }
 }
 }
 }
    }
    </platform_data>
```

```
</hmp_profile>
- Création de platforms.json
# cat /tmp/platforms.json
    {
         "version": "1.0.0.0",
         "platforms": {
             "aliases": {
                 "SPARC M12-1": "undefined",
                 "SPARC M12-2": "undefined",
                 "SPARC M12-2S": "undefined"
             },
             "hosts": {
                 "undefined": {
                     "internal_hbas": {
                         "1000:0050:1000:3060":
                        {
                             "backplanes": [ "internal_4_square" ],
                             "nac_name_format": "/SYS/SASBP/HDD%d"
 }
 }
 }
 }
         }
    }
4. Remplacez les fichiers avec ces fichiers d'informations de configuration.
    # rm /etc/ssm/hmp/host_profile.xml
    # rm /etc/ssm/hmp/platforms.json
    # cp /tmp/host_profile.xml /etc/ssm/hmp/host_profile.xml
     # cp /tmp/platforms.json /etc/ssm/hmp/platforms.json
5. Exécutez à nouveau la commande fwupdate ou nvmeadm.
  Aucun message d'erreur n'apparaît et la commande sera exécutée normalement.
```
![](_page_315_Picture_471.jpeg)

![](_page_316_Picture_938.jpeg)

![](_page_317_Picture_829.jpeg)

![](_page_317_Picture_830.jpeg)

![](_page_318_Picture_653.jpeg)

## Problèmes pouvant se produire avec Oracle Solaris 10 et leurs solutions

Le tableau suivant liste les problèmes pouvant se produire avec Oracle Solaris 10 et les solutions pour chacun d'entre eux.

### Tableau 3-53 Problèmes pouvant se produire avec Oracle Solaris 10 et leurs solutions

![](_page_319_Picture_681.jpeg)

## Problèmes résolus dans Oracle Solaris 11.4

Le tableau suivant répertorie les problèmes résolus dans Oracle Solaris 11.4. Vous pouvez les trouver dans des versions prises en charge plus anciennes que Oracle Solaris 11.4.

Tableau 3-54 Problèmes résolus dans Oracle Solaris 11.4

| <b>Boque</b>       | 24718083                                                                                                    |
|--------------------|----------------------------------------------------------------------------------------------------|
| <b>Modèle</b>      | SPARC M12-1, SPARC M12-2, SPARC M12-2S, SPARC M10-1, SPARC M10-4, SPARC M10-4S                                                                                                    |
| <b>Description</b> | Si le XSCF est réinitialisé pendant le fonctionnement du domaine de commande, la fonction de<br>limitation de l'alimentation ne fonctionnera pas.                                  |
| <b>Solution</b>    | Cela a été modifié pour le SRU 11.3.23.5.0.<br>[Comment effectuer une restauration]<br>Exécutez la commande svcadm pour redémarrer le service ldoms/ldmd.<br># sycadm restart ldmd |

![](_page_320_Picture_615.jpeg)

![](_page_321_Picture_689.jpeg)

![](_page_322_Picture_806.jpeg)

![](_page_323_Picture_883.jpeg)
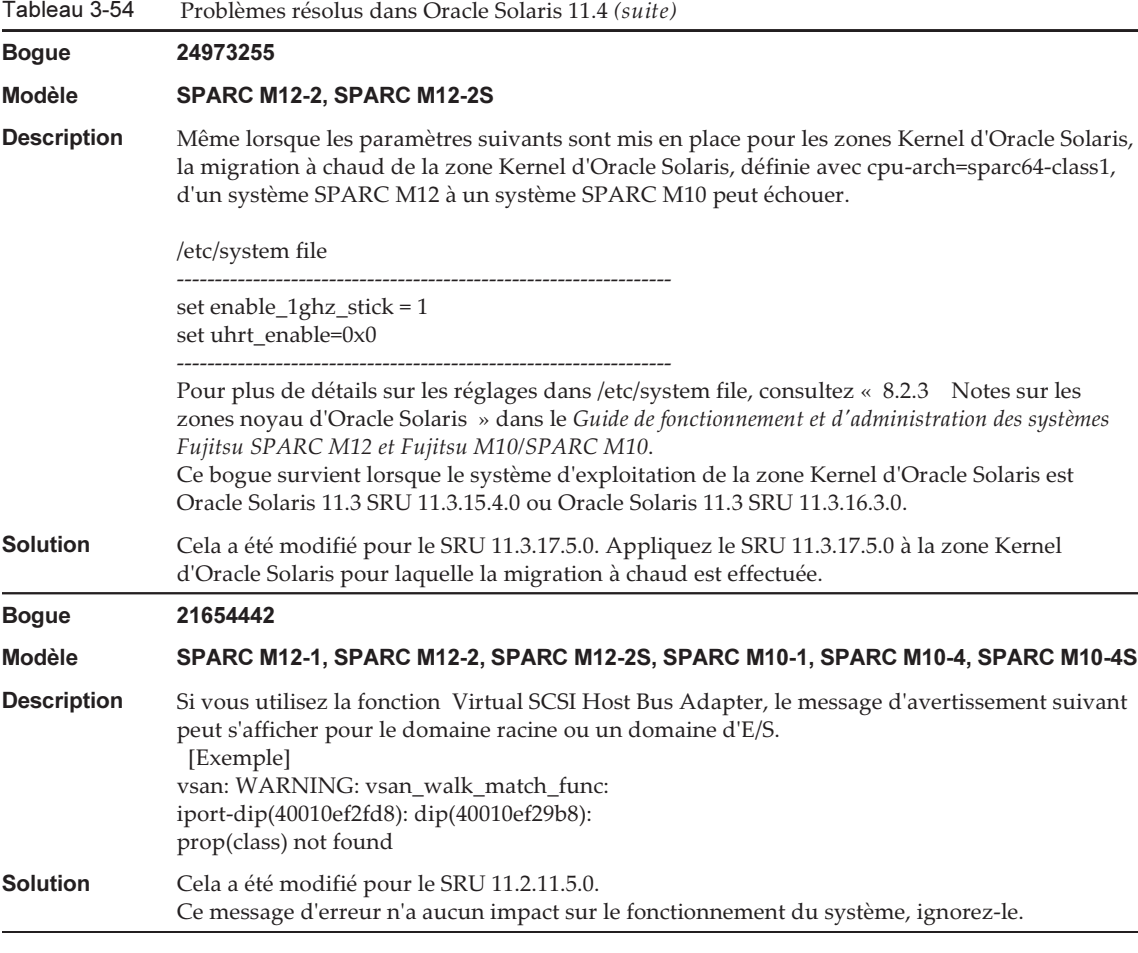

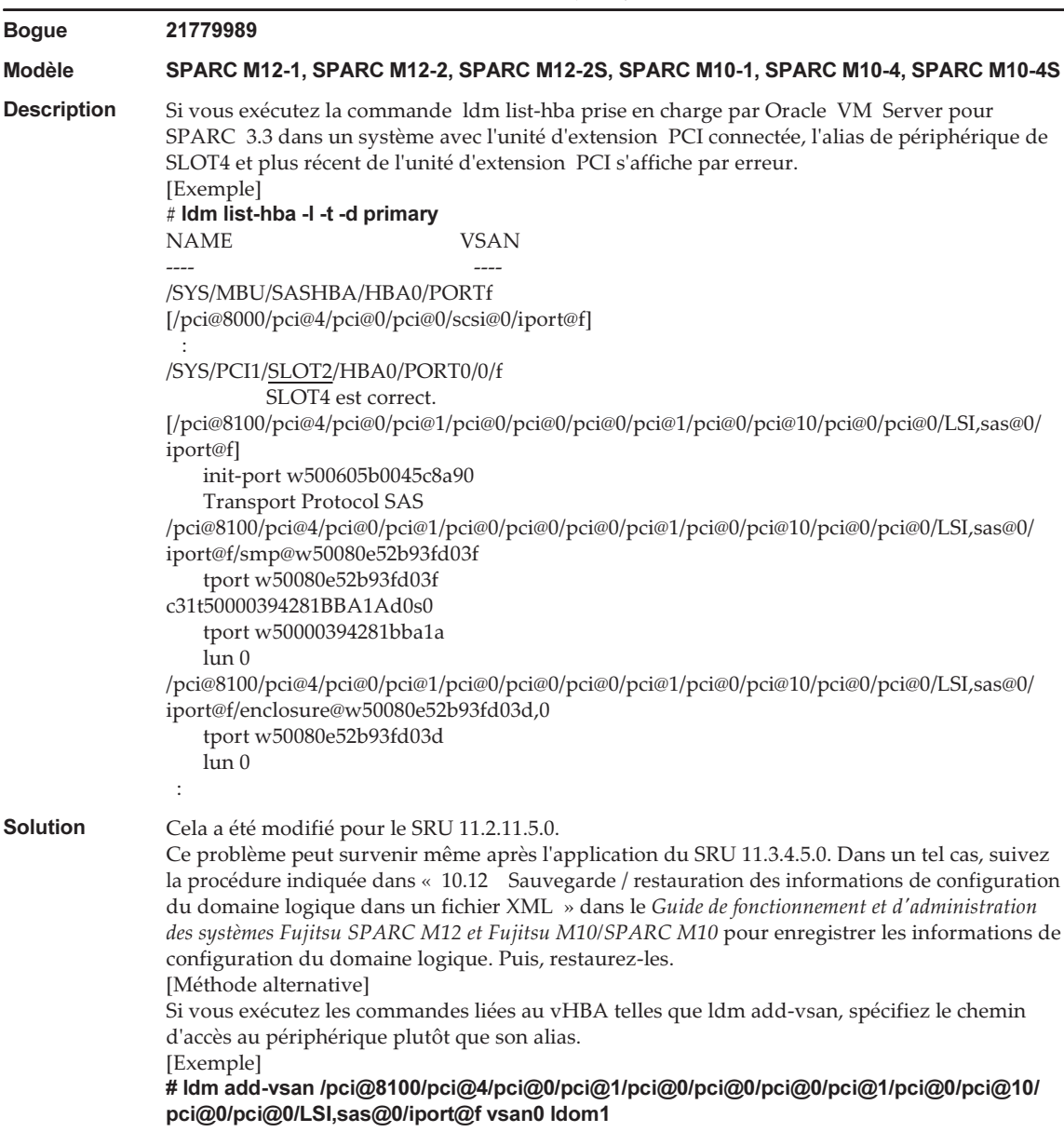

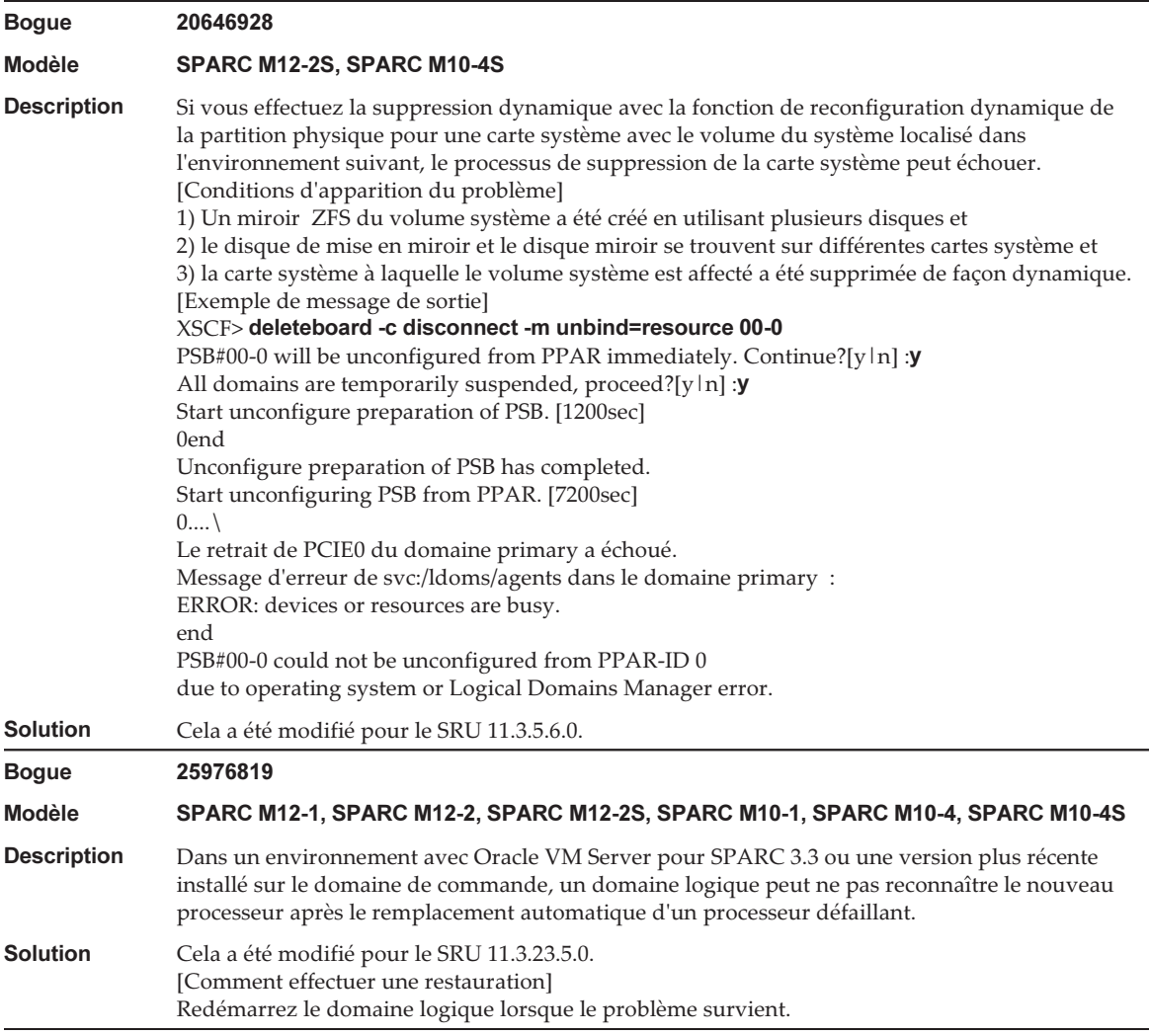

#### Tableau 3-54 Problèmes résolus dans Oracle Solaris 11.4 (suite)

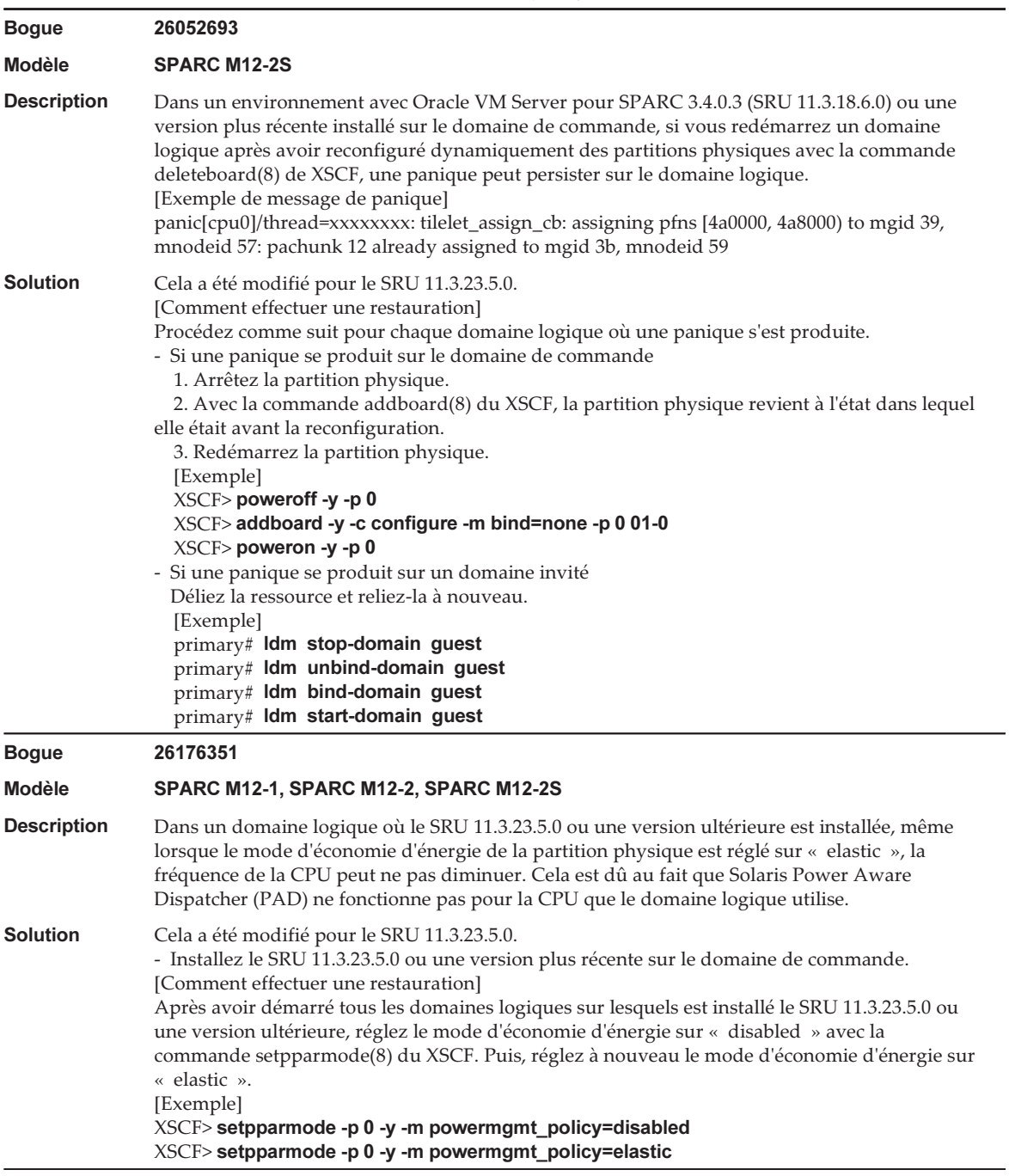

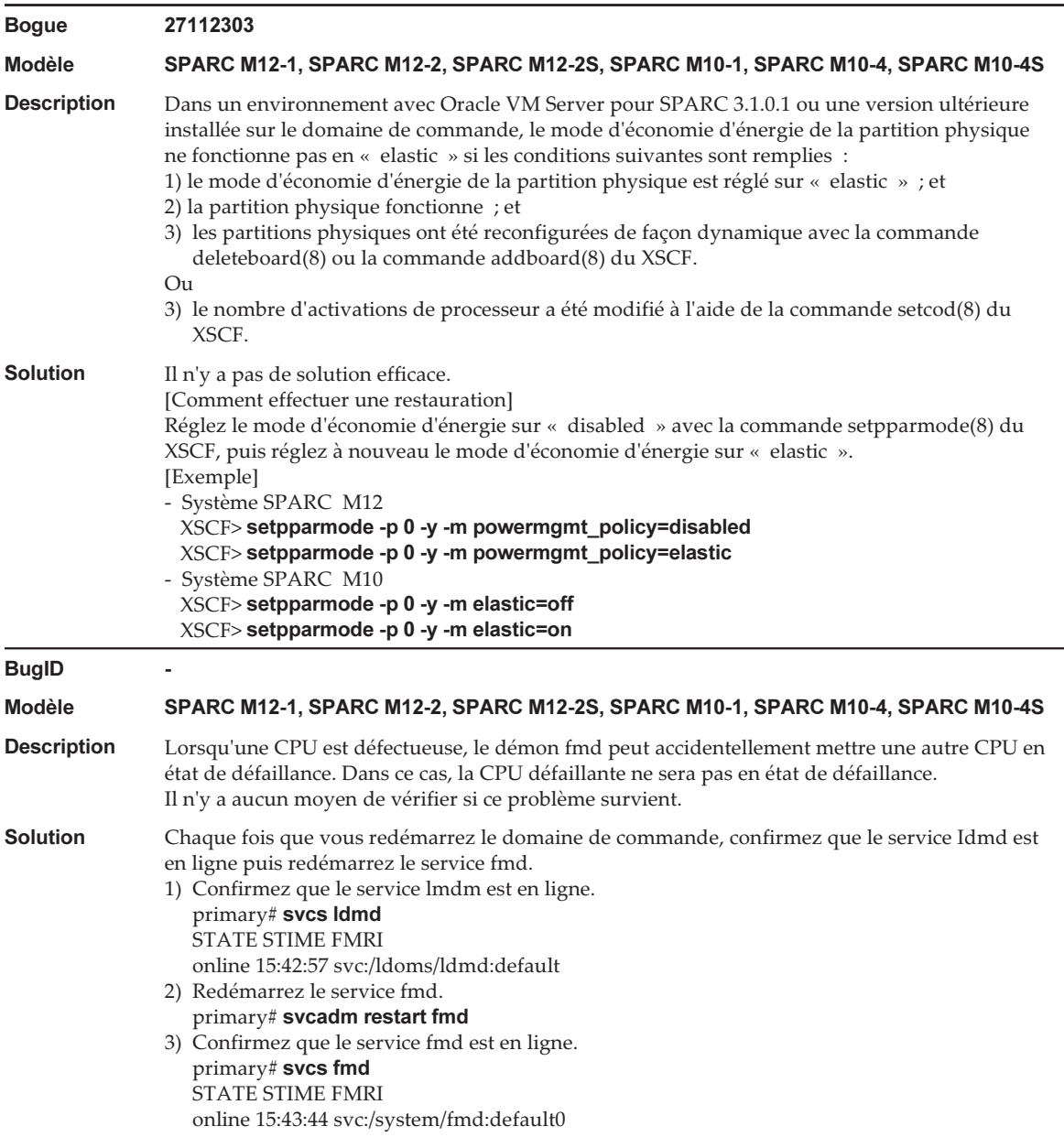

### Problèmes résolus dans Oracle Solaris 11.3

Le tableau suivant répertorie les problèmes résolus dans Oracle Solaris 11.3. Vous pouvez les trouver dans des versions prises en charge plus anciennes que Oracle Solaris 11.3.

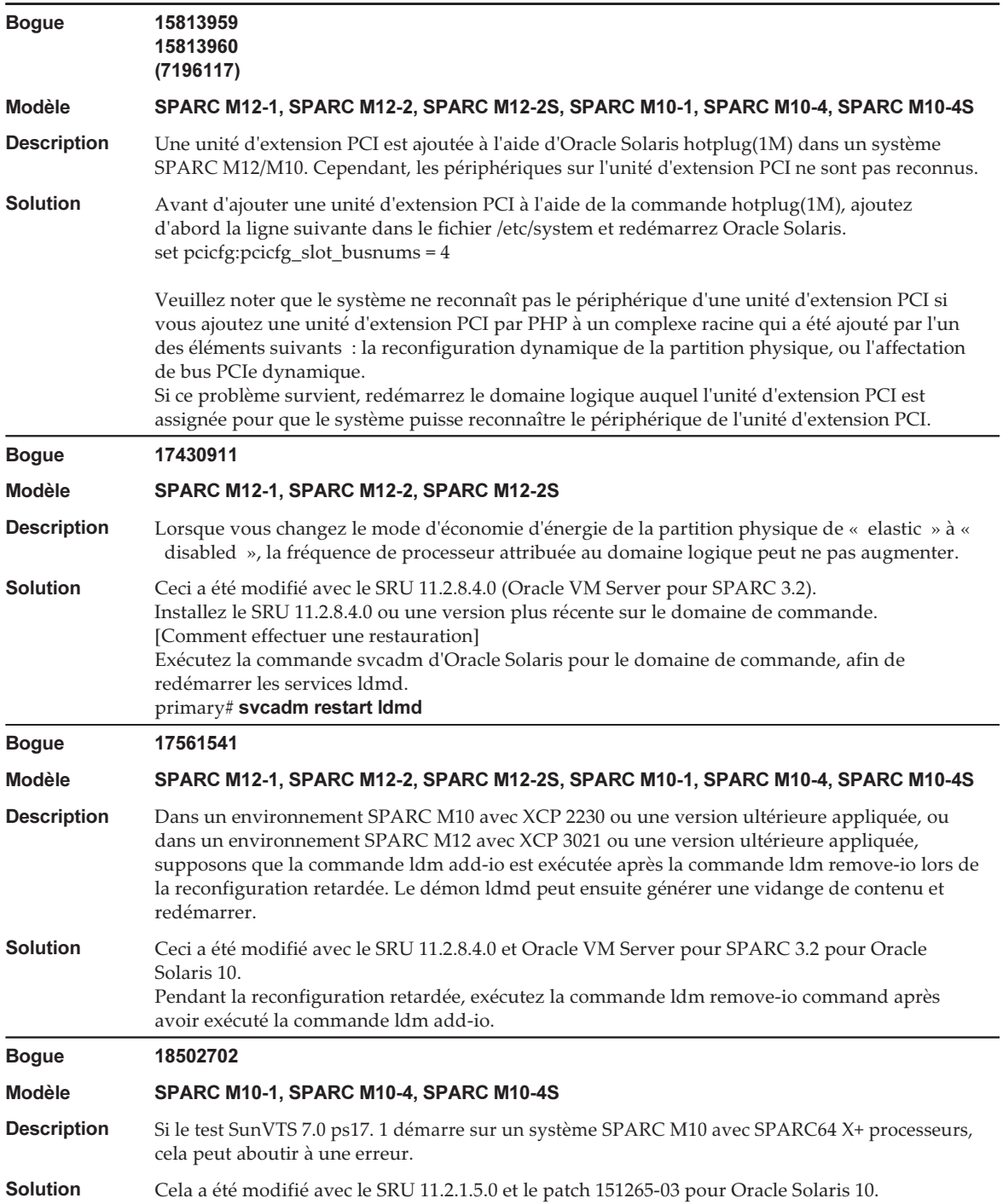

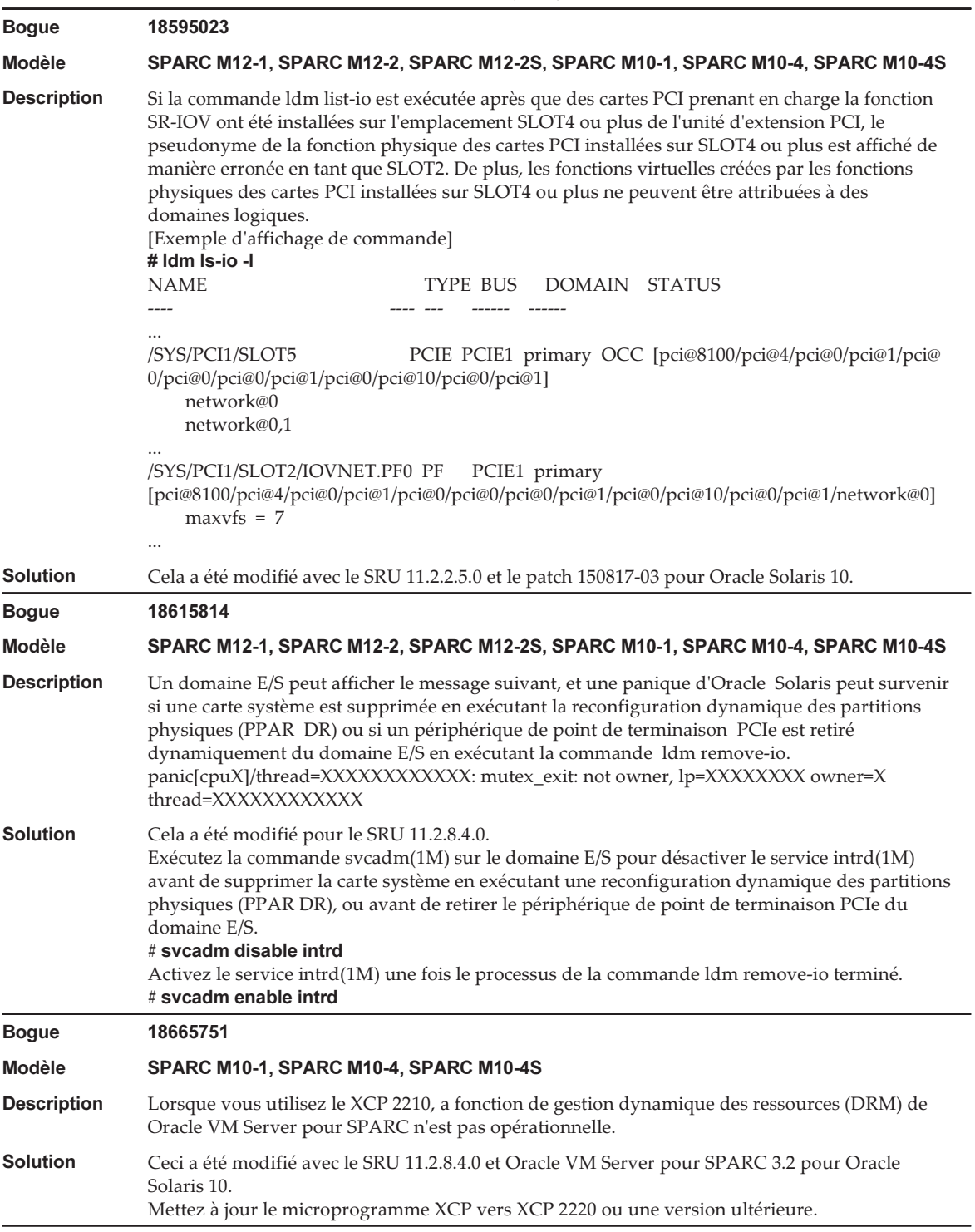

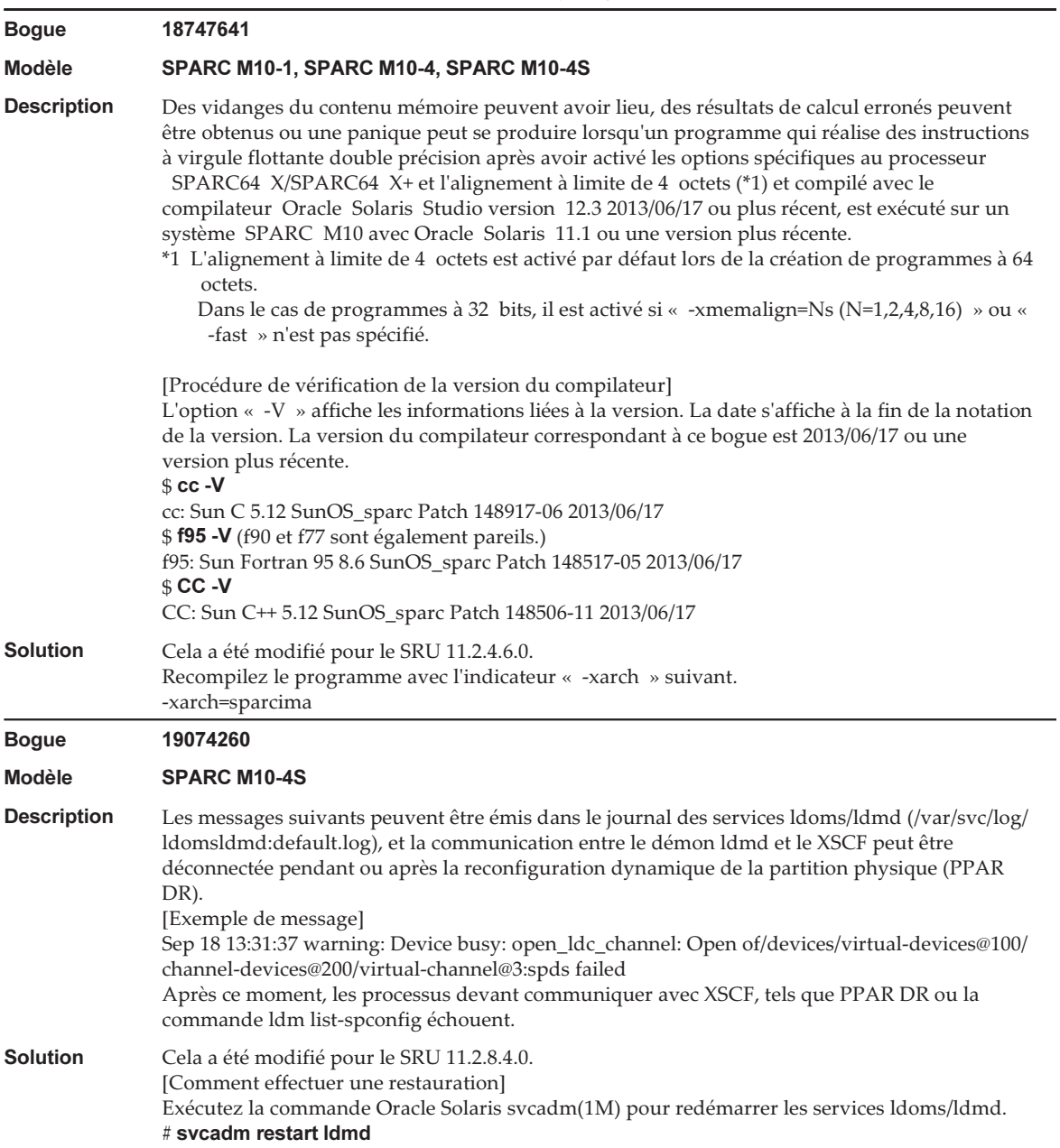

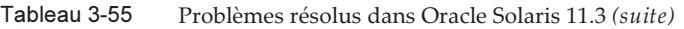

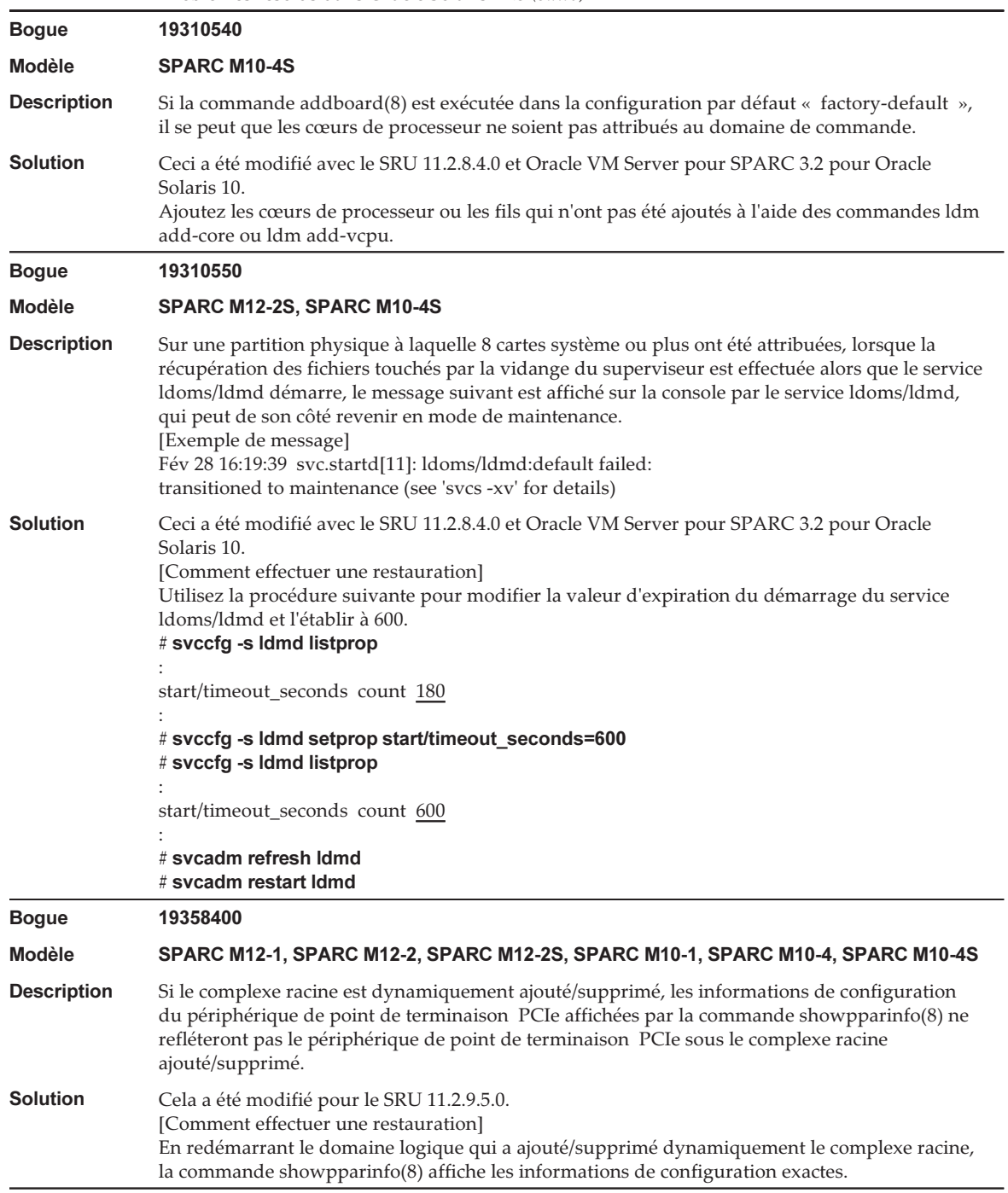

#### Tableau 3-55 Problèmes résolus dans Oracle Solaris 11.3 (suite)

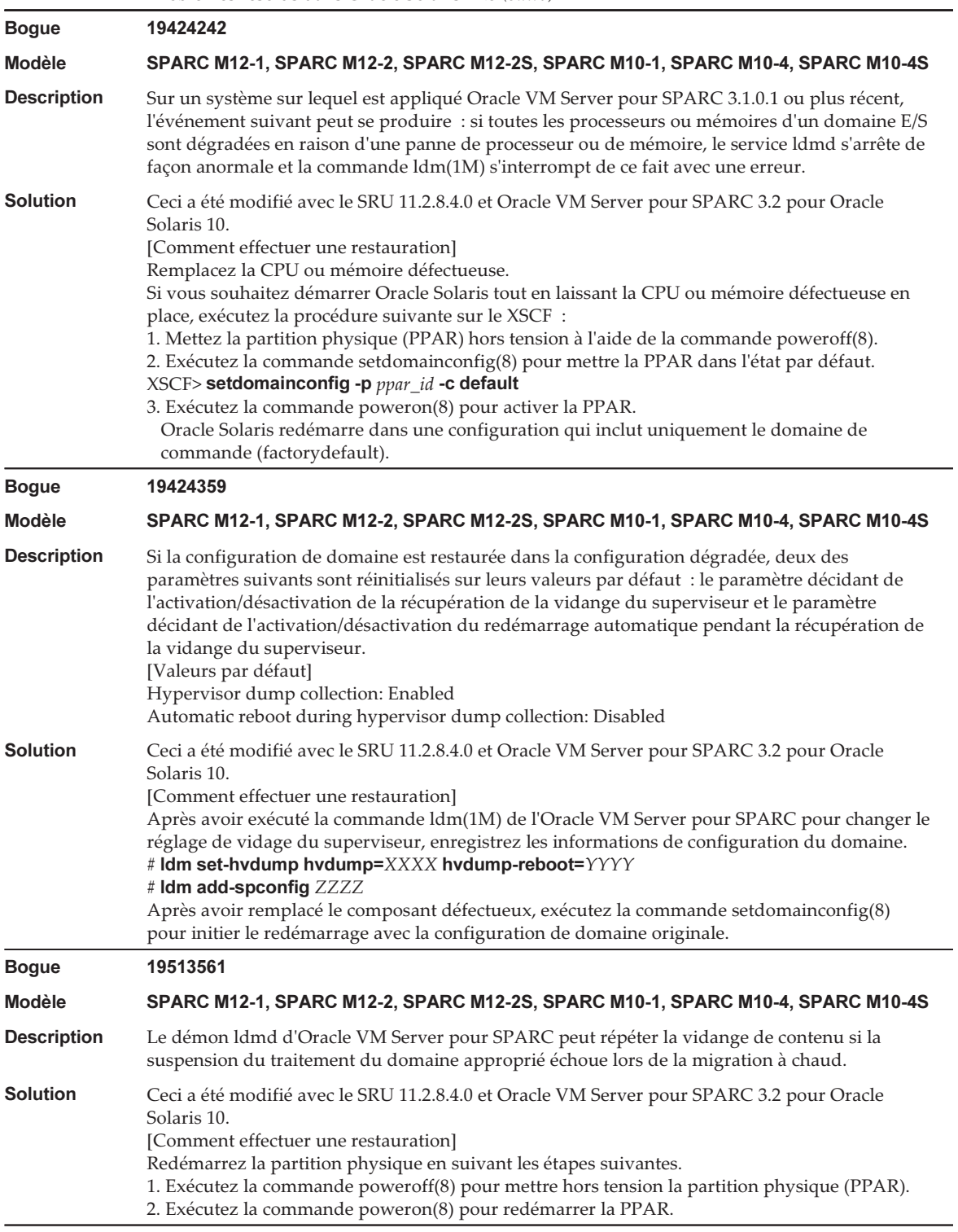

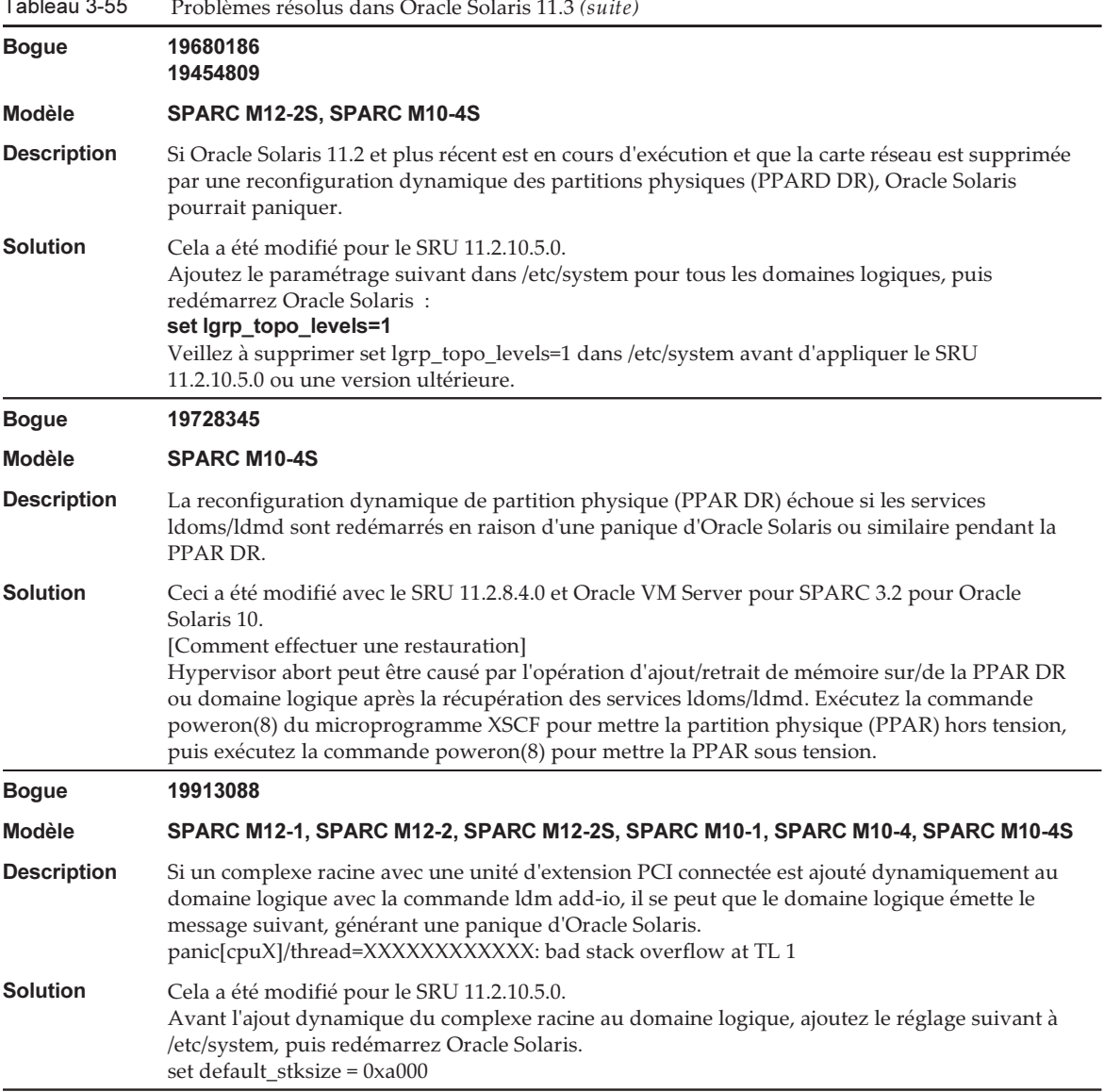

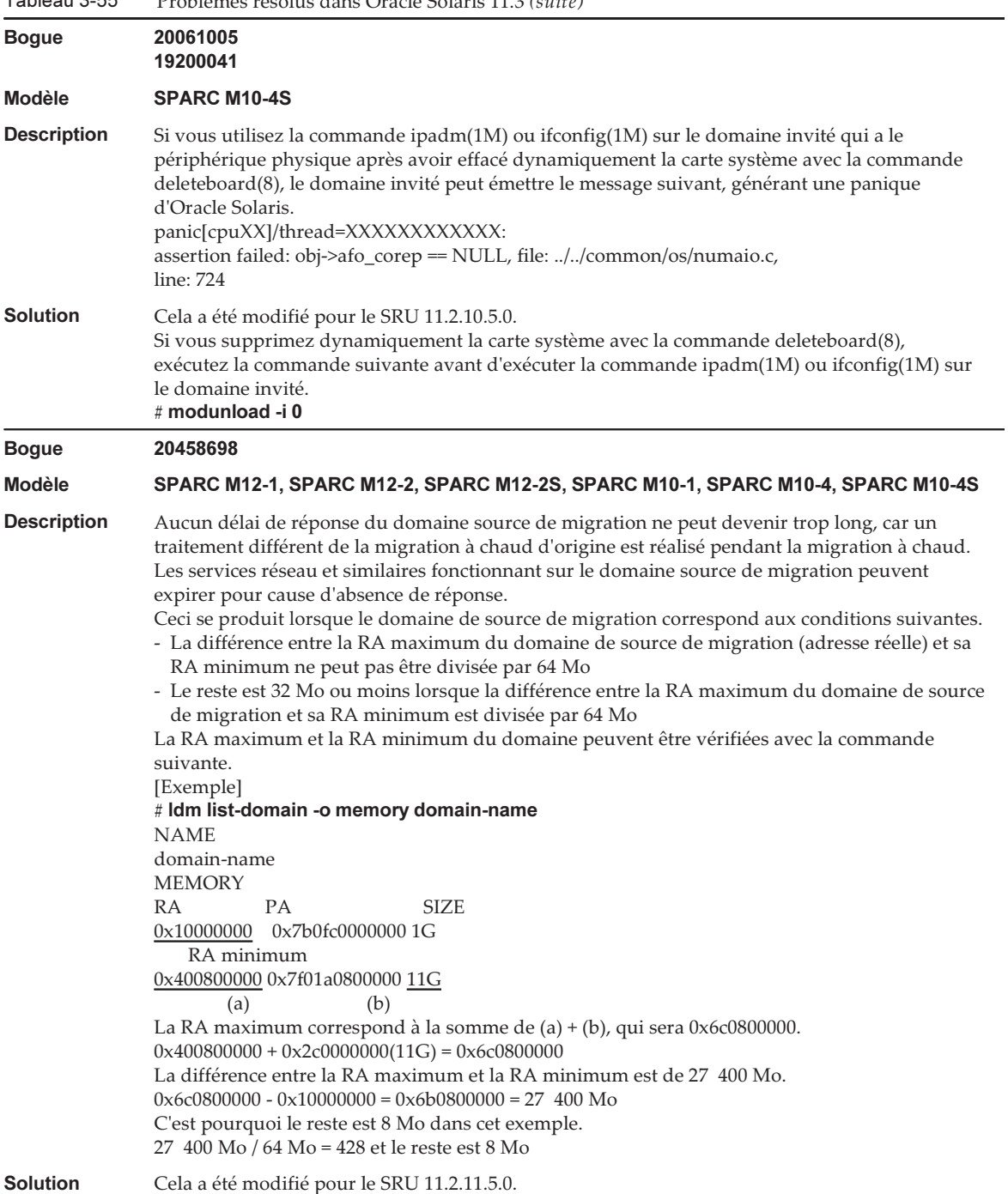

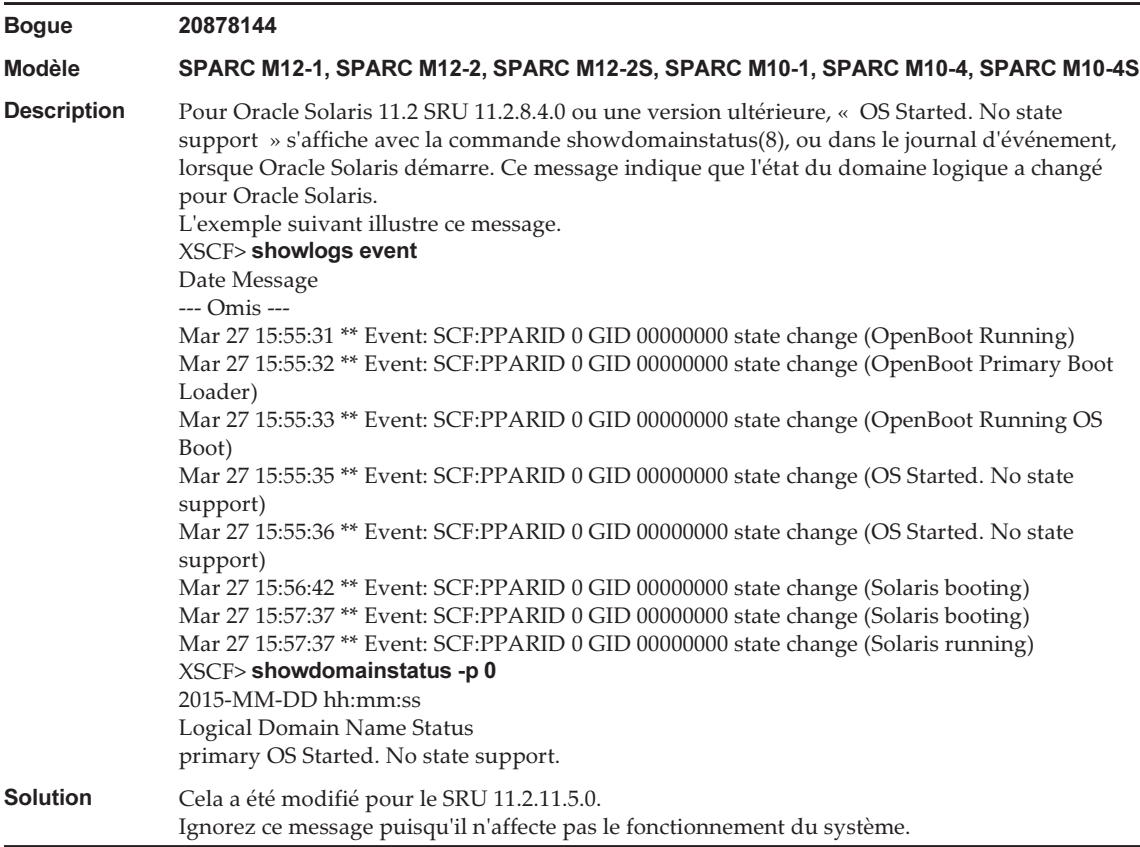

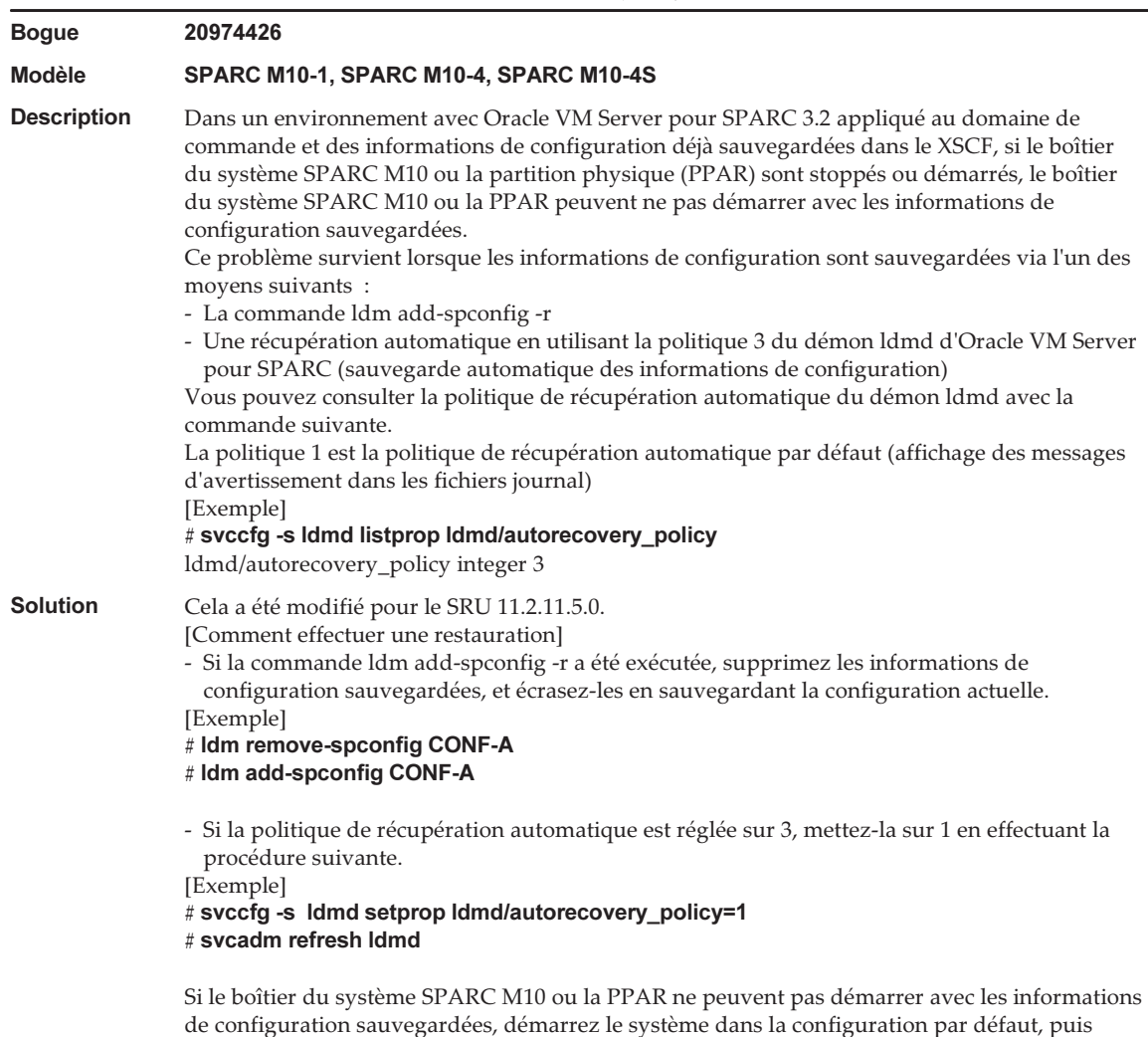

restaurez les informations de configuration déjà sauvegardées dans le fichier XML.

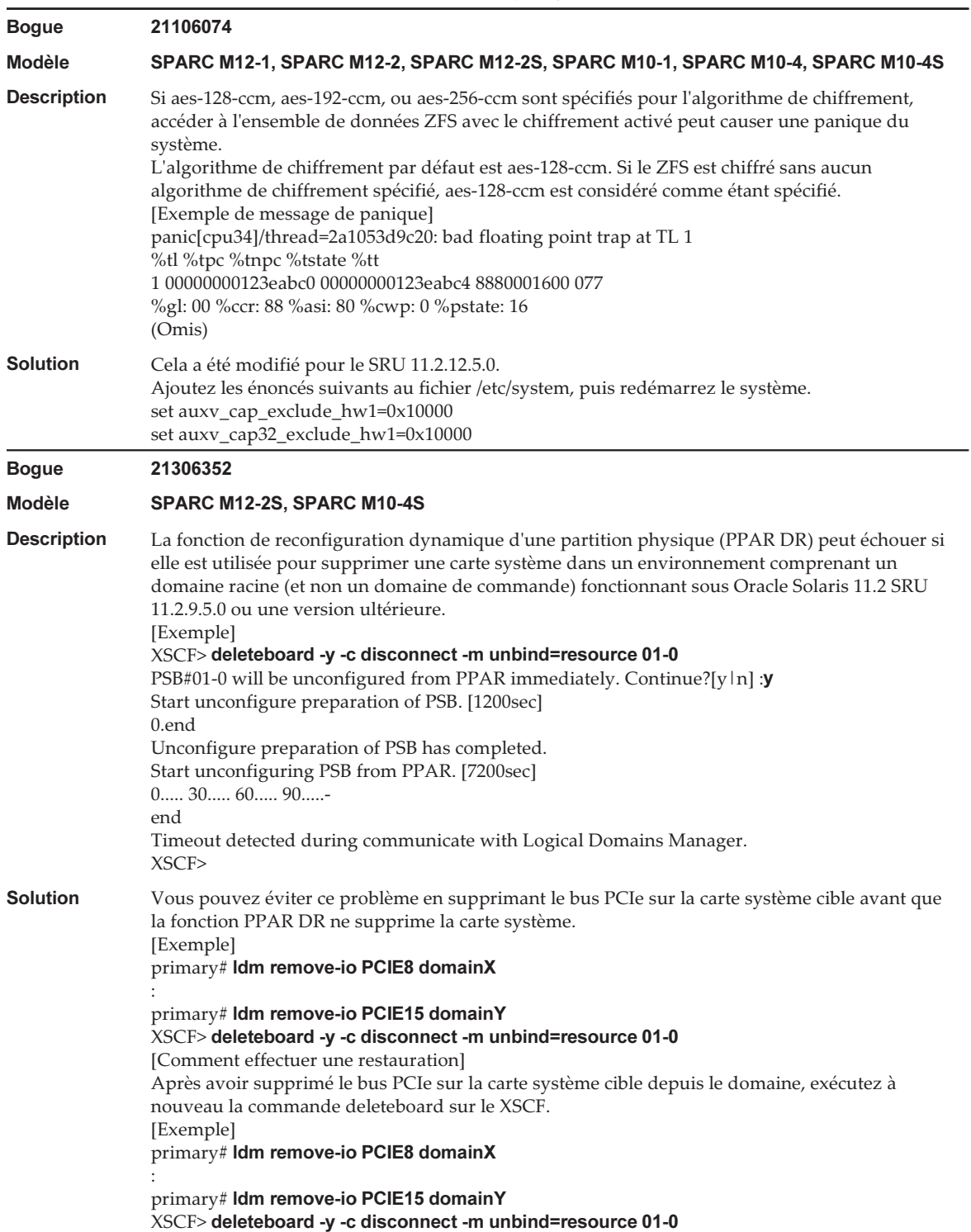

### Problèmes résolus dans Oracle Solaris 11.2

Le tableau suivant répertorie les problèmes résolus dans Oracle Solaris 11.2. Vous pouvez les trouver dans des versions prises en charge plus anciennes que Oracle Solaris 11.2.

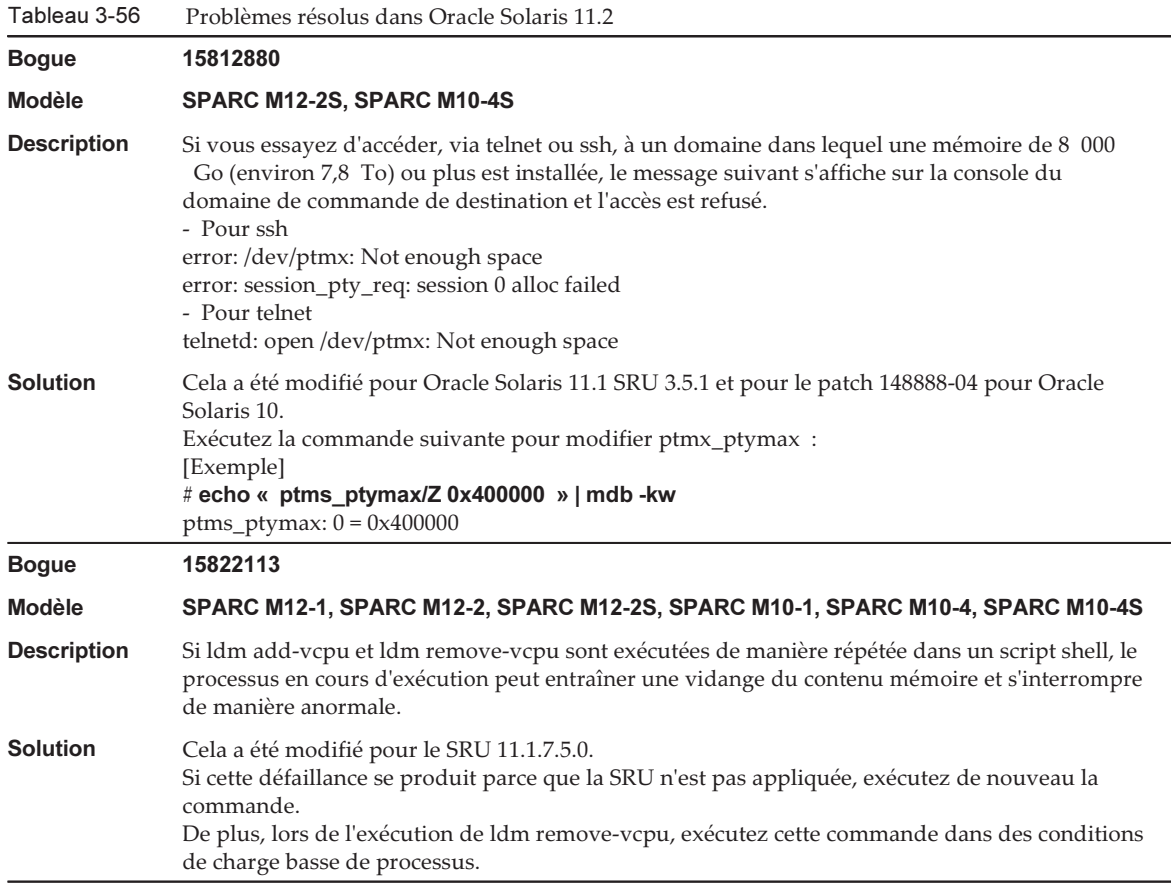

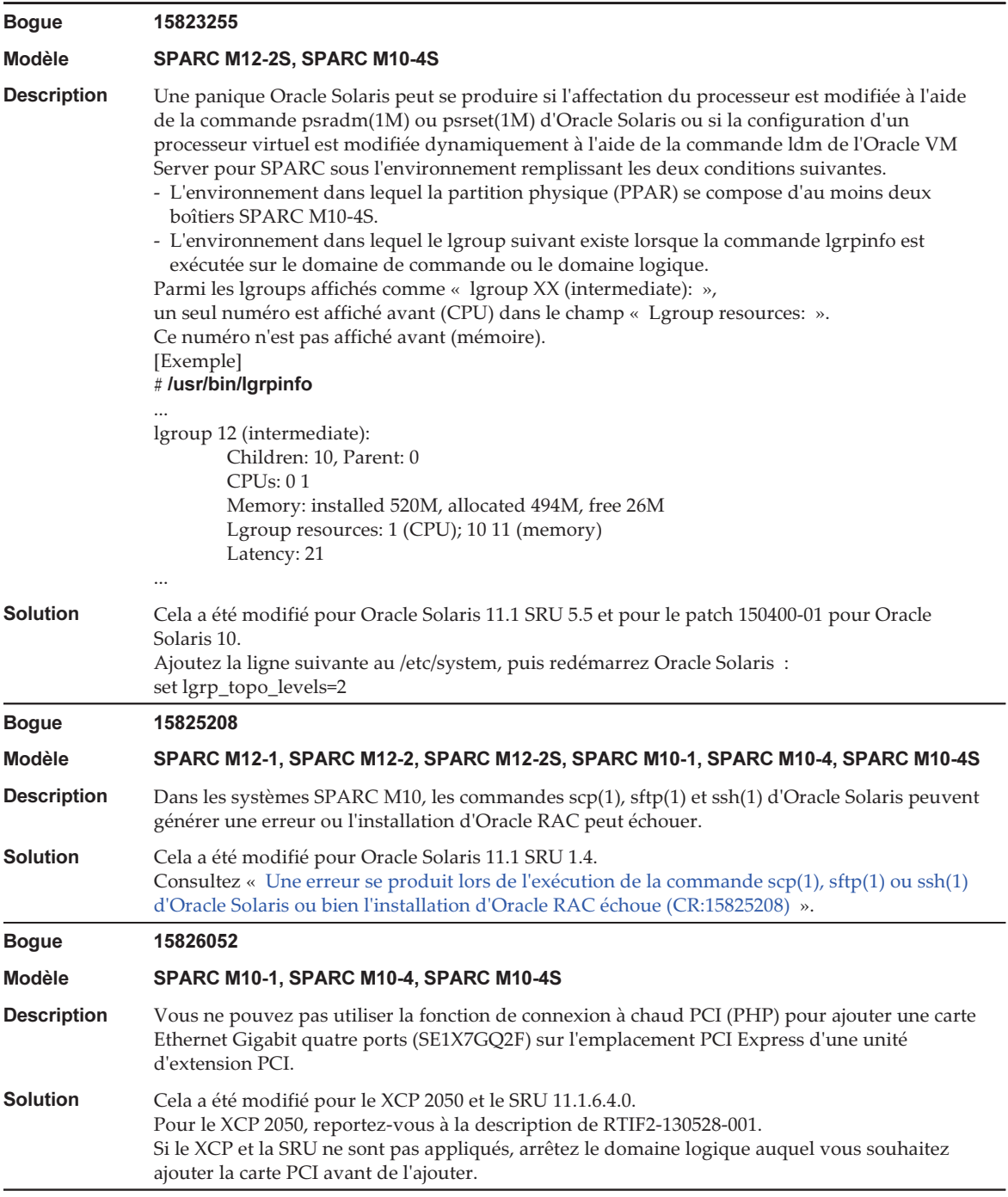

#### Tableau 3-56 Problèmes résolus dans Oracle Solaris 11.2 (suite)

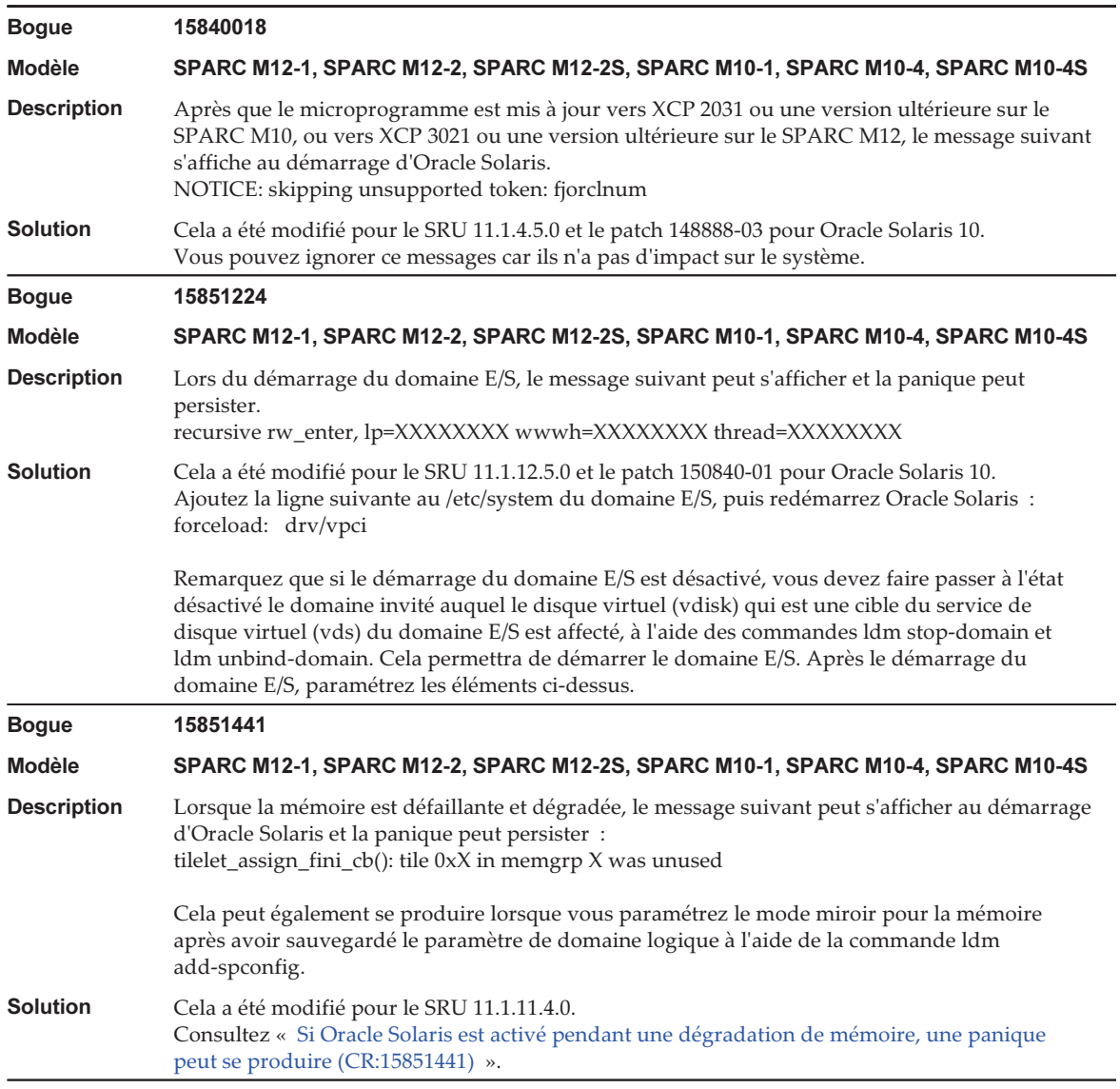

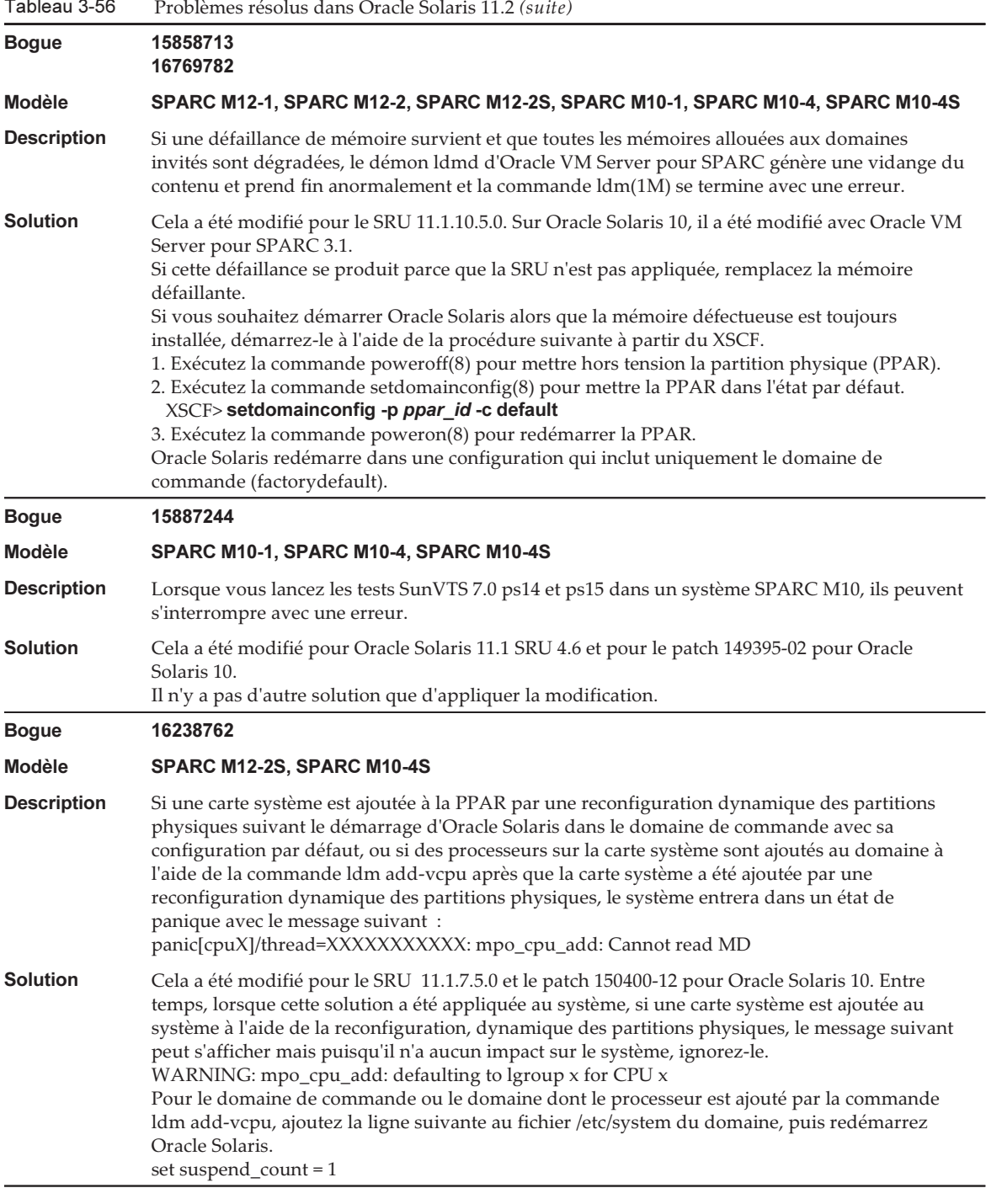

#### Tableau 3-56 Problèmes résolus dans Oracle Solaris 11.2 (suite)

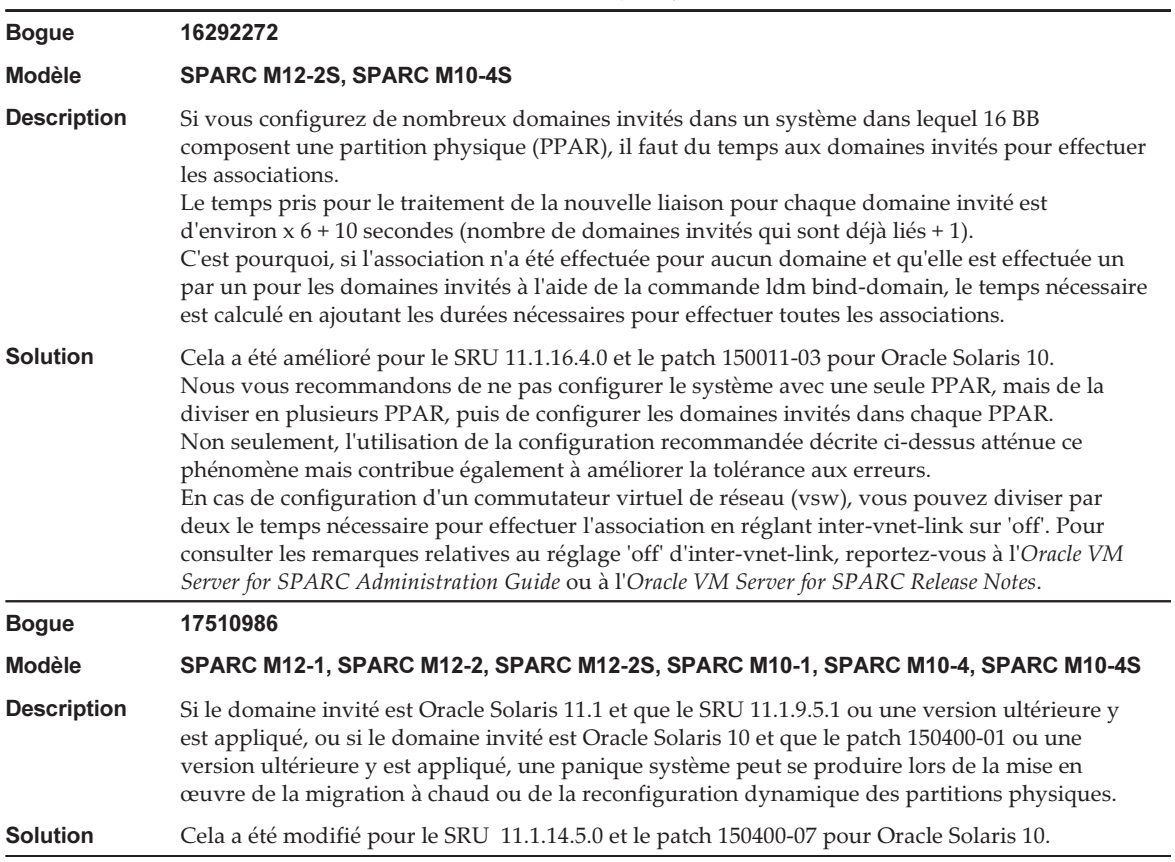

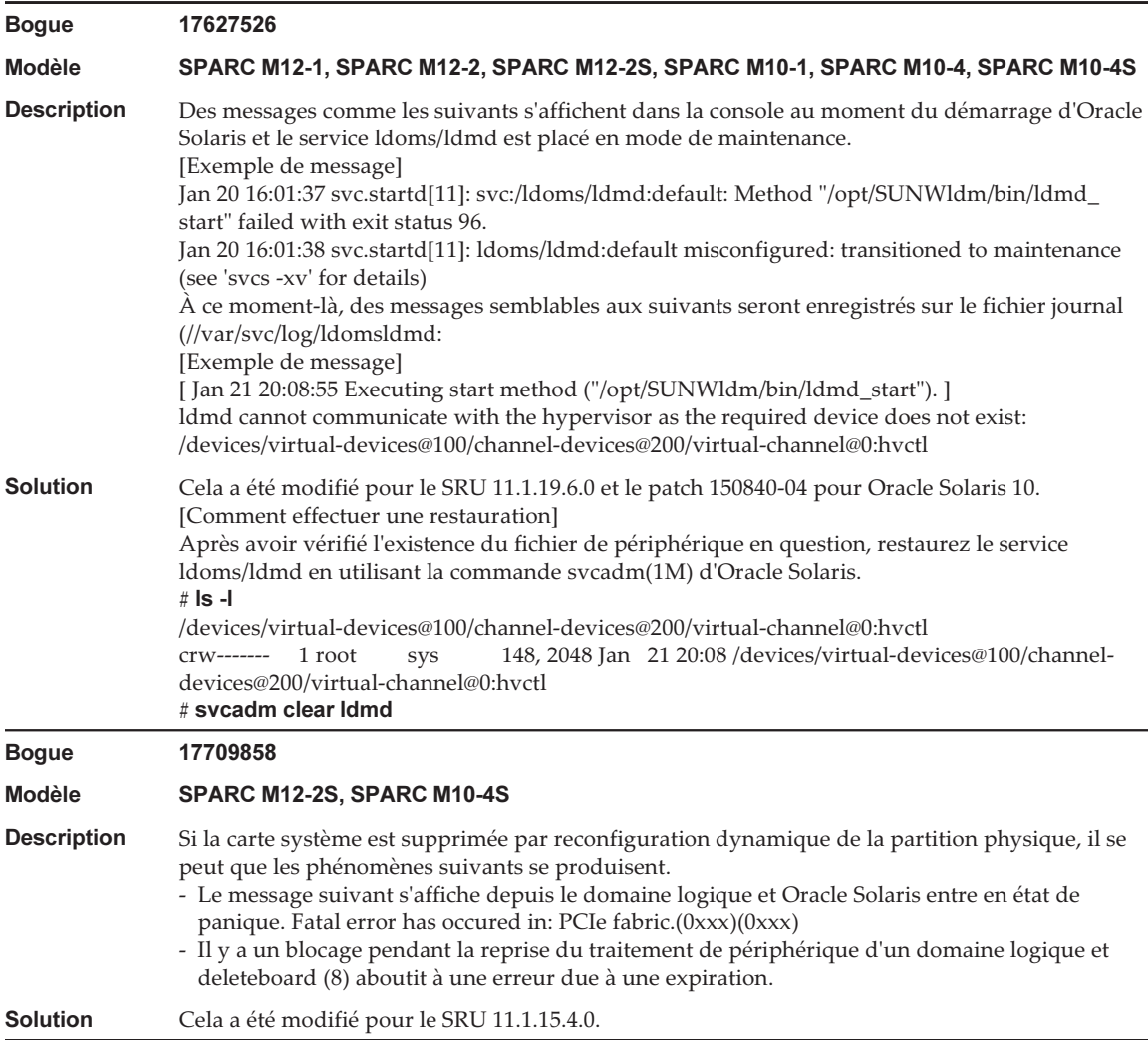

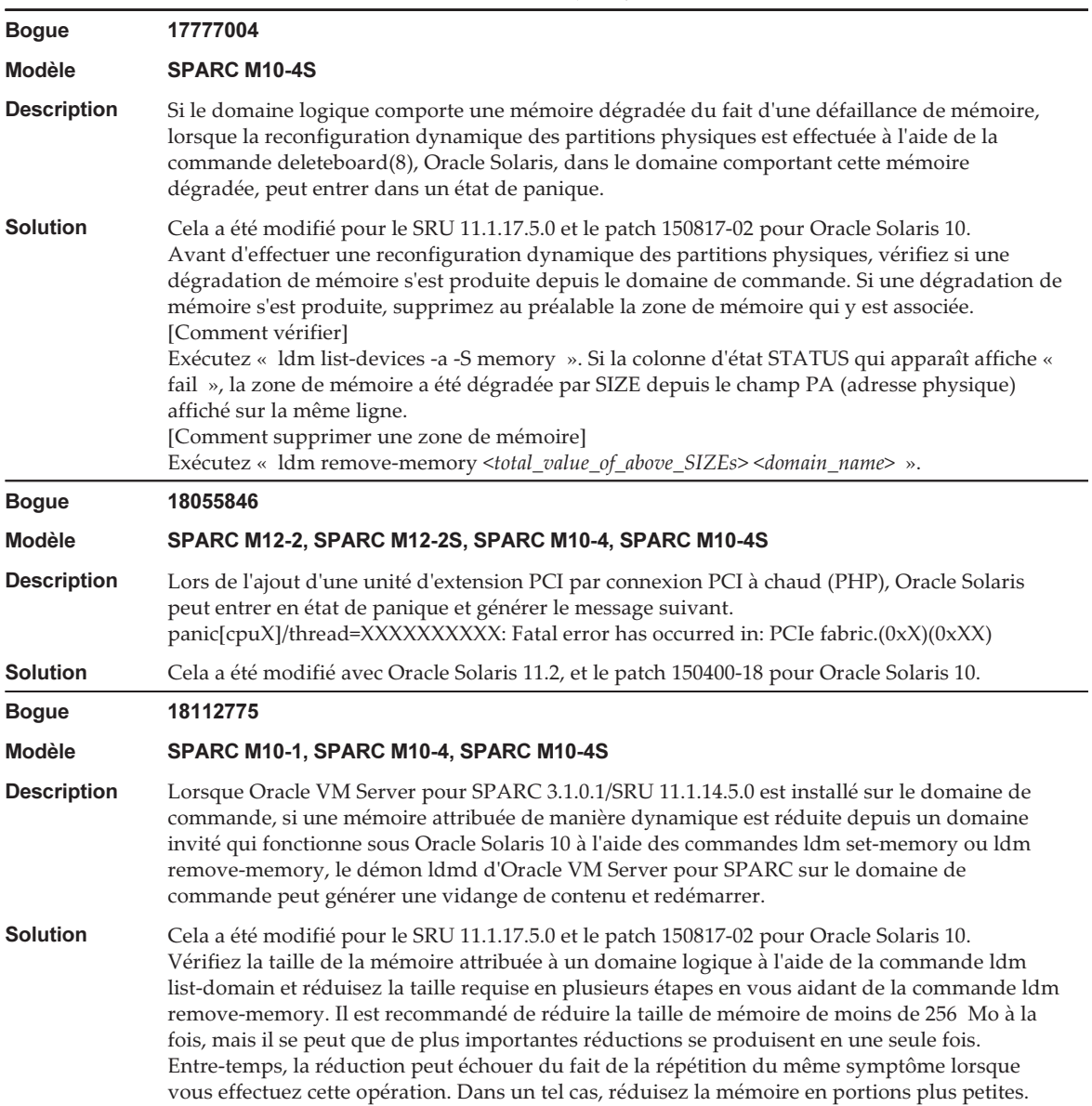

#### Tableau 3-56 Problèmes résolus dans Oracle Solaris 11.2 (suite)

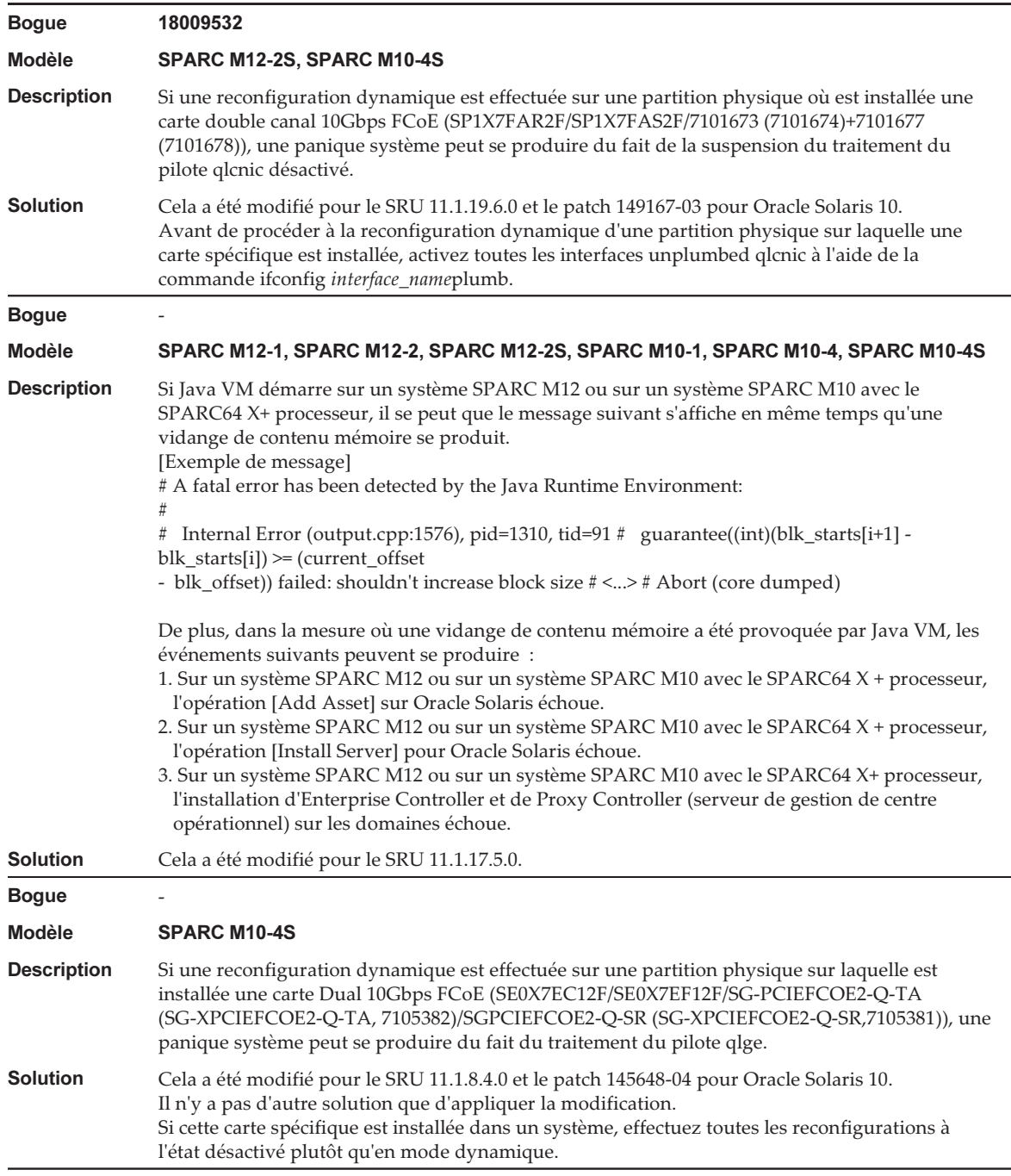

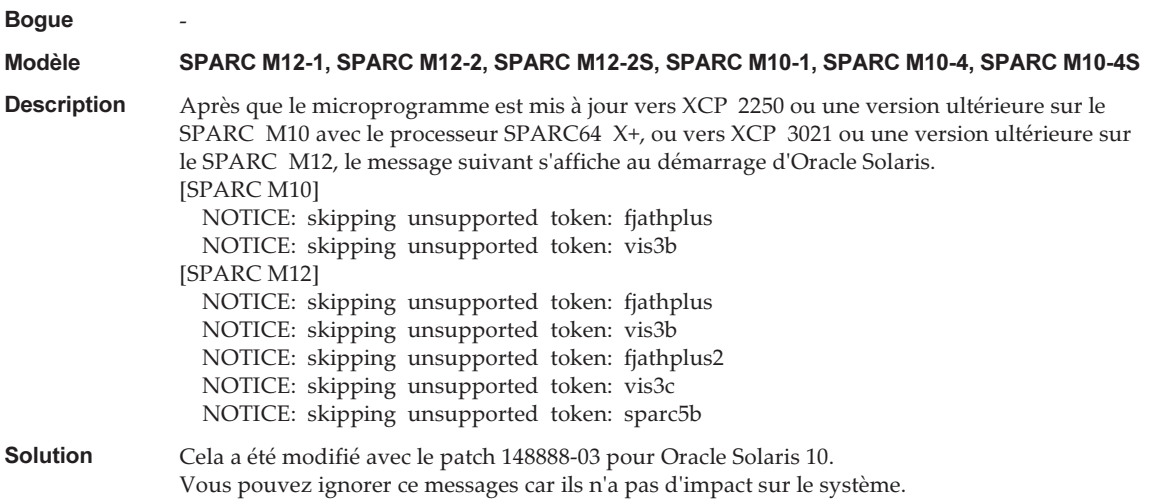

<span id="page-347-0"></span>Une erreur se produit lors de l'exécution de la commande scp(1), sftp(1) ou ssh(1) d'Oracle Solaris ou bien l'installation d'Oracle RAC échoue (CR:15825208)

[Solution]

À l'aide de la procédure suivante, modifiez le paramètre afin que les algorithmes AES\_CTR, AES\_CBC\_ MAC et AES\_CFB128 ne soient pas utilisés avec la fonction d'aide de l'unité de chiffrage.

■ Si vous l'utilisez avec la fonction client (scp(1), sftp(1), ssh(1), etc.) :

1. Ajoutez les contenus du paramètre au fichier cible en une ligne. Un espace n'est nécessaire qu'entre « Cipher » et « aes128-cbc. »

- Fichier cible

Paramètres pour tout le système : /etc/ssh/ssh\_config

- Paramètres par utilisateur : \$HOME/.ssh/ssh\_config
- Table des matières des paramètres

Ciphers aes128-cbc,aes192-cbc,aes256-cbc,3des-bc,arcfour128, arcfour256,arcfour,blowfish-cbc

- Si vous l'utilisez avec la fonction du serveur (telle que le démon sshd d'Oracle Solaris)
	- 1. Ajoutez les contenus du paramètre au fichier cible en une ligne.
		- Fichier cible
		- /etc/ssh/ssh\_config
		- Table des matières des paramètres (recommandé)

Ciphers 3des-cbc,arcfour128,arcfour256,arcfour,blowfish-cbc

#### 2. Redémarrez le service à l'aide de la commande suivante :

# svcadm restart svc:/network/ssh:default

■ Si le problème ne peut pas être résolu avec le paramètre ci-dessus dans la fonction serveur ou la fonction client, selon le cas

1. Ajoutez l'élément suivant à la place du contenu ci-dessus du paramètre :

UseOpenSSLEngine no

#### <span id="page-348-0"></span>Si Oracle Solaris est activé pendant une dégradation de mémoire, une panique peut se produire (CR:15851441)

[Solution]

Si une panique se produit à cause d'une défaillance de mémoire, remplacez la mémoire défaillante.

Si une panique se produit à cause du paramètre de mode de miroir de mémoire, démarrez le système à partir du XSCF à l'aide de la procédure suivante. De même, si une panique se produit à cause d'une défaillance de mémoire, le démarrage du système à partir du XSCF à l'aide de la procédure indiquée ci-dessous peut permettre d'éviter le problème, mais cette méthode n'est pas toujours fiable. Si une panique se reproduit, même après le démarrage du système à l'aide de la procédure suivante, remplacez la mémoire défaillante.

- 1. Exécutez la commande poweroff(8) pour mettre hors tension la partition physique (PPAR).
- 2. Exécutez la commande setdomainconfig(8) pour mettre la PPAR dans l'état par défaut.

XSCF> setdomainconfig -p ppar\_id -c default

#### 3. Exécutez la commande poweron(8) pour activer la PPAR.

Oracle Solaris redémarre dans une configuration qui inclut uniquement le domaine de commande (factorydefault).

Si vous paramétrez le mode miroir pour la mémoire, configurez un domaine logique après avoir réglé le mode miroir à l'état par défaut. Ensuite, sauvegardez les paramètres à l'aide de ldm add-spconfig.

Si les paramètres ont été sauvegardés avec le mode miroir non défini, ne les mentionnez pas dans la commande « ldm set-spconfig » ou dans la commande setdomainconfig(8) du XSCF pour un environnement utilisant le mode miroir.

Notes de produit des systèmes Fujitsu M10/SPARC M10 pour XCP version <sup>2430</sup> ・ Janvier <sup>2024</sup>

# Chapitre 4

## Informations relatives au matériel SPARC M10-1

Ce chapitre détaille les instructions et problèmes spéciaux relatifs au matériel SPARC M10-1.

- [Remarques](#page-350-0) et restrictions
- Problèmes et solutions [concernant](#page-351-0) le matériel

## <span id="page-350-0"></span>Remarques et restrictions

#### Remarques relatives à l'utilisation d'un lecteur SAS interne

Nous vous recommandons d'utiliser un lecteur SAS interne des systèmes SPARC M10 après avoir activé le réglage Oracle Solaris MPxIO.

Pour plus de détails sur les différences basées sur un type de lecteur SAS interne et une sortie d'Oracle Solaris, les raisons de recommander l'activation de MPxIO, les effets d'une désactivation de MPxIO, les procédures de réglage, les procédures de confirmation, etc., consultez « [Remarques](#page-78-0) sur les lecteurs de disque SAS internes et les [réglages](#page-78-0) Oracle Solaris MPxIO » dans « [Remarques](#page-78-1) et restrictions » dans « Chapitre 3 [Informations](#page-78-2) relatives au logiciel ».

### Remarques relatives à l'utilisation d'un lecteur DVD externe

Le lecteur bus USB n'est pas pris en charge pour les lecteurs DVD externes connectés via USB.

## Remarques relatives à l'utilisation de la mémoire USB

Utilisez la mémoire USB de la manière suivante. Installez Oracle Solaris à partir de la mémoire USB, enregistrez/sauvegardez le système avec Oracle Solaris Unified Archives (archives intégrées) et enregistrez les données avec les commandes XSCF. Avant d'exécuter une commande Oracle Solaris ou XSCF qui spécifie la mémoire USB comme la destination de sauvegarde des données, connectez la mémoire USB utilisée en tant que support.

Les données sauvegardées contiennent des informations liées au système. Lorsque vous utilisez la mémoire USB, vous devez prendre soin de gérer la mémoire USB contenant les données sauvegardées, afin de maintenir la sécurité.

- Fujitsu ne garantit pas le fonctionnement des mémoires USB vendues actuellement par n'importe quel fabricant.
- La mémoire USB n'est pas adaptée à la conservation de données à long terme. Utilisez une bande magnétique et des unités de disque pour la conservation de données à long terme.
- Certains types de mémoire USB utilisés sont susceptibles de causer des erreurs telles que des erreurs de lecture/écriture. Si une erreur de ce type se produit, arrêtez immédiatement d'utiliser la mémoire USB.
- Connectez la mémoire USB directement à un serveur ou un port USB XSCF. Une connexion par un concentrateur USB, un câble d'extension, etc peut provoquer une erreur.
- Ne déconnectez pas la mémoire USB pendant l'accès. Ceci pourrait provoquer une erreur ou la non-réponse d'une commande.
- Pour connecter ou déconnecter une mémoire USB en état OpenBoot PROM, arrêtez le système SPARC M10, puis réalisez l'opération. Si vous réalisez l'opération sans arrêter le système, il est possible qu'OpenBoot PROM ne réponde pas

## <span id="page-351-0"></span>Problèmes et solutions concernant le matériel

Aucun problème n'a été confirmé jusqu'à maintenant.

# Chapitre 5

## Informations relatives au matériel SPARC M10-4

Ce chapitre détaille les instructions et problèmes spéciaux relatifs au matériel SPARC M10-4.

- [Remarques](#page-352-0) et restrictions
- Problèmes et solutions [concernant](#page-353-0) le matériel

## <span id="page-352-0"></span>Remarques et restrictions

#### Remarques relatives à l'utilisation d'un lecteur SAS interne

Nous vous recommandons d'utiliser un lecteur SAS interne des systèmes SPARC M10 après avoir activé le réglage Oracle Solaris MPxIO.

Pour plus de détails sur les différences basées sur un type de lecteur SAS interne et une sortie d'Oracle Solaris, les raisons de recommander l'activation de MPxIO, les effets d'une désactivation de MPxIO, les procédures de réglage, les procédures de confirmation, etc., consultez « [Remarques](#page-78-0) sur les lecteurs de disque SAS internes et les [réglages](#page-78-0) Oracle Solaris MPxIO » dans « [Remarques](#page-78-1) et restrictions » dans « Chapitre 3 [Informations](#page-78-2) relatives au logiciel ».

### Remarques relatives à l'utilisation d'un lecteur DVD externe

Le lecteur bus USB n'est pas pris en charge pour les lecteurs DVD externes connectés via USB.

## Remarques relatives à l'utilisation de la mémoire USB

Utilisez la mémoire USB de la manière suivante. Installez Oracle Solaris à partir de la mémoire USB, enregistrez/sauvegardez le système avec Oracle Solaris Unified Archives (archives intégrées) et enregistrez les données avec les commandes XSCF. Avant d'exécuter une commande Oracle Solaris ou XSCF qui spécifie la mémoire USB comme la destination de sauvegarde des données, connectez la mémoire USB utilisée en tant que support.

Les données sauvegardées contiennent des informations liées au système. Lorsque vous utilisez la mémoire USB, vous devez prendre soin de gérer la mémoire USB contenant les données sauvegardées, afin de maintenir la sécurité.

- Fujitsu ne garantit pas le fonctionnement des mémoires USB vendues actuellement par n'importe quel fabricant.
- La mémoire USB n'est pas adaptée à la conservation de données à long terme. Utilisez une bande magnétique et des unités de disque pour la conservation de données à long terme.
- Certains types de mémoire USB utilisés sont susceptibles de causer des erreurs telles que des erreurs de lecture/écriture. Si une erreur de ce type se produit, arrêtez immédiatement d'utiliser la mémoire USB.
- Connectez la mémoire USB directement à un serveur ou un port USB XSCF. Une connexion par un concentrateur USB, un câble d'extension, etc peut provoquer une erreur.
- Ne déconnectez pas la mémoire USB pendant l'accès. Ceci pourrait provoquer une erreur ou la non-réponse d'une commande.
- Pour connecter ou déconnecter une mémoire USB en état OpenBoot PROM, arrêtez le système SPARC M10, puis réalisez l'opération. Si vous réalisez l'opération sans arrêter le système, il est possible qu'OpenBoot PROM ne réponde pas

## <span id="page-353-0"></span>Problèmes et solutions concernant le matériel

Aucun problème n'a été confirmé jusqu'à maintenant.

# Chapitre 6

## Informations relatives au matériel SPARC M10-4S

Ce chapitre détaille les instructions et problèmes spéciaux relatifs au matériel SPARC M10-4S.

- [Remarques](#page-354-0) et restrictions
- Problèmes et solutions [concernant](#page-357-0) le matériel

## <span id="page-354-0"></span>Remarques et restrictions

### Remarques relatives à l'utilisation d'un lecteur SAS interne

Nous vous recommandons d'utiliser un lecteur SAS interne des systèmes SPARC M10 après avoir activé le réglage Oracle Solaris MPxIO.

Pour plus de détails sur les différences basées sur un type de lecteur SAS interne et une sortie d'Oracle Solaris, les raisons de recommander l'activation de MPxIO, les effets d'une désactivation de MPxIO, les procédures de réglage, les procédures de confirmation, etc., consultez « [Remarques](#page-78-0) sur les lecteurs de disque SAS internes et les [réglages](#page-78-0) Oracle Solaris MPxIO » dans « [Remarques](#page-78-1) et restrictions » dans « Chapitre 3 [Informations](#page-78-2) relatives au logiciel ».

### Remarques relatives à l'utilisation d'un lecteur DVD externe

Le lecteur bus USB n'est pas pris en charge pour les lecteurs DVD externes connectés via USB.

## Remarques relatives à l'utilisation de la mémoire USB

Utilisez la mémoire USB de la manière suivante. Installez Oracle Solaris à partir de la mémoire USB, enregistrez/sauvegardez le système avec Oracle Solaris Unified Archives (archives intégrées) et enregistrez les données avec les commandes XSCF. Avant d'exécuter une commande Oracle Solaris ou XSCF qui spécifie la mémoire USB comme la destination de sauvegarde des données, connectez la mémoire USB utilisée en tant que support.

Les données sauvegardées contiennent des informations liées au système. Lorsque vous utilisez la mémoire USB, vous devez prendre soin de gérer la mémoire USB contenant les données sauvegardées, afin de maintenir la sécurité.

- Fujitsu ne garantit pas le fonctionnement des mémoires USB vendues actuellement par n'importe quel fabricant.
- La mémoire USB n'est pas adaptée à la conservation de données à long terme. Utilisez une bande magnétique et des unités de disque pour la conservation de données à long terme.
- Certains types de mémoire USB utilisés sont susceptibles de causer des erreurs telles que des erreurs de lecture/écriture. Si une erreur de ce type se produit, arrêtez immédiatement d'utiliser la mémoire USB.
- Connectez la mémoire USB directement à un serveur ou un port USB XSCF. Une connexion par un concentrateur USB, un câble d'extension, etc peut provoquer une erreur.
- Ne déconnectez pas la mémoire USB pendant l'accès. Ceci pourrait provoquer une erreur ou la non-réponse d'une commande.
- Pour connecter ou déconnecter une mémoire USB en état OpenBoot PROM, arrêtez le système SPARC M10, puis réalisez l'opération. Si vous réalisez l'opération sans arrêter le système, il est possible qu'OpenBoot PROM ne réponde pas

## Restrictions relatives au remplacement d'un boîtier à barre transversale

Le remplacement d'un boîtier à barre transversale à l'aide de la commande replacefru(8) n'est pas actuellement pris en charge. Pour remplacer un boîtier à barre transversale, effectuez la procédure suivante :

1. Exécutez la commande showhardconf pour vérifier que le boîtier à barre transversale à remplacer n'est pas le boîtier maître. Le boîtier à barre transversale indiqué en tant que « Role:Master » est le boîtier maître.

```
XSCF> showhardconf
: 100 million 1
    XBBOX#80 Status:Normal; Role:Master; Ver:2038h; Serial:2111206001;
: 100 million 1
```
2. Si le boîtier à barre transversale à remplacer est le boîtier maître, exécutez d'abord la commande switchscf pour le faire passer en mode de veille.

XSCF> switchscf -y -t Standby

- 3. Le XSCF maître est commuté. Connectez-vous de nouveau au XSCF.
- 4. Mettez hors tension la partition physique (PPAR) qui utilise le boîtier à barre transversale, puis mettez hors tension le boîtier à barre transversale à remplacer.

Vérifiez que le voyant d'alimentation du panneau de commande du boîtier à barre transversale est éteint.

5. Coupez l'alimentation du boîtier à barre transversale à remplacer, et remplacez-le.

Remarque : Bien que des journaux d'erreur soient enregistrés pour le boîtier à barre transversale à remplacer lorsque l'alimentation en entrée est coupée, vous pouvez les ignorer en toute sécurité.

6. Branchez le cordon d'alimentation du boîtier à barre transversale sur l'alimentation en entrée.

Pour de plus amples informations, consultez « 5.3 Raccordement des câbles à un boîtier à barre transversale » dans le document Guide d'installation de Fujitsu M10-4S/SPARC M10-4S.

Attendez que le voyant de veille du panneau de commande du boîtier à barre transversale s'allume.

7. Exécutez la commande diagxbu pour effectuer un diagnostic du boîtier à barre transversale nouvellement installé.

XSCF> diagxbu -y -b XX -t YY -t ZZ

Spécifiez les BB-ID (00 à 15) du SPARC M10-4S hors tension dans XX, YY et ZZ.

8. Exécutez la commande showlogs pour vérifier qu'aucune erreur ne s'est produite pendant le diagnostic.

XSCF> showlogs error

9. Vérifiez qu'il n'y a pas de composants défectueux.

XSCF> showstatus

## Restrictions relatives à l'ajout du rack d'extension 2

L'ajout d'un boîtier à barre transversale à l'aide de la commande addfru(8) n'est pas actuellement pris en charge. Pour ajouter un boîtier à barre transversale, reportezvous à « 9.4 Installation du rack d'extension 2 » dans le Guide d'installation de Fujitsu M10-4S/SPARC M10-4S, et lisez les étapes 17 et 18 comme suit :

17. Branchez tous les cordons d'alimentation du boîtier à barre transversale et du SPARC M10-4S sur l'alimentation en entrée. Pour plus de détails, consultez « 5.1 Raccordement des câbles au SPARC

M10-4S » et « 5.3 Raccordement des câbles à un boîtier à barre transversale ».

- 18. Mettez à jour le microprogramme vers la même version que celle du XSCF maître.
	- XCP 2040 ou plus ancien

```
XSCF> getflashimage file:///media/usb_msd/images/XCPxxxx.tar.gz
XSCF> flashupdate -c update -m xcp -s version
```
- XCP 2041 ou plus récent

XSCF> flashupdate -c sync

## <span id="page-357-0"></span>Problèmes et solutions concernant le matériel

Aucun problème n'a été confirmé jusqu'à maintenant.

## Chapitre 7

## Informations sur l'unité d'extension PCI

Ce chapitre détaille les instructions et problèmes spéciaux relatifs à l'unité d'extension PCI.

- Versions du [microprogramme](#page-358-0) de l'unité d'extension PCI et informations de support
- Fonction d'E/S directe pour l'unité [d'extension](#page-359-0) PCI
- Problèmes et solutions concernant l'unité [d'extension](#page-359-1) PCI

## <span id="page-358-0"></span>Versions du microprogramme de l'unité d'extension PCI et informations de support

La liste suivante répertorie les versions du microprogramme de l'unité d'extension PCI mises sur le marché pour les systèmes SPARC M10.

| $1$ u $0$ luuu $1$<br>versions du microprogrammie de l'unité à extension i en |                                                                                     |  |
|-------------------------------------------------------------------------------|-------------------------------------------------------------------------------------|--|
| Version                                                                       | Informations de support principal                                                   |  |
| 1330                                                                          | Résolution des problèmes du microprogramme de l'unité d'extension PCI               |  |
| 1310                                                                          | - Prise en charge du SPARC M12<br>- Double prise en charge des cartes Ethernet 40Gb |  |
| 1220                                                                          | Résolution des problèmes du microprogramme de l'unité d'extension PCI               |  |
| 1210                                                                          | Prise en charge de la carte F160                                                    |  |
| 1200                                                                          | Résolution des problèmes du microprogramme de l'unité d'extension PCI               |  |
| 1180                                                                          | Résolution des problèmes du microprogramme de l'unité d'extension PCI               |  |
| 1170                                                                          | Résolution des problèmes du microprogramme de l'unité d'extension PCI               |  |
| 1150                                                                          | Résolution des problèmes du microprogramme de l'unité d'extension PCI               |  |
| 1130                                                                          | Résolution des problèmes du microprogramme de l'unité d'extension PCI               |  |
|                                                                               |                                                                                     |  |

Tableau 7-1 Versions du microprogramme de l'unité d'extension PCI

Tableau 7-1 Versions du microprogramme de l'unité d'extension PCI (suite)

| Version | Informations de support principal                                     |
|---------|-----------------------------------------------------------------------|
| 1120    | Résolution des problèmes du microprogramme de l'unité d'extension PCI |
| 1110    | Résolution des problèmes du microprogramme de l'unité d'extension PCI |
| 1100    | Prise en charge du SPARC M10                                          |

## <span id="page-359-0"></span>Fonction d'E/S directe pour l'unité d'extension PCI

Pour les XCP 2044 ou plus récent sur le SPARC M10-1/M10-4 et pour les XCP 2050 ou plus récent sur le SPARC M10-4S, la fonction d'E/S directe pour Oracle VM Server pour SPARC est prise en charge pour l'unité d'extension PCI. Cela rend possible l'affectation d'un domaine E/S pour chaque emplacement de l'unité d'extension PCI. Pour de plus amples informations sur la fonction d'E/S directe d'Oracle VM Server pour SPARC, reportez-vous à l'Oracle VM Server for SPARC Administration Guide pour connaître la version utilisée.

Si l'unité d'extension PCI est connectée au SPARC M10-4/M10-4S, effectuez le paramètre ci-dessous avant d'utiliser la fonction d'E/S directe. Pour les SPARC

M10-1, le paramètre setpciboxdio est inutile. La fonction d'E/S directe peut être utilisée simplement en connectant l'unité d'extension PCI au SPARC M10-1.

### Paramétrage/affichage de la fonction d'E/S directe

Pour paramétrer la fonction d'E/S directe pour l'unité d'extension PCI, utilisez la commande setpciboxdio(8) du microprogramme du XSCF. Pour vérifier les paramètres actuels, utilisez la commande showpciboxdio(8). Pour de plus amples informations sur les commandes setpciboxdio(8) et showpciboxdio(8), reportez-vous au manuel Fujitsu SPARC M12 and Fujitsu M10/SPARC M10 XSCF Reference Manual ou à la page du manuel pour chaque commande.

## <span id="page-359-1"></span>Problèmes et solutions concernant l'unité d'extension PCI

Cette section détaille les problèmes concernant l'unité d'extension PCI ainsi que les solutions pour chacun d'entre eux pour chaque version de microprogramme d'unité d'extension PCI.
## Problèmes et solutions pour toutes les versions de microprogramme d'unité d'extension PCI

Le tableau suivant affiche les problèmes pouvant se produire avec n'importe quelle version d'Oracle Solaris prise en charge et les solutions pour chacun d'entre eux.

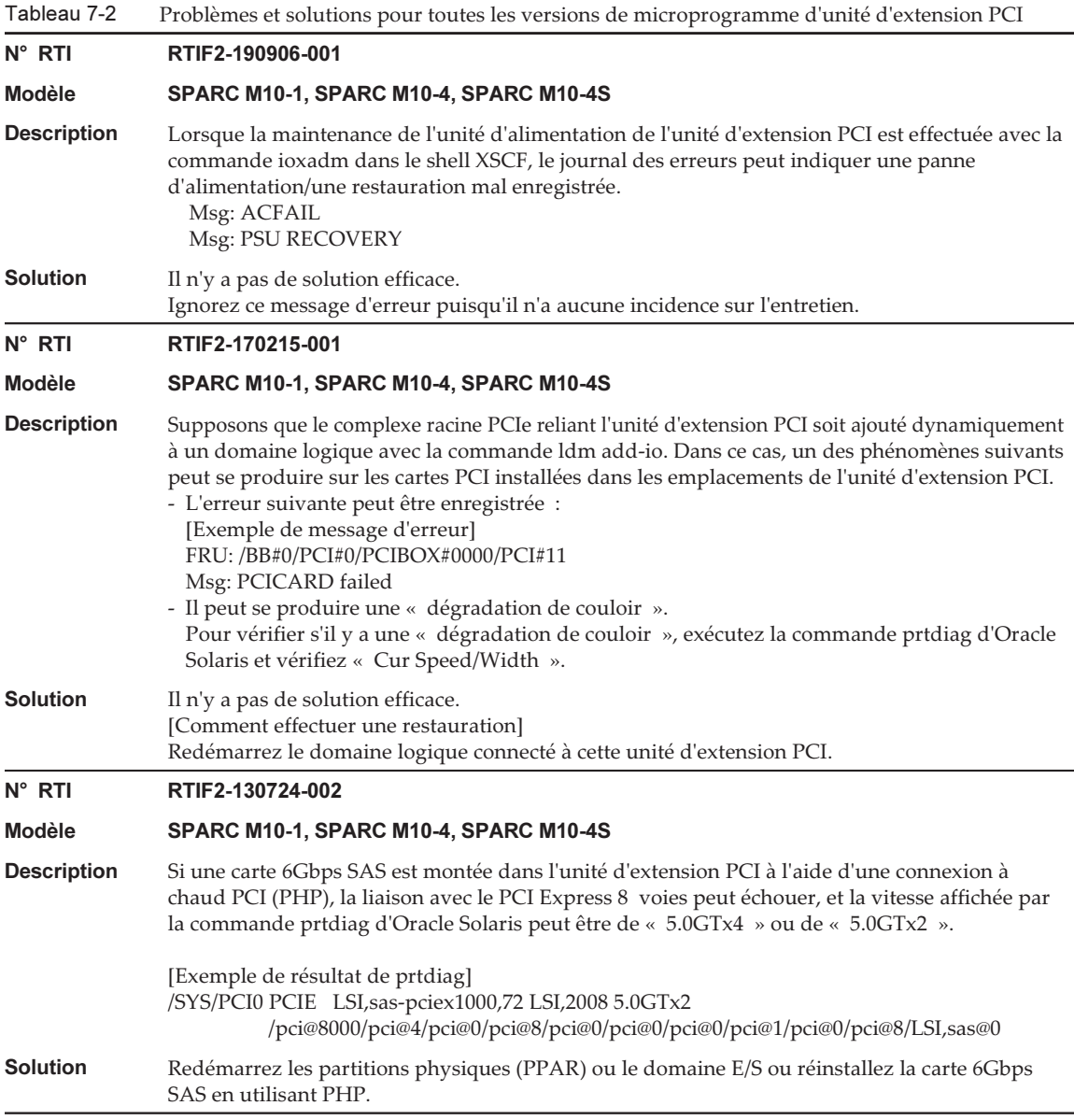

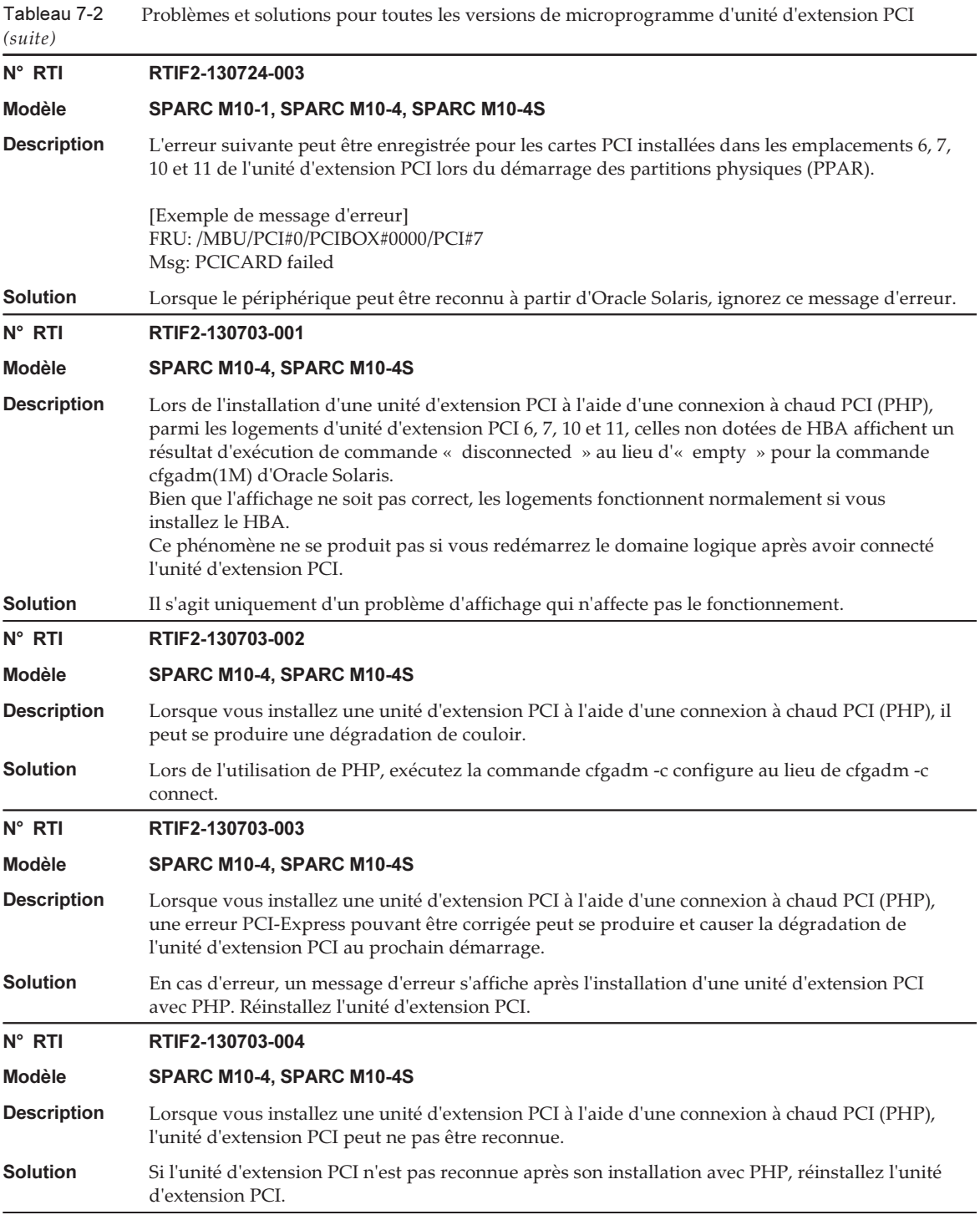

## Problèmes résolus dans la version 1330 du microprogramme de l'unité d'extension PCI

Le tableau suivant indique les problèmes résolus dans la version 1330 du microprogramme d'unité d'extension PCI.

Tableau 7-3

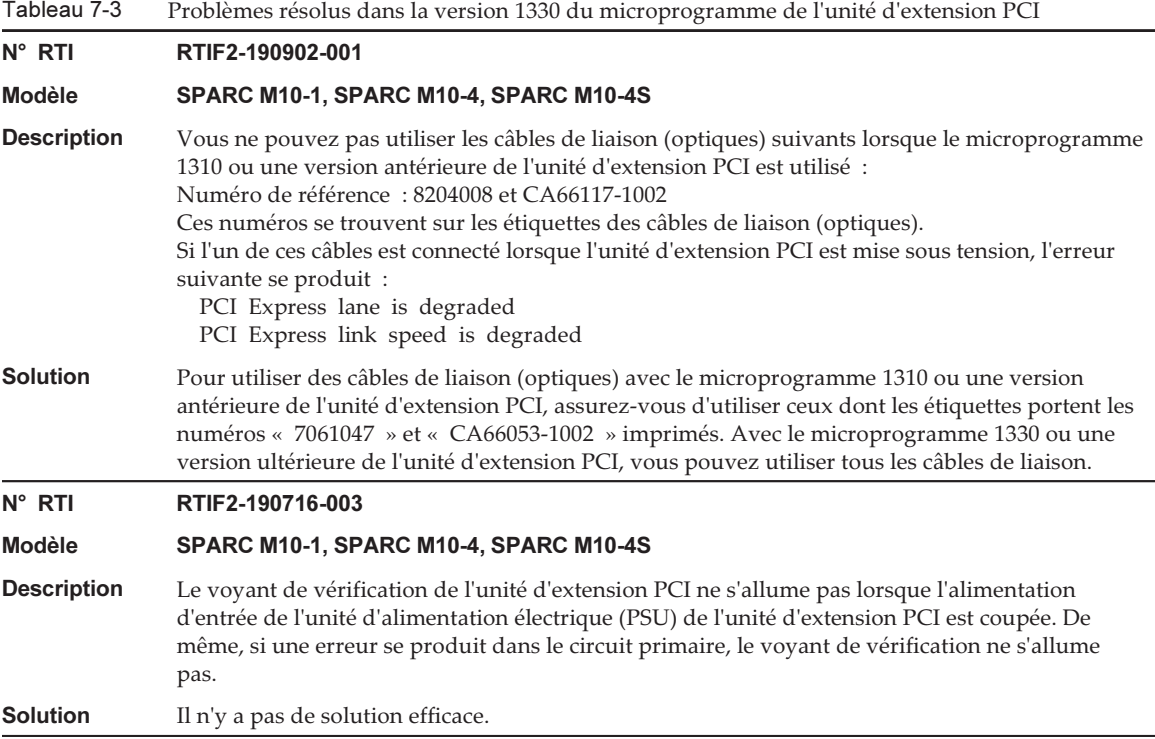

### Problèmes résolus dans la version 1310 du microprogramme de l'unité d'extension PCI

Le tableau suivant indique les problèmes résolus dans la version 1310 du microprogramme d'unité d'extension PCI.

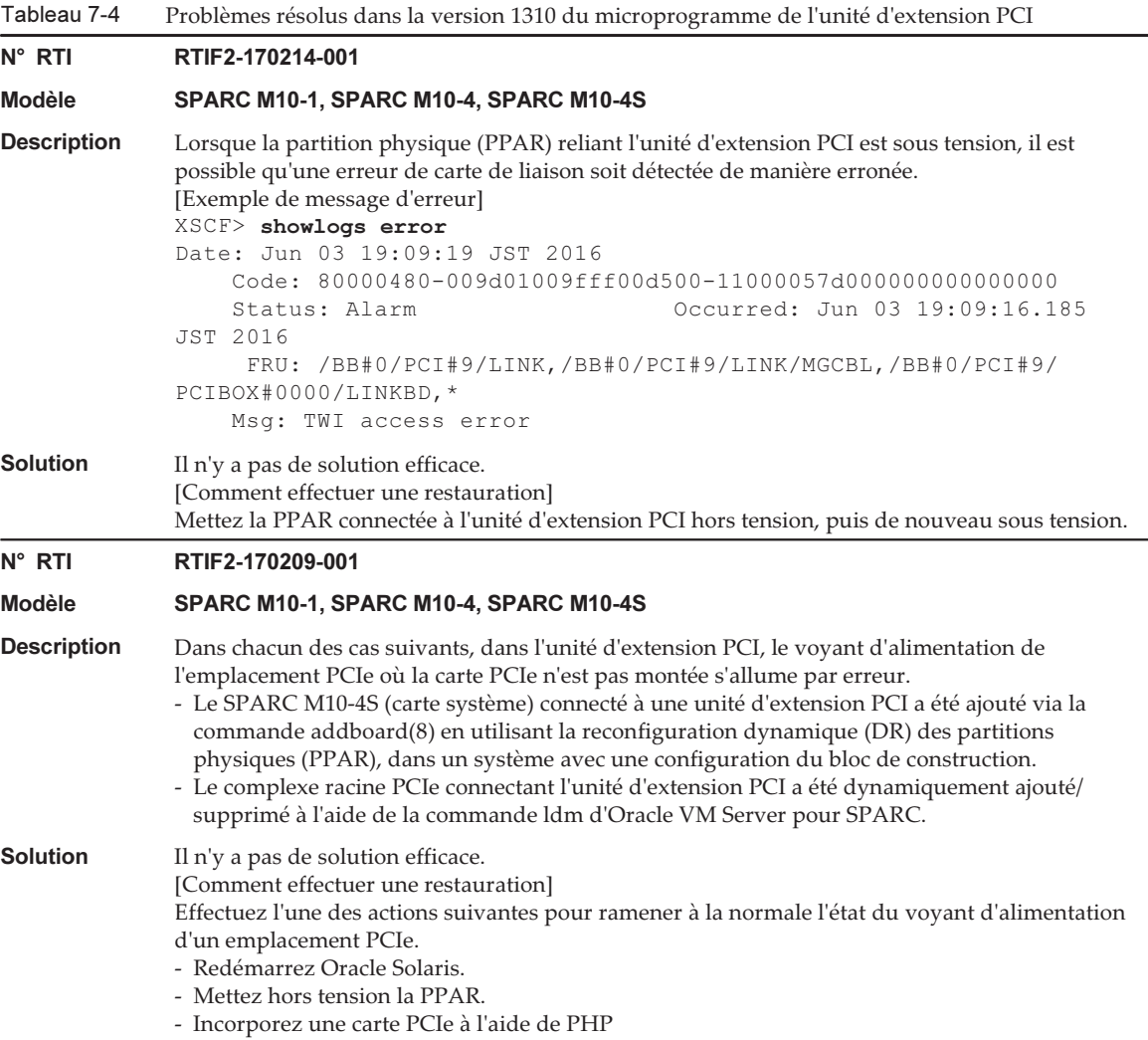

## Problèmes résolus dans la version 1220 du microprogramme de l'unité d'extension PCI

Le tableau suivant indique les problèmes résolus dans la version 1220 du microprogramme d'unité d'extension PCI.

Tableau 7-5 Problèmes résolus dans la version 1220 du microprogramme de l'unité d'extension PCI N° RTI RTIF2-161014-001 Modèle SPARC M10-1, SPARC M10-4, SPARC M10-4S

#### Description Il est possible que le microprogramme de l'unité d'extension PCI ne puisse pas détecter les défaillances de l'unité d'alimentation (PSU) dans l'unité d'expansion PCI.

#### Solution Utilisez l'une des méthodes suivantes pour déterminer si la PSU de l'unité d'extension PCI est défaillante. Si la PSU est défaillante, remplacez-la.

- La DEL de la PSU s'allume (orange) ou clignote (vert) lorsque la partition physique (PPAR) fonctionne.

- Après la mise hors tension de la PPAR, la défaillance de la PSU est enregistrée dans un journal XSCF lorsque la PPAR est mise sous tension à nouveau.

### Problèmes résolus dans la version 1200 du microprogramme de l'unité d'extension PCI

Le tableau suivant indique les problèmes résolus dans la version 1200 du microprogramme d'unité d'extension PCI.

N° RTI RTIF2-150225-001

Modèle SPARC M10-1, SPARC M10-4, SPARC M10-4S

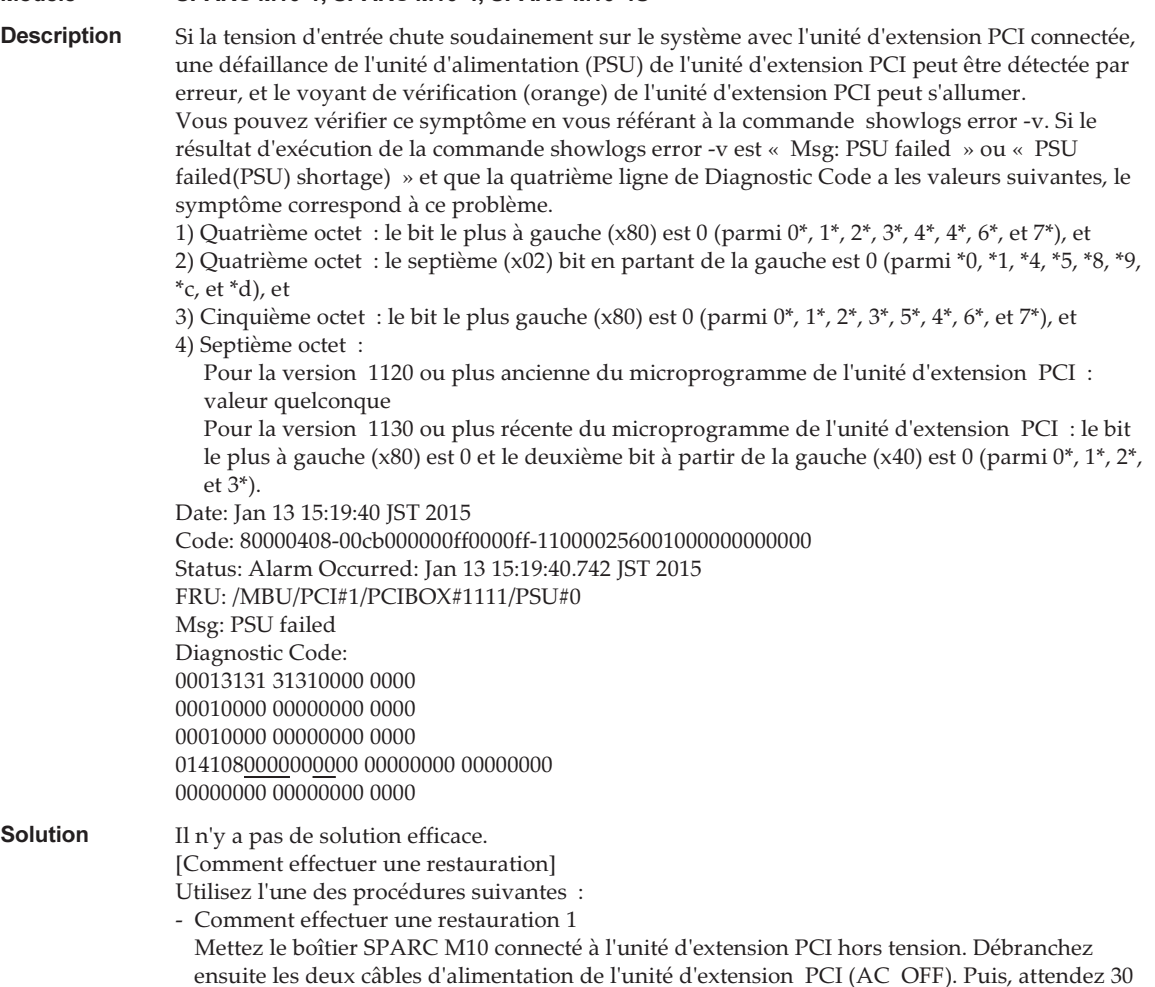

secondes avant de rebrancher les câbles (AC ON). - Comment effectuer une restauration 2 Effectuez un pseudo remplacement effectif de la PSU sur laquelle a été détectée l'erreur (retirez la PSU de manière temporaire, puis réinstallez-la). Lorsque vous réalisez le pseudo remplacement effectif de la PSU, utilisez la commande ioxadm(8). Veuillez noter que vous avez besoin du privilège fieldeng pour exécuter la commande ioxadm(8).

### Problèmes résolus dans la version 1180 du microprogramme de l'unité d'extension PCI

Le tableau suivant indique les problèmes résolus dans la version 1180 du

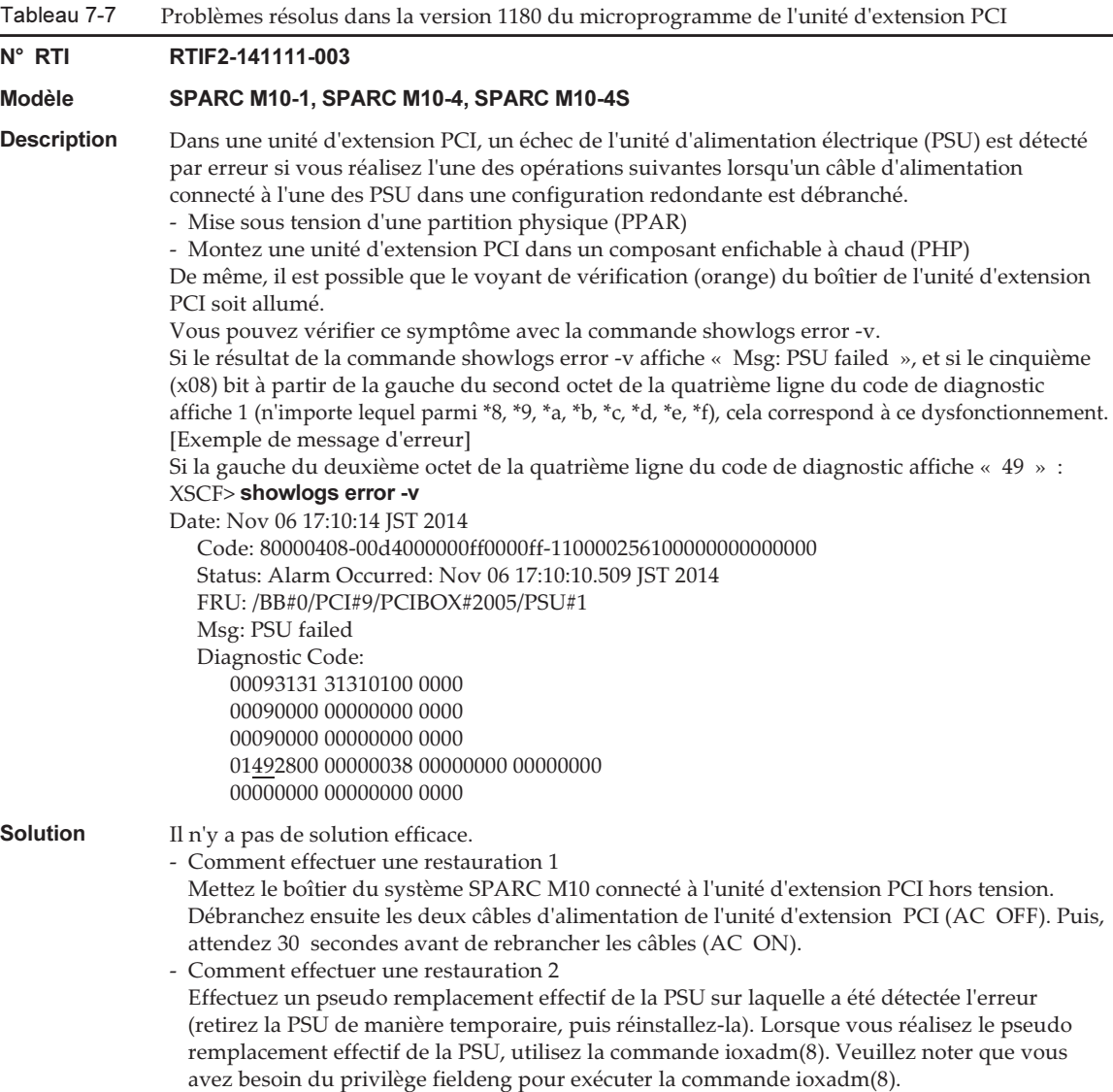

Tableau 7-7 Problèmes résolus dans la version 1180 du microprogramme de l'unité d'extension PCI (suite)

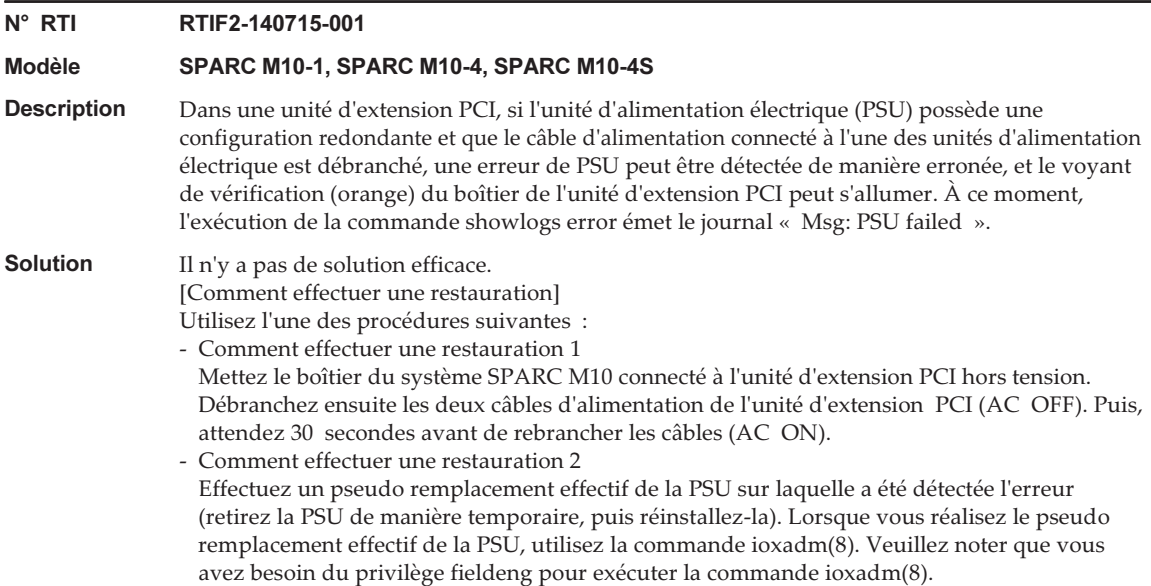

#### Problèmes résolus dans la version 1170 du microprogramme de l'unité d'extension PCI

Le tableau suivant indique les problèmes résolus dans la version 1170 du microprogramme d'unité d'extension PCI.

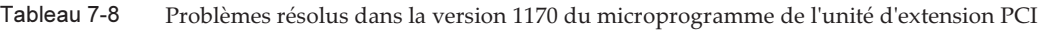

#### N° RTI RTIF2-210118-001

Modèle SPARC M10-1, SPARC M10-4, SPARC M10-4S

Description Lorsque « PCI Express lane is degraded » est enregistré dans le journal d'erreur de l'unité d'extension PCI, une FRU peut s'afficher de manière erronée en tant que cible.

#### **Solution** Il n'y a pas de solution efficace. Mettez à jour le microprogramme de l'unité d'extension PCI à la version 1170 ou plus récente, et le microprogramme XCP à la version XCP 2220 ou plus récente.

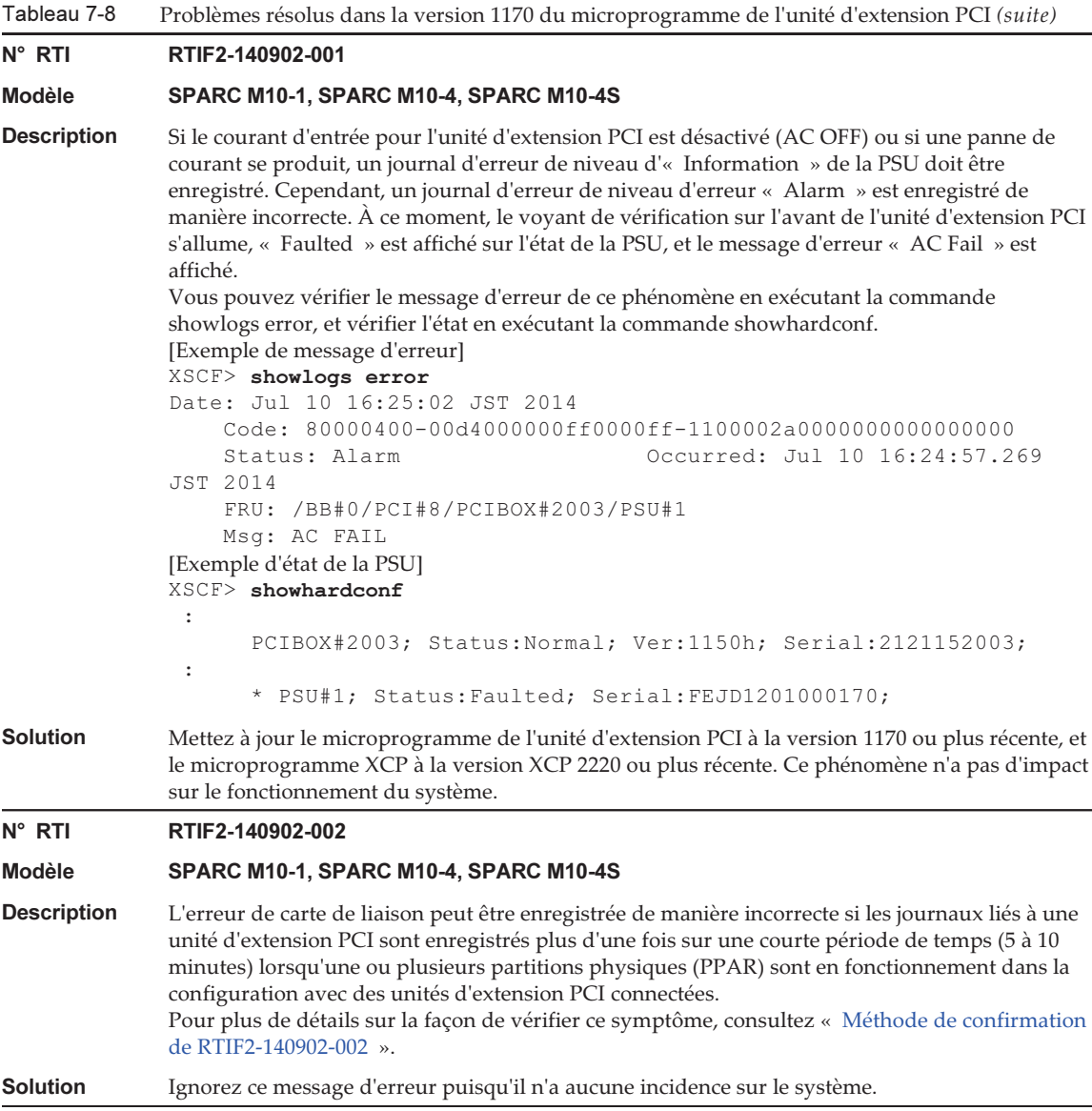

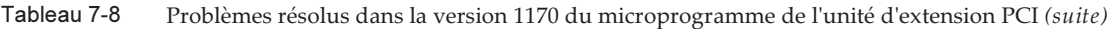

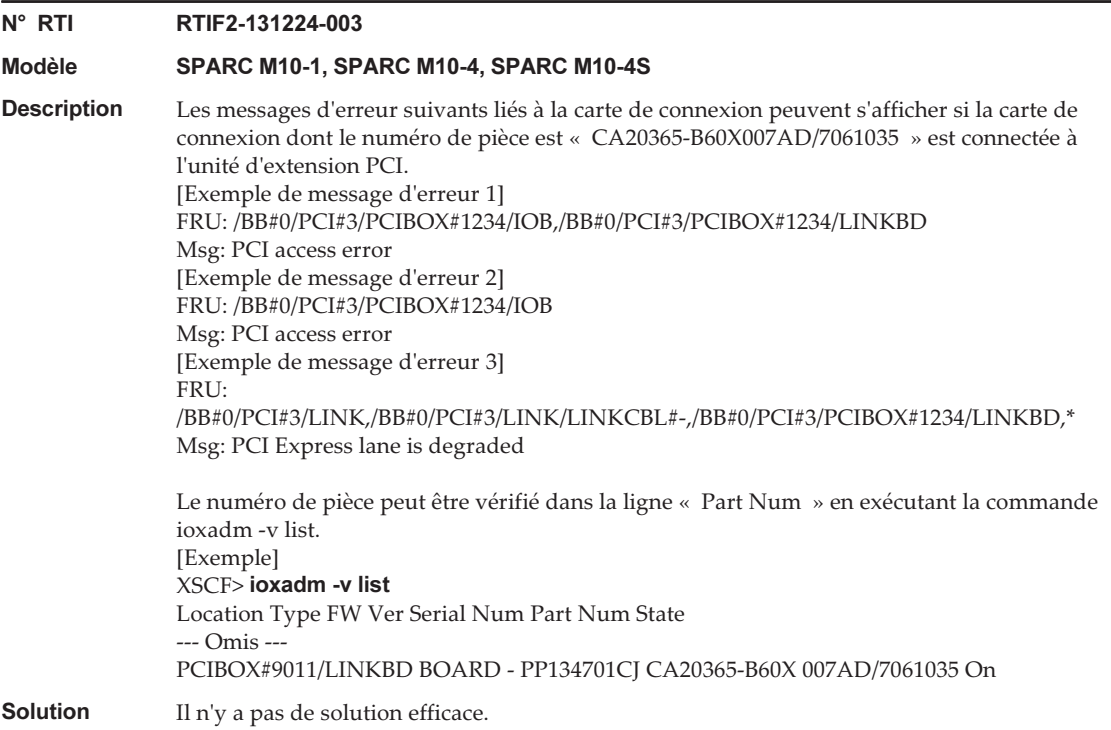

#### <span id="page-369-0"></span>Méthode de confirmation de RTIF2-140902-002

Le phénomène de RTIF2-140902-002 peut être vérifié des manières suivantes.

- 1. Exécuter la commande showlogs error -v affiche le message suivant.
	- La FRU affiche « LINK » ou « LINKBD »
	- Msg affiche « TWI access error »
	- Le premier octet de la quatrième ligne de Diagnostic Code est « 07 »

[Exemple d'enregistrement incorrect]

```
XSCF> showlogs error -v
```

```
Date: Dec 20 10:50:05 JST 2013
    Code: 80000480-001f010021ff00cc01-11000057d000000000000000
    Status: Alarm Occurred: Dec 20 10:49:59.136 JST 2013
    FRU: /MBU/PCI#1/LINK,/MBU/PCI#1/LINK/MGCBL,/MBU/PCI#1/PCIBOX#3001/LINKBD,*
    Msg: TWI access error
    Diagnostic Code:
        00010000 00000000 0000
        00010000 00000000 0000
        00013330 30310000 0000
         07100000 00000000 00000000 00000000
         00000000 00000000 0000
```
- 2. Lorsque la commande showlogs event ou showlogs error est exécutée sur la même unité d'extension PCI en 10 minutes, plusieurs journaux affichés ci-dessous sont enregistrés.
	- 12 journaux d'événement ou plus liés à la carte PCIe sont enregistrés lors de l'exécution de la commande showlogs event. Le nombre de journaux d'événement est calculé de la manière suivante en fonction du type d'événement.
		- Événement d'insertion de carte PCIe : 2
		- Événement différent d'une insertion de carte PCIe : 1

 Par exemple, si une carte PCIe est insérée et retirée quatre fois de manière répétée, huit lignes de message sont affichées. Cependant, le nombre de journaux d'événement enregistrés est de 12, calculé en multipliant les trois événements par quatre. Ceci s'applique à ce cas.

[Exemple d'insertion/de retrait de carte PCIe]

```
XSCF> showlogs event
Dec 20 10:49:59 JST 2013 Attach operation (/BB#0/PCI#1/
PCIBOX#3001/PCI#1)
Dec 20 10:49:59 JST 2013 Detach
operation (/BB#0/PCI#1/PCIBOX#3001/PCI#1)
 :
```
- Six journaux ou plus sont enregistrés par le microprogramme d'unité d'extension PCI (le premier octet du troisième champ de Code est 11) lors de l'exécution de la commande showlogs error.

 [Exemple d'enregistrement de journal par le microprogramme d'unité d'extension PCI]

```
XSCF> showlogs error
Date: Jun 06 10:55:28 JST 2014
    Code: 80000400-00d4000000ff0000ff-1100002a0000000000000000
     Status: Alarm           Occurred: Jun 06 10:55:28.028 JST 2014
    FRU: /BB#0/PCI#1/PCIBOX#3001/PSU#0
    Msg: AC FAIL
Date: Jun 06 10:55:34 JST 2014
   Code: 10000400-00d4000000ff0000ff-1100002b0000000000000000000<br>Status: Information 0ccurred: Jun 06 10:55:34.479
                                      Occurred: Jun 06 10:55:34.479 JST 2014
    FRU: /BB#0/PCI#1/PCIBOX#3001/PSU#0
    Msg: PSU RECOVERY
 :
```
### Problèmes résolus dans la version 1150 du microprogramme de l'unité d'extension PCI

Le tableau suivant indique les problèmes résolus dans la version 1150 du microprogramme d'unité d'extension PCI.

Tableau 7-9 Problèmes résolus dans la version 1150 du microprogramme de l'unité d'extension PCI

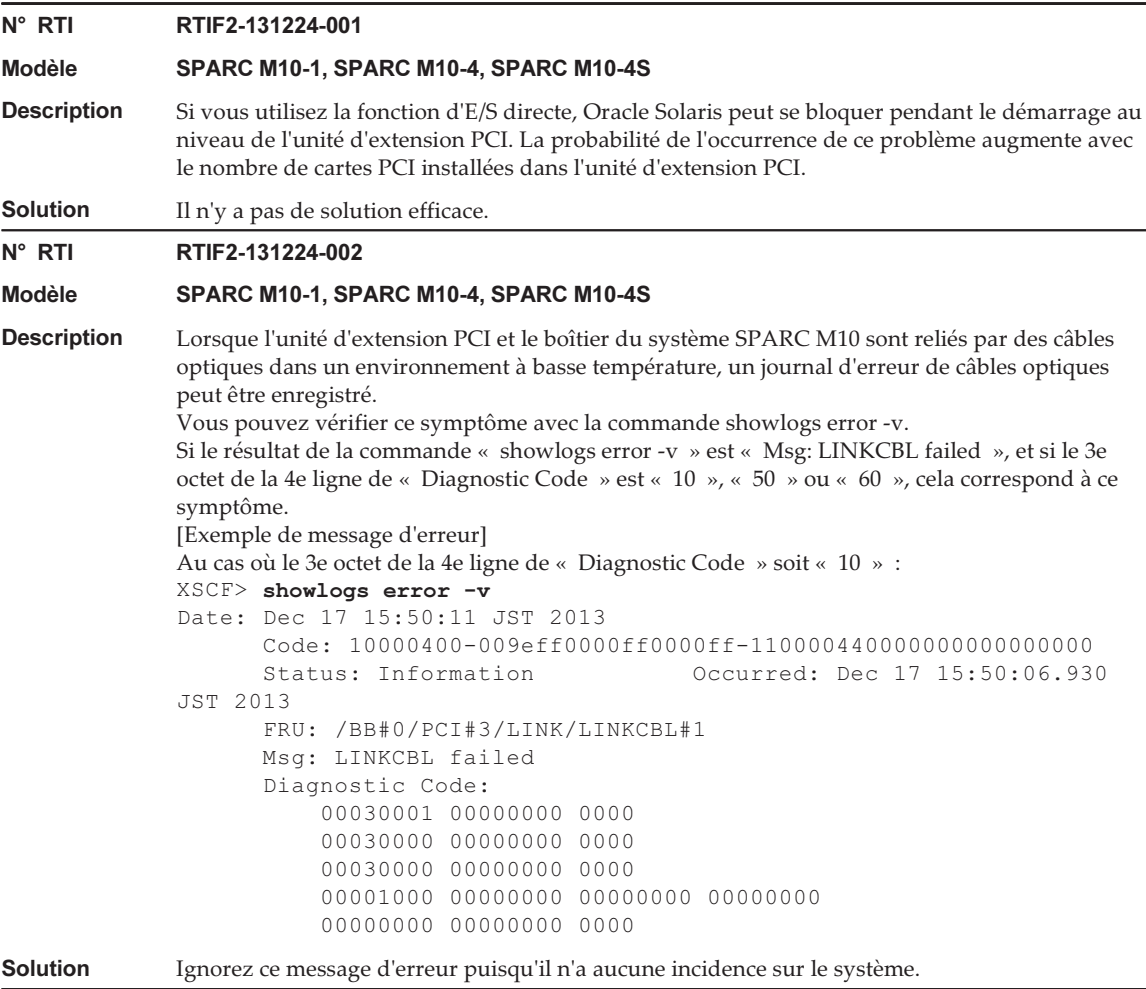

### Problèmes résolus dans la version 1130 du microprogramme de l'unité d'extension PCI

Le tableau suivant indique les problèmes résolus dans la version 1130 du microprogramme d'unité d'extension PCI.

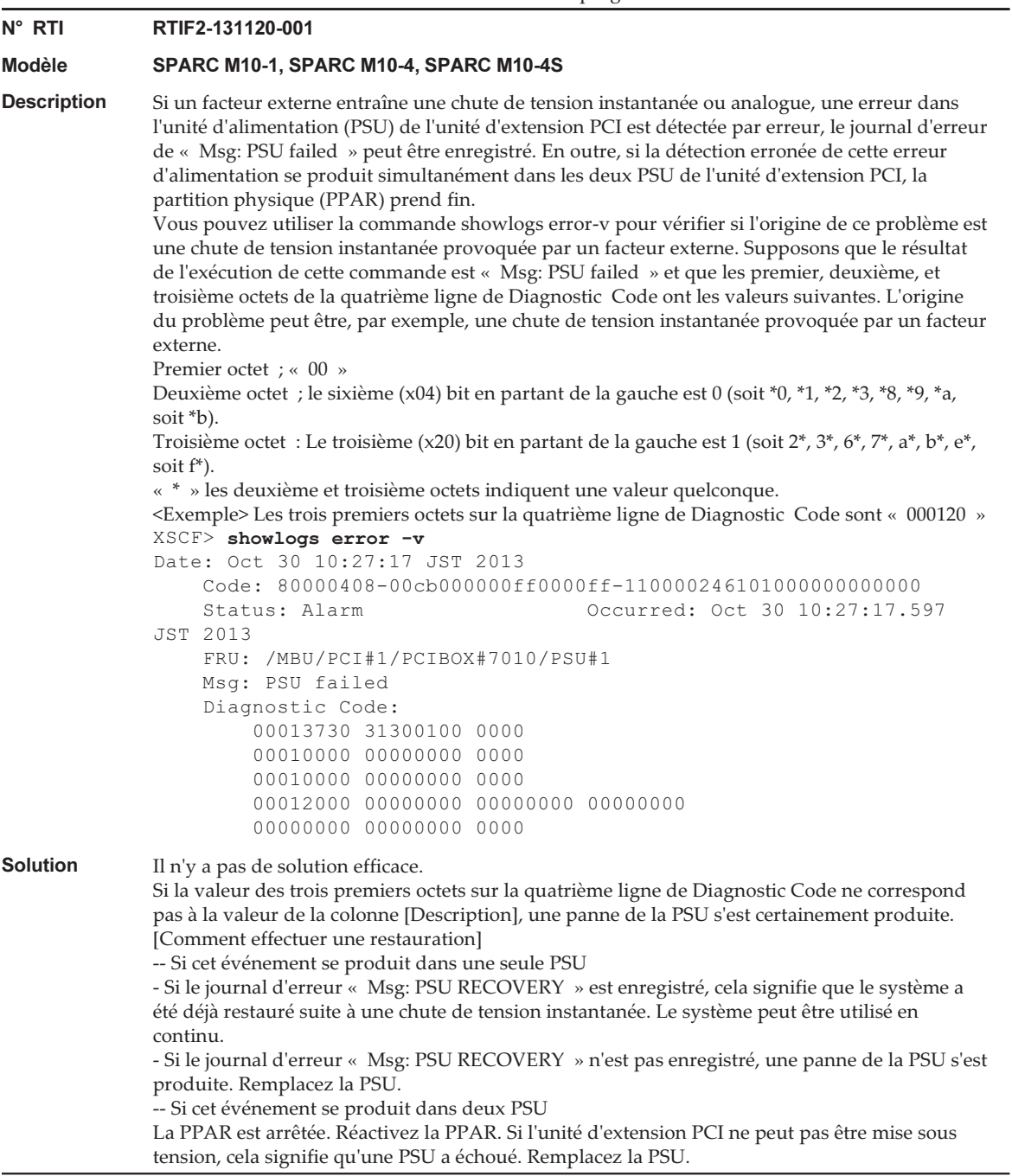

### Problèmes résolus dans la version 1120 du microprogramme de l'unité d'extension PCI

Le tableau suivant indique les problèmes résolus dans la version 1120 du microprogramme d'unité d'extension PCI.

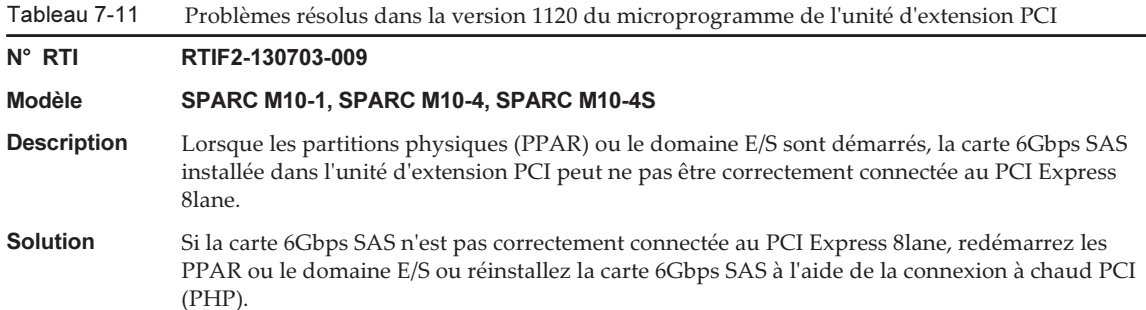

### Problèmes résolus dans la version 1110 du microprogramme de l'unité d'extension PCI

Le tableau suivant indique les problèmes résolus dans la version 1110 du microprogramme d'unité d'extension PCI.

Tableau 7-12 Problèmes résolus dans la version 1110 du microprogramme de l'unité d'extension PCI

#### N° RTI RTIF2-130703-007

#### Modèle SPARC M10-1, SPARC M10-4, SPARC M10-4S

Description Lorsque les partitions physiques (PPAR) ou le domaine E/S sont démarrés, il se peut qu'une erreur soit détectée par erreur sur une carte de liaison.

> [Exemple de message] FRU: /BB#0/PCI#1/LINK Msg: TWI access error

Solution L'affichage de ce message d'erreur n'affecte pas le fonctionnement.

N° RTI RTIF2-130703-008

#### Modèle SPARC M10-1, SPARC M10-4, SPARC M10-4S

- Description Lors du démarrage de partitions physiques (PPAR) ou du domaine E/S, une erreur PCI-Express pouvant être corrigée peut se produire et causer la dégradation de l'unité d'extension PCI au prochain démarrage d'Oracle Solaris.
- Solution Si le message d'erreur s'affiche, redémarrez les PPAR ou le domaine E/S ou réinstallez l'unité d'extension PCI à l'aide de la connexion à chaud PCI (PHP).

## Problèmes résolus dans la version 1100 du microprogramme de l'unité d'extension PCI

Le tableau suivant indique les problèmes résolus dans la version 1100 du microprogramme d'unité d'extension PCI.

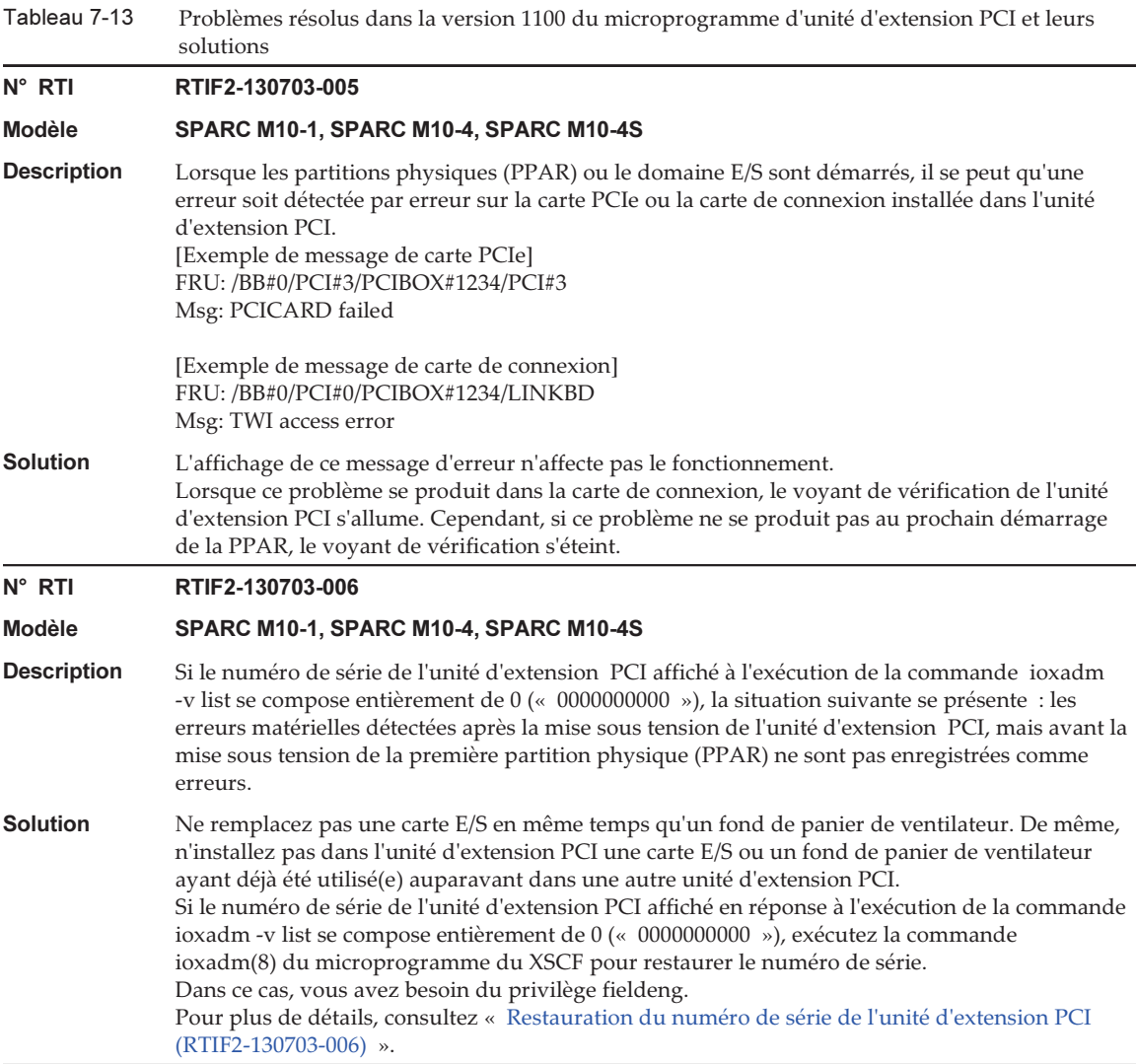

#### <span id="page-375-0"></span>Restauration du numéro de série de l'unité d'extension PCI (RTIF2-130703-006)

Si le numéro de série de l'unité d'extension PCI affiché en réponse à l'exécution de la commande ioxadm -v list se compose entièrement de 0 (0000000000), exécutez la commande ioxadm(8) du microprogramme du XSCF pour restaurer le numéro de série.

Dans ce cas, vous avez besoin du privilège fieldeng.

XSCF> ioxadm [-fvAM] serial target serial num

Comme cible, spécifiez l'identifiant de l'unité d'extension PCI cible. Dans ce cas, « PCIBOX#0000 » est spécifié. Pour serial\_num, spécifiez le numéro de série de l'unité d'extension PCI avant d'effectuer le changement dans le format de « nnnnnnnnnn ». Le numéro de série est présent sur l'étiquette du boîtier de l'unité d'extension PCI.

Cette commande remplace le numéro de série et l'identifiant de l'unité d'extension PCI. En exécutant la commande ioxadm -v list, vous pouvez vérifier que le numéro de série et l'identifiant ont été remplacés.

Dans l'exemple suivant, le numéro de série de l'unité d'extension PCI est « 2121212006 ».

```
XSCF> ioxadm serial PCIBOX#0000 2121212006
XSCF> ioxadm -v list
Location Type FW Ve Serial Num Part Num State
PCIBOX#2006 PCIBOX - 2121212006 On
PCIBOX#2006/PSU#0 PSU - FEJD1201000170 CA01022-0750-D/ On
                      FEJD1245001342 CA01022-0750-D/7060988 On
PCIBOX#2006/IOB IOBOARD 1110 PP121001JM CA20365-B66X 007AF On
PCIBOX#2006/LINKBD BOARD - PP123300TR CA20365-B60X 001AA On
PCIBOX#2006/FANBP FANBP - PP120904SY CA20365-B68X 004AC On
BB#00-PCI#00 CARD 1110 On
XSCF>
```
# Chapitre 8

## Informations relatives aux manuels SPARC M10

Il n'y a actuellement aucune modification apportée.

Notes de produit des systèmes Fujitsu M10/SPARC M10 pour XCP version <sup>2430</sup> ・ Janvier <sup>2024</sup>